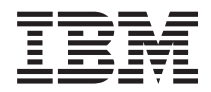

**IBM Systems - iSeries** データベース 分散データベース・プログラミング バージョン *5* リリース *4*

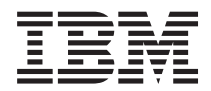

**IBM Systems - iSeries** データベース 分散データベース・プログラミング バージョン *5* リリース *4*

#### - ご注意! -

本書および本書で紹介する製品をご使用になる前に、 281 [ページの『特記事項』に](#page-290-0)記載されている情 報をお読みください。

本書は、IBM i5/OS (製品番号 5722-SS1) のバージョン 5、リリース 4、モディフィケーション 0 に適用されます。 また、改訂版で断りがない限り、それ以降のすべてのリリースおよびモディフィケーションに適用されます。このバ ージョンは、すべての RISC モデルで稼働するとは限りません。また CISC モデルでは稼働しません。

本マニュアルに関するご意見やご感想は、次の URL からお送りください。今後の参考にさせていただきます。

http://www.ibm.com/jp/manuals/main/mail.html

なお、日本 IBM 発行のマニュアルはインターネット経由でもご購入いただけます。詳しくは

http://www.ibm.com/jp/manuals/ の「ご注文について」をご覧ください。

(URL は、変更になる場合があります)

お客様の環境によっては、資料中の円記号がバックスラッシュと表示されたり、バックスラッシュが円記号と表示さ れたりする場合があります。

 原 典: RBAL–1000–06 IBM Systems - iSeries Database Distributed database programming Version 5 Release 4

発 行: 日本アイ・ビー・エム株式会社

担 当: ナショナル・ランゲージ・サポート

#### 第1刷 2006.2

この文書では、平成明朝体™W3、平成明朝体™W7、平成明朝体™W9、平成角ゴシック体™W3、平成角ゴシック体™ W5、および平成角ゴシック体™W7を使用しています。この(書体\*)は、(財)日本規格協会と使用契約を締結し使用し ているものです。フォントとして無断複製することは禁止されています。

注∗ 平成明朝体™W3、平成明朝体™W2、平成的 → 平成角ゴシック体™W3、 平成角ゴシック体™W5、平成角ゴシック体™W7

**© Copyright International Business Machines Corporation 1998, 2006. All rights reserved.**

© Copyright IBM Japan 2006

# 目次

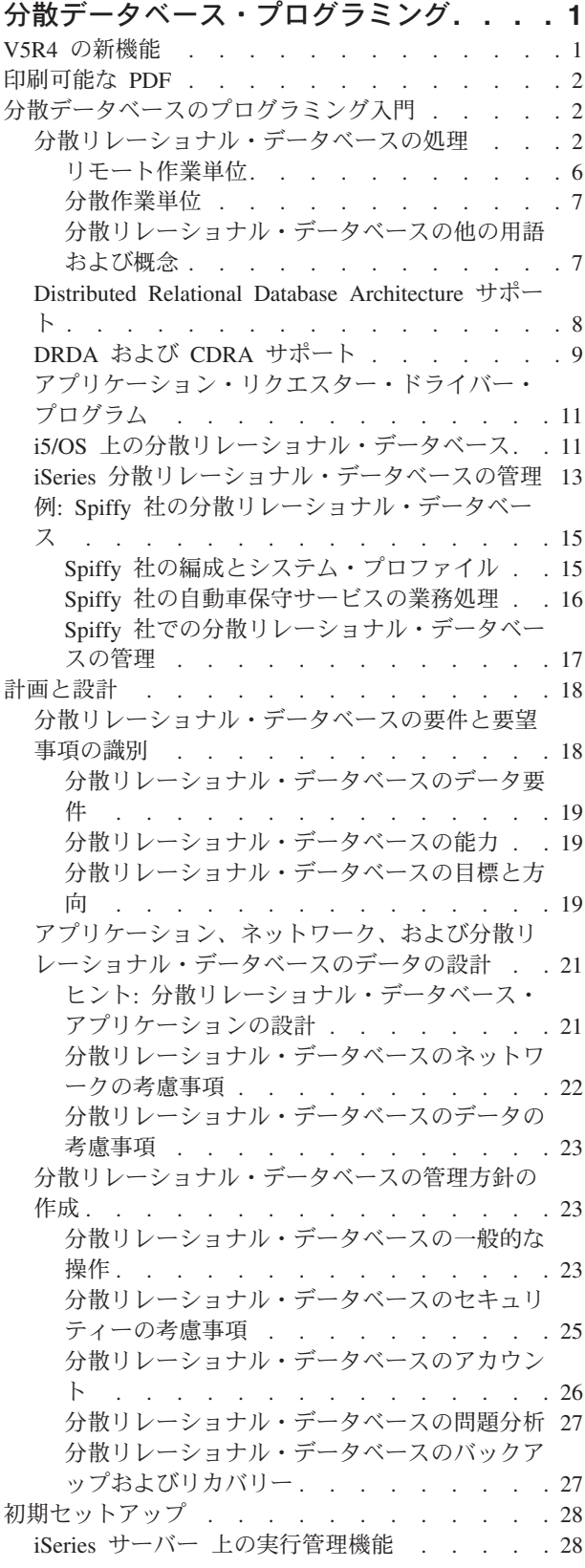

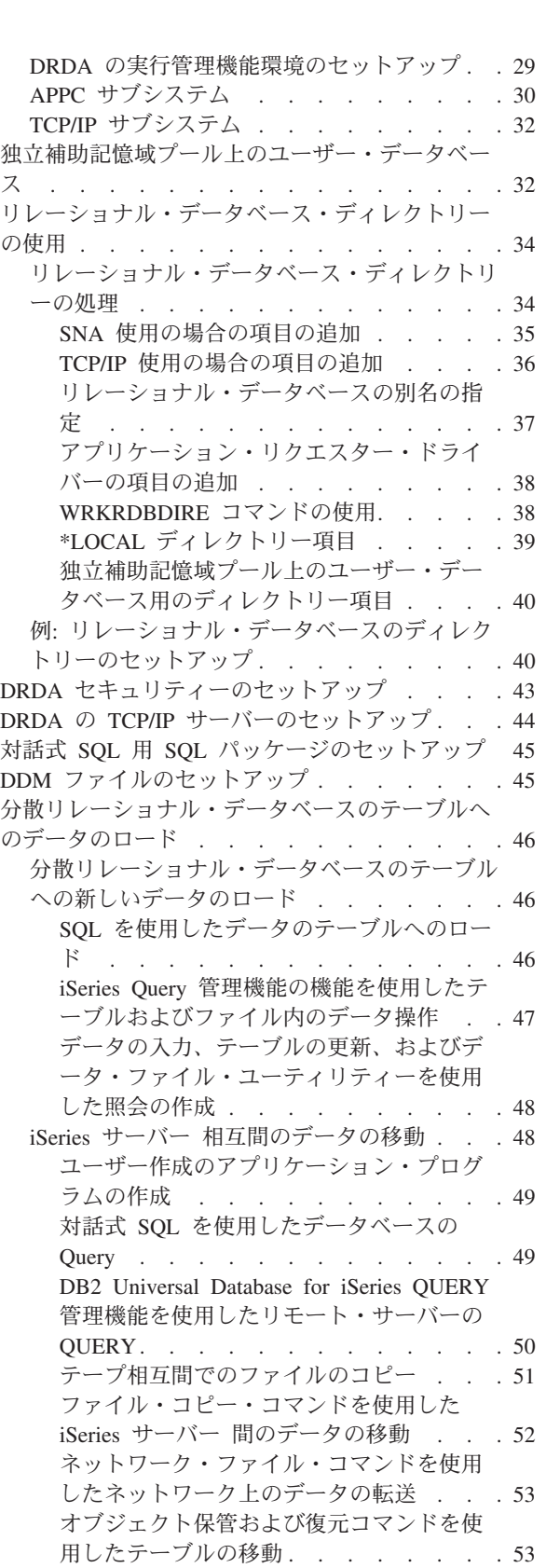

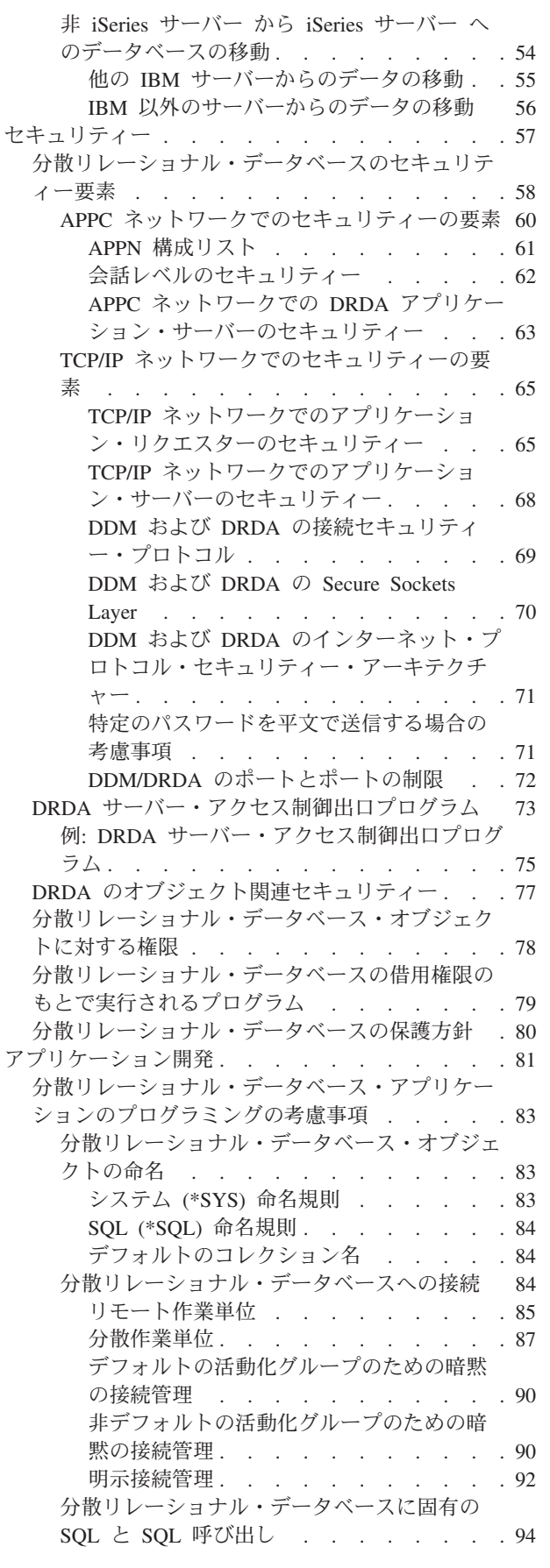

 $\|$ 

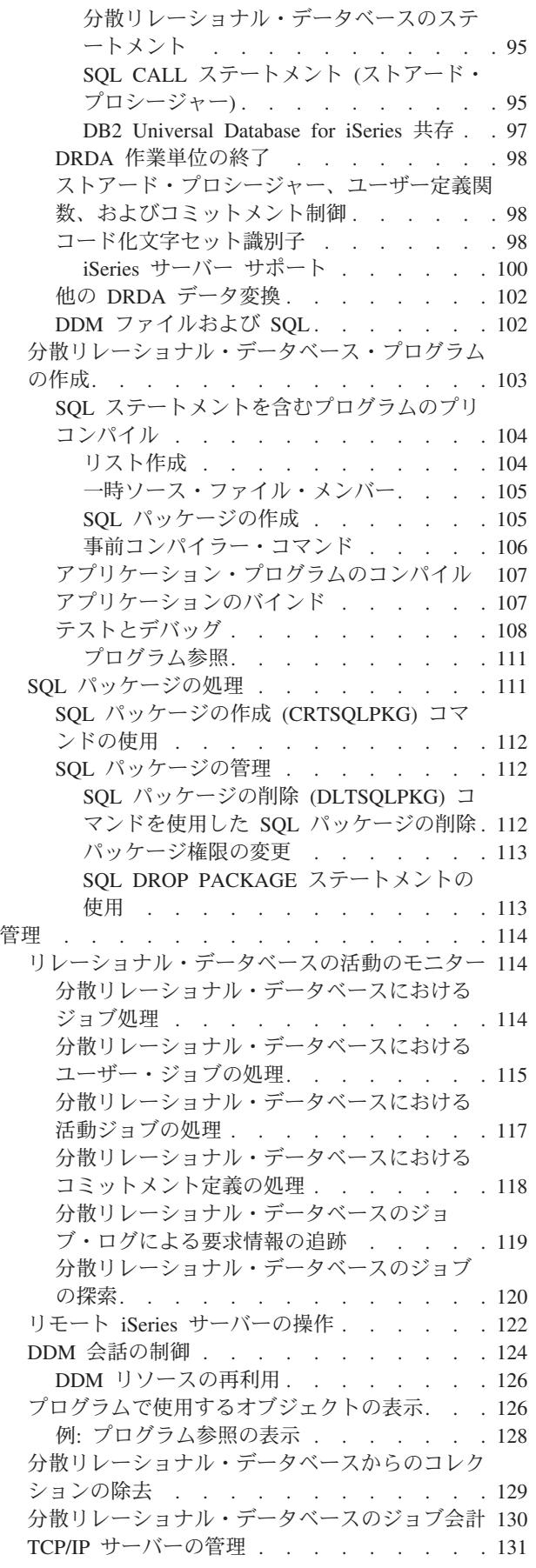

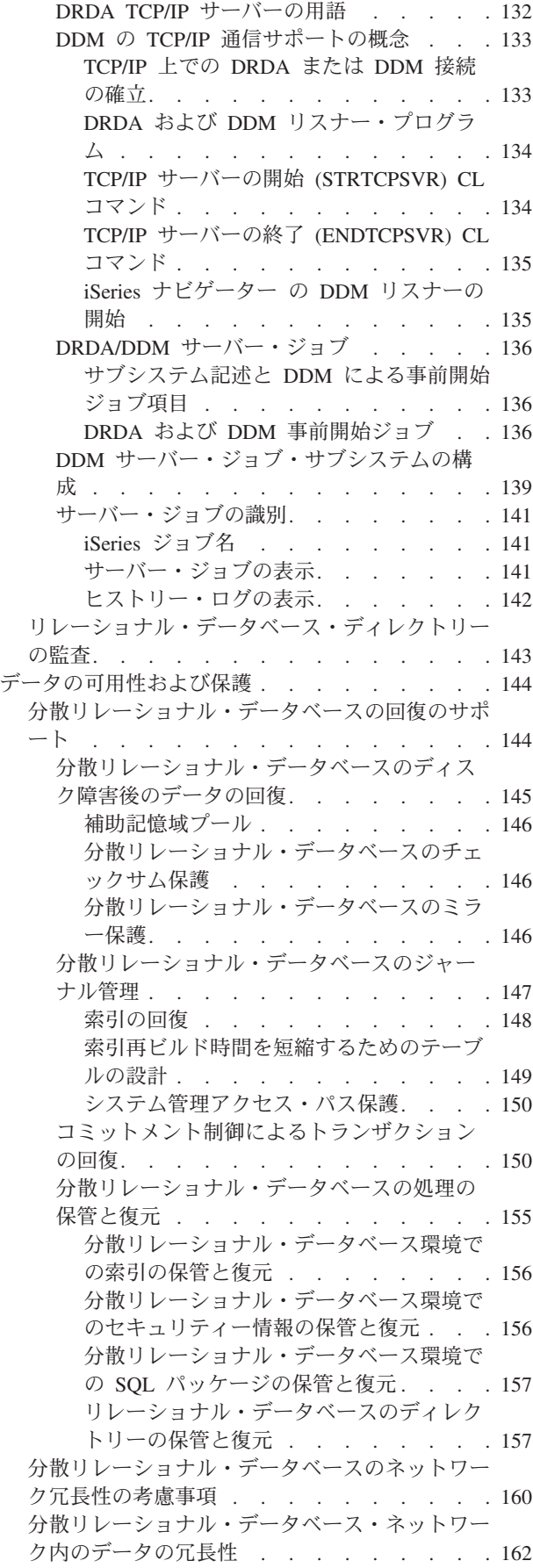

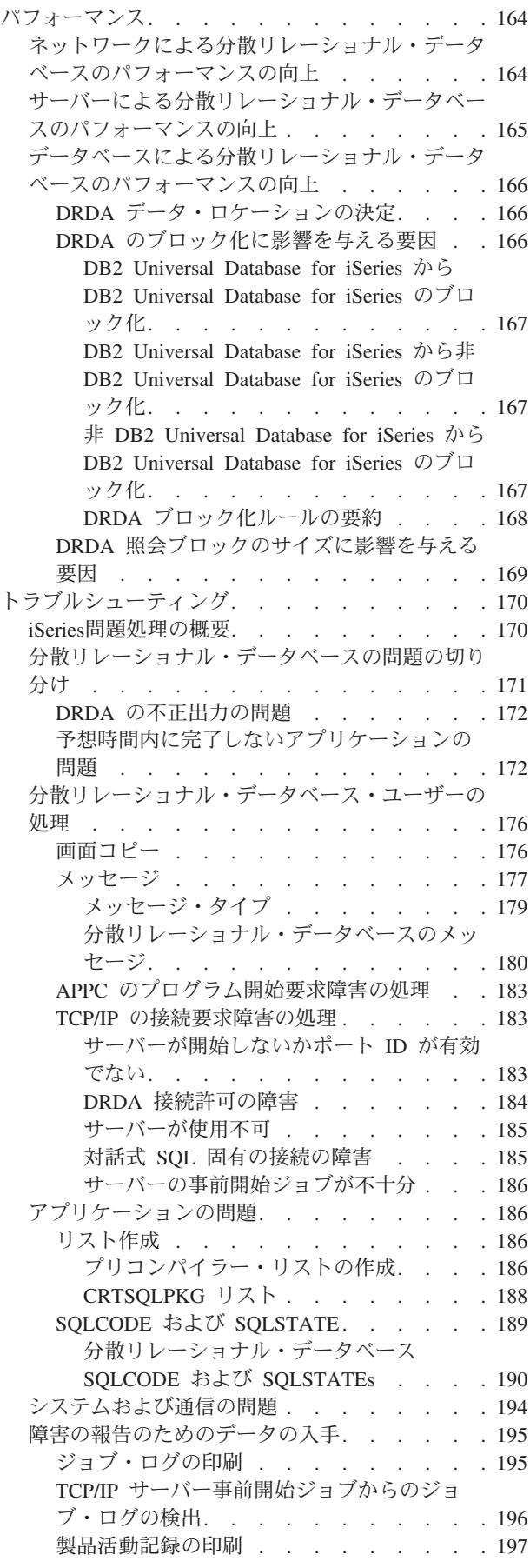

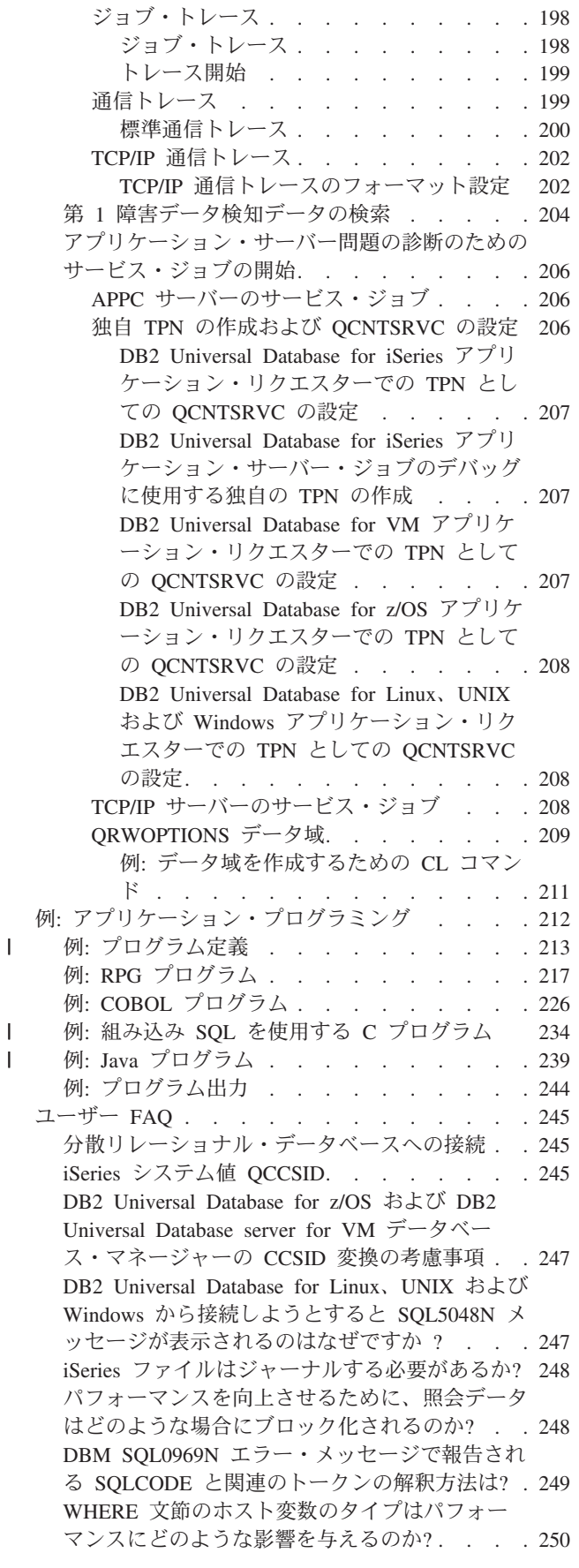

|||

 $\mathbf{I}$ 

 $\overline{1}$ 

[ライブラリー・リストを使用して、修飾されてい](#page-259-0) [ないテーブルおよびビューの名前を解決できる](#page-259-0) か[? . . . . . . . . . . . . . . . . 250](#page-259-0) [DB2 Universal Database for Linux](#page-260-0)、UNIX および Windows [のユーザーは、通常の](#page-260-0) EBCDIC 順序の 代わりに、iSeries [サーバー上の](#page-260-0) DRDA ジョブ の NLSS [ソート・シーケンス・テーブルを使用](#page-260-0) することを指定できるか[? . . . . . . . . 251](#page-260-0) [照会を実行するときに、戻される行がない理由](#page-261-0) は?. . . . . . . . . . . . . . . 252 [DB2 Universal Database for iSeries](#page-261-0) との対話に は、どのレベルの [DB2 Universal Database for](#page-261-0) Linux、UNIX、Windows [が必要ですか](#page-261-0) ? . . . [252](#page-261-0) [DB2 Universal Database for Linux](#page-261-0)、Unix および Windows [バージョン](#page-261-0) 8 から iSeries に、どのよ [うにスクロール可能なカーソルのサポートを使用](#page-261-0) 可能にできるか? . . . . . . . . . . 252 [異種環境での相互運用に関するその他のヒント](#page-262-0) [253](#page-262-0) [トレース・ジョブと](#page-265-0) FFDC データの解釈 . . . . [256](#page-265-0) ジョブ・トレースの RW [構成要素のデータ入力](#page-265-0) の解釈. . . . . . . . . . . . . . 256 例: RW [トレース・データの分析](#page-266-0). . . . . [257](#page-266-0) RW [トレース・ポイントの説明](#page-268-0) . . . . . [259](#page-268-0) RWff RC - [受信データ・ストリームのト](#page-268-0) レース・ポイント [. . . . . . . . . 259](#page-268-0) RWff SN - [送信データ・ストリームのト](#page-268-0) レース・ポイント [. . . . . . . . . 259](#page-268-0) RWQY S1 [― 部分的送信データ・ストリ](#page-269-0) [ームのトレース・ポイント](#page-269-0) 1 . . . . . [260](#page-269-0) RWQY S2 [― 部分的送信データ・ストリ](#page-269-0) [ームのトレース・ポイント](#page-269-0) 2 . . . . . [260](#page-269-0) RWQY BP - [成功したフェッチのトレー](#page-269-0) ス・ポイント [. . . . . . . . . . 260](#page-269-0) RWQY NB - [失敗したフェッチのトレー](#page-269-0) ス・ポイント [. . . . . . . . . . 260](#page-269-0) RWQY P0 - [結果セット疑似オープン](#page-269-0) . . [260](#page-269-0) RWQY AR - [処理された配列結果セット](#page-269-0) [260](#page-269-0) RWQY DA - [配列結果セット](#page-269-0) SQLDA . . [260](#page-269-0) RWQY DO - [デバッグ・オプション](#page-269-0). . . [260](#page-269-0) RWQY L1 および [RWEX L1 -](#page-270-0) アウトバ ウンド LOB [テーブルのトレース・ポイン](#page-270-0) トに保管 . . . . . . . . . . . 261 RWQY L2 および [RWEX L2 - LOB](#page-270-0) テー [ブル・トレース・ポイントからのデータ・](#page-270-0) [ストリームにビルドイン](#page-270-0). . . . . . . [261](#page-270-0) RWQY L0 および [RWEX L0 -](#page-270-0) インバウ ンド LOB [テーブルのトレース・ポイント](#page-270-0) に保管. . . . . . . . . . . . 261 [RWAC RQ -](#page-270-0) アクセス RDB 要求トレー ス・ポイント [. . . . . . . . . . 261](#page-270-0) RWAC cb - アクセス RDB [制御ブロック](#page-270-0) [のトレース・ポイント](#page-270-0) . . . . . . . [261](#page-270-0) [RWSY FN: SYNCxxx \[TYPE:x\] --](#page-271-0) ソース [TCP SYNC/RESYNC](#page-271-0) トレース・ポイント . [262](#page-271-0) [RWSY xx: yyyyyyy... --](#page-271-0) ターゲット TCP SYNC/RESYNC [トレース・ポイント](#page-271-0). . . [262](#page-271-0)

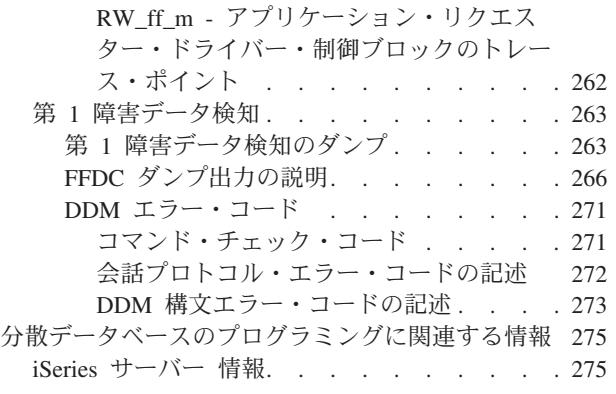

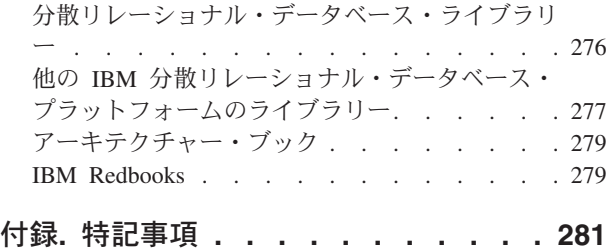

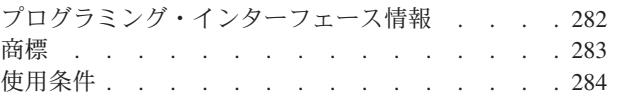

# <span id="page-10-0"></span>分散データベース・プログラミング

分散データベース・プログラミングでは、 i5/OS™ ライセンス・プログラムの分散リレーショナル・デー タベース管理機能について説明します。分散リレーショナル・データベース管理により、アプリケーション は、そのアプリケーションの外部にあり、別のコンピューター・ネットワークに存在するデータへアクセス できるようになります。

この資料は主に、1 つ以上の iSeries™ サーバーで、分散リレーショナル・データベースの開発、管理、お よびサポートを担当する、アプリケーション・プログラマーを対象にしています。

iSeries データベースに詳しくないアプリケーション・プログラマーでも、 i5/オペレーティング・システム (i5/OS) によって提供される、データベース・サポートを全体的に理解できます。 アプリケーション・プロ グラマーは、この情報を使って、分散リレーショナル・データベース・アプリケーションを実行するときの サーバー・コンテキストを確認できます。

本書のご使用にあたっては、すでに、一般的なプログラミングの概念および用語の知識があり、 iSeries サ ーバー および i5/OS オペレーティング・システムについて総合的に理解している必要があります。

注**:** コードの例を使用することは、 280 [ページの『コードに関するライセンス情報および特記事項』](#page-289-0) の条 件に同意したものとされます。

### **V5R4** の新機能

このトピックでは、V5R4 のこのトピック・コレクションに加えられた変更を重点的に説明します。

- | V5R4 では、Distributed Relational Database Architecture™ (DRDA®) サポートが拡張され、以下の機能が含 まれています。 V5R4 以前は、このサポートは DRDA では使用不可でした。 |
- l 分散トランザクション処理 (XA/JTA)。(詳細は、分散トランザクションを参照してください。)
- | プロファイル・トークン用のサーバー・サポート(詳細は、セキュリティー関連 API を参照してくださ い。) |
- | TCP/IP を使用した DB2® Multisystem (詳細は、DB2 Multisystem を参照してください。 )
- 以下の機能は、V5R4 の iSeries の新機能です。これらの新機能は、DRDA でもサポートされます。 |
- | SQL ステートメントの最高限度が 2 MB に増加。
- v SQL 記述子域。(詳細は、SQL 記述子域 および SQLDA (SQL 記述子域) を参照してください。 |

V5R4 では、このトピック・コレクションの 3 つのプログラム例が更新または追加されています。 |

- | 234 [ページの『例](#page-243-0): 組み込み SQL を使用する C プログラム』
- v 239 [ページの『例](#page-248-0): Java プログラム』 |
- | 213 ページの『例: [プログラム定義』](#page-222-0)

#### 新機能を確認するには

技術変更の加えられた箇所は、次のように使用されます。

- ≫ のイメージは、新しい情報または変更された情報の開始箇所のマークになります。
- & のイメージは、新しい情報または変更された情報の終了箇所のマークになります。

<span id="page-11-0"></span>このリリースの新機能および変更された機能に関する他の情報を見つけるには、プログラム資料説明書を参 照してください。

# 印刷可能な **PDF**

この情報を使用してこの情報の PDF を表示および印刷します。

本書の PDF 版を表示またはダウンロードするには[、分散データベース・プログラミング](rbal1.pdf) を選択します。

#### **PDF** ファイルの保管

表示または印刷のためにワークステーションに PDF を保管するには、次のようにします。

- 1. ブラウザーで PDF を右クリックします (リンク上で右クリックします)。
- 2. ローカルで PDF を保管するオプションをクリックします。 |
	- 3. PDF を保管するディレクトリーに進みます。
	- 4. 「保存」をクリックします。

#### **Adobe Reader** のダウンロード

これらの PDF を表示または印刷するには、システムに Adobe Reader をインストールしておく必要があり |

| ます。無料のコピーは [Adobe Web](http://www.adobe.com/products/acrobat/readstep.html) サイト (www.adobe.com/products/acrobat/readstep.html) ▲♪ からダウン ロードできます。 |

# 分散データベースのプログラミング入門

iSeries サーバーでの分散リレーショナル・データベース・サポートは、IBM® Distributed Relational Database Architecture (DRDA) の実装と、アプリケーション・リクエスター・ドライバー (ARD) プログラ ムの使用による他の SQL クライアントの統合で構成されます。

i5/OS と、DB2 Universal Database™ for iSeries Query Manager and SQL Development Kit が結合すること により、このサポートを提供しています。

このトピックでは、分散リレーショナル・データベースと、 iSeries サーバー 上での使用方法について説 明します。

また、Spiffy Corporation という分散リレーショナル・データベースの例についても説明します。この架空 の企業は、分散リレーショナル・データベース・アプリケーション・プログラムで、 iSeries サーバーを使 用します。このトピックで使われている例はすべて、この Spiffy 社の例を背景としています。

# 分散リレーショナル・データベースの処理

リレーショナル・データベースとは、コンピューター内の 1 つ以上のテーブルに格納されたデータのセッ トです。

テーブルとは、データを 2 次元に配置したもので、次のテーブルに示されているように、横の行と縦の列 から成っています。各行には、一連の値が含まれており、テーブルの列ごとに 1 つの値が入ります。列に は名前が付けられており、特定のデータ・タイプ (文字、10 進数、整数など) が入ります。

表 *1.* 標準的なリレーショナル表

| 品目     | 品名        | 仕入れ先        | 数量  |
|--------|-----------|-------------|-----|
| 178476 | 野球ボール     | <b>ACME</b> | 650 |
| 78477  | ラグビー・ボール  | Imperial    | 228 |
| 178478 | バスケット・ボール | <b>ACME</b> | 105 |
| 178479 | サッカー・ボール  | <b>ACME</b> | 307 |

サーバーでは、いろいろな方法でテーブルを定義しアクセスできます。 サーバー上のテーブルに記述およ びアクセスする 1 つの方法は、構造化照会言語 (SQL) のような言語を使うことです。SQL は標準的な IBM データベース言語であり、異なるサーバーの間で分散データ処理を行えるようにするために必要な整 合性を備えています。

サーバーのテーブルを記述しアクセスする別の方法は、データ記述仕様 (DDS) を使用して物理および論理 ファイルを記述し、ファイル・インターフェースを使用してテーブルへアクセスすることです (たとえば、 read や write の高水準言語のステートメントなど)。

SQL では、iSeries サーバーで使われる用語とは異なる用語を使用します。ほとんどの SQL オブジェクト の場合、iSeries サーバー 側にも、対応するサーバー・オブジェクトが存在します。次の表に、 SQL リレ ーショナル・データベースの用語と iSeries サーバーの用語の関係を示します。

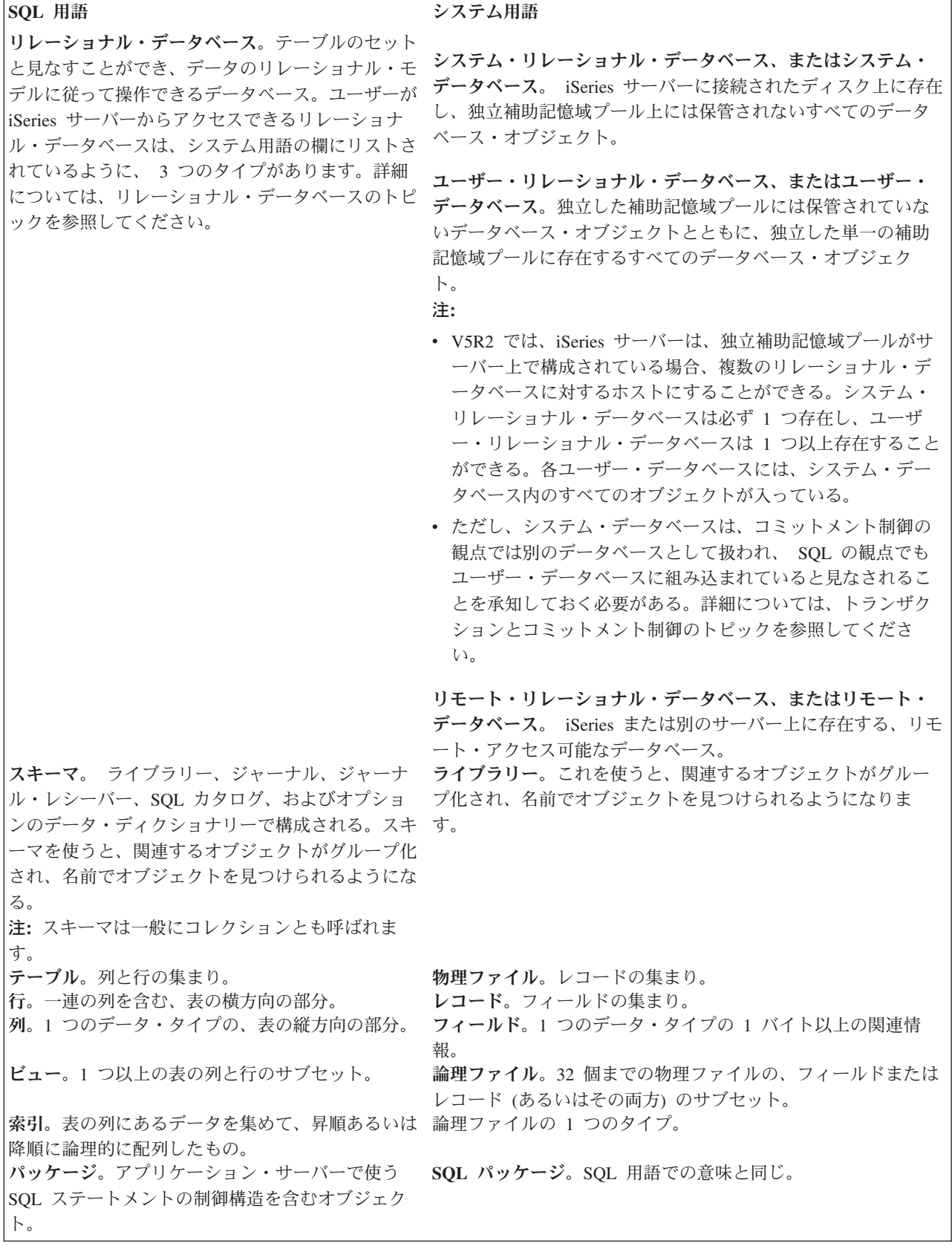

表 *2. SQL* 用語とシステム用語の関係 *(*続き*)*

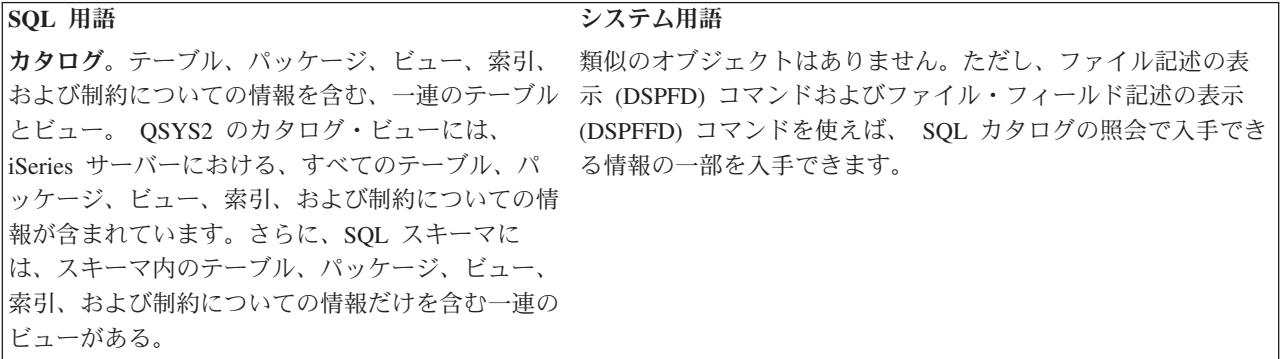

分散リレーショナル・データベースは、データを使うアプリケーション・プログラムおよびデータそのもの が別のマシンに置かれている場合、または、プログラムが同じサーバー上の複数のデータベースに置かれて いるデータを使用する場合に存在する。後者の場合、単一のサーバー内の 1 つ以上のデータベースにアク セスするために DRDA プロトコルが使用されるという意味で、データベースは分散している。そのような 環境でのデータベースへの接続は、ローカルか DRDA のいずれかのタイプです。ほとんどの場合、 1 度 に存在するローカル・データベース接続は 1 つだけです。分散リレーショナル・データベースの簡単な例 が次の図に示されています。ここでは、アプリケーション・プログラムを 1 つのマシンで実行しています が、そのデータは別のリモート・サーバー上に存在しています。

分散リレーショナル・データベースを使用する場合、アプリケーション・プログラムを実行するシステムを アプリケーション・リクエスター (AR) といい、リモート・データが存在するシステムをアプリケーショ ン・サーバー (AS) といいます。クライアントは AR と、サーバーは AS と交換可能な単語としてしばし ば使用されます。

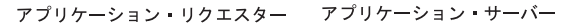

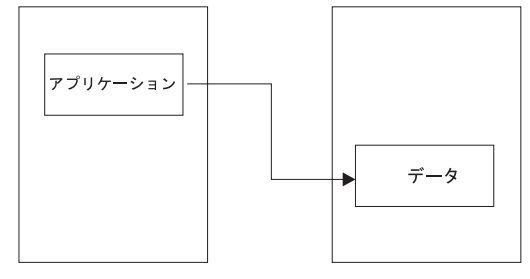

RBAL1501-0

図 *1.* 分散リレーショナル・データベース

作業単位とは、次の図に示されているように、完成した作業の一部を構成する、1 つ以上のデータベース要 求および関連した処理のことです。簡単な例として、在庫管理アプリケーション・プログラムを使用して、 在庫から部品を取り出すことが挙げられます。在庫プログラムでは、店の在庫アカウント・テーブルから項 目を仮に削除し、その項目を、同じ場所の部品追加発注テーブルへ追加することができます。トランザクシ ョンという用語は、作業単位という概念を伝える別の表現です。

この例では、部品が店の在庫アカウント・テーブルから削除されて、追加発注テーブルへ追加されるまで、 作業単位は完了しません。要求が完了したら、アプリケーション・プログラムは、作業単位をコミットでき ます。すなわち、作業単位に関連したデータベースの変更はすべて永続的なものになる。

<span id="page-15-0"></span>作業単位サポートにより、アプリケーション・プログラムは、作業単位への変更をロールバックすることも 可能です。作業単位をロールバックすると、最後のコミットあるいはロールバック操作後に加えられた変更 は適用されません。このように、アプリケーション・プログラムは、データベースに対する一連の要求を 1 単位として扱います。

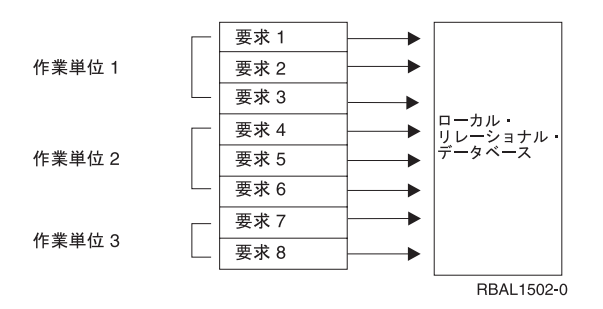

図 *2.* ローカル・リレーショナル・データベースにおける作業単位

#### 関連概念

リレーショナル・データベース

トラブルシューティング・トランザクションおよびコミットメント制御

コミットメント制御に関する XA トランザクション・サポート

#### リモート作業単位

リモート作業単位 (RUW) は、分散リレーショナル・データベース処理の一形態であり、アプリケーショ ン・プログラムは、 1 作業単位内でリモート・データベース上のデータにアクセスできます。 1 つのリモ ート作業単位には、複数のリレーショナル・データベース要求を含めることが可能ですが、すべての要求を 同じリモート・データベースに対して発行する必要があります。リレーショナル・データベースに対する要 求を別のリレーショナル・データベースへ送る前に、すべての要求を (コミットするかロールバックして) 完了しておかなければなりません。

これを次の図に示します。

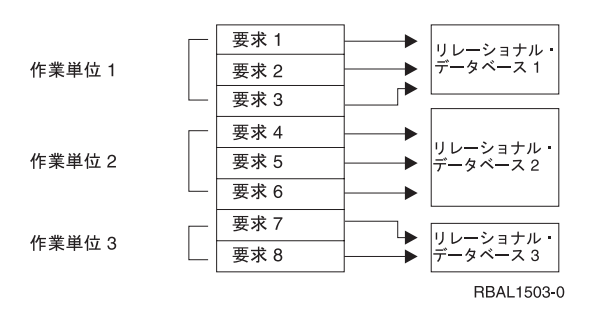

図 *3.* 分散リレーショナル・データベースにおけるリモート作業単位

アプリケーション・プログラムは、要求を発行する前に、正しいリレーショナル・データベース・システム に接続する必要があるため、リモート作業単位はアプリケーション指示による分散処理です。しかし、アプ リケーション・プログラム側では、正しい接続を確立するために、リモート・データベースの名前を知って いるだけで構いません。

リモート作業単位サポートによって、アプリケーション・プログラムは、複数のロケーションでデータを読 み取ったり更新することができます。ただし、作業単位内でプログラムがアクセスするすべてのデータを、 同じリレーショナル・データベース管理システムで管理する必要があります。たとえば、店の在庫アプリケ

<span id="page-16-0"></span>ーション・プログラムは、別のロケーションに存在するテーブルを読み取ったり更新する前に、在庫および 売掛管理作業単位をコミットしなければなりません。

リモート作業単位の処理では、コンピューターごとに、関連するリレーショナル・データベース管理システ ムと関連するアプリケーション・リクエスター・プログラムがあり、分散リレーショナル・データ要求の処 理に役立てることができます。これにより、独自のアプリケーション・プログラムを使い、ローカル・リレ ーショナル・データを要求するときとほとんど同じ方法で、リモート・リレーショナル・データを要求でき るようになります。

#### 分散作業単位

分散作業単位 (DUW) を使うと、ユーザーまたはアプリケーション・プログラムは、 1 つの作業単位で、 複数の場所にあるデータを読んだり更新することが可能になる。 1 つの作業単位内で、1 つのシステムで 実行しているアプリケーションは、相手システムでサポートされている SQL を使うことにより、 SQL 要 求を複数のリモート・データベース管理システムへ送ることができます。

たとえば、店の在庫プログラムでは、あるシステムにある在庫テーブルを更新すると同時に、同じ作業単位 内の別のシステムにある売掛管理テーブルを更新することもできます。次の図に、このアイデアを示しま す。

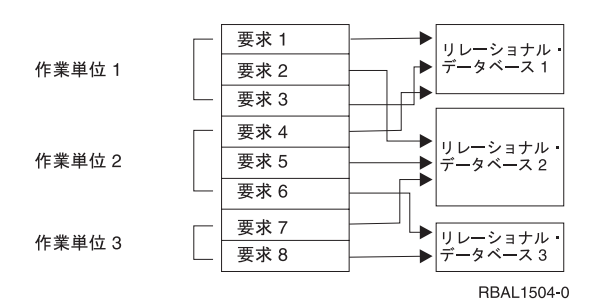

図 *4.* 分散リレーショナル・データベースにおける分散作業単位

要求のターゲットは、CONNECT TO や SET CONNECTION などの SQL ステートメントを使い、ユーザ ーまたはアプリケーションによって制御されます。各 SQL ステートメントは、それぞれ 1 つのロケーシ ョンのデータを参照しなければなりません。

アプリケーションが作業をコミットする準備ができると、アプリケーションはそのコミットを開始します。 コミットメントの調整は、同期点管理プログラムまたはトランザクション・マネージャーによって実行され ます。

DUW によって、1 つの作業単位の中で、複数のデータベース管理システムに対して、アクセスを更新した り、読み取り専用アクセスが可能になります。

1 つの作業単位の中で、アプリケーションが所定のデータベース管理システムを更新できるかどうかは、 DRDA のレベル (リモート・リレーショナル・データベースへのアクセスに DRDA を使用する場合) と、 接続と更新を行うときの順序に依存しています。

#### 分散リレーショナル・データベースの他の用語および概念

ここでは分散リレーショナル・データベースに関する他の概念を簡単に説明します。

<span id="page-17-0"></span>IBM システムでは、いくつかの分散リレーショナル・データベース・サポートは、 DB2 Universal Database for Linux®、UNIX® および Windows® および DataPropagator™ for iSeries プロダクトから提供さ れています。また、 iSeries アプリケーション・プログラムの作成時に、これらの概念のいくつかを使うこ ともできます。

DB2 Universal Database for iSeries は、 OS/400® V5R1 から拡張プログラム間通信 (APPC) および TCP/IP 通信でのリモート作業単位と分散作業単位の両方をサポートしています。処理の複雑さの程度が分 散作業単位を超えた場合が、分散要求になります。 このタイプの分散リレーショナル・データベース・ア クセスを使うと、ユーザーまたはアプリケーション・プログラムは、1 つの SQL ステートメントを発行し て、複数のロケーションにあるデータを読み取ったり更新できます。

分散リレーショナル・データベースのテーブルは、必ずしも相互に異なっていなければならないわけではあ りません。テーブルによっては、他のテーブルのまったく同じコピーであるか、部分コピーである可能性が あります。抽出、スナップショット、および複製は、分散処理を使用したコピーのタイプを示す用語です。

抽出 (Extract) は、ユーザーが要求したテーブルのコピーです。このコピーは、特定のデータベースから抽 出され、ユーザー指定のデータベースへロードされます。アンロードとロードのプロセスを周期的に繰り返 すことにより、更新したデータを取り出すことができます。抽出は、たまにしか変更されないデータの読み 取り専用コピーが、1回限り生じるあるいは低頻度の場合に最適です。

スナップショットは、サーバーによって自動的に生成される、テーブルの読み取り専用コピーです。 サー バーは、ソース・テーブルからのこのようなコピーを、ユーザー指定の周期 (日ごと、週ごと、月ごとな ど) でリフレッシュします。スナップショットは、更新された情報を周期的に受け取るための自動的な処理 を必要とするようなロケーションで最適です。

データの複製 (replication) とは、サーバーがテーブルのコピーを自動的に更新することです。 これは、テ ーブルのコピーが複数のロケーションに格納されるという点で、スナップショットと似ています。データ複 製は、更新されることが少なく、高い信頼性と迅速な検索が求められる状況で、特に効果的です。

テーブルを、ネットワーク内のコンピューター・サーバー間で分けることも可能です。 そのようなテーブ ルのことを、分散テーブルといいます。分散テーブルは、ローカルでの参照と格納を容易にするために、行 ごとに横方向で分けることも、列ごとに縦方向で分けることもできます。分散テーブルを縦方向に分けた列 は、分散テーブルを横方向に分けた行と同様、いろいろなロケーションに配置されます。さまざまなロケー ションに分けられていても、ユーザー側からは、テーブルが 1 つのロケーションに存在するかのように見 えます。分散テーブルは、テーブルの特定部分にアクセスし更新する要求が、テーブルの特定部分そのもの と同じロケーションから発生する場合に、特に効果的です。

#### 関連概念

11 ページの『i5/OS [上の分散リレーショナル・データベース』](#page-20-0)

DB2 Universal Database for i5/OS は、 i5/OS のすべてのデータベース管理機能を提供します。システ ムの分散リレーショナル・データベースのサポートは、通信、実行管理機能、セキュリティー機能など の機能のサポートと同様に、オペレーティング・システムの不可欠な部分です。

### **Distributed Relational Database Architecture** サポート

分散リレーショナル・データベース処理のための DRDA サポートは、IBM リレーショナル・データベー ス・プロダクトで使われます。DRDA サポートでは、アプリケーション・プログラムおよびリモート・リ レーショナル・データベース間の通信プロトコルを定義しています。

<span id="page-18-0"></span>Distributed Relational Database Architecture (DRDA) サポートは、IBM および IBM 以外の環境の両方で分 散リレーショナル・データベース管理機能を提供します。IBM 環境では、次のプログラムでリレーショナ ル・データが管理されます。

- DB2 Universal Database for iSeries
- DB2 Universal Database for  $z/OS^{\circledR}$
- DB2 Universal Database for VSE/VM
- DB2 Universal Database for  $AIX^{\circledR}$
- DB2 Universal Database for Linux
- DB2 Universal Database for HP-UX
- v DB2 Universal Database for Sun Solaris
- DB2 Universal Database for Windows

DRDA サポートは、リレーショナル・データベース管理機能が同種環境および異種環境で稼働するのに必 要な、データベース情報にアクセスするための構造を提供します。たとえば、複数の DB2 UDB for iSeries 間でのリレーショナル・データのアクセスは、同種環境における分散です。一方、DB2 UDB for iSeries と 別のタイプのシステム、または i5/OS に組み込まれているものとは異なるクライアントとの間でのリレー ショナル・データのアクセスは、異種環境での分散になります。1 つの具体的な例としては、DB2 UDB for iSeries と IBM DB2 Universal Driver for SQLJ and JDBC の間で行われるリレーショナル・データのア クセスがあります。

SQL は、標準的な IBM データベース言語です。これを使用すると、同種操作環境と異種操作環境間で分 散データ処理を行えるようにするために必要な整合性を備えています。 DRDA サポートで SQL を使用す ると、DRDA 実装をサポートする環境間で、データを定義、検索、および操作することが可能になりま す。

Distributed Relational Database Architecture は、分散データ管理 (DDM) アーキテクチャーの拡張アーキテ | クチャーです。 ただし、データにアクセスするための DRDA と DDM メソッドは異なります。DRDA | は、 SQL の拡張で、DDM はネイティブ I/O の拡張機能です。 |

分散リレーショナル・データベース処理を使用すると、アプリケーションはローカル・システム上のリレー | | ショナル・データベース・ディレクトリーを使用して、リモート・サーバーに接続できます。リレーショナ ル・データベース・ディレクトリーは、リレーショナル・データベース名とそのデータベースまでの通信パ | | スの間の、必要なリンクを提供します。分散リレーショナル・データベースのもとで実行されるアプリケー ションでは、データベース名を識別して、処理に必要な SQL ステートメントを実行するだけです。 |

#### 関連資料

[IBM DB2 Universal Driver for SQLJ and JDBC 1.0](http://www.ibm.com/software/data/pubs/papers/sqlj/)

# **DRDA** および **CDRA** サポート

分散リレーショナル・データベースを使う上で興味深い可能性の一つは、データベースを別の種類のコンピ ューター間で共有できるということだけでなく、それぞれのコンピューターが別の国や地域にあっても構わ ないということです。たとえば、すべてが iSeries サーバーである場合のように、サーバーが同じでも、サ ーバーで使用する言語に応じて、データをコード化する方法は異なることがあります。

サーバーのタイプが異なれば、データをコード化する方法も異なります。 たとえば、S/390®, an iSeries サ ーバー、および PS/2® システムでは、数値データをそれぞれ固有の形式でコード化します。 さらに、文字 データをコード化する場合には、S/390 と iSeries サーバーは EBCDIC コード化体系を使いますが、PS/2 システムでは ASCII コード化体系を使います。

数値データでは、このような違いは問題になりません。異環境システムが DRDA サポートを提供している 場合、数値を表示する方式が 1 つのコンピューター・システムと別のコンピューター・システムの間で異 なっていれば、その違いをすべて自動的に変換します。たとえば、iSeries のアプリケーション・プログラ ムが DB2 Universal Database for iSeries データベースから数値データを読み取る場合には、DB2 UDB for iSeries は数値データを S/390 の形式で送り、i5/OS データベース管理システムがそれを iSeries の数値形 式に変換します。

これに対して、文字データの処理は複雑になりますが、それでも分散リレーショナル・データベース内で処 理することができます。

### **CDRA** による文字変換

コード化スキームに違いがある (Extended Binary Coded Decimal Interchange Code (EBCDIC) と American Standard Codefor Information Interchange (ASCII) など) だけでなく、言語に関連した違いもあり得ます。

たとえば、システムが異なる言語用に構成されていれば、同じコードに割り当てる文字が異なったり、同じ 文字に割り当てるコードが異なったりする可能性があります。たとえば、米国英語用に構成されているシス テムでは、デンマーク語用に構成されたシステムで å に割り当てるのと同じコードを、文字 } に割り当て る場合があります。ただし、これら 2 つのシステムで異なるコードが、\$ などの同じ文字に割り当てられ る場合もあります。

異なるサーバー間でデータを共用する場合には、文字データの認識は、ユーザーおよびアプリケーションで すべて同じである必要があります。 すなわち、たとえ \$ のコード化文字が各サーバーで異なっている場合 でも、ニューヨークの PS/2 とコペンハーゲンの iSeries サーバー ユーザーは、両方とも \$ を \$ として 認識する必要があるということです。 さらに、コペンハーゲンのユーザーは、たとえデンマーク語の å と 同じコードであっても、文字がニューヨークで保管された場合には å を } として表示する必要がありま す。このようなことを実現するためには、\$ は PS/2 システムでの適切な文字コード (すなわち、米国英語 文字セットの ASCII) に変換され、さらにニューヨークからコペンハーゲンに渡る時点で、今度はデンマー ク語のコード (すなわち、デンマーク語文字セットの EBCDIC) に変換されなければなりません。この種の 文字変換は、iSeries サーバーでも、他の IBM 分散リレーショナル・データベース管理プログラムの場合 と同じように用意されています。この変換は、文字データ表現体系 (CDRA) に従って、一貫した方法で行 われます。

CDRA は、サーバーによって使用する文字セットおよびコード化体系が異なっている場合でも、サーバー 相互間で文字データを理解することができるように、文字データの属性を識別する方法を指定するためのも のです。 サーバー相互間で変換が行われるためには、各サーバーは、それぞれ他のサーバーから受信する 文字データの属性を理解しなければなりません。 CDRA では、これらの属性がコード化文字セット識別子 (CCSID) によって識別されるように指定します。 DB2 Universal Database for z/OS、DB2 Universal Database for VM、および i5/OS データベース管理システムの文字データには、すべて CCSID があり、こ れによってコード化体系、文字セット、およびコード・ページの特定の組み合わせを示します。Extended Services® 環境の文字データは、いずれもコード・ページだけしか持っていません (ただし、他のデータベ ース管理プログラムは、そのコード・ページ識別子を CCSID として扱います)。コード・ページとは、文 字と内部コードの間の割り当ての特定のセットです。

たとえば、CCSID 37 は、コード化体系 4352 (EBCDIC)、文字セット 697 (ラテン文字、 1 バイト文字)、 およびコード・ページ 37 (アメリカ/カナダ国別拡張コード・ページ) を意味します。 CCSID 5026 は、コ ード化体系 4865 (拡張 EBCDIC)、コード・ページ 290 の文字セット 1172 (カタカナ/漢字の 1 バイト文 字セット)、およびコード・ページ 300 の文字セット 370 (カタカナ/漢字の 2 バイト文字セット) を意味 します。

<span id="page-20-0"></span>DRDA が使用可能なシステムには、広範囲にわたる CCSID と CCSID の間、および CCSID とコード・ ページの間で文字データを変換するためのメカニズムが組み込まれています。多くの CCSID およびコー ド・ページの場合の文字変換は、すでにこれらのプロダクトに組み込まれています。 iSeries がサポートし ている CCSID について詳しくは、 『i5/OS グローバリゼーション』トピックを参照してください。 iSeries サーバーでの CCSID の使用の説明は、コード化文字セット ID (CCSID) を参照してください。

#### 関連概念

i5/OS グローバリゼーション

#### 関連資料

98 [ページの『コード化文字セット識別子』](#page-107-0) 国別の言語サポートには、最小限の文字セットの適正な処理が必要です。

# アプリケーション・リクエスター・ドライバー・プログラム

アプリケーション・リクエスター・ドライバー (ARD) プログラムは、出口プログラムの 1 つのタイプ で、 DB2 Universal Database for iSeries 以外のデータベース管理システムが管理するデータを SQL アプ リケーションでアクセスできるようにするものです。

iSeries クライアントは、次の操作のときに、ARD プログラムを呼びます。

- v 構造化照会言語パッケージの作成 (CRTSQLPKG) コマンドまたは CRTSQLxxx コマンドを使用して行わ れる、 SQL プリコンパイルのパッケージ作成ステップにおいて、リレーショナル・データベース (RDB) パラメーターが ARD プログラムに対応する RDB 名に合致したとき。
- v SQL ステートメントの処理時に、現行接続が ARD プログラムに対応する RDB 名であるとき。

このような呼び出しによって、ARD プログラムは、 SQL ステートメントとそのステートメントについて の情報をリモート・リレーショナル・データベースに渡し、その結果をアプリケーション・リクエスター (AR) に戻すことができます。すると、AR は、その結果をアプリケーションまたはユーザーに戻します。 ARD プログラムがアクセスするリレーショナル・データベースをアクセスすることは、異環境で DRDA アプリケーション・サーバーにアクセスするのと似ています。

ARD プログラムは、 RDB ディレクトリー項目の追加 (ADDRDBDIRE) コマンドを使用することにより、 システムに登録されます。指定するパラメーターの 1 つは、プログラムが置かれているライブラリーで す。補助記憶域プールで構成されているシステムの場合、 ARD プログラムはシステム・データベース内 のライブラリー (システム ASP または構成済みの基本 ASP の一部であるライブラリー) 内に置かれてい なければなりません。

#### 関連資料

リレーショナル・データベース・ディレクトリー項目の追加 (ADDRDBDIRE) コマンド 構造化照会言語パッケージの作成 (CRTSQLPKG) コマンド

#### 関連情報

アプリケーション・プログラミング・インターフェース

# **i5/OS** 上の分散リレーショナル・データベース

DB2 Universal Database for i5/OS は、 i5/OS のすべてのデータベース管理機能を提供します。システムの 分散リレーショナル・データベースのサポートは、通信、実行管理機能、セキュリティー機能などの機能の サポートと同様に、オペレーティング・システムの不可欠な部分です。

i5/OS オペレーティング・システムは、 分散リレーショナル・データベース・アーキテクチャー (DRDA) の実装をサポートする他のサーバーを持つ分散リレーショナル・データベース・ネットワークの一部になる 場合があります。i5/OS オペレーティング・システムは、同種または異種のどちらの環境でも、アプリケー ション・リクエスター (AR) またはアプリケーション・サーバー (AS) にすることができます。iSeries シ ステムでの分散リレーショナル・データベースの実装では、リモート作業単位 (RUW) と分散作業単位 (DUW) をサポートしています。 RUW では、1 つの作業単位の中で、1 つのデータベースに対する複数の 要求を出すことができます。一方、DUW では、1 つの作業単位の中に複数のデータベースに対する複数の 要求を出すことができます。

たとえば、DUW サポートでは、1 つの作業単位の中で、あるサーバーで部品の在庫量を減らし、他のサー バーで部品の在庫量を増やすことができます。そして、この作業単位の終わりで 2 フェーズ・コミット処 理を使用し、これらの変更をそれぞれのリモート・データベースにコミットします。DB2 Universal Database for iSeries は、分散要求をサポートしないので、各 SQL ステートメントでは、1 つのデータベー スにアクセスできるだけです。アプリケーション・プログラムに提供されるサポート・レベルは、アプリケ ーション・サーバー (AS) で利用できるサポート・レベルと、接続と更新が行われる順序によって決まりま す。詳細は、分散リレーショナル・データベースへの接続を参照してください。

アプリケーション・リクエスター・ドライバー (ARD) プログラムは、DRDA アクセスの他に、DRDA を サポートしないデータベースのアクセスにも使用できます。ARD プログラムによってアクセスされるリレ ーショナル・データベースへの接続は、異種環境サーバーへの接続のように扱われます。 このような接続 は、DRDA アプリケーション・サーバーへの接続、ローカル・リレーショナル・データベースへの接続、 および他の ARD プログラムへアクセスする接続と共存できます。

iSeries サーバーでは、スナップショットと複製の分散機能は、サーバーでは自動的には実行されません。 DataPropagator for iSeries、 V8.1 製品を iSeries サーバーにインストールおよび構成することによって、こ れらの機能を実行できます。また、ユーザー作成のアプリケーション・プログラムでこれらの機能を使うこ ともできます。分散リレーショナル・データベースでこれらの機能を編成する方法の詳細については、デー タの可用性および分散リレーショナル・データベースの保護で説明します。

iSeries サーバーでは、分散要求機能は、直接にはサポートされていません。しかし、DataJoiner® プロダク トを利用し、分散照会を実行し、さまざまなデータ・ソースからのテーブルを結合することができます。 DataJoiner は、IBM Information Warehouse ファミリー・プロダクトの包括的な情報カタログである、 DataGuide とともに機能します。 DataGuide には、企業のデータ・リソースについての情報リストを完成 させるために、グラフィカル・ユーザー・インターフェースが備えられています。

i5/OS ライセンス・プログラムには、 SQL の実行時サポートが組み込まれています。 iSeries サーバーで 分散リレーショナル・データベース要求を処理するため、または SQL コレクションを作成するために、 DB2 UDB for iSeries アプリケーション・リクエスターまたはアプリケーション・サーバーに、DB2 UDB for iSeries Query Manager and SQL Development Kit ライセンス・プログラムをインストールする必要はあ りません。ただし、SQL ステートメントのあるプログラムをプリコンパイルする、対話式 SQL を実行す る、または DB2 Universal Database for iSeries Query Manager を実行するためには、 DB2 Universal Database for iSeries Query Manager and SQL Development Kit プログラムが必要です。

l iSeries 上で DRDA を実装するための通信サポートが、TCP/IP または IBM システム・ネットワーク体系 l (SNA) のいずれかのもとで、拡張対等通信ネットワーク機能® (APPN) の有無には関係なく、拡張プログラ ム間通信機能 (APPC) プロトコルを介して提供されます。 |

#### 関連概念

7 [ページの『分散リレーショナル・データベースの他の用語および概念』](#page-16-0) ここでは分散リレーショナル・データベースに関する他の概念を簡単に説明します。 <span id="page-22-0"></span>84 [ページの『分散リレーショナル・データベースへの接続』](#page-93-0)

分散リレーショナル・データベース・アプリケーションが分散される のは、それが別のサーバー上のリ レーショナル・データベースへの接続可能性を備えているからです。

144 [ページの『データの可用性および保護』](#page-153-0)

分散リレーショナル・データベース環境では、データ可用性の観点から、 ネットワーク内の個々のサー バーでのデータの保護だけでなく、 ユーザーがネットワーク内のデータに確実にアクセスできるように することが必要です。

APPC、APPN、および HPR 通信構成 (PDF) TCP/IP の構成

**OptiConnect** 

# **iSeries** 分散リレーショナル・データベースの管理

iSeries サーバー 上で分散リレーショナル・データベースを管理するには、i5/OS ライセンス・プログラム 内のリソースおよびツールに関する広範な知識が必要です。

このトピック・コレクションでは、オペレーティング・システム で使用可能な、iSeries サーバーでの分散 リレーショナル・データベースの管理に役立つ各種機能の概略を説明します。このトピックでは、iSeries サーバーのネットワーク (同種 環境) における分散リレーショナル・データベースの機能およびタスクに ついて説明しています。同種環境と異種環境における iSeries 分散リレーショナル・データベース機能の相 違点については、このトピックでは概説で紹介する程度に留めてあります。

適切に実装された分散リレーショナル・データベースを使うと、リモート・サーバーのデータベースへ簡単 にアクセスしたり、存在する場所を認識することなくデータベース・ファイルを処理したり、アプリケーシ ョン・プログラムに変更を加えずに、データベースの一部を他のサーバーへ移動できるようになります。

それぞれの分散リレーショナル・データベースを効果的に実装するため、次に示すかぎとなる分野の要件に 精通している必要があります。

- v 計画と設計のトピックでは、分散データベースを計画および設計する場合の重要な考慮事項を説明しま す。
- v セキュリティーのトピックでは、リモート・リレーショナル・データベースへの通信および DRDA アク セスなど、iSeries 分散リレーショナル・データベースのセキュリティーに関する情報が提供されていま す。
- v 構成のトピックでは、分散データベースにデータを入力する方法、ならびに iSeries サーバーでのサブシ ステムおよびリレーショナル・データベース・ディレクトリーに関する情報を説明します。
- v 管理のトピックでは、ネットワークの中で行われる分散リレーショナル・データベースの作業を管理で きる方法について説明します。
- v データの可用性と保護のトピックでは、iSeries サーバー 上でプログラムおよびデータを保護したり、問 題が発生した場合に回復時間を短縮するための、ツールおよび技法を説明します。また、ネットワー ク・ユーザーが、必要時に、確実にネットワーク内のリレーショナル・データベースおよびテーブルに アクセスできるようにする方法についても示しています。
- パフォーマンスのトピックでは、ネットワーク、システム、およびデータベースの設計を改善する方法 を説明します。

DRDA をサポートする他の IBM システムの詳細は、該当するシステムに付随して提供される情報、また は分散リレーショナル・データベースのライブラリーおよび関連資料に含まれる他の IBM 分散リレーショ ナル・データベース・プラットフォームのライブラリーにリストされている資料を参照してください。

#### 関連概念

114 [ページの『管理』](#page-123-0)

分散リレーショナル・データベースの管理担当者は、 複数のサーバー上で行われる作業に責任を負うこ とになります。

144 [ページの『データの可用性および保護』](#page-153-0)

分散リレーショナル・データベース環境では、データ可用性の観点から、 ネットワーク内の個々のサー バーでのデータの保護だけでなく、 ユーザーがネットワーク内のデータに確実にアクセスできるように することが必要です。

28 [ページの『初期セットアップ』](#page-37-0)

iSeries 分散リレーショナル・データベースの実行時サポートは、オペレーティング・システムによって 提供されます。したがって、オペレーティング・システムをインストールするときに、分散リレーショ ナル・データベース・サポートがインストールされます。

164 [ページの『パフォーマンス』](#page-173-0)

どのような種類のアプリケーション・プログラムをサーバーで実行する場合でも、 パフォーマンスは常 に重要な問題となります。 分散リレーショナル・データベースの場合、ネットワーク、 サーバーおよ びアプリケーションのパフォーマンスすべてが重要になります。

18 [ページの『計画と設計』](#page-27-0)

分散リレーショナル・データベースを正しく操作するためには、 計画がその第 1 要件となります。 分 散リレーショナル・データベースの使用を決定するにあたっては、企業としての必要性および目標を考 慮する必要があります。

57 [ページの『セキュリティー』](#page-66-0)

iSeries サーバーでは、セキュリティーの要素がオペレーティング・システムに組み込まれていて、アプ リケーション・サーバーのデータ・リソースに対するアクセスを制限しています。セキュリティー・オ プションの範囲は、単純な物理的セキュリティーから、コマンドおよびデータ・オブジェクトに対する 許可と組み合わされた、完全なパスワード・セキュリティーにまで及んでいます。

245 [ページの『ユーザー](#page-254-0) FAQ』

このトピック・コレクションでは、iSeries サーバーのネットワーク (同種 環境) における分散リレーシ ョナル・データベースのための iSeries サポートについて集中的に説明します。

#### 関連資料

276 [ページの『分散リレーショナル・データベース・ライブラリー』](#page-285-0)

このトピックの資料は IBM Distributed Relational Database Architecture (DRDA) の実装について、その 背景と一般的なサポート情報を提供します。

277 ページの『他の IBM [分散リレーショナル・データベース・プラットフォームのライブラリー』](#page-286-0) このトピックでは、他の IBM 分散リレーショナル・データベース・プラットフォームのライブラリー について説明します。

275 [ページの『分散データベースのプログラミングに関連する情報』](#page-284-0)

分散データベースのプログラミング・トピックに関連する、プロダクト・マニュアルと IBM Redbooks™ (PDF フォーマット)、Web サイト、および Information Center のトピックをリストしま す。すべての PDF は表示および印刷できます。

# <span id="page-24-0"></span>例**: Spiffy** 社の分散リレーショナル・データベース

IBM の資料には、分散リレーショナル・データベース・サポートの説明にあたって、Spiffy 社がしばしば 登場しています。このトピック・コレクションでは、この架空の会社に若干の変更を加えて、iSeries サー バー ネットワークでの DRDA の iSeries サーバー サポートを説明します。

このトピック・コレクションで使用する例は、特定の機能、接続、および処理を示すためのものです。した がって、本書以外の分散リレーショナル・データベースの資料で使用されている例とは正確に一致しない場 合がありますが、なじみやすい例になるよう心掛けてあります。

Spiffy 社は架空の企業には違いありませんが、本書で説明する同社の業務は、同種の構造を持つ数社で行わ れている業務をモデルにしています。ただし、本書で取り上げる例は、たとえこの架空の会社の場合でも、 分散リレーショナル・データベースを使用して行えることすべてを説明するものではありません。

### **Spiffy** 社の編成とシステム・プロファイル

Spiffy 社は、架空の全国的な規模を持つ製品卸売業者で、地域支社や地区販売店網を介して、得意先小売業 者を対象に、自動車を中心とする製品の販売および保守サービスを行っています。

今日の自動車産業の競争の激しさを思えば、Spiffy 社のような企業の経営の成否は、質的に高いサービスを 提供し、得意先に対する予備部品の納期を順守できるかどうかにかかっています。この競争に対処するため に、Spiffy 社では、広大なサービス網を自社の販売店組織に組み込んで確立しました。

販売店組織を率いるのが、イリノイ州シカゴにある本社車両流通センターです。北米全域の数カ所に地域流 通センターを置いています。そのうちの 2 つは、ミネソタ州のミネアポリスとミズーリ州のカンザス・シ ティーにあります。これらの流通センターでは、地域在庫を設けることによって、車両および予備部品の流 通コストを最小限に抑制しています。ミネアポリス地域流通センターは、ほぼ 15 社の販売店を担当し、カ ンザス・シティー地域流通センターは、30 社にも及ぶ販売店を担当しています。

次の図に Spiffy 社のシステム編成図が示してあります。

<span id="page-25-0"></span>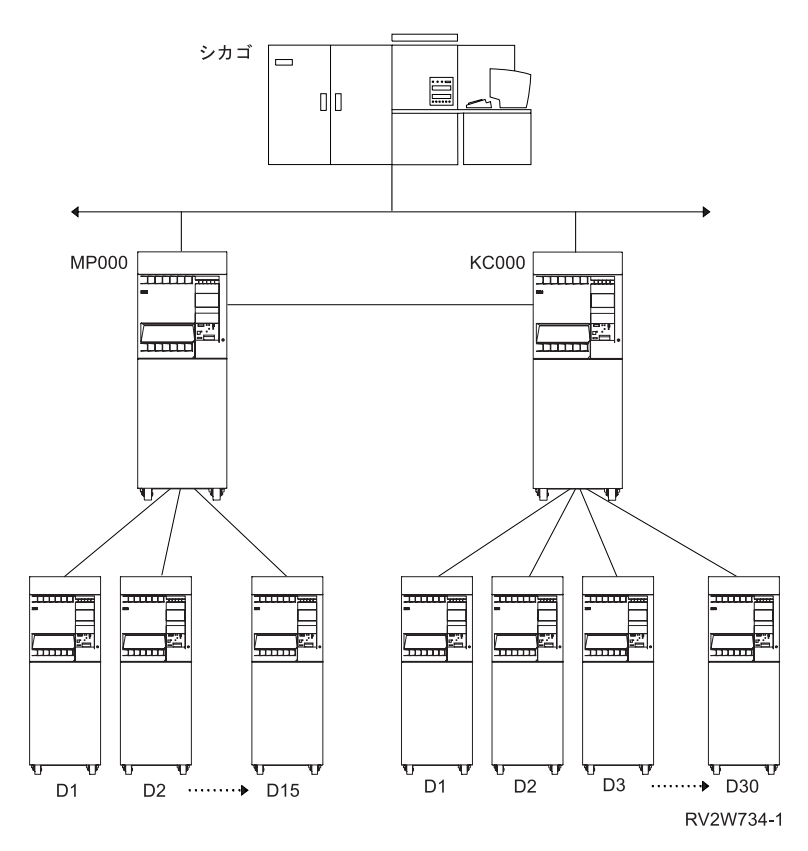

図 *5. Spiffy* 社のシステム編成

Spiffy 社では全国的な統合通信ネットワークを構築中です。自動車事業部では、地域流通センターおよび販 売店を結ぶ iSeries サーバーのネットワークを設けています。これを本社車両流通センターの S/390 に接 続します。このネットワークは、競争上の優位を維持するために不可欠の事業資産と見なされます。

本社の流通センターが関係のある意思決定支援ソフトウェアとともに、DB2 Universal Database for z/OS を同センターの S/390 で稼働しています。このシステムを使用するのは、各種のアプリケーション・プロ グラムを使用して一度に処理しなければならないデータの量が多いからです。本社車両流通センターのシス テムは、自動車事業部のデータ処理専用ではありません。会社の作業や処理の中には、まだ分散データベー ス環境での操作の対象になっていないものがあり、それらを処理しなければならないからです。地域流通セ ンターは、iSeries システムを稼働しています。そこでは、SNADS および SDLC プロトコルを使用する 5250 表示装置パススルーで APPC/APPN を使用しています。

すべての販売店で iSeries サーバーが使用されており、それらのサイズはそれぞれ異なります。これらのシ ステムは、SDLC プロトコルを使用して地域支社に接続されます。最大規模の販売店では、会社のデータ 処理機能を担当する、パートタイムのプログラマー 1 名とシステム・オペレーター 1 名を置いています。 しかし、ほとんどの販売店ではプログラミングの専門的技術を備えたものは雇用しておらず、小規模な販売 店では一般的なコンピューターの知識以上のものを備えた従業員をまったく置かないところもあります。

#### **Spiffy** 社の自動車保守サービスの業務処理

Spiffy 社の自動車事業部では、業務は本書で取り上げる分散リレーショナル・データベース環境で自動化さ れています。

例が必要以上に複雑になるのを避けるために、社内で車両保守サービスにかかわる機能だけを考えることに します。

<span id="page-26-0"></span>販売店には、規模に応じて 2000 から 20 000 社の得意先リストがあります。つまり、保守サービス受注 が、小規模販売店の場合で毎日 5 件、大規模販売店の場合で毎日 50 件の割合になります。これらの保守 サービス受注には、定期保守、保証修理、定期修理、および部品受注があります。

販売店では、手持ち在庫は需要の多い予備部品に限っており、自社の在庫データベースを管理しています。 前述した両地域流通センターでは、要求に応じて部品を提供しています。販売店在庫については、予測モデ ルで制御されるバッチ処理による定期的な調達も行われます。

### **Spiffy** 社での分散リレーショナル・データベースの管理

各販売店では、それぞれが独立した企業として、自社のデータ処理リソースおよび手順を管理します。 Spiffy 社では、各販売店に対して、それぞれが 1 つ以上の iSeries サーバーを備え、それらのサーバーを 特定の時間にネットワークで使えるようにしています。 ただし、サーバーのサイズおよびシステム上で自 動化される業務処理数については、各販売店ごとの要件および使用可能なリソースに応じて決まります。

Spiffy 社では、販売店がすべて在庫の分散リレーショナル・データベースを使用できる状態になっている必 要があります。 Spiffy 社には系列販売店があるので、これらを完全に補うための販売店ソフトウェアを備 えていますが、これには分散リレーショナル・データベース環境にアクセスできるものもできないものもあ ります。 Spiffy 社の系列販売店では、このソフトウェア・ツールの全セットを使用します。フランチャイ ズ契約加盟販売店の場合も、特に Spiffy 社の営業方式に合わせているので、ほとんどがこのソフトウェ ア・ツールの全セットを使用します。

地域流通センターでは、担当する地域の在庫を管理します。また、地域で使用されるすべての分散データベ ース・リソースの、データベース管理者としての機能も果たします。担当する責任は、各販売店のデータ処 理能力のレベルによって異なります。地域流通センターは、地域の販売店が援助を必要とする際に、まず接 触する連絡先になります。

ミネアポリス地域流通センターは、サーバーおよびネットワークに関する広範な経験および知識を備えた iSeries プログラマーのスタッフを備えています。 担当する販売店は他の地域流通センターの場合のほぼ半 数ですが、これはミネアポリス地域流通センターがネットワーク全体の iSeries サポート機能に集中できる ようにするためです。 これらの機能には、アプリケーション・プログラム開発、プログラム保守、および 問題処理などがあります。

次にリストするのは、ネットワークの各活動レベルごとのデータベースに関する責任範囲です。

#### 販売店

- v サーバーの基本操作および管理の実行。
- 地区ユーザーの登録。

#### 地域流通センター

- v 新規販売店のデータ処理のセットアップ。
- v 解約販売店のデータベース・リソースの分散。
- 地域内ネットワーク・ユーザーの登録。
- v 地域の在庫の管理。
- v 販売店に関する保守サービス計画の開発。
- v 販売店を対象とする援助の窓口の運営。

### <span id="page-27-0"></span>その他の活動

地域流通センター活動に加えて、ミネアポリス iSeries サーバー 専門センターでは、次の活動も行いま す。

- iSeries サーバーのアプリケーション開発。
- 地域流通ヤンターを対象とする援助の窓口の運営。
- v データベース・パフォーマンスの調整。
- v データベース問題の解決。

このトピックで使用する例は、上記の活動の 1 つ以上に関連するものです。多くの例を挙げて、得意先の 保守または修理の予定に合わせて、在庫から部品を調達する過程を示しています。その他の例では、Spiffy 社の分散リレーショナル・データベース・ネットワークのサーバーのセットアップ、保護、モニター、およ び問題解決に使われる分散リレーショナル・データベース管理作業を示しています。

# 計画と設計

分散リレーショナル・データベースを正しく操作するためには、計画がその第 1 要件となります。分散リ レーショナル・データベースの使用を決定するにあたっては、企業としての必要性および目標を考慮する必 要があります。

アプリケーション・プログラムのコーディング方法、データとの関連におけるアプリケーション・プログラ ムの所在場所、およびアプリケーション・プログラムをデータに接続するネットワーク設計は、いずれも設 計上の重要な考慮事項です。

分散リレーショナル・データベースの場合は、単一の iSeries リレーショナル・データベースを扱う場合よ りも、データベース設計が重要となります。複数の iSeries サーバーを考慮しなければならないので、ネッ トワーク全般にわたって整合性を持つ管理指針を開発しなければなりません。以下の操作については、方針 を作る際に特に注意が必要です。

- 一般的な操作
- v ネットワーキング・プロトコル
- v システム・セキュリティー
- v 会計
- v 問題分析
- バックアップおよび回復処理

分散リレーショナル・データベースを準備するにあたっては、業務上の要件とリレーショナル・データベー ス技術の両方を理解していなければなりません。

#### 関連概念

166 [ページの『データベースによる分散リレーショナル・データベースのパフォーマンスの向上』](#page-175-0) 分散リレーショナル・データベースのパフォーマンスは、 データベースの総合的な設計の影響を受けま す。分散データの位置、使用するコミットメント制御のレベル、 および SQL 索引の設計など、すべて がパフォーマンスに影響します。

# 分散リレーショナル・データベースの要件と要望事項の識別

分散リレーショナル・データベースの要件および要望事項の分析にあたっては、次の項目を考慮してくださ い。

### <span id="page-28-0"></span>分散リレーショナル・データベースのデータ要件

分析の最初のステップでは、どのような要因がどのようにデータに作用するかを判別します。

以下の質問項目を検討してください。

- 関与するロケーションはどこか?
- 想定するトランザクションの種類は?
- 各トランザクションでどのようなデータが必要か?
- v データ項目の相互の依存関係、とくに参照限界は? たとえば、1 つの表の情報を別の表の情報と突き合 わせて調べる必要があるか? (その必要があれば、両方の表は同じロケーションに保持しなければなりま せん。)
- v 現在データが存在しているか? 存在している場合は、そのロケーションはどこか? 誰がデータを「所有」 しているのか、つまり、誰がデータの正確度の維持管理を担当しているのか?
- v 必要なデータの可用性に対する優先度は? ロケーション間での保全性は? 無許可アクセスからのデータの 保護は?
- データに対して想定しているアクセス・パターンは? たとえば、データの読み取りか、更新か、あるい はその両方か? 頻度は? 典型的なアクセスで戻るデータは多いか、少ないか?
- v 各トランザクションのパフォーマンスの期待値は? 受け入れることのできる応答時間は?

#### 分散リレーショナル・データベースの能力

分析の 2 番目のステップでは、データ要件が分散リレーショナル・データベースによる解決に適している かどうかを判定します。

データベース処理がほとんどローカルで行われ、リモート・データにアクセスする必要はたまにしかないよ うなアプリケーションの場合は、分散リレーショナル・データベースの使用が概して適して います。

次のような要件を伴うアプリケーションの場合は、分散リレーショナル・データベースの使用は通常適して いません。

- v データを中央で保持し、しかも リモート・ユーザーが行う必要のある作業のほとんどが中央で行われ る。
- v 一貫して高いパフォーマンス、とくに一貫して高速の応答時間を必要とする。ネットワーク内でデータ を移動すれば、それだけ時間がかかることになります。
- 一貫して高い可用性、とくに 24 時間、週 7 日の可用性を必要とする。ネットワークは、それにかかわ るシステム、および通信回線や通信制御装置など、中間的な構成要素が多くなり、それだけ故障の機会 が増えます。
- v 現在利用できないか、まだ発表されていない分散リレーショナル・データベース機能を必要とする。

### 分散リレーショナル・データベースの目標と方向

分析の 3 番目のステップでは、短期目標および長期目標の評価を行います。

SQL は、標準的な IBM データベース言語です。目標および動向に、異環境システム間における可搬性ま たはリモート・データ・アクセスが含まれる場合には、 iSeries サーバーで分散リレーショナル・データベ ースを使うようにします。

分散作業単位の分散データベース機能は、DataPropagator for iSeries、 V8.1 の提供する追加データ・コピ ー機能と同様に、iSeries サーバーで実行できる処理範囲を広げます。 ただし、分散データベース・アプリ ケーションで、 iSeries サーバーで現在使用できない機能が必要な場合は、その機能がオペレーティング・ システムで使用可能になるまで、他のオプションを使うことができます。 たとえば、次のいずれかを行う ことができます。

- v 必要な機能を独自に用意する。
- 新しい機能が使用可能になるときに備えて、分散リレーショナル・データベースに関する計画を実施す る。
- v 目標および要件の再評価を行って、現在使用可能または発表済みの機能で満足できないか検討する、代 替となる解決法のいくつかを次の表にリストします。これらの代替解決法を用いれば、使用可能な機能 を補ったり、あるいは使用可能な機能に代えることができます。

| 解決法                                                   | 説明                                                                                                    | 利点                                                                                                    | 欠点                                                                                                    |
|-------------------------------------------------------|----------------------------------------------------------------------------------------------------|----------------------------------------------------------------------------------------------------|----------------------------------------------------------------------------------------------------|
| 分散データ管理機能<br>(DDM)                                    | オペレーティング・システムの機<br>能の1つで、これを使用すれ<br>ば、 1 つのシステムのアプリケ<br>ーション・プログラムまたはユー<br>ザーは、リモート・システムに格<br>納されているデータベース・ファ<br>イルを使用できます。この場合、<br>システムは通信ネットワークによ<br>って接続されている必要があり、<br>リモート・システムも DDM を使<br>用している必要があります。                                                                                                    | • 単純な読み取りアクセスおよ<br>び更新アクセスでは、パフォ<br>ーマンスが SQL の場合より<br>優れている。<br>• 既存のアプリケーションを作<br>成し直す必要がない。<br>• これを使用すれば、<br>$S/38$ , $S/36$ , および $CICS^{\circledcirc}$<br>にアクセスすることができ<br>る。 | 複雑な機能では、SQL<br>の方が効率がよい。<br>• 他の分散リレーショナ<br>ル・データベース・プ<br>ラットフォームにアク<br>セスできない。<br>• CCSID および数値デ<br>ータの変換を行うこと<br>ができない。 |
| システム間通信機能/<br>共通プログラミン<br>グ・インターフェー<br>ス (ICF/CPI 通信) | ICF は、オペレーティング・シス<br>テムの機能の 1 つで、これを使<br>用すれば、プログラムは別のプロ<br>グラムまたはシステムと対話式に<br>通信することができます。 CPI<br>通信は、プログラム間通信を使用<br>するアプリケーションのために、<br>整合性のあるアプリケーション・<br>インターフェースを提供する、呼<br>び出しレベルのインターフェース<br>です。これらのインターフェース<br>は、SNA の論理装置 (LU) 6.2 ア<br>ーキテクチャーを使い、リモー<br>ト・システムでのプログラムとの<br>会話を確立し、データを送受し、<br>制御情報を交換し、会話を終了<br>し、パートナー・プログラムにエ<br>ラーを通知します。 | • これを使用すれば、アプリケ<br>ーションをカスタマイズして<br>要件に適合させることができ<br>る。<br>• これによって、より高いパフ<br>ォーマンスが得られる。                                                                                          | 分散リレーショナル・デ<br>ータベースおよび DDM<br>に比較して、通信および<br>データ交換要件をサポー<br>トするためにいくぶん複<br>雑なプログラムが必要に<br>なる。                            |

表 *3.* 分散リレーショナル・データベースの代替解決法

<span id="page-30-0"></span>表 *3.* 分散リレーショナル・データベースの代替解決法 *(*続き*)*

| 解決法              | 説明                                                                                                    | 利点                                                                                                    | 欠点                                  |
|------------------|----------------------------------------------------------------------------------------------------|----------------------------------------------------------------------------------------------------|-------------------------------------|
| ディスプレイ・パス<br>スルー | 通信機能の 1 つで、これを使用<br>すれば、ユーザーは iSeries サー<br>バー から別の iSeries サーバーに<br>サインオンし、そのサーバーのプ<br>ログラムやデータを使用すること<br>ができる。 | • リモート・システムのアプリ<br>ケーションおよびデータがロ<br>ーカル・システムからアクセ<br>ス可能である。<br>データが一時的なものであ<br>り、しかも複数のサーバーの<br>ユーザーが 1 つのサーバー<br>のデータを大量に必要とする<br>場合に、迅速なアクセスが可<br>能である。 | 画面更新での応答時間が<br>ローカル接続装置の場合<br>より遅い。 |

分散リレーショナル・データベースは、通常、業務上の要件が変化し、新製品が使用可能になるのに応じ て、単純なものから複雑なものへと変遷します。要件および要望事項の分析にあたっては、このことを考慮 してください。

# アプリケーション、ネットワーク、および分散リレーショナル・データベー スのデータの設計

分散リレーショナル・データベースの設計には、アプリケーション、ネットワークの考慮事項、およびデー タの考慮事項に関する選択が伴います。

#### ヒント**:** 分散リレーショナル・データベース・アプリケーションの設計

分散リレーショナル・データベース・アプリケーションと、ローカル・データベースだけに使用するために 開発されたアプリケーションとは、要件に大きな違いがあります。

このような差異について適切に計画するためには、次の考慮事項を念頭に置いてアプリケーションを設計し てください。

v 使用できる場合には、分散作業単位 (DUW) 機能を利用してください。

注**:** バージョン 5 リリース 1 より前の OS/400 では、iSeries server の TCP/IP で 2 フェーズ・コミッ ト・サポートを使用できませんでした。

- v 共通インターフェースを使用してプログラムをコーディングしてください。
- v 複雑なアプリケーションは、それを細かく部分に分割し、分割した各部分をそれぞれの処理に最も適し たロケーションに置くことを考慮します。処理するデータが入っているリモート・ロケーションで、ス トアード・プロシージャーを実行するために SQL CALL ステートメントを使用するのは、アプリケー ションで分散処理を行う 1 つのよい方法です。このストアード・プロシージャーは、DB2 Universal Database for iSeries アプリケーション・サーバーで実行するときは、 SQL 操作である必要はありませ ん。統合データベース入出力を使用してもよく、別のタイプの処理を実行することもできます。
- v 初期のデータベース・アプリケーションの準備、テスト、および使用の方法を研究してください。
- v 可能であれば、SQL セット処理機能を活用してください。これによって、アプリケーション・サーバー との通信が最小限になります。たとえば、この処理が可能な場合、1 つの SQL ステートメントによっ て、複数の行を更新することができます。
- v プログラムの準備時にリモート作業単位 (RUW) 接続方式を使用している場合、または分散アプリケー ションの他のノードが DUW をサポートしていない場合は、 1 作業単位内のデータベース更新は、単一 の場所で行わなければならないことに注意してください。
- <span id="page-31-0"></span>v DUW 接続方式では、1 つのステートメントを複数のリレーショナル・データベースに送るのに制約があ ることを忘れてはなりません。
- v 接続管理方式の選択によって、パフォーマンスは影響を受けます。異なるリモート・リレーショナル・ データベースを切り替えながら使用する必要がない場合は、 RUW 接続管理方式を使用するのがよいと 思われます。これは、DUW 接続管理で使用される 2 フェーズ・コミットでは、負担が大きくなるから です。

ただし、複数のリモート・データベース管理システム間を頻繁に切り換える必要がある場合は、 DUW 接続管理を使用してください。 DUW 接続管理を使用して実行しているときは、あるデータベース管理 システムとの通信会話は、もう 1 つのデータベース管理システムに接続を切り換えるときに、終了させ る必要がありません。同種環境では、これは異環境ほど大きな影響はありません。同種環境での会話 は、デフォルトの DDMCNV(\*KEEP) ジョブ定義属性を使用することによって、活動状態のままにして おくことができるからです。ただし、同種環境でも、新しい接続を設定するために、カーソルをクロー ズし通信フローを送信するコストを除くために、 DUW を使用してパフォーマンスを上げることができ ます。

v 接続管理方式は、CONNECT ステートメントの働きを決定します。 RUW 接続管理方式では、 CONNECT ステートメントは、リレーショナル・データベースへの新しい接続を設定する前に、既存の 接続があればそれらを終了させます。DUW 接続管理方式では、CONNECT ステートメントは、既存の 接続を終了させません。

#### 分散リレーショナル・データベースのネットワークの考慮事項

ネットワークの設計は、分散リレーショナル・データベースのパフォーマンスに直接影響します。

特定のネットワークで十分に機能する分散リレーショナル・データベースを適切に設計するには、以下のこ とを行います。

- v アプリケーションのパフォーマンスにとって回線速度が非常に重要になることがあるので、ネットワー ク内の適切な個所に十分な容量を用意して、主な分散リレーショナル・データベース・アプリケーショ ンに効率的なパフォーマンスが達成できるようにしてください。
- v 使用可能な通信ハードウェアおよびソフトウェアを評価し、必要に応じて、上位移行能力も評価を行っ てください。
- v 拡張プログラム間通信 (APPC) 接続の場合、ネットワークの定義時に指定するセッション限界および会 話限界を考慮してください。
- v 必要とされる (テスト環境および実稼働環境の両方で) ハードウェア、ソフトウェア、および通信機器、 ならびに分散リレーショナル・データベース・ネットワークの機器の最も優れた構成を識別してくださ  $\mathcal{V}^{\lambda}$
- v TCP/IP をサポートするために必要なスキルは、 APPC をサポートするために必要なスキルとは異なっ ていることを考慮してください。
- v エンド・ユーザー・グループとの間の初期サービス・レベルに関する同意 (所定の分散リレーショナル・ データベース・アプリケーションの場合に予測される応答時間など)、ならびに提供される実際のサービ スの監視および調整についての方針を考慮に入れてください。
- v 現在のスレッドで補助記憶域プール (ASP) グループに設定されているアプリケーション・リクエスター (AR) からデータベースにアクセスする際に、 APPC 保護 DUW 会話は使用できないことを理解してい なければなりません。
- 分散リレーショナル・データベースのデータベース・オブジェクト、および分散リレーショナル・デー タベースの各ロケーションでの命名についての方針を決めてください。 ロケーションとは、分散リレー ショナル・データベースに関与するリレーショナル・データベース管理システムの相互接続ネットワー

<span id="page-32-0"></span>クの中にある、特定のリレーショナル・データベース管理システムのことです。この意味でのロケーシ ョンは、独立 ASP グループで構成されたシステム内のユーザー・データベースを指すこともあります。 この方針を作成するにあたっては、次の項目を考慮してください。

- 分散データベースのオブジェクトの完全修飾名には 3 つ (2 つではなく) の部分があり、最上位の修 飾子でオブジェクトのロケーションを識別します。
- 分散リレーショナル・データベースの各ロケーションには、それぞれ固有の識別名を与えてくださ い。データベースの各オブジェクトにも、それぞれ固有の識別名が必要です。識別名が重複している と、重大な問題を生じることがあります。たとえば、ロケーション名およびオブジェクト名が重複し ていると、アプリケーションが意図したもの以外のリモート・データベースに接続される場合があ り、しかもいったん接続された場合には、意図したもの以外のオブジェクトにアクセスすることにな ります。ネットワークの結合時には、命名に特別の注意を払ってください。
- また、ユーザー・データベースでの各ロケーションには、固有の識別名を与えなければなりません。 PAYROLL という名前のユーザー・データベースが 2 つのそれぞれ別個のサーバーにある場合、アプ リケーションが同じサーバーからそれらの両方にアクセスしなければならないときに、名前に関する 競合が発生します。独立 ASP 装置を構成するときに、ユーザーはその ASP 装置自体の名前とは異な る RDB 名をその装置に指定できるということを忘れないでください。これが、 ASP グループ内で 基本装置に関連付けられている RDB 名であり、これによって、そのユーザー・データベースは認識 されます。

#### 関連概念

通信管理 (PDF)

#### 分散リレーショナル・データベースのデータの考慮事項

データを必要とするアプリケーションとの関連におけるデータの配置は、分散リレーショナル・データベー スの設計時の重要な考慮事項になります。

配置に関する決定にあたっては、次の項目を考慮してください。

- v アプリケーションで必要とするパフォーマンスのレベル。
- v ロケーション間でのデータのセキュリティー、現行性、整合性、および可用性に関する要件。
- v 必要とされるデータの量およびデータ・アクセスの予測パターン。
- v 必要とされる分散リレーショナル・データベース機能が使用可能であるかどうか。
- v サーバーをサポートするのに必要な技能と実際に使用可能な技能。
- v 誰がデータを「所有」しているのか、つまり、誰がデータの正確度の維持管理を担当しているのか。
- v システム間セキュリティー、会計、監視と調整、問題処理、データのバックアップと回復、および変更 制御に関する管理方針。
- v データをネットワーク内のどこに置くか、維持管理するデータのコピーは 1 つにするか複数にするかな ど、分散データベース設計に関する決定事項。

# 分散リレーショナル・データベースの管理方針の作成

分散リレーショナル・データベースを管理する場合、以下の方針に留意してください。

## 分散リレーショナル・データベースの一般的な操作

分散リレーショナル・データベースの一般的な操作の計画にあたっては、パフォーマンスと可用性の両方を 考慮してください。

以下に設計上の考慮事項が挙げてありますが、分散リレーショナル・データベースのパフォーマンスと可用 性の両方の向上を図る上で役立てることができます。

- v 実行頻度が高いか、またはデータの送受信量が多いトランザクションを伴うアプリケーションの場合に は、データと同じロケーションにアプリケーションを保持するように努めてください。
- v 異なるロケーションにあるアプリケーションによる共用の必要があるデータの場合は、活動の最も多い ロケーションにデータを置いてください。
- v 1 つのロケーションにあるアプリケーションと別のロケーションにあるアプリケーションが、同程度に データを必要とする場合には、データのコピーを両方のロケーションに保持することを考慮してくださ い。複数のロケーションにコピーを保持する場合には、管理方針に関する以下の質問事項を検討してく ださい。
	- コピーに更新を行うことをユーザーに許可するか?
	- 最新のデータによるコピーの更新の方法および時期は?
	- コピーのバックアップは、すべてのコピーについて行わなければならないのか、コピーの 1 つについ て行えば十分なのか?
	- 一般管理活動をすべてのコピーに関して一貫して行う方法は?
	- コピーの 1 つを削除することが許される時期は?
- 分散データベースの管理は中央ロケーションによるのか、各データベース・ロケーションによるのかを 考慮してください。

以下によってもパフォーマンスを向上させることができます。

- v データとアプリケーションを別々のロケーションに保持しなければならない場合には、次のようにし て、パフォーマンスが許容限度内に収まるようにします。
	- アプリケーションで使用されるデータの列の検索だけに留めることによって、ネットワーク内のデー タ通信量をできるだけ低く抑えてください。つまり、SELECT ステートメントの一部として列名のリ ストの代わりに \* を使用することは避けてください。
	- リモート・ロケーションとの間で大量のデータの送信または受信を行うステートメントのコーディン グを、プログラマーに行わせないようにしてください。つまり、SELECT ステートメントの WHERE 文節の使用を奨励して、データの行数を制限するようにしてください。
	- 参照保全、トリガー、およびストアード・プロシージャー (リモート・リレーショナル・データベー ス管理システムに対する CONNECT ステートメントの後の SQL CALL ステートメント) を使用して ください。これによって、アプリケーション・サーバー (AS) への処理が分散され、したがって実質 的な回線通信量が減り、パフォーマンスが改善されます。
	- FOR FETCH ONLY 文節を指定することによって、読み取り専用照会を適宜使用してください。
	- 照会をブロック化する規則に注意してください。たとえば、iSeries iSeries 間の照会では、 COMMIT(\*NONE) についてだけ、あるいは ALWBLK(\*ALLREAD) が指定されている場合には COMMIT(\*CHG) と COMMIT(\*CS) についてだけ、読み取り専用データのブロック化が行われます。
	- 可能な限りリモート・データではなくローカル・データを使用することによって、アクセス・データ に対するアクセス数を低く抑えてください。
	- SQL SET 命令を使用して、単一の SQL 要求でアプリケーション・リクエスターの複数行を処理して ください。
	- リモート作業単位 (RUW) 接続管理で実行する時か、または分散作業単位 (DUW) 接続管理で実行す る場合は、DDMCNV(\*KEEP) を使用することによって接続の停止を避けるようにしてください。
- v 以下のようにして、十分なネットワーク容量を用意します。
- <span id="page-34-0"></span>– 高速、高帯域幅の回線を導入することによって、あるいはネットワーク内の適当な点に回線を追加す ることによって、ネットワークの容量を増やしてください。
- 競合を減らすか、または特定の処理装置の競合バランスを改良してください。たとえば、既存のアプ リケーションをホスト・サーバーから部門サーバーに移動するか、または分散リレーショナル・デー タベースの作業をグループ化してバッチ処理します。
- v 優れたテーブルの設計を奨励します。分散リレーショナル・データベース・ロケーションで、基本キ ー、テーブルの索引、および正規化技法の適切な使用を奨励してください。
- v WHERE 文節で使用されるホスト変数のデータ・タイプが、対応するキー列データ・タイプの中のデー タ・タイプと矛盾しないようにしてください。たとえば、浮動小数点のホスト変数は、異なるデータ・ タイプの列に構築された索引では使用できません。

以下によっても可用性を向上させることができます。

- v 一般的には、ネットワーク内のデータ通信量を制限するようにしてください。
- v データとアプリケーションを別々のロケーションに保持しなければならない場合には、次のようにし て、可用性が許容限度内に収まるようにします。
	- 代替ネットワーク経路を確立してください。
	- 時間帯の違いが可用性に及ぼす影響を考慮してください。
		- サーバーを始動する適格者が確保できるか?
		- 時間外のバッチ作業が処理の障害になるか?
	- 優れたバックアップおよび回復機能を確保してください。
	- 誰もがバックアップおよび回復に熟練するようにしてください。

#### 分散リレーショナル・データベースのセキュリティーの考慮事項

分散リレーショナル・データベース計画の一部として、分散データの保護について決定しなければならない 事項があります。

そのような決定事項には以下のものがあります。

- 他のロケーションのユーザーにとってアクセス可能なシステムがどれで、それらのシステムに対してア クセスができる他のロケーションのユーザーが誰なのか。
- v システムに対するアクセスを規制する厳しさの程度。たとえば、リモート・ユーザーによる会話の開始 時には、ユーザー・パスワードを必須とするのか?
- パスワード入力を暗号化された形式で回線上に流すのか?
- v クライアント・ジョブを実行するときのユーザー・プロファイルを、接続先のリレーショナル・データ ベースの名前に応じて、別のユーザー識別コードまたはパスワードへ割り当てる必要があるか?
- 他のロケーションのユーザーにとってアクセス可能なデータがどれで、そのデータに対してアクセスが できる他のロケーションのユーザーが誰なのか。
- v ユーザーがデータに対して講じることを許される処置。
- v データに対する権限の認可は中央管理かローカル管理か。
- v 複数のシステムがリンクされるため、特別の予防策を講じるべきかどうか。たとえば、名前変換を使用 するのか?

以上の決定を行うにあたっては、ロケーションの選択時に次の項目を考慮してください。

v 物理的な保護。たとえば、利用制限を設けた部屋をロケーションに用意することができます。

<span id="page-35-0"></span>• システム・ヤキュリティーのレベル。システム・ヤキュリティーのレベルは、ロケーションによって畢 なる場合があります。分散データベースのセキュリティー・レベルは、ネットワークで使用される最低 レベルのセキュリティー以下になります。

拡張プログラム間通信機能 (APPC) によって接続されるすべてのサーバーでは、以下の処理が可能で す。

- 両方のサーバーが iSeries サーバーである場合、暗号化された形式のパスワードで通信する。
- 1 つのサーバーがネットワーク内の別のサーバーと通信するための要求を受信した場合に、要求側サ ーバーが実際に「自称どおり」であり、しかも受信側サーバーと通信する権限を認可されていること を検査する。

すべてのサーバーで次の項目を行うことができます。

- リモート・データ・アクセスの許可に先立って、検査のために、ユーザーの識別名およびパスワード をローカル・サーバーからリモート・サーバーへ渡す。
- テーブルやビューなどの SQL オブジェクトをアクセスおよび操作する特権の認可および取り消しを 行う。

iSeries サーバーには、セキュリティー監査機能が組み込まれており、これを使用すれば、無許可でデー タにアクセスしようとする試みの追跡、ならびにセキュリティーにかかわるその他のイベントの追跡を 行うことができます。 さらに、サーバーでは、リモート・サーバーによる分散データベースへのアクセ スをすべて防止できる機能も用意しています。

- セキュリティーに関連したコスト。セキュリティーのコストを考慮するにあたっては、セキュリティ ー関連製品の購入コストと、情報関係スタッフが次の活動を行うための時間コストの両方を考慮して ください。
	- リモート・データにアクセスするユーザーのサーバー識別名を、ローカル・サーバーとリモート・ サーバーの両方で維持管理する。
	- 監査機能をサイト間で調整する。

#### 関連概念

57 [ページの『セキュリティー』](#page-66-0)

iSeries サーバーでは、セキュリティーの要素がオペレーティング・システムに組み込まれていて、アプ リケーション・サーバーのデータ・リソースに対するアクセスを制限しています。セキュリティー・オ プションの範囲は、単純な物理的セキュリティーから、コマンドおよびデータ・オブジェクトに対する 許可と組み合わされた、完全なパスワード・セキュリティーにまで及んでいます。

#### 分散リレーショナル・データベースのアカウント

分散データの使用に関する会計および請求が可能でなければなりません。

以下の事項を考慮してください。

- v 分散データの使用に関する会計では、1 つ以上のリモート・サーバーのリソースの使用、ローカル・サ ーバーのリソースの使用、およびサーバーを接続するネットワーク・リソースの使用が対象になりま す。
- v 会計情報は、サーバーごとに独立して累積されます。 ネットワーク会計情報は、サーバーで累積される データとは別に累積されます。
- v さまざまなサーバーの時間帯については、会計情報を相関付けようとするときに、考慮に入れなければ ならないことがあります。各サーバー・クロックは、リモート・サーバー・クロックに同期化していな いことがあります。
v 各サーバーの許容会計コード (番号) の間には、相違点が存在していることがあります。たとえば、 iSeries サーバー では、会計コードを最大 15 文字に制限しています。

分散データの使用に関する会計では、次の機能が使用可能です。

- v iSeries サーバー ジョブ会計ジャーナル。 iSeries サーバー では、各分散リレーショナル・データベー ス・アプリケーションごとに、ジョブ会計情報をジョブ会計ジャーナルに書き込みます。 ジャーナル表 示 (DSPJRN) コマンドを使用すると、ジャーナル項目をデータベース・ファイルに書き込めます。次 に、ユーザー作成プログラムと照会機能のどちらかを使用すれば、会計データを分析することができま す。
- v NetView® 会計データ。NetView ライセンス・プログラムを使えば、ネットワーク・リソースの使用に関 する会計データを記録することができます。

#### 関連資料

ジャーナル表示 (DSPJRN) コマンド

130 [ページの『分散リレーショナル・データベースのジョブ会計』](#page-139-0)

iSeries サーバーのジョブ会計機能は、データを収集して、誰がサーバーを使用し、どんなサーバー・リ ソースを使用しているかを判別できるようにします。標準的なジョブ会計では、サーバーで実行される ジョブや、使用されているリソース (処理装置、印刷装置、表示装置の使用状況など)、ならびにデータ ベースと通信機能の詳細が示されます。

# 分散リレーショナル・データベースの問題分析

問題分析は、分散データベース環境で管理する必要があります。問題分析には、サーバーのネットワーク内 で処理されるアプリケーションに関する問題の識別と解決の両方が含まれます。

以下の事項を考慮してください。

- v 分散データベース処理の問題はさまざまな仕方で現れます。たとえば、問題を検出したサーバーによっ て、エラー戻りコードが分散データベース・アプリケーションに渡される場合があります。さらに、応 答が遅かったり、間違っていたり、あるいは存在しない場合もあります。
- v 分散データベース処理の問題を診断するためのツールが使用可能です。たとえば、各分散リレーショナ ル・データベース・プロダクトごとに、分散データ処理の問題を診断に役立つトレース機能が用意され ています。
- v サーバー障害が iSeries サーバーによって検出された場合、サーバーは、障害の検出直後に、プログラム 状況に関する情報をログ記録します。
- 注**:** IBM プログラムに対する修正が必要であり、しかもネットワーク分散管理機能 (NDM) を備えた S/390 がネットワーク内に導入されている場合には、 NDM および分散サーバー・ノード・エグゼクテ ィブ・プロダクトを使用して、ネットワーク内の該当するシステムとの間で更新および置換を送受信す ることができます。

# 分散リレーショナル・データベースのバックアップおよびリカバリー

単一サーバー環境では、バックアップおよび回復はローカルで行われます。しかし、分散データベースで は、バックアップおよび回復はリモート・ロケーションにも影響します。

iSeries サーバーでは、個々のテーブル、コレクション、またはコレクション・グループをバックアップお よび回復することができます。 バックアップおよび回復が可能なのはローカルでだけですが、十分なバッ クアップ・サポートを持っていないサーバーには、重要性の低いデータを配置するように計画できます。バ ックアップおよび回復手順は、複数のアプリケーション・サーバー上に存在するデータに対し、一貫してい なければなりません。ネットワークには複数のサーバーがあるので、そのようなデータを 2 番目のサーバ

ーにも保管して、何らかの形式で常にネットワークで使えるようにしておくことができます。こうした方針 は、データベースをネットワーク内で分散する前に、特に計画および展開する必要があります。

# 初期セットアップ

iSeries 分散リレーショナル・データベースの実行時サポートは、オペレーティング・システムによって提 供されます。したがって、オペレーティング・システムをインストールするときに、分散リレーショナル・ データベース・サポートがインストールされます。

ただし、とりわけ拡張プログラム間通信 (APPC) 環境などにおいては、アプリケーション・リクエスター やアプリケーション・サーバーで作業の送受信が行えるようにするために、いくらかのセットアップ作業が 必要になる場合があります。1 つ以上のサブシステムを使い、対話式ジョブ、バッチ・ジョブ、スプール・ ジョブ、および通信ジョブを制御することができます。また、ネットワーク内のすべてのアプリケーショ ン・リクエスター (AR) には、リレーショナル・データベース・ディレクトリーと、そこへの接続情報が セットアップされなければなりません。さらに、ネットワーク全体のアプリケーション・サーバーのテーブ ルに、データを入れることも必要かもしれません。

リレーショナル・データベース・ディレクトリーには、データベース名および通信ネットワーク・パラメー ターに変換される値が入ります。AR は、ローカル・データベースや、独立補助記憶域プール (IASP また 独立ディスク・プールともいう) 上に構成されるすべてのユーザー・データベースを含む、ネットワーク内 の各データベースに、項目を持たなければなりません。これらのローカル項目は、システムに自動で追加さ せることもできますし、手動で追加することもできます。各ディレクトリー項目は、固有のリレーショナ ル・データベース名、および対応する通信パス情報で構成されています。アウトバウンド接続について、優 先するパスワード・セキュリティーの情報を指定できます。 ARD プログラムの提供するアクセスに対し ては、リレーショナル・データベース・ディレクトリー項目に ARD プログラム名を追加する必要があり ます。

データベースにデータを入力する方法はいろいろあります。 SQL アプリケーション・プログラム、その他 の高水準言語アプリケーション・プログラム、または次の方法のいずれかを使用することができます。

- v 対話式 SQL
- v i5/OS Query 管理機能
- v データ・ファイル・ユーティリティー (DFU)
- v ファイル・コピー (CPYF) コマンド

非類似サーバーの分散リレーショナル・データベース・ネットワークの接続とセットアップ情報は、 『*Distributed Relational Database Cross-Platform Connectivity*』(SG24-4311-02) に説明されています。

#### 関連概念

独立補助記憶域プール (IASP) 独立ディスク・プール 関連資料 ファイル・コピー (CPYF) コマンド

# **iSeries** サーバー 上の実行管理機能

iSeries サーバーで行う作業はすべて、実行管理機能を通して実行要求されます。 iSeries サーバー 上で は、異なるタイプの作業を処理してサーバーの要件を充足するために、特別な操作環境を設計することがで きます。

ただし、オペレーティング・システムをインストールすると、そのオペレーティング・システムには、対話 式処理、バッチ処理、通信、およびスプール処理をサポートする実行管理環境が含まれています。

サーバーでは、ユーザー・ジョブはすべてサブシステム記述で定義されたサブシステムと呼ばれる環境で動 作します。サーバーはこの環境で処理やリソースを調整します。共通の特性を持つジョブが同一のサブシス テム内に置かれている場合には、ユーザーは、それらのジョブのグループを他のジョブとは別に制御するこ とができます。実行する作業をサポートし、所要のパフォーマンス特性を維持するために、必要に応じて、 サブシステムの開始および終了を容易に行うことができます。

サーバー上で実行されるジョブの基本タイプには、対話式、通信、バッチ、スプール、自動開始、および事 前開始があります。

対話式ジョブは、ワークステーションにサインオンすると開始し、サインオフすると終了します。拡張プロ グラム間通信機能 (APPC) バッチ・ジョブは、別のシステムからプログラム開始要求によって開始される ジョブです。通信以外のバッチ・ジョブは、ジョブ待ち行列から開始されます。通信バッチ・ジョブを開始 する時は、ジョブ待ち行列は使用されません。スプーリング機能は、入力と出力の両方で使用可能です。自 動開始ジョブは、反復作業または 1 回限りの初期設定作業を行います。自動開始ジョブは、特定のサブシ ステムに対応しており、サブシステムが開始されると、それに対応する自動開始ジョブが開始されます。事 前開始ジョブは、リモート・プログラムがプログラム開始要求を送る前に実行を開始するジョブです。

# 関連概念

131 ページの『TCP/IP [サーバーの管理』](#page-140-0)

このトピック・コレクションでは、 TCP 上でソケットを使用して通信する DRDA/DDM サーバー・ジ ョブを管理する方法について説明します。 また、サーバーが実行するサブシステム、 サーバーに影響 を及ぼすオブジェクト、およびそれらのリソースを管理する方法について説明します。

# **DRDA** の実行管理機能環境のセットアップ

サーバーをロードすると、制御サブシステムと呼ばれる 1 つのサブシステムが自動的に始動します。 IBM では 2 つの制御サブシステム構成が用意されています。

第 1 の構成には、次のようなサブシステムがあります。

- v QBASE は制御サブシステムで、対話式ジョブ、バッチ・ジョブ、および通信ジョブをサポートします。
- OSPL は、スプール読み取りプログラムおよびスプール書き出しプログラムの処理をサポートします。
- OSYSWRK は TCP/IP などの様々なサーバー機能をサポートします。
- v QUSRWRK は、ユーザーの作業のサブシステムです。これには、ユーザーの作業を代行処理するため、 サーバーによって開始されるジョブも含まれます。

QBASE は、サーバーが開始されると、自動的に始動します。 QBASE の中で自動的に開始されたジョブ が QSPL を開始します。

提供されている 2 番目の制御サブシステム構成は、最初のものに比べて複雑です。この構成は、以下のサ ブシステムから成っています。

- v QCTL は制御サブシステムで、コンソールで開始される対話式ジョブをサポートします。
- v QINTER は他のワークステーションで開始された対話式ジョブをサポートします。
- v QCMN は通信ジョブをサポートします。
- v QBATCH はバッチ・ジョブをサポートします。
- OSPL は、スプール読み取りプログラムおよびスプール書き出しプログラムの処理をサポートします。
- OSYSWRK は TCP/IP などの様々なサーバー機能をサポートします。

v QUSRWRK は、ユーザーの作業のサブシステムです。これには、ユーザーの作業を代行処理するため、 サーバーによって開始されるジョブも含まれます。

構成を変更して QCTL 制御サブシステムを使用する場合には、このサブシステムはシステムの開始時に自 動的に始動します。 QCTL の中で自動的に開始されたジョブがその他のシステムを開始します。

システム値変更 (CHGSYSVAL) コマンドのシステム値 QCTLSBSD (制御サブシステム) を QCTL に変更 し、再度システムを開始することによって、サブシステム構成を QBASE から QCTL に変更することがで きます。

サブシステム記述変更 (CHGSBSD) コマンドを使用することによって、 IBM 提供のサブシステム記述ま たはユーザー作成のサブシステム記述を変更することができます。また、このコマンドを使用して、活動サ ブシステムの記憶域プール・サイズ、記憶域プール活動レベル、およびサブシステム記述の最大ジョブ数を 変更することができます。

#### 関連概念

通信管理 (PDF)

作業の管理

#### 関連資料

サブシステム記述変更 (CHGSBSD) コマンド

システム値変更 (CHGSYSVAL) コマンド

# **APPC** サブシステム

システム・ネットワーク体系 (SNA) ネットワークを使用する分散リレーショナル・データベースの場合、 管理者が各サーバーで管理の計画を立てる必要のある主要な作業のタイプは、通信ジョブと対話式ジョブで あるといえます。

ネットワーク内のサーバーは、通信ジョブを開始して、アプリケーション・リクエスター (AR) からの要 求を処理します。他のサーバーに対する AR の通信要求は、通常、ローカル・システム上の対話式または バッチ・ジョブから生じます。

分散リレーショナル・データベース・ネットワーク・サーバーに効率的な実行管理環境をセットアップする なら、ネットワーク内の各アプリケーション・サーバー (AS) や AR の特定の必要に合わせてシステム・ リソースを割り振ることにより、ネットワーク全体のパフォーマンスを高めることができます。

i5/OS ライセンス・プログラムが最初にインストールされた時点では、 QBASE がデフォルトの制御サブ システムです。制御サブシステムとして、QBASE は 2 つのサブシステム、 QBASE と QSPL の間にシス テム・リソースを割り振ります。対話式ジョブ、通信ジョブ、バッチ・ジョブなどが、QBASE サブシステ ム内でリソースを割り振ります。スプール・ジョブだけが別のサブシステム QSPL のもとで管理されま す。つまり、通信ジョブを対話式ジョブと対比して処理する場合は、 QCTL 制御サブシステムを使用する 場合ほどには、システム・リソースの制御を行えないことを意味します。

QCTL サブシステム構成を使用すれば、システムが記憶域プールや他のシステム・リソースを割り振って いる 4 つの追加サブシステムの制御を行うことができます。 QCTL サブシステムの変更、または独自の サブシステムの作成を行えば、処理リソースの柔軟性および制御はさらに増します。

Spiffy 社の分散リレーショナル・データベース・ネットワークの中のシステムの一部でシステム要件が異な る場合、最高のネットワーク効率を得るためには、異なった実行管理環境が必要になることがあります。以 下の説明では、分散リレーショナル・データベース管理担当者が実行管理サブシステムをどのように計画す れば、 Spiffy 社の分散リレーショナル・データベース・ネットワークの中の各 iSeries サーバーの要件に 適合することができるかを示しています。

Spiffy 社のシステム編成では、販売店が小規模であれば、ユーザーがサーバー上で処理する様々なジョブに ついて、 QBASE レベルの制御で十分のことがあります。たとえば、小規模の販売店のリレーショナル・ データベースに対する地域 AR からの要求 (出荷に関する販売店在庫レベルの更新) は、通信ジョブとし て処理されます。地区に現在在庫していない部品を要求するために、販売店ユーザーが地域 AS に対して 行う要求は、販売店サーバーで対話式ジョブとして処理されます。 これらの活動は、販売店が小規模であ り、処理する保守サービス受注件数、部品販売高などが少ないので、両方とも相対的に小さいジョブです。 QBASE サブシステム内のリソースの調整によって、この企業が対話式要件および通信要件で必要とする制 御のレベルが提供されます。

これに対して、販売店の規模が大きくなると、ジョブのタイプが異なるのに対応して作業負荷が異なるの で、 QCTL サブシステムによって作業を管理することになると考えられます。

毎日の保守サービス受注件数が多くなる可能性があり、したがって、ローカル・リレーショナル・データベ ースに対する部品の照会、また販売店に在庫していない部品に関する地域センターの AS に対する照会が 必要になります。このタイプの活動は、システム上で対話式ジョブを開始します。販売店では、企業人事記 録の保管、営業および販売の計画および報告書作成など、分散リレーショナル・データベース関連ジョブで はない多くの対話式ジョブも開始します。この販売店に対する地域センターからのパフォーマンス情報の要 求や在庫または作業計画の更新要求は、販売店が別の環境で管理したいと考える通信ジョブです。大規模販 売店では、地域センターで在庫切れになっている部品に関する要求を、別の販売店から受信することもあり ます。

販売店が大規模な場合には、サブシステム管理を QINTER と QCMN とで別にした QCTL 構成によっ て、サーバー作業環境の管理に関する柔軟性と制御が増します。 この例では、販売店サーバーでの対話式 ジョブおよび通信ジョブには、他のタイプのジョブに比べて、多くのサーバー・リソースを割り振ることが できます。 さらに、このシステムで、通信ジョブが対話式ジョブに比べて概して少ない場合には、 QINTER と QCMN の両方のサブシステム記述を変更することによって、リソースを対話式ジョブに振り 向けることができます。

Spiffy 社の地域センターの見地から実行管理環境を調整することも大切です。 Spiffy ネットワークでは、 地域センターは、定期部品出荷データによって販売店在庫表を更新したり、特定の修理ジョブに関する新規 または更新保守サービス計画によって保守サービス計画表を更新する場合には、各販売店に対して AR に なります。これらのジョブの中には、システム使用度が概して低い早朝または午後遅く、対話式ジョブとし て実行する (地域システムで) か、または正規の営業時間後にバッチ・ジョブとして実行する (地域サーバ ーで) ことができるものがあります。 管理担当者は、特定の処理時間およびリソース要件に合わせて、 QINTER および QBATCH サブシステムを調整することができます。

販売店に在庫していない部品、特定の保守サービス・ジョブ (ステアリング・ラックの再組み立てなど) に 関する保守サービス計画、または販売店リレーショナル・データベースに対する最後の更新以後の技術速報 やリコール通知に関して、販売店が地域リレーショナル・データベースに照会する必要がある時には、地域 センターは、各販売店に対して AS になることもあります。これらの通信ジョブは、すべて QCMN で管 理されます。

しかし、KC000 (カンザス・シティー) 地域センター、およびその傘下にある販売店による分散リレーショ ナル・データベース・ネットワーク使用の特定の側面をさらに綿密に検討してみると、カンザス・シティー の分散リレーショナル・データベース管理担当者にとってもっと別の方法があることがわかります。

KC000 サーバーがサービスを提供している販売店には、毎日数百件の保守サービス受注を処理する非常に 大規模なものが数社あり、毎日の保守サービス受注処理件数が 20 件未満の小規模なものも少数あります。 その他は中規模販売店で、それぞれが毎日 100 件前後の保守サービス受注を処理しています。分散リレー ショナル・データベース管理担当者に提示される問題の 1 つは、他のシステムから KC000 サーバーに寄 せられるすべての通信要求の公平な処理です。大規模販売店がその要求で QCMN リソースを支配する可能 性があり、ネットワークの中の他のシステムにとっては、応答時間およびコストが不満足な結果になりま す。

分散リレーショナル・データベース管理担当者は、追加の通信サブシステムを作成することができるので、 各クラスの販売店 (小規模、中規模、または大規模) は、いずれも AS に対して支援を要求し、一般的によ りよい応答を受け取ることができます。各サブシステム記述のサブシステム属性、事前開始ジョブ項目、通 信実行処理項目、および経路指定項目を調整することによって、管理担当者は、あるサブシステム上で活動 状態にできるジョブの数、およびそのサブシステムでジョブを処理する方法を制御します。

管理担当者は、経路指定項目を追加することができます。これにより、CMPVAL パラメーターに QCNTEDDM を指定し、また、ジョブの優先順位を制御するクラスを指定することによって、 DRDA/DDM ジョブのクラス (したがって優先順位) を変更することができます。次は、その例です。 ADDRTGE SBSD(QCMN) SEQNBR(280) CLS(QINTER) CMPVAL('QCNTEDDM' 37)

また、管理担当者は、次の例のように、事前開始ジョブとして QCNTEDDM を指定することによって、 DRDA/DDM ジョブのための事前開始ジョブを追加することもできます。

ADDPJE SBSD(QCMN) PGM(QCNTEDDM)

関連概念

通信管理 (PDF)

作業の管理

# **TCP/IP** サブシステム

デフォルトで、DRDA TCP/IP 接続に使用される DDM TCP/IP サーバー事前開始ジョブは、QUSRWRK サブシステムで実行されます。QUSRWRK は、ユーザーの作業のサブシステムです。これには、ユーザー の作業を代行処理するため、サーバーによって開始されるジョブも含まれます。 QSYSWRK では、事前開 始ジョブに作業をまわす、DRDA のリスナー・ジョブが実行されます。

# 独立補助記憶域プール上のユーザー・データベース

ユーザーは、サーバー上に独立した補助記憶域プール (IASP) を構成することによって、 iSeries サーバー の上に別のリレーショナル・データベースを作ることができます。独立した補助記憶域プールの各グループ が、リレーショナル・データベースを構成するのです。

このトピックでは、独立した補助記憶域プール・グループをユーザー・データベースといいます。これらの グループは、独立した補助記憶域プールのグループのディスク上に存在する、すべてのデータベース・オブ ジェクトを構成します。さらに、その独立した補助記憶域プールがオンにされた iSeries サーバーのシステ ム・リレーショナル・データベース (このトピック・コレクションではシステム・データベースといいま す) にあるデータベース・オブジェクトも、論理的にはすべてユーザー・リレーショナル・データベースに 組み込まれます。ただし、コミットメント制御の視点から見た場合に、システム・データベースは扱われ方 が異なります。

ユーザー・データベースの作成と使用には、先に述べたコミットメント制御の考慮事項に示される点以外に も、いくつもの規則が関係しています。たとえば、1 つの例として、現行スレッドのユーザー・データベー ス (補助記憶域プール (ASP) の 1 つのグループ) に設定されている、アプリケーション・リクエスター

(AR) からデータベースへの接続には、拡張プログラム間通信機能 (APPC) で保護された分散作業単位 (DUW) 会話は使用できません。また、別の例では、ユーザー・データベースで作成する一切のスキーマに 対して、そのユーザー・データベースや関連するシステム・データベースにすでに存在する名前を使用する ことはできません。このような制限の詳細については、SQL 解説書のトピックを参照してください。

ユーザー・データベースには、組み込むことのできない特定の DRDA 関連オブジェクトというものがあり ます。 DDM ユーザー出口プログラムは、システム・データベース内のライブラリーに常駐していなけれ ばなりません。すべてのアプリケーション・リクエスター・ドライバー・プログラムも、これと同様です。

注意する点として、ユーザー・データベースをオンにする処理を行うと、RDB ディレクトリーがある期間 使用できなくなるため、ディレクトリーを使おうとする DRDA のアプリケーション・リクエスターやアプ リケーション・サーバー (AS) による試行が、遅延されたりタイムアウトになったりする可能性がありま す。それで、同時に複数のユーザー・データベースをオンにするなら、データベースをオンにすることによ ってディレクトリーが使用できなくなるときに生じる、ディレクトリー操作をタイムアウトにするための障 害は、かなり大きなものになります。この部分でも述べますが、ユーザー・データベースをはじめてオンに するときには、サーバーによって、そのデータベースのディレクトリー項目の追加が試行されます。データ ベースをオンにする操作を並行して行うことにより、ディレクトリーが使用できなくなるなら、項目の追加 は失敗し、項目を手動で追加しなければならなくなります。

ユーザー・データベースを使用する際に考慮しなければならない別の点は、 RDB ディレクトリー内の項 目の構成に関するものです。ユーザー・データベースの命名に関する規則の 1 つには、ユーザー RDB 名 を、ネットワーク属性で指定されているシステム名 (ネットワーク属性表示 (DSPNETA) コマンドで表示さ れる) と一致させることはできない、というものがあります。

RDB ディレクトリー内のローカル・ユーザー・データベース項目は、関連付けられているデータベースが はじめてオンにされるときに、自動的に追加されます。これらの項目の作成は、\*IP プロトコル・タイプを 使用し、LOOPBACK として指定されたリモート・ロケーションで行われます。 LOOPBACK とは、デー タベースがディレクトリーと同じサーバーにあることを示すものです。ですから、複数のサーバー間で切り 替えて使用することを意図したユーザー・データベースには、専用の IP アドレスを関連付けて構成するこ とが、強く推奨されています。切り替え可能なデータベースに専用の IP アドレスがないと、切り替えを行 う度に、そのデータベースを参照するすべてのサーバーで、手動によるディレクトリー項目の更新が必要に なるからです。

### 関連概念

アプリケーション CRG IP アドレスの管理

トラブルシューティング・トランザクションおよびコミットメント制御

34 [ページの『リレーショナル・データベース・ディレクトリーの使用』](#page-43-0)

i5/OS ライセンス・プログラムは、リレーショナル・データベース・ディレクトリーを使用して、

iSeries サーバー 上で実行されるアプリケーションでアクセスできるリレーショナル・データベース名 を定義して、この接続でシステム・ネットワーク体系 (SNA) または IP が使用されるかどうかを指定 し、これらのリレーショナル・データベース名を対応するネットワーク・パラメーターに関連付けま す。

#### 関連資料

ネットワーク属性表示 (DSPNETA) コマンド SQL リファレンス

# <span id="page-43-0"></span>リレーショナル・データベース・ディレクトリーの使用

i5/OS ライセンス・プログラムは、リレーショナル・データベース・ディレクトリーを使用して、iSeries サーバー 上で実行されるアプリケーションでアクセスできるリレーショナル・データベース名を定義し て、この接続でシステム・ネットワーク体系 (SNA) または IP が使用されるかどうかを指定し、これらの リレーショナル・データベース名を対応するネットワーク・パラメーターに関連付けます。

リレーショナル・データベース・ディレクトリーを使用すると、アプリケーション・リクエスター (AR) はアプリケーションからのリレーショナル・データベース名を受け入れ、通信処理のために、この名前を該 当するインターネット・プロトコル (IP) アドレスまたはホスト名とポート、あるいはシステム・ネットワ ーク体系ネットワーク識別コードおよび論理装置 (LU) 名の値に変換することができます。V5R2 と同じ く、RDB ディレクトリーも、ユーザーの優先アウトバウンド接続セキュリティー・メカニズムを指定する ために使用されます。リレーショナル・データベース・ディレクトリーを使用すると、また、ARD プログ ラムをリレーショナル・データベース名と関連付けることもできます。

分散リレーショナル・データベース・ネットワークの中の各 iSeries システムごとに、リレーショナル・デ ータベース・ディレクトリーを構成しなければなりません。システム上に存在するリレーショナル・データ ベース・ディレクトリーは 1 つだけです。分散リレーショナル・データベース・ネットワークの中の各 AR は、それぞれのリレーショナル・データベース・ディレクトリーの中に、それ自体のローカル・リレー ショナル・データベースの項目を 1 つと、その AR がアクセスする各リモートおよびローカル・ユーザ ー・リレーショナル・データベースごとに項目を 1 つずつ持っていなければなりません。分散リレーショ ナル・データベース・ネットワークの中にあって、アプリケーション・サーバー (AS) としてしか機能する ことのないシステムの場合は、他のリモート・リレーショナル・データベースのリレーショナル・データベ ース名がそのディレクトリーに含まれている必要はありません。

ローカルのリレーショナル・データベースに割り当てられるリレーショナル・データベース名は、固有でな ければなりません。つまり、ネットワークの中の他のリレーショナル・データベースとは異なっていなけれ ばなりません。ディレクトリーの中で他のリレーショナル・データベースに割り当てられる名前は、リモー ト・リレーショナル・データベースまたはローカル・ユーザー・データベースを識別しなければなりませ ん。リモート RDB の名前は、 AS がそのローカル・システム・データベースを識別するために使用する 名前か、または構成済みである場合は、そのユーザー・データベースの 1 つを識別するために使用する名 前と一致しなければなりません。 AS のローカル・システム RDB 名前項目が必要なときに存在しないな らば、ディレクトリーで自動的に作成されます。ディレクトリーで使用される名前は、ネットワーク属性の 表示 (DSPNETA) コマンドによって表示される現行システム名です。

#### 関連資料

ネットワーク属性表示 (DSPNETA) コマンド

# リレーショナル・データベース・ディレクトリーの処理

これらの説明に従って、リレーショナル・データベース・ディレクトリーを処理してください。

## 関連資料

- リレーショナル・データベース・ディレクトリー項目の追加 (ADDRDBDIRE) コマンド
- リレーショナル・データベース・ディレクトリー項目の変更 (CHGRDBDIRE) コマンド
- リレーショナル・データベース・ディレクトリー項目の表示 (DSPRDBDIRE) コマンド
- リレーショナル・データベース・ディレクトリー項目の除去 (RMVRDBDIRE) コマンド
- リレーショナル・データベース・ディレクトリー項目の処理 (WRKRDBDIRE) コマンド

**SNA** 使用の場合の項目の追加**:** 「RDB ディレクトリー項目の追加 (ADDRDBDIRE)」画面を以下に示し ます。この画面のプロンプトまたは リレーショナル・データベース・ディレクトリー項目の追加 (ADDRDBDIRE) コマンドを使用して、リレーショナル・データベース・ディレクトリーに項目を追加する ことができます。

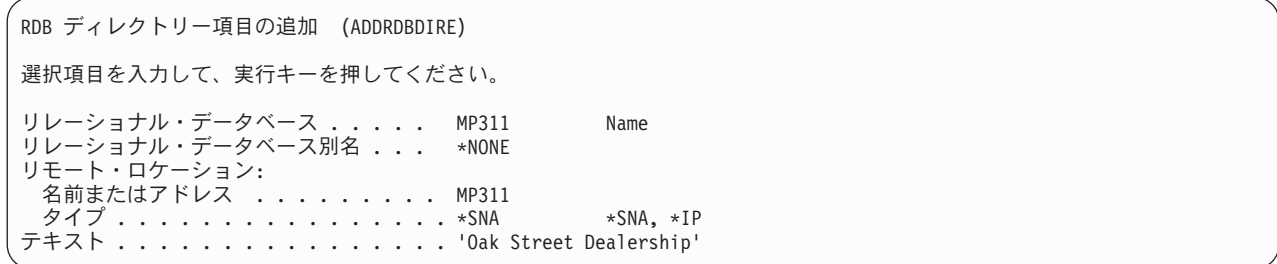

この例では、 MP311 というリモート・ロケーション名を持つサーバーの MP311 という名前のリレーショ ナル・データベースを、ローカル・サーバー上のリレーショナル・データベース・ディレクトリーに追加す るために、入力が行われます。 SNA 接続の場合、リレーショナル・データベースの別名フィールドは、デ フォルト値の \*NONE のままにしておきます。リモート・ロケーション名は、それを使用するリレーショ ナル・データベース・ディレクトリー項目の作成前に、定義される必要はありません。ただし、リモート・ ロケーション名は、リレーショナル・データベース・ディレクトリー項目がアプリケーションの中で使用さ れる前に定義されなければなりません。リレーショナル・データベース名 (RDB) パラメーターおよびリモ ート・ロケーション名 (RMTLOCNAME) パラメーターは、 RDB ディレクトリー項目の追加 (ADDRDBDIRE) コマンドでは必須です。RMTLOCNAME パラメーターの 2 番目の要素は、デフォルトで は \*SNA に設定されます。テキスト (TEXT) パラメーターは任意指定です。この例に示してあるように、 リレーショナル・データベース名をサーバー名、またはネットワーク構成でこのサーバーに指定されている ロケーション名と同じにするのはよい考えです。 このようにすることにより、データベース名を識別する とともに、特にネットワークが複雑な場合に、そのデータベース名を、分散リレーショナル・データベー ス・ネットワークの中の特定のサーバーに結び付けるのに役立ちます。

上記以外のこのコマンドの任意指定パラメーターを表示するには、「RDB ディレクトリー項目の追加 (ADDRDBDIRE)」画面で F10 を押してください。これらの任意指定パラメーターを下に示します。

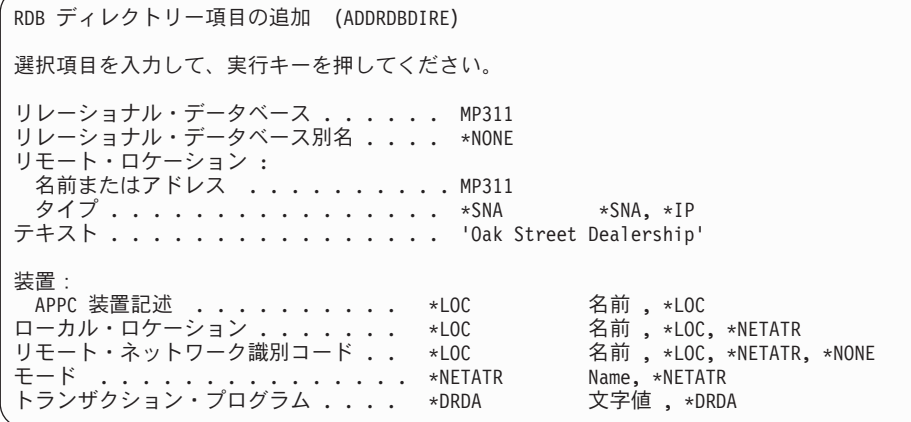

サーバーは、以下の省略時の \*SNA 値を、追加の RDB ディレクトリー項目の追加 (ADDRDBDIRE) コマ ンド・パラメーターに提供します。

- v 装置 (DEV)
- v ローカル・ロケーション (LCLLOCNAME)
- リモート・ネットワーク ID (RMTNETID)
- $\cdot$  モード (MODE)
- v トランザクション・プログラム (TNSPGM)

- 1. SNA 接続の場合、リレーショナル・データベースの別名フィールドは、デフォルト値の \*NONE のままにしておきます。
- 2. iSeries サーバーのトランザクション・プログラム名パラメーターは TNSPGM です。 SNA ではこ れは TPN です。
- 3. デフォルトの値を拡張プログラム間通信 (APPC) で使用する場合には、サーバーは、使用される装 置、ローカル・ロケーション、およびリモート・ネットワーク ID を決めます。ネットワーク属性 に定義されているモード名が使用され、 Distributed Relational Database Architecture (DRDA) サポ ートのトランザクション・プログラム名が使用されます。デフォルトの値をAdvanced Peer-to-Peer Networking (APPN) で使用する場合には、サーバーは、装置 (DEV) パラメーターを無視し、ネッ トワーク属性に定義されているローカル・ロケーション名、リモート・ネットワーク ID、およびモ ード名を使用します。

RDB ディレクトリー項目の追加 (ADDRDBDIRE) コマンドの省略時の値は、いずれも変更することができ ます。たとえば、DB2 Universal Database for VM サーバーと通信するためには、 TNSPGM パラメーター を変更しなければならない場合があります。DB2 Universal Database for VM サポートのデフォルト解釈で は、TNSPGM は接続するDB2 Universal Database for VM データベースの名前になります。DRDA (\*DRDA) のデフォルトの TNSPGM パラメーターの値は、X'07F6C4C2' です。QCNTEDDM および DB2DRDA も X'07F6C4C2' にマップします。トランザクション・プログラム名の詳細については、関連す るトピックを参照してください。

## 関連タスク

207 ページの『DB2 Universal Database for VM [アプリケーション・リクエスターでの](#page-216-0) TPN としての [QCNTSRVC](#page-216-0) の設定』

UCOMDIR NAMES ファイルを変更して、TPN タグに QCNTSRVC を指定します。

#### 関連資料

リレーショナル・データベース・ディレクトリー項目の追加 (ADDRDBDIRE) コマンド

207 ページの『DB2 Universal Database for iSeries [アプリケーション・リクエスターでの](#page-216-0) TPN として の OCNTSRVC の設定』

リレーショナル・データベース・ディレクトリー項目の追加 (ADDRDBDIRE) コマンドまたは リレー ショナル・データベース・ディレクトリー項目の変更 (CHGRDBDIRE) コマンドの TNSPGM パラメー ターに QCNTSRVC を指定します。

208 ページの『DB2 Universal Database for z/OS [アプリケーション・リクエスターでの](#page-217-0) TPN としての [QCNTSRVC](#page-217-0) の設定』

SYSIBM.LOCATIONS テーブルを更新して、 DB2 Universal Database for iSeries アプリケーション・サ ーバーの RDB-NAME の入った行について、 TPN 列に QCNTSRVC を指定します。

208 ページの『[DB2 Universal Database for Linux](#page-217-0)、UNIX および Windows アプリケーション・リクエ スターでの TPN としての [QCNTSRVC](#page-217-0) の設定』

DB2 Universal Database for Linux、UNIX および Windows を操作し、このプロダクトのファミリーで TPN 設定の説明が必要な場合、Web ページがお役に立ちます。

**TCP/IP** 使用の場合の項目の追加**:** 次に示す「RDB ディレクトリー項目の追加 (ADDRDBDIRE)」画面で は、 RMTLOCNAME パラメーターの 2 番目の項目に \*IP を入力した際のパネルの変更の様子と、

注**:**

TCP/IP を使用する RDB でどんな一般的な項目が表示されるかが示されています。 TCP/IP を使用する接 続でリレーショナル・データベース別名フィールドの使用が可能になっていますが、この最初の TCP/IP の 例では、別名を指定しません。

RDB ディレクトリー項目の追加 (ADDRDBDIRE) 選択項目を入力して、実行キーを押してください。 リレーショナル・データベース > MP311 リレーショナル DB の別名 . . . \*NONE リモート・ロケーション: 名前またはアドレス ......> MP311 タイプ . . . . . . . . . . . \*IP \*SNA, \*IP テキスト . . . . . . . . . . . ' OAK STREET DEALERSHIP ' ポート番号またはサービス・プログラム\*DRDA リモート認証方式 :<br>- 優先方式 : . . . ...... \*ENCRYPTED \*USRID, \*USRIDPWD... より低い認証の許可 ..... \*ALWLOWER \*ALWLOWER, \*NOALWLOWER

リレーショナル・データベースの別名の指定**:** 次の例は、RDB 別名を指定するディレクトリー項目の追加 を示しています。これにより、それぞれのネットワークに同じ名前のリレーショナル・データベースがあっ ても、分散リレーショナル・データベース・アーキテクチャー (DRDA) 環境でそれぞれを一意的に識別で きるようになります。また別名を使用する項目が RDB ディレクトリーに追加されている場合は、その別 名で項目が識別されます。項目を表示または削除するときは、別名を指定する必要があります。

下の画面では、リレーショナル・データベースの別名として RDBALS が指定されています。

選択項目を入力して、実行キーを押してください。 項目: リレーショナル・データベース > TEST リレーショナル DB の別名 .... RDBALS リモート・ロケーション: 名前またはアドレス .....> MP311.spiffy.com  $\varphi \wedge \gamma$  . . . . . . . . . . > \*IP \*SNA, \*IP テキスト . . . . . . . . . . . ' OAK STREET DEALERSHIP '

WRKRDBDIRE WRKRDBDIRE およびオプション 1 を使用して別名の項目を追加する場合は、最初に「項 目名 **(Entry)**」 フィールドに実際の RDB 名を入力し、Enter を押します。次いで、「リレーショナル・デ ータベース別名」フィールドに別名を入力し、その他のフィールドにも必要な値を入力すると、 RDB 項 目のリストの「項目名 **(Entry)**」フィールドで、実際の RDB 名が別名に置き換えられます。なお、リモー ト・ロケーション名の「タイプ」は \*SNA から \*IP に変更する必要がありますので、ご注意ください。

リレーショナル・データベース項目を リレーショナル・データベース・ディレクトリー項目の除去 (RMVRDBDIRE) コマンドを使用して除去する場合、実際のリレーショナル・データベース名でなく別名を 使用して、除去する項目を指定します。

別名によってリモート・データベースを識別する場合は、同一ディレクトリーの中で、実際の名前も使用し てデータベースを参照することはできません。

RMTLOCNAME で MP311.spiffy.com を指定しなくても、 IP アドレス (たとえば、'9.5.25.176') を指定で きることに注目してください。別の iSeries サーバー への IP 接続では、ポート 447 を使用する必要がな ければ、 PORT パラメーター値をデフォルトの値である \*DRDA のままにしてください。たとえば、IP セキュリティー・アーキテクチャー (IPSec) を使用した伝送用に構成されたポート 447 があるとします。 他のプラットフォーム上の IBM ユニバーサル・データベース (UDB) サーバーへの接続では、ポートを 50000 などの数字に設定する必要があるでしょう。詳しいことは、ご使用のサーバーのプロダクト資料を参 照してください。特定の場所の DRDA ポートで有効なサービス名を定義した場合には、数字の代わりにそ のサービス名を使用することもできます。ただし、iSeries 上では、\*DRDA が 'drda' サービス名の使用よ り優先されます。

アプリケーション・リクエスター・ドライバーの項目の追加**:** リレーショナル・データベース・ディレク トリー項目の追加 (ADDRDBDIRE) コマンド・プロンプトで通信情報とアプリケーション・リクエスタ ー・ドライバー (ARD) プログラムを指定するには、 F9 と次ページ・ボタンを押してください。 ARD プ ログラムで ADDRDBDIRE コマンドに指定された通信情報を使用しない場合は (通常は使用しない)、 RMTLOCNAME パラメーターに特別な値 \*ARDPGM を使用します。 ARD プログラムは、システム・デ

ータベース内のライブラリー (ASP 番号 1-32) に置く必要があります。

### 関連資料

リレーショナル・データベース・ディレクトリー項目の追加 (ADDRDBDIRE) コマンド

**WRKRDBDIRE** コマンドの使用**:** 次に示す RDB ディレクトリー項目の処理画面には、リレーショナル・ データベース・ディレクトリー項目の追加、変更、表示、または除去を行うオプションが用意されていま す。

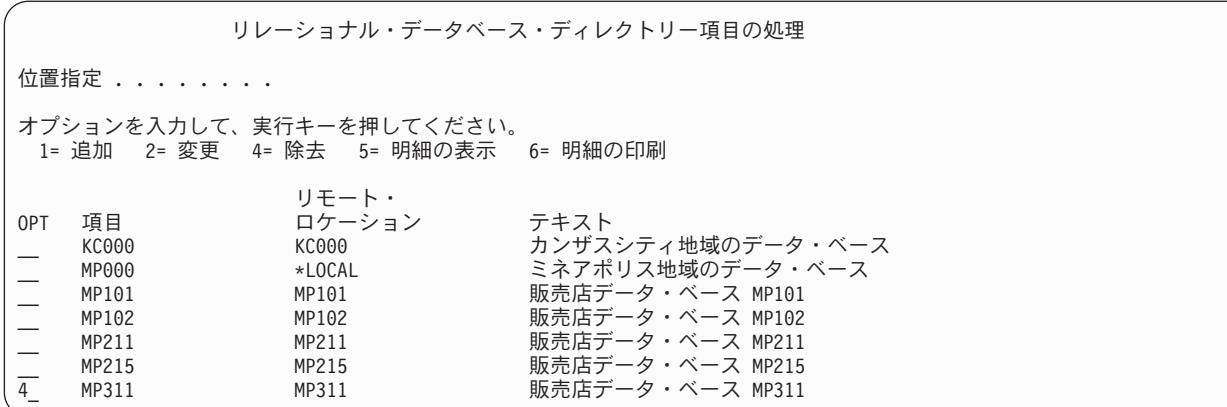

画面に示されているように、オプション 4 を使用すれば、ローカル・サーバーのリレーショナル・データ ベース・ディレクトリーから項目を除去することができます。 項目を除去する場合には、別の画面が表示 されるので、その画面で指定した項目の除去要求を確認するか、または別のリレーショナル・データベー ス・ディレクトリー項目を選択することができます。リレーショナル・データベース・ディレクトリー項目 の除去 (RMVRDBDIRE) コマンドを使用する場合には、特定のリレーショナル・データベース名、総称 名、すべてのディレクトリー項目、またはリモート項目だけのいずれかを指定することもできます。

「リレーショナル・データベース・ディレクトリー項目の処理」画面では、 1 つの項目の明細を表示する オプションを選択できます。「リレーショナル・データベース・ディレクトリー項目の処理」画面の出力は 画面表示です。ただし、リレーショナル・データベース・ディレクトリー項目の表示 (DSPRDBDIRE) コマ ンドを使用すれば、その出力をプリンターまたは出力ファイルに送ることができます。リレーショナル・デ ータベース・ディレクトリーは iSeries オブジェクトではありません。したがって、出力ファイルを使用す ることによって、リレーショナル・データベース・ディレクトリーのバックアップ手段が得られます。リレ ーショナル・データベース・ディレクトリーのバックアップのために出力ファイルを用いる (DSPRDBDIRE) コマンドの使用に関する詳細については、「リレーショナル・データベース・ディレクト リーの保管とリストア」を参照してください。

「リレーショナル・データベース・ディレクトリー項目の処理」画面では、リレーショナル・データベー ス・ディレクトリーの中の 1 つの項目を変更するオプションを選択することができます。また、リレーシ ョナル・データベース・ディレクトリー項目の変更 (CHGRDBDIRE) コマンドを使用しても、ディレクト リーの中の項目に変更を加えることができます。任意指定のコマンド・パラメーターおよびサーバーのリモ ート・ロケーション名は、変更することができます。 ディレクトリー項目のリレーショナル・データベー ス名を変更することはできません。ディレクトリーの中のリレーショナル・データベースの名前を変更する には、そのリレーショナル・データベースの項目を除去し、新しいリレーショナル・データベース名の項目 を追加します。

注**:** リモート・ロケーションがリレーショナル・データベース・ディレクトリー項目で変更された場合、遠 隔ジャーナルを、遠隔ジャーナルの除去 (RMVRMTJRN) コマンドまたは QjoRemoveRemoteJournal API を使用して除去し、遠隔ジャーナルの追加 (ADDRMTJRN) コマンド>または QjoAddRemoteJournal API を使用して再び追加する必要があります。リモート・ロケーションのタイ プ、認証、または他の何かが変更された場合、遠隔ジャーナルは、遠隔ジャーナルの変更 (CHGRMTJRN) コマンドまたは QjoChangeJournalState API を使用して終了し、再び 遠隔ジャーナル の変更 (CHGRMTJRN) コマンドまたは QjoChangeJournalState API を使用して再始動する必要があり ます。分散ファイル用に変更を使用するには、ノード・グループを削除して再作成し、それからファイ ルを再作成する必要があります。

#### 関連タスク

157 [ページの『リレーショナル・データベースのディレクトリーの保管と復元』](#page-166-0)

リレーショナル・データベース・ディレクトリーは iSeries オブジェクトではありません。その代わり に、IPL 時にサーバーによって開かれたファイルから構成されます。

### 関連資料

遠隔ジャーナル追加 (ADDRMTJRN) コマンド

リレーショナル・データベース・ディレクトリー項目の変更 (CHGRDBDIRE) コマンド

遠隔ジャーナル変更 (CHGRMTJRN) コマンド

リレーショナル・データベース・ディレクトリー項目の表示 (DSPRDBDIRE) コマンド

遠隔ジャーナル除去 (RMVRMTJRN) コマンド

リレーショナル・データベース・ディレクトリー項目の除去 (RMVRDBDIRE) コマンド

**\*LOCAL** ディレクトリー項目**:** \*LOCAL を含むディレクトリー項目は、ディレクトリー内にそのような 項目が 1 つしかないという点で固有であり、これはローカル・システム・データベースの名前を指定しま す。関連した RDB 名は、SQL ステートメントの CONNECT TO x (x はローカル・サーバーの名前) で 使用して、ローカル・データベースに接続できます。 CONNECT TO x (x はローカル・サーバーの名前) による結果は、SQL ステートメントの CONNECT RESET を使用した場合と同等です。

プログラム・テストなどのために、ローカル・サーバー・データベースへの DRDA 接続を作成したい場合 は、この目的で使用できる ME および MYSELF という、2 つの特殊 RDB 名があります。使用例として は、ME という RDB 名、タイプ \*IP、およびリモート・ロケーション名 LOOPBACK のディレクトリー 項目をプログラマーが追加する場合などがあります。それからプログラマーは、プログラム内で SQL CONNECT TO ME を実行して、ローカル・システムへのソケット DRDA 接続を確立できます。ただし、 これらの RDB 名の一般的な使用は勧められておらず、ある状況ではこの使用の結果として予期しない動 作が生じることを警告するためだけに記述しています。

ただし、ローカル RDB 項目の名前を変更する必要がある場合の手順には、除去と追加操作を行う必要が あることが含まれています。ただし、その項目にはシステム全体に適用される DRDA 属性情報が入ってい るので、ローカル項目を除去する際には特別な注意が必要です。項目を除去しようとすると、CPA3E01

(\*LOCAL ディレクトリー項目を除去すると、構成データ (C G) が失われることがあります。) メッセー ジが出され、その操作を取り消す (C) かまたは継続する (G) かを選択する機会が与えられます。そして、 メッセージ・テキストは、その項目が DDM TCP/IP 属性の変更 (CHGDDMTCPA) コマンドで入力された 構成データを保管するために使用されていることを知らせます。\*LOCAL 項目が除去されると、構成デー タが破棄される可能性があり、デフォルトの構成値が使用されるようになります。このデフォルトの値が満 足のいくものではない場合には、 CHGDDMTCPA コマンドを使用して構成データを再入力する必要があり ます。項目を除去する前には CHGDDMTCPA コマンドで指定されている値を記録しておくと、 \*LOCAL 項目が削除されて正確なローカル RDB 名で追加された後に復元することができます。

# 関連資料

DDM TCP/IP 属性変更 (CHGDDMTCPA) コマンド

独立補助記憶域プール上のユーザー・データベース用のディレクトリー項目**:** データベースが 1 つだけの サーバーの場合 (つまり、構成済みの独立補助記憶域プール (IASP) がない)、 \*LOCAL 項目とは、単一の ローカル・データベースを指します。複数のデータベースがあるサーバーの場合 (1 つのシステム・データ ベースと、 1 つ以上のユーザー・データベース)、\*LOCAL 項目とは、システム・データベースを指しま す。

ローカル・ユーザー・データベースは、リモート \*IP 項目に似た項目によって表されます。主な相違点 は、Remote Location フィールドです。データベースが別のサーバーに切り替えられない場合に、このフィ ールドには通常は語 LOOPBACK が入ります。 LOOPBACK は、ホスト・サーバーの IP アドレスを表し ます。データベースを切り替えられる場合、接続先のサーバーに関係なく、特定の IP アドレスがデータベ ースに関連付けられるようにサーバーを構成することが勧められています。専用 IP アドレスを構成する方 法についての説明は、『Manage application CRG IP addresses (アプリケーション CRG の IP アドレスの 管理)』トピックを参照してください。この場合、IP アドレスは Remote Location フィールドで使用されま す。

LOOPBACK を交換可能データベースに使用すると、それがローカル・サーバーから切り替えられるときは いつも、ユーザーは手動でディレクトリー項目を変更して、LOOPBACK を接続先の新規サーバーの IP ア ドレスで置き換え、その後データベースが切り替えられて元に戻される場合には LOOPBACK に戻す必要 があります。

### 関連資料

アプリケーション CRG IP アドレスの管理

# 例**:** リレーショナル・データベースのディレクトリーのセットアップ

Spiffy 社のネットワークが示す例を見れば、分散リレーショナル・データベース・ネットワークの中のサー バーでリレーショナル・データベース・ディレクトリーを使用する方法が理解でき、それぞれをセットアッ プする方法が分かります。この例では、通信に TCP/IP を使用するのではなく、拡張プログラム間通信 (APPC) を使用することを想定しています。この方が、セットアップがより容易と考えられます。

ただし、この例の中のある要素は、プロトコルに依存していません。 APPC で使用される必要がある RDB ディレクトリー項目は、 TCP/IP ネットワークでも必要ですが、パラメーターが異なります。この場 合、論理単位 (LU) 名、装置記述、モード、TPN などが、ホスト名または IP アドレス、およびポート識 別によって置き換えられます。

単純な関係を考察するために、次の図に示すような 2 つの地域支社間の関係を取り上げてみます。

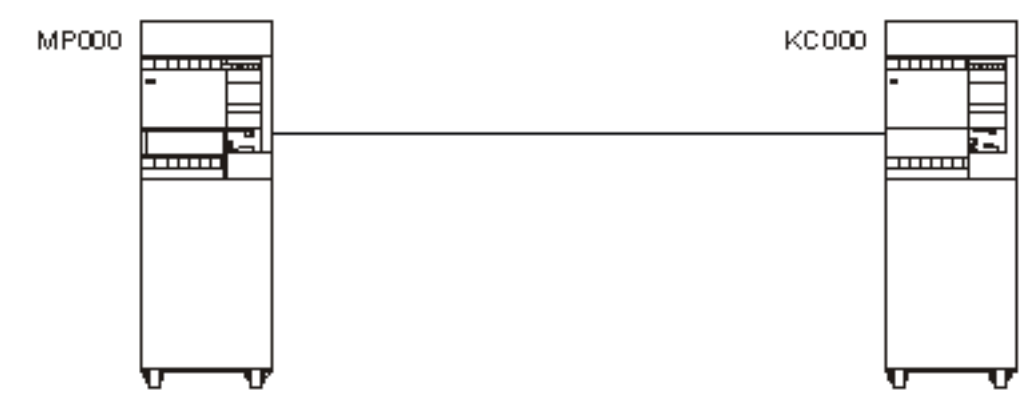

図 *6.* サーバーが *2* つの場合のリレーショナル・データベース・ディレクトリーのセットアップ

各地域支社のリレーショナル・データベース・ディレクトリーには、ローカル・リレーショナル・データベ ースの項目とリモート・リレーショナル・データベースの項目が入っていなければなりません。その理由 は、各サーバーがそれぞれアプリケーション・リクエスター (AR) とアプリケーション・サーバー (AS) の 両方になるからです。MP000 サーバーのリレーショナル・データベース・ディレクトリーを作成するため のコマンドは、次のようになります。

ADDRDBDIRE RDB(MP000) RMTLOCNAME(\*LOCAL) TEXT('Minneapolis region database')

ADDRDBDIRE RDB(KC000) RMTLOCNAME(KC000) TEXT('Kansas City region database')

前述の例では、MP000 サーバーは、RMTLOCNAME パラメーターに \*LOCAL を指定することによって、 それ自体をローカル・リレーショナル・データベースとして識別します。 リレーショナル・データベース は、1 つの iSeries サーバーに 1 つだけあります。 RDB ディレクトリーの中のリレーショナル・データ ベース名を、サーバー名と同じにすれば、ネットワーク・リレーショナル・データベースの識別を簡単にで きます。ローカル・ロケーションの項目はローカル・サーバー名と同じ名前にすることができ、リモート・ ロケーション名の項目は、リモート・サーバー名と同じ名前にできます。

注**:** サーバー名は、ネットワーク属性変更 (CHGNETA) コマンドの SYSNAME パラメーターで指定しま す。ローカル・サーバーは、通信構成時に、 CHGNETA コマンドの LCLLOCNAME パラメーターで 識別します。SNA (APPC) を使用するリモート・ロケーションは、通信構成時に、制御装置記述の作成 (APPC) (CRTCTLAPPC) コマンドの RMTCPNAME パラメーターで識別します。サーバー名、ネット ワーク・ロケーション、およびデータベース名に同じ名前を使用すれば、特に複雑なネットワークの場 合に、混乱を避ける上で役立ちます。

KC000 サーバーのリレーショナル・データベース・ディレクトリーの場合の対応する項目は、次の通りに なります。

ADDRDBDIRE RDB(KC000) RMTLOCNAME(\*LOCAL) TEXT('Kansas City region database')

ADDRDBDIRE RDB(MP000) RMTLOCNAME(MP000) TEXT('Minneapolis region database')

複雑な例を考察するために地域支社とその傘下の販売店の関係を取り上げます。たとえば、次の図に示すネ ットワーク内のリレーショナル・データベースをアクセスするには、MP000 サーバーのリレーショナル・ データベース・ディレクトリーを拡張して、その傘下の各販売店の項目を含める必要があります。

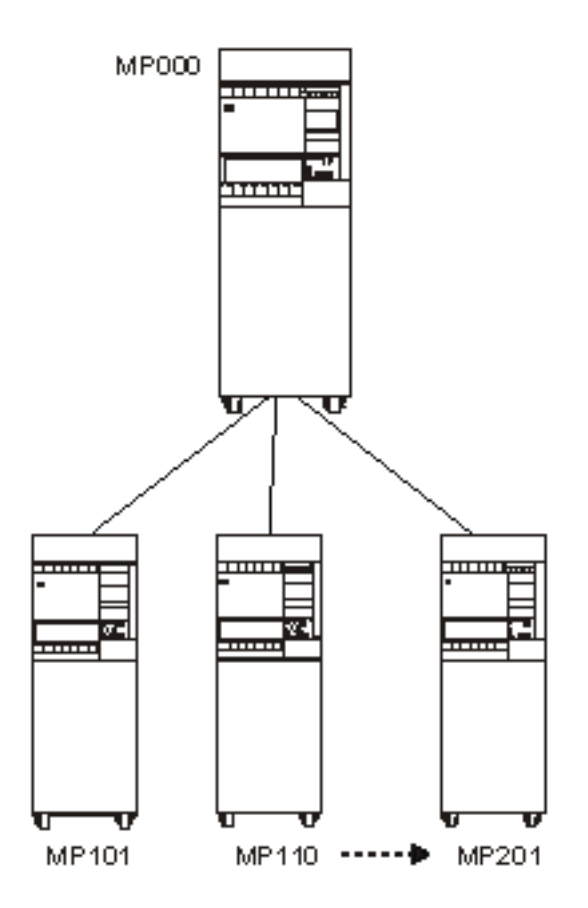

図 *7.* サーバーが多数の場合のリレーショナル・データベース・ディレクトリーのセットアップ

MP000 リレーショナル・データベース・ディレクトリーに、傘下の販売店データベースをすべて含めるた めに使用するコマンドの例を以下に示します。

PGM ADDRDBDIRE RDB(MP000) RMTLOCNAME(\*LOCAL) + TEXT('Minneapolis region database') RDB(KC000) RMTLOCNAME(KC000) TEXT('Kansas City region database') ADDRDBDIRE RDB(MP101) RMTLOCNAME(MP101) TEXT('Dealer database MP101') ADDRDBDIRE RDB(MP002) RMTLOCNAME(MP110) TEXT('Dealer database MP110') . . . ADDRDBDIRE RDB(MP215) RMTLOCNAME(MP201) TEXT('Dealer database MP201') ENDPGM

前述の例では、地域の各販売店は、リモート・リレーショナル・データベースとしてミネアポリスのリレー ショナル・データベース・ディレクトリーに含められます。

各販売店は、MP000 および他の販売店アプリケーション・サーバーに対して AR として機能するので、各 販売店は、それぞれそれ自体をローカル・リレーショナル・データベースとし、地域支社および他のすべて の販売店をリモート・リレーショナル・データベースとする項目を持つリレーショナル・データベース・デ ィレクトリーを持たなければなりません。データベース管理担当者は、各販売店のサーバーのリレーショナ ル・データベース・ディレクトリーを作成するにあたって、複数のオプションから選択することができま す。

最も時間を要し、しかもエラーを生じる可能性が最も高い方法は、 MP000 分散リレーショナル・データベ ース・ネットワークの一部であるすべてのサーバー上で各ディレクトリー項目を作成するための リレーシ ョナル・データベース・ディレクトリー項目の追加 (ADDRDBDIRE) コマンドを使用することによって、 各サーバーにリレーショナル・データベース・ディレクトリーを作成する方法です。

それに代わる方法として優れているのは、前述の例で MP000 の場合に示してあるような制御言語 (CL) プ ログラムを作成する方法です。分散リレーショナル・データベース管理担当者は、各販売店のサーバーごと にこの CL プログラムをコピーすることができます。このプログラムを各販売店に応じてカスタマイズす るには、データベース管理担当者は、MP000 サーバーのリモート・ロケーション名を MP000 に変更し、 地区販売店のリモート・ロケーション名を \*LOCAL に変更します。 分散リレーショナル・データベース 管理担当者は、カスタマイズした CL プログラムを各販売店に配布し、そのサーバーで実行させて、それ ぞれ固有のリレーショナル・データベース・ディレクトリーを作成させることができます。

3 番目の方法としては、リレーショナル・データベース・ディレクトリー項目の表示 (DSPRDBDIRE) コマ ンドを使用した結果として出力ファイルに送られるリレーショナル・データベース・ディレクトリー情報を 読み取るプログラムを作成する方法があります。このプログラムは、 MP000 サーバーのリレーショナル・ データベース・ディレクトリー項目が入っている出力ファイルとともに、販売店に配布することができま す。 各サーバーでは、MP000 出力ファイルを読み取って、ローカル・リレーショナル・データベース・デ ィレクトリーを作成することができます。 次に リレーショナル・データベース・ディレクトリー項目の変 更 (CHGRDBDIRE) コマンドを使用して、 MP000 システムのディレクトリーをローカル・システムに応 じてカスタマイズできます。

## 関連タスク

157 [ページの『リレーショナル・データベースのディレクトリーの保管と復元』](#page-166-0) リレーショナル・データベース・ディレクトリーは iSeries オブジェクトではありません。その代わり に、IPL 時にサーバーによって開かれたファイルから構成されます。

### 関連資料

リレーショナル・データベース・ディレクトリー項目の追加 (ADDRDBDIRE) コマンド リレーショナル・データベース・ディレクトリー項目の変更 (CHGRDBDIRE) コマンド 制御装置記述の作成 (APPC) (CRTCTLAPPC) コマンド ネットワーク属性表示 (DSPNETA) コマンド

リレーショナル・データベース・ディレクトリー項目の表示 (DSPRDBDIRE) コマンド

# **DRDA** セキュリティーのセットアップ

Distributed Relational Database Architecture (DRDA) セキュリティーについては、セキュリティーのトピッ クで扱われています。しかし、その記述をより充実したものにするため、DRDA を使用する前、またはネ ットワークで拡張プログラム間通信 (APPC) の使用から TCP/IP の使用に変更する前の考慮事項としてこ こに記載します。

TCP/IP のセキュリティー・セットアップは、APPC で必要とされるものとはかなり異なっています。念頭 に置くべき 1 つの点は、APPC の保護ロケーションという概念が存在しないということです。TCP/IP サー バーでは、クライアント・サーバーが主張しているとおりのものであることを信用することはできないの で、接続要求でのパスワードの使用はより重要になります。接続要求でのパスワードの送信をより容易なも のとするため、TCP/IP サポートでは特定のユーザー・プロファイルに関連したサーバー権限リストの使用

が導入されました。サーバー権限リストの項目は、 xxxSVRAUTHE コマンド (xxx は ADD、CHG、およ び RMV を表す) を使用して保守できます。このことは、 57 [ページの『セキュリティー』で](#page-66-0)説明されてい ます。サーバー権限項目の使用に代わる別の方法は、 SQL CONNECT ステートメントの USER/USING 形 式を使用して、接続要求でパスワードを送信することです。

Kerberos のサポートによって、TCP/IP を使用していれば別のセキュリティー・オプションを使用できま す。ネットワーク認証サービスは、Kerberos プロトコルをサポートします。またこのサービスを使用し て、 Kerberos を構成できます。

サーバー側のセットアップでは、着信する接続要求でどのレベルのセキュリティーを必要とするかを決定し て指定することも含まれています。たとえば、暗号化されていないパスワードを使用するかどうかなどで す。デフォルトの設定では、パスワードは必要です。 DDM TCP/IP 属性の変更 (CHGDDMTCPA) コマン ドを使用すると、デフォルトの設定を変更することができます。

#### 関連概念

ネットワーク認証サービスの構成 制御言語 関連資料 DDM TCP/IP 属性変更 (CHGDDMTCPA) コマンド

# **DRDA** の **TCP/IP** サーバーのセットアップ

TCP/IP プロトコルを使用する Distributed Relational Database Architecture (DRDA) アプリケーション・サ ーバー (AS) を所有する場合、 DDM TCP/IP サーバーをセットアップする必要があります。

TCP/IP サーバーのセットアップは、必要な時にサーバーが開始されるようにすることによって簡単に行う ことができます。そして、次のコマンドを実行して、サーバーがいつも活動状態であるようにできます。

CHGDDMTCPA AUTOSTART(\*YES)

サーバーをご使用の環境に調整するために、他のパラメーターも変更することを望まれるかもしれません。 これらには、開始される事前開始ジョブの最初の数、ジョブの最大数、ジョブをさらに開始する際の限界値 などがあります。

すべてのクライアントが接続の際に使用する共通ユーザー・プロファイルをセットアップすることもでき、 リモート・ユーザーの様々なクラスで異なったセキュリティー・レベルを持つ様々なユーザー・プロファイ ルのセットをセットアップすることもできます。それから、アプリケーション・リクエスター (AR) で サ ーバー認証項目の追加 (ADDSVRAUTE) コマンドを使用して、AR にある各ユーザーのプロファイル名 を、 AS でそれらのユーザーが実行されるユーザー・プロファイルに対応付けます。

#### 関連概念

65 ページの『TCP/IP [ネットワークでのアプリケーション・リクエスターのセキュリティー』](#page-74-0) 接続性のシナリオが異なれば、異なるレベルの認証を使用することが求められます。 したがって、管理 者は、アプリケーション・サーバー (AS) へ接続するときに、 より望ましい認証方式フィールドを各 RDB ディレクトリー項目に設定することにより、 アプリケーション・リクエスター (AR) で必要な最 低のセキュリティー認証方式を設定できます。

131 ページの『TCP/IP [サーバーの管理』](#page-140-0)

このトピック・コレクションでは、 TCP 上でソケットを使用して通信する DRDA/DDM サーバー・ジ ョブを管理する方法について説明します。 また、サーバーが実行するサブシステム、 サーバーに影響 を及ぼすオブジェクト、およびそれらのリソースを管理する方法について説明します。

#### 関連資料

サーバー認証項目追加 (ADDSVRAUTE) コマンド

# 対話式 **SQL** 用 **SQL** パッケージのセットアップ

このトピックは、非 iSeries アプリケーション・サーバー (AS) のみに適用されます。

以下の項目に該当する場合、 SQL パッケージがサーバーで作成されていることを確認する必要がありま す。

- v DB2 UDB Query Manager and SQL Development Kit があり、その製品の対話式 SQL (STRSQL) 機能を 使用する計画をしている場合。
- v V5R1 より前の iSeries クライアントの TCP/IP を使用するか、2 フェーズ・コミット機能がない非 iSeries DRDA サーバーの接続を計画している場合

STRSQL は、iSeries サーバー 用の SQL パッケージを必要としません。通常の場合、 iSeries ではないア プリケーション・サーバー (AS) では、 STRSQL のユーザー用に SQL パッケージが自動的に作成されま す。しかし、STRSQL の最初の接続はローカル・サーバーに対して行われ、その接続は 2 フェーズ・コミ ット・プロトコルによって保護されているので、問題が生じる可能性があります。 システムへの後続の接 続が 1 フェーズ・コミットしか可能でなかったり、 V5R1 より前の iSeries クライアントから TCP/IP が 使用されたりすると、その接続は読み取り専用になります。そのような接続でパッケージを自動的に作成し ようとすると、パッケージの作成は更新と見なされ、読み取り専用の接続では行えないので失敗します。

この問題の解決策は、リモート AS に接続する前にローカル・データベースへの接続を解除することで す。これは、RELEASE ALL コマンドの後に COMMIT を実行することによって行えます。それから、リ モート・サーバーへの接続を行うことができ (最初の接続なので)、そこで更新を行うことができます。

対話式 SQL を開始する際には、 \*NONE 以外のコミットメント制御レベルを指定する必要があります。 さらに、接続するために使用するユーザー ID は、アプリケーション・サーバーで SQL パッケージを作成 するための適切な権限がなければなりません。接続を試みる際に SQLSTATE 42501 を受け取る場合には、 パッケージ作成権限を持っていないのかもしれません。

### 関連資料

185 ページの『対話式 SQL [固有の接続の障害』](#page-194-0) 対話式 SQL から CONNECT ステートメントを実行しているときに、場合によっては、 SQ30080 一般

メッセージが出されます。

# **DDM** ファイルのセットアップ

iSeries サーバーでの DRDA サポートの実装では、通信のために分散データ管理機能 (DDM) 会話を使用 します。したがって、分散リレーショナル・データベース処理に関連して DDM を使用することができま す。

DDM を使用して、アプリケーション・サーバー (AS) にリモート・コマンドを投入し、iSeries サーバー 間でテーブルをコピーし、非分散リレーショナル・データベース作業を別のサーバーで処理することができ ます。

分散リレーショナル・データベースを使用すると、アプリケーション・リクエスター (AR) がデータベー スとの接続に必要とする情報は、リレーショナル・データベース・ディレクトリーの中で提供されます。 DDM を使用する時には、アプリケーション・サーバー (AS) 上で処理したい各ファイルごとに、別々の DDM ファイルを作成しなければなりません。DDM ファイルは、アプリケーション・サーバー (AS) 上の リモート・ファイルおよびアプリケーション・サーバー (AS) への通信経路を識別するために、アプリケー ション・リクエスター (AR) のアプリケーションによって使用されます。

<span id="page-55-0"></span>V5R2 の場合と同様、RDB ディレクトリー項目への参照がある DDM ファイルも作成することができま す。「分散リレーショナル・データベースの管理」で説明するデータベース管理タスクは、 DDM を使用 してリモート・ファイルにアクセスします。 DDM ファイルは、分散データ管理機能ファイルの作成 (CRTDDMF) コマンドを使用して作成します。 DDM ファイルは、ファイルおよびファイルの中で名前を 指定される通信経路が作成される前に、作成することができます。ただし、DDM ファイルの中で名前を指 定されるファイル、および通信情報は、アプリケーションによる DDM ファイルの使用前に、作成されな ければなりません。

以下に、DDM ファイルの作成方法の一例を示します。

CRTDDMF FILE (TEST/KC105TST) RMTLOCNAME(KC105) RMTFILE(SPIFFY/INVENT)

上記の例の DDM ファイル・アクセスが TCP/IP を介して行われる場合には、 RMTLOCNAME パラメー ターの 2 番目の項目で \*IP を指定する必要があります。

このコマンドでは、KC105TST という名前の DDM ファイルを作成し、それをアプリケーション・リクエ スター (AR) の TEST ライブラリーに保管します。この DDM ファイルは、リモート・ロケーション KC105 を使用して、ターゲット iSeries サーバーの SPIFFY ライブラリーに保管されている INVENT と いう名前のリモート・ファイルにアクセスします。

「DDM ファイルの処理」画面のオプションを使用して、 DDM ファイルを変更、削除、表示、または作 成することができます。

#### 関連概念

114 [ページの『管理』](#page-123-0)

分散リレーショナル・データベースの管理担当者は、 複数のサーバー上で行われる作業に責任を負うこ とになります。

分散データ管理機能

122 [ページの『リモート](#page-131-0) iSeries サーバーの操作』 分散リレーショナル・データベースでは、管理担当者は、リモート iSeries サーバーを操作しなければ ならない場合があります。

## 関連資料

分散データ管理ファイル作成 (CRTDDMF) コマンド

# 分散リレーショナル・データベースのテーブルへのデータのロード

分散リレーショナル・データベース環境のアプリケーションは、テーブルに保管されているデータに対して 操作を行います。一般的に、アプリケーションを使用してテーブルに情報を照会し、 1 つ以上のテーブル の行の挿入、更新、または削除を行い、あるいは新しいテーブルを作成します。その他の状況が生じて、 1 つのサーバーのデータを別のサーバーに移動しなければならない場合もあります。

# 分散リレーショナル・データベースのテーブルへの新しいデータのロード

テーブルへのデータのロードは、各データ項目をテーブルに入力することによって行います。 iSeries サー バーでは、 SQL、DB2 Universal Database for iSeries Query 管理機能の機能、または iSeries アプリケーシ ョン開発ツールのデータ・ファイル・ユーティリティー部分を使用して、データをテーブルに挿入するアプ リケーションを作成することができます。

# **SQL** を使用したデータのテーブルへのロード**:**

データをテーブルにロードする単純な方法としては、 SQL アプリケーションおよび SQL INSERT 操作を 使用する方法があります。

Spiffy 社では、地域センターから販売店へ定期的な在庫品出荷が行われているので、ある地域センターがあ る販売店の在庫テーブルに在庫品目を定期的に追加する必要がある状況を考えてみます。

INSERT INTO SPIFFY.INVENT (PART, DESC, QTY, PRICE) VALUES ('1234567', 'LUG NUT', 25, 1.15 )

前述のステートメントでは、 SPIFFY という名前の SQL コレクションの中の INVENT という名前のテー ブルに 1 行のデータを挿入します。

各定期出荷品目ごとに、SQL INSERT ステートメントによって、販売店の在庫テーブルに 1 行が挿入され ます。前述の例で、15 の異なる品目が販売店に出荷される場合であれば、地域支社のアプリケーションに は、 15 の SQL INSERT ステートメントまたはホスト変数を使用する単一の SQL INSERT ステートメン トを組み込むことができます。

この例では、地域センターは SQL アプリケーションを使用して、アプリケーション・サーバー (AS) にあ るテーブルにデータをロードしています。SQL の実行時のサポートは、 i5/OS ライセンス・プログラムの 中で提供されているので、AS では IBM DB2 Query Manager and SQL Development Kit for iSeries ライセ ンス・プログラムは必要ありません。ただし、アプリケーションを作成するためには、 IBM DB2 Query Manager and SQL Development Kit for iSeries ライセンス・プログラムが必要です。

関連概念

SQL プログラミング

関連資料

SQL リファレンス

## **iSeries Query** 管理機能の機能を使用したテーブルおよびファイル内のデータ操作**:**

i5/OS ライセンス・プログラムでは、 DB2 Universal Database for iSeries Query 管理機能が提供されてお り、この機能を使用すれば、テーブルおよびファイルの中のデータを操作することができます。照会は、 SQL 照会ステートメントを使用して作成します。

CL コマンドによって、あるいはアプリケーション・プログラムの中で照会呼び出し可能インターフェース を用いることによって、照会を実行することができます。 Query 管理機能を使用すると、 46 [ページの](#page-55-0) 『SQL [を使用したデータのテーブルへのロード』](#page-55-0) で説明した在庫更新の場合に、次のようにして 1 行の データをテーブルに挿入することができます。

ソース・メンバー INVLOAD をソース物理ファイル INVLOAD の中に作成し、次の SQL ステートメント を作成します。

INSERT INTO SPIFFY/INVENT (PART, DESC, QTY, PRICE) VALUES (&PARTVALUE, &DESCVALUE, &QTYVALUE, &PRICEVALUE)

CL コマンドを使用して、Query 管理機能プログラム・オブジェクトを作成します。 CRTQMQRY QMQRY(INVLOAD) SRCFILE(INVLOAD) SRCMBR(INVLOAD)

次の CL コマンドを実行すると、 INSERT SQL ステートメントの結果が SPIFFY コレクションの INVENT テーブルに入ります。 Query の中で変数 (&PARTVALUE、&DESCVALUE、など) を使用する と、所要の値を STRQMQRY 呼び出しの一部として入力することができ、各行ごとに Query 管理機能プ ログラムを作成する必要はありません。

STRQMQRY QMQRY(INVLOAD) RDB(KC000) SETVAR((PARTVALUE '1134567'') (DESCVALUE '''Lug Nut''') (QTYVALUE 25) (PRICEVALUE 1.15))

Query 管理機能は動的です。つまり、そのアクセス・パスは、プログラムのコンパイル時ではなく、実行時 に作成されることを意味します。したがって、DB2 UDB for iSeries Query 管理機能は、データをテーブル にロードする場合には、 SQL アプリケーションほど効率的に機能しません。ただし、アプリケーションを 作成するには、 IBM DB2 Query Manager and SQL Development Kit for iSeries プロダクトが必要です。 SQL および Query 管理機能の実行時サポートは、 i5/OS ライセンス・プログラムの一部になっていま す。

#### 関連概念

Query 管理 プログラミング (PDF)

#### データの入力、テーブルの更新、およびデータ・ファイル・ユーティリティーを使用した照会の作成**:**

データ・ファイル・ユーティリティー (DFU) は、 IBM により提供される使用可能な iSeries アプリケー ション開発ツール・パッケージの一部であり、データを入力し、テーブルを更新し、照会を行うためのプロ グラムの作成を援助するプログラム作成プログラムです。

DFU の使用には、プログラミング言語を必要としません。データ入力、保守、または照会プログラムは、 一連の画面に対して応答することにより作成されます。 DFU を使用する利点の 1 つは、それが本質的に 汎用的であるために、 SQL などのプログラミング言語を使用する場合に比べて、迅速にデータをテーブル にロードするためのデータベース更新プログラムを作成できるという点にあります。 DDM ファイルと DFU を使用するか、または表示装置パススルーを使用してアプリケーション・サーバー (AS) で DFU を 実行することによって、リモート・サーバーにあるデータを処理することができます。

#### 関連概念

AS/400 適用業務開発ツール・セット/400 データ・ファイル・ユーティリティー (PDF)

## **iSeries** サーバー 相互間のデータの移動

企業の運営においては、 iSeries サーバー 相互間でデータを移動する必要のあるような状況が数多く発生 します。

たとえば、iSeries サーバーのサーバー間でデータの移動が必要になる状況として、新しい販売店が地域内 に開設され、既設の販売店の得意先の中には、その所在地によって、新設の販売店に移る場合があります。 販売店が閉業したり、 Spiffy 社の販売および保守サービスの代理業務を停止する場合もあるでしょう。そ のような販売店の在庫および必要な保守サービス情報については、地域支社または他の域内販売店に割り振 らなければなりません。販売店によっては、成長が著しく、サーバーのアップグレードが必要になり、デー タベース全体を新しいサーバーに移動しなければならないことも考えられます。

iSeries サーバー 相互間でデータを移動する方法としては、以下に挙げるものがあります。

- ユーザー作成のアプリケーション・プログラム
- v 対話式 SQL (ISQL)
- v DB2 Universal Database for iSeries Query 管理機能の機能
- v テープ装置相互間でのコピー
- DDM の使用によるファイル・コピー・コマンド
- v ネットワーク・ファイル・コマンド
- v iSeries サーバーの保管および復元コマンド

## ユーザー作成のアプリケーション・プログラムの作成**:**

分散作業単位 (DUW) 接続管理でコンパイルしたプログラムは、リモート・データベースとローカル・デ ータベースに接続することができ、一方のシステムから FETCH し、もう一方に INSERT して、データを 移動できます。

複数行 FETCH と複数行 INSERT を使用すると、レコードのブロックを一時に処理することができます。 コミットメント制御を使用して、データの移動中にある時点でチェックポイントを取り、障害が起きたとき に完全にコピーを再度開始しなくても済むようにすることができます。

#### 対話式 **SQL** を使用したデータベースの **Query:**

SQL SELECT ステートメントおよび対話式 SQL を使用し、ローカル・サーバー上にあるテーブルの作成 または更新を行うのに必要なデータに関し、別の iSeries サーバー 上にあるデータベースに照会すること ができます。

SELECT ステートメントでは、所要のデータが入っているテーブル名と列、およびどの行のデータを検索 するのかを決める選択基準またはフィルターを指定することができます。 SELECT ステートメントが正常 に実行された場合には、指定したテーブルの 1 行または複数行が取り出される結果になります。

SQL を使用すると、1 つのテーブルからデータを取り出すだけでなく、結合操作を使用することによっ て、複数のテーブルに含まれている列から情報を取り出すことができます。 SELECT ステートメントが正 常に実行された場合には、指定したテーブル (複数可) の 1 行以上が取り出される結果になります。戻さ れる行の列内のデータ値は、指定した表に含まれているデータ値を合成したものになります。

対話式 SQL 照会を使用すると、照会の結果は、ローカル・サーバーのデータベース・ファイルに入れるこ とができます。コミットメント制御レベルが対話式 SQL 処理に指定された場合、それはアプリケーショ ン・サーバー (AS) に適用されます。ローカル・サーバーのデータベース・ファイルのコミットメント制御 レベルは \*NONE になります。

対話式 SQL を使用すると、次のことを行うことができます。

- v 選択の結果を入れる新しいファイルを作成する。
- v 既存のファイルを置き換える。
- ファイル内に新しいメンバーを作成する。
- v メンバーを置き換える。
- v 結果を既存のメンバーに追加する。

KC105 販売店が部品番号 1234567 の在庫全量を KC110 に転送する状況を考えてみます。KC110 では、 KC105 から調達する部品について、KC105 データベースに照会します。この在庫照会の結果は、KC110 サーバーですでに存在しているデータベース・ファイルに戻されます。 以下にこの作業を完了するために 使用できる処理を示します。

SQL 対話式セッションの開始 (STRSQL) コマンドを使用して、「対話式 SQL」画面を表示します。新し いデータベースの SQL ステートメント (CONNECT 以外) を入力する前に、以下のステップを行うことに よって、この操作の結果がローカル・サーバー上のデータベース・ファイルに送られるように指定します。 1. 「SQL ステートメントの入力」画面でサービスのオプションを選択してください。

- 2. 「サービス」画面でセッション属性変更のオプションを選択してください。
- 3. 「セッション属性」画面で出力装置選択のオプションを入力してください。
- 4. 出力装置フィールドにデータベース・ファイルを表す 3 を入力して、実行キーを押してください。次の 画面が表示されます。

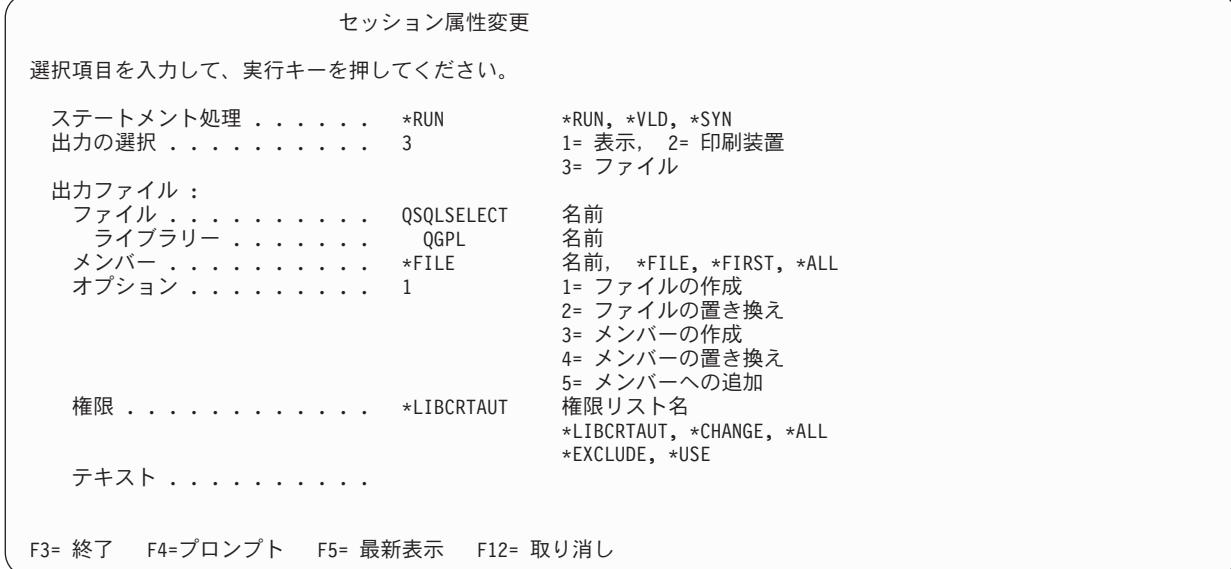

- 5. 結果を受け取るデータベース・ファイルの名前を指定してください。
- データベース名が指定されたら、次の例のように対話式 SQL 処理を開始できます。

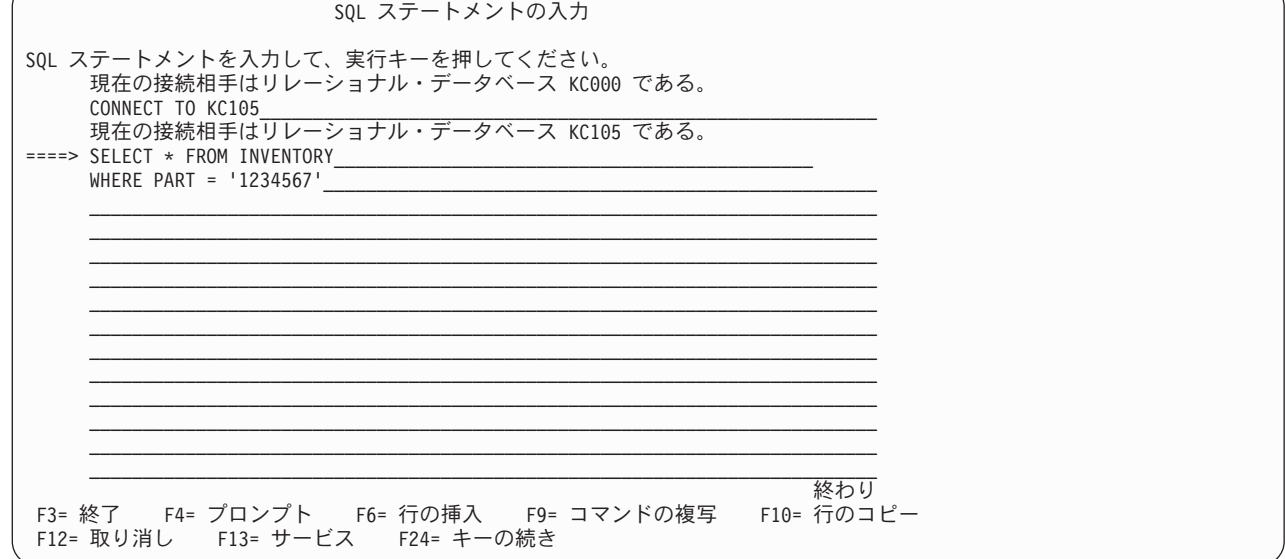

# 関連概念

SQL プログラミング 関連資料 SQL リファレンス

**DB2 Universal Database for iSeries QUERY** 管理機能を使用したリモート・サーバーの **QUERY:**

リモート・サーバーに照会して、出力ファイルの中の結果をローカル・サーバーに戻す場合には、DB2 Universal Database for iSeries Query 管理機能の機能は、対話式 SQL とほとんど同じサポートを提供しま す。

対話式 SQL と Query 管理機能は、両方ともファイルまたはテーブルのデータ処理操作 (INSERT、 DELETE、SELECT など) を実行することができ、そのためにテーブル (またはファイル) がコレクション の中にすでに存在している (ライブラリーの中に存在することができる) ことを必要としません。また、 Query 管理機能では、新しいテーブルが照会の結果としてサーバー上に作成される時には、 SQL CREATE TABLE ステートメントを使用してデータ定義を提供します。 Query 管理機能によって作成される表は、 SQL を使用して作成される表に適用されるものと同じ指針および制約条件に従います。

ただし、Query 管理機能を使用する場合には、結果をファイルまたはテーブルに追加したい時に、メンバー を指定することはできません。 Query 管理機能を使用した場合の結果は、データベース・ファイルの一時 変更 (OVRDBF) コマンドを使用して、Query 管理機能を開始する前に別のメンバーを指定しない限り、最 初のファイル・メンバーに入れられることになります。

## 関連概念

Query 管理プログラミング (PDF)

#### 関連資料

データベース・ファイルによるオーバーライド (OVRDBF) コマンド

### テープ相互間でのファイルのコピー**:**

テープ相互間でファイルをコピーするために使用できるコマンドが、いくつかあります。

iSeries サーバーの テープにコピー (CPYTOTAP) コマンドを使用すると、テープにテーブルまたはファイ ルをコピーできます。

テープ上のデータは、テープからのコピー (CPYFRMTAP) コマンドを使用して、別のサーバーにロードで きます。 このコマンドの使用法の詳細については、ストレージ・ソリューションのトピックを参照してく ださい。

さらに、ファイルのコピー (CPYF) コマンドを使用して、テープ上のデータを DB2 Universal Database for iSeries にロードできます。これは、DB2 Universal Database for z/OS または DB2 Universal Database Server for VM (SQL/DS™) からアンロードされたデータをロードするときに特に便利です。これらのサー バーからヌル値可能データをアンロードして、ヌル値可能フィールドに単一バイト・フラグを関連付けるこ とができます。 CPYF の FMTOPT パラメーターで \*NULLFLAGS オプションが指定されていると、ヌ ル・フラグが識別されて、テープの隣接するフィールドのデータを無視します。そして DB2 UDB for iSeries のフィールドをヌルにします。IBM メインフレームからデータをインポートする際に役立つもう 1 つの FMTOPT パラメーター値は、 \*CVTFLOAT 値です。これは、S/390 形式でテープ上に保管されてい る浮動小数点データを、DB2 UDB for iSeries で使用されている IEEE 形式に変換することを可能にしま す。

# 関連概念

ストレージ・ソリューション 関連資料 テープにコピー (CPYTOTAP) コマンド テープからコピー (CPYFRMTAP) コマンド ファイル・コピー (CPYF) コマンド

#### ファイル・コピー・コマンドを使用した **iSeries** サーバー 間のデータの移動**:**

iSeries サーバー 相互間でデータを移動する他の方法としては、ファイル・コマンドを DDM とともに使 用して、データをコピーする方法があります。

ファイルのコピー (CPYF)、ソース・ファイルのコピー (CPYSRCF)、および 照会ファイルからのコピー (CPYFRMQRYF) コマンドを使用して、ソース・システムとアプリケーション・サーバー (AS) のファイル 相互間でデータをコピーすることができます。リモート・データベース・ファイルとの間でローカル・リレ ーショナル・データベース・ファイルまたは装置ファイルをコピーすることができ、リモート・ファイルを リモート・ファイルへコピーすることもできます。

たとえば、ある販売店が閉業した場合には、分散リレーショナル・データベース管理担当者は、リモート・ サーバーから地域のローカル・サーバーへ得意先テーブルおよび在庫テーブルをコピーすることができま す。管理担当者は、これらのテーブルをアクセスおよびコピーするために、適正に許可されたユーザー・プ ロファイルをアプリケーション・サーバー (AS) 上で必要とし、コピーする各テーブルまたは各ファイルご とに、 DDM ファイルをアプリケーション・リクエスター (AR) 上に作成しなければなりません。次の例 には、SPIFFY と呼ばれるコレクションの中の INVENT と呼ばれるテーブルを、 KC105 というリモー ト・ロケーション名を持つサーバーから、 KC000 と呼ばれる地域中央サーバーへコピーする場合に、デー タベース管理担当者が使用するコマンドが示してあります。 アプリケーション・リクエスター (AR) KC000 上の TEST と呼ばれるライブラリーの中の INCOPY と呼ばれる DDM ファイルが、ファイル・ア クセス用として使用されます。これらのコマンドは KC000 サーバー上で実行されます。

- CRTDDMF FILE(TEST/INCOPY) RMTFILE(SPIFFY/INVENT)
- RMTLOCNAME(KC105) CPYF FROMFILE(TEST/INCOPY) TOFILE(TEST/INVENTDDM)

MBROPT(\*ADD)

この例では、管理担当者は KC000 サーバー側でコマンドを実行します。 管理担当者が KC000 サーバー 側にいない場合には、パススルーを使用して、KC000 サーバーでこれらのコマンドを実行しなければなり ません。 SBMRMTCMD (リモート・コマンド投入) コマンドを使用して上記のコマンドを実行することは できません。 iSeries サーバーが、同一のジョブに関して、アプリケーション・リクエスター (AR) および アプリケーション・サーバー (AS) になることはできないからです。

このコマンドを DDM で使用するにあたっては、次の事項を考慮してください。

- v DDM ファイルは、ファイルのコピー (CPYF) コマンドおよびソース・ファイルのコピー (CPYSRCF) コマンドでは、 FROMFILE パラメーターおよび TOFILE パラメーターで指定することができます。
	- 注**:** 照会ファイルからのコピー (CPYFRMQRYF) および テープからのコピー (CPYFRMTAP) コマンド では、DDM ファイル名は、 TOFILE パラメーターでしか指定することができません。また、テー プへのコピー (CPYTOTAP) コマンドでは、 DDM ファイル名を指定できるのは FROMFILE パラ メーターだけです。
- v 削除可能ファイルを削除不能ファイルにコピーする時には、 COMPRESS(\*YES) を指定しなければなり ません。そうしないと、エラー・メッセージが送られて、ジョブが終了します。
- v DDM ファイル上のリモート・ファイル名にメンバー名を指定する場合には、ファイルのコピー (CPYF) コマンドでそのファイルに指定されるメンバー名は、 DDM ファイル上のリモート・ファイル名のメン バー名と同じでなければなりません。さらに、データベース・ファイルの一時変更 (OVRDBF) コマンド では、 DDM ファイル上のリモート・ファイル名のメンバー名と異なるメンバー名を指定することはで きません。
- v DDM ファイルがメンバー名を指定せず、データベース・ファイルの一時変更 (OVRDBF) コマンドでそ のファイルのメンバー名を指定した場合には、ファイルのコピー (CPYF) コマンドでは、OVRDBF コマ ンドで指定したメンバー名を使用します。
- v TOFILE パラメーターが存在していないファイルを参照する DDM ファイルである場合には、 CPYF で そのファイルを作成します。ファイルのコピー (CPYF) コマンドで作成したリモート・ファイルについ ては、以下の特別な考慮事項に留意してください。
	- ターゲット DDM ジョブのためのユーザー・プロファイルは、アプリケーション・サーバー (AS) 上 の物理ファイルの作成 (CRTPF) コマンドに対して許可されなければなりません。
	- iSeries ターゲットでは、TOFILE パラメーターは、『ファイル管理』に説明されているものを除い て、 FROMFILE パラメーターの属性のすべてを備えています。
- v TCP/IP を使用している場合には、分散データ管理ファイルの作成 (CRTDDMF) コマンドの RMTLOCNAME パラメーターの 2 番目の項目は \*IP でなければなりません。

### 関連概念

分散データ管理機能

#### 関連資料

ファイル・コピー (CPYF) コマンド

ソース・ファイル・コピー (CPYSRCF) コマンド

Query ファイルからコピー (CPYFRMQRYF) コマンド

テープからコピー (CPYFRMTAP) コマンド

テープにコピー (CPYTOTAP) コマンド

物理ファイル作成 (CRTPF) コマンド

分散データ管理ファイル作成 (CRTDDMF) コマンド

データベース・ファイルによるオーバーライド (OVRDBF) コマンド

リモート・コマンド投入 (SBMRMTCMD) コマンド

## ネットワーク・ファイル・コマンドを使用したネットワーク上のデータの転送**:**

データは、システム・ネットワーク体系 (SNA) 配布サービス (SNADS) をサポートするネットワーク・プ ロトコルを用いて転送できます。分散リレーショナル・データベース処理で使用される APPC および APPN プロトコルに加えて、SNADS は、 2 進データ同期通信同等リンク (BSCEL) および SNA アップ ライン機能 (SNUF) プロトコルを使用することができます。

SNADS がサポートする iSeries サーバーは、ネットワーク・ファイル送信 (SNDNETF) コマンドを用いて 別のサーバーへデータを送信し、ネットワーク・ファイル受信 (RCVNETF) コマンドおよび ネットワー ク・ファイルの処理 (WRKNETF) コマンドを用いて、別のサーバーからネットワーク・ファイルを受信で きます。

#### 関連資料

ネットワーク・ファイル受信 (RCVNETF) コマンド ネットワーク・ファイル送信 (SNDNETF) コマンド ネットワーク・ファイル処理 (WRKNETF) コマンド

#### オブジェクト保管および復元コマンドを使用したテーブルの移動**:**

オブジェクト保管 (SAVOBJ) コマンドおよびオブジェクト復元 (RSTOBJ) コマンドを使用して、別の iSeries サーバー からテーブルを移動することができます。保管コマンドでは、テープまたは保管ファイル にデータベース・ファイルを保管します。保管ファイルは、通信によって別のサーバーに配布することがで きます。

テーブルまたはファイルの保管および復元に使用される保管および復元コマンドには、次のものがありま す。

- v ライブラリーの保管 (SAVLIB) コマンドは、1 つ以上のコレクションまたはライブラリーを保管しま す。
- v オブジェクトの保管 (SAVOBJ) コマンドでは、 1 つ以上のオブジェクト (データベースのテーブルおよ びビューを含む) を保管します。
- v 変更されたオブジェクトの保管 (SAVCHGOBJ) コマンドは、コレクションまたはライブラリーが最後に 保管された時点以降、または指定された日付以後に変更されたオブジェクトを保管します。
- v ライブラリー復元 (RSTLIB) コマンドは、コレクションまたはライブラリーを復元します。
- v オブジェクトの復元 (RSTOBJ) コマンドでは、1 つ以上のオブジェクト (データベースのテーブルおよ びビューを含む) を復元します。

たとえば、2 つの販売店が合併した場合には、保管および復元コマンドを使用して、 1 つのリレーショナ ル・データベースのコレクションおよびテーブルを保管し、その後で残っているサーバーのリレーショナ ル・データベースに復元することができます。 そのためには、管理担当者は次のことを行います。

- 1. サーバー A に対してライブラリーの保管 (SAVLIB) コマンドを使用してコレクションを保管するか、 またはサーバー A に対してオブジェクトの保管 (SAVOBJ) コマンドを使用してテーブルを保管する。
- 2. データを保管ファイル (SNADS を使用して配布できるファイル) に保管するのか、あるいはテープに保 管するのかを指定する。
- 3. 保管ファイルをサーバー B に配布するか、あるいはテープをサーバー B に送付する。
- 4. サーバー B に対してライブラリーの復元 (RSTLIB) コマンドを使用してコレクションを復元するか、 またはサーバー B に対してオブジェクトの復元 (RSTOBJ) コマンドを使用してテーブルを復元する。

保管および復元コマンドの使用に際して考慮すべき事項の 1 つは、復元されるオブジェクトに対する所有 権および許可です。現在のオブジェクト所有者の有効なユーザー・プロファイルが、オブジェクトが復元さ れるサーバーに存在していなくてはなりません。 現在の所有者のプロファイルがこのサーバーに存在して いない場合には、オブジェクトは QDFTOWN デフォルト・ユーザー・プロファイルのもとで復元されま す。 ユーザーのオブジェクトに対する許可は、デフォルト・ユーザー・プロファイル・パラメーターによ って制限されます。 QSECOFR 権限を持っているユーザーは、元の所有者のプロファイルをこのサーバー 上に作成して、復元されたオブジェクトに変更を加えるか、あるいはこのオブジェクトに対する新しい許可 を、ローカル・ユーザーとリモート・ユーザーの両方に指定するか、どちらかを行わなければなりません。

#### 関連概念

バックアップおよび回復

#### 関連資料

ライブラリー復元 (RSTLIB) コマンド オブジェクト復元 (RSTOBJ) コマンド 変更されたオブジェクトの保管 (SAVCHGOBJ) コマンド ライブラリー保管 (SAVLIB) コマンド オブジェクト保管 (SAVOBJ) コマンド

# 非 **iSeries** サーバー から **iSeries** サーバー へのデータベースの移動

別の IBM サーバーから iSeries サーバー へ、または IBM 以外のサーバーから iSeries サーバー へ、フ ァイルを移動する必要のある場合があります。このトピック・コレクションでは、非 iSeries サーバー か

ら iSeries サーバーにデータを移動する代替方法をリストします。ただし、それぞれの使用に関する特定の 指示事項については、他のサーバーとともに提供されているか、またはアプリケーションとして指定されて いる資料を参照する必要があります。

#### 他の **IBM** サーバーからのデータの移動**:**

別の IBM サーバーから iSeries サーバー へデータを移動する場合に使用できる方法はたくさんありま す。

ここにリストされている方法を使用してデータを移動できます。

- v 高水準言語プログラムを作成して、別のサーバーからデータを取り出すことができます。 これに対応す る サーバーのプログラムを使用して、データをサーバーにロードすることができます。
- v 他の Distributed Relational Database Architecture (DRDA) 実装をサポートするサーバーの場合、SQL 機 能を使用してデータを移動できます。分散作業単位を使用すれば、ソース・データに対して照会をオー プンし、その同じ作業単位で、サーバー上のテーブルにデータを挿入することができます。 パフォーマ ンスを最高にするためには、この照会でブロック化を使用し、サーバーでは複数行挿入を行ってくださ  $\mathcal{U}^{\mathcal{I}}$
- v データは、他のサーバー上のテーブルおよびファイルから抽出して、テープにコピーして iSeries サーバ ーに送付するか、あるいは通信回線を用いて送信することができます。
	- DB2 Universal Database for z/OS データベースからの場合は、データベース・マネージャーに付属し ている、 DSNTIAUL と呼ばれるサンプル・プログラムを使用して、ファイルまたはテーブルからデ ータを抽出することができます。
	- DB2 Universal Database Server for VM (SQL/DS) データベースからの場合は、データベース・マネー ジャーのデータベース・サービス・ユーティリティー部分を使用して、データを抽出することができ ます。
	- DB2 Universal Database for z/OS および DB2 Universal Database Server for VM データベースの両方 から、データを抽出するためにデータ抽出 (DXT™) を使用できます。ただし、DXT によるヌル・デ ータの処理は、以下に説明するようにファイル・コピーによるヌル・データの処理と互換性がありま せん。したがって、 iSeries サーバー への移行のためにリレーショナル・データベースをアンロード する目的で DXT を使用することはお勧めできません。
	- IMS/DB 階層データベースから、DXT を使用してデータを抽出することができます。
- v DB2 Universal Database for z/OS または DB2 Universal Database Server for VM のデータベースからコ ピーする場合は、標準テープ管理技法を使用してデータをテープに書き出します。iSeries サーバーで は、テープからコピー (CPYFRMTAP) コマンドを使用して、テープからデータをロードします。ただ し、ファイル・コピー (CPYF) コマンドを使用すると、 IBM メインフレーム・コンピューターからデ ータを移行するための特別なサポートを受けることができます。テープ・ファイル一時変更 (OVRTAPF) コマンドを使用して、テープ・データに CPYF を行うこともできます。OVRTAPF コマンドでは、特別 なテープ固有のパラメーターを指定することができます。このパラメーターは iSeries サーバー 以外の サーバーからデータをインポートする際に必要な場合があります。

特別な CPYF サポートにより、ヌル値可能データおよび浮動小数点データをインポートすることができ ます。メインフレームからヌル値可能データをアンロードして、ヌル値可能フィールドに単一バイト・ フラグを関連付けることができます。 FMTOPT パラメーターで \*NULLFLAGS オプションが指定され ていると、ファイルのコピー (CPYF) コマンドはヌル・フラグを識別して、テープの隣接するフィール ドのデータを無視します。そして DB2 Universal Database for iSeries のフィールドをヌルにします。 IBM メインフレームからデータをインポートする際に役に立つ別の FMTOPT パラメーター値は、 \*CVTFLOAT 値です。これは、S/390 形式でテープ上に保管されている浮動小数点データを、DB2 UDB for iSeries で使用されている IEEE 形式に変換することを可能にします。

iSeries サーバー システムでのテープ装置の使用に関する詳細については、『ストレージ・ソリューショ ン』のトピックを参照してください。

- v 通信回線を用いてデータを送信する場合は、 iSeries サーバー 上の SNADS サポートによって処理する ことができます。 SNADS サポートでは、分散リレーショナル・データベースの処理に使用される拡張 プログラム間通信機能 (APPC) または 拡張対等通信ネットワーク機能 (APPN) プロトコルに加えて、 BSCEL および SNUF プロトコル用のネットワーク・ファイルを転送します。
	- MVS™ システムからの場合は、データは TSO XMIT 機能を使用して、 iSeries サーバーに送信する ことができます。サーバーは、ネットワーク・ファイルの処理 (WRKNETF) またはネットワーク・フ ァイルの受信 (RCVNETF) コマンドを使用して、ネットワーク・ファイルを受信します。
	- VM システムからの場合は、データは SENDFILE 機能を使用して、サーバーに送信することができ ます。 サーバーは、ネットワーク・ファイルの処理 (WRKNETF) またはネットワーク・ファイルの 受信 (RCVNETF) コマンドを使用して、ネットワーク・ファイルを受信します。
- v Microsoft® Windows からは、クライアント・データは iSeries Access (別途注文の IBM 製品) を使用し て iSeries サーバーに送信することができます。
- v 各種のワークステーション・クライアントからの場合は、DB2 Universal Database for Linux、UNIX お よび Windows の IMPORT および EXPORT ユーティリティーを使用して iSeries サーバーとの間でデ ータを相互にコピーできます。なお IMPORT では、既存のテーブルにのみデータをインポートすること ができます。 IMPORT ユーティリティーと EXPORT ユーティリティーの例については、[Advanced](http://publib-b.boulder.ibm.com/Redbooks.nsf/9445fa5b416f6e32852569ae006bb65f/189e93edc38f03b7852569d2005a959a?OpenDocument)

[Functions and Administration on DB2 Universal Database for iSeries](http://publib-b.boulder.ibm.com/Redbooks.nsf/9445fa5b416f6e32852569ae006bb65f/189e93edc38f03b7852569d2005a959a?OpenDocument)、SG24-4249-03 Redbook を参照 してください。このレッドブックには、 IMPORT ユーティリティーと EXPORT ユーティリティーで使 用できるファイル・タイプとデータ・フォーマットに関する情報も含まれています。

v データはまた、非同期通信など、 SNADS をサポートしない通信回線によって送信することもできま す。 i5/OS ライセンス・プログラムの一部となっているユーティリティーのファイル転送サポート (FTS) を使用して、データの送受信を行うことができます。通信および通信ファイルの処理に関する詳細

は、ICF Programming を参照してください。

## 関連概念

分散データ管理機能

ストレージ・ソリューション

#### 関連資料

テープからコピー (CPYFRMTAP) コマンド ファイル・コピー (CPYF) コマンド データベース・ファイルによるオーバーライド (OVRDBF) コマンド ネットワーク・ファイル受信 (RCVNETF) コマンド 21 ページの『ヒント: [分散リレーショナル・データベース・アプリケーションの設計』](#page-30-0) 分散リレーショナル・データベース・アプリケーションと、 ローカル・データベースだけに使用するた めに開発されたアプリケーションとは、 要件に大きな違いがあります。 ネットワーク・ファイル処理 (WRKNETF) コマンド

### **IBM** 以外のサーバーからのデータの移動**:**

IBM 以外のサーバーからファイルまたはテーブルをテープにコピーし、それらのファイルを iSeries サー バー システムにロードすることができます。

コピー元インポート・ファイル (CPYFRMIMPF) コマンドを使って、これを行ってください。

<span id="page-66-0"></span>販売会社独自の通信機能も、別の 2 つの iSeries ライセンス・プログラムを介してサポートされます。

ローカル・エリア・ネットワークと広域ネットワークの両方のための対等接続機能が、伝送制御プロトコ ル/インターネット・プロトコル (TCP/IP) によって提供されています。iSeries TCP/IP 接続ユーティリティ ー/400 ライセンス・プログラムのファイル転送プロトコル (FTP) を使用すれば、リモート・サーバーの機 能に応じて、多くのタイプのファイルを受信することができます。

OSI ファイル・サービス/400 (OSIFS/400) ライセンス・プログラムでは、オープン・サーバー間相互接続 (OSI) ネットワークのためのファイル管理および転送サービスを提供しています。OSIFS/400 は、前提ライ センス・プログラムである、 OSI コミュニケーション・サブシステム/400 との併用によって、 OSI ファ イル転送アクセスおよび管理 (FTAM) 標準に適合するリモート IBM サーバーまたは IBM 以外のシステ ムに、iSeries サーバーを接続します。

OSIFS/400 プログラムは、リモート・サーバーからローカル iSeries サーバーにファイルをコピーまたは移 動するために、対話式インターフェースか、アプリケーション・プログラミング・インターフェース (API) のどちらかを提供します。詳細については、*OSI Communications Subsystem Programming and Concepts Guide* を参照してください。

#### 関連概念

TCP/IP のセットアップ

#### 関連資料

インポート・ファイルからコピー (CPYFRMIMPF) コマンド

# セキュリティー

iSeries サーバーでは、セキュリティーの要素がオペレーティング・システムに組み込まれていて、アプリ ケーション・サーバーのデータ・リソースに対するアクセスを制限しています。セキュリティー・オプショ ンの範囲は、単純な物理的セキュリティーから、コマンドおよびデータ・オブジェクトに対する許可と組み 合わされた、完全なパスワード・セキュリティーにまで及んでいます。

ユーザーは、データベースがローカルであれリモートであれ、データベースにアクセスするための適正な許 可を与えられていなければなりません。ユーザーはまた、アプリケーション・プログラムを実行するのに必 要な、コレクション、テーブルなどのリレーショナル・データベース・オブジェクトに対する適正な許可も 持っていなければなりません。つまり、分散データベースのユーザーは、ネットワーク内で使うデータベー スについての、有効なユーザー・プロファイルを持っていなければならないということです。セキュリティ ー計画で、ネットワーク内におけるユーザーおよびアプリケーション・プログラムの要件を考慮しなければ なりません。

分散リレーショナル・データベース管理担当者は、次の 2 つのセキュリティー問題に対処しなければなり ません。

- システム間保護
- リモート・サイトのユーザーの識別

2 つ以上のシステムがセットアップされていて、相互のデータベースにアクセスする場合には、通信回線の 向こう側が確かに通信先として意図したロケーションであり、侵入者ではないことを確認することが大切で す。DRDA でリモート・リレーショナル・データベースにアクセスするとき、 iSeries サーバーで拡張プ ログラム間通信 (APPC) および 拡張対等通信ネットワーク機能 (APPN) の通信構成機能を使用する場合 は、この必要なネットワーク・レベル・セキュリティーを行うオプションが用意されています。

分散リレーショナル・データベース管理担当者にとって 2 番目に重要になるのは、データ・セキュリティ ーが、データを保管しているシステムによって維持されるということです。分散リレーショナル・データベ ースでは、データベースがローカルであるかリモートであるかにかかわらず、データベースにアクセスする には、ユーザーは適正な権限を (システムのセキュリティー・レベルに応じて) 認可されていなければなり ません。分散リレーショナル・データベースのネットワーク・ユーザーは、アプリケーション・サーバー (AS) でどんなジョブを実行する場合でも、 AS でユーザー ID によって正しく識別されなければなりませ ん。APPC/APPN および TCP/IP 通信プロトコルの両方を使用する分散リレーショナル・データベース・ア ーキテクチャー (DRDA) サポートでは、接続要求とともにユーザー ID とパスワードの送信を行います。

このトピック・コレクションでは、リモート・リレーショナル・データベースに対する通信および DRDA アクセスに関連するセキュリティー・トピックについて説明します。そして、APPC ネットワーク接続の会 話レベルのセキュリティーと、それに対応する DRDA アプリケーションによって開始される TCP/IP 接続 のセキュリティーのレベルの相違点を説明します。これから行われるセキュリティーの説明では、ユーザー という用語は、通信ジョブを開始しているリモート・ユーザーを含みます。

# 関連資料

25 [ページの『分散リレーショナル・データベースのセキュリティーの考慮事項』](#page-34-0) 分散リレーショナル・データベース計画の一部として、 分散データの保護について決定しなければなら ない事項があります。

# 分散リレーショナル・データベースのセキュリティー要素

分散リレーショナル・データベース管理担当者は、ネットワーク内のアプリケーション・リクエスター (AR) によるデータのアクセスを不必要に制限せずに、ネットワーク内のアプリケーション・サーバーのリ ソースを保護する必要があります。

AR は、分散リレーショナル・データベース・プログラムに対して許可されたユーザーだけがアクセスでき るようにオブジェクトとリレーショナル・データベースを保護します。これは、通常の iSeries サーバー オブジェクト許可を使用してユーザーを識別してから、各ユーザー (またはユーザー・グループ) がオブジ ェクトに対して何を行うことができるか指定することによって可能になります。あるいは、SQL GRANT と REVOKE ステートメントを使用してテーブル、ビュー、および SQL パッケージに対する権限を許可し たり取り消したりできます。 AR 上の SQL オブジェクトに対して権限レベルを提供すると、別のシステ ムのデータをアクセスする SQL アプリケーションに対して許可ユーザーだけがアクセスできるようにする ことができます。

アプリケーション・サーバー (AS) で使用されているシステム・セキュリティー・レベルにより、 AR か らの要求が受け入れられるかどうか、およびリモート・ユーザーが AS 上のオブジェクトに対して権限を 認可されているかどうかが決まります。

分散リレーショナル・データベース・ネットワーク内の iSeries サーバーに関するセキュリティー計画に は、以下に挙げるような側面があります。

- v 機密のテーブル、プログラム、およびパッケージなど、特定のリソースに対するユーザーのアクセスを 規制するオブジェクト関連セキュリティー。
- v ネットワーク内の正当な他システムであることを検査するロケーション・セキュリティー。
- ローカル・システムおよばリモート・システム上の正当なユーザーであること、およびその権限を検査 するためのユーザー関連セキュリティー。
- 回線記述で構成することができ、経路選択プロセスで使用される、システム、モデム、通信回線、およ び端末を囲むドアの施錠や建物の警備保障など、物理的なセキュリティー。

ロケーション・セキュリティー、ユーザー関連セキュリティー、およびオブジェクト関連セキュリティーが 使用できるのは、システム・セキュリティー・レベルが 20 またはそれ以上のレベルにセットされている場 合だけです。

拡張プログラム間通信 (APPC) 会話では、システムがレベル 10 のセキュリティーを使用している場合、 無保護システムとして iSeries サーバーはネットワークに接続します。サーバーはセッション確立時にリモ ート・システムの身元を妥当性検査することはなく、着信するプログラム開始要求では会話セキュリティー を必要としません。 レベル 10 では、APPC リモート・ロケーションで構成されたセキュリティー情報は 無視され、セッションまたは会話の確立時には使用されません。サーバー上でユーザー・プロファイルが存 在しない場合には、それは作成されます。

システムがレベル 20 以上のセキュリティーを使用している場合、保護システムとして iSeries サーバーは ネットワークに接続します。 このようにして、iSeries システムでは、会話レベル・セキュリティー機能を 実現でき、APPC の場合にはセッション・レベル・セキュリティーも実現できます。

ネットワーク内のシステムで同じレベルのシステム・セキュリティーを設定すると、セキュリティーの管理 担当者の作業はより容易なものになります。 AS は、AR で予期されているものを指定してセッションを 確立することによって、セッションおよび会話が確立できるかどうかを制御します。たとえば、AR のセキ ュリティー・レベルが 10 に設定されており、 AS のセキュリティー・レベルが 10 よりも大きい場合に は、適切な情報が送信されない場合があり、これらシステムの中の 1 つのセキュリティー要素を変更しな ければセッションは確立されないかもしれません。

# **DRDA** アクセス用のパスワード

リモート・ユーザーにデータベース・アクセスを許可するための最も一般的な方法は、接続時にユーザー ID とパスワードを渡すことです。このためにアプリケーション・プログラマーが使用できる 1 つの方法 は、組み込み SQL CONNECT ステートメントに USER/USING 文節をコーディングすることです。以下に その例を示します。

EXEC SQL CONNECT TO :locn USER :userid USING :pw

リモート・リレーショナル・データベースでの 分散リレーショナル・データベース・アーキテクチャー (DRDA) アクセスでは、会話がいったん確立されると、パスワードを再度入力する必要はありません。リモ ート作業単位 (RUW) 接続管理方式で実行している際に RELEASE、 DISCONNECT、または CONNECT ステートメントのいずれかを使用して接続を終了すると、最初のアプリケーション・サーバー (AS) との会 話は除去される場合もあり、除去されない場合もあります。これは、接続している AS の種類とアプリケ ーション・リクエスター (AR) のジョブ属性にかかっています (特定の規則については、「DDM 会話の制 御」を参照してください)。最初の AS との会話が除去されていない場合には、 2 番目の AS と接続して いる間は未使用のまま残されます。最初の AS に再度接続した際に会話が使用されていない場合、ユーザ ー ID とパスワードを入力しなくても会話は再度活動状態になります。この会話を 2 度目に使用するとき にも、パスワードが再度検査されることはありません。

#### 関連概念

セキュリティー

#### 関連資料

APPC、APPN、および HPR

124 ページの『DDM [会話の制御』](#page-133-0)

このトピックのコレクションで、接続 という語は、 SQL 接続の概念を参照します。 SQL 接続は、明 示的または暗黙的 SQL CONNECT が行われてから、論理 SQL 接続が、 SQL DISCONNECT または RELEASE の後に COMMIT が続いているものと同じ意味で終了されるまで存続します。

# **APPC** ネットワークでのセキュリティーの要素

Distributed Relational Database Architecture (DRDA) を使用する場合、DRDA 環境の各サーバーのデータ・ リソースを保護する必要があります。

DRDA 環境の各サーバーのデータ・リソースを保護するために、以下のパラメーターで制御される、3 つ のグループのセキュリティー要素を使用できます。

- v システム関連のセキュリティーまたはセッションの場合、ソース・システムとターゲット・システムの 間で拡張プログラム間通信 (APPC) セッションが最初に確立される場合には、それらのシステム間で交 換されるシステム検証パスワードを示すために、各 iSeries サーバーで *LOCPWD* パラメーター が使用 されます。どちらのシステムも、セッションを開始する前に同じパスワードを交換する必要がありま す。 (System/36™ では、このパスワードのことをロケーション・パスワードといいます。) APPC ネッ トワークでは、装置記述の作成 (APPC) (CRTDEVAPPC) コマンドの LOCPWD パラメーターは、この パスワードを指定します。装置は APPN を使用して自動的に作成され、リモート・ロケーション・リス トのロケーション・パスワードは、身元を検査するために 2 つのロケーションで使用するパスワードを 指定します。構成リスト作成 (CRTCFGL) コマンドを使用して、リモート・ロケーション・リストのタ イプ (\*APPNRMT) を作成します。
- v ユーザー関連またはロケーション・セキュリティーの場合、すでにソース・サーバーによってセキュリ ティーが確認された着信アクセス要求を (ターゲット・サーバーとして) 受け入れるかどうか、あるいは ユーザー ID と暗号化されたパスワードが必要かどうかを示すため、各 iSeries サーバーで *SECURELOC* パラメーター が使用されます。APPC ネットワークでは、装置記述の作成 (APPC) (CRTDEVAPPC) コマンドの SECURELOC パラメーターによって、ローカル・サーバーがリモート・サ ーバーによるセキュリティーの検査を許可するかどうかを指定します。装置は APPN を使用して自動的 に作成され、APPN リモート構成リストのロケーション保護を使用して、ローカル・サーバーがリモー ト・サーバーによるユーザー・セキュリティー情報の検査を許可するかどうかが決定されます。 SECURELOC 値は、リモート・ロケーションごとに、個別に指定できます。

SECURELOC パラメーターは、以下のセキュリティー要素と共に使用されます。

- ソース・サーバーによって送信されたユーザー ID (このパラメーターで許可されている場合)。
- ユーザー ID と暗号化されたパスワード (このパラメーターで許可されている場合)。
- デフォルトユーザー・プロファイルを含む、ターゲット・サーバーのユーザー・プロファイル。

詳細は、『DDM source system security in an APPC network』のトピックを参照してください。

- v オブジェクト関連のセキュリティーの場合、他のサーバーによって iSeries サーバーのファイルに完全に アクセスできるかどうか、そしてアクセスできる場合には、どのレベルのセキュリティーで着信要求を 検査するかを示すため、ネットワーク属性変更 (CHGNETA) コマンドで *DDMACC* パラメーター が使 用されます。このオブジェクト関連パラメーターの詳細は、『DDM Network Attribute (DDMACC Parameter)』のトピックにあります。
	- DDMACC パラメーター上で \*REJECT が指定されている場合、ターゲット iSeries サーバーで受信さ れる DRDA 要求はすべて拒否されます。
	- DDMACC パラメーターに \*OBJAUT が指定されている場合には、通常のオブジェクト・レベルのセ キュリティーがターゲット・サーバー上で使用されます。
	- DDMACC パラメーターでユーザー提供の任意のユーザー出口プログラム (またはアクセス制御プロ グラム) の名前が指定されると、追加のセキュリティーのレベルが使用されます。特定ソース・サー バーの指定ユーザーが、ターゲット・サーバーの特定のファイルを (規則的に) アクセスするのに特定 のコマンドを使用できるかどうかを制御するために、ユーザー出口プログラムを使用することができ ます。 (詳細は、『DDM server access control exit program for additional security』を参照してくださ  $\mathcal{V}^{\mathcal{I}^{\circ}}$

– DRDA を使用してターゲット・サーバー上でファイルを作成する場合、指定されるライブラリー名に はそのファイルが含まれます。 DRDA 要求でライブラリー名が指定されない場合、現行ライブラリ ー (\*CURLIB) が使用されます。ファイル権限は、ファイルを作成したユーザーかターゲット・サー バーのセキュリティーの責任担当者だけがファイルにアクセスできる、というデフォルト値をとりま す。

リモート・ファイル・アクセスを制限するためのほとんどのセキュリティー管理は、ターゲット・サーバー によって扱われます。ソース・サーバーによって指定されるユーザー ID を除き、これらのすべての要素 がターゲット・サーバー上で指定されて使用されます。しかし、ソース・サーバーでは、ソース・サーバー 上の access to the DRDA ファイルへのアクセスを制御し、必要な場合にユーザー ID をターゲット・サー バーに送信することにより、ターゲット・サーバー・ファイルへのアクセスも制限します。

#### 関連概念

セキュリティーの追加に使用する DDM サーバー・アクセス制御出口プログラム

63 ページの『APPC ネットワークでの DRDA [アプリケーション・サーバーのセキュリティー』](#page-72-0) ターゲット・サーバーが iSeries サーバーの場合、複数の要素を同時に使用して、リモート・ファイル へアクセスする要求が許可されているかどうかを判別します。

#### 関連資料

ネットワーク属性変更 (CHGNETA) コマンド

構成リスト作成 (CRTCFGL) コマンド

装置記述作成 (APPC) (CRTDEVAPPC) コマンド

#### **APPN** 構成リスト**:**

APPC ネットワークでは、2 つのロケーションが相互間で終端間 (エンドツーエンド) セッションを持つ場 合、ロケーション・パスワードが指定されます。

中間ノードであるロケーションでは、ロケーション・パスワードを指定する必要はありません。

リモート・ロケーション・リストは構成リスト作成 (CRTCFGL) コマンドで作成され、これには、すべて のリモート・ロケーション、それぞれのロケーション・パスワード、およびリモート・ロケーションが保護 されているかどうかを示すリストが含まれています。iSeries サーバーには、システム全体のリモート・ロ ケーション構成リストが 1 つ存在します。中央側の iSeries サーバーは、制御言語 (CL) プログラムを送 ることによって、リモート iSeries サーバーのロケーション・リストを作成できます。

構成リスト変更 (CHGCFGL) コマンドを使用して、リモート構成リストに変更を加えることができます が、変更が有効になるのは、そのロケーションのすべての装置がいずれもオフに構成変更された状態になっ てからです。

構成リスト表示 (DSPCFGL) コマンドが使用されたとき、パスワードの存在を示す表示はありません。パ スワードが入力された場合には、構成リスト変更 (CHGCFGL) コマンドは \*PASSWORD をフィールドに 入れることによってパスワードの存在を示します。パスワードを表示する方法はありません。ロケーション のセキュリティーを設定する際に問題に直面する場合には、両方のシステムにパスワードを再度入力して、 パスワードが一致することを確認する必要があります。

### 関連資料

APPC、APPN、および HPR 構成リスト変更 (CHGCFGL) コマンド 構成リスト作成 (CRTCFGL) コマンド 構成リスト表示 (DSPCFGL) コマンド

## 会話レベルのセキュリティー**:**

システム・ネットワーク体系 (SNA) 論理装置 (LU) 6.2 の体系では、異なったシステムのネットワークで 一貫した会話セキュリティーを提供するために、 SNA ネットワークのさまざまなタイプのシステムが使用 できる 3 つの会話セキュリティーの指定方法を示しています。

SNA セキュリティーのレベルには、以下のものがあります。

#### **SECURITY(NONE)**

通信を確立するのに、ユーザー ID もパスワードも送信されない。

#### **SECURITY(SAME)**

ローカル・サーバーと同じユーザー ID でユーザーをリモート・サーバーに署名させる。

#### **SECURITY(PGM)**

通信のために、ユーザー ID とパスワードの両方が送信される。

## **SECURITY(PROGRAM\_STRONG)**

パスワードが暗号化されずに送信されない場合のみ、通信のためにユーザー ID とパスワードの両 方が送信され、そうでない場合には、エラーが報告される。これは i5/OS の DRDA ではサポート されていません。

iSeries サーバーは、会話セキュリティーの 4 つの SNA レベルをすべてサポートしますが、 DRDA は最 初の 3 つのレベルのみを使用します。 ターゲットでは、会話で使用される SNA 会話レベルを制御しま す。

SECURITY(NONE) レベルでは、ターゲットはユーザー ID またはパスワードを要求しません。ターゲット 上のデフォルトのユーザー・プロファイルを使用して会話することが許可されています。会話でデフォルト のユーザー・プロファイルが使用できるかどうかは、通信項目追加 (ADDCMNE) コマンドの DFTUSR パ ラメーターまたは当該サブシステムの通信項目変更 (CHGCMNE) コマンドで指定される値に依存していま す。 DFTUSR パラメーターの値が \*NONE の場合は、アプリケーション・サーバー (AS) では、ターゲ ット上のデフォルトのユーザー・プロファイルを使用する会話が許可されていないことを示しています。 SECURITY (NONE) は、パスワードとユーザー ID が提供されておらず、ターゲットで SECURELOC(\*NO) が指定されているときに送信されます。

SECURITY(SAME) レベルでは、リモート・サーバーの SECURELOC 値によって、どんなセキュリティー 情報が送信されるかが決まります (リモート・サーバーが iSeries であることを想定)。 SECURELOC 値が \*NONE である場合、あたかも SECURITY(NONE) が要求されたかのように、ユーザー ID とパスワード は送信されません。 SECURITY(NONE) の処理方法については、前述の段落を参照してください。 SECURELOC 値が \*YES である場合、ユーザー・プロファイルの名前が抽出され、ローカル・サーバーに よってパスワードがすでに検査されたという旨の指示とともに送信されます。 SECURELOC 値が \*VFYENCPWD である場合、ユーザー・プロファイルとそれに関連したパスワードは、パスワードが暗号 化されてその値が秘密にされた後にリモート・サーバーに送信されます。したがって、DRDA を使用する には、ユーザーは両方のサーバーで同一のユーザー・プロファイル名とパスワードを持つ必要があります。

注**:** これら 3 つのオプションの中で SECURELOC(\*VFYENCPWD) は一番安全なものであると言えます。 なぜなら、SECURELOC(\*VFYENCPWD) では最も多くの情報がリモート・サーバーによって検査され るからです。しかし、このオプションでは、ユーザーが複数のサーバー上で同一のパスワードを持つ必 要があります。この場合、ユーザーが 1 つのサーバーのパスワードを変更しても、他のサーバーのパ スワードを変更しないと問題が生じる可能性があります。
SECURITY(PGM) レベルでは、会話を行うために、ソースからのユーザー ID とパスワードの両方がター ゲットによって要求されます。パスワードは会話が確立される際に検査され、それ以降の会話では無視され ます。

### 関連資料

通信項目追加 (ADDCMNE) コマンド 通信項目変更 (CHGCMNE) コマンド

### **APPC** ネットワークでの **DRDA** アプリケーション・サーバーのセキュリティー**:**

ターゲット・サーバーが iSeries サーバーの場合、複数の要素を同時に使用して、リモート・ファイルへア クセスする要求が許可されているかどうかを判別します。

# ユーザー関連セキュリティー要素

ユーザー関連セキュリティー要素には、ターゲット・サーバーの SECURELOC パラメーター、ソース・サ ーバーによって送信されるユーザー ID (許可される場合)、ソース・サーバーによって送信されるユーザー ID のパスワード、およびユーザー・プロファイルかターゲット・サーバーでのデフォルト・ユーザー・プ ロファイルがあります。

# オブジェクト関連セキュリティー要素

オブジェクト関連セキュリティー要素には、DDMACC パラメーター、および任意で、通常のオブジェクト 権限制御を補足するための、ユーザー指定のユーザー出口プログラムがあります。

# ユーザー関連ターゲット・セキュリティーの要素

分散リレーショナル・データベースの作業を処理するには、有効なユーザー・プロファイルがアプリケーシ ョン・サーバー (AS) 上に存在する必要があります。 iSeries サーバー 上で通信ジョブを処理するサブシ ステムに、デフォルトのユーザー・プロファイルを指定することができます。

AS 上で通信項目追加 (ADDCMNE) コマンドの DFTUSR パラメーターに、デフォルトのユーザー・プロ ファイル名を指定できます。ADDCMNE コマンドは、通信ジョブで使用されるサブシステム記述に通信項 目を追加します。

デフォルトのユーザー・プロファイルが通信サブシステムで指定された場合、 AS が保護ロケーションで あるかどうかによって、この要求にデフォルトのユーザー・プロファイルを使用するかどうかが決まりま す。装置記述の作成 (APPC) (CRTDEVAPPC) コマンド上の SECURELOC パラメーター、または APPN リモート・ロケーション・リスト上での保護ロケーションの指定によって、 AS が保護ロケーションかど うかを指定します。

- v SECURELOC または AS 上の保護ロケーションで \*YES が指定されると、 AS はアプリケーション・ リクエスター (AR) が保護ロケーションであると見なします。 AR からの要求とともにユーザー ID お よび検査済み標識が要求されます。リクエスターによって送信されるユーザー ID と一致するユーザ ー・プロファイルが AS 上に存在する場合、要求は許可されます。そうでない場合には、要求は拒否さ れます。
- v AS 上の SECURELOC パラメーターで \*NO が指定されると、 AS は AR を保護ロケーションである と見なしません。 AR はそれでもユーザー ID を送信しますが、 AS はそれをこの要求で使用すること はありません。その代わり、この要求では AS 上のデフォルトのユーザー・プロファイルが使用されま す (存在する場合)。 AS 上でデフォルトのユーザー・プロファイルが存在しない場合には、要求は拒否 されます。

v AS 上の SECURELOC で \*VFYENCPWD が指定されると、 AS は AR を保護ロケーションであると 見なしますが、現行のユーザーが正当なユーザーかどうかを検査するため、ユーザー ID とパスワード を (暗号化された形式で) 送信することが必要になります。リクエスターによって送信されるユーザー ID と一致するユーザー・プロファイルが AS 上で存在していて、そのリクエスターが両方のシステムで 同一のパスワードを持っている場合、要求は許可されます。そうでない場合には、要求は拒否されま す。

次の表に、iSeries サーバー上の SNA SECURITY(PGM) を制御する要素の可能な組み合わせすべてが示さ れています。 列内の ″Y″ は、その要素が存在するか条件が満たされていることを示します。 PWD 列の ″M″ は、セキュリティー管理機能がユーザーのパスワードを検索し、パスワード保護が活動状態ならば、 保護 (暗号化された) パスワードが送信されることを示しています。保護パスワードが送信されない場合に は、パスワードは送信されません。保護パスワード とは、会話が開始される際に APPC がユーザー・パス ワードに置き換える文字ストリングのことです。 保護パスワードはシステムの両方のパートナーがパスワ ード保護をサポートしていて、パスワードが i5/OS または OS/400 バージョン 2 リリース 2 以降を実行 するシステムで作成されている場合にのみ使用できます。

| 行              | $\ensuremath{\mathrm{UID}}$ | PWD <sup>1</sup> | $\mathbf{AVI}$ | SEC(Y)      | <b>DFT</b>  | 有効          | アクセス                             |
|----------------|-----------------------------|------------------|----------------|-------------|-------------|-------------|----------------------------------|
| $\mathbf{1}$   | Y                           | Y                |                | Y           | Y           | Y           | UID を使用                          |
| $\overline{2}$ | $\mathbf Y$                 | $\mathbf Y$      |                | $\mathbf Y$ | $\mathbf Y$ |             | 拒否                               |
| $\mathfrak{Z}$ | $\mathbf Y$                 | Y                |                | $\mathbf Y$ |             | $\mathbf Y$ | UID を使用                          |
| $\overline{4}$ | $\mathbf Y$                 | $\mathbf Y$      |                | $\rm Y$     |             |             | 拒否                               |
| 5              | $\mathbf Y$                 | $\mathbf Y$      |                |             | $\mathbf Y$ | $\mathbf Y$ | UID を使用                          |
| 6              | $\mathbf Y$                 | $\mathbf Y$      |                |             | $\mathbf Y$ |             | 拒否                               |
| $\overline{7}$ | $\mathbf Y$                 | $\mathbf Y$      |                |             |             | $\mathbf Y$ | UID を使用                          |
| $8\,$          | $\mathbf Y$                 | $\mathbf Y$      |                |             |             |             | 拒否                               |
| $\overline{9}$ | $\mathbf Y$                 |                  | $\mathbf Y$    | $\mathbf Y$ | $\mathbf Y$ | $\mathbf Y$ | UID を使用                          |
| 10             | $\mathbf Y$                 |                  | $\mathbf Y$    | $\mathbf Y$ | $\mathbf Y$ |             | 拒否                               |
| 11             | $\mathbf Y$                 |                  | $\mathbf Y$    | $\mathbf Y$ |             | $\mathbf Y$ | UID を使用                          |
| 12             | $\mathbf Y$                 |                  | $\mathbf Y$    | $\mathbf Y$ |             |             | 拒否                               |
| 13             | $\mathbf Y$                 | $\mathbf{M}^3$   |                |             | $\mathbf Y$ | $\mathbf Y$ | DFT または UID <sup>2</sup> を使<br>用 |
| 14             | $\mathbf Y$                 | $\mathbf{M}^3$   |                |             | $\mathbf Y$ |             | DFT または UID2 を使<br>用             |
| 15             | Y                           | $\mathbf{M}^3$   |                |             |             | $\mathbf Y$ | 拒否または UID2 を使<br>用               |
| $16\,$         | $\mathbf Y$                 | $\mathrm{M}^3$   |                |             |             |             | 拒否または UID2 を使<br>用               |
| 17             |                             |                  |                | $\mathbf Y$ | $\mathbf Y$ |             | DFT を使用                          |
| 18             |                             |                  |                | Y           |             |             | 拒否                               |
| 19             |                             |                  |                |             | $\mathbf Y$ |             | DFT を使用                          |
| $20\,$         |                             |                  |                |             |             |             | 拒否                               |
|                |                             |                  |                |             |             |             |                                  |

表 *4.* 分散リレーショナル・データベースへのリモート・アクセス

表 *4.* 分散リレーショナル・データベースへのリモート・アクセス *(*続き*)*

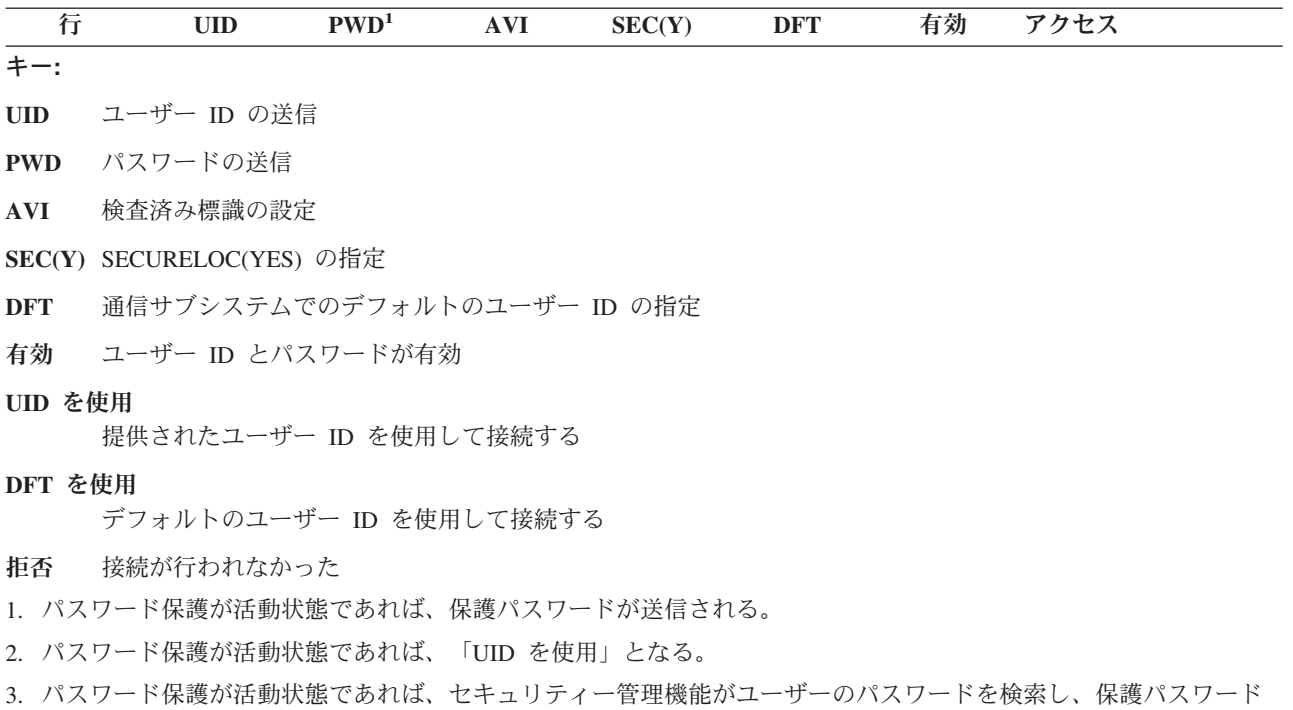

デフォルトのユーザー・プロファイルを使用しないようにするには、分散リレーショナル・データベース・ オブジェクトにアクセスする必要のある AR ユーザーごとに、AS 上にユーザー・プロファイルを作成し てください。デフォルトのユーザー・プロファイルを使用することに決めた場合には、適切な権限のないユ ーザーにシステムの使用許可を与えないでください。たとえば、次のコマンドはデフォルトのユーザー・パ ラメーターを DFTUSER(QUSER) として指定します。これにより、システムは通信要求からユーザー ID またはパスワードを受け取らなくてもジョブ開始要求を受諾することができます。通信ジョブは、QUSER ユーザー・プロファイルを使用してサインオンされます。

ADDCMNE SBSD(SAMPLE) DEV(\*ALL) DFTUSER(QUSER)

# **TCP/IP** ネットワークでのセキュリティーの要素

を送信する。活動状態でなければ、パスワードは送信されない。

ネイティブ TCP/IP 上の DDM および DRDA は、i5/OS 通信セキュリティー・サービスや通信装置、モー ド、保護ロケーション属性などの概念を使用しません。また、拡張プログラム間通信 (APPC) と関連した 会話セキュリティー・レベルも使用しません。したがって、TCP/IP のセキュリティー設定はかなり異なっ たものです。

# **TCP/IP** ネットワークでのアプリケーション・リクエスターのセキュリティー**:**

接続性のシナリオが異なれば、異なるレベルの認証を使用することが求められます。したがって、管理者 は、アプリケーション・サーバー (AS) へ接続するときに、より望ましい認証方式フィールドを各 RDB デ ィレクトリー項目に設定することにより、アプリケーション・リクエスター (AR) で必要な最低のセキュ リティー認証方式を設定できます。

さらに管理者は、より低いセキュリティー認証方式を許可するよう選択することにより、認証方式について の決定をサーバーと折衝することを可能にできます。この場合、より望ましい認証方式は試行中になります が、AS がより望ましい方式を受け入れられない場合、サーバーのセキュリティー設定や、暗号化サポート

の可用性などの他の要因に応じ、より低い方式を使用できます。たとえば、2 つのシステムが物理的に保護 されていない環境にある場合、管理者は、より低いセキュリティー認証方式を許可せずに Kerberos 認証を 必須とするよう選択できます。

アプリケーション・リクエスター (クライアント) 側では、 DRDA TCP/IP 接続要求のユーザー ID とと もにパスワードを送信するのに 2 つの方法のいずれかを使用できます。これらの方法のどちらも使用しな い場合には、 CONNECT コマンドはユーザー ID を送信できるだけです。

パスワードを送信する最初の方法は、対話式 SQL 環境からの以下の例のように、 SQL CONNECT ステー トメントの USER/USING 形式を使用することです。

CONNECT TO rdbname USER userid USING 'password'

組み込み SQL を使用したプログラムでは、ユーザー ID とパスワードの値は USER/USING データベース のホスト変数に含められます。

CLI を使用するプログラムで、DRDA アプリケーション・リクエスター (AR) に対し、ユーザー ID とパ スワードをホスト変数で表す方法は、次の例で示します。

SQLConnect(hdbc,sysname,SQL NTS,  $\frac{1}{100}$  /\*do the connect to the application server \*/ uid,SQL\_NTS,pwd,SQL\_NTS);

パスワードを提供する 2 番目の方法は、サーバー権限項目を使用して TCP/IP 上で接続要求を送信するこ とです。サーバー権限リストは、システム上のすべてのユーザー・プロファイルと関連しています。デフォ ルトでは、このリストは空です。しかし、サーバー権限項目の追加 (ADDSVRAUTE) コマンドを使用して 項目を追加できます。TCP/IP 上で DRDA 接続を試みる際には、 DB2 Universal Database for iSeries クラ イアント (AR) は、クライアント・ジョブが実行されているところのユーザー・プロファイルを調べるた めに、サーバー権限リストを検査します。 CONNECT ステートメントの RDB 名と権限項目の SERVER 名 (どちらも大文字でなければなりません) が一致することが分かれば、項目内の関連する USRID パラメ ーターが接続ユーザー ID として使用されます。PASSWORD パラメーターが項目内で保管されている場合 には、そのパスワードも接続要求で送信されます。

サーバー権限項目は、DDM ファイル入出力操作のために、TCP/IP 経由でパスワードを送信するときにも 使用できます。TCP/IP 上で DDM 接続を試みる際には、DB2 UDB for iSeries は、クライアント・ジョブ が実行されているところのユーザー・プロファイルを調べるために、サーバー権限リストを検査します。 RDB 名 (RDB ディレクトリー項目が使用される場合) と 'QDDMSERVER' のいずれかと、権限項目の SERVER 名が一致することが分かれば、項目内の関連する USRID パラメーターが接続ユーザー ID とし て使用されます。 PASSWORD パラメーターが項目内で保管されている場合には、そのパスワードも接続 要求で送信されます。

サーバー許可項目の追加 (ADDSVRAUTE) コマンドを使用してパスワードを保管するには、 QRETSVRSEC システム値を '1' に設定する必要があります。デフォルトでは、この値は '0' です。この 値を変更するには、次のコマンドを入力してください。

CHGSYSVAL QRETSVRSEC VALUE('1')

次の例は、RDB ディレクトリー項目を使用するときの、サーバー許可項目の追加 (ADDSVRAUTE) コマン ドの構文を示します。

ADDSVRAUTE USRPRF(user-profile) SERVER(rdbname) USRID(userid) PASSWORD(password)

USRPRF パラメーターは、アプリケーション・リクエスター・ジョブが実行されるユーザー・プロファイ ルを指定します。 SERVER パラメーターへ指定する内容は、通常は接続先の RDB の名前です。例外は、 RDB ディレクトリーを使用する目的で作成されたわけではなかった DDM ファイルを使用する場合で、 SERVER パラメーターで QDDMSERVER を指定する必要があります。 RDB 名を指定する場合、大文字 でなければなりません。USRID パラメーターは、サーバー・ジョブが実行されるユーザー・プロファイル を指定します。 PASSWORD パラメーターは、ユーザー・プロファイルのパスワードを指定します。

USRPRF パラメーターを省略すると、サーバー許可項目の追加 (ADDSVRAUTE) コマンドが実行されると ころのユーザー・プロファイルがデフォルト値として使われます。USRID パラメーターを省略すると、 USRPRF パラメーターの値がデフォルト値として使われます。 PASSWORD パラメーターを省略したり、 QRETSVRSEC 値を 0 に設定すると、項目にパスワードは保管されません。そして、その項目を使用した 接続が試みられると、試行されるセキュリティー機構はユーザー ID だけになります。

サーバー認証リストにどの認証項目が追加されているかは、サーバー認証項目の表示 (DSPSVRAUTE) コ マンドを使用して確認できます。ユーザー作成プログラムの サーバー認証項目の取得 (QsyRetrieveServerEntries) (QSYRTVSE) API も使用できます。

サーバー権限項目は、サーバー権限項目の除去 (RMVSVRAUTE) コマンドを使用して除去できます。サー バー権限項目は、サーバー権限項目の変更 (CHGSVRAUTE) コマンドを使用して変更できます。

リレーショナル・データベース (RDB) でサーバー権限項目が存在していて、 CONNECT ステートメント の USER/USING 形式も使用されている場合には、後者の方が優先されます。

# **Kerberos** ソース構成

Distributed Relational Database Architecture (DRDA) および分散データ管理 (DDM) は、両方のシステムが Kerberos 用に構成されていれば、 Kerberos 認証を利用できます。

ジョブのユーザー・プロファイルに有効なチケット許可チケット (TGT) がある場合、 DRDA アプリケー ション・リクエスター (AR) はこの TGT を使用して、サービス・チケットを生成し、ユーザーをリモー ト・サーバーに認証します。有効な TGT を使用すると、パスワードを直接入力する必要はなくなるため、 サーバー認証項目を行う必要性はなくなります。しかし、ジョブのユーザー・プロファイルに有効な TGT がない場合、サーバー認証項目からユーザー ID とパスワードを取り出して、必要な TGT およびサービ ス・チケットを生成できます。

Kerberos を使用する場合、リモート・ホスト名として、 RDB ディレクトリー項目のリモート・ロケーシ ョン (RMTLOCNAME) を入力する必要があります。 Kerberos 認証では、IP アドレスは役立ちません。

Kerberos レルム名が DNS 接尾部名と異なる場合には、正確なレルムにマップする必要があります。これ を行うには、Kerberos 構成ファイル (krb5.conf) 内に、各リモート・ホスト名を正しいレルム名にマップす る項目がなければなりません。この入力されるホスト名は、リモート・ロケーション名 (RMTLOCNAME) と正確に一致している必要があります。 DSPRDBDIRE または DSPDDMF コマンドで表示されるリモー ト・ロケーション・パラメーターは、 krb5.conf ファイルのドメイン名と一致していなければなりません。 次の図に、DSPRDBDIRE 画面の一例を示します。

リレーショナル・データベース項目明細の表示 リレーショナル・データベース . . : RCHASXXX リモート・ロケーション : リモート・ロケーション ....: **rchasxxx.rchland.ibm.com** タイプ . . . . . . . . . . . : \*IP ポート番号またはサービス名 . . : \*DRDA リモート認証方式 : 所望の方式 ........... \*KERBEROS 低い認証の許可 .........\*NOALWLOWER テキスト ............: リレーショナル・データベース・タ イプ ...........: \*REMOTE 続行するには、実行キーを押してください。 F3= 終了 F12= 取り消し

次に示すのは、対応する krb5.conf ファイルの内容の一部分です。ここには、リモート・ロケーション名と 一致するドメイン名が示されています (注: 構成ファイルの内容を表示するために、ファイルの表示 (DSPF) コマンドが使用されています)。

DSPF STMF('/QIBM/UserData/OS400/NetworkAuthentication/krb5.conf')

[domain\_realm]

; Convert host names to realm names. Individual host names may be

; specified. Domain suffixes may be specified with a leading period

; and will apply to all host names ending in that suffix.

**rchasxxx.rchland.ibm.com** = REALM.RCHLAND.IBM.COM

Kerberos を使用するジョブは、krb5.conf ファイルに対して構成の変更が行われる場合に、再始動する必要 があります。

## 関連概念

エンタープライズ識別マッピング

関連タスク

44 ページの『DRDA の TCP/IP [サーバーのセットアップ』](#page-53-0) TCP/IP プロトコルを使用する Distributed Relational Database Architecture (DRDA) アプリケーション・ サーバー (AS) を所有する場合、 DDM TCP/IP サーバーをセットアップする必要があります。 ネットワーク認証サービス

### 関連資料

サーバー認証項目追加 (ADDSVRAUTE) コマンド

サーバー認証項目表示 (DSPSVRAUTE) コマンド

サーバー認証項目取得 (QsyRetrieveServerEntries) (QSYRTVSE) API

サーバー認証項目除去 (RMVSVRAUTE) コマンド

サーバー認証項目変更 (CHGSVRAUTE) コマンド

ファイル表示 (DSPF) コマンド

**TCP/IP** ネットワークでのアプリケーション・サーバーのセキュリティー**:**

TCP/IP サーバーには、デフォルトのセキュリティーとして、クリア・テキストのパスワードを指定したユ ーザー ID が備えられています。これは、サーバーがインストールされると、着信 TCP/IP 接続要求では サーバー・ジョブが実行されるユーザー ID とともに、最低でもクリア・テキストのパスワードが必要に なることを表しています。

セキュリティーは、DDM TCP/IP 属性の変更 (CHGDDMTCPA) コマンドか、iSeries ナビゲーター の 「ネットワーク」 → 「サーバー」 → **TCP/IP** → 「**DDM** サーバー **(DDM server)** プロパティー で変更で きます。この設定を変更するには、\*IOSYSCFG 特殊権限が必要です。

低いサーバー・セキュリティーに使用できる 2 つの設定があります。

• PWDROD  $(*NO)$ 

パスワードは不要です。

• PWDRQD(\*VLDONLY)

パスワードは必須ではないが、送信される場合には有効でなければならない。

\*NO と \*VLDONLY の違う点を挙げると、パスワードがクライアント・システムから送信される場合に、 \*NO オプションでは無視されます。それに対して \*VLDONLY オプションでは、パスワードが送信される と、そのパスワードは付随するユーザー ID の妥当性が検査されて、間違っている場合にはアクセスが拒 否されます。

より高いセキュリティー・レベルでは、暗号化された必須のパスワードか PWDRQD(\*ENCRYPTED) と、 Kerberos か PWDRQD(\*KERBEROS) を使用できます。Kerberos を使用する場合、エンタープライズ識別 マッピング (EIM) を使用して、ユーザー・プロファイルを Kerberos プリンシパルにマッピングする必要 があります。

次の例では、DDM TCP/IP 属性の変更 (CHGDDMTCPA) コマンドを使用して、ユーザー ID に暗号化さ れたパスワードが付随しなければならないことを指定します。このオプションを設定するには、次のように 入力します。

### CHGDDMTCPA PWDRQD(\*ENCRYPTED)

注**:** V4R4 では、DDM/DRDA TCP/IP サーバーが拡張されてパスワード置換 と呼ばれるパスワード暗号化 の形式がサポートされるようになりました。 V4R5 では、より広範囲にわたって使用されているパス ワード暗号化技法である Diffie-Hellman 公開キー・アルゴリズムが実装されました。これは、DRDA の標準アルゴリズムで、最新版の IBM DRDA アプリケーション・リクエスターによって使用されま す。古いパスワード置換アルゴリズムは、 PC クライアントからの DDM ファイル・アクセスで主に 使用されています。 V5R1 では、「強力な」パスワード置換アルゴリズムもサポートされていまし た。クライアントとサーバー間では使用されるセキュリティー・メカニズムの折衝が行われます。 3 つあるどの暗号化方式を使用しても PWDRQD(\*ENCRYPTED) の要件が満たされ、 Secure Socket Layer (SSL) のデータ・ストリームの使用にも十分です。

関連概念

エンタープライズ識別マッピング

## 関連資料

DDM TCP/IP 属性変更 (CHGDDMTCPA) コマンド

**DDM** および **DRDA** の接続セキュリティー・プロトコル**:**

<span id="page-79-0"></span>TCP/IP を使用した分散データ管理 (DDM) または Distributed Relational Database Architecture (DRDA) の 現在の DB2 UDB for iSeries 実装によって、以下のいくつかの接続セキュリティー・プロトコルがサポー トされています。

- v ユーザー ID のみ
- クリア・テキスト・パスワード付きのユーザー ID
- v 暗号化されたパスワード付きのユーザー ID
- Kerberos

暗号化されたデータ・ストリーム・サポートでは、通常の通信トレース・サポートを使用する利点はあまり ありません。 TCP/IP アプリケーションのトレース (TRCTCPAPP) コマンドは、暗号化の前の時点でアウ トバウンド・データ・ストリームを記録し、インバウンド・データ・ストリームを暗号化解除の後で記録し ます。

### 関連概念

199 [ページの『通信トレース』](#page-208-0)

Distributed Relational Database Architecture (DRDA) を使って分散リレーショナル・データベースにアク セスしようとして、CPF3Exx の範囲または CPF91xx の範囲のメッセージが出されたら、通信トレース を実行する必要があります。

#### 関連資料

TCP/IP アプリケーション・トレース (TRCTCPAPP) コマンド

# **DDM** および **DRDA** の **Secure Sockets Layer:**

DB2 Universal Database for iSeries Distributed Relational Database Architecture (DRDA) クライアントは、 Secure Sockets Layer (SSL) をサポートしません。

ただし、インターネット・プロトコル・セキュリティー・アーキテクチャー (IPSec) を使用して同様の機能 が提供されます。

DDM TCP/IP サーバーは、SSL データ暗号化プロトコルをサポートします。このプロトコルを使用して、 iSeries Toolbox for Java™ および iSeries Access Family OLE DB Provider (レコード・レベルのアクセス用 の SSL をサポート) などのクライアントで相互運用できます。また、SSL をサポートする独立ソフトウェ ア販売会社が提供する DDM ファイル入出力クライアントでも可能です。

iSeries DDM TCP/IP サーバーで SSL を使用するには、クライアントを構成してサーバー上の事前割り当 て済み SSL ポート 448 に接続する必要があります。

サーバー上の DDM TCP/IP 属性の変更 (CHGDDMTCPA) コマンドで PWDRQD(\*ENCRYPTED) を指定す ると、 SSL で有効な任意のパスワードを使用できます。これは、パスワードを含むデータ・ストリーム全 体が暗号化されていることをサーバーが認識するので可能です。

# 関連概念

71 ページの『DDM および DRDA [のインターネット・プロトコル・セキュリティー・アーキテクチャ](#page-80-0) [ー』](#page-80-0)

インターネット・プロトコル・セキュリティー・アーキテクチャー (IPSec) は、 ネットワーク層のセキ ュリティー・プロトコルで暗号セキュリティー・サービスを提供します。 これらのサービスは、 イン ターネットまたはイントラネット上でデータの機密送達をサポートしています。

Secure Sockets Layer (SSL)

# 関連資料

<span id="page-80-0"></span>DDM TCP/IP 属性変更 (CHGDDMTCPA) コマンド

必須プログラム*:*

SSL サポートのセットアップとインストールが必要です。

### 関連概念

iSeries Access for Windows: プログラミング

### *iSeries*サーバー要件*:*

iSeries が SSL 上で通信するには、システムは V4R4 以降のオペレーティング・システムを実行してい て、以下のアプリケーションがインストールされている必要があります。

- v i5 用 TCP/IP 接続ユーティリティー 5722-TC1 (基本 TCP/IP サポート)
- IBM HTTP Server for i5/OS、5722-DG1 (ディジタル認証マネージャーへのアクセス用)
- v ディジタル認証マネージャー、5722-SS1 Boss オプション 34

# **DDM** および **DRDA** のインターネット・プロトコル・セキュリティー・アーキテクチャー**:**

インターネット・プロトコル・セキュリティー・アーキテクチャー (IPSec) は、ネットワーク層のセキュリ ティー・プロトコルで暗号セキュリティー・サービスを提供します。これらのサービスは、インターネット またはイントラネット上でデータの機密送達をサポートしています。

iSeries、IPSec では、仮想私設ネットワーク (VPN) サポートの構成要素は、アプリケーションが DRDA または DDM であるかどうかにはかかわりなく、2 つの IP アドレスまたはポート間のデータがすべて暗 号化されるようにします。IPSec で使用されるアドレスおよびポートを構成することができます。 IBM で はDRDA アクセスまたは DDM アクセス用いずれかの IPSec にはポート 447 を使用することをお勧めし ています。

IPSec とともに有効なパスワードを使用しても、普通は、サーバーで DDM TCP/IP 属性の変更 (CHGDDMTCPA) コマンドの PWDRQD (\*ENCRYPTED) を指定する際に課せられる要件を満たせませ ん。それは、アプリケーション (DRDA または DDM) は、 IPSec が使用されているかどうかを判別する ことができないためです。そのため、IPSec で PWDRQD(\*ENCRYPTED) を使用するのは避けるべきで す。

### 関連概念

70 ページの『DDM および DRDA の [Secure Sockets Layer](#page-79-0)』

DB2 Universal Database for iSeries Distributed Relational Database Architecture (DRDA) クライアント は、Secure Sockets Layer (SSL) をサポートしません。

仮想プライベート・ネットワーク (VPN)

『特定のパスワードを平文で送信する場合の考慮事項』

iSeries は接続パスワードの暗号化をサポートしているものの、 RDB ディレクトリー項目をセットアッ プする際に指定できる接続セキュリティー・オプションの 1 つに、 \*USRIDPWD というオプションが あります。

# 関連資料

DDM TCP/IP 属性変更 (CHGDDMTCPA) コマンド

特定のパスワードを平文で送信する場合の考慮事項**:**

iSeries は接続パスワードの暗号化をサポートしているものの、 RDB ディレクトリー項目をセットアップ する際に指定できる接続セキュリティー・オプションの 1 つに、 \*USRIDPWD というオプションがあり ます。

詳細については、『リレーショナル・データベース・ディレクトリーの処理』の、リレーショナル・データ ベース・ディレクトリー項目の追加コマンドおよびリレーショナル・データベース・ディレクトリー項目の 変更コマンドを参照してください。

接続が行われるサーバーでこの \*USRIDPWD セキュリティー・オプションが許可されている場合、接続の パスワードは暗号化されずに流すことが可能です。 V5R3 では、 SQL の SET ENCRYPTION PASSWORD ステートメントと ENCRYPT 関数でも、パスワードを暗号化されずにネットワーク上に流す ことが可能です。現時点で、データ・ストリームの暗号化に使用できるソリューションは 2 つあります。 1 つは IPSec を使用する方法です。もう 1 つは、SSL をサポートする AR を使用していれば、 iSeries AS との間で伝送されるデータを暗号化するプロトコルが使用できます。

#### 関連概念

71 ページの『DDM および DRDA [のインターネット・プロトコル・セキュリティー・アーキテクチャ](#page-80-0) [ー』](#page-80-0)

インターネット・プロトコル・セキュリティー・アーキテクチャー (IPSec) は、 ネットワーク層のセキ ュリティー・プロトコルで暗号セキュリティー・サービスを提供します。 これらのサービスは、 イン ターネットまたはイントラネット上でデータの機密送達をサポートしています。

### 関連資料

34 [ページの『リレーショナル・データベース・ディレクトリーの処理』](#page-43-0) これらの説明に従って、リレーショナル・データベース・ディレクトリーを処理してください。 SET ENCRYPTION PASSWORD ステートメント

# **DDM/DRDA** のポートとポートの制限**:**

分散データ管理機能 (DDM) 通信のセキュリティーのための新しい方法が提供されるようになったので、 iSeries サーバーの管理担当者は、使用するポートをブロック化することによって特定の通信モードを制限 できます。このトピックでは、これらの考慮事項の一部について説明します。

DDM または DRDA TCP/IP サーバーはポート 447 (予約済み DDM ポート) およびポート 446 (予約済み DRDA ポート)、さらにポート 448 (予約済み SSL ポート) で listen します。DDM の DB2 Universal Database for iSeries 実装では、446 と 447 という 2 つのポートの判別がされないので、 DDM および DRDA アクセスの両方は、どちらのポートでも行えます。

IPSec で推奨される規則を使用すると、 DDM の TCP/IP サーバーでは以下のようにポートが使用されま す。

- 明示テキスト・データ・ストリームでは 446
- v IPSec で暗号化されたデータ・ストリームでは 447 (推奨)
- SSL で暗号化されたデータ・ストリームでは 448 (必須)

TCP/IP の構成 (CFGTCP) コマンドを使用すると、サーバーでの 1 つ以上のポートの使用をブロックでき ます。これを行うには、そのコマンドの「TCP/IP ポート制約事項の処理」オプションを選んでください。 制限を追加して、QRWTLSTN が実行されているユーザー・プロファイル (通常は QUSER) 以外の特定の ユーザー・プロファイルだけが 446 などの特定のポートを使用するようにできます。これによって、446 はブロックされたことになります。 447 が IPSec 専用に構成された場合、446 をブロックすると、暗号化 されたデータ・ストリームだけが、ネイティブ TCP/IP 上で DDM および DRDA アクセスで使用される

<span id="page-82-0"></span>ことになります。447 および 448 の両方をブロックして、SSL だけが使用できるように制限することもで きます。パフォーマンス上の問題または他の理由があって (SSL が使用できるクライアントが現時点では 少ないなど)、これらの例に従って設定を行うのは実際的ではないかもしれませんが、これらの例は、この ような構成方法も可能であることを示すために挙げられています。

#### 関連資料

TCP/IP 構成 (CFGTCP) コマンド

# **DRDA** サーバー・アクセス制御出口プログラム

f拡張プログラム間通信機能 (APPC) とTCP/IP の両方で使用される Distributed Relational Database Architecture (DRDA) サーバーのセキュリティー機能は、ネットワーク属性変更 (CHGNETA) コマンドの DDMACC パラメーターの使用を DRDA に拡張します。

このパラメーターは、以前には DDM ファイルの入出力アクセスだけに適用されました。この機能の DRDA での使用は、接続要求だけに限られているので、接続が行われた後にデータを要求するためには使 われません。

このセキュリティー機能を使用したくない場合には、通常は何も行う必要はありません。唯一の例外は、現 在 DDM 出口プログラムを使用していて、知られていない機能コードが受信された際に処理を拒否するよ うにコーディングされており、そのシステムのデータをアクセスするのに DRDA を使用している場合だけ です。この場合には、出口プログラムを変更して、機能コードが 'SQLCNN ' である場合に、 '1' を戻し て DRDA アクセスが行われるようにしなければなりません。

DRDA 接続をブロックまたはフィルター処理するために出口プログラムを使用する場合、新しい DRDA 出口プログラムを作成するか、既存のものを変更する必要があります。

注**:** システムが複数のデータベース (ASP グループ) で構成されている場合、出口プログラムは (範囲が 1 から 32 の補助記憶域プール上の) システム・データベース内のライブラリーに存在していなければな りません。

分散データベース管理トピックには、DRDA 出口プログラムを作成するための一般的な情報が記載されて います。

このセキュリティー機能は、DRDA 機能コードを、入力パラメーター構造でプログラムに入力できる要求 機能のリストに追加します。 'SQLCNN ' (SQL 接続要求) という名前の機能コードは、DRDA 接続要求 が処理されていることを示します (例: DRDA サーバー・アクセス制御出口プログラムの FUNC パラメー ターを参照 )。DRDA 接続要求呼び出しでは、APP (アプリケーション) 入力パラメーターは '\*DDM' では なく、'\*DRDA' と設定されます。

DRDA の出口プログラムをコーディングする際には、パラメーター構造内の以下のフィールドが役立つか もしれません。

- v USER フィールドによりプログラムは、ユーザー・プロファイル ID に基づいて DRDA アクセスを許 可したり拒否したりします。
- v RDBNAME フィールドには、ユーザーが接続する先の RDB の名前が示されます。これは、システム・ データベースかユーザー・データベース (ASP グループ) である可能性があります。このフィールド は、複数のデータベースを構成する環境内にある、 1 つ以上のデータベースへのアクセスを拒否する場 合に役立ちます。
- v SRVNAME パラメーターの例: DRDA サーバー・アクセス制御出口プログラムは、出口プログラムの呼 び出し元から設定される場合も、設定されない場合もあります。このパラメーターが設定される場合、

クライアント・システムの名前を表します。このパラメーターが設定されない場合には、パラメーター の値は \*N になります。 DRDA アプリケーション・リクエスターが iSeries サーバーであるならばいつ も設定されます。

- v TYPDEFN パラメーターは接続しているクライアントのタイプについて追加の情報を提供します。 IBM メインフレームでは、TYPEDEFN は QTDSQL370 になります。 iSeries サーバーでは、QTDSQL400 に なります。 Intel® PC では、QTDSQLX86 になります。 RS/6000® クライアントでは、QTDSQLASC に なります。
- v PRDID (プロダクト ID) パラメーターは、接続しようとしているプロダクトと、そのプロダクトのリリ ース・レベルを識別します。次に示すのは、これらのコードの最初の 3 文字の部分リストです (出口プ ログラムで使用する前に IBM 以外のコードを検査する必要があります)。
	- **QSQ** IBM DB2 Universal Database for iSeries
	- **DSN** IBM DB2 Universal Database for z/OS
	- **SQL** IBM DB2 Universal Database for Linux、Unix および Windows (正式には DDCS)
	- **ARI** IBM DB2 Universal Database for VSE & VM
	- **GTW** Oracle 社のプロダクト
	- **GVW** Grandview DB/DC Systems のプロダクト
	- **XDB** XDB Systems のプロダクト
	- **IFX** Informix® Software のプロダクト
	- **RUM** Wall Data Rumba for Database Access
	- **SIG** StarQuest プロダクト
	- **STH** FileTek プロダクト
	- **JCC** IBM DB2 Universal Driver for SQLJ and JDBC

フィールドの残りは vvrrm として構造化されます。ここで、vv はバージョン、rr はリリース、および m はモディフィケーション・レベルを表します。

出口プログラムが '0' という RTNCODE 値を戻して、接続要求が iSeries クライアントからのものである 場合、ユーザーへの接続の失敗を示すメッセージは、SQ30060, 'ユーザーにはリレーショナル・データベー ス... が認可されていません' になります。通常は、出口プログラムによるアクセス拒否への応答は DRDA RDBATHRM 応答メッセージで行われます。この応答メッセージは、ユーザーがリレーショナル・データ ベースへの許可を持っていないことを示します。 クライアントのプラットフォームが異なれば、ユーザー へのエラーも異なる場合があるので注意してください。

# 制限**:**

- v 機能チェックがユーザー出口プログラムで起きる場合、プログラムによって同様の応答メッセージが戻 され、接続の試みは失敗します。出口プログラムは、DB2 UDB for iSeries に対してコミット可能な更新 を行うべきではありません。さもなければ、予期できない結果が起こる可能性があります。
- v 出口プログラムを使用して、事前開始サーバー・ジョブの以前の呼び出しで開かれたファイルをアクセ スしようとするべきではありません。
- v V5R2 より前は、TCP/IP サーバーで使用される事前開始ジョブを後で使用するためにリサイクルする場 合、さらに多くの制限がありました。次回にジョブを使用するよう準備するため、終結処理が行われま す。この処理の一部として、値が \*ELIGIBLE である ACTGRP パラメーターを指定した活動化グルー プの再利用 (RCLACTGRP) コマンドを使用することが関係します。その結果、事前開始サーバー・ジョ ブ内に残っているリンケージを、 RCLACTGRP で破棄された活動化グループに対して使用しようとする

と、 MCH3402 例外 (もはや存在していないすべてまたは一部のオブジェクトを参照しようとした) が 起こり得ます。この制限の回避策の 1 つは、QRWTSRVR 事前開始ジョブの MAXUSE 値を 1 に設定 することです。そうすると、CHGPJE SBSD(QSYSWRK) PGM(QRWTSRVR) MAXUSE(1) のようになり ます。

# 関連概念

77 ページの『DRDA [のオブジェクト関連セキュリティー』](#page-86-0)

iSeries サーバーがアプリケーション・サーバー (AS) である場合、セキュリティーを適用できる 2 つ のオブジェクト関連レベルがあり、リレーショナル・データベース・テーブルへのアクセスを制御しま す。

分散データ管理機能

#### 関連資料

活動化グループ再利用 (RCLACTGRP) コマンド

ネットワーク属性変更 (CHGNETA) コマンド

# 例**: DRDA** サーバー・アクセス制御出口プログラム

この出口プログラムでは、すべての DRDA 操作と、ユーザー ID が 'ALIEN' 以外の DRDA 接続をすべ て許可する PL/I 出口プログラムの例を示します。

注**:** コードの例を使用することは、 280 [ページの『コードに関するライセンス情報および特記事項』](#page-289-0) の条 件に同意したものとされます。

/\*\*\*\*\*\*\*\*\*\*\*\*\*\*\*\*\*\*\*\*\*\*\*\*\*\*\*\*\*\*\*\*\*\*\*\*\*\*\*\*\*\*\*\*\*\*\*\*\*\*\*\*\*\*\*\*\*\*\*\*\*\*\*\*\*\*\*\*\*\*/  $/\star$  \*/ /\* PROGRAM NAME: UEPALIEN \*/  $/\star$  \*/ /\* FUNCTION: USER EXIT PROGRAM THAT IS DESIGNED TO \*/ /\* RETURN AN UNSUCCESSFUL RETURN CODE WHEN \*/ /\* USERID 'ALIEN' ATTEMPTS A DRDA CONNECTION. \*/  $\frac{1}{\sqrt{\frac{1}{\pi}}}$  IT ALLOWS ALL TYPES OF DDM OPERATIONS.  $\frac{1}{\pi}$  $/\star$  \*/ /\* EXECUTION: CALLED WHEN ESTABLISHED AS THE USER EXIT  $\star/$  $\frac{1}{x}$  PROGRAM.  $\frac{x}{x}$   $\frac{1}{x}$  $/\star$  \*/ /\* ALL PARAMETER VARIABLES ARE PASSED IN EXCEPT: \*/  $/\star$  \*/ /\* RTNCODE - USER EXIT RETURN CODE ON WHETHER FUNCTION IS \*/ /\* ALLOWED: '1' INDICATES SUCCESS; '0' FAILURE. \*/  $/\star$  \*/ /\*\*\*\*\*\*\*\*\*\*\*\*\*\*\*\*\*\*\*\*\*\*\*\*\*\*\*\*\*\*\*\*\*\*\*\*\*\*\*\*\*\*\*\*\*\*\*\*\*\*\*\*\*\*\*\*\*\*\*\*\*\*\*\*\*\*\*\*\*\*/ UEPALIEN: PROCEDURE (RTNCODE,CHARFLD); DECLARE RTNCODE CHAR(1);  $\rightarrow$  DECLARATION OF THE EXIT  $\rightarrow$ /  $/*$  PROGRAM RETURN CODE. IT  $*$ / /\* INFORMS REQUEST HANDLER \*/ /\* WHETHER REQUEST IS ALLOWED. \*/ DECLARE  $/*$  DECLARATION OF THE CHAR  $*/$ 1 CHARFLD, /\* FIELD PASSED IN ON THE CALL. \*/ 2 USER CHAR(10), /\* USER PROFILE OF DDM/DRDA USER \*/ 2 APP CHAR(10), /\* APPLICATION NAME \*/ 2 FUNC CHAR(10), /\* REQUESTED FUNCTION \*/ 2 OBJECT CHAR(10),  $\frac{1}{2}$  /\* FILE NAME \*/ 2 DIRECT CHAR(10),  $\frac{1}{2}$  DIRECT CHAR(10),  $\frac{1}{2}$  /\* LIBRARY NAME 2 MEMBER CHAR(10), /\* MEMBER NAME \*/ 2 RESERVED CHAR(10), /\* RESERVED FIELD \*/ 2 LNGTH PIC '99999', /\* LENGTH OF USED SPACE IN REST \*/ 2 REST, /\* REST OF SPACE = CHAR(2000) \*/ 3 LUNAME CHAR(10), /\* REMOTE LU NAME (IF SNA) \*/ 3 SRVNAME CHAR(10), /\* REMOTE SERVER NAME \*/ 3 TYPDEFN  $CHAR(9)$ ,  $\hspace{1cm}$  /\* TYPE DEF NAME OF DRDA AR  $\hspace{1cm}$  \*/ 3 PRDID, /\* PRODUCT ID OF DRDA AR \*/ 5 PRODUCT CHAR(3), /\* PRODUCT CODE \*/ 5 VERSION CHAR(2), /\* VERSION ID \*/ 5 RELEASE CHAR(2), /\* RELEASE ID \*/ 5 MOD CHAR(1), /\* MODIFICATION LEVEL \*/ 5 RDBNAME CHAR(18), /\* RDB NAME \*/ 5 REMAING CHAR(1965), /\* REMAINING VARIABLE SPACE \*/ START: IF (USER = 'ALIEN' & /\* IF USER IS 'ALIEN' AND \*/

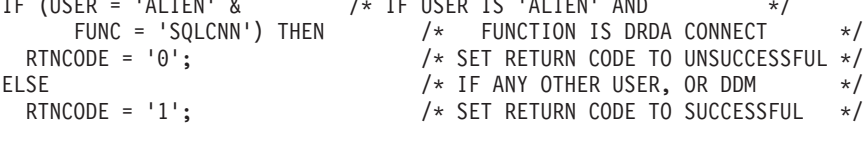

END UEPALIEN;

図 *8.* 例*: PL/I* ユーザー出口プログラム

# <span id="page-86-0"></span>**DRDA** のオブジェクト関連セキュリティー

iSeries サーバーがアプリケーション・サーバー (AS) である場合、セキュリティーを適用できる 2 つのオ ブジェクト関連レベルがあり、リレーショナル・データベース・テーブルへのアクセスを制御します。

ネットワーク属性変更 (CHGNETA) コマンド上では DDMACC パラメーターが使用され、このサーバー上 のテーブルが別のシステムでアクセスできるかどうかが示されます。アクセスできる場合には、着信 DRDA 要求がどのセキュリティー・レベルで検査されるかも示されます。

v DDMACC パラメーター上で \*REJECT が指定されている場合、 AS で受信される分散リレーショナ ル・データベース要求はすべて拒否されます。しかし、このシステム (アプリケーション・リクエスター (AR) として) は SQL 要求を使用して、アクセスを許可する他のシステムにあるテーブルにアクセスす ることができます。\*REJECT を指定する iSeries サーバーでは、リモート・システムによるデータベー スのアクセスは行えません。

SQL 要求がすでに使用中である時に \*REJECT が指定された場合には、このシステムのデータベースに 対するアクセスを要求するシステムからの新しい ジョブはすべて拒否され、それらのジョブにエラー・ メッセージが戻されます。既存のジョブに影響はありません。

v DDMACC パラメーターに \*OBJAUT が指定されている場合には、通常のオブジェクト・レベルのセキ ュリティーが AS 上で使用されます。

DDMACC パラメーターは最初 \*OBJAUT に設定されています。 \*OBJAUT 値はリモート要求をすべて 許可しますが、それらの要求はこの AS 上のオブジェクト権限によって制御されます。 DDMACC 値が \*OBJAUT である場合には、このジョブで使用されるユーザー・プロファイルに、私用権限、共通権限、 グループ権限、または借用権限を通して適切なオブジェクト権限が与えられているか、 AR ジョブによ って必要とされるオブジェクトの権限リストにプロファイルが存在していなければなりません。システ ム上の各 SQL オブジェクトについて、そのオブジェクトにアクセスする権限を、すべてのユーザー、ま たは特定のユーザーのみに (ユーザー ID によって) 与えることができます。また、誰にもその権限を与 えないこともできます。

オブジェクトで許可されるユーザー ID は、AS ジョブのユーザー ID です。 AS ジョブを実行すると きのユーザー・プロファイルの種類については、『Elements of DDM Security in an APPC network』の トピックを参照してください。

TCP/IP 接続の場合には、まず最初にサーバー・ジョブは QUSER で実行されます。ユーザー ID が検査 された後に、接続要求で指定されたユーザー・プロファイルでジョブが実行されるようにユーザー・プ ロファイルの交換が行われます。ジョブは、そのユーザー・プロファイルの属性 (たとえば、ライブラリ ー・リスト) を継承します。

値 \*OBJAUT が指定されると、それ以上の検査 (iSeries オブジェクト・レベルのセキュリティーを超え るもの) は必要でないことを示します。

v DDM ジョブでは、DDMACC パラメーターでユーザー提供の任意のユーザー出口プログラム (またはア クセス制御プログラム) の名前が指定されると、追加のセキュリティーのレベルが使用されます。 DDM クライアントのユーザーが、iSeries サーバーの特定のファイルをアクセスするのに特定のコマンドを使 用できるかどうかを制御するために、ユーザー出口プログラムを使用することができます。

DRDA ジョブでは、DDMACC パラメーターでユーザー提供の任意のユーザー出口プログラム (アクセ ス制御プログラム) の名前が指定されると、システムは \*OBJAUT が指定されたかのようにその入力を 扱います (1 つの例外を除いて)。ユーザー作成の出口プログラムが DRDA ジョブに対して行えるの は、接続要求を拒否することだけです。

<span id="page-87-0"></span>最初は \*OBJAUT に設定される DDMACC パラメーターは、ネットワーク属性変更 (CHGNETA) コマン ドを使用すると前述の値のいずれかに変更できます。そして、ネットワーク属性表示 (DSPNETA) コマン ドで現行値を表示できます。また、ネットワーク属性検索 (RTVNETA) コマンドを使用して、制御言語 (CL) プログラム内の値を入手することもできます。

DDMACC パラメーター値が変更されるとその変更はすぐに反映されますが、システムで AS として開始 された新しい 分散リレーショナル・データベース・ジョブだけが影響を受けます。この AS 上で変更前に 実行されていたジョブは、古い値を使用し続けます。

## 関連概念

通信管理 (PDF)

73 ページの『DRDA [サーバー・アクセス制御出口プログラム』](#page-82-0)

f拡張プログラム間通信機能 (APPC) とTCP/IP の両方で使用される Distributed Relational Database Architecture (DRDA) サーバーのセキュリティー機能は、ネットワーク属性変更 (CHGNETA) コマンド の DDMACC パラメーターの使用を DRDA に拡張します。

#### 関連資料

ネットワーク属性変更 (CHGNETA) コマンド

ネットワーク属性表示 (DSPNETA) コマンド

ネットワーク属性取得 (RTVNETA) コマンド

# 分散リレーショナル・データベース・オブジェクトに対する権限

SQL GRANT および REVOKE ステートメント、または制御言語 (CL) であるオブジェクト権限認可 (GRTOBJAUT) およびオブジェクト権限取り消し (RVKOBJAUT) コマンドのいずれかを使用して、リレー ショナル・データベース・オブジェクトに対するユーザー権限の認可および取り消しを行うことができま す。

SQL GRANT および REVOKE ステートメントは、パッケージ、テーブル、およびビューのみで動作しま す。ある場合には GRTOBJAUT および RVKOBJAUT を使用して、それ以外のオブジェクトに対する権限 をユーザーに認可する必要があります。

SQL ステートメントの場合に検査の対象となる権限は、ステートメントが静的か、動的か、または対話式 に実行されるかによって異なります。

対話式 SQL ステートメントの場合は、そのステートメントの処理を行う人の権限の検査が行われます。対 話式の SQL ステートメントに対しては、借用権限は使用されません。

分散リレーショナル・データベース・アプリケーションを実行するユーザーは、アプリケーション・サーバ ー (AS) 上で SQL パッケージを実行するための権限を必要とします。GRANT EXECUTE ON PACKAGE ステートメントを使用すると、SQL パッケージの所有者、またはその SQL パッケージに対する管理特権 を持っているユーザーは、指定したユーザーに SQL パッケージの中のステートメントを実行する特権を認 可することができます。このステートメントを使用して、AS に対する権限を認可されているすべてのユー ザー、または AS 上の 1 つ以上のユーザー・プロファイルのリストに、 SQL パッケージの中のステート メントを実行する特権を与えることができます。

通常、ユーザーは、CRTSQL*xxx* コマンドを使用して作成された分散アプリケーション・プログラムに対す る権限を認可されている場合には、パッケージに対して処理特権を持っています。パッケージが構造化照会 言語パッケージの作成 (CRTSQLPKG) コマンドを使用して作成されている場合には、そのパッケージに対

する処理特権をユーザーに授与しなければならないことがあります。このステートメントは、 SQL プログ ラムに組み込むか、または対話式 SQL を使用して出すことができます。次に、ステートメントの例を示し ます。

GRANT EXECUTE ON PACKAGE SPIFFY.PARTS1 TO PUBLIC

REVOKE EXECUTE ON PACKAGE ステートメントを使用すると、SQL パッケージの所有者、またはそ の SQL パッケージに対する管理特権を持っているユーザーは、指定したユーザーから SQL パッケージの 中のステートメントを実行する特権を取り去ることができます。 AS に対する権限を認可されているすべ てのユーザー、または AS 上の 1 つ以上のユーザー・プロファイルのリストに対する EXECUTE 特権を 取り去ることができます。

同一のユーザーに同一の特権を複数回授与している場合には、そのユーザーからその特権を取り消すことに よって、すべての認可がいずれも無効になります。あるユーザーに以前授与した SQL パッケージに対する EXECUTE 特権を取り消した場合には、その SQL パッケージに対する EXECUTE 特権の授与は、誰が授 与したものであっても、すべて無効になります。次に、ステートメントの例を示します。

REVOKE EXECUTE ON PACKAGE SPIFFY.PARTS1 FROM PUBLIC

SQL パッケージに対する権限は、オブジェクト権限認可 (GRTOBJAUT) コマンドを使用して授与し、オブ ジェクト権限取り消し (RVKOBJAUT) コマンドを使用して取り消すこともできます。

### 関連概念

SQL オブジェクトのセキュリティー

### 関連資料

構造化照会言語パッケージの作成 (CRTSQLPKG) コマンド

オブジェクト権限付与 (GRTOBJAUT) コマンド

オブジェクト権限取り消し (RVKOBJAUT) コマンド

95 [ページの『分散リレーショナル・データベースのステートメント』](#page-104-0)

SQL 言語を使用して組み込まれるステートメントは、 特に分散リレーショナル・データベースをサポ ートするためのものです。

# 分散リレーショナル・データベースの借用権限のもとで実行されるプログラ ム

分散リレーショナル・データベース・プログラムは、借用権限のもとで実行することができます。このこと は、ユーザーが、プログラムの実行時にプログラムで使用されるオブジェクトに対するプログラム所有者の 権限を借用することを意味します。プログラムが命名のための \*SQL 事前コンパイラー・オプションを使 用して作成された時は、そのプログラムはプログラム所有者のユーザー・プロファイルのもとで実行されま す。

異環境システムからの SQL パッケージでは、そのパッケージの中の静的 SQL ステートメントのすべてに ついて、常にパッケージ所有者の権限を借用します。 OPTION(\*SQL) を指定した CRTSQL*xxx* コマンドを 使用して iSeries サーバー 上で作成された SQL パッケージでも、そのパッケージの中の静的 SQL ステー トメントのすべてについて、パッケージ所有者の権限を借用します。

分散リレーショナル・データベース管理担当者は、プログラム借用表示 (DSPPGMADP) コマンドを使用す ることによって、アプリケーション・サーバーにおけるセキュリティーの問題を検査することができます。

DSPPGMADP コマンドを実行すると、以下に示すように、指定したユーザー・プロファイルを使用するプ ログラムおよび SQL パッケージが表示されます。コマンドを実行した結果をプリンターまたは出力ファイ ルに送ることもできます。

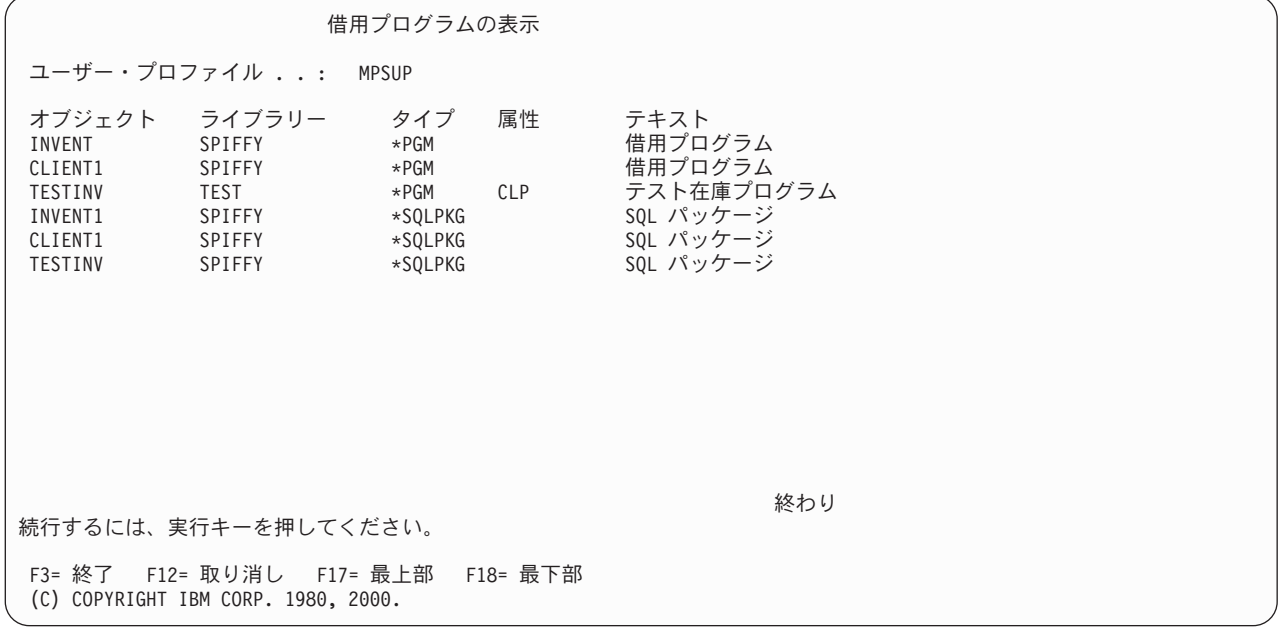

### 関連資料

採用するプログラム表示 (DSPPGMADP) コマンド

# 分散リレーショナル・データベースの保護方針

アプリケーション・サーバー (AS) 上の重要なデータを無許可アクセスから保護するには、 iSeries 分散リ レーショナル・データベースでのネットワーク・セキュリティーを計画しなければなりません。ただし、リ レーショナル・データベースの種類が分散型であるため、セキュリティー計画では、ネットワークの中にお けるデータの可用性が不必要に制約されることがないようにしなければなりません。

分散リレーショナル・データベース管理担当者が行う必要のある決定の 1 つとして、ネットワークの中の 各システムに適したシステム・セキュリティー・レベルの決定があります。システム・セキュリティー・レ ベルが 10 の場合は、アプリケーション・サーバーに対するセキュリティーは、システム・サイトにおける 物理的セキュリティー以外には何も提供されません。システム・セキュリティー・レベルが 20 の場合は、 ネットワーク・セキュリティー検査が行われて、ローカル・システムおよびリモート・システムが正しく識 別されるので、アプリケーション・サーバーに対してある程度の保護が提供されます。ただし、このレベル のセキュリティーでは、重要なデータベース要素を無認可アクセスから保護するために必要なオブジェクト 許可は提供されません。したがって、ネットワークの中のシステムが特定のシステム・オブジェクトの保護 を必要とする場合には、 30 かそれ以上の iSeries サーバー セキュリティー・レベルの選択をお勧めしま す。

分散リレーショナル・データベース管理担当者は、ネットワーク上のアプリケーション・リクエスター (AR) とアプリケーション・サーバーとの間で通信を確立する方法についても考慮しなければなりません。 そのためには、以下の質問事項を解決する必要があります。

v AS 上にデフォルトのユーザー・プロファイルを存在させるかどうか。

多くのユーザー・プロファイルをネットワークの中で維持管理するのは難しい場合があります。これに 対して、通信サブシステムの項目の中にデフォルトのユーザー・プロファイルを作成すると、 AS が保 護ロケーションでない場合には、 AS は受信する通信要求に対して開放されることになります。この状 態は、場合によっては、受け入れ可能なこともありますが、デフォルトのユーザー・プロファイルのた めに、システム保護機能が著しく低下して、セキュリティー要件を満たせない場合もあります。

たとえば、システムが多くの AR にサービスを提供する場合には、高いレベルのセキュリティーを必要 とします。そのようなシステムのデータベースに脱落または損傷が生じた場合には、ネットワーク全体 が影響を被ることになります。アクセスを必要とする可能性のあるユーザーをすべて識別するユーザ ー・プロファイル、またはグループ・プロファイルを AS 上に作成することは可能であるため、データ ベース管理担当者は、分散リレーショナル・データベースの作業を管理する通信サブシステムのため に、デフォルトのユーザー・プロファイルを作成することを考える必要はありません。

これに対して、ネットワークの中で他のシステムに対して AS として機能することがほとんどなく、機 密性の高い重要なデータが入っていない iSeries サーバーの場合には、分散リレーショナル・データベー ス作業を管理する通信サブシステムのデフォルトのユーザー・プロファイルを使用することができま す。これが特に効果的であるのは、ネットワークの中の他のすべてのシステムで同じアプリケーション を使用して、このデータベースに対する作業を処理する場合です。

デフォルトのユーザーという概念は、厳密には APPC の使用の際にのみ適用されます。ただし、TCP/IP を使用しているシステムでは、これに類似した技法を使用することができます。ユーザー ID を 1 つ確 立してから、そのもとでサーバー・ジョブを実行することができます。そして、すべての AR でサーバ ー許可項目の追加 (ADDSVRAUTE) コマンドを使用して、接続するユーザーすべてがそのユーザー ID を使用する必要があることを指定できます。 AS の DDM TCP/IP 属性の変更 (CHGDDMTCPA) コマン ド上にある PWDRQD パラメーターの設定に応じて、サーバー権限項目でパスワードを指定するか、パ スワードとして \*NONE を指定することができます。この属性のデフォルトの値では、パスワードは必 須です。

• データベース・オブジェクトに対するアクセスをどのように処理するか。

オブジェクトに対する権限は、私用権限、グループ権限、共通権限、借用権限、および権限リストによ って認可することができます。通信要求が受諾されるためには、ユーザー・プロファイル (またはデフォ ルトのプロファイル) が AS 上に存在していなければなりませんが、オブジェクトに対する権限をユー ザーに認可する方法によっては、パフォーマンスに影響が生じる可能性があります。

分散リレーショナル・データベース・オブジェクトに対するアクセスの認可にあたっては、可能なかぎ り、グループ権限または権限リストを使用してください。これらの検査の方が、すべての私用権限を検 査する場合に比べて、時間およびシステム・リソースの節減を図ることができます。

TCP/IP 接続では、ユーザー ID のマッピングを行うことができるので、 AS に接続できるユーザーごと に専用ユーザー ID を割り当てる必要はありません。

### 関連資料

サーバー認証項目追加 (ADDSVRAUTE) コマンド

DDM TCP/IP 属性変更 (CHGDDMTCPA) コマンド

# アプリケーション開発

プログラマーは、iSeries 分散アプリケーション・プログラム用の SQL ステートメントを使用する、高水 準言語プログラムを作成することができます。

ローカル処理用に作成されるプログラムとの主な違いは、リモート・データベースに接続することができ、 SQL パッケージを作成することができる点にあります。 CONNECT SQL ステートメントを使用して、ア プリケーション・リクエスターをアプリケーション・サーバーに明示的に接続するか、またはプログラムの 作成時に、リレーショナル・データベースの名前を指定して、暗黙接続することができます。また、SET CONNECTION、RELEASE、および DISCONNECT ステートメントを使用して、分散作業単位を使用する アプリケーションのために接続を管理できます。

SQL パッケージとは、分散リレーショナル・データベースでのみ使用される iSeries オブジェクトのこと です。SQL のプリコンパイル処理の結果として作成するか、またはコンパイル済みプログラム・オブジェ クトから作成することができます。SQL パッケージは、アプリケーション・サーバー側に存在します。こ のパッケージには、SQL ステートメント、ホスト変数属性、およびアプリケーション・サーバーがアプリ ケーション・リクエスターの要求を処理するのに使うアクセス・プランが入っている。

アプリケーション・プログラムは多くの異なるサーバーに接続できるので、プログラマーは、サーバー間の データ変換には十分に注意を払う必要があります。 iSeries サーバーでは、さまざまなタイプのデータ変換 を用意しており、これには文字情報の管理用のコード化文字セット識別子 (CCSID) サポートも含まれてい ます。

ローカル処理のアプリケーションに SQL 言語を使用するのと同じように、 SQL 言語を使用して iSeries サーバーで分散リレーショナル・データベース用のプログラムを作成し、保守することができます。以下の 高水準言語の 1 つまたはいくつかを使用して、静的および動的構造化照会言語 (SQL) ステートメントを 組み込むことができます。

- iSeries PL/I
- ILE  $C/400^\circ$
- COBOL/400 $^{\circ}$
- $\cdot$  ILE COBOL/400
- FORTRAN/400
- RPG/400 $^{\circ}$
- $\cdot$  ILE RPG/400

分散アプリケーションを開発するためのプロセスは、ローカル処理用の SQL アプリケーションを開発する プロセスに類似しています。異なっているのは、分散処理のアプリケーションでは、接続されるリレーショ ナル・データベースの名前を指定しなければならないという点です。これはプログラムのプリコンパイル 時、またはアプリケーション内で行うことができます。

使用される SQL オブジェクトは、1 つを除いて、ローカル・アプリケーションでも分散アプリケーション でも同じです。つまり、SQL パッケージというオブジェクトが 1 つだけ分散リレーショナル・データベー スの専用になります。SQL プログラム作成 (CRTSQL*xxx* ) コマンドを使用して、プログラムを作成しま す。このコマンドの *xxx* は、ホスト言語である、CI、CBL、CBLI、FTN、PLI、RPG、または RPGI を指 します。 SQL パッケージはこのプロセスにおけるプリコンパイルによって作り出される場合があります。 既存の分散 SQL プログラムの場合は、構造化照会言語パッケージの作成 (CRTSQLPKG) コマンドによっ て SQL パッケージを作成します。

SQL ステートメントを組み込んだプログラムをプリコンパイルするためには、 DB2 UDB Query Manager and SQL Development Kit ライセンス・プログラムをインストールしておかなければなりません。ただし、 サーバーにインストールされているコンパイル済みプログラムだけを使用して、既存の分散 SQL プログラ ムから SQL パッケージを作成することができます。 DB2 UDB Query Manager and SQL Development Kit ライセンス・プログラムを使用すると、対話式 SQL によって分散リレーショナル・データベースにアクセ スすることができます。これはプログラムをデバッグするときに役立ちます。その理由は、プログラムをプ リコンパイルしたりコンパイルしたりせずに、 SQL ステートメントをテストすることができるからです。

## 関連情報

構造化照会言語パッケージの作成 (CRTSQLPKG) コマンド SQL プログラミング

# 分散リレーショナル・データベース・アプリケーションのプログラミングの 考慮事項

iSeries サーバー 上の分散リレーショナル・データベース・アプリケーションのプログラミングに関する考 慮事項は、次の 2 つのカテゴリーに分けられます。つまり、ローカル・サーバー上でサポートされる機能 を扱うものと、他のサーバーに接続しなければならないことに由来するものです。

### 関連資料

21 ページの『ヒント: [分散リレーショナル・データベース・アプリケーションの設計』](#page-30-0) 分散リレーショナル・データベース・アプリケーションと、 ローカル・データベースだけに使用するた めに開発されたアプリケーションとは、 要件に大きな違いがあります。

# 分散リレーショナル・データベース・オブジェクトの命名

SQL オブジェクトは、iSeries サーバー オブジェクトとして作成され、保守されます。

DB2 Universal Database for iSeries プログラミングでは、次の命名方式のいずれかを使用することができま す。すなわち、システムと (\*SYS) と SQL (\*SQL) のいずれかです。使用する命名規則によって、ファイ ル名およびテーブル名を修飾する方法に影響が生じます。また、セキュリティーおよび対話式 SQL 画面で 使用される用語にも影響があります。分散リレーショナル・データベース・アプリケーションが別の iSeries サーバー 上のオブジェクトにアクセスするのであれば、命名規則は、2 つのうちどちらを使用する こともできます。 ただし、プログラムが iSeries サーバーの DB2 以外の UDB にアクセスする場合は、 SQL 名だけしか使用できません。これは、SQL の開始 (STRSQL) コマンドの NAMING パラメーター、 CRTSQLxxx コマンドのいずれかの OPTION パラメーター、または CLI/JDBC の命名接続プロパティーを 使用して指定できます。

# 関連資料

命名規則

# システム **(\*SYS)** 命名規則**:**

システム命名規則を使用するときは、ファイルは、ライブラリー*/*ファイル という形式によってライブラリ ー名で修飾されます。

テーブルがこの命名規則を使用して作成される場合には、テーブルが作成されるライブラリーの共通権限が 前提となります。テーブル名が明示的に修飾されず、デフォルトのコレクション名が CRTSQL*xxx* コマン ドまたは CRTSQLPKG コマンドの DFTRDBCOL パラメーターで使用される場合には、デフォルトのコレ クション名が静的 SQL ステートメントで使用されます。ファイル名が明示的に修飾されず、デフォルトの コレクション名が指定されない場合には、以下の規則が適用されます。

- v 特定の CREATE ステートメント以外のすべての SQL ステートメントで、 SQL は、修飾されていない ファイルを見つけるために、ライブラリー・リスト (\*LIBL) を検索します。
- v CREATE ステートメントでは、修飾されていないオブジェクトについて、以下のように解決します。
	- CREATE TABLE: テーブル名は明示的に修飾されなければなりません。
	- CREATE VIEW: ビューは、副選択で参照された最初のライブラリーの中に作成されます。
	- CREATE INDEX: 索引は、その索引が作成されるテーブルが入っているコレクションまたはライブラ リーの中に作成されます。

### <span id="page-93-0"></span>**SQL (\*SQL)** 命名規則**:**

SQL 命名規則を使用するときは、テーブルは、コレクション*.*テーブル という形式によってコレクション 名で修飾されます。

テーブル名が明示的に修飾されず、デフォルトのコレクション名が CRTSQLxxx コマンドまたは構造化照 会言語パッケージの作成 (CRTSQLPKG) コマンドのデフォルトのリレーショナル・データベース・コレク ション (DFTRDBCOL) パラメーターで指定される場合には、デフォルトのコレクション名が使用されま す。テーブル名が明示的に修飾されず、デフォルトのコレクション名が指定されない場合には、以下の規則 が適用されます。

- v 静的 SQL では、デフォルトの修飾名はプログラム所有者のユーザー・プロファイルです。
- · 動的 SQL または対話式 SQL では、デフォルトの修飾名はステートメントを実行するジョブのユーザ ー・プロファイルです。

## 関連情報

構造化照会言語パッケージの作成 (CRTSQLPKG) コマンド

## デフォルトのコレクション名**:**

プログラムのプリコンパイル時に、 CRTSQL*xxx* コマンドの DFTRDBCOL パラメーターにデフォルトの コレクション名を指定することによって、デフォルトのコレクション名が SQL プログラムで使用されるよ うに指定することができます。

DFTRDBCOL パラメーターは、 \*SYS 命名規則が使用される場合、修飾されていないファイルのライブラ リーとして、あるいは、\*SQL 命名規則が使用される場合、修飾されていないテーブルのコレクションとし て、コレクション名をプログラムに提供します。プログラムのプリコンパイル時にデフォルトのコレクショ ン名を指定しなかった場合には、それぞれの命名規則に応じて、修飾されていない名前に関する規則が適用 されます。コレクション名が適用されるのは、静的 SQL ステートメントの場合だけです。

構造化照会言語パッケージの作成 (CRTSQLPKG) コマンドで DFTRDBCOL パラメーターを使用して、パ ッケージのデフォルトのコレクションを変更することもできます。また、SQL プログラムがコンパイルさ れた後で、新規 SQL パッケージを作成して、デフォルトのコレクションを変更することができます。

# 関連タスク

112 ページの『SQL パッケージの作成 (CRTSQLPKG) [コマンドの使用』](#page-121-0) SQL パッケージの作成 (CRTSQLPKG) コマンドを入力して、コンパイル済みの分散リレーショナル・ データベース・プログラムから SQL パッケージを作成することができます。また、このコマンドを使 用すれば、前に作成されていた SQL パッケージを置き換えることもできます。

# 関連情報

構造化照会言語パッケージの作成 (CRTSQLPKG) コマンド

# 分散リレーショナル・データベースへの接続

分散リレーショナル・データベース・アプリケーションが分散される のは、それが別のサーバー上のリレ ーショナル・データベースへの接続可能性を備えているからです。

CONNECT ステートメントには、同じ構文でしかも働きの異なる 2 つのタイプがあります。

- v CONNECT (タイプ 1) は、リモート作業単位用に使用されます。
- CONNECT (タイプ 2) は、分散作業単位用に使用されます。

組み込み SQL アプリケーションの場合、 CRTSQLxxx コマンドの RDBCNNMTH パラメーターは CONNECT のタイプを判別します。 CLI および Java アプリケーションは、言語の性質から、常に分散作 業単位を使用します。

# 関連資料

95 [ページの『分散リレーショナル・データベースのステートメント』](#page-104-0)

SQL 言語を使用して組み込まれるステートメントは、 特に分散リレーショナル・データベースをサポ ートするためのものです。

### リモート作業単位**:**

リモート作業単位 機能は、 SQL ステートメントのリモートでの準備および処理のために提供されていま す。

コンピューター・サーバー A の活動化グループは、コンピューター・サーバー B のアプリケーション・ サーバーに接続できます。その後、その活動化グループは、1 つ以上の作業単位の中で、 B のオブジェク トを参照する静的または動的 SQL ステートメントを何回でも処理できます。B での 1 つの作業単位の終 了後、活動化グループは、コンピューター・サーバー C などのアプリケーション・サーバーに接続できま す。

ほとんどの SQL ステートメントは、以下の制約付きでリモートで準備し、処理できます。

- v 1 つの SQL ステートメントで参照するオブジェクトは、すべて、同じアプリケーション・サーバーで管 理しなければなりません。
- 1 つの作業単位の中の SOL ステートメントは、すべて、同じアプリケーション・サーバーで実行しなけ ればなりません。

# 活動化グループの状態*:*

活動化グループは、いつも 3 つの状態のいずれかになっています。

- 3 つの状能は次のとおりです。
- v 接続可能で接続済み
- v 接続不能で接続済み
- v 接続可能で未接続

次の図は、状態遷移を示しています。

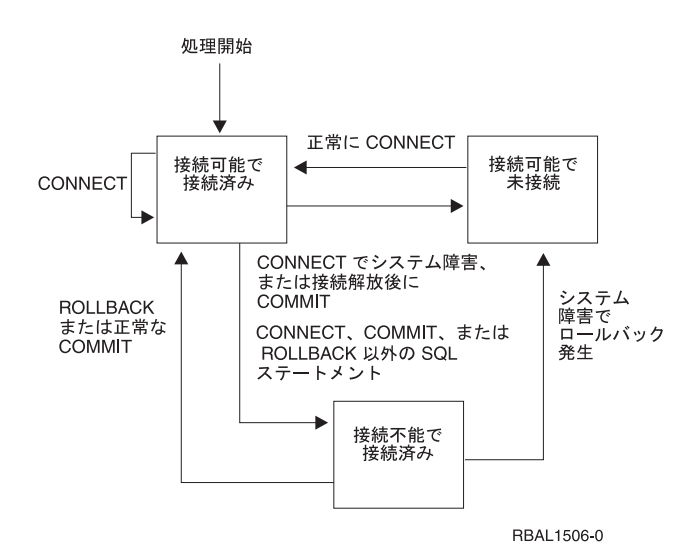

図 *9.* リモート作業単位の活動化グループの接続状態遷移

活動化グループの初期の状態は、接続可能 で接続済み です。活動化グループが接続されるアプリケーショ ン・サーバーは、 CRTSQLxxx コマンドと STRSQL コマンドの RDB パラメーターによって判別され、 暗黙の CONNECT 操作を含むことができます。暗黙の CONNECT 操作は、暗黙または明示の CONNECT 操作が、正常であったかどうかは別として、すでに行われている場合には行われません。したがって、活動 化グループは、 2 度以上アプリケーション・サーバーに暗黙に接続されることはありません。

#### 接続可能で接続済み状態*:*

活動化グループはアプリケーション・サーバーに接続され、 CONNECT ステートメントを実行することが できます。活動化グループがこの状態に入るのは、ロールバックまたは正常なコミットを接続不能で接続済 みの状態から完了したとき、または接続可能で未接続の状態から CONNECT ステートメントが正常に実行 されたときです。

## 接続不能で接続済みの状態*:*

活動化グループはアプリケーション・サーバーに接続されていますが、アプリケーション・サーバーを変更 するための CONNECT ステートメントは正常に実行されませんでした。活動化グループが接続可能で接続 済み状態からこの状態に入るのは、 CONNECT、COMMIT、または ROLLBACK 以外の SQL ステートメ ントを実行したときです。

### 接続可能で未接続状態*:*

活動化グループはアプリケーション・サーバーに接続されていません。実行できる唯一の SQL ステートメ ントは、CONNECT です。

活動化グループがこの状態になるのは、以下の場合です。

- v 接続は前に解放されており、COMMIT が正常に実行された。
- v 接続が SQL DISCONNECT ステートメントを使用して切断されている。
- v 接続は接続可能状態だったが、CONNECT ステートメントは正常に行われなかった。

活動化グループは、CONNECT によって接続可能状態でなくなることはないので、 CONNECT ステートメ ントを連続して正常に実行することができます。活動化グループが現在接続されているアプリケーション・ サーバーに CONNECT を行うと、その他の場合の CONNECT ステートメントと同様に実行されます。

(COMMIT(\*NONE) で実行しているのでない限り) CONNECT、 COMMIT、 DISCONNECT、 SET CONNECTION、 RELEASE、または ROLLBACK 以外の SQL ステートメントに続く CONNECT は、正 しく実行されません。エラーを避けるために、CONNECT ステートメントを実行する前にコミット、また はロールバックの操作を行ってください。

# 分散作業単位**:**

アプリケーション指示による分散作業単位でも、リモート作業単位と同じ方法で、SQL ステートメントを リモートで準備し、実行できます。

リモート作業単位の場合と同じように、コンピューター・サーバー A の活動化グループは、コンピュータ ー・サーバー B のアプリケーション・サーバーに接続することができ、その作業単位の終わる前に、 B のオブジェクトを参照する静的または動的な SQL ステートメントをいくつでも実行することができます。 1 つの SQL ステートメントで参照するオブジェクトは、すべて、同じアプリケーション・サーバーで管理 しなければなりません。ただし、リモート作業単位の場合とは異なり、同じ作業単位の中で、任意の数のア プリケーション・サーバーと関係を持つことができます。コミットまたはロールバックの操作で作業単位が 終了します。

# 活動化グループの状態*:*

活動化グループは、常に接続済み 状態であるか、または未接続 の状態です。すなわち接続がゼロである か、1 つ以上の接続を持っています。活動化グループの各接続は、接続しているアプリケーション・サーバ ーの名前によって唯一のものとして識別されます。

SQL 接続は、常に以下のいずれかの状態です。

- 現行で保持の状態
- 現行で解放の状態
- 休止で保持の状態
- 休止で解放の状態

# 活動化グループの初期状態*:*

活動化グループは、最初は接続済み状態で、接続を 1 つ持っています。接続の初期状態は、現行で保持 の 状態です。

次の図は、状態遷移を示しています。

#### 処理開始

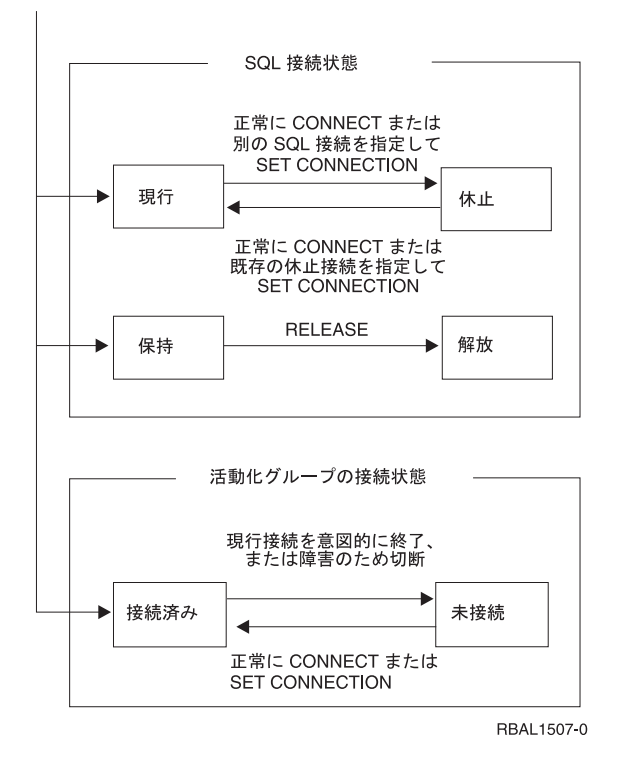

図 *10.* アプリケーションが指定する分散作業単位接続および活動化グループの接続の状態遷移

#### 接続状態*:*

このトピックでは、各種の接続状態とその変更方法を説明します。

アプリケーションが CONNECT ステートメントを処理したとき、そのサーバー名がアプリケーション・リ クエスターに認識されていても、活動化グループの既存の接続セットの中に入っていない場合は、以下のよ うになります。

- v 現行接続は休止状態で保持状態に置かれます。
- v そのサーバー名は、接続セットに加えられ、新しい接続が現行状態で保持状態になります。

そのサーバー名がすでに活動化グループの既存の接続セットに入っている場合は、エラーとなります。

SET CONNECTION ステートメントを使用すると、休止状態の接続が現行状態になります。接続が現行状 態になると、前の現行状態接続は (それがあった場合は)、休止状態になります。活動化グループの既存の 接続セットの中で、現行状態になることができるのはいつでも 1 つだけです。接続状態が現行状態から休 止状態に、または休止状態から現行状態に変わっても、その保持状態または解放状態には影響がありませ ん。

RELEASE ステートメントを使用すると、接続状態は解放状態になります。活動化グループがコミット操作 を実行すると、その活動化グループの各解放接続は終了します。接続状態が保持状態から解放状態に変わっ ても、その現行状態または休止状態には影響ありません。したがって、解放状態の接続は次のコミット操作 までは使用することができます。接続を解放状態から保持状態に変える方法はありません。

### 活動化グループの接続状態*:*

CONNECT ステートメントを暗黙にまたは明示的に実行することによって、異なるアプリケーション・サ ーバーを設定することができます。

以下の規則が適用されます。

- v 活動化グループは、同時に同一のアプリケーション・サーバーに複数の接続を持つことはできない。
- v 活動化グループが SET CONNECTION ステートメントを実行するときの指定のロケーション名は、その 活動化グループの接続セットの中の既存の接続でなければならない。
- v 活動化グループが CONNECT ステートメントを実行するときの指定のサーバー名は、その活動化グルー プの接続セットの既存接続であってはならない。

活動化グループに現行接続がある場合は、その活動化グループは接続済み 状態です。

現行接続のアプリケーション・サーバー名は、 CURRENT SERVER という特殊レジスターに入っていま す。活動化グループは、そのアプリケーション・サーバーが管理するオブジェクトを参照する SQL ステー トメントを実行することができます。

未接続状態の活動化グループは、 CONNECT または SET CONNECTION ステートメントの実行に成功す ると接続済み状態になります。

活動化グループに現行接続がない場合は、その活動化グループは未接続 状態です。このときの CURRENT SERVER 特殊レジスターは、ブランクになっています。実行できる SQL ステートメントは、 CONNECT、DISCONNECT、SET CONNECTION、 RELEASE、COMMIT、および ROLLBACK だけで す。

接続済み状態の活動化グループが未接続状態になるのは、その現行接続が意図的な終了となったか、または 障害が発生し、アプリケーション・サーバーでロールバックが行われて、接続が失われたために SQL ステ ートメントが正常に実行されなかった場合です。接続が意図的に終了となるのは、活動化グループがコミッ ト操作を正常に実行し、その接続が解放状態になっているとき、またはアプリケーション・プロセスが正常 に DISCONNECT ステートメントを実行したときです。

## 接続の終了時*:*

接続が終了すると、接続によって活動化グループが獲得していたすべてのリソースが割り振り解除されま す。また、接続の作成と保守に使用されていたすべてのリソースも割り振り解除されます。

たとえば、活動化グループが RELEASE ステートメントを実行すると、次のコミット操作で接続が終了す るときにすべてのオープン・カーソルはクローズされます。

また、通信障害が起きた場合も接続は終了することがあります。この場合は、その活動化グループは未接続 状態になります。活動化グループのすべての接続は、その活動化グループが終了すると、終了します。

### *RUW* および *DUW* の両方の接続管理による実行*:*

リモート作業単位 (RUW) 接続管理でコンパイルしたプログラムは、分散作業単位 (DUW) 接続管理でコ ンパイルしたプログラムで呼び出すことができます。RUW 接続管理でコンパイルしたプログラムは、 SET CONNECTION、 RELEASE、および DISCONNECT ステートメントを使用して、任意の活動接続を処 理することができます。

ただし、DUW 接続管理でコンパイルしたプログラムが、 RUW 接続管理でコンパイルしたプログラムを 呼ぶときは、 RUW 接続管理でコンパイルしたプログラムで実行される CONNECT が、 CONNECT 機能 の一部としてその活動化グループのすべての活動接続を終了しようとします。

そのような CONNECT は、活動状態の接続が使用している会話が保護会話である場合、失敗します。さら に、非活動状態の接続のために保護会話が使用されていて、DDMCNV ジョブ属性が \*KEEP であると、こ れらの未使用の DDM 会話も、RUW 接続管理でコンパイルされたプログラムの接続を失敗させます。こ のような事態を避けるためには、ジョブ属性は DDMCNV(\*DROP) を使用して、 RUW 接続管理でコンパ イルしたプログラムを呼び出して CONNECT を実行する前に、 RELEASE と COMMIT を実行してくだ さい。

同様に、RUW 接続管理でコンパイルしたプログラムのためのパッケージを作成した後で、 DUW 接続管 理でコンパイルしたプログラムのためのパッケージを作成するときは、 DDMCNV(\*DROP) を指定して実 行するか、または DUW 接続管理でコンパイルしたプログラムのためのパッケージを作成した後で RCLDDMCNV を実行してください。

DUW 接続管理でコンパイルしたプログラムは、 RUW 接続管理でコンパイルしたプログラムから呼び出 すこともできます。 DUW 接続管理でコンパイルしたプログラムが CONNECT を実行しても、 RUW 接 続管理でコンパイルしたプログラムによる接続は切断されません。この接続を、DUW 接続管理でコンパイ ルしたプログラムで使用することができます。

### デフォルトの活動化グループのための暗黙の接続管理**:**

アプリケーション・リクエスターは、暗黙にアプリケーション・サーバーに接続することができます。

暗黙に接続されるのは、デフォルトの活動化グループのための最初の活動状態 SQL プログラムが最初の SQL ステートメントを発行したことをアプリケーション・リクエスターが検出し、以下の項目が該当する 場合です。

- v 発行された SQL ステートメントがパラメーターをもつ CONNECT ステートメントでない。
- v デフォルトの活動化グループで SQL が活動状態になっていない。

分散プログラムの場合、暗黙の接続は RDB パラメーターに指定されたリレーショナル・データベースへ の接続になります。非分散プログラムの場合、暗黙の接続はローカル・リレーショナル・データベースへの 接続になります。

SQL が活動状態でなくなるとき、 SQL はデフォルトの活動化グループのすべての活動状態の接続を終了 します。アプリケーション・リクエスターが、そのプロセスの最初の活動状態 SQL プログラムが終了した ことを検出し、さらに以下の条件がすべて該当する場合、SQL は活動状態になりません。

- 保留中の SOL 変更がない
- 保護会話を使用している接続がない
- SET TRANSACTION ステートメントが活動状態ではない
- v CLOSQLCSR(\*ENDJOB) でプリコンパイルされたプログラムを実行していなかった

保留中の変更、保護会話、または活動中の SET TRANSACTION があると、SQL は終了状態になります。 CLOSQLCSR(\*ENDJOB) を指定してプリコンパイルしたプログラムを実行する場合は、SQL はそのジョブ が終わるまでデフォルトの活動化グループのために活動状態のままになっています。

- v SQL が終了状態で、作業単位の終わりになっている場合。これは、SQL プログラムの外側で COMMIT または ROLLBACK コマンドが発行された場合に起きます。
- ジョブの終わり。

### 非デフォルトの活動化グループのための暗黙の接続管理**:**

アプリケーション・リクエスターは、暗黙にアプリケーション・サーバーに接続することができます。

暗黙に接続されるのは、その活動化グループのために最初の SQL ステートメントを発行したことをアプリ ケーション・リクエスターが検出し、それがパラメーター付きの CONNECT ステートメントではない場合 です。

分散プログラムの場合、暗黙の接続は RDB パラメーターに指定されたリレーショナル・データベースへ の接続になります。非分散プログラムの場合、暗黙の接続はローカル・リレーショナル・データベースへの 接続になります。

プロセスの以下の時点では、暗黙の切断が起きることがあります。

v 活動化グループが終了したときに、コミットメント制御が活動状態ではないか、活動化グループ・レベ ルのコミットメント制御が活動状態か、またはジョブ・レベルのコミットメント定義が作業単位境界に ある場合。

ジョブ・レベルのコミットメント定義が活動中で、作業単位境界になっていないときは、SQL は終了状 態になります。

- ジョブ・レベルのコミットメント定義がコミットされるか、ロールバックされるときに、SQL が終了状 態の場合。
- ジョブの終わり。

以下のプログラム例は分散ではありません (接続は必要ありません)。これは Spiffy 社の地域支社で実行さ れるプログラムであり、ローカルの修理情報を報告書の形で収集するためのものです。

注**:** コードの例を使用することは、 280 [ページの『コードに関するライセンス情報および特記事項』](#page-289-0) の条 件に同意したものとされます。

CRTSQL*xxx* PGM(SPIFFY/FIXTOTAL) COMMIT(\*CHG) RDB(\*NONE)

```
PROC: FIXTOTAL;
  .
   .
   .
 SELECT * INTO :SERVICE A
          FROM REPAIRTOT;
EXEC SOL
COMMIT;
  .
  .
   .
END FIXTOTAL;
```
**A** ローカル・リレーショナル・データベースに対して実行されるステートメント。

以下の例のような、別のプログラムでは、カンザス・シティー地域の Spiffy 社の販売店から同様の情報を 収集することができます。これは、暗黙に接続および切断が行われる分散プログラムの例です。 CRTSQL*xxx* PGM(SPIFFY/FIXES) COMMIT(\*CHG) RDB(KC101) RDBCNNMTH(\*RUW)

```
PROC: FIXES;
  .
   .
   .
EXEC SQL
 SELECT * INTO :SERVICE B
         FROM SPIFFY.REPAIR1;
EXEC SQL C
COMMIT;
```
END FIXES; **D**

. . .

- **B** アプリケーション・サーバー (AS) への暗黙の接続。ステートメントは AS に対して実行されま す。
- **C** 作業単位の終了。 COMMIT が正常に行われた場合には、アプリケーション・リクエスター (AR) は接続可能で接続済みの状態に入ります。
- **D** SQL プログラムの終了時の暗黙切断。

### 明示接続管理**:**

CONNECT ステートメントを使用して、指定されたアプリケーション・サーバー (AS) に明示的にアプリ ケーション・リクエスター (AR) を接続します。この SQL ステートメントはアプリケーション・プログラ ムに組み込むことも、対話式 SQL を使用して発行することもできます。

CONNECT ステートメントは、TO 文節または RESET 文節を指定して使用します。 TO 文節を指定した CONNECT ステートメントを使用すると、特定の AS リレーショナル・データベースへの接続を指定する ことができます。 RESET 文節を指定した CONNECT ステートメントでは、ローカル・リレーショナル・ データベースへの接続を指定します。

TO 文節または RESET 文節を指定した CONNECT ステートメントを発行する (またはプログラムが発行 する) ときは、指定された AS がリレーショナル・データベース・ディレクトリーに記述されていなけれ ばなりません。また、CONNECT ステートメントが正常に実行されるためには、 AR が接続可能状態でな ければなりません。

CONNECT ステートメントの効果は、使用している接続管理によって異なります。 RUW 接続管理では、 CONNECT ステートメントの効果は以下の通りです。

- TO 文節または RESET 文節を指定した CONNECT ステートメントが正常に実行されると、以下のイベ ントが発生します。
	- アプリケーション・プロセスが、 COMMIT HOLD または ROLLBACK HOLD SQL ステートメント の使用によって接続可能状態に入った場合、またはアプリケーション・プロセスが COMMIT(\*NONE) を実行中である場合には、オープンのカーソルはいずれもクローズされ、準備されていたステートメ ントはいずれも廃棄され、保持されていたリソースはいずれも前の AS から解放されます。
	- アプリケーション・プロセスが、前に接続されていた AS (もしあれば) から切断され、指定された AS に接続されます。
	- AS の名前が現行サーバー特殊レジスターに置かれます。
	- エラーを戻したシステム・モジュールを識別する情報は、 SQL 通信域 (SQLCA) の SQLERRP フィ ールドか、 SQL 診断域の DB2 MODULE DETECTING ERROR フィールドに置かれます。
- · 何らかの理由で CONNECT が成功しないと、アプリケーションは接続可能で未接続の状態のままになり ます。接続可能で未接続の状態のアプリケーションでは、 CONNECT ステートメントだけを実行できま す。
- v AR は、CONNECT によって接続可能状態でなくなることはないので、 CONNECT ステートメントを連 続して正常に実行することができます。 AR が現在接続されている AS に CONNECT を行うと、その 他の場合の CONNECT ステートメントと同様に実行されます。
- v コミットメント制御で実行中に、 CONNECT、 SET CONNECTION、 COMMIT、 ROLLBACK、 DISCONNECT、または RELEASE 以外の SQL ステートメントに続く CONNECT ステートメントは、

正しく実行されません。エラーを避けるために、CONNECT ステートメントを実行する前に、 COMMIT または ROLLBACK の操作を行ってください。コミットメント制御を使用しないで実行する場合には、 CONNECT はいつでも使用することができます。

DUW 接続管理では、CONNECT ステートメントの効果は以下の通りです。

- v TO 文節または RESET 文節を指定した CONNECT ステートメントが正常に実行されると、以下のイベ ントが発生します。
	- AS の名前が現行サーバー特殊レジスターに置かれます。
	- エラーを戻したシステム・モジュールを識別する情報は、 SQL 通信域 (SQLCA) の SQLERRP フィ ールドか、 SQL 診断域の DB2\_MODULE\_DETECTING\_ERROR フィールドに置かれます。
	- 接続のタイプに関する情報も、 SQLCA および SQL 診断域に置かれます。これらのフィールドにエ ンコードされるのは、以下の情報です。
		- アプリケーションが接続状態か未接続状態かの情報は、 SQLCA の SQLERRD(5) または SQL 診 断域の DB2 CONNECTION STATE にあります。
		- リモート接続が保護された会話を使用しているか無保護の会話を使用しているかの情報は、 SQLCA の SQLERRD(4) または SQL 診断域の DB2\_CONNECTION\_TYPE にあります。
		- 接続が常に読み取り専用であるか、常に更新可能であるか、あるいは更新可能と更新不可能が各作 業単位間で変更できるかに関する情報は、 SQLCA の SQLERRD(4) または SQL 診断域の DB2 CONNECTION STATUS にあります。

SQLCA の SQLERRD フィールドに関する詳細、および SQL 診断域の接続情報については、『SQL プログラミング』のトピックを参照してください。

- AR が接続可能状態でないか、またはサーバー名がローカル・リレーショナル・データベース・ディレク トリーにないために、 TO 文節または RESET 文節を指定した CONNECT ステートメントが正常に実 行されなかった場合には、 AR の接続状態は変更されません。
- v 現行接続になっている AS への接続は、エラーとなります。
- v TO 文節または RESET 文節を持たない接続を使用して、現行接続の情報を入手することができます。こ の情報には、以下のような情報が含まれます。
	- 状況を戻したシステム・モジュールを識別する情報は、 SQL 通信域 (SQLCA) の SQLERRP フィー ルドか、 SQL 診断域の DB2\_MODULE\_DETECTING\_ERROR フィールドに置かれます。
	- 他の状況情報は、 SQLERRD(4) と SQLERRD(5) の内容およびそれに対応する SQL 診断域の情報に ついて扱ったセクションの前の段落で説明されています。

アプリケーション・プロセスによって実行される最初の SQL ステートメントを CONNECT ステートメン トにするのは適切な例です。ただし、プログラムに CONNECT ステートメントを組み込んでいるときに、 そのプログラムが複数の AS に接続するのであれば、AS 名を動的に変更できます。アプリケーションを 複数のサーバーで実行する場合には、以下に示すように、ホスト変数を指定した CONNECT ステートメン トを指定して、プログラムにリレーショナル・データベース名が渡されるようにすることができます。 CONNECT TO : host-variable

CONNECT ステートメントを使用しない場合、AS を変更するには、新規リレーショナル・データベース名 を使用してプログラムを再コンパイルするだけでよいことになります。

以下の例では、アプリケーション・プログラム中に組み込まれた 2 つの形式 (**1** および **2**) の CONNECT ステートメントが示されています。

CRTSQL*xxx* PGM(SPIFFY/FIXTOTAL) COMMIT(\*CHG) RDB(KC105) PROC: FIXTOTAL; EXEC SOL CONNECT TO KC105: 1 EXEC SQL SELECT \* INTO :SERVICE FROM REPAIRTOT; EXEC SQL COMMIT; EXEC SQL CONNECT TO MPLS03 USER :USERID USING :PW; **2** EXEC SOL SELECT ... EXEC SQL COMMIT; END FIXTOTAL;

例 (**2**) は、 USER/USING 形式の CONNECT ステートメントの使用法を示しています。この形式の CONNECT ステートメントがプログラムに組み込まれているときは、ホスト変数でユーザー ID とパスワ ードを指定しなければなりません。 TCP/IP を使用している場合、適切なパラメーターを指定した サーバ ー許可項目の追加 (ADDSVRAUTE) コマンドを使用してユーザー ID とパスワードを保管してあれば、接 続時にセキュリティー・オブジェクトからユーザー ID とパスワードを抽出できます。

以下の例は、対話式 SQL の中での両方の CONNECT ステートメント形式を示しています。パスワードは 単一引用符で囲まなければならないことに注意してください。

SQL ステートメントを入力して、実行キーを押してください。 .<br>現在の接続相手はリレーショナル・データベース KC105 である。 CONNECT TO KC000 ・ ・ ・ COMMIT ===> CONNECT TO MPLS03 USER JOE USING 'X47K'  $\_$  , and the set of the set of the set of the set of the set of the set of the set of the set of the set of the set of the set of the set of the set of the set of the set of the set of the set of the set of the set of th  $\_$  , and the set of the set of the set of the set of the set of the set of the set of the set of the set of the set of the set of the set of the set of the set of the set of the set of the set of the set of the set of th

### 関連概念

34 [ページの『リレーショナル・データベース・ディレクトリーの使用』](#page-43-0) i5/OS ライセンス・プログラムは、リレーショナル・データベース・ディレクトリーを使用して、 iSeries サーバー 上で実行されるアプリケーションでアクセスできるリレーショナル・データベース名 を定義して、この接続でシステム・ネットワーク体系 (SNA) または IP が使用されるかどうかを指定 し、これらのリレーショナル・データベース名を対応するネットワーク・パラメーターに関連付けま す。

#### 関連資料

124 ページの『DDM [会話の制御』](#page-133-0)

このトピックのコレクションで、接続 という語は、 SQL 接続の概念を参照します。 SQL 接続は、明 示的または暗黙的 SQL CONNECT が行われてから、論理 SQL 接続が、 SQL DISCONNECT または RELEASE の後に COMMIT が続いているものと同じ意味で終了されるまで存続します。

# 分散リレーショナル・データベースに固有の **SQL** と **SQL** 呼び出し

分散 DB2 Universal Database for iSeries アプリケーションのプリコンパイル処理中に、 i5/OS ライセン ス・プログラムは、アプリケーション・サーバー (AS) で実行される SQL パッケージを作成できます。

<span id="page-104-0"></span>コンパイル後、分散 SQL プログラムとパッケージは、アプリケーション・レシーバーおよびアプリケーシ ョン・サーバーとして使用するサーバーと互換性がなければなりません。プリコンパイル・プロセスの変更 および SQL パッケージの追加に関する詳細については、「分散リレーショナル・データベース・プログラ ムの作成」のトピックで説明しています。

このトピック・コレクションでは、分散リレーショナル・データベース・サポートとともに使用される SQL ステートメントの概要、および他のサーバーとの共存に関する考慮事項がいくつか示されています。

#### 関連概念

103 [ページの『分散リレーショナル・データベース・プログラムの作成』](#page-112-0) SQL を使用してプログラムを作成するときは、 ホスト・プログラムに SQL ステートメントを組み込 むことができます。

# 関連情報

SQL リファレンス

SQL プログラミング

# 分散リレーショナル・データベースのステートメント**:**

SQL 言語を使用して組み込まれるステートメントは、特に分散リレーショナル・データベースをサポート するためのものです。

たとえば、次のステートメントがあります。

- CONNECT
- SET CONNECTION
- $\cdot$  RELEASE
- DISCONNECT
- DROP PACKAGE
- GRANT EXECUTE ON PACKAGE
- REVOKE EXECUTE ON PACKAGE

SQL CALL ステートメントはローカルで使用することができます。ただし、その本来の目的はリモート・ サーバーからプロシージャーを呼び出せるようにすることです。

### 関連概念

84 [ページの『分散リレーショナル・データベースへの接続』](#page-93-0)

分散リレーショナル・データベース・アプリケーションが分散される のは、それが別のサーバー上のリ レーショナル・データベースへの接続可能性を備えているからです。

78 [ページの『分散リレーショナル・データベース・オブジェクトに対する権限』](#page-87-0)

SQL GRANT および REVOKE ステートメント、または制御言語 (CL) であるオブジェクト権限認可 (GRTOBJAUT) およびオブジェクト権限取り消し (RVKOBJAUT) コマンドのいずれかを使用して、リ レーショナル・データベース・オブジェクトに対するユーザー権限の認可および取り消しを行うことが できます。

111 ページの『SQL [パッケージの処理』](#page-120-0)

SQL パッケージとは、特に分散リレーショナル・データベース・アプリケーションによって使用される SQL オブジェクトです。これには、アプリケーション・サーバー (AS) 上のデータにアクセスする各 SQL ステートメントの制御構造が含まれます。

# **SQL CALL** ステートメント **(**ストアード・プロシージャー**):**

SQL CALL ステートメントは、実際は分散リレーショナル・データベースに特有のものではありません が、その主な価値は分散アプリケーションの論理および処理の中にあるので、ここでその説明を行います。

結果セットは、ストアード・プロシージャーで、 SQL SELECT ステートメントに関連した 1 つ以上の SQL カーソルをオープンすることによって生成できます。さらに、最高で 1 つの配列結果セットを戻すこ とができます。結果セットを戻すストアード・プロシージャーの作成について詳しくは、 『SQL 解説書』 トピックの SET RESULT SETS および CREATE PROCEDURE ステートメントの説明を参照してくださ  $\mathcal{U}^{\mathcal{I}}$ 

リモート・プロシージャー呼び出し (RPC) メカニズムが Open Software Foundation (OSF) 分散コンピュー ター環境 (DCE) で提供しているものとほぼ類似した機能を、 CALL ステートメントは DRDA 環境で提 供しています。事実、リモート・リレーショナル・データベースでのプログラムに対する SQL CALL は、 実際にはリモート・プロシージャー呼び出しです。この RPC のタイプにはいくつかの利点があります。た とえば、インターフェース定義のコンパイル、またはスタブ・プログラムの作成は不要です。

SQL CALL (あるいは手法としてストアード・プロシージャー とも呼ばれる) を使用するのは、以下のよ うな理由によります。

- v アプリケーション・リクエスター (AR) と アプリケーション・サーバー (AS) 間のメッセージ・フロー の数を減らし、与えられている機能を実行するため。SQL 操作のセットが実行される場合、サーバーの プログラムにステートメントおよび相互接続論理を含めたほうがより効率的です。
- v リモート・ロケーション固有のデータベース操作を行えるようにするため。
- SOL を使用して非データベース操作 (たとえば、メッセージの送信またはデータ待ち行列操作の実行) を行うため。
	- 注**:** データベース操作の場合と異なり、これらの操作は、サーバーによるコミットメント制御で保護され ません。
- v リモート・サーバー上でサーバー API にアクセスするには。

ストアード・プロシージャーとアプリケーション・プログラムは、同じ活動化グループ内で稼働すること も、別個の活動化グループ内で稼働することもできます。 AR 側のアプリケーション・プログラムと AS 側のストアード・プロシージャーとの間に一貫性を持たせるため、 ACTGRP(\*CALLER) を指定してストア ード・プロシージャーをコンパイルすることをお勧めします。ストアード・プロシージャーが結果セットを 戻すように設計されている場合は、それを \*NEW 活動化グループで実行するように作成すべきではありま せん。そのようにすると、プロシージャーが呼び出し元に戻るときに、結果セットに関連したカーソルが早 くにクローズし、活動化グループは破棄される可能性があります。

照会メッセージを発行するストアード・プロシージャーが呼び出されると、メッセージが QSYSOPR メッ セージ待ち行列に送られます。ストアード・プロシージャーは照会メッセージへの応答を待ちます。ストア ード・プロシージャーが照会メッセージに応答するようにするには、応答リスト項目追加 (ADDRPYLE) コ マンドを使用し、ストアード・プロシージャー内の ジョブ変更 (CHGJOB) コマンドの INQMSGRPY パラ メーターに \*SYSRPYL を指定します。

ストアード・プロシージャーおよびアプリケーション・プログラムが別々のコミットメント定義の下で実行 されるときには、アプリケーション・プログラム中の COMMIT ステートメントおよび ROLLBACK ステ ートメントは、自らのコミットメント定義にのみ影響を及ぼします。他の手段を用いて、ストアード・プロ シージャーで変更をコミットしなければなりません。

### 関連資料

108 [ページの『テストとデバッグ』](#page-117-0)

分散 SQL プログラムのテストとデバッグは、 ローカル SQL プログラムのテストとデバッグに類似し ていますが、 プロセスの面では、一部異なっているところがあります。

# 関連情報

SQL リファレンス 返信リスト項目追加 (ADDRPYLE) コマンド ジョブ変更 (CHGJOB) コマンド

### *DB2 Universal Database for iSeries*呼び出しの考慮事項*:*

一部のプラットフォームで呼び出される C で書き込まれたストアード・プロシージャーは、パラメーター として argc および argv を使用できません (つまり、main() タイプになることができません)。この点は iSeries ストアード・プロシージャーとは異なります。そこでは argc および argv を使用しなければなりま せん。

DB2 UDB プラットフォームのストアード・プロシージャーの例については、\SQLLIB\SAMPLES (または /sqllib/samples) サブディレクトリーを参照してください。C サブディレクトリーで outsrv.sqc および outcli.sqc を見つけてください。

iSeries サーバーで呼び出される UDB ストアード・プロシージャーでは、プロシージャー名が大文字にな っているか確認してください。iSeries サーバー では現在プロシージャー名を大文字に変換しています。つ まり、UDB サーバー上のプロシージャーには、同一のプロシージャーで小文字であるものはありません。 iSeries サーバー 上のストアード・プロシージャーでは、プロシージャー名は大文字です。

iSeries サーバー 上のストアード・プロシージャーは、同じ活動化グループの中で呼び出しプログラム (ス トアード・プロシージャーを作成するための適切な方法) として実行するために作成される場合、その中に COMMIT を持つことができません。 UDB では、ストアード・プロシージャーは COMMIT を持つことが できますが、コミットが起こる DB2 UDB for iSeries の部分については認知できないということをアプリ ケーション設計者は理解している必要があります。

#### **DB2 Universal Database for iSeries** 共存**:**

SQL 言語を使用して、分散リレーショナル・データベースのためのプログラムを作成および保守する場合 は、分散リレーショナル・データベース・ネットワーク内の他のサーバーについて考慮する必要がありま す。

作成および保守するプログラムは、以下の項目との間で互換性が必要になる可能性があります。

- 他の iSeries サーバー
- 以前の iSeries サーバーのリリース
- iSeries サーバー 以外のサーバー

分散 SQL プログラムの中の SQL ステートメントはアプリケーション・サーバー (AS) 上で実行されると いうことに注意してください。プログラムがアプリケーション・リクエスター (AR) 上で実行される場合 でも、SQL ステートメントは AS 上で実行される SQL パッケージの中に入っています。それらのステー トメントは AS によってサポートされ、 AS 上に存在しているコレクション、テーブル、およびビューと の間で互換性がなければなりません。また、AR 側でプログラムを実行するユーザーは、 AS 上の SQL パッケージおよびその他の SQL オブジェクトに対して許可されていなければなりません。

CRTSQLxxx コマンドを使用し、 AS に対してリレーショナル・データベース名 (RDB パラメーター) を 指定して、プログラムを再度作成することによって、非分散組み込み SQL プログラムを分散組み込み

SQL プログラムに変換することができます。この場合には、DB2 Universal Database for iSeries の分散リ レーショナル・データベース・サポートを使用してプログラムを再度コンパイルし、 AS 上で必要とされ る SQL パッケージを作成します。

iSeries サーバーではないアプリケーション・サーバーで実行される DB2 UDB for iSeries プログラムを作 成できます。これらの他のプラットフォームは、多少なりとも SQL 機能をサポートします。 DB2 UDB for iSeries AR でサポートされていないステートメントは、AS がその機能をサポートするときには、サー バー上で使用およびコンパイルすることができます。 このトピック・コレクションで説明しているレベル のサポートを提供するのは、 iSeries サーバー AS 上で実行するために作成した SQL プログラムだけで す。他のシステムが提供するレベルの機能を判別したい場合には、他のシステムのサポート資料を参照して ください。

# **DRDA** 作業単位の終了

非コミット作業で SQL プログラムを終了する場合には注意が必要です。プログラムが非コミット作業で終 了すると、リレーショナル・データベースへの接続は活動状態のままになります。

ただし、システム命名の活動化グループで実行されるプログラムを組み込んでいる場合は、システムはプロ グラムの終了時に自動コミットを行います。

この状態は他のシステムの場合とは異なります。つまり、i5/OS オペレーティング・システムでは、 COMMIT および ROLLBACK は、コマンド行から、または CL プログラムでコマンドとして使用するこ とができるためです。ただし、上記のシナリオではその状態についてあらかじめ計画していた場合を除き、 次の SQL プログラムの実行時に予期しない結果を招く場合があります。たとえば、次に対話式 SQL (STRSQL コマンド) を実行した場合、非コミット作業を持つ前のアプリケーション・サーバー (AS) へ接 続されている状態で対話式セッションが開始されます。別の例として、上記のシナリオの後で暗黙接続を行 う 2 番目の SQL プログラムを開始した場合、最後に使用された AS 上で該当するパッケージを見つけて 使用しようとする試みが行われます。この AS は予定していた AS ではない場合があります。このような 不測の事態を回避するために、アプリケーション・プログラムを終了する場合は、必ずその前に最後の作業 単位をコミットするかまたはロールバックするようにしてください。

# ストアード・プロシージャー、ユーザー定義関数、およびコミットメント制御

DRDA 接続に対してコミットメント制御がアクティブになっていない状態 (COMMIT(\*NONE)) で対話式 SQL などのアプリケーションが稼働している場合は、呼び出されたストアード・プロシージャーやユーザ ー定義関数 (UDF) が、iSeries サーバー上でコミットメント制御を開始する可能性があります。

これは、クライアントとサーバーの間でコミットメント制御の不一致を生み、それによってアプリケーショ ン終了時に更新がコミットされなくなる場合があります。

このような状態は避けなければなりません。とはいえ、もしこのような状態が発生してしまった場合には、 1 つの解決方法として、コミットメント制御下で稼働しているストアード・プロシージャーや UDF に対 し、そのデータベース更新すべてを明示的にコミットすることができます。また、これが行われない場合 は、サーバーが切断プロセス中に保留中の更新を検出し、その保留中の作業を自動的にコミットします。

# コード化文字セット識別子

国別の言語サポートには、最小限の文字セットの適正な処理が必要です。

文字情報管理のためのシステム間サポートは、 IBM 文字データ表現体系 (CDRA) によって提供されま す。 CDRA では、文字を表すために使用されるコード・ポイントを識別し、それらの意味を保持するため の必要に応じて、それらのコード (文字データ) を変換するためのコード化文字セット識別コード (CCSID) を定義します。
CDRA などのアーキテクチャーおよび対応する変換プロトコルの使用が重要になるのは、次のような場合 です。

- 複数の国別言語バージョンが iSeries サーバーにインストールされている場合。
- v 複数の iSeries サーバーが、異なる各国別言語の基本バージョンを使用している異なる国のシステム間で データを共用する場合。
- v iSeries サーバー および iSeries サーバー 以外のシステムが、異なる各国別言語の基本バージョンを使 用している異なる国のシステム間でデータを共用する場合。

タグ付けは、コード化表示文字に意味を割り当てるための基本的な手段です。タグは、データ・オブジェク トに関連するデータ構造の中にある場合 (明示タグ付け) もあれば、ジョブまたはシステム事態など、オブ ジェクトから受け継がれる場合 (暗黙タグ付け) もあります。

DB2 Universal Database for iSeries は、CCSID 文字の列にタグ付けをします。 CCSID は、コード化体系 識別コード、文字セット識別コード、コード・ページ識別コード、および使用されるコード化表示文字の表 示を固有に識別する追加のコード化関連情報から成る特定のセットを識別する 16 ビットの数です。アプリ ケーションの実行に際して、データは別のシステムに送信されるときには変換されません。データはタグ付 けされたまま CCSID とともに送信されます。受信側ジョブでは、そのデータのタグ付け方式が異なる場 合、自動的にデータを独自の CCSID に変換します。

CDRA では、以下に挙げる範囲の値を CCSID に定義しています。

- **00000** 次の階層の CCSID を使用する。
- **00001** から **28671** IBM 登録 CCSID
- **28672** から **65533** 予約済み
- **65534** 下位の階層の CCSID を参照する
- **65535** 変換は行われない

CDRA CCSID の完全なリストについては、*Character Data Representation Architecture - Level 1, Registry* を参照してください。

次の図には、CCSID の各部が示してあります。

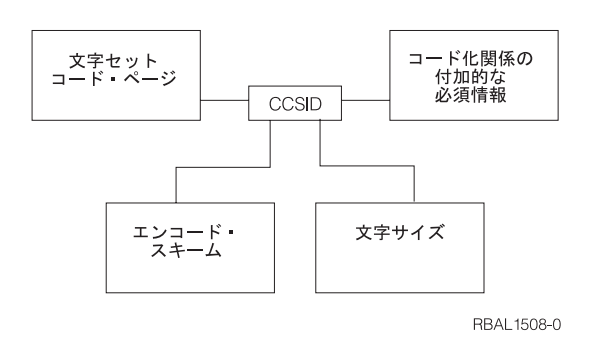

図 *11.* コード化文字セット識別子 *(CCSID)*

### 関連概念

SQL プログラミング

9 ページの『DRDA および CDRA [サポート』](#page-18-0)

分散リレーショナル・データベースを使う上で興味深い可能性の一つは、データベースを別の種類のコ ンピューター間で共有できるということだけでなく、それぞれのコンピューターが別の国や地域にあっ ても構わないということです。たとえば、すべてが iSeries サーバーである場合のように、サーバーが 同じでも、サーバーで使用する言語に応じて、データをコード化する方法は異なることがあります。

## 関連情報

i5/OS グローバリゼーション

SQL リファレンス

#### **iSeries** サーバー サポート**:**

iSeries サーバー 上のジョブのデフォルトの CCSID は、ジョブ変更 (CHGJOB) コマンドを使用して指定 されます。

CCSID がこのようにして指定されない場合には、ジョブ CCSID は、ユーザー・プロファイルの CCSID 属性から得られます。 CCSID が指定されていない場合には、システムはそれを QCCSID システム値から 取得します。この OCCSID 値は最初は 65535 に設定されています。サーバーが異種システムとの分散リ レーショナル・データベースにある場合は、 CCSID 65535 を使用できない場合があります。

アプリケーション・リクエスター (AR) と アプリケーション・サーバー (AS) の間を流れる制御情報は、 すべて CCSID 500 (DRDA 標準) です。これは、コレクション名、テーブル名、および記述テキストなど の情報です。制御情報に可変レコード文字を使用すると、これらの名前が変換されることになり、パフォー マンスに影響を与える可能性があります。パッケージ名も CCSID 500 で送られます。パッケージ名の中で 可変レコード文字を使用すると、パッケージ名が変換されることになります。つまり、そのパッケージが実 行時に見つからないことになります。

ジョブが開始されてから、ジョブ変更 (CHGJOB) コマンドを使用することによって、ジョブの CCSID を 変更できます。そのためには、以下のようにします。

- 1. ジョブ処理 (WRKJOB) コマンドを入力して、「ジョブの処理」画面を表示してください。
- 2. オプション 2 (ジョブ定義属性の表示) を選択してください。これで現行 CCSID 値が見つかるので、 後でジョブを元の CCSID 値にセットし直すことができます。
- 3. 新しい CCSID 値を指定して、ジョブ変更 (CHGJOB) コマンド>を入力します。

新しい CCSID 値は即時にジョブに反映されます。ただし、変更するジョブ CCSID が AR ジョブである 場合には、次の CONNECT までは新しい CCSID が実行中の作業に影響することはありません。

重要**:** AS ジョブの CCSID を変更した場合には、結果は予想することができません。

CCSID がソース物理ファイルの作成 (CRTSRCPF) または物理ファイルの作成 (CRTPF) コマンドでソー ス・ファイルに明示的に指定されない場合には、ソース・ファイルはジョブの CCSID でタグ付けされま す。CCSID がデータ記述仕様 (DDS)、対話式データ定義ユーティリティー (IDDU)、または CREATE TABLE SQL ステートメントで明示的に指定されない場合には、外部記述データベース・ファイルおよび テーブルはジョブの CCSID でタグ付けされます。

ソース・ファイルおよび外部記述ファイルでは、ジョブ CCSID が 65535 であれば、オペレーティング・ システムの言語に基づいたデフォルトの CCSID が使用されます。プログラム記述ファイルは、CCSID 65535 でタグ付けされます。ビューは、対応するテーブルの CCSID または列レベル・タグでタグ付けされ ます。複数のテーブルにまたがって定義されているビューの場合には、列レベルでタグ付けされ、基礎を成 している列のタグが想定されます。ビューは、CCSID で明示的にタグ付けすることはできません。 CCSID が等しくなく、しかもどちらの CCSID も 65535 に等しくない場合には、システムはジョブとテーブルの 間でデータを自動的に変換します。

タグ付けされたテーブルの CCSID を変更すると、そのテーブルは列レベルでタグ付けすることも、ビュー を定義することもできません。タグ付けされた CCSID を変更するには、物理ファイルの変更 (CHGPF) コ マンドを使用します。列レベルのタグ付けがあるテーブルを変更するには、そのテーブルを再度作成し、フ ァイル・コピー (CPYF) コマンドの FMT(\*MAP) を使用して、データを新しいテーブルにコピーしなけれ ばなりません。テーブルに 1 つ以上のビューが定義されている場合、テーブルを変更するには以下のステ ップを行います。

- 1. ビューおよびテーブルをそれらのアクセス・パスとともに保管する。
- 2. ビューを削除する。
- 3. テーブルを変更する。
- 4. 作成したテーブルにビューおよびそのアクセス・パスを復元する。

DB2 Universal Database for iSeries に移行されるソース・ファイルおよび外部記述ファイルで、タグ付けさ れていないもの、または CCSID 65535 でタグ付けされているものは、インストールされているオペレーテ ィング・システムの言語に基づいたデフォルトの CCSID でタグ付けされます。 このようなファイルに は、新しいリリースのインストール時にシステムにあるファイル、および DB2 UDB for iSeries に復元さ れるファイルが含まれます。

AR と AS の間で送信されるデータは、すべて変換されないで送信されます。さらに、CCSID も送信され ます。受信側ジョブでは、そのデータのタグ付け方式が異なる場合、自動的にデータを独自の CCSID に変 換します。たとえば、販売店システム KC105 で実行される次のアプリケーションを考慮します。

注**:** コードの例を使用することは、 280 [ページの『コードに関するライセンス情報および特記事項』](#page-289-0) の条 件に同意したものとされます。

CRTSQL*xxx* PGM(PARTS1) COMMIT(\*CHG) RDB(KC000)

```
PROC: PARTS1;
  .
   .
EXEC SQL
  SELECT * INTO :PARTAVAIL
          FROM INVENTORY
           WHERE ITEM = :PARTNO;
   .
   .
```

```
END PARTS1;
```
前述の例では、ローカル・システム (KC105) は QCCSID システム値が CCSID 37 に設定されています。 リモート地域センター (KC000) では CCSID 937 を使用し、そのテーブルはすべて CCSID 937 でタグ付 けされています。 CCSID 処理は次のようにして行われます。

- v KC105 システムが入力ホスト変数 (:PARTNO) を CCSID 37 で送信します。 (ジョブの CCSID がホス ト変数に適さない場合には、 DECLARE VARIABLE SQL ステートメントが使用できます。)
- v KC000 システムが :PARTNO を CCSID 937 に変換し、必要なデータを選択し、そのデータを CCSID 937 で KC105 に送り返します。
- v KC105 では、そのデータを入手すると、 CCSID 37 に変換し、ローカル使用に備えて :PARTAVAIL に 入れます。

関連概念

245 [ページの『ユーザー](#page-254-0) FAQ』 このトピック・コレクションでは、iSeries サーバーのネットワーク (同種 環境) における分散リレーシ ョナル・データベースのための iSeries サポートについて集中的に説明します。

# 関連資料

ジョブ変更 (CHGJOB) コマンド 物理ファイル変更 (CHGPF) コマンド ファイル・コピー (CPYF) コマンド 物理ファイル作成 (CRTPF) コマンド ソース物理ファイル作成 (CRTSRCPF) コマンド ジョブ処理 (WRKJOB) コマンド

# 他の **DRDA** データ変換

リモート・システムで処理を行っている場合には、時として、プログラムがデータを 1 つのシステムから 変換して、他方のシステムでも使用できるようにする必要が生じることがあります。iSeries サーバー 上の Distributed Relational Database Architecture (DRDA) サポートは、DRDA サポートを使用する他の各システ ム間でデータを自動的に変換します。

DB2 Universal Database for iSeries アプリケーション・リクエスター (AR) は、アプリケーション・サーバ ー (AS) に接続するとき、そのタイプを識別する情報を送信します。同様にして、AS では、その処理装置 タイプ (たとえば、S/390 ホストまたは iSeries サーバー) を識別する情報をサーバーに送り返します。次 いで、2 つのシステムは、この接続で定義されているように、相互間でデータを自動的に変換します。つま り、システム間の体系的な違いについてはプログラムで考慮する必要はないことを意味します。

DRDA サポートを使用する IBM システム間でのデータ変換には、以下のようなデータ・タイプが含まれ ます。

- 浮動小数点表示
- v ゾーン 10 進数表示
- バイト反転
- 混合データ・タイプ
- v 次のような iSeries 固有データ・タイプ
	- DBCS 専用
	- DRCS 択一
	- 精度および位取り付き整数

# **DDM** ファイルおよび **SQL**

iSeries 分散データ管理 (DDM) サポートを使用すると、SQL 分散リレーショナル・データベース・サポー トも使用するプログラム内の分散リレーショナル・データベース・タスクの実行に役立ちます。

たとえば、大量のレコードを取り出すには、 DDM およびファイル・コピー (CPYF) コマンドを使用する 方が、 SQL FETCH ステートメントを使用するよりも迅速にできる場合があります。また、DDM を使用 すると、コンパイル時に取り込まれたリモート・システム・データの外部ファイル記述を、分散リレーショ ナル・データベース・アプリケーションで使用するために取り出すことができます。そのためには、 [28](#page-37-0) ペ [ージの『初期セットアップ』で](#page-37-0)説明してあるように DDM を使用する必要があります。

次の例には、リレーショナル・データベース・ディレクトリー項目を追加し、 DDM ファイルを作成し て、アプリケーション・サーバー (AS) とアプリケーション・リクエスター (AR) で同じジョブが使用でき るようにする方法を示してあります。

- 注**:** 共用される会話に関しては、両方の接続が保護であるか、または両方の接続が非保護であるかどちらか でなければなりません。
- 注**:** コードの例を使用することは、 280 [ページの『コードに関するライセンス情報および特記事項』](#page-289-0) の条 件に同意したものとされます。

#### **Relational Database Directory:**

ADDRDBDIRE RDB(KC000) + RMTLOCNAME(KC000) TEXT('Kansas City regional database')

#### **DDM File:**

CRTDDMF FILE(SPIFFY/UPDATE) RMTFILE(SPIFFY/INVENTORY) RMTLOCNAME(KC000) TEXT('DDM file to update local orders')

以下は、リモート・サーバー上の同じジョブの中で、リレーショナル・データベース・ディレクトリー項目 と DDM ファイルの両方を使用するプログラム例です。

CRTSQL*xxx* PGM(PARTS1) COMMIT(\*CHG) RDB(KC000) RDBCNNMTH(\*RUW)

```
PROC :PARTS1;
OPEN SPIFFY/UPDATE;
   .
   .
    .
CLOSE SPIFFY/UPDATE;
    .
    .
    .
 EXEC SQL
  SELECT * INTO :PARTAVAIL
          FROM INVENTORY
           WHERE ITEM = :PARTNO;
EXEC SQL
  COMMIT;
   .
   .
    .
END PARTS1;
関連概念
分散データ管理機能
```
### 関連資料

ファイル・コピー (CPYF) コマンド

# 分散リレーショナル・データベース・プログラムの作成

SQL を使用してプログラムを作成するときは、ホスト・プログラムに SQL ステートメントを組み込むこ とができます。

ホスト・プログラムとは、次に挙げるホスト言語のいずれか 1 つで書かれ、 SQL ステートメントが含ま れているプログラムのことです。すなわち、iSeries PL/I、 ILE C/400、COBOL/400、 ILE COBOL/400、

<span id="page-113-0"></span>FORTRAN/400、RPG/400、または ILE RPG/400 プログラミング言語です。ホスト・プログラムの中では、 ホスト変数と呼ばれる変数を使用します。 これらは、SQL ステートメントの中で使用され、ホスト・プロ グラムに対して識別可能な変数のことです。 RPG では、フィールド名 と呼ばれています。これらは FORTRAN、PL/I、および C では変数 といい、COBOL ではデータ項目 と呼ばれます。

分散 DB2 Universal Database for iSeries プログラムは、分散ではない DB2 UDB for iSeries プログラムの 場合と似た方法でコーディングすることができます。 ホスト言語を使用して、SQL ステートメントをホス ト変数とともに組み込みます。また、分散でない DB2 UDB for iSeries プログラムの場合と同じように、 分散 DB2 UDB for iSeries プログラムを特定のプロセスで作成します。

ただし、分散 DB2 UDB for iSeries プログラムでは、データにアクセスするために SQL パッケージもア プリケーション・サーバー (AS) 上で作成しなければなりません。

このトピック・コレクションでは、分散 DB2 UDB for iSeries プログラムの場合の違いを概説し、上記の プロセスのステップを説明します。

# **SQL** ステートメントを含むプログラムのプリコンパイル

組み込み SQL ステートメントが入っているアプリケーション・プログラムは、その実行に先立って、プリ コンパイルとコンパイルが必要です。 そのようなプログラムのプリコンパイルは、SQL コンパイラーによ って行われます。

SQL プリコンパイラーは、アプリケーション・プログラム・ソースの各ステートメントを走査し、以下の ことを行います。

- v SQL ステートメント、およびホスト変数名の定義を検索する
- v 各 SQL ステートメントが有効で、構文エラーがないかどうかを検査する
- v データベースの中の記述を使用して、SQL ステートメントの妥当性検査をする
- 各 SOL ステートメントをホスト言語でのコンパイルができるように準備する
- v 各プリコンパイル済み SQL ステートメントについての情報を作成する

アプリケーション・プログラミングのステートメントと組み込み SQL ステートメントが、 SQL 事前コン パイラーに対する 1 次入力になります。 SQL プリコンパイラーでは、ホスト言語ステートメントが構文 上正しいことを前提としています。ホスト言語ステートメントが構文上正しくない場合には、事前コンパイ ラーは SQL ステートメントおよびホスト変数宣言を正しく識別できないことがあります。

SQL プリコンパイル処理では、リストと一時ソース・ファイル・メンバーが作られます。また、事前コン パイラー・コマンドの OPTION および RDB パラメーターに指定される値によっては、 SQL パッケージ が作られます。

# 関連資料

107 [ページの『アプリケーション・プログラムのコンパイル』](#page-116-0)

DB2 Universal Database for iSeries 事前コンパイラーは、プログラムのプリコンパイルが正常に終了す ると、 \*NOGEN 事前コンパイラー・オプションが指定されていなければ、自動的にホスト言語コンパ イラーを呼びます。

# リスト作成**:**

出力リストは、 CRTSQL*xxx* コマンドの PRTFILE パラメーターで指定された印刷装置ファイルに送られ ます。

以下の項目が印刷装置ファイルに書き込まれます。

<span id="page-114-0"></span>• 事前コンパイラー・オプション

これは、CRTSQL*xxx* コマンドで指定されたすべてのオプション、およびソース・メンバーが最後に変更 された日付のリストです。

• 事前コンパイラー・ソース

この出力が作成されるのは、非 ILE 事前コンパイラーに \*SOURCE オプションが、または ILE 事前コ ンパイラーに OUTPUT(\*PRINT) パラメーターが使用されている場合です。 各事前コンパイラー・ソー ス・ステートメントが、事前コンパイラーによって割り当てられたそのレコード番号、原始ステートメ ント入力ユーティリティー (SEU) の使用時に表示される順序番号 (SEQNBR)、およびレコードが最後に 変更された日付とともに示されます。

• 事前コンパイラー相互参照

この出力が作成されるのは、OPTION パラメーターに \*XREF が指定された場合です。ホスト変数また は SQL エンティティー (テーブルおよび列など) の名前、その名前が定義されているレコード番号、そ の名前が定義されていること、および名前が現れるレコード番号が示されます。

• 事前コンパイラー診断リスト

この出力は診断メッセージを提供し、エラー状態のステートメントの事前コンパイラー・レコード番号 を示します。

#### 一時ソース・ファイル・メンバー**:**

事前コンパイラーが処理したソース・ステートメントは、 QTEMP ライブラリーの QSQLTEMP (CRTSQLRPGI を使用して作成されたプログラムでは QTEMP ライブラリーの QSQLTEMP1) に書き込ま れます。

事前コンパイラーによって変更されたソース・コードでは、SQL ステートメントは、 SQL インターフェ ース・モジュール QSQROUTE、QSQLOPEN、QSQLCLSE、および QSQLCMIT に対する注記および呼び 出しに変換されています。一時ソース・ファイル・メンバーの名前は、 CRTSQL*xxx* の PGM パラメータ ーに指定されている名前と同じです。このメンバーは、コンパイラーに対する入力として使用される前には 変更できません。

コンパイルを後にしたい場合には、 QSQLTEMP または QSQLTEMP1 をプリコンパイルの後で永続ライ ブラリーに移すことができます。一時ソース・ファイル・メンバーのレコードを変更する場合には、コンパ イルを後で試みると、正常に行われません。

### **SQL** パッケージの作成**:**

CRTSQLxxx コマンドのコンパイル時に、プリコンパイル・プロセスの一部として、 SQL パッケージと呼 ばれるオブジェクトを作成することができます。

## 関連概念

111 ページの『SQL [パッケージの処理』](#page-120-0)

SQL パッケージとは、特に分散リレーショナル・データベース・アプリケーションによって使用される SQL オブジェクトです。これには、アプリケーション・サーバー (AS) 上のデータにアクセスする各 SQL ステートメントの制御構造が含まれます。

### 関連資料

107 [ページの『アプリケーション・プログラムのコンパイル』](#page-116-0)

DB2 Universal Database for iSeries 事前コンパイラーは、プログラムのプリコンパイルが正常に終了す ると、 \*NOGEN 事前コンパイラー・オプションが指定されていなければ、自動的にホスト言語コンパ イラーを呼びます。

107 [ページの『アプリケーションのバインド』](#page-116-0)

アプリケーション・プログラムで実行できるようにするには、その前にプログラムと参照されるテーブ ルおよびビューとの間の関係が確立されていなければなりません。この処理がバインドと呼ばれるもの です。

# 事前コンパイラー・コマンド**:**

DB2 UDB Query Manager and SQL Development Kit ライセンス・プログラムには、各ホスト言語に対し て 1 つずつ、7 つの事前コンパイラーがあります。

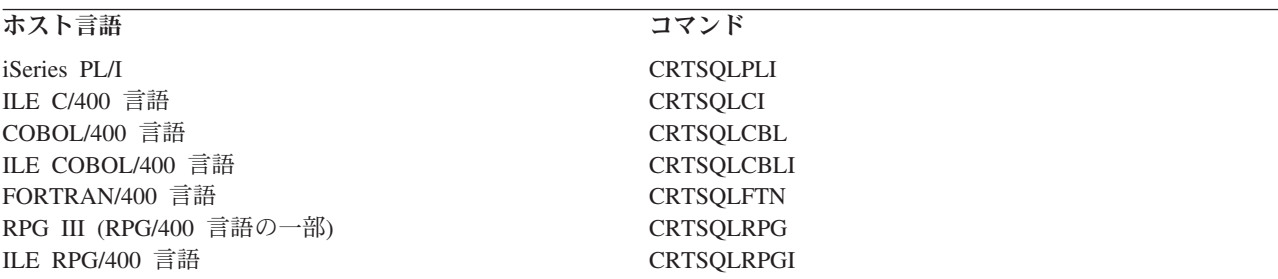

各言語ごとに別のコマンドが存在しているので、各言語はその言語だけに適用されるパラメーターを持つこ とができます。たとえば、オプション \*APOST および \*QUOTE は COBOL に固有のものです。これらは 他の言語用のコマンドには含まれていません。事前コンパイラーは、 SQL 事前コンパイラー・コマンドの 1 つが呼び出すときに指定するパラメーターによって制御されます。これらのパラメーターは、入力の処理 方法および出力の提示方法を指定します。

プログラムのプリコンパイルには、プログラム・ソース・ステートメントを含んでいるメンバーの名前を CRTSQL*xxx* コマンドの PGM パラメーター (非 ILE 事前コンパイラーの場合)、または OBJ パラメータ ー (ILE 事前コンパイラーの場合) として指定する以外は、何も指定する必要がありません。SQL は、す べての事前コンパイラー・パラメーターに対してデフォルト値を割り当てます (ただし、値を明示的に指定 すれば、デフォルト値を指定変更できます)。

以下のリストで、分散リレーショナル・データベースをサポートするために使用される、すべての CRTSQLxxx コマンドに共通なパラメーターを簡単に説明します。

**RDB**

SQL パッケージ・オプションを作成するリレーショナル・データベースの名前を指定します。 \*NONE を指定すると、プログラムまたはモジュールは非分散オブジェクトになり、構造化照会言語パッケージ の作成 (CRTSQLPKG) コマンドは使用できなくなります。リレーショナル・データベースの名前は、 ローカル・データベースの名前とすることができます。

#### **RDBCNNMTH**

CONNECT ステートメントの働き方のタイプ、すなわち、リモート作業単位 (RUW) または分散作業 単位 (DUW) の別を指定します。

#### **SQLPKG**

SQL パッケージの名前とライブラリーを指定します。

#### <span id="page-116-0"></span>**USER**

会話の開始時にリモート・サーバーに送られるユーザー名を指定します。このパラメーターは、会話が プリコンパイル・プロセスの一部として開始される場合だけ使用します。

## **PASSWORD**

会話を開始するときに、リモート・サーバーで使用されるパスワードを指定します。このパラメーター は、会話がプリコンパイル・プロセスの一部として開始される場合だけ使用します。

#### **REPLACE**

プリコンパイルの一部として作成されるオブジェクトが、既存のオブジェクトを置き換えられるように する場合に指定します。

以下の例では、INVENT という名前の COBOL プログラムを作成し、それを SPIFFY という名前のライブ ラリーに保管します。 SQL 命名規則が選択され、指定されたテーブルから選択された行は、すべてが回復 単位の終了までロックされます。プログラムと同じ名前の SQL パッケージが、 KC000 という名前のリモ ート・リレーショナル・データベースに作成されます。

CRTSQLCBL PGM(SPIFFY/INVENT) OPTION(\*SRC \*XREF \*SQL)

COMMIT(\*ALL) RDB(KC000)

#### 関連資料

構造化照会言語パッケージの作成 (CRTSQLPKG) コマンド

# アプリケーション・プログラムのコンパイル

DB2 Universal Database for iSeries 事前コンパイラーは、プログラムのプリコンパイルが正常に終了する と、 \*NOGEN 事前コンパイラー・オプションが指定されていなければ、自動的にホスト言語コンパイラー を呼びます。

このコンパイラー・コマンドは、プログラム名、ソース・ファイル名、事前コンパイラー作成のソース・メ ンバー名、テキスト、およびユーザー・プロファイルを指定して、実行されます。その他のパラメーター も、ホスト言語に応じて、コンパイラーに渡されます。

#### 関連概念

104 ページの『SQL [ステートメントを含むプログラムのプリコンパイル』](#page-113-0) 組み込み SOL ステートメントが入っているアプリケーション・プログラムは、その実行に先立って、 プリコンパイルとコンパイルが必要です。 そのようなプログラムのプリコンパイルは、SQL コンパイ ラーによって行われます。

組み込み SQL プログラミング

### 関連資料

105 ページの『SQL [パッケージの作成』](#page-114-0)

CRTSQLxxx コマンドのコンパイル時に、プリコンパイル・プロセスの一部として、 SQL パッケージ と呼ばれるオブジェクトを作成することができます。

# アプリケーションのバインド

アプリケーション・プログラムで実行できるようにするには、その前にプログラムと参照されるテーブルお よびビューとの間の関係が確立されていなければなりません。この処理がバインドと呼ばれるものです。

バインドの結果がアクセス・プランです。 アクセス・プランは、各 SQL 要求を満たすのに必要なアクシ ョンを記述する制御構造です。アクセス・プランには、プログラムおよびプログラムで使用するデータに関 する情報が入ります。分散リレーショナル・データベース作業では、アクセス・プランは SQL パッケージ の中に保管され、 SQL パッケージとともにサーバーによって管理されます。

コンパイルが成功して、プログラムまたはサービス・プログラムのオブジェクトが作成されると、 SQL は 自動的にアクセス・プランのバインドと作成を試みます。コンパイルが正常に行われなかった場合、または コンパイルの結果がモジュール・オブジェクトでない場合は、アクセス・プランは作成されません。実行時 に、アクセス・プランが有効でないこと、またはパフォーマンスを向上させるような変更 (たとえば、索引 の追加) がデータベースに加えられたことをデータベース・マネージャーが検出した場合には、新規アクセ ス・プランが自動的に作成されます。アプリケーション・サーバー (AS) が iSeries サーバーではない場合 には、構造化照会言語パッケージの作成 (CRTSQLPKG) コマンドを使用して、バインドをやり直さなけれ ばなりません。バインドでは、以下の 3 つのことを行います。

v データベースの中の記述を使用して、SQL ステートメントの妥当性を再検査する。

バインド・プロセス中に、SQL ステートメントは、テーブル、ビューおよび列名が有効かどうかを検査 されます。参照されたテーブルまたはビューがプリコンパイル時またはコンパイル時に存在していない 場合には、妥当性検査は実行時に行われます。テーブルまたはビューが実行時に存在していない場合に は、負の SQLCODE が戻されます。

v プログラムで処理したいデータにアクセスするために必要なアクセス・パスを選択する。

アクセス・パスの選択にあたっては、SQL がアクセス・プランを作成する際に、索引、テーブル・サイ ズ、およびその他の要因が考慮されます。バインド処理では、データにアクセスするのに使用できるす べての索引を考慮し、データへの経路の選択にあたって使用する索引を (ある場合) 決定します。

v アクセス・プランを作成しようと試みる。

すべての SQL ステートメントが有効である場合には、バインド処理はアクセス・プランを作成し、それ をプログラムの中に保管します。

プログラムがアクセスするテーブルまたはビューの特性が変更された場合には、アクセス・プランは有効で はなくなる場合があります。有効でないアクセス・プランを使用しようとすると、サーバーは自動的にアク セス・プランの再作成を試みます。 アクセス・プランが再作成できない場合には、負の SQLCODE が戻 されます。この場合には、プログラムの SQL ステートメントを変更し、 CRTSQL*xxx* コマンドを再度発 行して、状況を修正しなければならないことがあります。

たとえば、プログラムの中に TABLEA の中の COLUMNA を参照する SQL ステートメントが入ってい て、しかもユーザーが TABLEA を削除および再作成したために COLUMNA が存在していない場合には、 プログラムを呼び出したときに、COLUMNA が存在していないために、自動再作成は正常に行われませ ん。プログラムのソースを変更し、 CRTSQL*xxx* コマンドを再度発行しなければなりません。

## 関連概念

111 ページの『SQL [パッケージの処理』](#page-120-0)

SQL パッケージとは、特に分散リレーショナル・データベース・アプリケーションによって使用される SQL オブジェクトです。これには、アプリケーション・サーバー (AS) 上のデータにアクセスする各 SQL ステートメントの制御構造が含まれます。

### 関連資料

105 ページの『SQL [パッケージの作成』](#page-114-0)

CRTSQLxxx コマンドのコンパイル時に、プリコンパイル・プロセスの一部として、 SQL パッケージ と呼ばれるオブジェクトを作成することができます。

構造化照会言語パッケージの作成 (CRTSQLPKG) コマンド

# テストとデバッグ

分散 SQL プログラムのテストとデバッグは、ローカル SQL プログラムのテストとデバッグに類似してい ますが、プロセスの面では、一部異なっているところがあります。

テストには、最終的に 1 つ以上のサーバーが必要になります。プログラムの再コンパイル、プログラムに 対する入力パラメーターの変更、プログラムのソースの小さな修正を行うことによって、リレーショナル・ データベースが容易に変更できるようにアプリケーションがコーディングされている場合には、ほとんどの テストは単一のサーバーを使用して実施することができます。

プログラムはローカル・データでテストした後で、分散リレーショナル・データベース・ネットワーク上で の最終的なテストを行えるようにします。アプリケーションをリモート接続でテストするときにアプリケー ション・サーバー (AS) として使用するサーバー上で、アプリケーションをローカルにテストすれば、テス トを分散環境に移すときにプログラムを移すだけですみます。

分散 SQL プログラムのデバッグは、ローカル SQL プログラムのデバッグと同じ技法を使用します。デバ ッグの開始 (STRDBG) コマンドを使用して、デバッガーを始動させ、アプリケーションをデバッグ・モー ドにします。ブレークポイントの追加、ステートメントのトレース、および変数の内容の表示を行うことが できます。

ただし、分散 SQL プログラムをデバッグする場合には、 UPDPROD パラメーターに \*YES の値を指定し なければなりません。その理由は、i5/OS 分散リレーショナル・データベース・サポートではライブラリー QSYS の中のファイルを使用して、 QSYS は実動ライブラリーだからです。これにより、実動ライブラリ ーの中のデータをアプリケーション・リクエスター (AR) 上で変更することができます。AR 上でデバッグ の開始 (STRDBG) コマンドを発行しても、デバッグ・モードになるのは AR ジョブだけであり、 AS 上 でのデータ操作能力が変化することはありません。

AR 上でのデバッグ・モード中は、実行された各 SQL ステートメントごとに、通知メッセージがジョブ・ ログに入れられます。これらのメッセージは、各 SQL ステートメントの結果について情報を与えるもので す。分散リレーショナル・データベースでの SQL 戻りコードのリストおよびエラー・メッセージのリスト は、 170 [ページの『トラブルシューティング』](#page-179-0) に挙げられています。

サーバーが SQL ステートメントの処理効率を最大にする方法を示す通知メッセージも、デバッグ・モード の結果として発行されます。 効率の最大化は AS 側で行われるので、これらのタイプのメッセージは AR ジョブ・ログの中には現れません。この情報を得るためには、AS ジョブがデバッグ・モードでなければな りません。

TCP/IP を使用している場合、サーバーでデバッグ・モードを開始する比較的簡単な方法は、 QRWOPTIONS データ域を使用する方法です。しかし、この機構では、特定のプログラムを指定してデバ ッグすることはできません。セットアップの詳細については、QRWOPTIONS [データ域の使用を](#page-218-0)参照して ください。データ域はデバッグを開始するためだけでなく、ジョブ・トレースを開始し、ジョブ・ログを要 求してジョブ出力を表示するためや、その他の事柄を行うためにも使用できます。 iSeries AR 上で QRWOPTIONS セットアップを行って、 iSeries サーバー サーバー上ではこのオプションを隠すこともで きます。

AR および AS が iSeries サーバーであり、それらが APPC に接続している場合には、リモート・コマン ド投入 (SBMRMTCMD) コマンドを使用して、 AS ジョブでのデバッグ・モードを開始できます。「DDM ファイルのセットアップ」のトピックで説明しているように、DDM ファイルを作成してください。 DDM ファイルの中の通信情報は、アクセスされるリレーショナル・データベースに関するリレーショナル・デー タベース・ディレクトリー項目の中の情報に一致しなければなりません。そこで、次のコマンドを入力して ください。

SBMRMTCMD CMD('STRDBG UPDPROD(\*YES)') DDMFILE(ddmfile name)

(SBMRMTCMD) コマンドは、AS がまだ存在していない場合には、 AS ジョブを始動させ、そのジョブで デバッグ・モードを開始させます。リレーショナル・データベースの活動をモニターするいずれかの方法を 使用して、AS ジョブ・ログを調べ、ジョブを見つけてください。

AS ジョブをデバッグ・モードにする以下の方法は、どの AR および DB2 Universal Database for iSeries AS でも使用できますが、特定の制限があります。この方法は、アプリケーションがセットアップをするた めに接続を行った後で、一時停止できることを前提としています。また、この方法では、トレースあるいは デバッグする事柄が、接続が確立された後に発生することを想定しています。

- v AS にサインオンして、AS ジョブを見つけてください。
- v 下に示すように、サービス・ジョブの開始 (STRSRVJOB) コマンドを対話式ジョブ (AS ジョブを見つけ るために使用するジョブ) から出してください。

STRSRVJOB (job-number/user-ID/job-name)

(STRSRVJOB) コマンドのジョブ名は AS ジョブの名前です。このコマンドを出せば、AS ジョブに影響 する特定のコマンドを対話式ジョブから出すことができます。そのようなコマンドの 1 つにデバッグの 開始 (STRDBG) コマンドがあります。

v 対話式ジョブで UPDPROD パラメーターに \*YES の値を使用して、 (STRDBG) コマンドを発行してく ださい。これで AS ジョブはデバッグ・モードになり、 AS ジョブ・ログにデバッグ・メッセージが作 られます。

このデバッグ・セッションを終了させるには、サインオフすることによって対話式ジョブを終了するか、ま たはデバッグの終了 (ENDDBG) コマンドに続いてサービス・ジョブの終了 (ENDSRVJOB) コマンドを使 用してください。

SQL ステートメントを実行する前に、AS ジョブをデバッグにしなければならないので、アプリケーショ ンを変更して AS 上でデバッグをセットアップする時間を確保しなければなりません。 AS ジョブは、AS へのアプリケーションの接続の結果として開始します。アプリケーションは AS への接続後、デバッグが AS で開始されるまで、待ち状態に入るようにコーディングすることができます。

TCP/IP 接続で使用される事前開始ジョブが起きる前、たとえば作業の待ちが 1 つしかない場合や他のクラ イアントからの妨害がない場合などに、それを予想できる場合、遅延を行う必要はありません。

#### 関連概念

114 [ページの『リレーショナル・データベースの活動のモニター』](#page-123-0)

次に挙げる制御言語 (CL) コマンド (すべてのコマンドがさまざまな方法で同じ情報を提供する) を使 用すれば、 iSeries サーバーでの作業の概要を把握することができます。

# 関連タスク

45 ページの『DDM [ファイルのセットアップ』](#page-54-0)

iSeries サーバーでの DRDA サポートの実装では、通信のために分散データ管理機能 (DDM) 会話を使 用します。したがって、分散リレーショナル・データベース処理に関連して DDM を使用することがで きます。

# 関連資料

デバッグ終了 (ENDDBG) コマンド

サービス・ジョブ終了 (ENDSRVJOB) コマンド

デバッグの開始 (STRDBG) コマンド

サービス・ジョブの開始 (STRSRVJOB) コマンド

<span id="page-120-0"></span>95 ページの『SQL CALL ステートメント ([ストアード・プロシージャー](#page-104-0))』

SQL CALL ステートメントは、実際は分散リレーショナル・データベースに特有のものではありません が、 その主な価値は分散アプリケーションの論理および処理の中にあるので、 ここでその説明を行い ます。

リモート・コマンド投入 (SBMRMTCMD) コマンド

# プログラム参照**:**

プログラムが作成されると、i5/OS ライセンス・プログラムは、 SQL ステートメントの中で参照されるす べてのコレクション、テーブル、ビュー、 SQL パッケージおよび索引についての情報を SQL プログラム に保管します。

プログラム参照表示 (DSPPGMREF) コマンドを使用して、プログラムの中のすべてのオブジェクト参照を 表示することができます。SQL 命名規則が使用されている場合には、ライブラリー名は以下のいずれかの 方法で保管されます。

- v SQL 名が完全修飾されている場合には、コレクション名が名前修飾子として保管されます。
- v SQL 名が完全修飾されておらず、DFTRDBCOL パラメーターが指定されていない場合には、ステートメ ントの権限 ID が名前修飾子として保管されます。
- v SQL 名が完全修飾されておらず、DFTRDBCOL パラメーターが指定されている場合には、 DFTRDBCOL パラメーターで指定されたコレクション名が名前修飾子として保管されます。

サーバーの命名規則が使用されている場合には、ライブラリー名は以下のいずれかの方法で保管されます。

- v オブジェクト名が完全修飾されている場合には、ライブラリー名が名前修飾子として保管されます。
- v オブジェクトが完全修飾されておらず、 DFTRDBCOL パラメーターが指定されていない場合には、 \*LIBL が保管されます。
- v SQL 名が完全修飾されておらず、DFTRDBCOL パラメーターが指定されている場合には、 DFTRDBCOL パラメーターで指定されたコレクション名が名前修飾子として保管されます。

# 関連資料

プログラム参照表示 (DSPPGMREF) コマンド

# **SQL** パッケージの処理

SQL パッケージとは、特に分散リレーショナル・データベース・アプリケーションによって使用される SQL オブジェクトです。これには、アプリケーション・サーバー (AS) 上のデータにアクセスする各 SQL ステートメントの制御構造が含まれます。

これらの制御構造は、アプリケーション・プログラムが SQL ステートメントを使用してデータを要求する 実行時に、 AS によって使用されます。

SQL パッケージ作成用の SQL ステートメントはないので、制御言語 (CL) コマンドを使用して SQL パ ッケージを作成しなければなりません。 SQL パッケージは、以下の 2 つの方法で作成することができま す。

- v RDB パラメーターにリレーショナル・データベース名を指定した CRTSQL*xxx* コマンドを使用する。
- SOL パッケージの作成 (CRTSOLPKG) コマンドの使用

### 関連資料

95 [ページの『分散リレーショナル・データベースのステートメント』](#page-104-0) SQL 言語を使用して組み込まれるステートメントは、 特に分散リレーショナル・データベースをサポ ートするためのものです。

105 ページの『SQL [パッケージの作成』](#page-114-0)

CRTSQLxxx コマンドのコンパイル時に、プリコンパイル・プロセスの一部として、 SQL パッケージ と呼ばれるオブジェクトを作成することができます。

107 [ページの『アプリケーションのバインド』](#page-116-0)

アプリケーション・プログラムで実行できるようにするには、その前にプログラムと参照されるテーブ ルおよびビューとの間の関係が確立されていなければなりません。この処理がバインドと呼ばれるもの です。

# **SQL** パッケージの作成 **(CRTSQLPKG)** コマンドの使用

SQL パッケージの作成 (CRTSQLPKG) コマンドを入力して、コンパイル済みの分散リレーショナル・デー タベース・プログラムから SQL パッケージを作成することができます。また、このコマンドを使用すれ ば、前に作成されていた SQL パッケージを置き換えることもできます。

新規 SQL パッケージは、 RDB パラメーターによって定義されたリレーショナル・データベース上に作成 されます。新規 SQL パッケージは、CRTSQL*xxx* コマンドの PKG パラメーターで指定されているものと 同じ名前を持ち、同じライブラリーに入れられます。

アプリケーション・サーバー (AS) に SQL パッケージを作成するのに、 DB2 UDB Query Manager and SQL Development Kit ライセンス・プログラムは必要ありません。

## 関連資料

84 [ページの『デフォルトのコレクション名』](#page-93-0)

プログラムのプリコンパイル時に、 CRTSQL*xxx* コマンドの DFTRDBCOL パラメーターにデフォルト のコレクション名を指定することによって、デフォルトのコレクション名が SQL プログラムで使用さ れるように指定することができます。

構造化照会言語パッケージの作成 (CRTSQLPKG) コマンド

# **SQL** パッケージの管理

SQL パッケージの作成後は、iSeries サーバー 上の他のオブジェクトの管理と同じ要領で、 SQL パッケー ジを管理することができます。

それを保管および復元し、他のサーバーへ送り、パッケージに対するユーザーの権限の認可および取り消し を行うことができます。また、構造化照会言語パッケージの削除 (DLTSQLPKG) コマンドまたは DROP PACKAGE SQL ステートメントを入力することによって、 SQL パッケージを削除することもできます。

分散 SQL プログラムが作成されると、 SQL パッケージの名前および内部整合性トークンがプログラムに 保管されます。これらは、SQL パッケージを見つけ、 SQL パッケージがそのプログラムにとって正しい かどうかを検査するために実行時に使用されます。 SQL パッケージの名前は SQL プログラムの実行にと って重要なので、 SQL パッケージを別のライブラリーに移動、名前変更、複写、または復元することはで きません。

#### **SQL** パッケージの削除 **(DLTSQLPKG)** コマンドを使用した **SQL** パッケージの削除**:**

構造化照会言語パッケージの削除 (DLTSQLPKG) コマンドを使用して、 1 つまたは複数の SQL パッケー ジを削除することができます。削除する SQL パッケージが存在している iSeries サーバーで、 (DLTSQLPKG) コマンドを入力しなければなりません。

SQL パッケージに対しては \*OBJEXIST 権限が、また SQL パッケージが入っているコレクションに対し ては、少なくとも \*EXECUTE 権限が必要です。

パッケージを除去するためには、SQL を使用する方法も何種類かあります。

- v DB2 UDB Query Manager and SQL Development Kit ライセンス・プログラムをインストールしている 場合は、対話式 SQL を使用してアプリケーション・サーバー (AS) を接続し、次に SQL DROP PACKAGE ステートメントを使用してパッケージを除去します。
- v 接続する SQL プログラムを実行し、次にパッケージを除去します。
- v Query 管理機能を使用してパッケージを接続し、除去します。

以下のコマンドは、SPIFFY コレクションの中の SQL パッケージ PARTS1 を削除します。 DLTSQLPKG SQLPKG(SPIFFY/PARTS1)

リモート iSeries サーバー 上の SQL パッケージを削除するには、SBMRMTCMD (リモート・コマンド投 入) コマンドを使用して、リモート・サーバーに対して構造化照会言語パッケージの削除 (DLTSQLPKG) コマンドを実行してください。また、ディスプレイ・パススルーを使用して、リモート・サーバーにサイン オンし、 SQL パッケージを削除することもできます。 リモート・サーバーが iSeries サーバーではない 場合には、リモート・ワークステーション・プログラムを使用してそのサーバーにパススルーしてから、 SQL パッケージ削除コマンドをそのサーバーにローカルで投入してください。

## 関連資料

構造化照会言語パッケージ削除 (DLTSQLPKG) コマンド リモート・コマンド投入 (SBMRMTCMD) コマンド

# パッケージ権限の変更**:** |

- l i5/OS 上で作成されたどのブログラムでも、そのパッケージの使用が許可されたユーザーを変更できます。
- これには、次のように SQL の GRANT および REVOKE ステートメントを使用します。 |
- | GRANT ALL PRIVILEGES ON TABLE テーブル名 TO ユーザー (ユーザーは PUBLIC でもよい)
- | GRANT EXECUTE ON PACKAGE パッケージ名 (通常は i5/OS プログラム名) TO ユーザー (ユーザー
- は PUBLIC でもよい) |

またコマンド行に GRTOBJAUT および RVKOBJAUT コマンドを入力しても実行できます。 |

# **SQL DROP PACKAGE** ステートメントの使用**:**

DROP PACKAGE ステートメントには、分散リレーショナル・データベースに関する PACKAGE パラメ ーターが組み込まれています。 DROP PACKAGE ステートメントは、プログラムに組み込んで発行するこ とも、対話式 SQL を使用して発行することもできます。

DROP PACKAGE を発行すると、SQL パッケージとその記述がアプリケーション・サーバー (AS) から削 除されます。この結果は、構造化照会言語パッケージの作成 (DLTSQLPKG) コマンドをローカル・サーバ ーに入力した場合と同じになります。SQL パッケージに依存している他のオブジェクトが、このステート メントの結果として削除されることはありません。

SQL パッケージを正常に削除するには、その SQL パッケージに対して次の特権を持っていなければなり ません。

- v 参照コレクションに対するシステム権限 \*EXECUTE
- v SQL パッケージに対するシステム権限 \*OBJEXIST

以下の例には、DROP PACKAGE ステートメントを発行する方法が示してあります。 DROP PACKAGE SPIFFY.PARTS1

<span id="page-123-0"></span>プログラムは、現在使用している SQL パッケージに対して DROP PACKAGE ステートメントを出すこと はできません。

## 関連資料

SQL DROP ステートメント

# 管理

分散リレーショナル・データベースの管理担当者は、複数のサーバー上で行われる作業に責任を負うことに なります。

ローカル・システムを起点とするアプリケーション・リクエスター (AR) としての作業の監視は、他の作 業の監視を iSeries サーバー 上で行うのと同じ要領で行うことができます。

ローカル・システム上で行われるアプリケーション・サーバー (AS) としての作業単位を追跡する際には、 同じツールを使用しますが、異なる種類の情報を探すことになります。

このトピックでは、ネットワークの中で行われる分散リレーショナル・データベース作業を管理できる方法 について説明しています。ここで説明するコマンド、プロセス、およびその他のリソースは、分散リレーシ ョナル・データベースを使用するためにだけ存在しているわけではなく、すべての iSeries サーバーの操作 のために提供されているツールです。ここで説明している管理コマンド、プロセス、およびリソースは、い ずれもすべての DB2 Universal Database for iSeries 機能とともに i5/OS ライセンス・プログラムに含まれ ています。 iSeries サーバーの実行管理機能を使えば、複数のサーバー上の作業を追跡する効果的な手段が 得られます。

## 関連タスク

45 ページの『DDM [ファイルのセットアップ』](#page-54-0)

iSeries サーバーでの DRDA サポートの実装では、通信のために分散データ管理機能 (DDM) 会話を使 用します。したがって、分散リレーショナル・データベース処理に関連して DDM を使用することがで きます。

# リレーショナル・データベースの活動のモニター

次に挙げる制御言語 (CL) コマンド (すべてのコマンドがさまざまな方法で同じ情報を提供する) を使用す れば、 iSeries サーバーでの作業の概要を把握することができます。

# 分散リレーショナル・データベースにおけるジョブ処理

ジョブ処理 (WRKJOB) コマンドによって、「ジョブ処理」メニューが表示されます。このメニューを使用 すれば、オプションを選択して、指定されたジョブに関連する情報を処理または変更することができます。 現在使用しているジョブについての情報を入手する場合には、パラメーターを指定しないでコマンドを入力 します。

あるジョブに関連する同じ情報を得たい場合には、次のようにコマンドにジョブの名前を入力することによ って、ジョブを指定します。

WRKJOB JOB(ジョブ番号/ユーザー ID/ ジョブ名)

ジョブがジョブ待ち行列に入っているのか、出力待ち行列に入っているのか、または活動状態にあるのかに ついて、メニュー画面のオプションによって提供される情報を入手することができます。ただし、ジョブが サーバー内にあると見なされるのは、その入力データがすべて完全に読み込まれてからになります。 その 時になって初めてジョブ待ち行列に項目が入ります。ジョブ情報のオプションには、次のものがあります。

• ジョブ状況属性

- v ジョブ定義属性
- スプール・ファイル情報

以下に挙げるオプションに関する情報が表示されるのは、ジョブが活動状態にある時だけです。

- ジョブ実行属性
- ジョブ・ログ情報
- 呼び出しスタック情報
- ジョブ・ロック情報
- ライブラリー・リスト情報
- オープン・ファイル情報
- ファイル指定変更情報
- コミットメント制御状況
- v 通信状況
- 活動化グループ
- 相互除外 (Mutex)

オプション 10 (ジョブ・ログの表示) では、活動ジョブまたはジョブ待ち行列に入っているジョブについ ての情報が得られます。終了したジョブについては、通常、オプション 4 (スプール・ファイルの処理) を 使用することによって、同じ情報を見つけることができます。このオプションを選択すると、「ジョブ・ス プール・ファイルの処理」画面が表示され、そこでオプション 5 を使用して、QPJOBLOG という名前の ファイル (リストに載っている場合) を表示できます。ジョブ処理 (WRKJOB) コマンドによって、「ジョ ブ処理」メニューが表示されます。

# 関連資料

ジョブ処理 (WRKJOB) コマンド

172 [ページの『予想時間内に完了しないアプリケーションの問題』](#page-181-0)

要求が完了するのに想定された時間より長くかかっている場合、まずアプリケーション・リクエスター (AR) で検査を行います。

# 分散リレーショナル・データベースにおけるユーザー・ジョブの処理

ジョブにより使用されているユーザー・プロファイル (ユーザー名) を知る場合、ユーザー・ジョブの処理 (WRKUSRJOB) コマンドを使用して、ジョブ情報を表示または変更できます。自分のユーザー・プロファ イルがあるサーバーのジョブのリストを入手する場合には、パラメーターを指定しないでコマンドを入力し てください。

次のようにコマンドに名前を入力することによって、ユーザーおよびジョブ状況を指定して、ジョブのリス トを短縮することができます。

### WRKUSRJOB USER(KCDBA)

「ユーザー・ジョブの処理」画面が表示されて、サーバーで実行されている (\*ACTIVE) か、ジョブ待ち行 列に入っている (\*JOBQ) か、あるいは出力待ち行列に入っている (\*OUTQ) ユーザー・ジョブの名前およ び状況情報が表示されます。 下の画面には、KCDBA という名前のユーザーの活動ジョブおよび終了ジョ ブが表示されています。

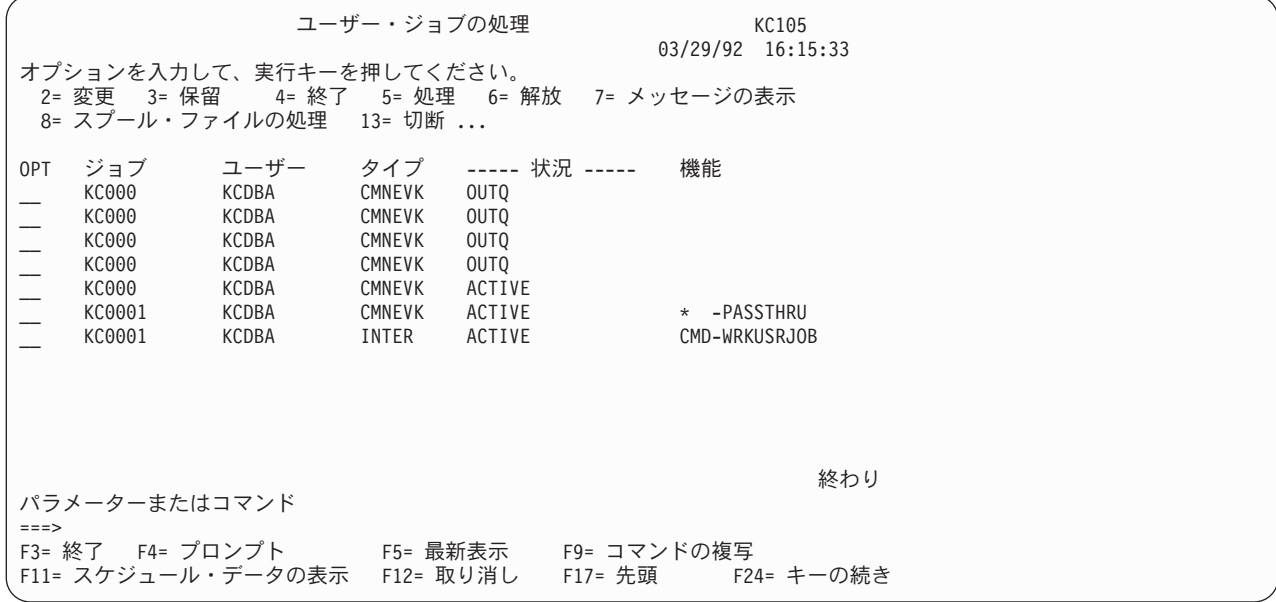

この画面には、サーバー内にあるこのユーザーのジョブがすべてリストされ、指定された状況 (この場合は \*ALL) が示され、ジョブのタイプが表示されています。 また、選択したジョブについてコマンドを入力す るための 8 つのオプション (2 から 8 および 13) も提供されています。オプション 5 を選択すると、前 述した「ジョブの処理」画面が表示されます。

ユーザー・ジョブの処理 (WRKUSRJOB) コマンドは、サーバーが TCP/IP を使用している場合に DDM TCP/IP サーバー・ジョブの状況を確認する場合に役立ちます。次のコマンドを実行してください。

#### WRKUSRJOB QUSER \*ACTIVE

文字 QRWT で始まるジョブが表示されるまでページ送りしてください。 サーバーが活動状態にある場合、 (事前開始 DRDA ジョブがサーバー上で実行されていないかぎり) QRWTLSTN という名前のジョブが 1 つ と、 QRWTSRVR という名前の 1 つ以上のジョブが表示されるはずです。 QRWTSRVR ジョブは、事前開 始ジョブです。 QRWTLSTN ジョブが表示されていない場合には、次のコマンドを実行して、ジョブを開 始してください。

STRTCPSVR \*DDM

QRWTLSTN ジョブが表示されていて、QRWTSRVR ジョブが表示されておらず、 DRDA 事前開始ジョブ が使用不可になっていない場合には、次のコマンドを実行し、事前開始ジョブを開始してください。

#### STRPJ subsystem QRWTSRVR

V5R2 より前のバージョンでは、通常 QRWTSRVR は QSYSWRK サブシステムで実行されていました。 V5R1 より後のバージョンでは、QRWTSRVR は QUSRWRK で実行されます。

### 関連資料

ユーザー・ジョブ処理 (WRKUSRJOB) コマンド

172 [ページの『予想時間内に完了しないアプリケーションの問題』](#page-181-0) 要求が完了するのに想定された時間より長くかかっている場合、まずアプリケーション・リクエスター (AR) で検査を行います。

# 分散リレーショナル・データベースにおける活動ジョブの処理

数人のユーザーに対して実行されているジョブをモニターする場合や、ジョブを探しているものの、ジョブ の名前やユーザー ID がわからない場合は、WRKACTJOB (活動ジョブの処理) コマンドを使用してくださ  $\mathcal{V}^{\, \prime \, \prime}$ 

このコマンドを入力すると、「活動ジョブの処理」画面が表示されます。この画面には、現在サーバー上で 活動状態にあるジョブのパフォーマンスおよび状況の情報が表示されます。 情報は、すべてある 1 つのジ ョブを基準に収集され、サブシステム別にグループ化されています。

次の画面には、KC105 システムでの標準的な 1 日の「活動ジョブの処理」画面が示されています。

| CPU $\frac{2}{3}$ : 41.7                                                                                                    | 活動ジョブの処理<br>経過時間 : 04:37:55                                                                     | 99/11/05 11:30:00<br>活動ジョブ数 : 42 | KC105                                              |  |  |  |  |  |
|----------------------------------------------------------------------------------------------------|-------------------------------------------------------------------------------------------------|----------------------------------|----------------------------------------------------|--|--|--|--|--|
| オプションを入力して、実行キーを押してください。<br>8= スプール・ファイルの処理 _ 13= 切断<br>現行                                                                           | 2= 変更  3= 保留   4= 終了  5= 処理  6= 解放  7= メッセージの表示                                                 |                                  |                                                    |  |  |  |  |  |
| OPT サブシステム/ ユーザー                                                                                                    | タイプ CPU %                                                                                       | 機能                               | 状況                                                 |  |  |  |  |  |
| ジョブ<br>QBATCH<br>QSYS<br>QCMN<br>QSYS<br>QINTER<br>QSYS<br>DSP01<br>DSP02                                                            | <b>SBS</b><br>.0<br>SBS<br>.0<br><b>SBS</b><br>.0<br>CLERK1<br>INT<br>.0<br>CLERK2<br>INT<br>.0 | CMD-STRSQL<br>* -CMDENT          | DEQW<br>DEQW<br>DEQW<br><b>DSPW</b><br><b>DSPW</b> |  |  |  |  |  |
| 続く<br>パラメーターまたはコマンド<br>$===>$<br>F3= 終了 - F5= 最新表示 - F7= 検索 - - F10= 統計の再始動<br>F11= 経過データの表示 - F12= 取り消し - F23= オプション続き - F24= キーの続き |                                                                                                 |                                  |                                                    |  |  |  |  |  |

F11 (経過データの表示) を押すと、次の画面が表示されて、詳細な状況情報が得られます。

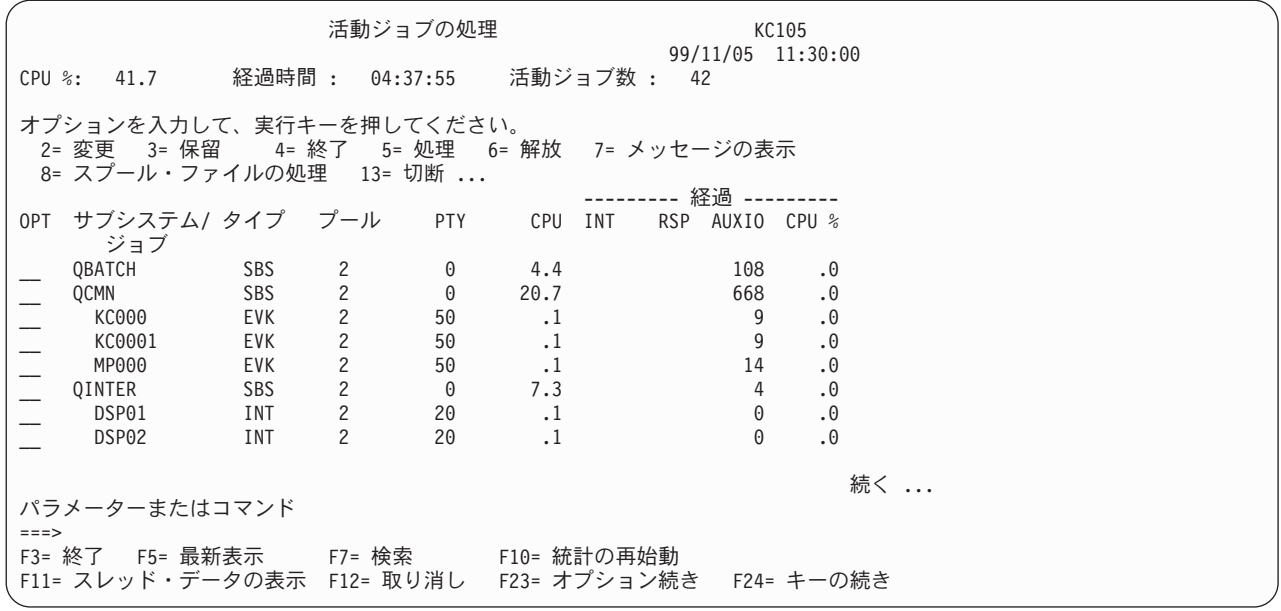

「活動ジョブの処理」画面では、ジョブ優先順位およびサーバー使用状況、「ユーザー・ジョブの処理」画 面から得られるユーザーおよびタイプの情報が得られます。 また、ジョブに対して 11 のオプション (2

から 11 および 13) が使用でき、この中にはオプション 5 が含まれていて、これを選択した場合には、選 択したジョブに関する「ジョブの処理」画面が表示されます。数人のユーザーに対して実行されているジョ ブをモニターする場合や、ジョブを探しているものの、ジョブの名前やユーザー ID がわからない場合 は、WRKACTJOB (活動ジョブの処理) コマンドを使用してください。

iSeries ナビゲーターを使用しても、ジョブ優先順位とサーバー使用状況に関する情報を表示できます。こ れを行うためには、以下のステップに従ってください。

1. iSeriesナビゲーター・インターフェース中の「データベース」を選択します。

- 2. 情報を表示したいリモート・データベースを選択します。
- 3. 「プロパティー」を右クリックして選択します。プロパティー・ウィンドウが開いて情報が表示されま す。

#### 関連資料

活動ジョブの処理 (WRKACTJOB) コマンド

165 [ページの『サーバーによる分散リレーショナル・データベースのパフォーマンスの向上』](#page-174-0) 効率的なサーバー・パフォーマンスを達成するには、サーバー・リソース間の適正なバランスが必要で す。 過剰に使用しているリソースがあれば、パフォーマンスに悪影響があります。 このトピックで は、サーバー・パフォーマンスの監視に役立つサーバー・コマンドについて説明します。

172 [ページの『予想時間内に完了しないアプリケーションの問題』](#page-181-0)

要求が完了するのに想定された時間より長くかかっている場合、まずアプリケーション・リクエスター (AR) で検査を行います。

# 分散リレーショナル・データベースにおけるコミットメント定義の処理

サーバー上でコミットメント定義を処理する場合は、 WRKCMTDFN (コミットメント定義の処理) コマン ドを使用してください。

コミットメント定義 を使用すると、コミットメント制御開始 (STRCMTCTL) コマンドでコミットメント 制御が開始された場合に、そのコミットメント制御の情報を記憶できます。これらのコミットメント定義 は、活動ジョブに関連している場合もしていない場合もあります。活動ジョブに関連していないコミットメ ント定義は終了していますが、その論理作業単位の 1 つまたはいくつかはまだ完了していません。

WRKCMTDFN (コミットメント定義の処理) コマンドを使用すると、コミットメント定義のジョブ名、状 況または論理作業単位識別コードに基づいてコミットメント定義を処理することができます。

STATUS パラメーターには、すべてのジョブを指定するか、あるいは、\*RESYNC または \*UNDECIDED の状況値をもつジョブだけを指定することができます。 \*RESYNC は、同期点を再設定する過程において そのリソースの再同期化に関係するジョブだけを示します。同期点 は、すべてのリソースが整合状態にあ る地点です。

\*UNDECIDED は、リソースのコミットまたはロールバックについての決定が未知であるジョブだけを示し ます。

LUWID パラメーターでは、他のサーバーのコミットメント定義を処理しているコミットメント定義を表示 することができます。 このようなコミットメント定義を含んでいるジョブは、APPC 保護会話を使用して 通信します。あるサーバーのコミットメント定義を表示し、それを WRKCMTDFN (コミットメント定義の 処理) コマンドへの入力として使用すると、 LUWID を見つけて、対応するコミットメント定義を発見す ることができます。

コミットメント定義の処理 (WRKCMTDFN) コマンドを使用して未決定のジョブ内のローカル・リソース を解放することができます。ただし、これができるのは、コミットメント定義が「Prepared (準備済み)

(PRP)」状態または「最終エージェント保留中 (LAP)」状態である場合のみです。コミットメント定義は、 強制的にコミットまたはロールバックすることができ、したがって、保持リソースを解放できます。開始プ ログラムがコミットメント定義でとられた処置を知るまでは、制御はもとのコミットメントを出したプログ ラムには戻りません。

また、再同期化が他のサーバーで決して終わらないことが分かった場合に、同期化を終わりにするために WRKCMTDFN (コミットメント定義の処理) コマンドを使用することができます。

#### 関連概念

トラブルシューティング・トランザクションおよびコミットメント制御

#### 関連資料

コミットメント制御開始 (STRCMTCTL) コマンド

コミットメント定義の処理 (WRKCMTDFN) コマンド

# 分散リレーショナル・データベースのジョブ・ログによる要求情報の追跡

iSeries サーバー 上のすべてのジョブは、それぞれジョブについて入力された要求に関連する情報が入るジ ョブ・ログを持っています。

ジョブ・ログの中の情報には、次のものがあります。

- v ジョブで使用されたコマンド。
- v 送られたが、プログラム・メッセージ待ち行列から除去されなかったメッセージ。
- v CL プログラムの中のコマンド (そのプログラムが LOGCLPGM(\*JOB) を用いて作成され、ジョブが LOGCLPGM(\*YES) を指定しているか、または CL プログラムが LOGCLPGM(\*YES) を用いて作成され た場合)。

ジョブの終了時に、ジョブ・ログは、 QPJOBLOG という名前のスプール・ファイルを書き込むことがで き、元のジョブ・ログは削除されます。ジョブ記述の LOG パラメーターを指定することによって、ジョ ブ・ログに書き込まれる情報を制御することができます。

ジョブ・ログを表示する方法は、ジョブの状況によって異なります。ジョブが終了していて、しかもジョ ブ・ログがまだ印刷されていない場合には、ユーザー・ジョブの処理 (WRKUSRJOB) コマンドを使用して ジョブを見つけてから、オプション 8 (スプール・ファイルの表示) を選択してください。 QPJOBLOG と いう名前のスプール・ファイルを見つけ、オプション 5 (ジョブ・ログの表示) を選択してください。ジョ ブの処理 (WRKJOB) コマンド、および「ジョブの処理」画面上の他のオプションを使用することによっ て、ジョブ・ログを表示することもできます。

バッチ・ジョブまたは対話式ジョブがまだ活動状態にあるか、あるいはジョブ待ち行列に入っていて、まだ 開始されていない場合には、 WRKUSRJOB コマンドを使用してジョブを見つけてください。活動ジョブ の処理 (WRKACTJOB) コマンドを使用すると、活動ジョブのジョブ・ログは表示されますが、ジョブ待ち 行列に入っているジョブは表示されません。オプション 5 (ジョブの処理) を選択してから、オプション 10 (ジョブ・ログの表示) を選択してください。

自分自身の対話式ジョブのジョブ・ログを表示する場合には、次のようにしてください。

- v ジョブ・ログの表示 (DSPJOBLOG) コマンドを入力します。
- v ジョブの処理 (WRKJOB) コマンドを入力し、「ジョブの処理」画面でオプション 10 (ジョブ・ログの 表示) を選択してください。
- v 「コマンド入力」画面で F10 (詳細メッセージの表示) を押して、ジョブ・ログに示されているメッセー ジを表示してください。

ジョブ・ログの表示 (DSPJOBLOG) コマンドを使用すると、「ジョブ・ログ」画面が表示されます。この 画面には、プログラム名に次のような特殊記号がついて表示されます。

- **>>** 実行中のコマンドまたは次に実行されるコマンド。たとえば、CL プログラムまたは高水準言語プ ログラムが呼び出された場合には、プログラムに対する呼び出しが表示されます。
- **>** コマンドは処理を完了しました。

**. .** コマンドはまだ処理されていません。

**?** 応答メッセージ。この記号によるマークが付くのは、応答を必要としているメッセージと応答がな されたメッセージの両方です。

### 関連タスク

195 [ページの『ジョブ・ログの印刷』](#page-204-0)

iSeries サーバーのどのジョブにも、そのジョブで入力された要求に関連した情報の入ったジョブ・ログ があります。 アプリケーション・リクエスター (AR) で問題が起きたら、その問題を診断するのにジ ョブ・ログ内の情報が役立つことがあります。

## 関連資料

ジョブ・ログの表示 (DSPJOBLOG) コマンド

活動ジョブの処理 (WRKACTJOB) コマンド

ジョブ処理 (WRKJOB) コマンド

- ユーザー・ジョブ処理 (WRKUSRJOB) コマンド
- 180 [ページの『分散リレーショナル・データベースのメッセージ』](#page-189-0)

アプリケーション・サーバー (AS) またはアプリケーション・リクエスター (AR) でエラー・メッセー ジが出された場合、 障害の理由を示すサーバー・メッセージがジョブ・ログにログ記録されます。

# 分散リレーショナル・データベースのジョブの探索

アプリケーション・リクエスター (AR) 上で分散リレーショナル・データベース・ジョブについての情報 を探索する時に、使用されているユーザー・プロファイルが分かっている場合には、ユーザー・ジョブの処 理 (WRKUSRJOB) コマンドを使用することによって、そのジョブを見つけることができます。

このコマンドは、アプリケーション・サーバー (AS) 上でも使用することができますが、 AR で使用され ているものとは異なっている場合があることを心得ていてください。 TCP/IP サーバーの場合、ジョブ名を 修飾するユーザー・プロファイルは常に QUSER になり、ジョブ名は常に QRWTSRVR になります。ログ の表示 (DSPLOG) コマンドは、完全なサーバー・ジョブ名を見つけやすくするために使用できます。メッ セージは、次の形式になります。

DDM job 031233/QUSER/QRWTSRVR servicing user XY on 10/02/97 at 22:06

指定したユーザー・プロファイルに関して複数のジョブがリストされていて、そのリレーショナル・データ ベースが DRDA を使用してアクセスされている場合は、オプション 5 (ジョブの処理) を入力して、「ジ ョブの処理」画面を表示してください。この画面でオプション 10 (ジョブ・ログ) を入力して、ジョブ・ ログを表示してください。このジョブ・ログでは、ジョブが分散リレーショナル・データベース・ジョブで あるかどうかが示され、そうである場合には、そのジョブが接続されるリモート・サーバーが示されます。 (接続が APPC または TCP/IP を使用しているかどうかによって) ジョブ・ログのページを送って次のメッ セージを探してください。

#### **CPI9150**

リモート・データベース・ジョブが開始された。

#### **CPI9160**

データベース接続が TCP/IP またはローカル・ソケット経由で開始された。

メッセージ CPI9150 および CPI9160 の第 2 レベル・テキストには、 AS ジョブのジョブ名が入っていま す。

AS で作業していて、ジョブ名は分かっていないが、ユーザー名が分かっている場合には、ユーザー・ジョ ブの処理 (WRKUSRJOB) コマンドを使用してください。ユーザーを指定しないでこのコマンドを使用した 場合には、自分が使用しているユーザー・プロファイルのもとにあるジョブのリストが戻されます。 TCP/IP の場合、ジョブ名内のユーザー・プロファイルは常に QUSER です。「ユーザー・ジョブの処理」 画面では、次の列を使用して、 APPC 接続を行っている AS ジョブの識別に役立ててください。

- **1** ジョブのタイプ列には、APPC 通信ジョブについて、タイプを CMNEVK としてリストしたジョブ が表示されます。
- **2** 状況の列には、ジョブが活動状態であるか、あるいは完了しているかが表示されます。ジョブのロ グを記録するためのサーバーのセットアップ方法によっては、活動ジョブしか表示されない場合が あります。
- **3** ジョブの列には、ジョブ名が示されます。 AS 上のジョブ名は使用されている装置と同じになりま す。

|     |                         | オプションを入力して、実行キーを押してください。<br>2= 変更 3= 保留 - 4= 終了 - 5= 処理 - 6= 解放 - 7= メッセージの表示<br>8= スプール・ファイルの処理 13= 切断 | ユーザー・ジョブの処理                       |                                           |    | KC105<br>$03/29/92$ 16:15:33 |  |
|-----|-------------------------|----------------------------------------------------------------------------------------------------|-----------------------------------|-------------------------------------------|----|------------------------------|--|
| 0PT | ジョブ<br>KC000<br>MP000   | ユーザー<br>KCDBA<br>KCDBA                                                                                  | CMNEVK<br><b>CMNEVK</b>           | タイプ ----- 状況 -----<br>OUTO<br><b>OUTO</b> | 機能 |                              |  |
|     | MP000<br>KC000<br>KC000 | KCDBA<br>KCDBA<br>KCDBA                                                                                 | CMNEVK<br><b>CMNEVK</b><br>CMNEVK | OUT <sub>0</sub><br>OUTO<br>ACTIVE        |    |                              |  |
|     | KC0001                  | KCDBA                                                                                                   | INTER                             | ACTIVE<br>2                               |    | CMD-WRKUSRJOB                |  |

活動 AS ジョブを探索する時に、ユーザー名が分かっていない場合には、 WRKACTJOB (活動ジョブの処 理) コマンドを入力すると、サーバー上で活動状態にあるサブシステムのジョブのリストが表示されます。 下の例には、探索する項目をいくつか示してあります。

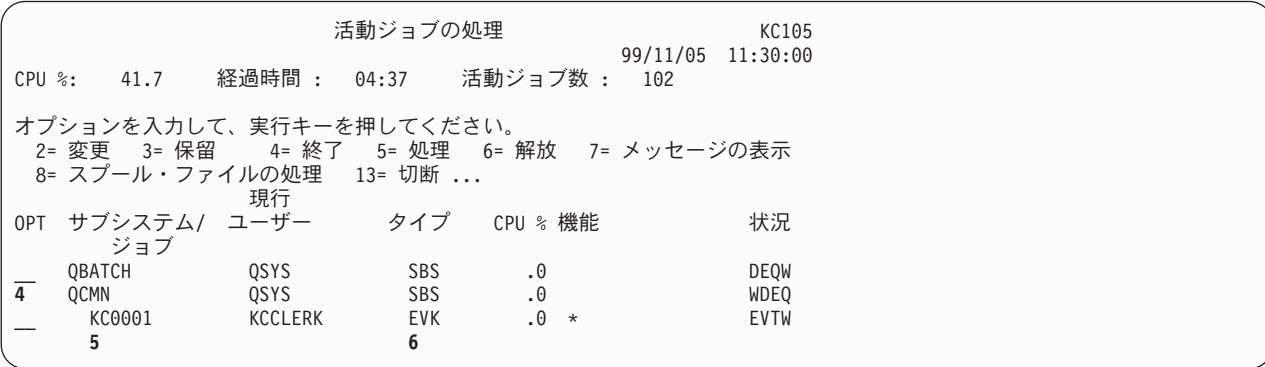

- **4** AS ジョブを処理するためにセットアップされているサブシステムを探してください。この例で は、AS ジョブのサブシステムは QCMN です。TCP/IP サーバー・ジョブ用のサブシステムは、 V5R2 より前のバージョンでは QSYSWRK、 V5R1 より後のバージョンでは QUSRWRK です。
- **5** APPC AS ジョブでは、ジョブ名は AS ジョブ用に作成された装置の装置名です。
- **6** リストされているジョブ・タイプは、通常、プログラム開始要求によって開始された EVK です。

TCP/IP AS ジョブの場合、 (ジョブ・タイプが BCI の場合に DRDA 事前開始ジョブがサーバー 上で活動状態でないかぎり) ジョブ・タイプは PJ です。

探索しているジョブと思われるものが見つかったら、オプション 5 を入力して、そのジョブを処理してく ださい。次に、「ジョブ・メニューの処理」画面でオプション 10 を選択して、ジョブ・ログを表示してく ださい。 DB2 Universal Database for iSeries アプリケーション・リクエスターから AS にアクセスしてい るジョブの分散データベース・ジョブ・ログには、最上部の近くに次のようなステートメントが入っていま す。

#### **CPI3E01**

ローカル・リレーショナル・データベースが *(*システム名*)* によってアクセスされた。

AS で実行中のジョブが見つかったら、AR が iSeries サーバーである場合には、そのジョブをトレースし て AR までさかのぼることもできます。 ジョブ・ログ内に以下のいずれかのメッセージが現れます。受け 取ったメッセージ上にカーソルが置かれます。

#### **CPI9152**

ターゲット DDM ジョブがアプリケーション・リクエスター (AR) によって開始された。

#### **CPI9162**

DDM 接続を処理するために割り当てられたターゲット・ジョブは、 TCP/IP 経由でアプリケーシ ョン・リクエスターによって開始されました。

Help キーを押すと、このステートメントの詳細なメッセージが表示されます。アプリケーション・リクエ スター (AR) のジョブ名は、このジョブの原因となった AR 上のジョブです。

#### 関連タスク

195 [ページの『ジョブ・ログの印刷』](#page-204-0)

iSeries サーバーのどのジョブにも、そのジョブで入力された要求に関連した情報の入ったジョブ・ログ があります。 アプリケーション・リクエスター (AR) で問題が起きたら、その問題を診断するのにジ ョブ・ログ内の情報が役立つことがあります。

#### 関連資料

ログ表示 (DSPLOG) コマンド

活動ジョブの処理 (WRKACTJOB) コマンド

ユーザー・ジョブ処理 (WRKUSRJOB) コマンド

172 [ページの『予想時間内に完了しないアプリケーションの問題』](#page-181-0)

要求が完了するのに想定された時間より長くかかっている場合、まずアプリケーション・リクエスター (AR) で検査を行います。

# リモート **iSeries** サーバーの操作

分散リレーショナル・データベースでは、管理担当者は、リモート iSeries サーバーを操作しなければなら ない場合があります。

たとえば、リモート・サーバーを開始または停止しなければならない場合があります。iSeries サーバーに は、リモート・サーバーを必要に応じて操作できるようにするオプションが用意されています。確かに、リ モート・サーバーが確実に動作するようにする最も単純な方法は、分散リレーショナル・データベース要件 に応じて、リモート・ロケーションでサーバーの電源を入れられるようにすることです。しかし、このこと は必ずしも常に可能であるとは限りません。自動電源オンおよび電源オフのスケジュールを用意するか、ま たはリモート・サーバーに対するリモート電源オンを可能にすることができます。

サーバーでは、リアルタイムに、または前もって予定した時刻に、このことを行う複数の方法が用意されて います。 さらに頻度が高いのは、リモート・サーバーの動作中に、そのリモート・サーバーで特定のタス クを実行する必要が生じる場合です。そのためには 3 つの主要な方法が使用できます。表示装置パススル ーを使用する方法、SBMRMTCMD (リモート・コマンド投入) コマンドを用いる方法、およびストアー ド・プロシージャーを使用する方法です。

SBMRMTCMD (リモート・コマンド投入) コマンドは、アプリケーション・サーバー (AS) 側で実行する ために、分散データ管理機能 (DDM) サポートを使用する CL コマンドを投入するためのものです。まず DDM ファイルを作成する必要があります。 DDM ファイルのリモート・ロケーション情報を使用して、 使用する通信回線を決めます。こうして、投入されたコマンドを受信する AS を識別します。DDM ファ イルを使用して、 AS 側で実行するためのコマンドを投入する際には、 DDM ファイルに関連するリモー ト・ファイルは関与しません。

SBMRMTCMD (リモート・コマンド投入) コマンドは、バッチ環境でも、QCAEXEC システム・プログラ ムを介しても実行できる CL コマンドであれば、すべて投入することができます。つまり、コマンドは、 ALLOW 属性に \*BPGM および \*EXEC の値が指定されています。表示コマンド (DSPCMD) コマンドを 使用することによって、 ALLOW 属性を表示することができます。

SBMRMTCMD (リモート・コマンド投入) コマンドの主要な目的は、アプリケーション・リクエスター (AR) 側のユーザーやプログラムが、 AS 側にあるオブジェクトに対して、ファイル管理操作およびファイ ル許可活動を実行できるようにすることにあります。このコマンドの 2 次的な目的は、ユーザーが非ファ イル操作 (メッセージ待ち行列の作成など) を実行できるようにすること、あるいは AS 側で実行するため のユーザー作成コマンドを投入できるようにすることです。CMD パラメーターを使用すれば、 AS 側で 実行されるコマンドを表す文字ストリング (最大 2000 文字) を指定することができます。

投入される CL コマンド、およびそのコマンドの実行対象となるオブジェクトに関して、 AS 上で適正な 権限が付与されていなければなりません。AR ユーザーがそのための正しい権限 (AS のユーザー・プロフ ァイルに決められている) を持っている場合には、以下に挙げる活動が、 SBMRMTCMD (リモート・コマ ンド投入) コマンドを使用してリモート・ファイルに対して実行できることの例になります。

- v リモート・テーブルに対するオブジェクト権限の認可または取り消し。
- テーブルまたはその他のオブジェクトの検査。
- v テーブルまたはその他のオブジェクトの保管または復元。

このコマンドを使用すれば、リモート・サーバー上のテーブルまたはその他のオブジェクトに対して多くの ことができますが、このコマンドの使用が、タスクによっては、 iSeries サーバー 上の他の方法に比べて 効果的でない場合があります。 たとえば、このコマンドを使用して、リモート・ファイルのファイル記述 またはフィールド属性の表示、あるいはファイルまたはその他のオブジェクトのダンプを行うことはできま すが、出力は AS に留まっています。リモート・ファイル記述およびフィールド属性を AR に表示するに は、 SYSTEM(\*RMT) を指定したファイル記述表示 (DSPFD) コマンドまたはファイル・フィールド記述 表示 (DSPFFD) コマンドを使用し、リモート・ファイルに関連する DDM ファイルの名前を指定する方 が、方法として優れています。

投入できる CL コマンドのリストおよびこれらのコマンドの使用上の制約については、『分散データ管 理』のトピックを参照してください。なお、DDM が会話を共用する方法については、「DDM 会話の制 御」を参照してください。

# 関連概念

# 分散データ管理機能

システム・シャットダウンおよび再始動をスケジュール

<span id="page-133-0"></span>関連タスク

45 ページの『DDM [ファイルのセットアップ』](#page-54-0)

iSeries サーバーでの DRDA サポートの実装では、通信のために分散データ管理機能 (DDM) 会話を使 用します。したがって、分散リレーショナル・データベース処理に関連して DDM を使用することがで きます。

### 関連資料

『DDM 会話の制御』

このトピックのコレクションで、接続 という語は、 SQL 接続の概念を参照します。 SQL 接続は、明 示的または暗黙的 SQL CONNECT が行われてから、論理 SQL 接続が、 SQL DISCONNECT または RELEASE の後に COMMIT が続いているものと同じ意味で終了されるまで存続します。

- コマンド表示 (DSPCMD) コマンド
- ファイル記述表示 (DSPFD) コマンド
- ファイル・フィールド記述表示 (DSPFFD) コマンド
- リモート・コマンド投入 (SBMRMTCMD) コマンド
- IPL を制御するシステム値

# **DDM** 会話の制御

このトピックのコレクションで、接続 という語は、 SQL 接続の概念を参照します。 SQL 接続は、明示 的または暗黙的 SQL CONNECT が行われてから、論理 SQL 接続が、 SQL DISCONNECT または RELEASE の後に COMMIT が続いているものと同じ意味で終了されるまで存続します。

複数の SQL 接続は、単一のネットワーク接続または会話上で連続して行うことができます。つまり、1 つ の接続が終了すると、その接続を実行した会話が必ずしも終了するわけではありません。

注**:** 会話 という語には、 SNA APPC 用語では、特定の、技術的な意味があります。この語は、正式な意 味では TCP/IP 用語に拡大しません。ただし、TCP/IP にはよく似た概念があります (この点について 扱っている他のトピックの「ネットワーク接続」)。このトピックのコレクションでは、この語は同様 に、TCP/IP ネットワーク接続に適用して使用されています。このトピックのコレクションの他のトピ ックでは、この語は、特定の APPC の意味として使用されていますが、読者は、文脈からその意味を 識別することができます。

アプリケーション・リクエスター (AR) 側で DRDA を使用してアプリケーション・サーバー (AS) に接続 する際には、DDM 会話が使用されます。この会話は、AR からの SQL CONNECT ステートメントによっ て確立されますが、それは次の場合だけです。

- v 同じリモート・ロケーション値を使用する会話が、AR ジョブについてまだ存在していない。
- v 会話が同じ活動化グループを使用する。
- v DDM から開始した場合は、会話のファイルは活動化グループに限っている。
- v 会話は同じ会話タイプ (保護または非保護) である。

DDM 会話は、次の 3 つの状態のいずれかになります。つまり、活動状態、未使用、または停止のいずれ かです。分散リレーショナル・データベースで使用される DDM 会話は、 AR が AS に接続されている間 は、活動状態です。

接続を終了するには、SQL の DISCONNECT と RELEASE のステートメントが使用されます。接続の終 了は、サーバーによって暗黙に行うこともできます。 そのほか、RUW 接続管理と一緒に実行中のとき は、前の接続は、CONNECT の実行によって終了します。

接続が終了すると、DDM 会話は未使用または停止のいずれかになります。 DDM 会話が未使用の場合 は、リモート・データベース管理システムに対する会話は、 DDM 通信管理機能によって維持管理され、 未使用とマークされます。 DDM 会話が停止すると、DDM 通信管理機能は会話を終了させます。活動状 態でなくなった接続のための DDM 会話が未使用になるか停止になるかは、 DDMCNV ジョブ属性によっ て決まります。ジョブ属性値が \*KEEP で、接続が他の iSeries サーバーに対するものであるときは、会話 は未使用になります。ジョブ属性値が \*DROP であるか、または接続が他の iSeries サーバーに対するもの でないときは、会話は停止となります。

DDMCNV ジョブ属性として \*KEEP の使用が望ましいのは、リモート・リレーショナル・データベースと の接続がしばしば変更される場合です。

次の場合には、\*DROP の値を使用することが望まれます。

- v 会話の維持管理コストが高く、しかも会話はどちらかというと直ちに使用するわけではない場合。
- v RUW 接続管理を使用してコンパイルしたプログラムと、 DUW 接続管理を使用してコンパイルしたプ ログラムを一緒に実行する場合。リモート・ロケーションに対する RUW 接続管理を使用してコンパイ ルしたプログラムを実行しようとする場合は、保護会話があると、失敗します。
- v DDM または DRDA のいずれかで保護会話を使用して実行する場合。未使用の保護会話に対して、コミ ットとロールバックに余分の負担がかかります。

DDM 会話が、DDM を介してリモート・ファイルに対する操作を行うためにも使用されている場合には、 以下に挙げる条件が満たされるまで、会話は活動状態を維持します。

- v 会話で使用されたすべてのファイルがクローズおよびロック解除される。
- 他に実行されている DDM 関連機能がない。
- v 中断されている (たとえば、中断プログラムによって) DDM 関連機能がない。
- v 保護会話において、すべての SQL プログラムが終了し、かつ、すべての DDM 関連機能が完了した後 で、コミットまたはロールバックが実行された。
- AR ジョブの AS との接続が終わっている。

DDMCNV ジョブ属性の値には関係なく、ジョブ経路指定ステップの終了時、ジョブの終了時、またはジョ ブによるジョブ経路再指定 (RRTJOB) コマンドの開始時に、会話は停止します。活動ジョブ内の未使用会 話は、DDM 会話再利用 (RCLDDMCNV) またはリソース再利用 (RCLRSC) コマンドによって停止するこ ともできます。また、通信回線障害などのエラーも、会話が停止する原因となります。

DDMCNV パラメーターは、ジョブ変更 (CHGJOB) コマンドによって変更され、 OPTION(\*DFNA) を指 定したジョブ表示 (DSPJOB) コマンドによって表示されます。また、ジョブ属性検索 (RTVJOBA) コマン ドを使用して、このパラメーターの値を取り出し、それを CL プログラムの中で使用することもできま す。

#### 関連資料

ジョブ変更 (CHGJOB) コマンド

ジョブ表示 (DSPJOB) コマンド

92 [ページの『明示接続管理』](#page-101-0)

CONNECT ステートメントを使用して、指定されたアプリケーション・サーバー (AS) に明示的にアプ リケーション・リクエスター (AR) を接続します。この SQL ステートメントはアプリケーション・プ ログラムに組み込むことも、 対話式 SQL を使用して発行することもできます。

# 126 ページの『DDM [リソースの再利用』](#page-135-0)

分散データ管理機能会話再利用 (RCLDDMCNV) コマンドは、ジョブの DDMCNV 属性値が \*KEEP で あったとしても、そのジョブで現在使用されていないすべてのアプリケーション会話を再利用します。

<span id="page-135-0"></span>リソース再利用 (RCLRSC) コマンド

ジョブ転送 (RRTJOB) コマンド

ジョブ属性取得 (RTVJOBA) コマンド

# **DDM** リソースの再利用

分散データ管理機能会話再利用 (RCLDDMCNV) コマンドは、ジョブの DDMCNV 属性値が \*KEEP であ ったとしても、そのジョブで現在使用されていないすべてのアプリケーション会話を再利用します。

このコマンドを使用すれば、すべてのオープン・ファイルをクローズしたり、リソース再利用 (RCLRSC) コマンドで実行されるその他の機能のいずれかを実行せずに、未使用 DDM 会話を再利用することができ ます。

分散データ管理機能会話再利用 (RCLDDMCNV) コマンドは、そのコマンドが入力されるアプリケーショ ン・リクエスター (AR) 側のジョブの DDM 会話に適用されます。 AR ジョブで使用される DDM 会話 には、対応するアプリケーション・サーバー (AS) ジョブがあります。その AS ジョブは、対応する DDM 会話が終了すると、自動的に終了します。終了する TCP/IP 会話の場合、 AS ジョブは、通常、事 前開始ジョブであり、通常は終了されるよりも再生されます。

このコマンドは 1 つのジョブで使用されるすべての DDM 会話に適用されますが、このコマンドを使用し ても、そのような DDM 会話のすべてが再利用されることにはなりません。会話が再利用されるのは、活 動的に使用されていない場合だけです。コミットメント制御が使用されている場合には、 COMMIT また は ROLLBACK 操作を行ってからでないと、DDM 会話は再利用できません。

#### 関連資料

124 ページの『DDM [会話の制御』](#page-133-0)

このトピックのコレクションで、接続 という語は、 SQL 接続の概念を参照します。 SQL 接続は、明 示的または暗黙的 SQL CONNECT が行われてから、論理 SQL 接続が、 SQL DISCONNECT または RELEASE の後に COMMIT が続いているものと同じ意味で終了されるまで存続します。

リソース再利用 (RCLRSC) コマンド

DDM 会話再利用 (RCLDDMCNV) コマンド

# プログラムで使用するオブジェクトの表示

プログラム参照表示 (DSPPGMREF) コマンドを使用して、プログラムまたは SQL パッケージで使用され るテーブル、データ域、および他のプログラムを判別することができます。この情報は SQL パッケージと コンパイル済みプログラムでのみ使用でき、表示、印刷、またはデータベース出力ファイルへの書き出しが できます。

プログラムまたはパッケージの作成時に、そのプログラムまたはパッケージの中で使用される特定のオブジ ェクトについての情報が保管されます。この情報は、後でプログラム参照表示 (DSPPGMREF) コマンドで 使用することができます。検索される情報には、次のものがあります。

- プログラムまたはパッケージの名前およびそのテキスト記述
- v プログラムまたはパッケージが入っているライブラリーまたはコレクションの名前
- プログラム・パッケージによって参照されるオブジェクトの数
- サーバー・オブジェクトの修飾名
- v 情報検索日付
- 参照されたオブジェクト・タイプ

ファイルおよびテーブルの場合は、レコードに次のような追加のフィールドが入ります。

v プログラムまたはパッケージの中のファイルまたはテーブルの名前 (プログラムまたはパッケージの作成 時に指定変更が有効であった場合には、サーバー・オブジェクト名とは異なることがあります)。

注**:**

指定変更はいずれもアプリケーション・リクエスター (AR) 側でのみ適用されます。

- v ファイルまたはテーブル (入力、出力、更新、未指定、またはこれら 4 つの組み合わせ) のプログラム またはパッケージによる使用。
- v 参照されたレコード様式 (もしあれば) の数。
- v ファイルまたはテーブルで使用されるレコード様式の名前、およびそのレコード様式レベル識別コー ド。
- v 各様式ごとに参照されたフィールドの数。

プログラムの中のオブジェクトが表示されるためには、ユーザーがあらかじめそのプログラムに対して \*USE 権限を持っていなければなりません。また、ライブラリー修飾子で指定されたライブラリーの中で、 ユーザーが読み取り権を持っているライブラリーだけが、プログラム探索の対象となります。

次の表に、高水準言語およびユーティリティーが情報を保管するオブジェクトを示します。

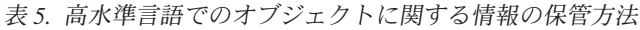

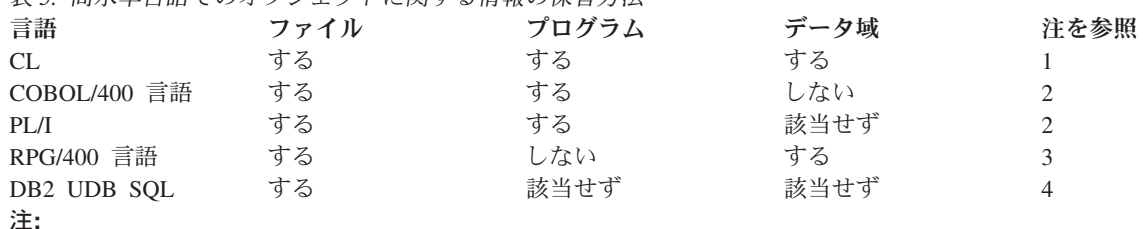

- 1. ファイル、プログラム、またはデータ域を参照するすべてのサーバー・コマンドでは、コマンドを CL プログラム 内でコンパイルする時に情報を保管することをコマンド定義に指定する必要があります。 変数を使用する場合、変 数の名前はオブジェクト名として使用されます (例: &FILE)。式を使用する場合、オブジェクトの名前は \*EXPR として保管されます。ユーザー定義コマンドで、コマンドに指定されたファイル、プログラム、またはデータ域に 関する情報を保管することもできます。PARM または ELEM コマンド・ステートメントの FILE、 PGM、および DTAARA の各パラメーターの説明を参照してください。
- 2. プログラム名が保管されるのは、COBOL/400 識別コード (CALL PGM1 などの動的呼び出し) ではなく、リテラルが プログラム名に使用されている場合 (CALL 'PGM1' などの静的呼び出し) だけです。
- 3. 内部データ域の使用は保管されません。
- 4. SQL パッケージについての情報。

保管されたファイル情報には、使用のタイプを表す項目 (番号) が含まれています。プログラム参照表示 (DSPPGMREF) コマンドのデータベース・ファイル出力 (OUTFILE パラメーターの使用時に作成される) では、この項目は以下のリストの 1 つ以上のコードを表示します。 オブジェクト 1 つにつき 1 項目しか 可能ではありませんが、組み合わせで使用することができます。たとえば、7 というコードのファイルであ れば、入力、出力、および更新に使用されます。

#### コード 意味

**1** 入力

- **2** 出力
- **3** 入力および出力
- **4** 更新
- **8** 未指定

関連資料

プログラム参照表示 (DSPPGMREF) コマンド

エレメント定義 (ELEM)

# 例**:** プログラム参照の表示

アプリケーション・リクエスター (AR) プログラムで使用されるオブジェクトを表示するには、次のよう なコマンドを入力することができます。

DSPPGMREF PGM(SPIFFY/PARTS1) OBJTYPE(\*PGM)

リクエスター側では、プログラムで使用されるすべてのコレクションおよびテーブルのリストを取り出すこ とができますが、それらが入っているリレーショナル・データベースがどれであるかを表示することはでき ません。複数のリレーショナル・データベースに入っている場合もあります。コマンドの出力は、データベ ース・ファイルまたは表示スプール・ファイルに渡すことができます。その出力は次のようになります。

スプール・ファイルの表示 ファイル ...: QPDSPPGM ページ/行 1/1 制御 . . . . . . 検索 ...... 3/29/92 プログラム参照の表示 DSPPGMREF コマンド入力 プログラム..................: PARTS1 ライブラリー................: SPIFFY 出力.....................: \* SQL パッケージの組み込み. . . . . . . . . . . : \*YES プログラム...................: PARTS1 ライブラリー.................: SPIFFY テキスト ' 記述 .'. . . . . . . . . . . . . . : 部品の在庫チェック 参照されるオブジェクトの数...........3 オブジェクト.................: PARTS1 ライブラリー.................: SPIFFY オブジェクトのタイプ. . . . . オブジェクト.................: QSQROUTE ライブラリー................: \*LIBL オブジェクトのタイプ............: \*PGM オブジェクト. . . . . . . . ライブラリー.......................<br>オブジェクトのタイプ <sub>.</sub>............. \*FILE オブジェクトのタイプ ...........: \*FILE プログラム中のファイル名........ ファイルの使用法.....................入力

アプリケーション・サーバー (AS) SQL パッケージで使用されるオブジェクトを表示する場合には、次の ようなコマンドを入力することができます。

DSPPGMREF PGM(SPIFFY/PARTS1) OBJTYPE(\*SQLPKG)

コマンドの出力は、データベース・ファイルまたは表示スプール・ファイルに渡すことができます。その出 力は次のようになります。

スプール・ファイルの表示 ファイル ...: QPDSPPGM ペ<br>制御 ....... 制御 ...... 1 .... 1 - 75 検索 ...... 3/29/92 プログラム参照の表示 DSPPGMREF コマンド入力 プログラム..................: PARTS1 ライブラリー................: SPIFFY

出力.....................: \* SQL パッケージの組み込み...........: \*YES SQL パッケージ................: PARTS1 ライブラリー.................: SPIFFY テキスト ' 記述 .'. . . . . . . . . . . . . . : 部品の在庫チェック 参照されるオブジェクトの数............ オブジェクト.........................<br> ライブラリー...................... ライブラリー................: SPIFFY オブジェクトのタイプ. . . . . . . . . . プログラム中のファイル名........ ファイルの使用法..............: 入力

# 分散リレーショナル・データベースからのコレクションの除去

ジャーナル・レシーバーが入っているコレクションを削除しようとすると、アプリケーション・サーバー (AS) ジョブの QSYSOPR メッセージ待ち行列に照会メッセージが送られます。この照会に対する応答があ るまで、 AS およびアプリケーション・リクエスター (AR) ジョブは待機します。

メッセージ待ち行列に送られるメッセージを次に示します。

#### **CPA7025**

(I C) ライブラリー 内のレシーバー (名前 ) は完全に保管されていない。

AR ジョブが待機している時に、アプリケーションが停止したような状態になることがあります。 AR ジ ョブが予想以上に長時間待機したままである場合は、下記の項目を検討してください。

- 照会メッセージが OSYSOPR メッセージ待ち行列に送られていて、応答があるまで先へ進めない状態に なっていないかどうかを確認する。
- v AS のサーバー応答リストを用いて、メッセージに対して AS に応答させる。
- 注**:** アプリケーションがこの「ハング」のような状態になると、アプリケーションを要求するジョブは、サ ーバー上の照会メッセージに応答があるまで待機します。したがって、オブジェクトの移動 (MOVOBJ) コマンドを使用して、ジャーナル・レシーバーを別のライブラリーに移動できません。ま た、ジャーナル・レシーバーを別のライブラリーに保管したり復元したりすることもできません。ジャ ーナル・レシーバー作成 (CRTJRNRCV) コマンドを使用して新しいジャーナル・レシーバーを別のラ イブラリー中に作成することと、ジャーナル変更 (CHGJRN) コマンドを使用してジャーナル・レシー バーをジャーナルに付加することだけ行えます。ジャーナル変更 (CHGJRN) コマンドに JRNRCV(\*GEN) パラメーターを指定して使用した際に、システムによって新しく作成されるジャーナ ル・レシーバーは、新しいライブラリー中に作成されます。ジャーナルを保管する際に、別のライブラ リー中のレシーバーが付加されている場合は、保管したバージョンのジャーナルを復元する際には、新 しいジャーナル・レシーバーが他のライブラリー中に作成されます。

AS のサーバー応答リストを使用してメッセージに対して AS 応答を行うには、現在停止したような状態 になっているジョブを変更するか、あるいは、システムで実行しているすべての AS ジョブのジョブ記述 を変更します。しかし、まず、応答リスト項目追加 (ADDRPYLE) コマンドを使用して、 AS 応答リスト にメッセージ CPA7025 についての項目を追加しなければなりません。

ADDRPYLE SEQNBR(...) MSGID(CPA7025) RPY(I)

AS で現在実行中のジョブのジョブ記述を変更するには、 SBMRMTCMD (リモート・コマンド投入) コマ ンドを使用してください。下記の例では、カンザス・シティー地区にあるサーバーのデータベース管理担当 者が、 KC105 サーバー (TEST/KC105TST DDM ファイルによってアドレス指定されているシステム) に あるジョブ記述を変更しています。

SBMRMTCMD CMD('CHGJOB JOB(KC105ASJOB) INQMSGRPY(\*SYSRPYL)') DDMFILE(TEST/KC105TST)

<span id="page-139-0"></span>ジョブ記述変更 (CHGJOBD) コマンドを使用して、該当のジョブ記述を使用するすべてのジョブがサーバ ー応答リストを使うようにしておけば、 AS で上記のような状態が発生するのを永続的に防ぐことができ ます。下記の例は、同じ AS で CHGJOBD コマンドを入力する方法を示しています。 CHGJOBD JOBD(KC105ASJOB) INQMSGRPY(\*SYSRPYL)

この方法を用いる場合は、注意が必要です。サーバー応答リストに CPA7025 を追加すると、そのサーバー 応答リストを使用するすべてのジョブに影響が及びます。 ジョブ記述の変更も、そのジョブ記述を使用す るすべてのジョブに影響を及ぼします。したがって、AS ジョブのそれぞれに別々のジョブ記述を作成する ことも考えてみてください。

### 関連概念

ジャーナル管理

作業の管理

## 関連資料

返信リスト項目追加 (ADDRPYLE) コマンド ジョブ記述変更 (CHGJOBD) コマンド ジャーナル変更 (CHGJRN) コマンド ジャーナル・レシーバー作成 (CRTJRNRCV) コマンド オブジェクト移動 (MOVOBJ) コマンド リモート・コマンド投入 (SBMRMTCMD) コマンド

# 分散リレーショナル・データベースのジョブ会計

iSeries サーバーのジョブ会計機能は、データを収集して、誰がサーバーを使用し、どんなサーバー・リソ ースを使用しているかを判別できるようにします。標準的なジョブ会計では、サーバーで実行されるジョブ や、使用されているリソース (処理装置、印刷装置、表示装置の使用状況など)、ならびにデータベースと 通信機能の詳細が示されます。

ジョブ会計は任意選択で、サーバーにセットアップしなければなりません。 サーバーにリソース会計をセ ットアップするには、次のことを行わなければなりません。

- 1. ジャーナル・レシーバー作成 (CRTJRNRCV) コマンドを使用することによって、ジャーナル・レシーバ ーを作成してください。
- 2. ジャーナル作成 (CRTJRN) コマンドを使用することによって、 QSYS/QACGJRN という名前のジャー ナルを作成してください。QSYS/QACGJRN という名前を使用しなければならず、しかもこのジャーナ ルを作成するには、 QSYS に項目を追加する権限を持っていなければなりません。このコマンドに は、前のステップで作成したジャーナル・レシーバーの名前を指定してください。
- 3. システム値処理 (WRKSYSVAL) コマンドまたはシステム値変更 (CHGSYSVAL) コマンドを使用し て、会計レベルのサーバー値 QACGLVL を変更してください。

システム値変更 (CHGSYSVAL) コマンドの VALUE パラメーターによって、いつジョブ会計ジャーナ ル項目が作成されるかが決まります。 \*NONE の値は、サーバーがジョブ会計ジャーナルの中に項目を 作成しないことを意味します。 \*JOB の値は、サーバーがジョブ (JB) ジャーナル項目を作成すること を意味します。 値が \*PRINT であれば、印刷されるファイルごとに、直接印刷 (DP) またはスプール 印刷 (SP) ジャーナル項目が作成されます。

ジョブが開始されると、ジョブ記述がジョブに割り当てられます。ジョブ記述オブジェクトには、会計コー ド (ACGCDE) パラメーターの値が入りますが、これは会計コードまたはデフォルト値 \*USRPRF です。 \*USRPRF が指定された場合には、ジョブのユーザー・プロファイルの中の会計コードが使用されます。

ユーザー・プロファイル作成 (CRTUSRPRF) コマンドまたはユーザー・プロファイル変更 (CHGUSRPRF) コマンドで会計コード・パラメーター ACGCDE を使用して、会計コードをユーザー・プロファイルに追 加することができます。ジョブ記述作成 (CRTJOBD) コマンドまたはジョブ記述変更 (CHGJOBD) コマン ドの ACGCDE パラメーターに所要の会計コードを指定することによって、特定のジョブ記述の会計コー ドを変更することができます。

ジョブ会計ジャーナルがセットアップされると、システム値変更 (CHGSYSVAL) コマンドが有効になった 後で次にサーバーに入るジョブから始めて、ジョブ会計項目がジャーナル・レシーバーに入れられます。

ジャーナル表示 (DSPJRN) コマンドで OUTFILE パラメーターを使用して、処理することのできるデータ ベース・ファイルに会計項目を書き出すことができます。

# 関連概念

作業の管理

『TCP/IP サーバーの管理』

このトピック・コレクションでは、 TCP 上でソケットを使用して通信する DRDA/DDM サーバー・ジ ョブを管理する方法について説明します。 また、サーバーが実行するサブシステム、 サーバーに影響 を及ぼすオブジェクト、およびそれらのリソースを管理する方法について説明します。

#### 関連資料

26 [ページの『分散リレーショナル・データベースのアカウント』](#page-35-0) 分散データの使用に関する会計および請求が可能でなければなりません。 ジョブ記述変更 (CHGJOBD) コマンド システム値変更 (CHGSYSVAL) コマンド ユーザー・プロファイル変更 (CHGUSRPRF) コマンド ジョブ記述作成 (CRTJOBD) コマンド ジャーナル・レシーバー作成 (CRTJRNRCV) コマンド ジャーナル作成 (CRTJRN) コマンド ユーザー・プロファイル作成 (CRTUSRPRF) コマンド ジャーナル表示 (DSPJRN) コマンド

システム値処理 (WRKSYSVAL) コマンド

# **TCP/IP** サーバーの管理

このトピック・コレクションでは、 TCP 上でソケットを使用して通信する DRDA/DDM サーバー・ジョ ブを管理する方法について説明します。また、サーバーが実行するサブシステム、サーバーに影響を及ぼす オブジェクト、およびそれらのリソースを管理する方法について説明します。

DRDA/DDM TCP/IP サーバーは、i5/OS ライセンス・プログラムに付属しており、通常は、正しく作動さ せるために既存のシステム構成に変更を加える必要はありません。それは、i5/OS のインストール時にセッ トアップされ、構成されます。ある時点で、要件をよりよく満たしたり、問題を解決したり、サーバーのパ フォーマンスを改善したり、または単にサーバー上でジョブを見るために、システムがサーバー・ジョブを 管理する方法を変更できます。そのような変更を行って、処理要件を満たすには、オブジェクトがシステム のどの部分に影響を及ぼし、それらのオブジェクトをどのように変更するかを知っている必要があります。

このトピック・コレクションでは、サーバー・ジョブでの作業を行なうために理解しておく必要のある、高 水準のいくつかの作業管理の概念と、それらの概念やオブジェクトがどのようにサーバーに関連するかにつ いて説明します。 iSeries サーバーを管理する方法を完全に理解するには、このトピック・コレクションを

読み進める前に実行管理機能のトピックを注意深く検討することをお勧めします。このトピック・コレクシ ョンでは、次に TCP/IP サーバーを管理する方法や、システムの残りの部分と適合させる方法について示し ます。

#### 関連概念

28 ページの『iSeries [サーバー 上の実行管理機能』](#page-37-0)

iSeries サーバーで行う作業はすべて、実行管理機能を通して実行要求されます。 iSeries サーバー 上で は、異なるタイプの作業を処理してサーバーの要件を充足するために、特別な操作環境を設計すること ができます。

作業の管理

### 関連タスク

44 ページの『DRDA の TCP/IP [サーバーのセットアップ』](#page-53-0) TCP/IP プロトコルを使用する Distributed Relational Database Architecture (DRDA) アプリケーション・ サーバー (AS) を所有する場合、 DDM TCP/IP サーバーをセットアップする必要があります。

### 関連資料

130 [ページの『分散リレーショナル・データベースのジョブ会計』](#page-139-0) iSeries サーバーのジョブ会計機能は、データを収集して、誰がサーバーを使用し、どんなサーバー・リ ソースを使用しているかを判別できるようにします。標準的なジョブ会計では、サーバーで実行される ジョブや、使用されているリソース (処理装置、印刷装置、表示装置の使用状況など)、ならびにデータ ベースと通信機能の詳細が示されます。 ジョブ記述変更 (CHGJOBD) コマンド システム値変更 (CHGSYSVAL) コマンド ユーザー・プロファイル変更 (CHGUSRPRF) コマンド ジョブ記述作成 (CRTJOBD) コマンド ジャーナル・レシーバー作成 (CRTJRNRCV) コマンド ジャーナル作成 (CRTJRN) コマンド ユーザー・プロファイル作成 (CRTUSRPRF) コマンド ジャーナル表示 (DSPJRN) コマンド

システム値処理 (WRKSYSVAL) コマンド

# **DRDA TCP/IP** サーバーの用語

DB2 Universal Database for iSeries への DDM および DRDA TCP/IP の両方のアクセスのために同じサー バー・ソフトウェアが使用されます。

以下の説明の中では、*DRDA/DDM* サーバー の代わりに、略して *DDM* サーバー という用語を使用しま す。 ただし、ある部分では、*TCP/IP* サーバー、 *DRDA* サーバー、また文脈によりこれらの区別が必要な いときには¤ サーバーという呼び名が使われる場合もあります。

DDM サーバーは、2 つ以上のジョブから成り立っています。 1 つは DDM リスナー と呼ばれ、接続要 求を聴取して、その他のジョブへの作業をディスパッチします。 その他のジョブは、最初の構成時に、初 期接続が行われた後に DRDA または DDM クライアントから要求を出す事前開始ジョブです。関連した すべてのジョブのセット (リスナーおよびサーバー・ジョブ) は、ひとまとめにして *DDM* サーバー と呼 ばれます。

クライアントという用語は、DRDA アプリケーション環境では *DRDA* アプリケーション・リクエスター (または AR) と相互に交換可能な語として使用されます。クライアントという用語は、DDM (分散ファイ ル管理機能) アプリケーション環境では、 *DDM* ソース・システム と相互に交換可能な語として使用され ます。

サーバー という用語は、DRDA アプリケーション環境では、*DRDA* アプリケーション・サーバー (または | AS) と相互に交換可能な語として使用されます。サーバーという用語は、 DDM アプリケーション環境で | は *DDM* 受動システム と相互に交換可能な語として使用されます。 (文脈によっては、iSeries システム | (ハードウェア) のことをサーバーや iSeries サーバーともいうことに注意してください。) |

# **DDM** の **TCP/IP** 通信サポートの概念

特に、DRDA および DDM によって使用される TCP/IP 通信サポートに関係のあるいくつかの概念があり ます。

**TCP/IP** 上での **DRDA** または **DDM** 接続の確立**:**

TCP/IP 通信サポートを使用する DDM サーバー・ジョブを開始するには、 DRDA アプリケーション・リ クエスターまたは DDM ソース・システムは、割り当て済みポート番号 446 または 447 に接続します。 DDM サーバーは、ポート 448 上でも listen しますが、接続 (DB2 Universal Database for iSeries アプリ ケーション・リクエスターまたは DDM クライアントでは未サポート) でのみ使用されます。

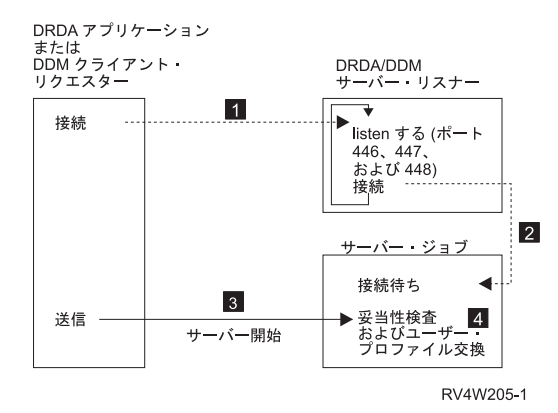

図 *12. DRDA/DDM TCP/IP* サーバー

1。DDM リスナー・プログラムは、クライアントの接続要求を聴取し、受け入れるために、(TCP/IP サー バーの開始 (STRTCPSVR SERVER(\*DDM)) を使用することによって) 開始されていなければなりません。

DDM リスナーはこの接続要求を受け入れたとき、クライアントの接続を DDM サーバーのジョブにアタ ッチする内部要求を発行します 2。このサーバー・ジョブは、事前開始ジョブか、またはユーザーが QUSRSYS サブシステムあるいはユーザー定義サブシステムから QRWTSRVR 事前開始ジョブ項目を除去 した場合 (事前開始ジョブが使用されていない場合)、クライアント接続要求が処理されるときに実行依頼 されるバッチ・ジョブです。サーバー・ジョブは、クライアントとのそれ以降の通信を処理します。

発生する初期データ交換には、サーバー・ジョブが実行することになっているユーザー・プロファイルを識 別する要求が含まれています 3。

ユーザー・プロファイルおよびパスワード (ユーザー・プロファイル ID とともに送信される場合) が妥当 性検査されると、サーバー・ジョブは、CCSID など、ユーザー・プロファイル用に定義された属性を使用 するようジョブを変更するだけでなく、このユーザー・プロファイルにスワップします 4。

リスナー・プログラムに接続し、サーバー・ジョブにクライアント接続を接続してデータを交換しユーザ ー・プロファイルとパスワードを妥当性検査する機能は、 APPC プログラム開始要求が処理されるときに 実行される機能に相当します。

### 関連資料

TCP/IP サーバー開始 (STRTCPSVR) コマンド

### **DRDA** および **DDM** リスナー・プログラム**:**

DDM リスナー・プログラムはバッチ・ジョブで実行されます。 DDM リスナーと実際のサーバー・ジョ ブとの間には、1 対多の関係があります。 1 つのリスナーに多数の DDM サーバー・ジョブがある可能性 があります。サーバー・ジョブは、通常、事前開始ジョブです。リスナー・ジョブは、 QSYSWRK サブシ ステム内で実行されます。

DDM リスナーにより、クライアント・アプリケーションが、インバウンド接続要求を処理し経路指定する ことによって、関連したサーバー・ジョブとの TCP/IP 接続を確立することができるようになります。 ク ライアントがサーバー・ジョブとの通信を確立すると、その接続の期間中はクライアントとリスナーとの間 の関連はなくなります。

DDM リスナーは、 DRDA アプリケーション・リクエスターおよび DDM ソース・システムが DDM TCP/IP サーバーとの接続を確立するために、活動状態でなければなりません。 DDM TCP/IP 属性の変更 (CHGDDMTCPA) コマンドを使用するか、または iSeries ナビゲーターを使用することによって、 DRDA リスナーが自動的に開始されることを要求することができます。 iSeries ナビゲーターナビゲートから DDM 設定値まで: ネットワーク → サーバー → **TCP/IP**。これにより、TCP/IP が開始されるときにリスナ ーも開始されることになります。 DRDA リスナーを開始するとき、QSYSWRK サブシステムと TCP/IP の両方が活動状態でなければなりません。

#### 関連資料

DDM TCP/IP 属性変更 (CHGDDMTCPA) コマンド

#### **TCP/IP** サーバーの開始 **(STRTCPSVR) CL** コマンド**:**

TCP/IP サーバーの開始 (STRTCPSVR) コマンドは、 \*DDM または \*ALL という SERVER パラメーター 値を使って、リスナーを開始するために使用されます。

### 関連資料

TCP/IP サーバー開始 (STRTCPSVR) コマンド

#### *DDM* リスナーの制限*:*

一度に活動状態にできる DDM リスナーは 1 つだけです。すでに活動状態である場合にリスナーの開始要 求を行うと、コマンド発行者に通知メッセージが出されます。

注**:** DDM サーバーは、QUSER パスワードの有効期限が切れている場合には開始しません。 QUSER プロ ファイルでは、パスワードの有効期限の間隔を \*NOMAX に設定することをお勧めします。この値を 指定すると、パスワードの有効期限はなくなります。

## 例*: TCP/IP* サーバーの開始*:*

このトピックでは、TCP/IP サーバーの開始 (STRTCPSVR) CL コマンドの例を含んでいます。
# 例**:** すべての **TCP/IP** サーバーの開始

STRTCPSVR SERVER(\*ALL)

このコマンドは、DDM サーバーを含むすべての TCP/IP サーバーを開始します。

# 例**: DDM TCP/IP** サーバーのみの開始

STRTCPSVR \*DDM

このコマンドは、DDM TCP/IP サーバーのみを開始します。

**TCP/IP** サーバーの終了 **(ENDTCPSVR) CL** コマンド**:**

TCP/IP サーバーの終了 (ENDTCPSVR) コマンドは、DDM サーバーを終了します。

DDM リスナーが終了され、クライアント・アプリケーションへの活動状態の接続を持つ関連したサーバー がある場合、サーバー・ジョブは、クライアント・アプリケーションとの通信が終了するまで活動状態のま まです。 ただし、リスナーが再び開始されるまで、クライアント・アプリケーションからの連続接続要求 は失敗します。

# 関連資料

TCP/IP サーバーの終了 (ENDTCPSVR) コマンド

# *TCP/IP* サーバーの制限の終了*:*

DDM リスナーが活動状態でないときに、 DDM リスナーを終了するために TCP/IP サーバーの終了 (ENDTCPSVR) コマンドを使用すると、診断メッセージが発行されます。(ENDTCPSVR) SERVER(\*ALL) コマンドが発行されるときにリスナーが活動状態でない場合には、これと同じ診断メッセージは送信されま せん。

#### 関連資料

TCP/IP サーバーの終了 (ENDTCPSVR) コマンド

## 例*: TCP/IP* サーバーの終了*:*

このトピックでは、TCP/IP サーバーの終了の例を示します。

# 例**:** すべての **TCP/IP** サーバーの終了

ENDTCPSVR \*ALL

このコマンドは、すべての活動状態の TCP/IP サーバーを終了します。

# 例**: DDM** サーバーのみの終了

ENDTCPSVR SERVER(\*DDM)

このコマンドは、DDM サーバーを終了します。

# **iSeries** ナビゲーター の **DDM** リスナーの開始**:**

iSeries Access Family の一部である iSeries ナビゲーターを使用して DDM リスナーを管理することもでき ます。

そのためには、次のパスに従います。「ネットワーク」 → 「サーバー」 → 「**TCP/IP**」ディレクトリー。

# <span id="page-145-0"></span>**DRDA/DDM** サーバー・ジョブ

これらのトピックでは、DRDA/DDM サーバー・ジョブを説明します。

# サブシステム記述と **DDM** による事前開始ジョブ項目**:**

サブシステム記述は、どのように、どこに、どのくらいの作業をサブシステムに入れるか、そしてサブシス テムが作業を実行するためにどのリソースを使用するかを定義します。以下では、 QUSRWRK (OS/400 V5R2 より前のバージョンでは QSYSWRK) サブシステム内の事前開始ジョブ項目が DDM サーバーに及 ぼす影響について説明します。

事前開始ジョブは、アプリケーション・リクエスター (AR) がサーバーとの通信を開始する前に実行を開 始するバッチ・ジョブです。事前開始ジョブは、サブシステム記述内の事前開始ジョブ項目を使用して、ジ ョブを開始するときにどのプログラム、クラス、および記憶域プールを使用するかを判別します。事前開始 ジョブ項目内に、サブシステムが事前開始ジョブのプールを作成および管理するために使用する属性を指定 しなければなりません。

事前開始ジョブは、サーバーへの接続を開始するときのパフォーマンスを向上させます。事前開始ジョブ項 目は、サブシステム内で定義されます。事前開始ジョブは、サブシステムが開始されるときに活動状態にな るか、または事前開始ジョブの開始 (STRPJ) および事前開始ジョブの終了 (ENDPJ) コマンドで制御でき ます。

# 関連資料

事前開始ジョブ終了 (ENDPJ) コマンド 事前開始ジョブ開始 (STRPJ) コマンド

#### **DRDA** および **DDM** 事前開始ジョブ**:**

事前開始ジョブ (活動事前開始ジョブの表示 (DSPACTPJ) コマンドなど) に関係のあるサーバー情報は、 その情報が TCP/IP 接続要求の結果として開始された事前開始ジョブに関係がある場合でさえ、事前開始ジ ョブを開始するために行われる要求を示すために、「プログラム開始要求」という用語を使用します。

以下のリストには、 DDM TCP/IP サーバー用の最初に構成された値を持つ事前開始ジョブ項目属性が含ま れています。 これらは、事前開始ジョブ項目変更 (CHGPJE) コマンドを使用して変更できます。

- v サブシステム記述。事前開始ジョブ項目を含むサブシステムは、 V5R2 では QUSRWRK です。それ以 前のリリースでは、QSYSWRK です。
- v プログラム・ライブラリーおよび名前。事前開始ジョブが開始されるときに呼び出されるプログラム は、QSYS/QRWTSRVR です。
- v ユーザー・プロファイル。ジョブが実行するユーザー・プロファイルは、QUSER です。これは、ジョブ がユーザー・プロファイルとして示すものです。サーバーへの接続要求がクライアントから受信される と、事前開始ジョブ機能は、その要求で受信されるユーザー・プロファイルにスワップします。
- v ジョブ名。事前開始ジョブが開始されるときのジョブ名は、QRWTSRVR です。
- v ジョブ記述。事前開始ジョブに使用されるジョブ記述は、\*USRPRF です。ユーザー・プロファイルは QUSER なので、 QUSER のジョブ記述が何であっても \*USRPRF になることに注意してください。た だし、ジョブの属性は、ユーザー ID およびパスワード (存在すれば) が検証された後に、要求している ユーザーのジョブ記述に対応するように変更されます。
- v ジョブ開始。これは、サブシステムの開始時に事前開始ジョブが自動的に開始するかどうかを示しま す。これらの事前開始ジョブ項目には、 \*YES という開始ジョブ値が出荷時に設定されています。シス テム IPL の実行時に不必要なジョブが開始しないように、これらの値を \*NO に変更してもかまいませ  $h_{\alpha}$

注**:** DDM サーバー・ジョブが実行中でなく、 DDM リスナー・ジョブがバッチの場合は、即時 DDM サーバー・ジョブは依然として QSYSWRK サブシステムの下で実行されます。

- v 初期ジョブ数。最初に構成されるとき、サブシステムの開始時に開始されるジョブの数は 1 です。この 値は、特定の環境および必要性に合わせて調整できます。
- v 限界値。事前開始ジョブ項目の使用可能な事前開始ジョブの最小数は 1 に設定されます。この限界値に 達すると、追加の事前開始ジョブが自動的に開始されます。これは、プール内に、ある特定のジョブ数 を保持するために使用されます。
- v 追加のジョブ数。限界値に達するときに開始される追加の事前開始ジョブ数は、最初 2 に構成されま す。
- v ジョブの最大数。この項目のために活動状態になることのできる事前開始ジョブの最大数は \*NOMAX です。
- v 最大使用数。ジョブの最大使用数は 200 に設定されます。この値は、サーバーを開始するための要求が 200 処理された後に事前開始ジョブが終了することを示しています。ある特定の状況では、 TCP/IP サ ーバーが正しく機能するために MAXUSE パラメーターを 1 に設定する必要があります。サーバーがあ る特定の ILE ストアード・プロシージャーを実行するとき、破棄されたオブジェクトへのポインターが 事前開始ジョブ環境内に残っていることがあり、事前開始ジョブを続けて使用すると、MCH3402 例外が 発生します。 V5R2 では、i5/OS に変更が加えられ、この可能性は最小限に抑えられています。
- v ジョブの待機。 \*YES を設定すると、ジョブの最大数に達した場合に、クライアント接続要求は使用可 能なサーバー・ジョブを待機します。
- プール識別コード。この事前開始ジョブが実行するサブシステム・プール識別コードは 1 に設定されま す。
- v クラス。事前開始ジョブが実行するクラスの名前およびライブラリーは QSYS/QSYSCLS20 に設定され ます。

事前開始ジョブ項目の開始ジョブ値が \*YES に設定されており、残りの値が初期設定値で提供されるよう な場合、それぞれの事前開始ジョブ項目ごとに以下のことが起こります。

- v サブシステムが開始されるとき、1 つの事前開始ジョブが開始されます。
- v 最初のクライアント接続要求が TCP/IP サーバーに対して処理されるとき、最初のジョブが使用され、 限界値を超えます。
- v 事前開始ジョブ項目内に定義されている数に基づいて、サーバーに対して追加のジョブが開始されま す。
- v 使用可能なジョブの数は 1 未満にはなりません。
- v サブシステムは、プール内の未使用の事前開始ジョブの数を定期的に調べ、余分なジョブを終了しま す。サブシステムは、常に、少なくとも初期ジョブ・パラメーター内に指定されている事前開始ジョブ の数を残します。

事前開始ジョブ (活動事前開始ジョブの表示 (DSPACTPJ) コマンドなど) に関係のあるサーバー情報は、 その情報が TCP/IP 接続要求の結果として開始された事前開始ジョブに関係がある場合でさえ、事前開始ジ ョブを開始するために行われる要求を示すために、「プログラム開始要求」という用語を使用します。

#### 関連タスク

139 ページの『DDM [サーバー・ジョブ・サブシステムの構成』](#page-148-0)

デフォルトでは DDM TCP/IP サーバー・ジョブは QUSRWRK サブシステム内で実行されます。 iSeries ナビゲーターを使用して、クライアントの IP アドレスを基にした代替サブシステム中ですべて または特定のサーバー・ジョブを実行するように、 DDM サーバー・ジョブを構成できます。

## 関連資料

事前開始ジョブ項目変更 (CHGPJE) コマンド

アクティブな事前開始ジョブ表示 (DSPACTPJ) コマンド

### 事前開始ジョブのモニター*:*

事前開始ジョブは、活動事前開始ジョブの表示 (DSPACTPJ) コマンドを使用してモニターすることができ ます。

(DSPACTPJ) コマンドは、以下の情報を提供します。

- v 事前開始ジョブの現行数
- 事前開始ジョブの平均数
- v 事前開始ジョブの最大数
- 使用している事前開始ジョブの現行数
- 使用している事前開始ジョブの平均数
- 使用している事前開始ジョブの最大数
- v 接続要求を待っている事前開始ジョブの現行数
- v 接続要求を待っている事前開始ジョブの平均数
- v 接続要求を待っている事前開始ジョブの最高数
- v 平均待ち時間
- 受け入れられた接続要求の数
- 拒否された接続要求の数

#### 関連資料

アクティブな事前開始ジョブ表示 (DSPACTPJ) コマンド

## 事前開始ジョブの管理*:*

活動状態の事前開始ジョブについて表示されている情報は、「活動中の事前開始ジョブの表示」画面にいる 間に F5 キーを押して最新表示することができます。

特に重要なのは、プログラム開始要求に関する情報です。この情報は、使用可能な事前開始ジョブの数を変 更する必要があるかどうかを示します。プログラム開始要求が、使用可能な事前開始ジョブを待っているこ とを示す情報がある場合、事前開始ジョブ項目変更 (CHGPJE) コマンドを使用して事前開始ジョブを変更 することができます。

プログラム開始要求が十分な速さで実行されていなかった場合、以下のいずれかの組み合わせを行うことが できます。

- v 限界値を増やします。
- v 最初のジョブ数 (INLJOBS) パラメーター値を増やします。
- v 追加のジョブ数 (ADLJOBS) パラメーター値を増やします。

肝要な点は、サーバー・ジョブを開始する要求が送信されるごとに、使用可能な事前開始ジョブが確実にあ るようにすることです。

# 関連資料

事前開始ジョブ項目変更 (CHGPJE) コマンド

# 事前開始ジョブ項目の除去*:*

<span id="page-148-0"></span>サーバーが事前開始ジョブ機能を使用しないようにするには、このトピックの説明に従ってください。

1. 事前開始ジョブ終了 (ENDPJ) コマンドを使用して、事前開始ジョブを終了します。

事前開始ジョブ項目内に開始ジョブ \*YES が指定されている場合、 ENDPJ コマンドを使用して終了さ れた事前開始ジョブは、次回サブシステムが開始されるときに開始されます。事前開始ジョブを終了す るだけで、次のステップを実行しない場合、特定のサーバーの開始要求はいずれも失敗します。

2. 事前開始ジョブ項目除去 (RMVPJE) コマンドを使用して、サブシステム記述内の事前ジョブ項目を除去 します。

(RMVPJE) コマンドを使用して除去される事前開始ジョブ項目は、サブシステム記述から永久に除去さ れます。項目が除去されると、サーバーに対する新しい要求は成功しますが、ジョブ開始のパフォーマ ンス・オーバーヘッドが発生します。

#### 関連資料

事前開始ジョブ終了 (ENDPJ) コマンド 事前開始ジョブ項目除去 (RMVPJE) コマンド

### ルーティング項目*:*

i5/OS ジョブは、サブシステム記述内のルーティング項目を使用してサブシステムにルーティングされま す。 QSYSWRK サブシステム内のリスナー・ジョブ用の経路指定項目は、 i5/OS のインストール後に表 示されます。 このジョブは、QUSER ユーザー・プロファイルの下で開始され、 QSYSNOMAX ジョブ待 ち行列が使用されます。

V5R2 より前のバージョンでは、サーバー・ジョブは QSYSWRK サブシステム中で実行されていました。 V5R2 では、サーバー・ジョブはデフォルトでは QUSRWRK 内で実行されます。サーバー・ジョブの特性 は、i5/OS で自動的に構成されることにもなる事前開始ジョブ項目からとられます。事前開始ジョブがサー バーに対して使用されないようにするためにこの項目が除去される場合、サーバー・ジョブは、対応するリ スナー・ジョブの特性を使用して開始されます。

以下に、リスナー・ジョブ用の QSYSWRK サブシステム内の初期構成をリストします。

#### サブシステム

**OSYSWRK** 

ジョブ待ち行列

**OSYSNOMAX** 

# ユーザー

**OUSER** 

経路指定データ

**ORWTLSTN** 

ジョブ名

**ORWTLSTN** 

クラス OSYSCLS20

# **DDM** サーバー・ジョブ・サブシステムの構成

デフォルトでは DDM TCP/IP サーバー・ジョブは QUSRWRK サブシステム内で実行されます。 iSeries ナビゲーターを使用して、クライアントの IP アドレスを基にした代替サブシステム中ですべてまたは特定 のサーバー・ジョブを実行するように、 DDM サーバー・ジョブを構成できます。

この構成をセットアップするには、次のようにします。

- 1. 事前開始ジョブ項目の追加 (ADDPJE) コマンドを使用して、ご希望のサブシステムの事前開始ジョブ項 目を作成します。
- 2. 事前開始ジョブの開始 (STRPJ) コマンドを使用して、作成した事前開始ジョブ項目を開始します。
- 3. iSeries ナビゲーター から 「ネットワーク」 を展開します。
- 4. 「サーバー」を展開します。
- 5. 「**TCP/IP**」をクリックします。
- 6. 右側のパネルに表示されているサーバーのリスト中で、「**DDM**」を右クリックし、「プロパティー」を 選択します。
- 7. 「サブシステム」タブで、特定のクライアントとサブシステムの名前を追加します。

以下の例で、管理担当者は QADMIN に接続して実行でき、ネットワーク中の別のサーバーは QUSRWRK に接続して実行できます。他のクライアントはすべて拒否されます。

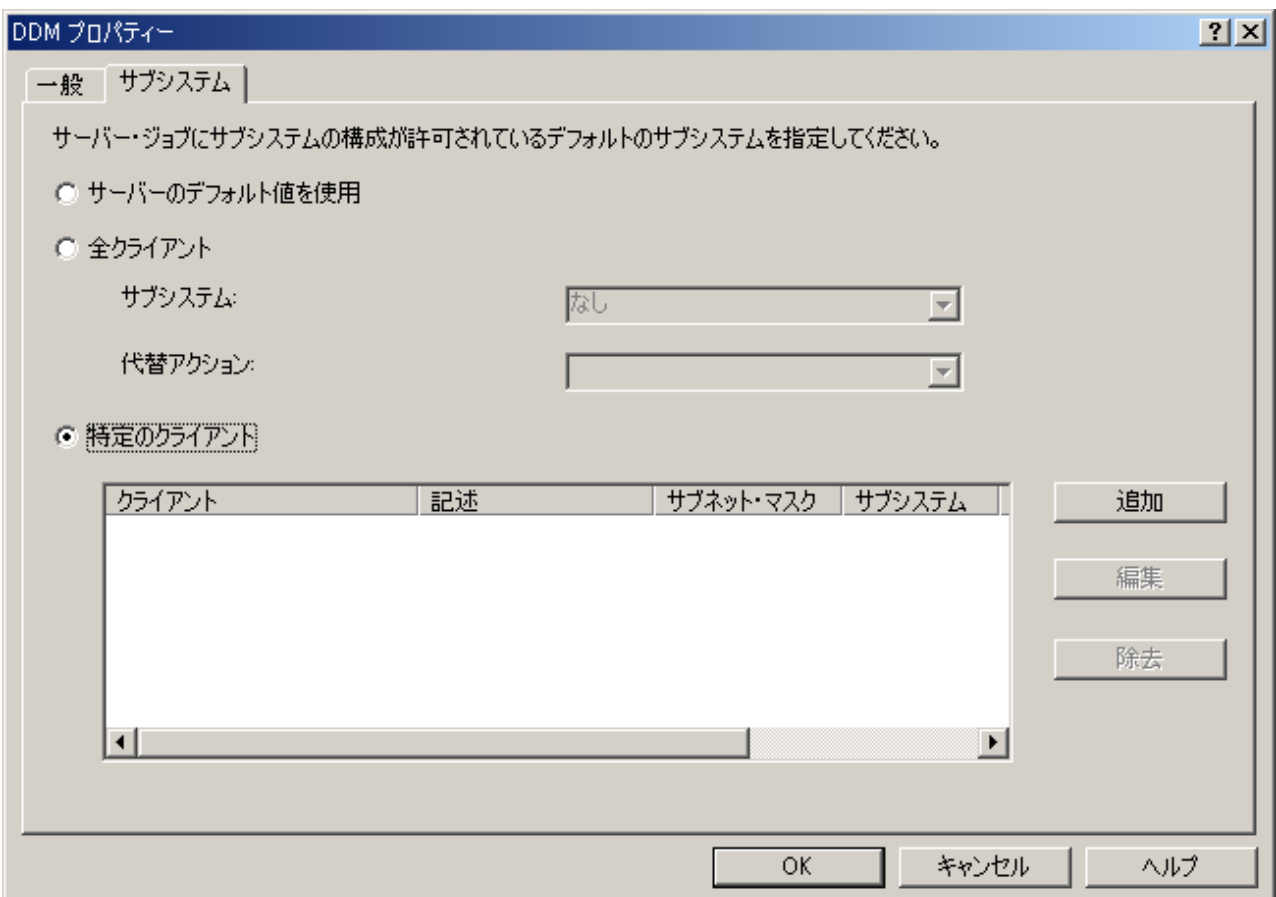

## 関連資料

事前開始ジョブ項目追加 (ADDPJE) コマンド

事前開始ジョブ開始 (STRPJ) コマンド

136 ページの『DRDA および DDM [事前開始ジョブ』](#page-145-0)

事前開始ジョブ (活動事前開始ジョブの表示 (DSPACTPI) コマンドなど) に関係のあるサーバー情報 は、その情報が TCP/IP 接続要求の結果として開始された事前開始ジョブに関係がある場合でさえ、事 前開始ジョブを開始するために行われる要求を示すために、「プログラム開始要求」という用語を使用 します。

# サーバー・ジョブの識別

サーバー上で開始されているサーバー・ジョブを見ると、サーバー・ジョブをある特定のアプリケーショ ン・リクエスター・ジョブまたはある特定の PC クライアントに関連付けることは困難であることが分か るでしょう。ある特定のジョブを識別できることは、問題を調査し、パフォーマンス・データを収集するた めの前提条件です。iSeries ナビゲーター はジョブをより容易にするこれらのタスク用のサポートを提供し ます。

このトピック・コレクションでは、iSeries ナビゲーター を使用していないときにデバッグまたはパフォー マンス調査を開始する前に、サーバー・ジョブを識別する方法に関する情報を提供します。

# **iSeries** ジョブ名**:**

iSeries 上で使用されているジョブ名は、以下の 3 つの部分から成り立っています。

- 単純ジョブ名
- v ユーザー ID
- v ジョブ番号 (昇順)

DDM サーバー・ジョブは、以下の規則に従います。

- v ジョブ名は、QRWTSRVR です。
- v ユーザー ID
	- 事前開始ジョブが使用されていてもいなくても常に QUSER になります。
	- ジョブ・ログは、ユーザーが現在ジョブを使用していることを示します。
- v ジョブ番号は、実行管理機能によって作成されます。

# サーバー・ジョブの表示**:**

これらのメソッドを使用すると、サーバー・ジョブの識別に役立ちます。

1 つ目の方法は、WRKACTJOB (活動ジョブの処理) コマンドを使用することです。 2 番目の方法は、ユ ーザー・ジョブの処理 (WRKUSRJOB) コマンドを使用することです。 3 番目の方法は、どのジョブがど のクライアント・ユーザーによって使用されているかを判別するためにヒストリー・ログを表示することで す。

#### 関連資料

活動ジョブの処理 (WRKACTJOB) コマンド ユーザー・ジョブ処理 (WRKUSRJOB) コマンド

# *WRKACTJOB* コマンドを使用した活動ジョブの表示*:*

活動ジョブの処理 (WRKACTJOB) コマンドによって、すべての活動ジョブが表示されます。リスナー・ジ ョブと同様に、すべてのサーバー・ジョブが表示されます。

以下の図は、(WRKACTJOB) コマンドを使用した状況例を示しています。 この図には、サーバーに関連し たジョブのみが示されています。使用可能な事前開始ジョブを表示するには、F14 を押さなければなりま せん。

この図には、以下のタイプのジョブが示されています。

- 1 リスナー・ジョブ
- 2 事前開始されたサーバー・ジョブ

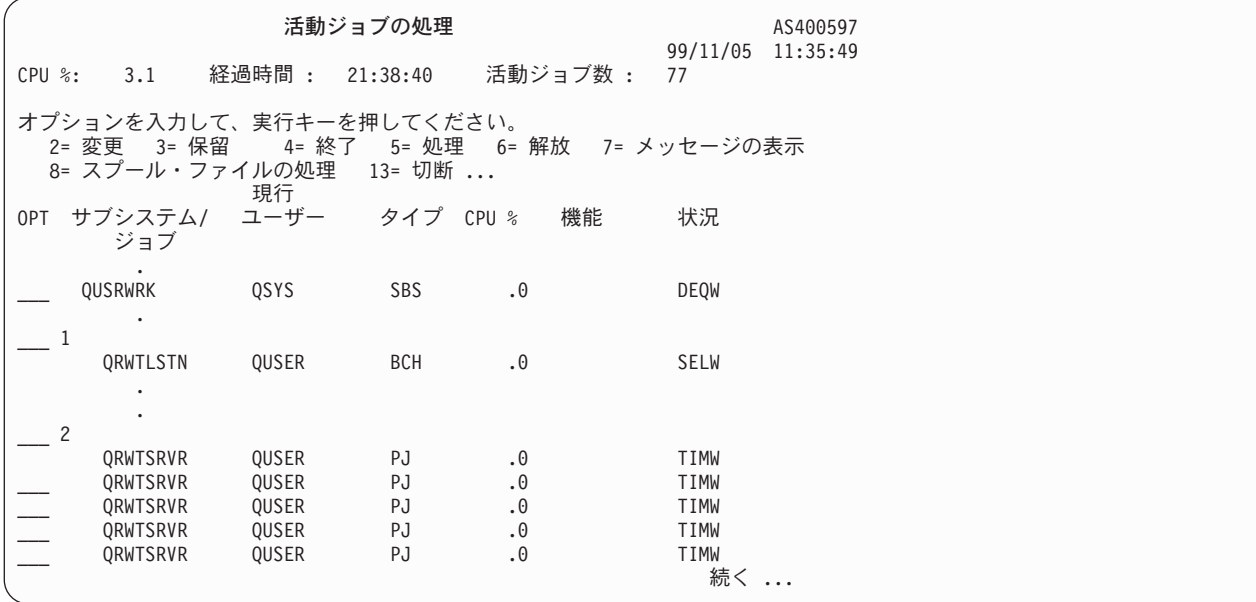

以下のタイプのジョブが示されています。

**PJ** 事前開始サーバー・ジョブ。

**SBS** サブシステム・モニター・ジョブ。

**BCH** リスナー・ジョブ。

活動ジョブの処理 (WRKACTJOB) コマンドによって、すべての活動ジョブが表示されます。リスナー・ジ ョブと同様に、すべてのサーバー・ジョブが表示されます。

## 関連資料

活動ジョブの処理 (WRKACTJOB) コマンド

# *WRKUSRJOB* コマンドを使用した活動ユーザー・ジョブの表示*:*

ユーザー・ジョブの処理 (WRKUSRJOB) コマンド USER(QUSER) STATUS(\*ACTIVE) は、 QUSER の下 で実行しているすべての活動サーバー・ジョブを表示します。その中には、DDM リスナー・ジョブやすべ ての DDM サーバー・ジョブが含まれます。このコマンドを使用すると、リストされるジョブの数が少な いため、 DDM 関連のジョブを探すのに便利な場合があります。

# 関連資料

ユーザー・ジョブ処理 (WRKUSRJOB) コマンド

### ヒストリー・ログの表示**:**

クライアント・ユーザーがサーバーとの正常な接続を確立するたびに、そのジョブは、そのクライアント・ ユーザーのプロファイルの下で実行するためにスワップされます。

特定のクライアント・ユーザーと関連したジョブを判別するには、ログの表示 (DSPLOG) コマンドを使用 してヒストリー・ログを表示することができます。提供されている情報の例が、以下の図に示されていま す。

```
活動記録ログの内容の表示
     .
     .
DDM ジョブ 036995/QUSER/QRWTSRVR は 01/01/09 の 15:26:43 にユーザー MEL にサービス中。
     .
DDM ジョブ 036995/QUSER/QRWTSRVR は 01/01/09 の 15:45:08 にユーザー REBECCA にサービス中。
     .
DDM ジョブ 036995/QUSER/QRWTSRVR は 01/01/09 の 15:56:21 にユーザー NANCY にサービス中。
     .
DDM ジョブ 036995/QUSER/QRWTSRVR は 01/01/09 の 16:02:59 にユーザー ROD にサービス中。
     .
DDM ジョブ 036995/QUSER/QRWTSRVR は 01/01/09 の 16:48:13 にユーザー SMITH にサービス中。
     .
DDM ジョブ 036995/QUSER/QRWTSRVR は 01/01/09 の 17:10:27 にユーザー DAVID にサービス中。
     .
     .
     .
     .
続行するためには、実行キーを押してください。
F3=終了 F10=すべての表示 F12=取り消し
```
ログの表示 (DSPLOG) コマンドに MSGID パラメーターを使用し、不要な項目をフィルターに掛ける方法 の例を以下に示します。

DSPLOG MSGID(CPI3E34)

QRWOPTIONS データ域に該当するオプションを設定して、これらのレコードがヒストリー・ログに書き 込まれないようにすることもできます。

# 関連概念

209 ページの『[QRWOPTIONS](#page-218-0) データ域』

DDM または DRDA TCP/IP サーバー・ジョブは、開始されると、ユーザーが診断や他のオプションを 指定できるデータ域を探します。このデータ域の名前は QRWOPTIONS で、このデータ域は QGPL ラ イブラリーに常駐している場合にのみ有効になります。このデータ域は、48 文字のストリングから成っ ています。

#### 関連資料

ログ表示 (DSPLOG) コマンド

# リレーショナル・データベース・ディレクトリーの監査

このトピックでは、リレーショナル・データベース・ディレクトリーへのプログラム・アクセスを監査する 方法を説明します。

リレーショナル・データベース・ディレクトリーへのアクセスは、次のいずれかの場合にセキュリティー監 査ジャーナルに記録されます。

- v システムの QAUDLVL の値が \*SYSMGT である。
- v ユーザーの AUDLVL の値が \*SYSMGT である。

値が \*SYSMGT 値である場合、サーバーは、次のコマンドによって行われるすべてのアクセスを監査しま す。

- v リレーショナル・データベース・ディレクトリー項目の追加 (ADDRDBDIRE) コマンド
- v リレーショナル・データベース・ディレクトリー項目の変更 (CHGRDBDIRE) コマンド
- v リレーショナル・データベース・ディレクトリー項目の表示 (DSPRDBDIRE) コマンド
- v リレーショナル・データベース・ディレクトリー項目の除去 (RMVRDBDIRE) コマンド
- v リレーショナル・データベース・ディレクトリー項目の処理 (WRKRDBDIRE) コマンド

リレーショナル・データベース・ディレクトリーは、ディレクトリー項目コマンドを使用せずに直接読み取 ることのできるデータベース・ファイル (QSYS/QADBXRDBD) です。

V5R2 より前のバージョンでは、\*PUBLIC に付与された操作権限を使用して、ライブラリー QSYS 内にリ レーショナル・データベース (RDB) ディレクトリー・ファイル QADBXRDBD が作成されました。 V5R2 以降では、この点が変わっています。したがって、このファイルを使用して RDB ディレクトリーにアク セスする既存のプログラムは、正しく実行されなくなる可能性があります。 \*ALLOBJ 特殊権限がない場 合に限り、 QADBXRDBD に上書きして作成された QADBXRMTNM という名前の論理ファイルにアクセ スする必要があります。このファイルへの直接アクセスを監査するには、オブジェクト監査の変更 (CHGOBJAUD) コマンドによって監査をオンに設定します。

#### 関連資料

リレーショナル・データベース・ディレクトリー項目の追加 (ADDRDBDIRE) コマンド リレーショナル・データベース・ディレクトリー項目の表示 (DSPRDBDIRE) コマンド リレーショナル・データベース・ディレクトリー項目の変更 (CHGRDBDIRE) コマンド リレーショナル・データベース・ディレクトリー項目の除去 (RMVRDBDIRE) コマンド リレーショナル・データベース・ディレクトリー項目の処理 (WRKRDBDIRE) コマンド オブジェクト監査変更 (CHGOBJAUD) コマンド

# データの可用性および保護

分散リレーショナル・データベース環境では、データ可用性の観点から、ネットワーク内の個々のサーバー でのデータの保護だけでなく、ユーザーがネットワーク内のデータに確実にアクセスできるようにすること が必要です。

iSeries サーバーでは、分散リレーショナル・データベース・ネットワーク・サーバー上にあるデータを確 実に使用できる状態にしておくために、以下の一連の機能が用意されています。

- v 保管/復元
- v ジャーナル管理およびアクセス・パス・ジャーナル処理
- コミットメント制御
- 補助記憶域プール
- チェックサム保護
- v ミラー保護および無停電電源装置

通常、各サーバーのシステム・オペレーターは、そのサーバーにあるデータのバックアップと回復に責任を 持ちますが、ネットワーク内のデータを最適に利用できるようにするための方針を計画する場合には、デー タ冗長性の局面に加えて、ネットワーク冗長性の局面についても考慮する必要があります。特定のデータの 重要性が企業にとって大きければ大きいほど、そのデータにアクセスする方法を多く備えていなければなり ません。

# 分散リレーショナル・データベースの回復のサポート

コンピューター・サーバーに起こり得る障害には、サーバー障害 (サーバー全体が作動しない時)、火災や 洪水などの災害によるサイトの消失、またはオブジェクトの損傷ないしは消失があります。分散リレーショ ナル・データベースの場合は、ネットワークの中の 1 つのサーバーに障害が生じると、ネットワーク全体 のユーザーが、そのサーバー上のリレーショナル・データベースにアクセスできなくなります。

そのリレーショナル・データベースが他のロケーションでの日常の業務活動にとって不可欠である場合に は、 1 つのサーバーが回復するまでの間、ネットワーク全体にわたって企業運営が混乱することになりか ねません。 データの保護および障害後の回復に関する計画が、分散リレーショナル・データベースでは特 に重要であることは明白です。

分散リレーショナル・データベースの各サーバーは、それぞれ自分のところにあるデータについて、バック アップおよび回復の責任を負います。また、ネットワークの中の各サーバーは、それぞれがサーバー異常終 了後の回復手順も処理します。 ただし、オペレーターが経験不足であったり、オペレーターがまったくい ないサーバーの場合には、分散リレーショナル・データベース管理担当者がディスプレイ装置パススルーを 使用して、バックアップおよび回復の手順を行うことができます。

最も一般的に発生する消失のタイプは、オブジェクトまたはオブジェクトのグループの消失です。オブジェ クトの消失または損傷は、電源障害、ハードウェア障害、システム・プログラム・エラー、アプリケーショ ン・プログラム・エラー、またはオペレーター・エラーなど、複数の要因が原因となって発生します。 iSeries サーバーには、サーバー・プログラム、アプリケーション・プログラム、およびデータの永久消失 を防ぐための方法がいくつも用意されています。障害のタイプおよび選択する保護レベルによって異なりま すが、プログラムおよびデータのほとんどは保護することができ、回復時間は大幅に縮小することができま す。

以下の方法を使用してデータやプログラムを保護できます。

#### 補助記憶域へのデータの書き出し

ファイルの作成コマンドで強制書き出し率 (FRCRATIO) パラメーターを使用すると、データを補助 記憶域に強制的に書き出すことができます。強制書き出し率を 1 にすると、該当のテーブルについ て、すべての追加、更新、および削除要求が補助記憶域に即時に書き出されることになります。しか し、このオプションを選択すると、サーバー・パフォーマンスが低下することがあります。 したがっ て、データベースを保護するための第 1 の方法としては、テーブルの保管およびテーブルのジャーナ ル処理を考慮すべきです。

#### 物理的な保護

電力供給が突然停止した場合にも、システムが確実に保護されるようにしておくことが、アプリケー ション・サーバー (AS) をアプリケーション・リクエスター (AR) にとって確実に使用可能にしてお くための重要な部分となります。無停電電源装置は、別途発注することができ、電源障害、停電、ま たは電圧降下によって電力供給が停止した場合に、電力供給が回復するまでの間、サーバーに電源を 提供することによって、サーバーを電力供給停止から保護するためのものです。 通常、無停電電源装 置は、すべてのワークステーションを対象に電力を供給するものではありません。 iSeries サーバー の場合には、無停電電源装置を使用すると、サーバーでは次のことを行うことができます。

- v 短時間の停電または一時的な電圧降下が生じている間、操作を続行する。
- v ファイルをクローズし、オブジェクトの保全性を維持することによって、正常に操作を終了する。

# 分散リレーショナル・データベースのディスク障害後のデータの回復

ディスク障害が起こった場合には、オブジェクトが障害の直前にすべてテープまたはディスクに保管されて いない限り、最新の入力データについては回復は不可能です。前に保管されたオブジェクトが復元された 後、サーバーは操作可能ですが、データベースは現行状態ではありません。

補助記憶域プール (ASP)、チェックサム保護、およびミラー保護は、 i5/OS ディスク回復機能であり、デ ィスク関連の障害の後に最新入力データを回復するための方法を提供するものです。これらの機能は、追加 のサーバー・リソースを使用しますが、分散リレーショナル・データベースのサーバーに高水準の保護を提 供します。サーバーによっては、アプリケーション・サーバーとして他のサーバーよりも重要な機能を果た しているものがあるので、分散リレーショナル・データベース管理担当者は、どのようにすれば、上記のデ ィスク・データ保護方式がネットワーク内の個々のシステムで最適使用できるかについて検討しなければな りません。

#### 関連概念

バックアップおよび回復

#### 補助記憶域プール**:**

補助記憶域プール (ASP) は、同一の記憶域に割り当てられた 1 つまたは複数の物理磁気ディスク装置で す。ASP を使用すると、指定した物理磁気ディスク上に、特定のタイプのオブジェクトを分離することが できます。

サーバー ASP は、サーバー・プログラム、およびサーバー・プログラムによる処理の結果として作成され る一時オブジェクトを分離します。 ユーザー ASP は、ライブラリー、SQL オブジェクト、ジャーナル、 ジャーナル・レシーバー、アプリケーション、およびデータなどのオブジェクトの分離に使用することがで きます。 iSeries サーバーは、最大 32 の基本ユーザー ASP と、223 の独立ユーザー ASP をサポートし ています。ライブラリーやオブジェクトは、ユーザー ASP の中に分離すると、他の ASP の中のディスク 障害から保護されるので、回復時間が短縮されます。

オブジェクトを ASP に入れると、回復時間の短縮およびオブジェクトの分離に加えて、パフォーマンスの 向上を図ることができます。ジャーナル・レシーバーはユーザー ASP の中に分離した場合には、その ASP に関連するディスクはそのジャーナル・レシーバー専用になります。データベース・ファイルを対象 とする読み取りおよび書き出し操作を多く必要とする環境では、これによってその ASP の中のディスクに 対するアームの競合が減り、ジャーナル処理のパフォーマンスを向上させることができます。

#### 分散リレーショナル・データベースのチェックサム保護**:**

チェックサム保護は、補助記憶域プール (ASP) のすべてのディスクでのデータ損失を保護します。

チェックサム・ソフトウェアが、ASP データのエンコードされたコピーを、その ASP 内の特別のチェッ クサム・データ域に維持します。チェックサム保護 ASP の中の永続オブジェクトに加えられた変更は、す べて自動的にチェックサム・セットのチェックサム・データの中に維持されます。チェックサム・セットの 中の 1 つの磁気ディスク装置のデータが消失した場合には、サーバーは、チェックサムおよびセットの中 に残っている機能装置上のデータを使用して、消失した装置の内容を再構成します。 このようにして、装 置のいずれかに障害が生じた場合にも、その内容を回復することができます。こうして再構成されたデータ は、障害の時点でディスク上にあった最新情報を反映しています。チェックサム保護は、サーバー・パフォ ーマンスに著しい影響を与える可能性があります。 分散リレーショナル・データベースでは、これが問題 になる場合があります。

#### 分散リレーショナル・データベースのミラー保護**:**

ミラー保護では、ディスク制御装置、ディスク入出力装置、またはバスなど、異なるディスク関連ハードウ ェア構成要素を 2 重にすることによって、サーバーの可用性を増大させます。サーバーは障害後もそのま ま使用可能であり、障害のあったハードウェア構成要素の保守は適当な時期に予定することができます。

ミラー保護のレベルが異なれば、それに応じてサーバー可用性のレベルも異なります。たとえば、サーバー 上の磁気ディスク装置だけがミラー保護された場合には、すべての磁気ディスク装置が磁気ディスク装置レ ベルの保護となり、サーバーは 1 台の磁気ディスク装置の障害から保護されます。しかしこのような状態 では、コントローラー、入出力装置、またはバスの障害が起こった場合には、障害部品の修理または交換が 行われるまで、サーバーは運転できません。サーバー上のミラー保護された装置は、すべて同一の磁気装置 レベルの保護でなければならず、また同一の ASP に存在していなければなりません。 1 つの ASP の中 の装置は、ミラー保護が開始されると、サーバーによって自動的に対にされます。

# 分散リレーショナル・データベースのジャーナル管理

ジャーナル管理を、リレーショナル・データベースおよび索引のバックアップおよび回復の戦略の一つとし て使用することができます。

iSeries ジャーナル・サポートでは、監査証跡と正方向および逆方向回復が用意されています。正方向回復 は、テーブルの古いバージョンを取り出し、ジャーナルにログ記録された変更をテーブルに適用するのに使 用することができます。逆方向回復は、ジャーナルにログ記録された変更をテーブルから除去するのに使用 することができます。

コレクションが作成されると、ジャーナルおよびジャーナル・レシーバーと呼ばれるオブジェクトがそのコ レクションの中に作成されます。ジャーナル・レシーバーは、テーブルとは別の ASP にあった方が、パフ ォーマンスが向上します。しかし、コレクションをユーザー ASP 上に置いてしまうと、テーブルとジャー ナル、そしてジャーナル・レシーバーは、すべて同じユーザー ASP に置かれることになります。これで は、高いパフォーマンスは得られません。そこで、別の ASP (このジャーナルのジャーナル・レシーバー のためだけに使用される) に新しいジャーナル・レシーバーを作成し、ジャーナル変更 (CHGJRN) コマン ドを使用してそれを付加すると、次からは、サーバーによって生成されるジャーナル・レシーバーが、すべ て別のユーザー ASP に置かれるようになり、それによってパフォーマンスの向上を得ることができます。

テーブルは、作成されると、コレクションの中に作成されているジャーナル SQL に自動的にジャーナル処 理されます。次に責任を持って、ジャーナル機能を使用して、ジャーナル、ジャーナル・レシーバー、およ びジャーナルへのテーブルのジャーナル処理を管理する必要があります。たとえば、テーブルをコレクショ ンの中へ移動する場合には、ジャーナル処理状況に対する自動変更は行われません。テーブルが復元される 場合には、通常のジャーナル規則が適用されます。つまり、テーブルが保管される時にジャーナル処理され ている場合には、テーブルはそのサーバー上に復元した時に同一のジャーナルにジャーナル処理されます。 テーブルが保管される時にジャーナル処理されていない場合には、テーブルは復元した時にジャーナル処理 されません。ジャーナル機能を使用して、任意のテーブルに対するジャーナル処理を停止することができま すが、それを行った場合には、SQL 操作はコミットメント制御下で実行できなくなります。 COMMIT(\*NONE) を指定してある場合には、SQL 操作はまだ実行できますが、この場合には、ジャーナル 処理およびコミットメント制御の場合と同じレベルの保全性は提供されません。

ジャーナル処理を活動状態にして、データベースに変更を加えると、その変更は、データベースに加えられ る前に、ジャーナル・レシーバーの中でジャーナル処理されます。ジャーナル・レシーバーには、常に最新 のデータベース情報が入っています。すべての活動は、変更がどのように行われたかに関係なく、データベ ース・テーブルについてジャーナル処理されます。

ジャーナル・レシーバー項目は、特定の行 (追加、変更、または削除された行)、あるいはテーブル (オープ ンされたテーブルまたは保管されたメンバーなど) についての活動を記録します。各項目には、活動の源、 ユーザー、ジョブ、プログラム、時刻、および日付を識別する追加の制御情報が含まれています。

サーバーは、テーブルの移動およびテーブルの名前変更をも含めて、ファイル・レベルの変更のジャーナル 処理を行います。 サーバーはまた、物理ファイル・メンバーの初期設定など、メンバー・レベルの変更、 および初期プログラム・ロード (IPL) など、サーバー・レベルの変更のジャーナル処理も行います。 ジャ

ーナル・レシーバーに項目を追加して、重要な事象 (ジョブ・ステップが後で再開できるように、ジョブお よびサーバーに関する情報をジャーナル処理できるチェックポイントなど) の識別、またはアプリケーショ ンの回復の援助を行うことができます。

単一行に影響する変更の場合は、制御情報に続いて、行イメージが常に含められます。変更が行われた後の 行のイメージが常に含められます。任意で、変更が加えられる前の行イメージも含めることができます。物 理ファイル・ジャーナル開始 (STRJRNPF) コマンドで IMAGES パラメーターを指定し、ジャーナル処理 を変更前と変更後の両方の行イメージにするか、変更後の行イメージだけにするかを制御します。

ジャーナル処理データベース・ファイルは、すべて、サーバーの開始時 (IPL 時) か、独立 ASP がオンに 変更されるときに自動的にジャーナルと同期化されます。サーバーが異常終了した場合や、独立 ASP が異 常な状態でオフにされた場合は、データベースに対する変更の一部がジャーナルに入っていても、まだデー タベースそのものに変更が反映されていない場合があります。このような場合、サーバーは自動的にジャー ナルからデータベースを更新して、テーブルを最新の状態にします。

ジャーナル処理を使用すると、データベース・テーブルの保管が一層容易で迅速なものとなります。たとえ ば、毎日テーブル全体を保管する代わりに、そのテーブルに対する変更が入っているジャーナル・レシーバ ーを保管できます。さらにテーブル全体の保管を定期的に行うこともできます。この方法を用いると、日常 の保管操作の実行に要する時間を削減できます。

ジャーナル表示 (DSPJRN) コマンドを使用すると、ジャーナル・レシーバー項目をデータベース・ファイ ルに変換することができます。このようなファイルは、活動報告書、監査証跡、セキュリティー、およびプ ログラム・デバッグに使用できます。

#### 関連概念

ジャーナル管理

#### 関連情報

ジャーナル変更 (CHGJRN) コマンド

ジャーナル表示 (DSPJRN) コマンド

物理ファイル・ジャーナルの開始 (STRJRNPF) コマンド

#### 索引の回復**:**

索引とは、テーブルから行を読み取る順序を記述するものです。索引がジャーナルに記録されていれば、サ ーバーは、索引を回復できるため、システムが異常終了した後の IPL 時や、異常な状態でオフにされた ASP をオンに戻すときなどに、多大の時間をかけて索引を再作成しなくて済みます。

テーブルをジャーナル処理すると、テーブルの中の行に対する変更のイメージがジャーナルに書き込まれま す。サーバーが異常終了したときは、これらの行イメージを使用してテーブルが回復されます。ただし、異 常終了の後で、サーバーは、テーブルについて作成された索引がテーブルの中のデータと同期していないこ とを発見する場合があります。アクセス・パスとそのデータが同期していない場合には、サーバーでは索引 を再作成して、この 2 つが必ず同期して使用可能であるようにしなければなりません。

索引がジャーナル処理されると、サーバーでは索引のイメージをジャーナルの中に記録して、索引とデータ の間に認識された同期点を用意します。 その情報がジャーナルの中に入っていることによって、サーバー では、データと索引の両方を回復し、両方の同期を確保することができます。 このような場合には、索引 の再作成に要する長い時間を回避することができます。

iSeries サーバーには、索引の回復を援助する複数の機能が用意されています。 サーバー上のすべての索引 には、その索引のメインテナンスが行われる時期を指定するメインテナンス・オプションがあります。 SQL 索引は、\*IMMED メインテナンスという属性を指定して作成されます。

電源障害またはサーバーの異常障害が生じた場合には、変更中の索引は、データとの一致を確保するため に、再作成が必要になることがあります。サーバー上のすべての索引には、必要な場合に、その索引を再作 成する時期を指定する回復オプションがあります。 UNIQUE という属性が指定されている SQL 索引は、 すべて \*IPL という回復属性を指定して作成され、これによって、これらの索引は i5/OS ライセンス・プ ログラムが開始される間に再作成されることを意味します。一方、こうしたオプションが指定されていない SQL 索引は、すべて \*AFTIPL 回復属性で作成されることになります。この属性を持つ索引は、オペレー ティング・システムが開始された後、あるいは独立 ASP がオンにされた後に再作成されます。 IPL 時 や、独立 ASP をオンにするときには、画面で、再作成の必要な索引とそれらの回復オプションを確認でき ます。これらの回復オプションは、指定変更することが可能です。

SQL 索引は自動的にはジャーナル処理されません。アクセス・パス・ジャーナル開始 (STRJRNAP) コマン ドを使用して、 SQL 操作で作成された索引をジャーナル処理することができます。サーバー保管および復 元機能を使用すれば、オブジェクト保管 (SAVOBJ) またはライブラリー保管 (SAVLIB) コマンドで ACCPTH (\*YES) を使用することによって、テーブルを保管する時に、索引を保管することができます。 テーブルを復元しなければならない場合でも、索引を再作成する必要はありません。前に保管および復元さ れていない索引は、いずれもデータベースによって自動的かつ非同期的に再作成されます。

索引のジャーナル処理の前に、その索引に対応するテーブルについて、ジャーナル処理を開始しなければな りません。さらに、索引およびそれに対応するテーブルには、同一のジャーナルを使用しなければなりませ  $h<sub>a</sub>$ 

索引ジャーナル処理は、追加の出力操作を最小限に抑制するように設計されています。たとえば、サーバー は、変更された行および変更された索引のジャーナル・データを、同一の出力操作で書き出します。 ただ し、索引のジャーナル処理を開始するにあたっては、ユーザー ASP の中のジャーナル・レシーバーを分離 することを特に考慮しなければなりません。ジャーナル・レシーバーをそれ自体の ASP に入れれば、最高 のジャーナル管理のパフォーマンスが得られると同時に、ジャーナル・レシーバーをディスク障害から保護 する上でも役立ちます。

#### 関連情報

アクセス・パス・ジャーナルの開始 (STRJRNAP) コマンド オブジェクト保管 (SAVOBJ) コマンド ライブラリー保管 (SAVLIB) コマンド

### 索引再ビルド時間を短縮するためのテーブルの設計**:**

テーブルの設計しだいでは、索引回復時間の短縮に役立つ場合があります。

たとえば、大規模のマスター・テーブルをヒストリー・テーブルとトランザクション・テーブルに分割する ことができます。そうすれば、トランザクション・テーブルは新しいデータを追加するのに使用し、ヒスト リー・テーブルは照会専用として使用することができます。毎日、トランザクション・データをヒストリ ー・テーブルに組み合わせてから、翌日のデータに備えてトランザクション・ファイルを消去することがで きます。このような設計を採用すれば、その日にサーバーが異常終了した場合でも、比較的小規模のトラン ザクション・テーブルの索引を再作成するだけで済むために、索引を再作成する時間を短縮することができ ます。 ただし、大規模なヒストリー・テーブルの索引については、1 日の大半が読み取り専用となるた め、データとの同期がずれることはほとんどなく、再作成する必要はないといえます。

<span id="page-159-0"></span>テーブル設計によって索引の再作成時間の短縮を図る場合と、アクセス・パス・ジャーナル処理など、サー バー提供機能を使用する場合でどちらが有利であるかを考慮してください。 前段のテーブル設計では、よ り複雑なアプリケーションの設計が必要となる場合があります。実際の状況を考慮した後、より複雑なアプ リケーションを設計するよりも、アクセス・パスのジャーナル処理のようなサーバーが提供する機能を使う こともできます。

#### システム管理アクセス・パス保護**:**

システム管理アクセス・パス保護 (SMAPP) は、アクセス・パスの自動保護を行います。

SMAPP サポートを使うと、アクセス・パス・ジャーナルの開始 (STRJRNAP) コマンド などのジャーナル 処理コマンドを使用しなくても、アクセス・パスのジャーナル処理の利点が得られます。SMAPP サポート では、IPL 時や、独立 ASP をオンにするときにアクセス・パスを再作成するのではなく、サーバーが異常 終了した後にアクセス・パスを回復します。

SMAPP サポートは、出荷時にオンになっています。

サーバーは、ユーザーが定めるターゲットのアクセス・パス回復回数に基づいて、またはサーバーで指定さ れたデフォルトの時間により、どのアクセス・パスを保護するかを判別します。 ターゲットのアクセス・ パス回復回数は、サーバー全体の値として指定するか、または ASP を基礎として指定できます。 ユーザ ー定義のジャーナルにジャーナルがとられるアクセス・パスは、SMAPP 保護の対象とはなりません。それ らのアクセス・パスはすでに保護されているからです。

#### 関連情報

アクセス・パス・ジャーナルの開始 (STRJRNAP) コマンド

システム管理アクセス・パス保護

# コミットメント制御によるトランザクションの回復

コミットメント制御は、iSeries サーバー 上のジャーナル管理機能を拡張したものです。 サーバーは、リ レーショナル・データベース変更のグループを単一の作業単位 (トランザクション) として識別し処理する ことができます。

SQL COMMIT ステートメントは、操作のグループが完了することを保証します。 SQL ROLLBACK ステ ートメントは、操作のグループが取り消されることを保証します。コミットまたはロールバックすることが できない SQL ステートメントは、次に挙げるものだけです。

• DROP COLLECTION

v GRANT または REVOKE (ただし、指定されたオブジェクトに権限保有者が存在している場合)

コミットメント制御の下では、トランザクション中に使用されているテーブルおよび行は、他のジョブから ロックされます。したがって、そのトランザクションが完了するまで、他のジョブではそのデータを使用す ることができません。トランザクションが終了すると、プログラムは SQL COMMIT または ROLLBACK ステートメントを出して、行を解放します。コミット操作が実行される前に、サーバーまたはジョブが異常 終了した場合には、最後にコミットまたはロールバック操作が行われた時以後にそのジョブに加えられたす べての変更がロールバックされます (元に戻される)。 影響を受けた行でまだロックされているものがあれ ば、そこでアンロックされます。ロック・レベルは、次のようになっています。

#### **\*NONE**

コミットメント制御は使用されない。他のジョブのコミットされていない変更は、見ることができ る。

**\*CHG** SQL ALTER、COMMENT ON、CREATE、DROP、GRANT、LABEL ON、および REVOKE ステ

ートメントの中で参照されているオブジェクト、および更新、削除、挿入が行われた行は、その作 業単位 (トランザクション) が完了するまで、ロックされる。他のジョブのコミットされていない 変更は、見ることができる。

- **\*CS** SQL ALTER、COMMENT ON、CREATE、DROP、GRANT、LABEL ON、および REVOKE ステ ートメントの中で参照されているオブジェクト、および更新、削除、挿入が行われた行は、その作 業単位 (トランザクション) が完了するまで、ロックされる。選択されても更新されなかった行 は、次の行が選択されるまで、ロックされる。他のジョブのコミットされていない変更は、見るこ とができない。
- **\*ALL** SQL ALTER、COMMENT ON、CREATE、DROP、GRANT、LABEL ON、および REVOKE ステ ートメントの中で参照されているオブジェクト、および読み取り、更新、削除、挿入が行われた行 は、その作業単位 (トランザクション) が完了するまで、ロックされる。他のジョブのコミットさ れていない変更は、見ることができない。

152 [ページの表](#page-161-0) 6 には、上記のロック・レベルのそれぞれについて、レコード・ロック期間が示してあり ます。

プログラムのプリコンパイル時、または対話式 SQL の開始時に、 COMMIT (\*CHG)、COMMIT (\*CS)、 または COMMIT (\*ALL) を要求した場合には、SQL は、コミットメント制御開始 (STRCMTCTL) コマン ドを暗黙的に呼び出すことによって、コミットメント制御環境をセットアップします。 SQL がコミットメ ント制御を開始する時に指定される LCKLVL パラメーターは、 CRTSQL*xxx* コマンドの COMMIT パラ メーターで指定されるロック・レベルです。 SQL がコミットメント制御を開始する時には、 NFYOBJ(\*NONE) が指定されます。別の NFYOBJ パラメーターを指定する場合には、 SQL を開始する前 に (STRCMTCTL) コマンドを出してください。

注**:** コミットメント制御を用いて実行する時には、アプリケーション・プログラムの中でデータ処理言語ス テートメントによって参照されているテーブルは、ジャーナル処理しなければなりません。そのような テーブルは、プリコンパイル時にジャーナル処理する必要はありませんが、アプリケーションの実行時 にはジャーナル処理しなければなりません。

リモート・リレーショナル・データベースが サーバー上のデータにアクセスし、コミットメント・レベル 反復可能読み取り (\*RR) を要求している場合には、照会がクローズされるまで、テーブルはロックされる ことになります。 カーソルが読み取り専用である場合には、テーブルは (\*SHRNUP) ロックされます。カ ーソルが更新モードである場合には、テーブルは (\*EXCLRD) ロックされます。

SQL コレクションの中に作成されたジャーナルは、通常、SQL テーブルに対するすべての変更のログを記 録するのに使用されるジャーナルです。ただし、サーバー・ジャーナル機能を使用すれば、 SQL テーブル を別のジャーナルにジャーナル処理することができます。

コミットメント制御では、最高 131,072 個の行変更を 1 つの作業単位で処理することができます。 COMMIT(\*ALL) が指定されている場合には、読み取られた行もすべて 131,072 の限度内に含まれます。 (1 つの作業単位内である 1 行が複数回、変更または読み取られた場合、 131,072 の限度に対しては 1 回 としてカウントされます。) ロックが多数維持されていると、サーバー・パフォーマンスに悪影響を及ぼし ます。また、作業単位が完了するまで、他のユーザーはその作業単位でロックされている行にアクセスする ことができません。 したがって、1 つの作業単位で処理される行の数を少ない数に抑える方が、効率的に はよいと言えます。コミットメント制御では、最高 512 のテーブルをコミットメント制御のもとでオープ ンにしておくか、あるいは 1 つの作業単位の中で変更を保留してクローズにしておくことができます。

COMMIT および ROLLBACK ステートメントの HOLD 値を使用すると、カーソルをオープンにしてお き、OPEN を再度出さなくても別の作業単位を開始することができます。プログラムに解放されていない <span id="page-161-0"></span>iSeries 以外の接続があって、呼び出しスタックにまだ SQL が入っている場合は、HOLD 値を使用できま せん。プログラムのプリコンパイル時に、 ALWBLK(\*ALLREAD) および COMMIT(\*CHG) と COMMIT(\*CS) のいずれかが指定された場合には、すべての読み取り専用カーソルで列のブロック化が可能 になり、 ROLLBACK HOLD ステートメントではカーソル位置をロールバックしません。

ロックされた行 (レコード) が SQL プリコンパイル・プログラム、または対話式 SQL セッションの実行 で保留になっている場合には、サーバーの「コマンド入力」画面で COMMIT または ROLLBACK ステー トメントを出すことができます。それ以外の場合には、暗黙の ROLLBACK 操作がジョブの終了時に行わ れます。

WRKCMTDFN (コミットメント定義の処理) コマンドを使用すれば、コミットメント定義の状況を監視 し、そのコミットメント制御にかかわっているロックと保持リソースの解除を行うことができます。

表 *6.* レコード・ロック期間

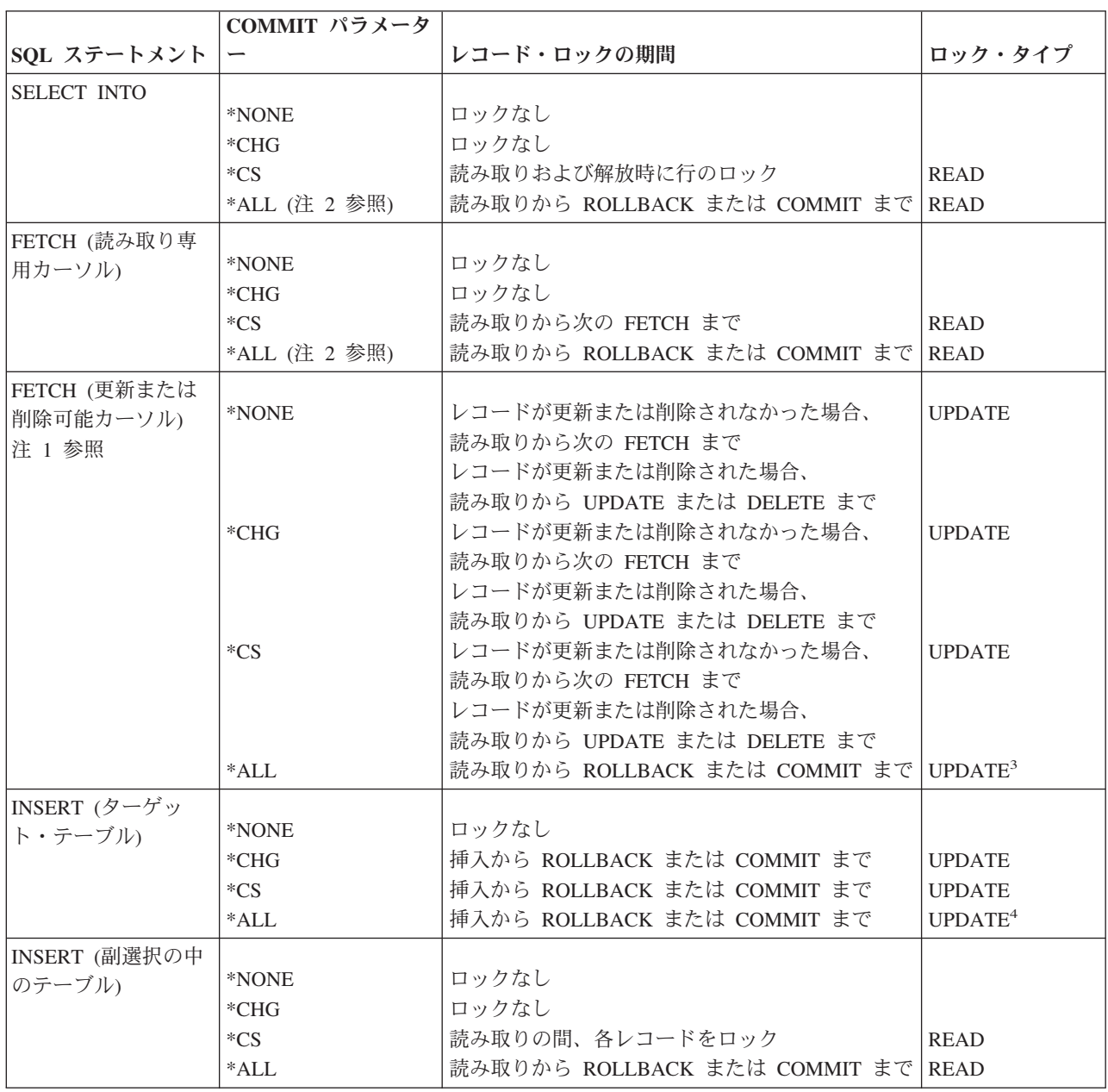

表 *6.* レコード・ロック期間 *(*続き*)*

|                     | COMMIT パラメータ  |                                      |               |
|---------------------|---------------|--------------------------------------|---------------|
| SQL ステートメント         |               | レコード・ロックの期間                          | ロック・タイプ       |
| UPDATE (非カーソ        |               |                                      |               |
| $J\nu$              | *NONE         | 更新の間、各レコードをロック                       | <b>UPDATE</b> |
|                     | $*CHG$        | 読み取りから ROLLBACK または COMMIT まで        | <b>UPDATE</b> |
|                     | $*CS$         | 読み取りから ROLLBACK または COMMIT まで UPDATE |               |
|                     | $*ALL$        | 読み取りから ROLLBACK または COMMIT まで        | <b>UPDATE</b> |
| DELETE (非カーソ        |               |                                      |               |
| JL                  | *NONE         | 削除の間、各レコードをロック                       | <b>UPDATE</b> |
|                     | $*CHG$        | 読み取りから ROLLBACK または COMMIT まで        | <b>UPDATE</b> |
|                     | $*CS$         | 読み取りから ROLLBACK または COMMIT まで        | <b>UPDATE</b> |
|                     | $*ALL$        | 読み取りから ROLLBACK または COMMIT まで        | <b>UPDATE</b> |
| UPDATE (カーソル        |               |                                      |               |
| 付き)                 | *NONE         | レコード更新時にロック解放                        | <b>UPDATE</b> |
|                     | $*CHG$        | 読み取りから ROLLBACK または COMMIT まで        | <b>UPDATE</b> |
|                     | $*CS$         | 読み取りから ROLLBACK または COMMIT まで        | <b>UPDATE</b> |
|                     | $*ALL$        | 読み取りから ROLLBACK または COMMIT まで        | <b>UPDATE</b> |
| DELETE (カーソル付       |               |                                      |               |
| き)                  | *NONE         | レコード削除時にロック解放                        | <b>UPDATE</b> |
|                     | $*CHG$        | 読み取りから ROLLBACK または COMMIT まで        | <b>UPDATE</b> |
|                     | $*CS$         | 読み取りから ROLLBACK または COMMIT まで        | <b>UPDATE</b> |
|                     | $*ALL$        | 読み取りから ROLLBACK または COMMIT まで        | <b>UPDATE</b> |
| 副照会 (更新または          |               |                                      |               |
| 削除可能カーソルま           | *NONE         | 読み取りから次の FETCH まで                    | <b>READ</b>   |
| たは UPDATE また        | $*CHG$        | 読み取りから次の FETCH まで                    | <b>READ</b>   |
| は DELETE 非カー        | $*CS$         | 読み取りから次の FETCH まで                    | <b>READ</b>   |
| ソル)                 | *ALL (注 2 参照) | 読み取りから ROLLBACK または COMMIT まで        | <b>READ</b>   |
| 副照会 (読み取り専          |               |                                      |               |
| 用カーソルまたは            | *NONE         | ロックなし                                |               |
| <b>SELECT INTO)</b> | $*CHG$        | ロックなし                                |               |
|                     | $*_{CS}$      | 読み取りの間、各レコードをロック                     | <b>READ</b>   |
|                     | $*ALL$        | 読み取りから ROLLBACK または COMMIT まで        | <b>READ</b>   |

表 *6.* レコード・ロック期間 *(*続き*)*

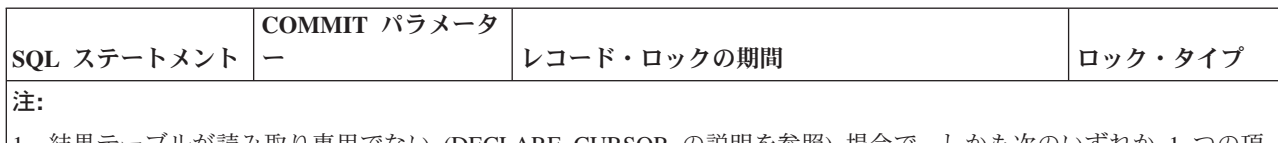

1. 結果テーブルが読み取り専用でない (DECLARE CURSOR の説明を参照) 場合で、しかも次のいずれか 1 つの項 目に該当する場合には、カーソルは UPDATE または DELETE 機能についてオープンされます。

- カーソルが FOR UPDATE 文節で定義されている。
- v カーソルが FOR UPDATE、FOR FETCH ONLY、または ORDER BY 文節なしで定義され、プログラムに少な くとも次の 1 つの項目が含まれている。
	- 同じカーソル名を参照するカーソル UPDATE
	- 同じカーソル名を参照するカーソル DELETE
	- CRTSQL*xxx* コマンドで ALWBLK(\*READ) または ALWBLK(\*NONE) を指定した EXECUTE または EXECUTE IMMEDIATE ステートメント
- 2. テーブルまたはビューは、COMMIT(\*ALL) を充足するために、排他ロックすることができます。グループ化また は合併が組み込まれている副選択が処理される場合、または照会の処理が一時的な結果の使用を必要とする場合に は、コミットされていない変更の表示から保護するために、排他ロックが獲得されます。
- 3. 行が更新または削除されない場合には、ロックは \*READ になります。
- 4. ターゲット・テーブルの行に対しては UPDATE ロックで、副選択テーブルの行に対しては READ ロックです。
- 5. テーブルまたはビューは、反復可能読み取りを充足するために、排他ロックすることができます。行のロックは、 反復可能読み取りのもとでも行われます。獲得されるロックおよびその期間は、\*ALL と同じです。

#### 関連タスク

118 [ページの『分散リレーショナル・データベースにおけるコミットメント定義の処理』](#page-127-0) サーバー上でコミットメント定義を処理する場合は、 WRKCMTDFN (コミットメント定義の処理) コ マンドを使用してください。

#### 関連資料

155 [ページの『分散リレーショナル・データベースの処理の保管と復元』](#page-164-0) データおよびプログラムの保管および復元を使用すれば、 プログラム障害またはサーバー障害からの回 復、サーバー間での情報の交換、 またはオフラインでのオブジェクトまたはデータの記憶が可能です。 堅実なバックアップ方針が分散リレーショナル・データベース・ネットワークの各サーバーで確立され ていれば、 問題が発生した場合にも、確実にサーバーの回復を図って、 ネットワーク・ユーザーのた めに迅速に使用可能にすることができます。

#### 関連情報

# DECLARE CURSOR

コミットメント制御開始 (STRCMTCTL) コマンド トラブルシューティング・トランザクションおよびコミットメント制御 コミットメント定義の処理 (WRKCMTDFN) コマンド オブジェクト保管 (SAVOBJ) コマンド ライブラリー保管 (SAVLIB) コマンド 変更されたオブジェクトの保管 (SAVCHGOBJ) コマンド 保管ファイル・データの保管 (SAVSAVFDTA) コマンド システム保管 (SAVSYS) コマンド ライブラリー復元 (RSTLIB) コマンド オブジェクト復元 (RSTOBJ) コマンド

<span id="page-164-0"></span>ユーザー・プロファイル復元 (RSTUSRPRF) コマンド 権限復元 (RSTAUT) コマンド 構成復元 (RSTCFG) コマンド

# 分散リレーショナル・データベースの処理の保管と復元

データおよびプログラムの保管および復元を使用すれば、プログラム障害またはサーバー障害からの回復、 サーバー間での情報の交換、またはオフラインでのオブジェクトまたはデータの記憶が可能です。堅実なバ ックアップ方針が分散リレーショナル・データベース・ネットワークの各サーバーで確立されていれば、問 題が発生した場合にも、確実にサーバーの回復を図って、ネットワーク・ユーザーのために迅速に使用可能 にすることができます。

サーバーをテープなど、外部メディアに保管すれば、サーバー・プログラムおよびデータを火災や洪水など の災害から保護することができます。 しかし、情報は、保管ファイルと呼ばれるディスク・ファイルに保 管することもできます。保管ファイルは、ディスクに常駐しているファイルで、データが入出力操作で使用 されたり、通信回線によって別の iSeries サーバー へ転送される時まで、データを保管するために使用さ れるものです。 保管ファイルを使用すると、オペレーターがテープをロードする必要がないので、オペレ ーターがいなくても保管操作が可能になります。分散リレーショナル・データベースでは、保管ファイル は、保護方法と 1 つとして別のサーバーに送ることができます。

情報の復元時には、情報はテープ、または保管ファイルから補助記憶域へ書き込まれるので、サーバー・ユ ーザーはそこに書き込まれた情報にアクセスすることができます。

iSeries サーバーには、データベース・テーブルと SQL オブジェクトを保管および復元するためのコマン ドの完全なセットが備わっています。

- v ライブラリーの保管 (SAVLIB) コマンドは、1 つ以上のコレクションを保管します。
- v オブジェクト保管 (SAVOBJ) コマンドでは、SQL テーブル、表示、および索引など、 1 つまたは複数 のオブジェクトを保管します。
- v 変更されたオブジェクトの保管 (SAVCHGOBJ) コマンドは、コレクションが最後に保管された時点以 降、または指定された日付以後に変更されたオブジェクトを保管します。
- v 保管ファイル・データの保管 (SAVSAVFDTA) コマンドでは、保管ファイルの内容を保管します。
- システム保管 (SAVSYS) コマンドでは、オペレーティング・システム、セキュリティー情報、入出力装 置構成、およびサーバー値を保管します。
- v ライブラリー復元 (RSTLIB) コマンドは、コレクションを復元します。
- v オブジェクト復元 (RSTOBJ) コマンドでは、SQL テーブル、ビュー、および索引など、 1 つまたは複 数のオブジェクトを復元します。
- v ユーザー・プロファイル復元 (RSTUSRPRF)、権限復元 (RSTAUT)、および構成復元 (RSTCFG) コマン ドでは、システム保管 (SAVSYS) コマンドによって保管されたユーザー・プロファイル、権限、および 構成を復元します。

関連タスク

118 [ページの『分散リレーショナル・データベースにおけるコミットメント定義の処理』](#page-127-0) サーバー上でコミットメント定義を処理する場合は、 WRKCMTDFN (コミットメント定義の処理) コ マンドを使用してください。

関連資料

150 [ページの『コミットメント制御によるトランザクションの回復』](#page-159-0) コミットメント制御は、iSeries サーバー 上のジャーナル管理機能を拡張したものです。 サーバーは、 リレーショナル・データベース変更のグループを単一の作業単位 (トランザクション) として識別し処 理することができます。

#### 関連情報

# DECLARE CURSOR

コミットメント制御開始 (STRCMTCTL) コマンド トラブルシューティング・トランザクションおよびコミットメント制御 コミットメント定義の処理 (WRKCMTDFN) コマンド オブジェクト保管 (SAVOBJ) コマンド ライブラリー保管 (SAVLIB) コマンド 変更されたオブジェクトの保管 (SAVCHGOBJ) コマンド 保管ファイル・データの保管 (SAVSAVFDTA) コマンド システム保管 (SAVSYS) コマンド ライブラリー復元 (RSTLIB) コマンド オブジェクト復元 (RSTOBJ) コマンド ユーザー・プロファイル復元 (RSTUSRPRF) コマンド 権限復元 (RSTAUT) コマンド 構成復元 (RSTCFG) コマンド

# 分散リレーショナル・データベース環境での索引の保管と復元**:**

SQL 索引については、復元の方が再作成より高速で行うことができます。所要時間は多くの要因に左右さ れますが、データベース索引の再作成には、10 000 行当たり約 1 分を要します。

索引を復元した後では、最新のジャーナル変更を適用することによって、テーブルを更新する必要がある場 合があります (ジャーナル処理が活動状態にあるかどうかによります)。この余分な回復時間を考慮に入れ ても、索引については、再作成よりも復元の方が速いかもしれません。

サーバーは、索引の保全性を確保します。 サーバーが索引について使用不能であると判別した場合には、 サーバーはその回復を試みます。 索引をいつ回復するかは、制御することができます。サーバーが異常終 了した場合には、次の IPL 時に、サーバーは、索引またはビューの回復を必要とするテーブルを自動的に リストします。 索引を再作成するか、または次のいずれかの時点に索引の回復を試みるかを決めることが できます。

- v IPL 中
- v IPL の後
- テーブルを初めて使用する時

関連概念

バックアップおよび回復

### 分散リレーショナル・データベース環境でのセキュリティー情報の保管と復元**:**

各種の CL コマンドを使用して、セキュリティー情報を保管または復元できます。

ユーザー・プロファイルを更新したり、分散リレーショナル・データベース・ネットワーク内のユーザーの 権限を更新するなど、サーバー・セキュリティー環境に頻繁に変更を加える場合は、完全なシステム保管

(SAVSYS) コマンドを実行したり、専用サーバーを使用して実行に時間のかかる処理を行わなくても、セキ ュリティー情報をメディアや保管ファイルに保管できます。セキュリティー・データの保管 (SAVSECDTA) コマンドを使用すれば、専用サーバーを使用しなくても、比較的短時間でセキュリティ ー・データを保管できます。SAVSECDTA コマンドを使用して保管したデータは、ユーザー・プロファイ ル復元 (RSTUSRPRF) コマンドや権限復元 (RSTAUT) コマンドで復元できます。

セキュリティー・データの保管 (SAVSECDTA) コマンドやユーザー・プロファイル復元 (RSTUSRPRF) コ マンドで保管および復元できるセキュリティー情報に含まれるのは、 DRDA TCP/IP サポートがリモー ト・サーバー・ユーザー ID およびパスワード情報を保管および検索するために使用するサーバー権限項 目です。

## 関連情報

システム保管 (SAVSYS) コマンド セキュリティー・データの保管 (SAVSECDTA) コマンド ユーザー・プロファイル復元 (RSTUSRPRF) コマンド 権限復元 (RSTAUT) コマンド

#### 分散リレーショナル・データベース環境での **SQL** パッケージの保管と復元**:**

リモート・サーバー上のリレーショナル・データベースを参照するアプリケーション・プログラムがプリコ ンパイルまたはバインドされると、アプリケーションの中の SQL ステートメントを処理するのに必要な制 御構造を入れるために、 SQL パッケージがアプリケーション・サーバー (AS) 上に作成されます。

SQL パッケージは、iSeries オブジェクトなので、オブジェクト保管 (SAVOBJ) コマンドを使用してメデ ィアまたは保管ファイルに保管し、オブジェクト復元 (RSTOBJ) コマンドを使用して復元することができ ます。

SQL パッケージは、保管された元のコレクションと同じ名前を持つコレクションに復元される必要があ り、 SQL パッケージは名前を変更できません。

### 関連情報

オブジェクト復元 (RSTOBJ) コマンド

オブジェクト保管 (SAVOBJ) コマンド

# リレーショナル・データベースのディレクトリーの保管と復元**:**

リレーショナル・データベース・ディレクトリーは iSeries オブジェクトではありません。その代わりに、 IPL 時にサーバーによって開かれたファイルから構成されます。

このため、オブジェクト保管 (SAVOBJ) コマンドは、これらのファイルを直接保管するためには使用でき ません。リレーショナル・データベース・ディレクトリー・データから出力ファイルを作成することによっ て、リレーショナル・データベース・ディレクトリーを保管することができます。そうすれば、ディレクト リーが損傷した場合には、この出力ファイルを使用して、ディレクトリーに項目を追加することができま す。

項目が追加され、リレーショナル・データベース・ディレクトリーを保管するときは、リレーショナル・デ ータベース・ディレクトリー項目の表示 (DSPRDBDIRE) コマンドで OUTFILE パラメーターを指定し て、コマンドの結果を出力ファイルに送ります。この出力ファイルは、テープまたは保管ファイルに保管 し、サーバーに復元することができます。リレーショナル・データベース・ディレクトリーが損傷し、サー バーが回復を必要とする場合には、制御言語 (CL) プログラムを使用して、リレーショナル・データベース

項目データが入っている出力ファイルを復元することができます。CL プログラムが復元された出力ファイ ルからデータを読み取り、新しいリレーショナル・データベース・ディレクトリーに項目を追加する CL コマンドを作成します。

たとえば、Spiffy 社の MP000 サーバーのリレーショナル・データベース・ディレクトリーは、次のように して RDBDIRM という名前の出力ファイルに送られます。

DSPRDBDIRE OUTPUT(\*OUTFILE) OUTFILE(RDBDIRM)

次に挙げる CL プログラム例では、出力ファイル RDBDIRM の内容を読み取り、 RDB ディレクトリー項 目の追加 (ADDRDBDIRE) コマンドを使用して、 RDB ディレクトリー項目を再作成しています。なお、 古いディレクトリー項目は、新しいディレクトリー項目が作成される前に除去されます。

注**:** コードの例を使用することは、 280 [ページの『コードに関するライセンス情報および特記事項』](#page-289-0) の条 件に同意したものとされます。

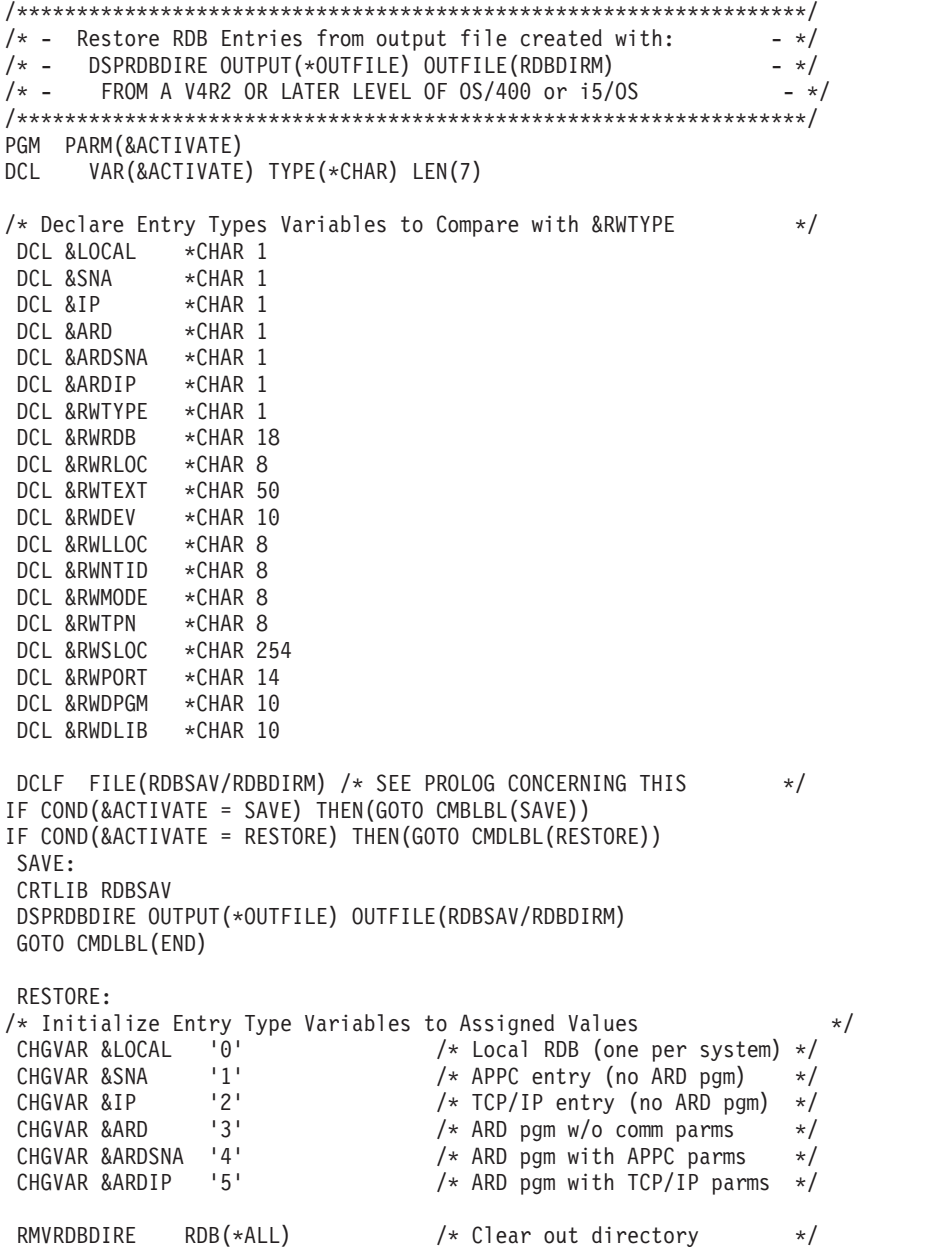

**158** IBM Systems - iSeries: データベース 分散データベース・プログラミング

NEXTENT:  $/*$  Start of processing loop  $*/$ RCVF  $/*$  Get a directory entry  $*$ MONMSG MSGID(CPF0864) EXEC(DO) /\* End of file processing \*/ QSYS/RCVMSG PGMQ(\*SAME (\*)) MSGTYPE(\*EXCP) RMV(\*YES) MSGQ(\*PGMQ) GOTO CMDLBL(LASTENT) ENDDO /\* Process entry based on type code \*/ IF (&RWTYPE = &LOCAL) THEN( + QSYS/ADDRDBDIRE RDB(&RWRDB) RMTLOCNAME(&RWRLOC) TEXT(&RWTEXT) ) ELSE IF (&RWTYPE = &SNA) THEN(  $+$ QSYS/ADDRDBDIRE RDB(&RWRDB) RMTLOCNAME(&RWRLOC) TEXT(&RWTEXT) + DEV(&RWDEV) LCLLOCNAME(&RWLLOC) + RMTNETID(&RWNTID) MODE(&RWMODE) TNSPGM(&RWTPN) ) ELSE IF (&RWTYPE = &IP) THEN( + QSYS/ADDRDBDIRE RDB(&RWRDB) RMTLOCNAME(&RWSLOC \*IP) + TEXT(&RWTEXT) PORT(&RWPORT) ) ELSE IF (&RWTYPE = &ARD) THEN(  $+$ QSYS/ADDRDBDIRE RDB(&RWRDB) RMTLOCNAME(&RWRLOC) TEXT(&RWTEXT) + ARDPGM(&RWDLIB/&RWDPGM) ) ELSE IF (&RWTYPE = &ARDSNA) THEN( + QSYS/ADDRDBDIRE RDB(&RWRDB) RMTLOCNAME(&RWRLOC) TEXT(&RWTEXT) + DEV(&RWDEV) LCLLOCNAME(&RWLLOC) + RMTNETID(&RWNTID) MODE(&RWMODE) TNSPGM(&RWTPN) + ARDPGM(&RWDLIB/&RWDPGM) ) ELSE IF (&RWTYPE = &ARDIP) THEN( + QSYS/ADDRDBDIRE RDB(&RWRDB) RMTLOCNAME(&RWSLOC \*IP) + TEXT(&RWTEXT) PORT(&RWPORT) + ARDPGM(&RWDLIB/&RWDPGM) ) GOTO CMDLBL(NEXTENT)

LASTENT: RETURN DLTLIB RDBSAV END

#### ENDPGM

前述のようなタイプの出力ファイルが利用できない時には、ディレクトリー復元の次のような代替手段があ ります。これは、保管されているサーバーからオブジェクトを抽出して、それを他の何らかのライブラリー に復元し、 RDB ディレクトリー項目の追加 (ADDRDBDIRE) コマンドを使用して手動で項目を入力す る、という方法です。

システム保管 (SAVSYS) コマンドでは、リレーショナル・データベース・ディレクトリーを構成している ファイルが保管されます。リレーショナル・データベース・ディレクトリーが入っている物理ファイルは、 下記のオブジェクト復元 (RSTOBJ) コマンドによって保管メディアからライブラリーに復元することがで きます。

RSTOBJ OBJ(QADBXRDBD) SAVLIB(QSYS) DEV(TAP01) OBJTYPE(\*FILE) LABEL(Q*pppppppvrmxx*0003) RSTLIB(your lib)

この例では、リレーショナル・データベース・ディレクトリーはテープから復元されます。 LABEL パラ メーターの中の文字 *ppppppp* は、 i5/OS の製品コード (たとえば、バージョン 5 リリース 3 の場合には 5722SS1) です。 LABEL パラメーターの中の *vrm* は、 i5/OS のバージョン、リリース、およびモディフ

ィケーション・レベルです。 また、LABEL パラメーターの中の *xx* は、現行のサーバー言語の値の最後 の 2 桁です。 たとえば、英語の場合は 2924 です。したがって、*xx* の値は 24 です。

このファイルをライブラリーに復元したら、そのファイルの情報を使用して、手動でリレーショナル・デー タベース・ディレクトリーを再作成できます。

#### 関連資料

40 ページの『例: [リレーショナル・データベースのディレクトリーのセットアップ』](#page-49-0) Spiffy 社のネットワークが示す例を見れば、 分散リレーショナル・データベース・ネットワークの中の サーバーでリレーショナル・データベース・ディレクトリーを使用する方法が理解でき、 それぞれをセ ットアップする方法が分かります。この例では、通信に TCP/IP を使用するのではなく、拡張プログラ ム間通信 (APPC) を使用することを想定しています。 この方が、セットアップがより容易と考えられ ます。

#### 関連情報

リレーショナル・データベース・ディレクトリー項目の追加 (ADDRDBDIRE) コマンド リレーショナル・データベース・ディレクトリー項目の表示 (DSPRDBDIRE) コマンド オブジェクト復元 (RSTOBJ) コマンド オブジェクト保管 (SAVOBJ) コマンド システム保管 (SAVSYS) コマンド

# 分散リレーショナル・データベースのネットワーク冗長性の考慮事項

ネットワーク冗長性によって、分散リレーショナル・データベース・ネットワーク上のユーザーは、そのネ ットワーク内のリレーショナル・データベースにアクセスする手段を他にも得られることになります。

アプリケーション・リクエスター (AR) からアプリケーション・サーバー (AS) に至る通信経路が 1 つし かない場合は、その通信回線が故障すると、AR 側のユーザーは AS リレーショナル・データベースにア クセスできなくなります。したがって、Spiffy 社の分散リレーショナル・データベース管理者にとっても、 ネットワーク冗長性は重要な問題となります。たとえば、ある販売店の保守サービス受注または得意先部品 購入の問題を考えてみましょう。ある得意先が保守サービス待機中または部品購入待ちである場合、サービ ス担当員には、作業の予定を立てたり部品を販売したりするために、企業情報に関して許可されているすべ てのテーブルへのアクセス権が必要です。

ローカル・サーバーが故障している場合には、作業は行えません。 ローカル・サーバーが作動していて も、作業を処理するためにはリモート・サーバーに対する要求が必要であり、そのリモート・サーバーが故 障している場合には、その要求は処理できません。 Spiffy 社の例で言えば、これはある販売店が地域在庫 センターに部品情報を要求することができないような場合に該当します。また、多くの AR ジョブを処理 している AS が故障した場合には、それらの AR のいずれも要求を完了することができません。 Spiffy 社のネットワークの例では、ある地域センターが故障している場合には、その支援下にあるアプリケーショ ン・サーバーはどれも部品を発注することができません。

地域の販売店に対して地域在庫データへのアクセスを提供することは、 Spiffy 社の分散リレーショナル・ データベース管理担当者にとって重要なことです。ネットワーク内でデータに至る経路の提供は、複数の方 法が可能です。 Spiffy 社の元々のネットワーク構成では、エンド・ノード販売店をそれぞれのネットワー ク・ノード地域センターにリンクしていました。

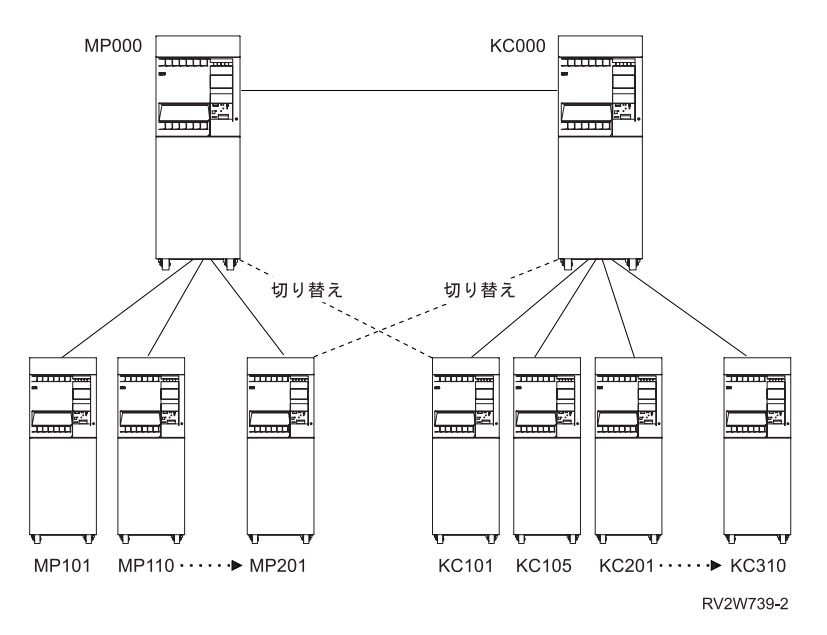

図 *13.* 代替ネットワーク経路

販売店によっては、別の地域センターとの交換回線接続という代替方法を取ることができます。ローカル地 域センターがネットワークで使用不能になった場合には、別の AS にアクセスすることによって、要求側 の販売店では、作業に必要な情報を入手することができます。最初の図では、 MP000 サーバーからサービ スを提供されている一部の販売店 (AR) が KC000 サーバーへのリンクを確立し、 MP000 サーバーが使用 不能になった場合には利用できるようにしています。サーバー・オペレーターや分散リレーショナル・デー タベース管理者は、構成変更 (VRYCFG) コマンドや構成状況処理 (WRKCFGSTS) コマンドを使用して、 必要なときに回線をオンにし、1 次 AS が使用可能になったら回線をオフにすることができます。

区域内で比較的大規模な販売店の 1 つが他の販売店に対する AS としても機能するならば、これもやはり 別の代替方法になり得ます。 2 番目の図に示すように、1 つのエンド・ノードは、他のエンド・ノードに 対しては、ネットワーク・ノードを介した AS に過ぎなくなります。最初の図では、ミネアポリスとのリ ンクが故障した場合には、販売店 (エンド・ノード) に在庫を照会できません。上に図示した構成を変更し て、販売店の 1 つを APPN ネットワーク・ノードとして構成し、他地区の販売店からその販売店に至る 回線を設けることができます。

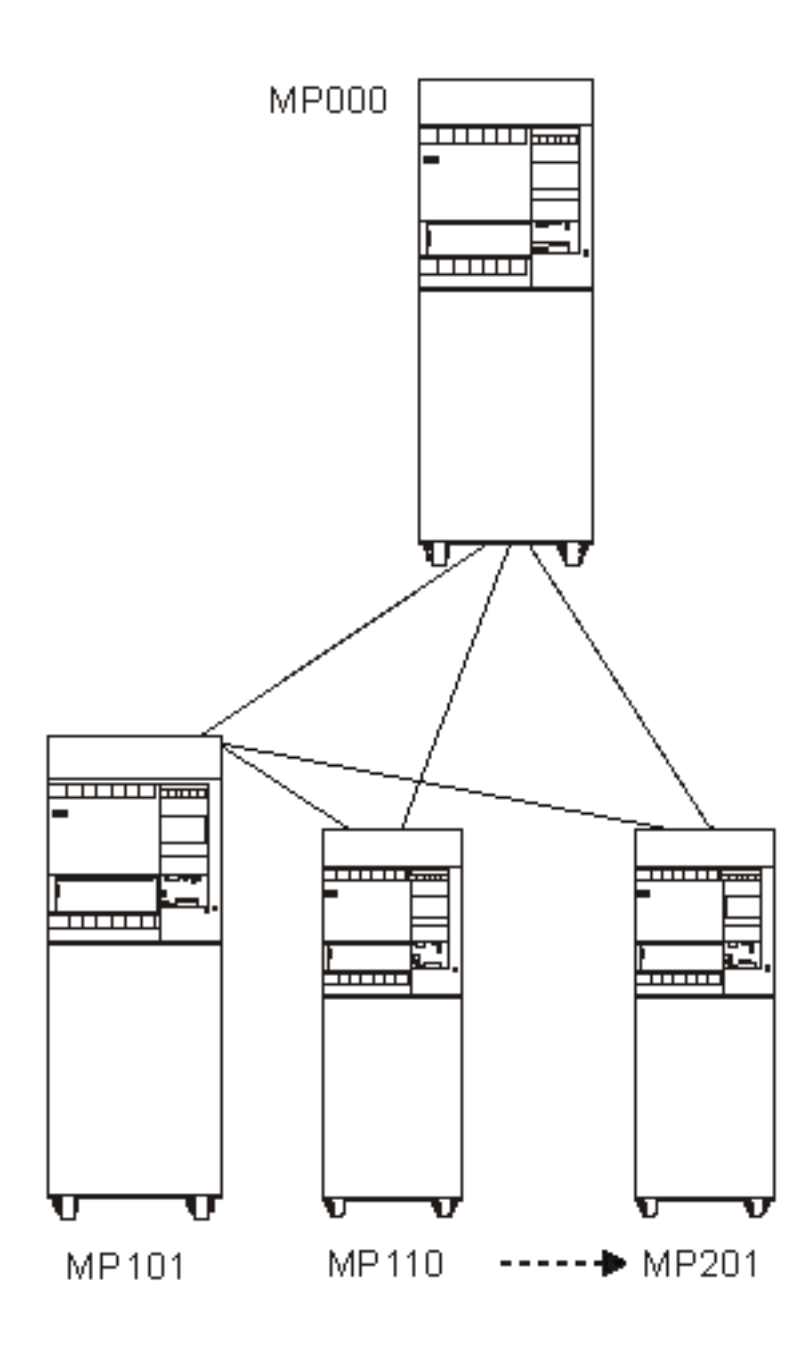

図 *14.* 代替アプリケーション・サーバー

# 関連情報

構成変更 (VRYCFG) コマンド 構成状況処理 (WRKCFGSTS) コマンド

# 分散リレーショナル・データベース・ネットワーク内のデータの冗長性

分散リレーショナル・データベースのデータの冗長性によっても、分散リレーショナル・データベース・ネ ットワーク上のユーザーは、そのネットワーク内のリレーショナル・データベースにアクセスする手段を他 に得られることになります。

データの冗長性についての方針を作成するために、分散リレーショナル・データベース管理者が検討する考 慮事項は、データに至る通信経路の可用性を確保する場合に比べて複雑です。

ネットワーク内のサーバー相互間でテーブルをコピーすることもでき、データのスナップショットを使用し てデータの可用性に備えることもできます。 DataPropagator for iSeries、 V8.1 ではこの機能が提供されま す。

下の図は、MP000 サーバーの分散リレーショナル・データベースのコピーは、 KC000 サーバー上に保管 することができ、KC000 サーバーの分散リレーショナル・データベースのコピーは、 MP000 サーバー上 に保管することができることを示しています。一方の地域のアプリケーション・リクエスター (AR) は、 他方のアプリケーション・サーバー (AS) にリンクして、自らのリレーショナル・データベースの複製コピ ーを照会または更新することができます。

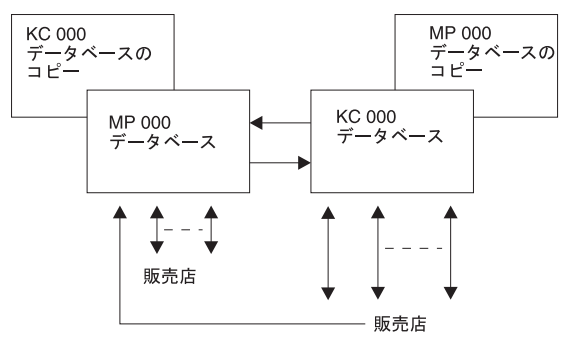

RBAL1505-0

図 *15.* データ冗長性の例

管理担当者は、分散リレーショナル・データベース処理を可能にする方針として、最も効率的で効果的なも のを決定しなければなりません。方針としては次のようなものがあります。

方針の 1 つは、MP000 が使用不能になった時には、その地域の AR は KC000 サーバーに接続して、 MP000 分散リレーショナル・データベースの読み取り専用スナップショットを照会し、保守サービス作業 のスケジュールを決めることができるようにするというものです。

DataPropagator for iSeries、V8.1 は、テーブルの読み取り専用コピー (またはスナップショット ) を定期的 にリモート・サーバーに提供できます。 Spiffy 社の場合であれば、これは毎営業日の終了時または開始時 に行うようにすることができます。この例では、MP000 データベースのスナップショットは、販売店がス ケジュール専用として使用するように、24 時間前の最終時点状況を提供します。 MP000 サーバーがオン ラインに復帰したら、その AR は MP000 分散リレーショナル・データベースに照会して、スナップショ ットに照会していた在庫要求またはその他の作業を完全に処理します。

ある地域の AS が使用不能になった時には、その域内販売店ユーザーは、別の地域の AS にある複製テー ブルを更新できるようにしたいと Spiffy 社が考える場合には、別の方針を立てることになります。

たとえば、通常は MP000 データベースに接続されている AR が、 KC000 サーバー上にある複製 MP000 データベースに接続して、作業を処理することができるようにします。 MP000 サーバーが再び使用可能に なったら、MP000 リレーショナル・データベースは、 KCOOO ロケーションにあるその複製テーブルに生 じている活動によるジャーナル項目を適用することによって、更新することができます。 このようなジャ ーナル項目が元の MP000 テーブルに適用されてしまえば、分散リレーショナル・データベース・ユーザー は、AS としての MP000 に再びアクセスすることができます。

<span id="page-173-0"></span>各地域サーバーでのジャーナル管理処理によって、すべてのリレーショナル・データベースを更新します。 この状況におけるジャーナル管理コピー活動は、これらのサーバーでパフォーマンス上の悪影響を及ぼす可 能性があるので、その量を調べなくてはなりません。

# パフォーマンス

どのような種類のアプリケーション・プログラムをサーバーで実行する場合でも、パフォーマンスは常に重 要な問題となります。 分散リレーショナル・データベースの場合、ネットワーク、サーバーおよびアプリ ケーションのパフォーマンスすべてが重要になります。

サーバー・パフォーマンスは、主記憶域および補助記憶域のサイズおよび編成によって影響を受けることが あります。 SQL プログラムの長所と短所を心得ていれば、パフォーマンスを向上させることができます。

#### 関連概念

170 [ページの『トラブルシューティング』](#page-179-0)

分散リレーショナル・データベースへのアクセスで問題が生じた場合、 管理者には、問題の性質を判別 し、問題がアプリケーションによるものか、ローカル・システムまたはリモート・システムによるもの かを判別する役目があります。

# ネットワークによる分散リレーショナル・データベースのパフォーマンスの 向上

ネットワークのパフォーマンスは、さまざまな方法で改善できます。

次の方法があります。

- v 回線速度
- v ペーシング
- フレーム・サイズ
- RU のサイズ
- 接続タイプ (非交換と交換)

注**:** 無保護の会話が、以下の環境のいずれかのもとで DRDA 接続に使用されます。

- 接続が、リモート作業単位 (RUW) 接続管理を使用してプログラムから実行される場合
- 接続を行うプログラムがコミットメント制御のもとで実行されない場合
- 接続先のデータベースが、使用するプロトコルの 2 フェーズ・コミットをサポートしていない場 合

データに、トランザクションが 1 つのデータベース管理システムだけに影響するなどの特性がある 場合、 RUW 接続管理使用のプログラムから、またはコミットメント制御を使わずに実行するプロ グラムから接続を確立すると、 2 フェーズ・コミット・フローに関連したオーバーヘッドを避けら れます。

さらに、会話が DDMCNV(\*KEEP) で活動状態になっていて、なおかつその会話が保護会話であると、 その作業単位で DRDA または DDM 処理のどちらのために会話が使用されたかに関係なく、 2 フェー ズ・コミット・フローが送信されます。したがって、DDMCNV(\*KEEP) を使って実行する場合、可能な ら非保護会話を使用する方が望ましいといえます。保護会話で実行しているときは、DDMCNV(\*DROP) で実行するようにします。そして、それ以降の作業単位でその会話を使わない場合は、次のコミット で、 RELEASE ステートメントを使用して接続と会話を終わらせます。

#### 関連情報

通信管理 (PDF) APPC、APPN、および HPR TCP/IP のセットアップ

# サーバーによる分散リレーショナル・データベースのパフォーマンスの向上

効率的なサーバー・パフォーマンスを達成するには、サーバー・リソース間の適正なバランスが必要です。 過剰に使用しているリソースがあれば、パフォーマンスに悪影響があります。このトピックでは、サーバ ー・パフォーマンスの監視に役立つサーバー・コマンドについて説明します。

iSeries パフォーマンス・ツール・ライセンス・プログラムを使用して、パフォーマンスの分析に役立てる ことができます。加えて、サーバー・パフォーマンスの観察に役立ついくつかのシステム・コマンドも使用 できます。

- v システム状況の処理 (WRKSYSSTS) コマンド
- v ディスク状況の処理 (WRKDSKSTS) コマンド
- v 活動ジョブの処理 (WRKACTJOB) コマンド

それらのコマンドを使う場合、一般的なレベルの活動時にサーバー・パフォーマンスを観察するようにしま す。 たとえば、サーバー上でジョブがまったく実行されていないときに統計を収集しても、サーバー・パ フォーマンスの評価を行う上でほとんど価値がありません。 サーバー・パフォーマンスを観察するときに は、以下のステップを完了してください。

- 1. (WRKSYSSTS)、(WRKDSKSTS)、または (WRKACTJOB) コマンドを入力する。
- 2. サーバーが最低 5 分間データを収集できるようにする。
- 3. F5 (再表示) を押して、画面を再表示し、パフォーマンス・データを表示する。
- 4. 新しいデータに基づいてサーバーを調整する。

経過時間カウンター機構を再始動するには、F10 (再始動) を押してください。

システムのパフォーマンスを観察する際は、システム状況の処理 (WRKSYSSTS) コマンドとWRKACTJOB (活動ジョブの処理) コマンドを両方使用します。各観察期間ごとに、サーバー・パフォーマンスの測定値 を、あらかじめ設定してある目標値と対比して、検討および評価してください。

一般的な測定値には、次のものが含まれます。

- v (WRKACTJOB) 画面から得られる対話式スループットおよび応答時間。
- v バッチ・スループット。活動化しているバッチ・ジョブの AuxIO および CPU% の値を監視します。
- v スプール・スループット。活動化している書き込み機能の AuxIO および CPU%の値を監視します。

調整を加えるたびに、主要なパフォーマンス測定値のすべてを、測定し比較する必要があります。調整の実 行および評価は、一度に 1 つずつ行ってください。

# 関連タスク

117 [ページの『分散リレーショナル・データベースにおける活動ジョブの処理』](#page-126-0) 数人のユーザーに対して実行されているジョブをモニターする場合や、ジョブを探しているものの、ジ ョブの名前やユーザー ID がわからない場合は、WRKACTJOB (活動ジョブの処理) コマンドを使用し てください。

# 関連情報

システム状況の処理 (WRKSYSSTS) コマンド ディスク状況の処理 (WRKDSKSTS) コマンド 活動ジョブの処理 (WRKACTJOB) コマンド

実行管理機能

# データベースによる分散リレーショナル・データベースのパフォーマンスの 向上

分散リレーショナル・データベースのパフォーマンスは、データベースの総合的な設計の影響を受けます。 分散データの位置、使用するコミットメント制御のレベル、および SQL 索引の設計など、すべてがパフォ ーマンスに影響します。

### 関連概念

18 [ページの『計画と設計』](#page-27-0)

分散リレーショナル・データベースを正しく操作するためには、 計画がその第 1 要件となります。 分 散リレーショナル・データベースの使用を決定するにあたっては、企業としての必要性および目標を考 慮する必要があります。

# **DRDA** データ・ロケーションの決定

アプリケーションとアプリケーションで必要とするデータとの間にネットワークを介在させれば、パフォー マンスの低下を招くと考えられるので、データを配置する場所の決定にあたっては、次の項目を考慮してく ださい。

- v データを使用するトランザクション
- トランザクションが実行される頻度
- v トランザクションで送受信されるデータの量

実行頻度が高いか、またはデータの送受信量が多いトランザクションを伴うアプリケーションの場合には、 データと同じロケーションにアプリケーションを保持するように努めてください。たとえば、1 秒間に何度 も実行されたり、一度に何百行ものデータを受信するアプリケーションの場合には、アプリケーションとデ ータが同じサーバー上にあれば、パフォーマンスはそれだけ向上します。 これに対して、アプリケーショ ンに伴うトランザクションの実行頻度が低かったり、一度に送受信するデータの量が少ない場合には、デー タは、それを必要とするアプリケーションとは別のロケーションに配置することを考えてください。

# **DRDA** のブロック化に影響を与える要因

パフォーマンスに影響する最も重要な要因は、アプリケーション・リクエスター (AR) とアプリケーショ ン・サーバー (AS) の間でデータが転送されるときに、ブロック化が行われるかどうかということです。デ ータのブロックとして伝送される行のグループの場合、同じデータを一度に 1 行ずつ伝送する場合と比べ て、通信のオーバーヘッドははるかに少なくて済みます。

別の iSeries サーバーに接続されている場合に、ブロック化を制御する方法の 1 つとして、SQL の複数行 INSERT ステートメントおよび複数行 FETCH ステートメントを使う方法があります。複数行 FETCH を 使うと、ハード・エラーの発生やデータ終わりになった場合を除き、 FOR n ROWS 文節に指定された行 数のブロック化が強制的に行われます。以下の説明では、単一行 FETCH の場合に、ブロック化が行われ るかどうかを判別するための規則を紹介します。

AR と AS との間の照会データのブロック化を禁止する条件も、以下の説明の中で示しています。これら の条件は、複数行 FETCH ステートメントを使用する場合には、適用されません。以下のそれぞれのケー スでリストされている条件が 1 つでも当てはまれば、ブロック化は行われません。

関連資料

172 [ページの『予想時間内に完了しないアプリケーションの問題』](#page-181-0)

要求が完了するのに想定された時間より長くかかっている場合、まずアプリケーション・リクエスター (AR) で検査を行います。

**DB2 Universal Database for iSeries** から **DB2 Universal Database for iSeries** のブロック化**:**

次の場合にはブロック化は行われません。

- カーソルが更新可能である ([注](#page-177-0) 1 参照)。
- カーソルが潜在的に更新可能である ([注](#page-177-0) 2 参照)。
- v ALWBLK(\*NONE) プリコンパイル・オプションが使用された。
- v コミットメント制御レベルが \*CS で、OS/400 のレベルが V3R1 より前である。
- v コミットメント制御レベルが \*ALL で、外側の副選択に次のいずれの項目も含まれていない。
	- DISTINCT キーワード
	- UNION 演算子
	- ORDER BY 文節 (その文節内のフィールドの長さの合計がソートを必要としている)
	- サーバー・データベース・ファイル参照 (サーバー・データベース・ファイルとは、 QADBxxxx とい う名前のライブラリー QSYS に入っているファイルおよびそれらのファイルに構築されているビュ ー)
- 行サイズが約 2KB より大きいか、あるいは、 SBMRMTCMD (リモート・コマンド投入) コマンドまた はストアード・プロシージャーをデフォルト AS データベース・バッファーのサイズ拡張のために使用 している場合に、行サイズが、データベース・ファイルによる指定変更 (OVRDBF) コマンドの SEQONLY レコード数パラメーターの指定に基づいたデータベース・バッファーのサイズの約半分より 大きくなっている。 ((OVRDBF) コマンドをリモートで実行する場合、 OVRSCOPE(\*JOB) を指定する 必要があることに注意してください。)
- v カーソルがスクロール可能として宣言され (DECLARE...SCROLL CURSOR...)、 FETCH ステートメント に指定されたスクロール・オプションが次のいずれかである: RELATIVE、PRIOR、または CURRENT (ただし、前述のように複数行 FETCH が実行されている場合はその限りではない。)

# 関連情報

リモート・コマンド投入 (SBMRMTCMD) コマンド

データベース・ファイルによるオーバーライド (OVRDBF) コマンド

# **DB2 Universal Database for iSeries** から非 **DB2 Universal Database for iSeries** のブロック化**:**

次の場合にはブロック化は行われません。

- カーソルが更新可能である ([注](#page-177-0) 1 参照)。
- v カーソルが潜在的に更新可能である ([注](#page-177-0) 2 参照)。
- v ALWBLK(\*NONE) プリコンパイル・オプションが使用されている。
- v 行サイズが約 16 KB より大きい。

## 非 **DB2 Universal Database for iSeries** から **DB2 Universal Database for iSeries** のブロック化**:**

次の場合にはブロック化は行われません。

- カーソルが更新可能である ([注](#page-177-0) 1 参照)。
- v カーソルが潜在的に更新可能である ([注](#page-177-0) 2 参照)。
- <span id="page-177-0"></span>v パッケージのデフォルト値が「単一行強制」プロトコルになるプリコンパイルまたはバインド・オプシ ョンが使用されている。
	- DB2 Universal Database for iSeries の場合、このためのオプションはありません。
	- DB2 Universal Database for VM の場合、これは SQLPREP の NOBLOCK キーワードです (デフォル ト値)。
	- DB2 for OS/2® (DB2/2) の場合、これは SQLPREP または SQLBIND の /K=NO です。
- v 行サイズが約 0.5 と QRYBLKSIZ の乗算より大きい。 QRYBLKSIZ のデフォルト値と最大値は次のよ うになっています。

表 *7. QRYBLKSIZ*

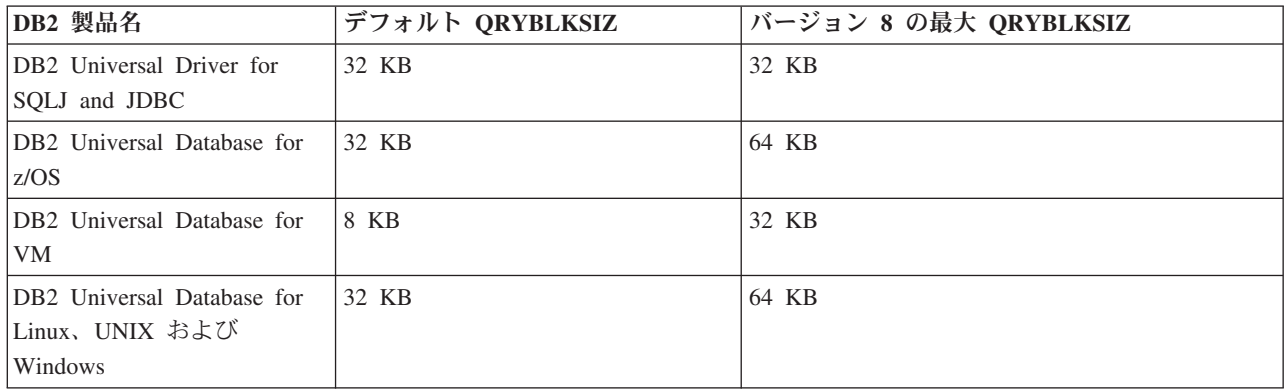

最新レベルの Distributed Relational Database Architecture (DRDA) では、戻される結果セットに固定 Query ブロック・サイズの制限がないモードで操作を行うよう、サーバーに選択させることができま す。

v カーソルはスクロール可能として定義されており、ブロック・カーソルはアプリケーションで使用され ていません。

# **DRDA** ブロック化ルールの要約**:**

要約すると、前述の規則 (注も含む) の意味するところは、一定の特別な条件または通常ではない条件がな ければ、次のいずれの場合もブロック化が行われるということです。

- v カーソルが読み取り専用 (注 3 参照) であって、かつ、次の場合。
	- アプリケーション・リクエスターまたはアプリケーション・サーバーのどちらかが非 DB2 Universal Database for iSeries である
	- アプリケーション・リクエスターとアプリケーション・サーバーの両方が DB2 Universal Database for iSeries で、 ALWBLK(\*ALLREAD) と指定してあり、COMMIT(\*ALL) の指定はない
- v COMMIT(\*ALL) の指定がなく、次の条件のすべてを満たしている場合。
	- SELECT の中に FOR UPDATE OF 文節がなく、しかも、
	- プログラム中にカーソルに対する UPDATE または DELETE WHERE CURRENT OF ステートメン トがなく、しかも、
	- プログラムに動的 SQL ステートメントが入っていない場合、または、限定ブロック・プロトコル (DB2 Universal Database for Linux、UNIX および Windows では /K=ALL、DB2 UDB for iSeries で は ALWBLK(\*ALLREAD)、 DB2 Universal Database for z/OS ではCURRENTDATA(NO)、 DB2 Universal Database for VM では SBLOCK) の要求にプリコンパイル/バインド・オプションが使用さ れた場合。
- 1. カーソルは、それが読み取り専用ではなく (注 3 参照)、しかも以下のいずれかに該当する場合には 更新可能です。
	- v 選択ステートメントに、FOR UPDATE OF 文節が含まれている。または
	- v プログラム中に、カーソルに対する UPDATE または DELETE WHERE CURRENT OF があ る。
- 2. カーソルは、それが読み取り専用 (注 3 参照) ではなく、しかもプログラムに EXECUTE または EXECUTE IMMEDIATE ステートメント (あるいは、非 iSeries サーバー システムに接続されてい る場合は、動的ステートメント) が組み込まれており、パッケージのデフォルト値を単一行プロト コルにするプリコンパイルまたはバインド・オプションが使用されている場合、潜在的に更新可能 です。
	- v DB2 Universal Database for iSeries の場合、これは ALWBLK(\*READ) プリコンパイル・オプシ ョン (デフォルト) です。
	- v DB2 の場合、これは BIND PACKAGE の CURRENTDATA(YES) (デフォルト) です。
	- v DB2 Universal Database for VM の場合、これは SQLPREP の SBLOCK キーワードです。
	- v DB2 for OS/2 (DB2/2) の場合、これは SQLPREP または SQLBIND の /K=UNAMBIG (デフォ ルト) です。
- 3. カーソルは、次の条件の 1 つまたはいくつかに該当する場合は読み取り専用です。
	- v DECLARE CURSOR ステートメントに ORDER BY 文節の指定があり、FOR UPDATE OF 文節 の指定はない。
	- v DECLARE CURSOR ステートメントに FOR FETCH ONLY 文節の指定がある。
	- v DECLARE CURSOR ステートメントに、 DYNAMIC の指定のない SCROLL キーワードを指定 した (i5/OS のみ)。
	- v 以下の条件のうち 1 つ以上が、カーソルについて、あるいはそのカーソルの参照先の外側の副選 択内で参照されているビューまたは論理ファイルについて当てはまる。
		- 外側の副選択に、DISTINCT キーワード、GROUP BY 文節、HAVING 文節、または列関数が 含まれている。
		- その選択に結合関数が含まれている。
		- その選択に UNION 演算子が含まれている。
		- その選択に最も外側の副選択のテーブルと同じテーブルを参照する副照会が含まれている。
		- その選択に一時ファイルにコピーしなければならない複合論理ファイルが含まれている。
		- 選択された列のすべてが、式、スカラー関数、または定数である。
		- 参照された論理ファイルの列のすべてが入力専用である (i5/OS のみ)。

# **DRDA** 照会ブロックのサイズに影響を与える要因

照会で大量のデータが戻される場合、照会データのブロックのサイズを大きくすることにより、パフォーマ ンスが向上する場合があります。これを行う方法は、その照会に関与するサーバーの種類によって異なりま す。

異種環境においては、照会ブロックのサイズは、照会オープン・コマンドによって送られるパラメーターに よって、アプリケーション・リクエスターで決定されます。 iSeries サーバーがアプリケーション・リクエ スター (AR) の場合は、必ず最初に 32 KB の照会ブロック・サイズを要求します。このため、伝送に複数 のブロックを必要とする大規模な照会のために要求された正常な照会ブロックでは、その分それぞれのブロ ックのサイズが大きくなります。他のタイプの AR では、ユーザーが使用するブロック・サイズを選択で

分散データベース・プログラミング **169**

注**:**

<span id="page-179-0"></span>きます。 DB2 Universal Driver for SQLJ and JDBC、DB2 Universal Database for z/OS、DB2 Universal Database for VM、および DB2 Universal Database for Linux、UNIX および Windows のデフォルト照会ブ ロック・サイズは、それぞれ 32KB、32KB、8KB、32KB です。DB2 Universal Database for iSeries サーバ ーが異種環境 AR に接続しているときに、AR として使用されるプラットフォームについては、そのプロ ダクトの資料を参照してください。

DB2 UDB for iSeries と DB2 UDB for iSeries との間の環境では、照会ブロック・サイズは、データベー ス・マネージャーによって使用されるバッファーのサイズによって決まります。デフォルトのサイズは 4 KB です。このサイズは、バージョン 2 リリース 3 以降のアプリケーション・サーバーで変更できます。 この変更を行うには、SBMRMTCMD (リモート・コマンド投入) コマンドを使用して、アプリケーショ ン・サーバー (AS) にデータベース・ファイルによる指定変更 (OVRDBF) コマンドを送信し実行します。 指定変更するファイルの名前の他に、(OVRDBF) コマンドには、 OVRSCOPE(\*JOB) および SEQONLY(\*YES nnn) を含める必要があります。ブロック当たりの所要レコード数を、SEQONLY パラメ ーターの nnn に指定します。データベース・バッファーのサイズを大きくすることにより、通信オーバー ヘッドを軽減できるばかりでなく、行の検索に必要なデータベース・マネージャーへの呼び出しの回数も減 らせます。

非 iSeries サーバー から、または iSeries サーバー 間で、 SQL CALL ステートメント (ストアード・プ ロシージャー) を使用して、照会ブロック・サイズを変更することもできます。

### 関連情報

リモート・コマンド投入 (SBMRMTCMD) コマンド

データベース・ファイルによるオーバーライド (OVRDBF) コマンド

# トラブルシューティング

分散リレーショナル・データベースへのアクセスで問題が生じた場合、管理者には、問題の性質を判別し、 問題がアプリケーションによるものか、ローカル・システムまたはリモート・システムによるものかを判別 する役目があります。

それから問題を解決するか、そうでなければ、顧客サポートの援助を受けて、問題を解決しなければなりま せん。そのためには、以下のことを行う必要があります。

- v i5/OS ライセンス・プログラム・サポートについて理解する。
- v 問題が、アプリケーション・リクエスター (AR) と、アプリケーション・サーバー (AS) のどちらにあ るかを判別する。
- v i5/OS の問題管理機能の使用方法を習得する。

分散リレーショナル・データベースでの問題の診断方法の詳細は、『分散関係データベース 問題判別の手 引き』を参照してください。

#### 関連概念

164 [ページの『パフォーマンス』](#page-173-0)

どのような種類のアプリケーション・プログラムをサーバーで実行する場合でも、 パフォーマンスは常 に重要な問題となります。 分散リレーショナル・データベースの場合、ネットワーク、 サーバーおよ びアプリケーションのパフォーマンスすべてが重要になります。

# **iSeries**問題処理の概要

ローカルおよびリモート iSeries サーバーで、ユーザー検出またはシステム検出のどちらの問題が発生した 場合でも、その問題を管理するのに i5/OS ライセンス・プログラムが役立ちます。
問題処理のサポートには次のものが含まれます。

- 初期問題処理に関する情報が含まれるメッセージ
- v システム検出の問題の自動警報
- 統合問題ロギングおよび追跡
- v 第 1 障害データ検知 (FFDC) サポート
- エレクトロニック支援のサービス要求
- v エレクトロニック支援、プログラム一時修正 (PTF) 要求

iSeries サーバーとその接続装置は、特定のタイプの問題を検出することができます。これをシステム検出 問題と呼びます。問題が検出されると、次のようないくつかの操作が行われます。

- プロダクト活動記録ログ内に項目が作成される
- 問題記録が作成される
- v メッセージが QSYSOPR メッセージ待ち行列に送られる

情報は、エラー・ログと問題記録に記録されます。深刻な問題が検出された場合は、FFDC 情報のスプー ル・ファイルも作成されます。エラー・ログと問題記録には、次のような情報が入ります。

- 重要プロダクト・データ
- v 構成情報
- 参照コード
- 対応する装置の名前
- v 補足的な障害情報

通常、ユーザー検出問題は、次のような問題を引き起こす原因となるプログラム・エラーに関連したもので す。

- ジョブ問題
- 正しくない出力
- プログラム障害を示すメッセージ
- システムでは検出されない装置障害
- 劣悪なパフォーマンス

ユーザーが問題を検出しても、問題分析を実行するか、または、操作援助機能 (Operational Assistant) の 「USERHELP」メニューで、問題の解決に役立つ情報を保管するためのオプションを選択しない限り、サ ーバーでは何も情報は集められません。

iSeries サーバーは、問題ログと問題管理機能を使って、ユーザー検出とシステム検出の両方の問題を追跡 します。 問題が検出されたとき (OPENED) から、それが解決される (CLOSED) まで、問題プログラム状 態は保持されるので、追跡に利用することができます。

### 関連概念

194 [ページの『システムおよび通信の問題』](#page-203-0)

システムまたはその通信に関する問題が起こるとき、メッセージが生成されます。 システムが検出した 問題は、問題ログに自動的に入れられ、 それらの問題を表示したり分析したりできます。

# 分散リレーショナル・データベースの問題の切り分け

分散リレーショナル・データベース・アプリケーションの実行時に検出される問題は、不正な出力またはア プリケーションが予期した時間内に終了しないという、2 つの一般的な徴候を示す可能性があります。

このトピックの図は、アプリケーション・プログラム問題、パフォーマンス関連問題、およびサーバー関連 問題のいずれかに問題を一般的に分類する方法を示しています。このように分類すれば、iSeries サーバー の標準の問題分析方法を使って、問題を解決できます。

## **DRDA** の不正出力の問題

エラー・メッセージが出された場合、エラー・メッセージ、SQLCODE、または SQLSTATE を使って、問 題の原因を判別します。

次の図を参照してください。メッセージの説明に、どのような問題であるかが示され、訂正アクションが指 示されています。エラー・メッセージが出なかった場合、分散リレーショナル・データベースが障害の原因 かどうかを自分で判断しなければなりません。そのためには、障害が起きたステートメントをアプリケーシ ョン・サーバー (AS) 上でローカル実行するか、または対話式構造化照会言語 (SQL) を使ってステートメ ントを AS 上で実行します。問題をローカルで生成できる場合、問題の原因は分散リレーショナル・デー タベース・サポートにはありません。この操作の結果に応じて、iSeries サーバーの問題分析方法を使っ て、サポート担当者に該当情報を提出してください。

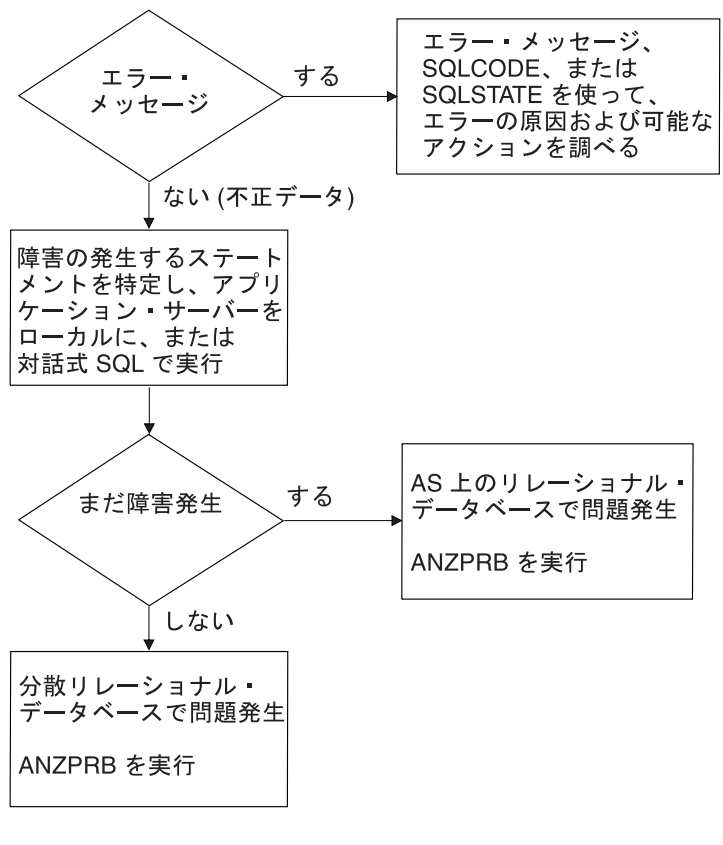

RV2W731-1

図 *16.* 不正出力の問題の解決

# 予想時間内に完了しないアプリケーションの問題

要求が完了するのに想定された時間より長くかかっている場合、まずアプリケーション・リクエスター (AR) で検査を行います。

ジョブ・ログを調べて、リレーショナル・データベースへの接続が完了したことを知らせるメッセージ SQL7969 を確かめます。これは、アプリケーションが分散リレーショナル・データベース・アプリケーシ ョンであることを知らせるメッセージです。AR を検査してループを探します。そのためには、ジョブ処理 (WRKJOB) コマンドを使って、プログラム・スタックを表示し、そのスタックを調べてシステムがループ になっているかどうかを判別します。アプリケーションそのものがループになっている場合、解決のためア プリケーション・プログラマーに連絡してください。スタック上に QAPDEQUE および QCNSRCV が見 つかった場合、 AR はアプリケーション・サーバー (AS) 待ちになっています。システムが通信待ち状態 でない場合、問題分析手順を使って、パフォーマンス上の問題があるかどうか、またはどこか他の場所が待 ち状態になっているかどうかを確かめます。

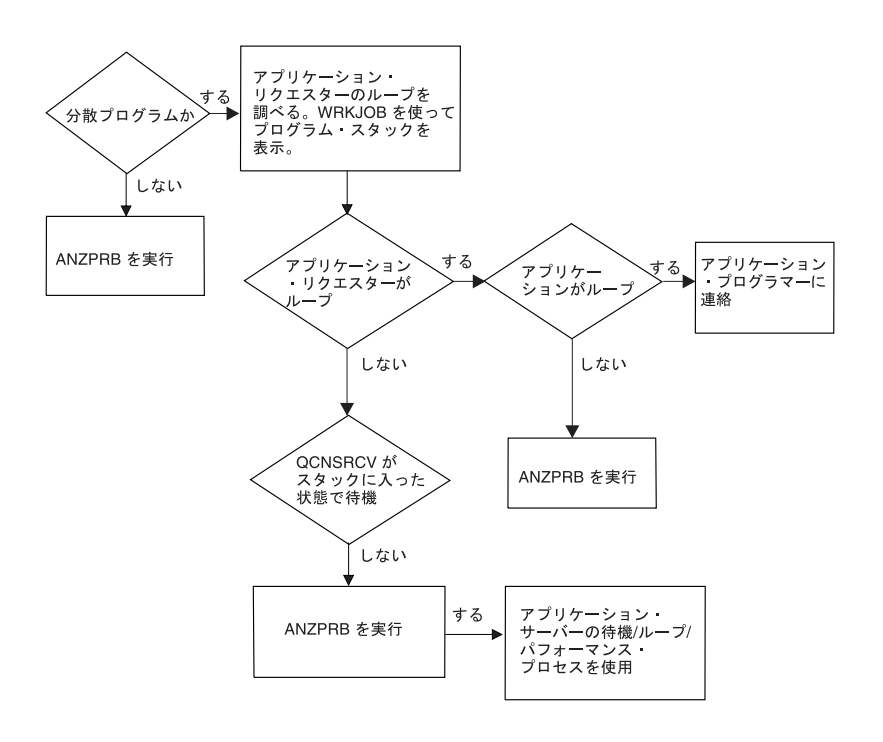

RV2W732-2

図 *17.* アプリケーション・リクエスター側の待機、ループ、またはパフォーマンスの問題の解決

AS 上のジョブ・ログを探せば、AR ジョブ名を見つけることができます。 AS ジョブを検査する必要が生 じたときは、ジョブ処理 (WRKJOB)、WRKACTJOB (活動ジョブの処理)、またはユーザー・ジョブ処理 (WRKUSRJOB) コマンドを使って、 AS 上のジョブを見つけ出します。

これらのジョブのうちのいずれかの表示でプログラム・スタックを調べて、 AS がループになっているか どうかを確認します。ループになっている場合、問題分析を使って問題を処理します。ループになっていな い場合、プログラム・スタックが、 QCNTRCV での待ち状態になっているかどうかを調べます。そうなっ ていると、AS は AR 待ちであることを意味します。どちらのサーバーもこのような通信待ち状態であれ

ば、ご自分のネットワークに問題があるということになります。 AS が待ち状態でなければ、対処する必 要のあるパフォーマンス上の問題があるということです。

照会のパフォーマンスの低下に共通する 2 つの原因として以下のことが挙げられます。

- v アクセスされているテーブルに、索引がない。そのような場合、適切な 1 つ以上のフィールドをキーと して使って索引を作成します。
- v 照会要求で戻された行がブロック化されていない。行がブロック化されているかどうかによって、照会 のパフォーマンスに大きな差が生じることがあります。ブロック化に影響を与える要因を理解して、そ の利点を活用できるようアプリケーションを調整することが大切です。

DB2 JDBC Universal Driver または DB2 Universal Database for Linux、UNIX および Windows などの製 品を使用して、ワークステーションから DB2 Universal Database for iSeries に初めて接続する際、その製 品用の SQL パッケージが DB2 UDB for iSeries 内にあらかじめ作成されていない場合は、そのパッケー ジが自動的に作成されます。また、NULLID コレクションも同じように自動的に作成される必要がある場 合があります。このため、初期接続後に発行される最初の SQL ステートメントの 1 つに関して、サーバ ーからの応答にいくぶん長い遅れが生じます。

TCP/IP を介して接続しようとしているサーバーが使用可能になっていないと、長い遅延が生じることにな ります。 数分間の遅延の後、メッセージ A remote host did not respond within the timeout period が 出されます。RDB ディレクトリー内の IP アドレスが正しくない場合にも、このような動作を生じます。

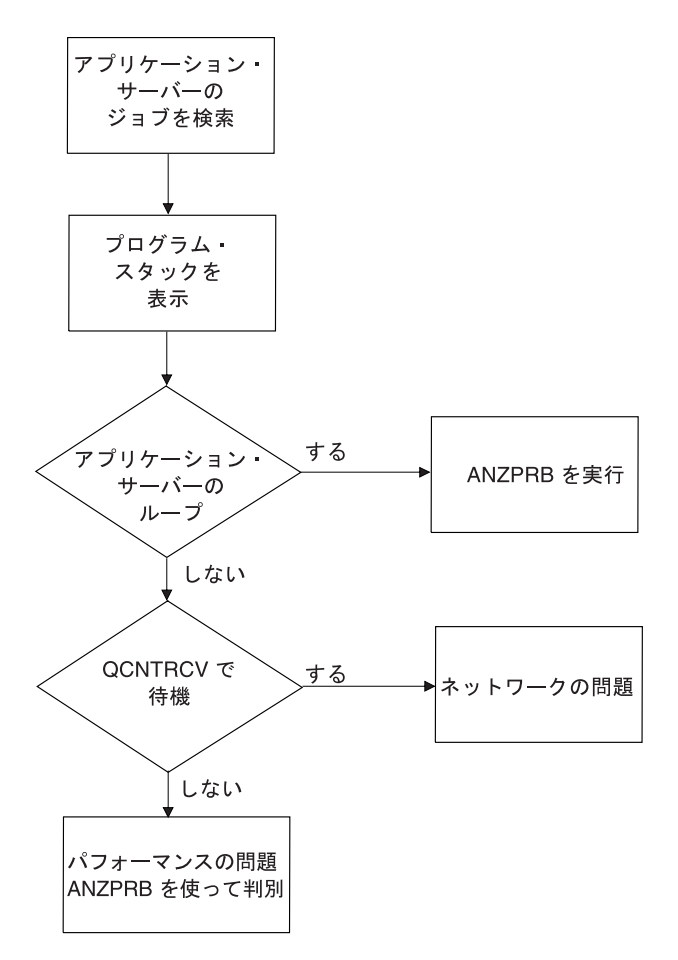

#### RV2W733-1

図 *18.* アプリケーション・サーバー側の待機、ループ、またはパフォーマンスの問題の解決

#### 関連概念

166 ページの『DRDA [のブロック化に影響を与える要因』](#page-175-0)

パフォーマンスに影響する最も重要な要因は、 アプリケーション・リクエスター (AR) と アプリケー ション・サーバー (AS) の間でデータが転送されるときに、 ブロック化が行われるかどうかということ です。データのブロックとして伝送される行のグループの場合、 同じデータを一度に 1 行ずつ伝送す る場合と比べて、 通信のオーバーヘッドははるかに少なくて済みます。

### 関連タスク

120 [ページの『分散リレーショナル・データベースのジョブの探索』](#page-129-0)

アプリケーション・リクエスター (AR) 上で分散リレーショナル・データベース・ジョブについての情 報を探索する時に、使用されているユーザー・プロファイルが分かっている場合には、ユーザー・ジョ ブの処理 (WRKUSRJOB) コマンドを使用することによって、そのジョブを見つけることができます。

114 [ページの『分散リレーショナル・データベースにおけるジョブ処理』](#page-123-0)

ジョブ処理 (WRKJOB) コマンドによって、「ジョブ処理」メニューが表示されます。このメニューを 使用すれば、オプションを選択して、指定されたジョブに関連する情報を処理または変更することがで きます。現在使用しているジョブについての情報を入手する場合には、パラメーターを指定しないでコ マンドを入力します。

115 [ページの『分散リレーショナル・データベースにおけるユーザー・ジョブの処理』](#page-124-0) ジョブにより使用されているユーザー・プロファイル (ユーザー名) を知る場合、ユーザー・ジョブの 処理 (WRKUSRJOB) コマンドを使用して、ジョブ情報を表示または変更できます。自分のユーザー・ プロファイルがあるサーバーのジョブのリストを入手する場合には、パラメーターを指定しないでコマ ンドを入力してください。

117 [ページの『分散リレーショナル・データベースにおける活動ジョブの処理』](#page-126-0)

数人のユーザーに対して実行されているジョブをモニターする場合や、ジョブを探しているものの、ジ ョブの名前やユーザー ID がわからない場合は、WRKACTJOB (活動ジョブの処理) コマンドを使用し てください。

## 分散リレーショナル・データベース・ユーザーの処理

通常、問題の調査は、ユーザーと一緒に行います。ユーザーは、プログラムを実行したときに予定の結果を 得られなかったり、問題を示すメッセージを受け取ったりすることがあります。問題を診断して解決するに は、場合によっては、ユーザーと一緒に手順をたどっていくのが最良の方法です。

そのためには、「画面コピー」機能を使用して、ユーザーと一緒にリアルタイムで、または、ユーザーが前 に見た表示のファイルを調べながら作業します。

また、表示の下端に表示されるテキスト行だけでなく、メッセージからもさらに情報を得ることができま す。このトピック・コレクションでは、別のユーザーが表示していた画面をコピーする方法と、分散リレー ショナル・データベースの作業中に出されるメッセージに関する追加情報の入手方法について説明します。

拡張プログラム間通信機能 (APPC) または TCP/IP を使用する場合、プログラミング問題に加えて、プロ グラムの開始またはサーバーへの接続に関する問題を抱えることがあります。

## 画面コピー

画面コピー開始 (STRCPYSCN) コマンドを使って、ワークステーションにサインオンしてから、別のワー クステーションで誰か他の人が見ているのと同じ画面を見ることができます。

ユーザーと同じ iSeries サーバーにサインオンする必要があります。 そのユーザーがリモート・サーバー にいる場合、ディスプレイ・パススルーを使ってそのシステムにサインオンしてから、 (STRCPYSCN) コ マンドを入力してその画面を見ることができます。画面イメージをデータベース・ファイルにコピーできる のは、別のワークステーションにそのイメージがコピーされるときと同時、または別のワークステーション が使えなくなっているときです。コピーしておけば、そのデータを後で処理して、問題の発生時に行われる 操作用の監査証跡を準備することができます。

画面イメージを別のワークステーションにコピーするためには、次の要件が満たされなければなりません。

- v 両方の画面がともにサーバーに対して定義されている。
- v 両方の画面がともにカラーであるか、またはともにモノクロームであり、一方がカラーで他方がモノク ロームであるということはない。
- v 両方の画面が縦横ともに同数の文字位置を持っている。

送信側装置として自分自身のステーション ID を入力した場合、画面イメージのコピーの開始時に、受信 側のディスプレイは、サインオン画面を表示していなければなりません。グラフィックスはブランクとして コピーされます。

同じサーバーにまだサインオンしていない場合、次のようなプロセスを使って、他方のユーザーがリモー ト・サーバー上で見ている画面を表示します。

1. パススルーの開始 (STRPASTHR) コマンドを入力します。

STRPASTHR RMTLOCNAME(KC105)

- 2. アプリケーション・サーバー (AS) にログオンします。
- 3. (STRCPYSCN) コマンドを入力します。

STRCPYSCN SRCDEV(KC105) OUTDEV(\*REQUESTER) OUTFILE(KCHELP/TEST)

- v SRCDEV には、ソース装置 (表示イメージを送信するディスプレイ) の名前を指定します。表示コマ ンドを別の装置に送るには、このパラメーターに \*REQUESTER 値を入力します。
- v OUTDEV には、表示イメージの送信先の出力装置の名前を指定します。この例では、表示イメージ は、コマンド (\*REQUESTER) を入力した人のディスプレイに送られます。また、別のディスプレイ や別の装置 (第三者が見ているもの) を指定することもできます。あるいは、どの装置にも送らない という指定も可能です (\*NONE)。 \*NONE 値を使うときは、表示イメージ用の出力ファイルを指定 します。
- v OUTFILE は、コマンドが活動状態にある間に表示されるすべての画面のイメージが入る出力ファイ ルの名前を指定します。
- 4. ソース装置に照会メッセージが送られ、その装置のユーザーに対して、別の装置またはファイルに画面 がコピーされることが知らされます。要求側の装置にイメージを送るには、g (Go) と入力します。

送信側のディスプレイの画面が、他方のディスプレイにコピーされます。受信側のディスプレイに表示され るイメージは、送信側のディスプレイのものの 1 画面後をたどります。送信側のディスプレイのユーザー が、活動状態にないキー (Home キーなど) を押すと、両方のディスプレイに同じ画面が表示されます。

画面のコピー中は、受信側表示装置のオペレーターは、画面のコピーが終了するまで、表示装置で他の作業 を行うことはできません。

送信側のディスプレイでコピー画面機能を終了するには、任意のコマンド行から画面コピー終了 (ENDCPYSCN) コマンドを入力して、実行キーを押します。

ENDCPYSCN

コピー画面機能を開始したときに表示されていた画面が表示されます。

## 関連情報

パススルーの開始 (STRPASTHR) コマンド

## メッセージ

iSeries サーバーは、さまざまなシステム・メッセージを送って、単純なタイプ入力エラーから、サーバー 装置またはプログラムでのエラーまでの各種の状態を示します。

表示されるメッセージをリストします。

• 現在の画面に表示されるエラー・メッセージ。

このメッセージは、ジョブに割り込んだり、アラームを鳴らしたりすることがあります。このメッセー ジを表示するには、任意のコマンド行に DSPMSG と入力します。

v サーバー・オペレーター・メッセージ待ち行列に送られて別の「メッセージの処理」画面に表示され る、サーバー問題に関するメッセージ。

これらのメッセージを表示するには、任意のサーバー・コマンド行に DSPMSG QSYSOPR と入力します。 v 装置記述に指定されたメッセージ待ち行列に送られる、サーバー問題に関するメッセージ。

これらのメッセージを表示するには、任意のサーバー・コマンド行に DSPMSG message-queue-name と入 力します。

サーバー・イベントによって、サーバーは、通知メッセージまたは照会メッセージを送ります。 通知メッ セージは、サーバーが何を行っているかの状況を知らせます。 照会メッセージは、サーバーに関する情報 を知らせるとともに、応答を要求します。

メッセージ画面によっては、次のような文字や数字コードがメッセージに添えられていることがあります。 CPF0083

最初の 2 つまたは 3 つの文字は、メッセージのカテゴリーを示します。以下に、分散リレーショナル・デ ータベースのいくつかのメッセージ・カテゴリーを示します。

表 *8.* メッセージ・カテゴリー

| カテゴリー                                  | 説明                                                      | ライブラリー                                        |
|----------------------------------------|---------------------------------------------------------|-----------------------------------------------|
| CPA から CPZ                             | オペレーティング・システムからのメ QSYS/QCPFMSG<br>ッヤージ                  |                                               |
| <b>MCH</b><br>SQ および SQL<br><b>TCP</b> | ライセンス内部コード・メッセージ<br>構造化照会言語 (SQL) メッセージ<br>TCP/IP メッセージ | OSYS/OCPFMSG<br>OSYS/OSOLMSG<br>OTCP/OTCPMSGF |

その後の 4 桁 (接頭部が SQ の場合は 5 桁) の数字は、メッセージの順序番号を示します。例に示されて いるメッセージ ID は、これがオペレーティング・システムからの番号 0083 のメッセージであることを 示しています。

画面のメッセージ行に表示されているか、メッセージ待ち行列に入っているメッセージについて情報の続き を入手したい場合には、次のようにします。

1. カーソルをメッセージと同じ行に移動してください。

2. ヘルプ・キーを押します。「追加のメッセージ情報」画面が表示されます。

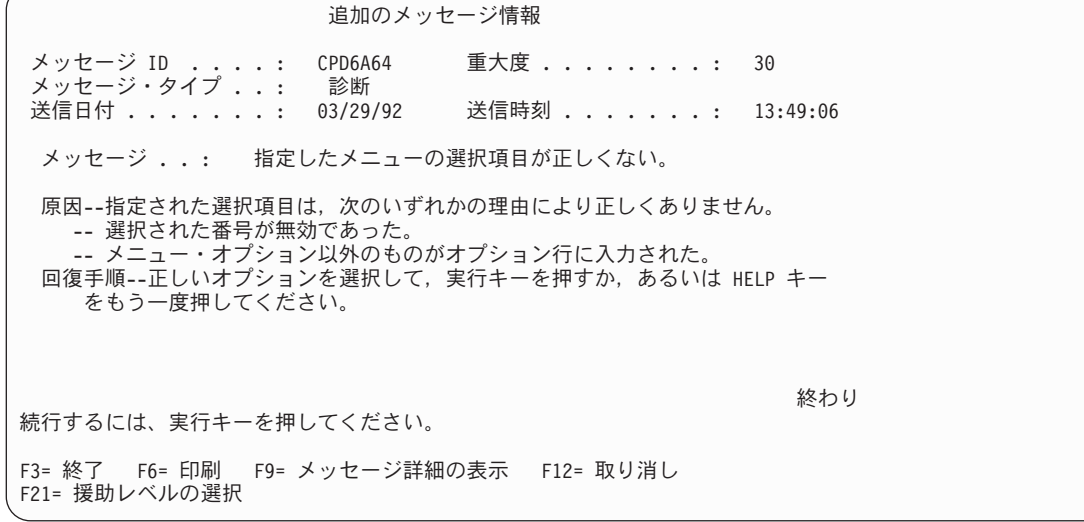

メッセージ識別コードとそれが置かれているライブラリーが分かっていれば、画面に示されていないメッセ ージの詳細を知ることができます。この情報を入手するには、次の メッセージ記述表示 (DSPMSGD) コマ ンドを入力します。

DSPMSGD RANGE(SQL0204) MSGF(QSYS/QSQLMSG)

このコマンドは、メッセージに関する次のような情報を選択するための画面を表示します。

- メッセージ・テキスト
- v フィールド・データ
- メッヤージ属性
- 上記項目のすべて

このテキストは、「追加のメッセージ情報」画面に表示されるのと同じメッセージおよびメッセージ・ヘル プ・テキストです。フィールド・データは、そのメッセージとその属性に定義されているすべての置換変数 のリストです。メッセージの属性は、メッセージの重大度、ログ記録、レベルの値 (定義されている場合) と、デフォルト・プログラム、デフォルト応答、およびダンプ・パラメーターです。この情報を使って、メ ッセージが出されたときにユーザーが何をしていたかを判断できます。

### 関連情報

メッセージ記述表示 (DSPMSGD) コマンド

### メッセージ・タイプ**:**

「追加のメッセージ情報」画面に、メッセージのメッセージ・タイプと重大度コードが表示されます。

次の表に、iSeries メッセージの異なったメッセージ・タイプとそれに関連する重大度コードを示します。

表 *9.* メッセージ重大度コード

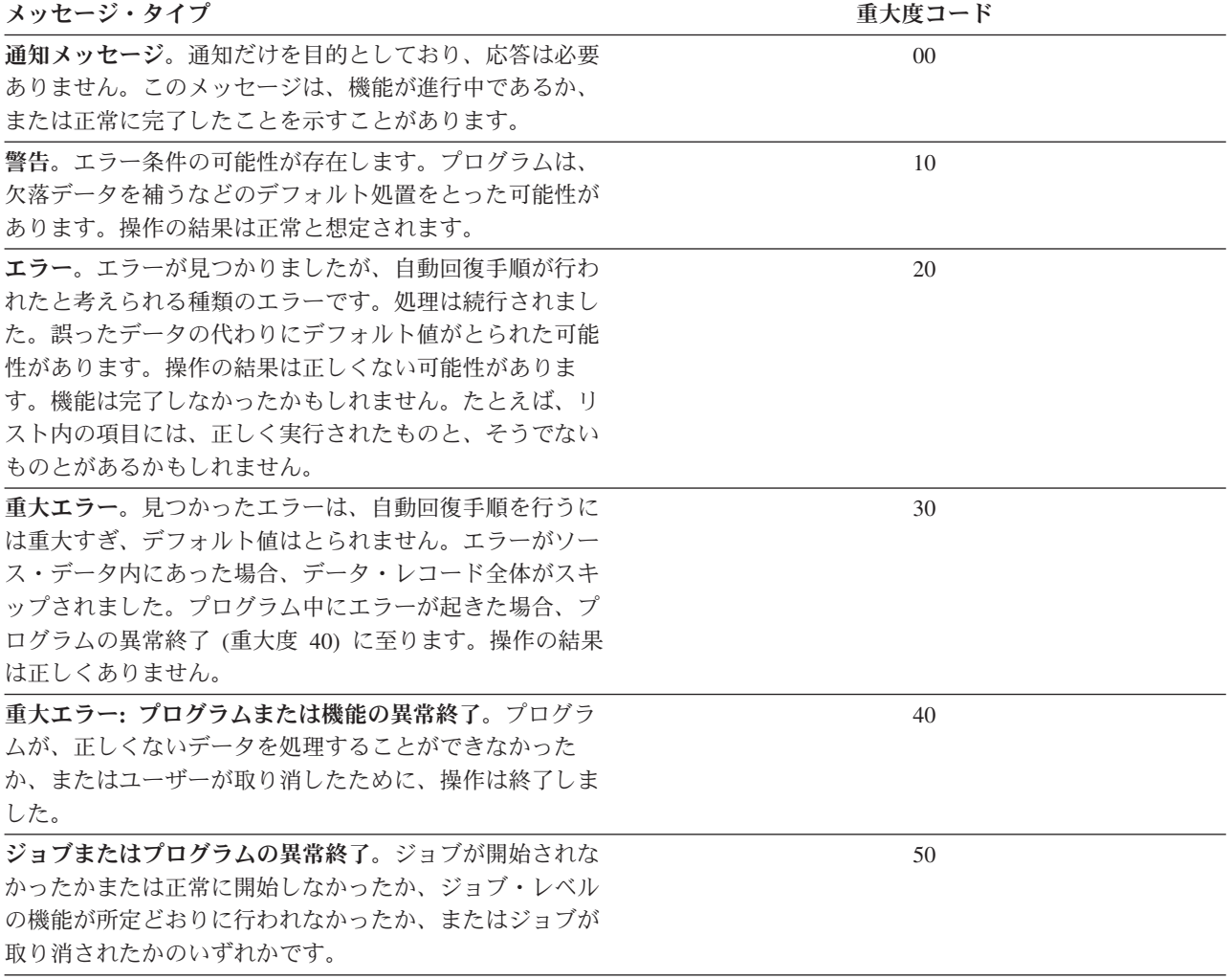

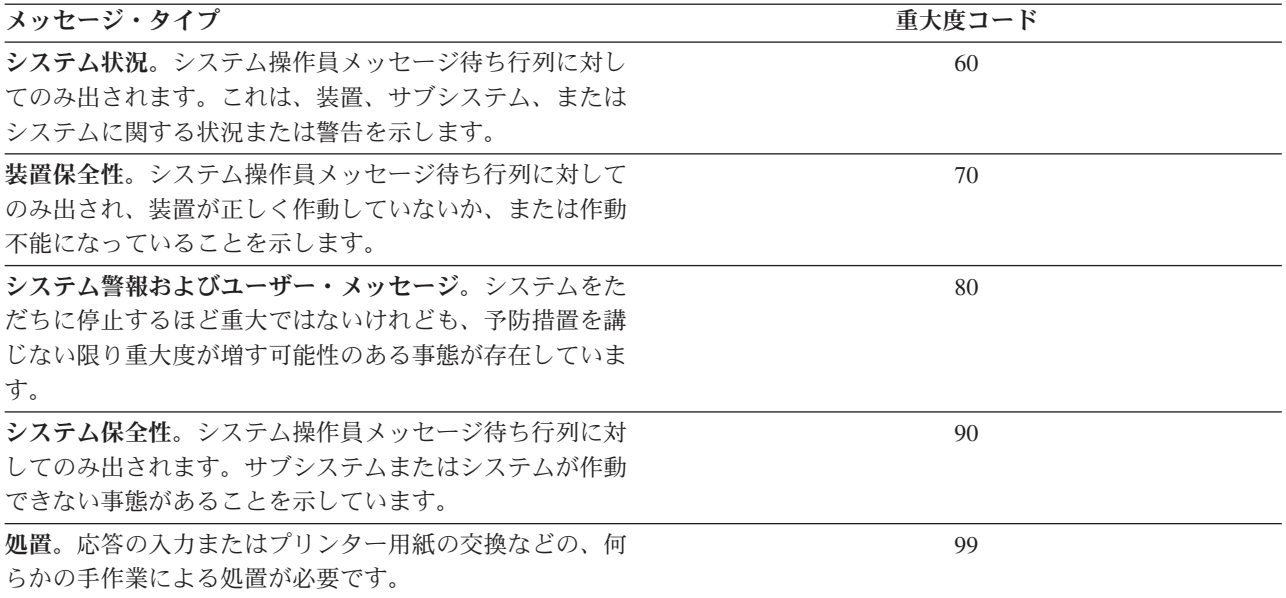

#### 分散リレーショナル・データベースのメッセージ**:**

アプリケーション・サーバー (AS) またはアプリケーション・リクエスター (AR) でエラー・メッセージが 出された場合、障害の理由を示すサーバー・メッセージがジョブ・ログにログ記録されます。

DB2 Universal Database for iSeries プログラムがサポートする SQL ステートメントからの SQLCODE ご とに、サーバー・メッセージが存在します。 このメッセージは、プリコンパイラー・リスト内、対話式 SQL 上、またはデバッグ・モードでの実行時にジョブ・ログに示されます。ただし、iSeries サーバー 以 外の AS で作業するときは、次のような場合にはエラー条件ごとに固有のメッセージがあるとは限りませ  $h<sub>o</sub>$ 

v エラーが iSeries サーバーでは使用されない機能に関連している場合。

たとえば、DB2 UDB for iSeries では特殊レジスターの CURRENT SQLID をサポートしていないの で、SQLCODE -411 (SQLSTATE 56040)「CURRENT SQLID はリモート・オブジェクトを参照するステ ートメントでは使用できない」というメッセージはありません。

v エラーがプロダクトに固有のもので、DB2 UDB for iSeries では決して起こらない場合。

DB2 UDB for iSeries では、 SQLCODE -925 (SQLSTATE 56021)「IMS™ または CICS 環境では SQL コミットまたはロールバックは無効です」が出されることはありません。

対応するメッセージをもたない SQLCODE の場合、未認識の SQLCODE、SQLSTATE、およびトークンを 示した一般メッセージと、そのメッセージを生成した AS のリレーショナル・データベースの名前が戻さ れます。個々の条件を判別したりトークンの解釈方法を確かめたい場合は、接続先の AS のリリースに対 応する製品資料を調べてください。

CPx3E00 から CPx3EFF および CPI9100 から CPI91FF の範囲のメッセージは、分散リレーショナル・デ ータベース・サーバー・メッセージに使われます。以下のリストは、すべてが網羅されているわけではあり ませんが、 iSeries サーバーの分散データベース・ジョブ・ログに、比較的よく出されるサーバー・メッセ ージを示しています。

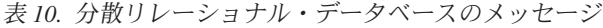

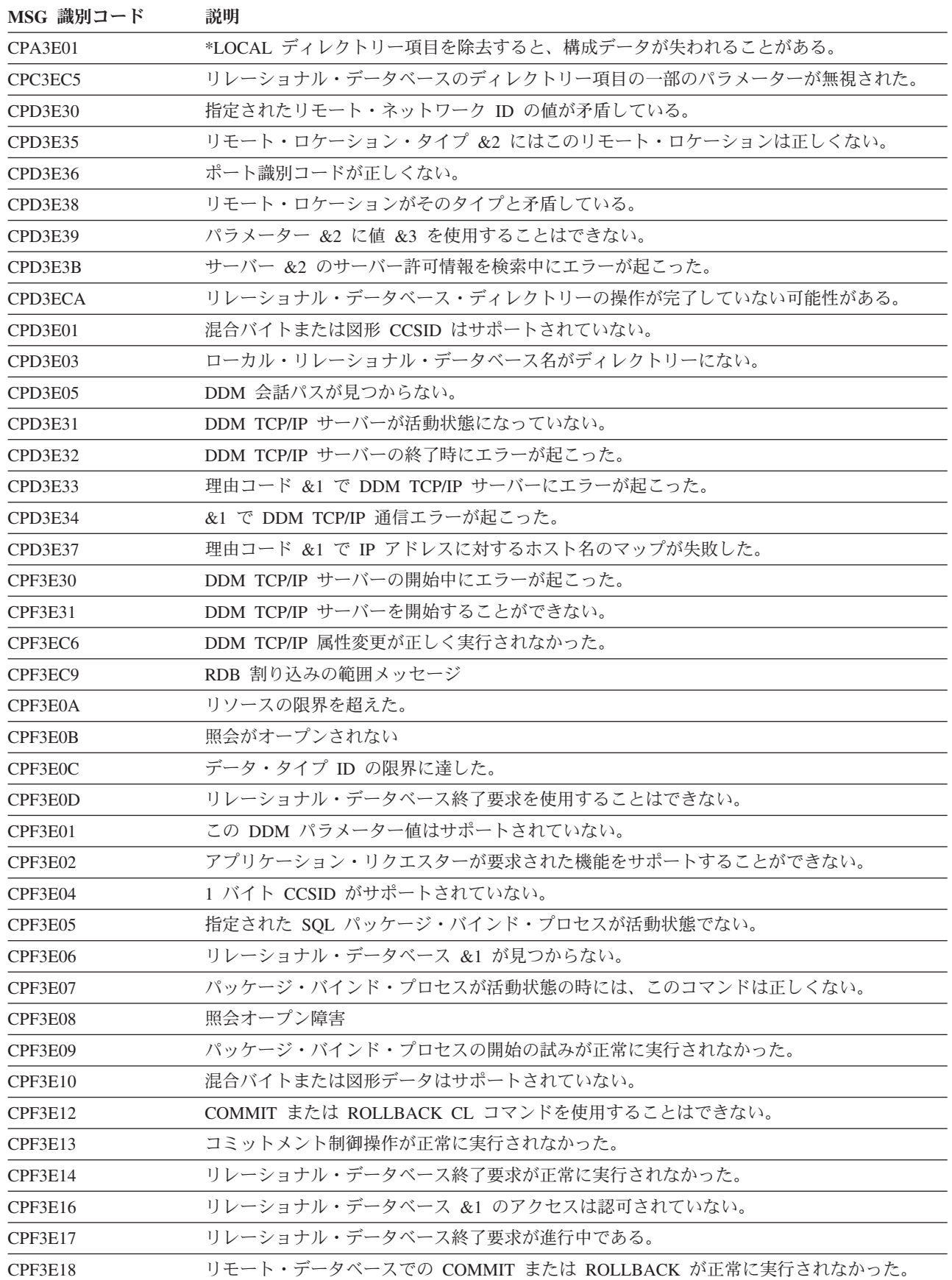

## 表 *10.* 分散リレーショナル・データベースのメッセージ *(*続き*)*

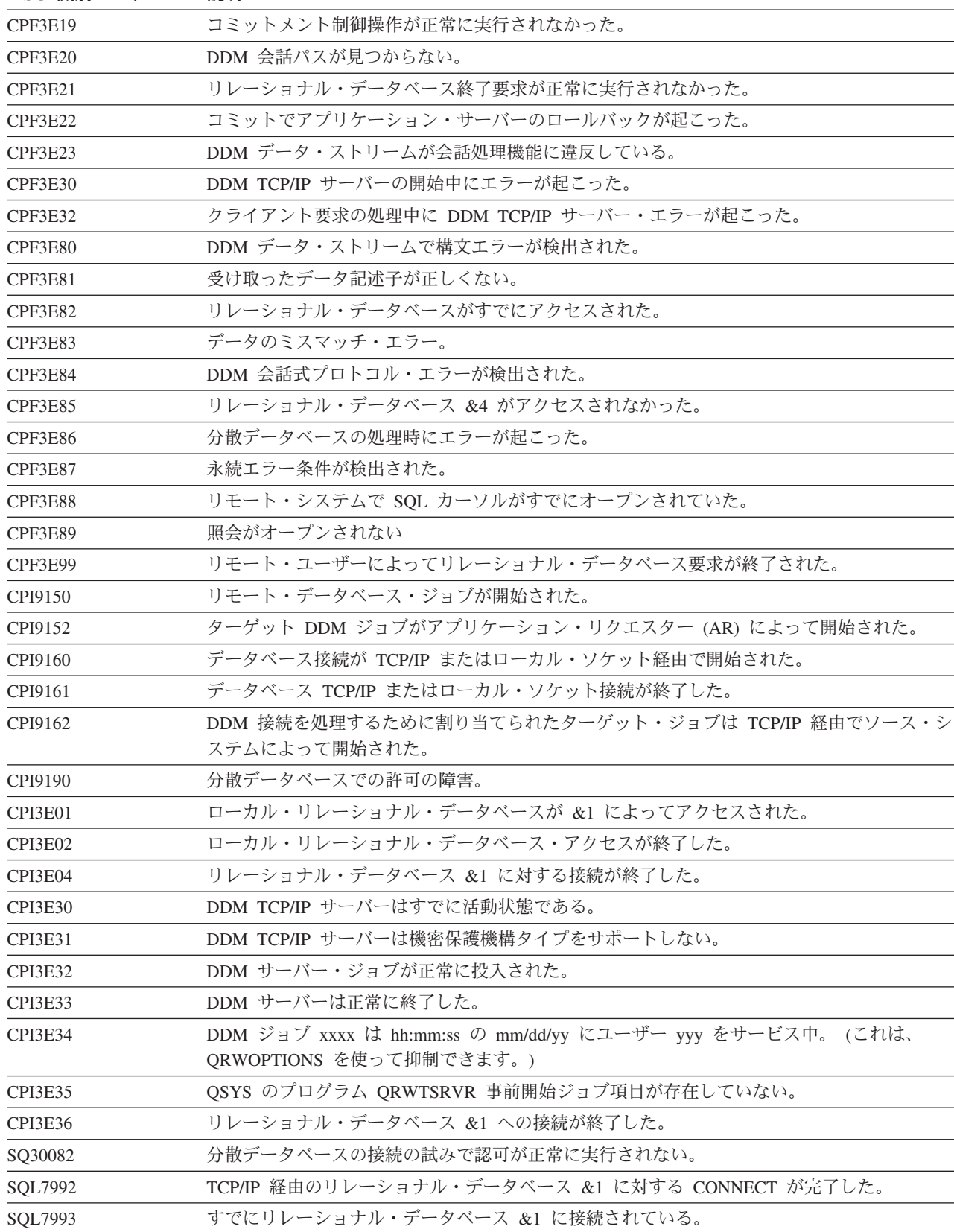

## **MSG** 識別コード 説明

# 関連概念

209 ページの『[QRWOPTIONS](#page-218-0) データ域』

DDM または DRDA TCP/IP サーバー・ジョブは、開始されると、ユーザーが診断や他のオプションを 指定できるデータ域を探します。このデータ域の名前は QRWOPTIONS で、このデータ域は QGPL ラ イブラリーに常駐している場合にのみ有効になります。このデータ域は、48 文字のストリングから成っ ています。

#### 関連タスク

119 [ページの『分散リレーショナル・データベースのジョブ・ログによる要求情報の追跡』](#page-128-0) iSeries サーバー 上のすべてのジョブは、それぞれジョブについて入力された要求に関連する情報が入 るジョブ・ログを持っています。

#### 関連情報

SQL メッセージおよびコード

## **APPC** のプログラム開始要求障害の処理

アプリケーション・サーバー (AS) 上の i5/OS サブシステムは、プログラム開始要求を受け取ると、その 要求と一緒に送られてきた情報に基づいてジョブの開始を試みます。アプリケーション・サーバー (AS) に 対するアプリケーション・リクエスター (AR) ユーザーの権限、要求されたデータベースの存在、および その他多くの項目が検査されます。

AS サブシステムは、ジョブを開始できないと判断した場合 (たとえば、 AS 上にユーザー・プロファイル が存在しない、ユーザー・プロファイルは存在するが使用不可になっている、または AS 上の要求対象の オブジェクトに対してユーザーが正しい許可を受けていないなど)、メッセージ CPF1269 を QSYSMSG メ ッセージ待ち行列に送ります (ただし、 QSYSMSG が存在しなければ QSYSOPR に送ります)。 CPF1269 メッセージには、理由コードが 2 つあります (理由コードの片方が 0 であることがあり、その場合は無視 できます)。

ゼロ以外の理由コードは、プログラム開始要求が拒否された理由を示しています。リモート・ジョブは AS で開始されたことになっているので、メッセージと理由コードは、アプリケーション・リクエスターではな く アプリケーション・サーバーで示されます。AR のユーザーには、プログラム開始要求が失敗したこと だけが知らされ、失敗した理由は知らされません。 AR のユーザーは、その要求が失敗した理由を知るに は、 AS のシステム・オペレーターに問い合わせるか、または AS へのディスプレイ・パススルーを使用 しなければなりません。

## 関連情報

ICF プログラミング (PDF)

### **TCP/IP** の接続要求障害の処理

TCP/IP を使うよう構成された 分散リレーショナル・データベース・アーキテクチャー (DRDA) サーバー での接続要求が失敗した場合、 DDM TCP/IP サーバーの未開始、許可エラーの発生、またはマシンの未稼 働がその主な原因です。

#### サーバーが開始しないかポート **ID** が有効でない**:**

DDM TCP/IP サーバーが開始されていない場合に出されるエラー・メッセージは CPE3425 です。

メッセージ:

リモート・ホストが接続操作を拒絶した。

リレーショナル・データベース・ディレクトリー項目の追加 (ADDRDBDIRE) またはリレーショナル・デ ータベース・ディレクトリー項目の変更 (CHGRDBDIRE) コマンドに誤ったポートを指定した場合も、こ

のメッセージが出されます。DB2 Universal Database for iSeries サーバーの場合、ポートは通常は \*DRDA (446 の DRDA ウェルノウン・ポート) でなければなりません。ただし、IPSec と一緒に使用するようポー ト 447 を構成している場合、機密データの送信にはそのポートを使うのがよいかもしれません。 Secure Socket Layer (SSL) をサポートする DRDA クライアントを使用する場合、サーバー上のポート 448 に接 続しなければなりません。

リモート・サーバーで DDM サーバーを開始するには、 TCP/IP サーバーの開始 (STRTCPSVR) \*DDM コ マンドを実行します。 DDM TCP/IP 属性の変更 (CHGDDMTCPA) AUTOSTART(\*YES) コマンドを実行す れば、 TCP/IP の開始のたびに DDM サーバーを開始するよう要求することができます。

#### 関連情報

リレーショナル・データベース・ディレクトリー項目の追加 (ADDRDBDIRE) コマンド

DDM TCP/IP 属性変更 (CHGDDMTCPA) コマンド

リレーショナル・データベース・ディレクトリー項目の変更 (CHGRDBDIRE) コマンド

DDM および DRDA の Secure Sockets Layer

TCP/IP サーバー開始 (STRTCPSVR) コマンド

## **DRDA** 接続許可の障害**:**

許可障害の場合に出されるエラー・メッセージは SQ30082 です。

メッセージ・テキスト:

分散データベースの接続の試行の際の許可の障害。

このメッセージの原因のセクションに、理由コードと、考えられる理由コードの意味のリストが示されま す。理由コード 17 は、サポートされていないセキュリティー・メカニズム (SECMEC) があることを意味 します。

DB2 Universal Database for iSeries は、iSeries アプリケーション・リクエスター (AR) が使用できるいく つかの Distributed Relational Database Architecture (DRDA) SEMEC を実装します。

- v ユーザー ID のみ
- ユーザー ID とパスワード
- 暗号化パスワード・セキュリティー・メカニズム
- Kerberos (V5R2)

暗号化パスワードが送られるのは、接続の開始時にパスワードが使用可能になっている場合のみです。

iSeries サーバーのデフォルトの SECMEC には、パスワード付きのユーザー ID が必要です。アプリケー ション・リクエスターが、デフォルトのセキュリティー構成を使って、パスワードなしでユーザー ID を サーバーに送ると、理由コード 17 付きの SQ30082 が出されます。

サポートされていないセキュリティー・メカニズムの障害の解決法は次のとおりです。

- v クライアントがサーバーによって信頼され、認証が不要の場合、 DDM TCP/IP サーバーの認証設定をパ スワード不要に変更します。
- v クライアントがサーバーによって信頼されていないで、認証が必要な場合、アプリケーションを変更し てパスワードまたは認証セキュリティー・トークン (たとえば、Kerberos トークン) を送信するようにし ます。

DDM TCP/IP サーバーの認証設定は、DDM TCP/IP 属性の変更 (CHGDDMTCPA) コマンド、またはオペ レーション・ナビゲーターの **Network** → **Servers** → **DDM** プロパティー のいずれかを使用して変更できま す。

パスワードを送るには、USER/USING 形式の SQL CONNECT ステートメントを使用するか、または、サ ーバー許可項目の追加 (ADDSVRAUTE) コマンドを使って、接続を試みるときに使用するユーザー・プロ ファイル用のサーバー許可項目内に、リモート・ユーザー ID とサーバー許可を追加します。 V4R5 以降 のシステムでは、暗号化されたパスワードの送信が自動的に試みられます。 V4R5 より前の iSeries サー バーでは、暗号化パスワードを送ることも、 V4R5 iSeries AR から送られてくるタイプの暗号化パスワー ドを復号することもできないことに注意してください。

リモート・パスワードをサーバーの許可項目に保管するには、システム値 QRETSVRSEC (サーバーのセキ ュリティー・データの保存) を 1 に設定する必要があることに注意してください。

重要**:** DRDA で使用するサーバー許可項目の追加 (ADDSVRAUTE) コマンド上の RDB 名を大文字で入 力しなければなりません。そうしないと、接続処理中にその名前は認識されず、許可項目内の情報は使われ なくなります。

#### 関連情報

サーバー認証項目追加 (ADDSVRAUTE) コマンド

DDM TCP/IP 属性変更 (CHGDDMTCPA) コマンド

#### サーバーが使用不可**:**

リモート・サーバーが立ち上がって作動していないか、またはアプリケーション・サーバー (AS) 用の IP アドレスを RDB ディレクトリーに誤って入力した場合、 CPE3447 メッセージが出されます。

メッセージ・テキスト:

リモート・ホストがタイムアウト期間内に応答しなかった。

通常、このメッセージが出されるまでに、数分の遅延があります。その時点で、何かがハングアップした か、またはループが起きたように見えることがあります。

## 対話式 **SQL** 固有の接続の障害**:**

対話式 SQL から CONNECT ステートメントを実行しているときに、場合によっては、 SQ30080 一般メ ッセージが出されます。

メッセージのテキスト:

分散データベース処理中に通信エラーが起きた

エラーの詳細を知るには、対話式 SQL を終了してジョブ・ログを調べる必要があります。

単一フェーズ・コミット機能しかないサーバーに初めて接続した (どのレベルのコミットメント制御であっ ても) ときに、メッセージ SQL7020 (SQL パッケージの作成が正常に実行されなかった) が出された場合 は、リモート・サーバーに読み取り専用サーバーとしてアクセスしたのに、それを更新して SQL パッケー ジを作成しようとしたことが原因と考えられます。

ジョブ・ログ内のメッセージを調べれば、それを確認できます。 それを解決するには、RELEASE ALL と COMMIT を行って、まずすべての接続を取り除いてから接続すれば、接続は更新可能になります。

#### 関連タスク

45 ページの『対話式 SQL 用 SQL [パッケージのセットアップ』](#page-54-0) このトピックは、非 iSeries アプリケーション・サーバー (AS) のみに適用されます。

## サーバーの事前開始ジョブが不十分**:**

QSYSWRK サブシステムの QRWTSRVR 事前開始ジョブ項目によって、 TCP/IP サーバーに関連付けられ る事前開始ジョブの数が限定されている場合に、 1 つの接続ですべての事前開始ジョブが使われている と、新たに接続を試みても失敗して、次のようなメッセージが表示されます。

#### **CPE3426**

リモート・ソケットとの接続はそのソケットによってリセットされた。

#### **CPD3E34**

recv() で DDM TCP/IP 通信エラーが起こった - MSG\_PEEK。

サーバーでこのような問題が起きないようにするには、 QTWTSRVR 項目用の 事前開始ジョブ項目変更 (CHGPJE) コマンドの MAXJOBS パラメーターをもっと大きな数または \*NOMAX に設定するか、 ADLJOBS パラメーターを 0 以外の値に設定します。

#### 関連情報

事前開始ジョブ項目変更 (CHGPJE) コマンド

## アプリケーションの問題

アプリケーションでの問題を処理するには、実動段階に入る前が最も適した時期です。しかし、アプリケー ションが一般の使用に供されるとき、そのアプリケーションで起こり得る状態をすべて予測することは不可 能です。

アプリケーション・リクエスター (AR) またはアプリケーション・サーバー (AS) のジョブ・ログに、パッ ケージに障害が起きたことが示されていたり、プログラムまたはパッケージのリストに、その障害の理由が 示されていたりすることがあります。 SQL コンパイラーには診断テストが用意されています。そこでは、 プリコンパイル・プロセスで生成された SQLCODE および SQLSTATE が診断リスト内に示されます。

統合言語環境® (ILE) のプリコンパイルでは、任意で OPTION(\*XREF) および OUTPUT(\*PRINT) を指定 して、プリコンパイル・ソースと相互参照表を印刷できます。 ILE 以外のプリコンパイルでは、SQL プロ グラムの作成 (CRTSQL*xxx* ) コマンドの OPTIONS パラメーターに任意で \*SOURCE および \*XREF を 指定して、プリコンパイルおよび相互参照を印刷することができます。

## リスト作成

SQL プログラムの作成 (CRTSQL*xxx*) コマンドによって作成されるリストには、次のような情報が含まれ ています。

- プリコンパイル・コマンドのパラメーターに提供される値
- ソース・プログラム
- 識別コード相互参照
- プリコンパイルの結果のメッセージ

プリコンパイラー・リストの作成**:**

5722ST1 V5R4M0 060210 SQL ILE C オブジェクトの作成 UPDATEPGM 06/04/01 14:30:10 ページ 1 ソース仕様タイプ...............C オブジェクト名.................TST/UPDATEPGM ソース・ファイル...............\*LIBL/QCSRC メンバー.......................\*OBJ オプション.....................\*XREF プログラムの印刷...............\*PRINT ターゲット・リリース...........\*CURRENT INCLUDE ファイル...............\*LIBL/\*SRCFILE コミット........................\*CHG データのコピー可能.............\*YES SQL カーソルのクローズ.........\*ENDACTGRP ブロック化可能.................\*READ PREPARE 遅延...................\*NO 生成レベル.....................10 マージン.......................\*SRCFILE 印刷装置ファイル...............\*LIBL/QSYSPRT 日付の形式........................\*JOB 日付区切り記号...................\*JOB 時刻の形式.....................\*HMS 時刻区切り記号...................\*JOB 置き換え.......................\*YES リレーショナル・データベース...RCHASLKM ユーザー ......................\*CURRENT RDB 接続方式....................\*DUW 省略時のコレクション...........\*NONE パッケージ名...................\*OBJLIB/\*OBJ ハッ<sub>ン</sub> - - -.............<br>作成オブジェクト・タイプ........\*PGM<br>...... デバッグ・ビュー...............\*NONE 動的ユーザー・プロファイル.....\*USER ソート順序.....................\*JOB 言語 ID..........................\*JOB IBM SQL フラグづけ.............\*NOFLAG ANS フラグ付け.................\*NONE テキスト.......................\*SRCMBRTXT ソース・ファイルの CCSID.......37 ジョブの CCSID.................65535 04/19/94 14:25:33 にソース・メンバーが変更された。<br>5722ST1 V5R4M0 060210 SOL ILE C オブシ 5722ST1 V5R4M0 060210 SQL ILE C オブジェクトの作成 UPDATEPGM 06/04/01 14:30:10 ページ 2 レコード\*...+... 1 ...+... 2 ...+... 3 ...+... 4 ...+... 5 ...+... 6 ...+... 7 ...+... 8 SEQNBR 最終変更 1 /\*\*\*\*\*\*\*\*\*\*\*\*\*\*\*\*\*\*\*\*\*\*\*\*\*\*\*\*\*\*\*\*\*\*\*\*\*\*\*\*\*\*\*\*\*\*\*\*\*\*\*\*\*\*\*\*\*\*\*\*\*\*\*\*\*\*\*\*/ 100 2 /\* This program is called to update the DEPTCODE of file RWDS/DPT1  $*/$  $3$  /\* to NULL. This is run once a month to clear out the old  $*/$  300 4 /\* data.  $400$ 5 /\* 500 6  $/*$  NOTE: Because this program was compiled with an RDB name, it is  $*/$  600 7 /\* not necessary to do a connect, as an implicit connect will take  $*/$  700 8 /\* place when the program is called. \*/ 800 9 /\*\*\*\*\*\*\*\*\*\*\*\*\*\*\*\*\*\*\*\*\*\*\*\*\*\*\*\*\*\*\*\*\*\*\*\*\*\*\*\*\*\*\*\*\*\*\*\*\*\*\*\*\*\*\*\*\*\*\*\*\*\*\*\*\*\*\*\*/ 900 10 #include <stdio.h> 1000 11 #include <stdlib.h> 1100 12 exec sql include sqlca; 1200 13 1300 and the contract of the contract of the contract of the contract of the contract of the contract of the contract of the contract of the contract of the contract of the contract of the contract of the contract of th 14 main() 1400 15  $\{$ 16  $/*$  Just update RWDS/DPT1, setting deptcode = NULL  $*/$  1600 17 exec sql update RWDS/DPT1 exec sql update RWDS/DPT1 and the control of the control of the control of the control of the control of the control of the control of the control of the control of the control of the control o 18 set deptcode = NULL;  $1900$  and  $1900$ \*\*\*\*\* ソースの終わり \*\*\*\*\*

図 *19.* 事前コンパイラーによるリスト

図 *20.* 事前コンパイラーによるリスト *(*続き*)*

5722ST1 V5R4M0 060210 SQL ILE C オブジェクトの作成 UPDATEPGM 06/04/01 14:30:10 ページ 3 相互参照 データ名 定義 参照 DEPTCODE \*\*\*\* 18 DPT1 \*\*\*\* TABLE IN RWDS 17<br>RWDS \*\*\*\* COLLECTION 17 5722ST1 V5R4M0 060210 SQL ILE C オブジェクトの作成 UPDATEPGM 06/04/01 14:30:10 ページ 4 診断メッセージ MSG ID SEV レコード テキスト<br>SQL0088 0 17 桁 15 UPI SQL0088 0 17 桁 15 UPDATE はテーブル全体に適用される。<br>SQL1103 10 17 RWDS 中のファイル DPT1 のフィールド定義; 17 RWDS 中のファイル DPT1 のフィールド定義が見つかりません。 メッセージの要約<br>重大 打ち切り 合計 情報 警告 エラー 重大 打ち切り 21 1 0 0 0 ソースに 10 レベルの重大度エラーが見つかった。 19 ソース・レコードが処理された。 \*\*\*\*\* リストの終わり \*\*\*\*\*

#### **CRTSQLPKG** リスト**:**

構造化照会言語パッケージの作成 (CRTSQLPKG) コマンドからの以下のリストには、いくつかのタイプの 情報が含まれています。

- v コマンドのパラメーターに使用される値
- v エラーのステートメント (ある場合)
- v 構造化照会言語パッケージの作成 (CRTSQLPKG) コマンドを実行した結果のメッセージ

次の図に、この情報を示します。

5722SS1 V5R4M0 060210 Create SQL package 06/04/01 14:30:31 Page 1 レコード\*...+... 1 ...+... 2 ...+... 3 ...+... 4 ...+... 5 ...+... 6 ...+... 7 ...+... 8 SEQNBR 最終変更 プログラム名..................TST/UPDATEPGM リレーショナル・データベース..\*PGM ユーザー .....................\*CURRENT 置き換え......................\*YES ーー……<br>省略時のコレクション..........\*PGM 生成レベル....................10 印刷装置ファイル..............\*LIBL/QSYSPRT オブジェクト・タイプ..........\*PGM モジュール・リスト............\*ALL テキスト......................\*PGMTXT ソース・ファイル..............TST/QCSRC メンバー......................UPDATEPGM 5722SS1 V5R4M0 060210 Create SQL package 06/04/01 14:30:31 Page 2 レコード\*...+... 1 ...+... 2 ...+... 3 ...+... 4 ...+... 5 ...+... 6 ...+... 7 ...+... 8 SEQNBR 最終変更 17 UPDATE RWDS/DPT1 SET deptcode = NULL 診断メッセージ MSG ID SEV レコード テキスト SQL0204 10 17 桁 17 RWDS のタイプ \*FILE の DPT1 が見つからない。<br>SOL5057 TST の SOL パッケージ UPDATEPGM がモジュール UPDA TST の SOL パッケージ UPDATEPGM がモジュール UPDATEPGM から KC000 に作成された。 メッセージの要約 合計 情報 警告 エラー 重大 打ち切り 1 0 1 0 0 0 ソースに 10 レベルの重大度エラーが見つかった。 \*\*\*\*\* リストの終わり \*\*\*\*\*

図 *21. CRTSQLPKG* によるリスト

### 関連情報

構造化照会言語パッケージの作成 (CRTSQLPKG) コマンド

## **SQLCODE** および **SQLSTATE**

SQL を使用するプログラム・インターフェースは、エラーが発生したとき、エラー情報をアプリケーショ ン・プログラムに戻します。 SQLSTATE とそれに対応する SQLCODE は、 SQL 通信域 (SQLCA) か SQL 診断域にあるアプリケーション・プログラムに戻されます。

SQLCA は、アプリケーションによって提供されたスペースの制御ブロックにある変数の集まりであり、こ れは、データベース管理システムによって、最後に実行された SQL ステートメントに関する情報で更新さ れます。 SQL 診断域は、データベース・マネージャーによって提供されたスペースにある、もっと複雑な ストレージ域で、最後に更新された SQL ステートメントに関するより広範な情報を通信するように設計さ れています。

SQL エラーが検出されると、そのエラーの性質は、SQLSTATE と呼ばれる 5 文字のグローバル変数によ って識別されます。また、SQLSTATE に加えて、整数 SQLCODE も使用できます。ただし、SQLCODE は、現行の 4 種類の IBM リレーショナル・データベース製品において、同じエラー条件に対して同じ戻 りコードを戻すわけではありません。 SQLSTATE は、アプリケーションが接続する DB2 製品が何である かに関係なく、アプリケーション・プログラムが特定のエラー条件やエラーのクラスをテストできるよう に、設計されています。

ステートメントの処理時に SQL がハード・エラーを検出すると、 SQLCODE は負の数 (たとえば、 SQLCODE -204) になります。ステートメントの処理時に SQL が、例外ではあるが有効な条件 (警告) を 検出すると、 SQLCODE は正の数 (たとえば、SQLCODE +100) になります。ステートメントの処理時に SQL が何もエラーや例外条件を検出しないと、 SQLCODE は 0 になります。どの DB2 Universal

Database for iSeries SQLCODE にも、対応するメッセージが、ライブラリー QSYS のメッセージ・ファイ ル QSQLMSG 内にあります。たとえば、SQLCODE -204 は、メッセージ ID SQL0204 として記録されま す。

戻されるエラー情報は貴重な問題診断ツールであるので、戻された SQLCA や SQL 診断域に入っている 特定の情報を表示するのに必要な指示を、アプリケーション・プログラムに組み込んでおくとよいでしょ う。また、ここで扱うメッセージ・トークンも、問題診断に非常に有用です。

• SQLSTATE

戻りコード。

• SOLCODE (SOLCA) または DB2 RETURNED SOLCODE (SOL 診断域)

戻りコード。

• SQLERRD(3) (SQLCA) または ROW COUNT (SQL 診断域)

SQL によって更新、挿入、または削除された行数。

メッセージ記述表示 (DSPMSGD) コマンドを使って、すべてのメッセージをオンラインで見ることができ ます。

## 関連情報

SQL リファレンス

SQL メッセージおよびコード

メッセージ記述表示 (DSPMSGD) コマンド

### 分散リレーショナル・データベース **SQLCODE** および **SQLSTATEs:**

リストは、分散リレーショナル・データベース処理に関連した一部の共通の SQLCODE と SQLSTATE を 示しています。

ここでの簡単な SQLCODE (およびそれに関連した SQLSTATE) の説明では、メッセージ・データ・フィ ールドはアンパーサンド (&) と数字で示されています (たとえば &1)。このフィールドの置換テキスト は、アプリケーション・プログラムが SQLCA を使用していれば SQLCA 内の SQLERRM に、アプリケ ーション・プログラムが SQL 診断域を使用していれば DB2\_ORDINAL\_TOKEN\_n (n はトークン番号) に 保管されます。メッセージ記述表示 (DSPMSGD) コマンドを使って、すべての SQLCODE のさらに詳細な 原因と回復情報を検索することができます。

| <b>SOLCODE</b> | <b>SOLSTATE</b> | 説明                                                                                                    |
|----------------|-----------------|----------------------------------------------------------------------------------------------------|
| $+100$         | 02000           | この SQLSTATE は、空テーブル上での SQL 操作のため、「No<br>Data」という例外警告を報告する。 SQL UPDATE または SQL<br>DELETE ステートメント内で識別されるゼロ行、あるいは SQL<br>FETCH ステートメント内のカーソルが結果テーブルの最終行の<br>後にあった。 |
| $+114$         | 0A001           | リレーショナル・データベース名 &1; が現行サーバー &2; と同<br>じではない。                                                                                                    |

表 *11. SQLCODE* および *SQLSTATE*

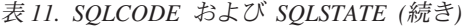

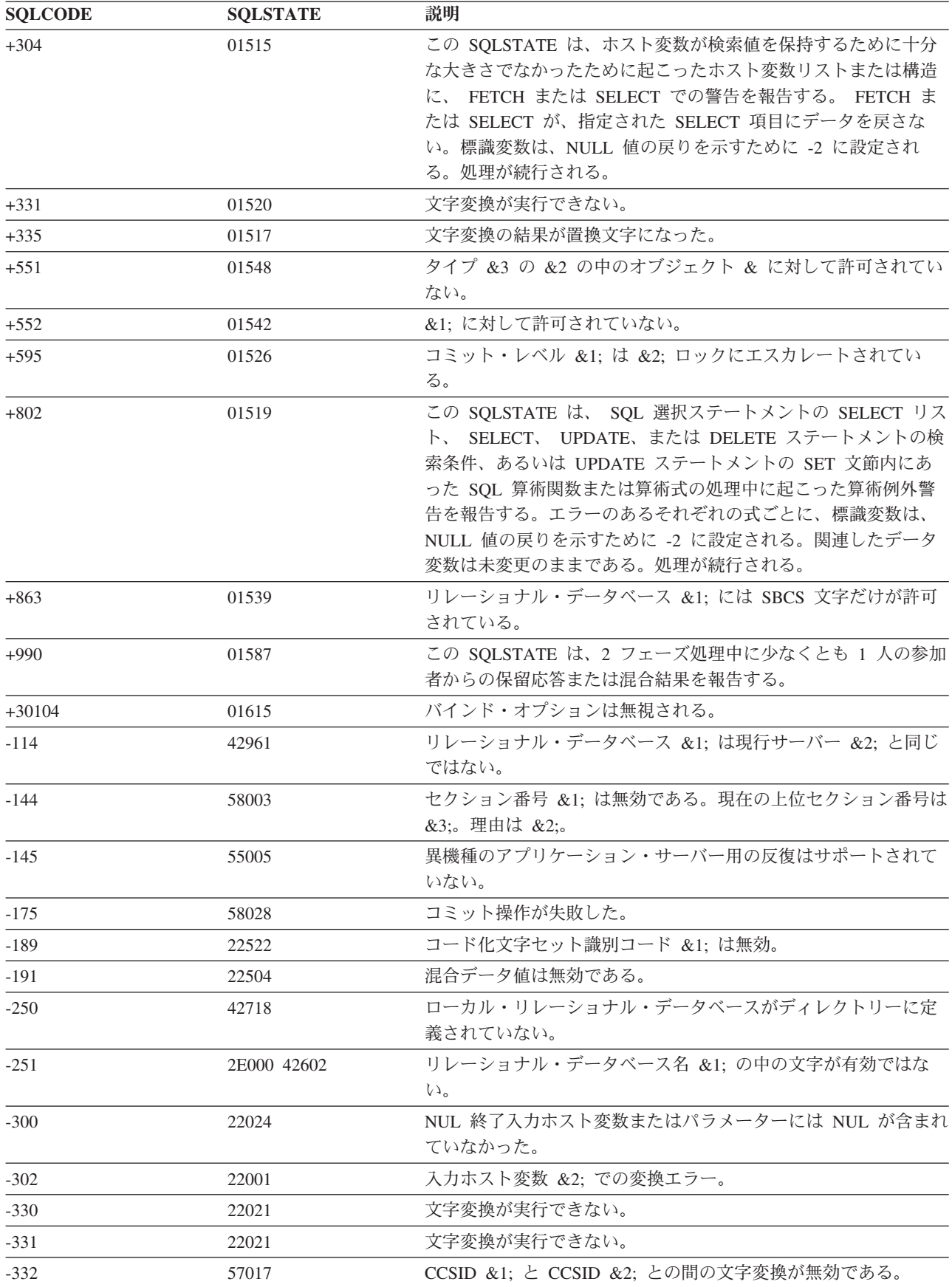

表 *11. SQLCODE* および *SQLSTATE (*続き*)*

| <b>SQLCODE</b>     | <b>SQLSTATE</b> | 説明                                                                                                    |
|--------------------|-----------------|----------------------------------------------------------------------------------------------------|
| $-334$             | 22524           | 文字変換の結果が切り捨てに終わった。                                                                                                    |
| $-351 - 352$       | 56084           | 選択リストまたは入力リスト内にサポートされない SQLTYPE が<br>見つかった。                                                                                                |
| $-426$             | 2D528           | アプリケーション実行環境に無効な操作。この SQLSTATE は、<br>EXCSQLIMM または EXCSQLSTT を使用して、動的 COMMIT<br>制限環境で COMMIT を実行する試みを報告する。                                 |
| $-427$             | 2D529           | アプリケーション実行環境に無効な操作。                                                                                                    |
| $-501 - 502 - 507$ | 24501           | 無効なカーソル状態のため、実行が失敗した。指定されたカーソ<br>ルがオープンされない。                                                                                               |
| $-510$             | 42828           | この SQLSTATE は、ブロック化プロトコルを使用して行を取り<br>出しているカーソル上での DELETE WHERE CURRENT OF<br>CURSOR または UPDATE WHERE CURRENT OF CURSOR $\sim$<br>の試みを報告する。 |
| $-525$             | 51015           | ステートメントがエラーである。                                                                                                    |
| $-551$             | 42501           | &2; タイプ *&3; 内のオブジェクト &1; に対して許可されてい<br>ない。                                                                                                |
| $-552$             | 42502           | &1;に対して許可されていない。                                                                                                    |
| $-683$             | 42842           | 指定されたタイプの場合は、FOR DATA 文節または CCSID 文<br>節が有効ではない。                                                                                           |
| $-752$             | 0A001           | アプリケーション・プロセスは接続可能状態にない。理由コード<br>&1;                                                                                                    |
| $-802$             | 22003 22012     | 数値が範囲外であり、ゼロによる除算は無効である。                                                                                                    |
| $-805$             | 51002           | &2; 内に SQL パッケージ &1; が見つからない。                                                                                                    |
| $-818$             | 51003           | 整合性トークンが一致しない。                                                                                                    |
| $-842$             | 08002           | 接続はすでに存在する。                                                                                                    |
| $-862$             | 55029           | ローカル・プログラムが、リモート・リレーショナル・データベ<br>ースへの接続を試みた。                                                                                               |
| $-871$             | 54019           | 指定された CCSID 値が多過ぎる。                                                                                                    |
| $-900$             | 08003           | 接続が存在しない。                                                                                                    |
| $-918$             | 51021           | アプリケーション・プロセスがロールバック操作を実行するま<br>で、 SQL ステートメントを実行できない。                                                                                     |
| $-922$             | 42505           | この SOLSTATE は、アプリケーション・サーバーへの接続処理<br>中にユーザーを認証する際の障害を報告する。                                                                                 |
| $-925 - 926$       | 2D521           | 現行環境では、SQL COMMIT または ROLLBACK ステートメン<br>トは無効である。                                                                                          |
| $-950$             | 42705           | リレーショナル・データベース &1; はリレーショナル・ディレク<br>トリー内にない。                                                                                               |
| $-952$             | 57014           | ENDRDBRQS コマンドによって SQL ステートメントの処理が終<br>了された。                                                                                               |
| $-969$             | 58033           | アプリケーション・リクエスター・ドライバー・プログラムに要<br>求を渡すときにエラーが起きた。                                                                                           |
| $-7017$            | 42971           | コミットメント制御が受動側 DDM に対してすでに活動状態であ<br>る。                                                                                                    |

表 *11. SQLCODE* および *SQLSTATE (*続き*)*

| <b>SQLCODE</b> | <b>SQLSTATE</b>   | 説明                                                                                                    |
|----------------|-------------------|----------------------------------------------------------------------------------------------------|
| $-7018$        | 42970             | COMMIT HOLD または ROLLBACK HOLD が使用できない。                                                                                            |
| $-7021$        | 57043             | アプリケーション・サーバー上でローカル・プログラムを実行し<br>ようとした。                                                                                           |
| $-30000$       | 58008             | Distributed Relational Database Architecture (DRDA) プロトコルの<br>エラー。                                                                |
| $-30001$       | 57042             | 分散 SQL プログラムの呼び出しは許可されていない。                                                                                                    |
| $-30020$       | 58009             | Distributed Relational Database Architecture (DRDA) プロトコルの<br>エラー。                                                                |
| $-30021$       | 58010             | リモート・サーバーでは分散リレーショナル・データベースはサ<br>ポートされていない。                                                                                       |
| $-30040$       | 57012             | リレーショナル・データベース &1; の DDM リソース &2; はア<br>クセス不能になっている。                                                                              |
| $-30041$       | 57013             | リレーショナル・データベース &1; の DDM リソースはアクセ<br>ス不能になっている。                                                                                   |
| $-30050$       | 58011             | バインド・プロセスの進行中は DDM コマンド &1; は無効であ<br>る。                                                                                           |
| $-30051$       | 58012             | 指定されたパッケージ名と一貫性トークンを使用するバインド・<br>プロセスは活動中ではない。                                                                                    |
| $-30052$       | 42932             | プログラム準備の前提事項が正しくない。                                                                                                    |
| $-30053$       | 42506             | 所有者 &1; 用のパッケージの作成を許可されていない。                                                                                                    |
| $-30060$       | 08004             | ユーザーはリレーショナル・データベース &1; に対する許可を受<br>けていない。                                                                                        |
| $-30061$       | 08004             | リレーショナル・データベース &1; が見つからない。                                                                                                    |
| $-30070$       | 58014             | 分散データ管理機能 (DDM) コマンド &1; はサポートされていな<br>$\mathcal{U}^{\mathcal{Y}^{\vee}}$                                                         |
| $-30071$       | 58015             | 分散データ管理機能 (DDM) オブジェクト &1; はサポートされて<br>いない。                                                                                       |
| $-30072$       | 58016             | 分散データ管理機能 (DDM) パラメーター &1; はサポートされて<br>いない。                                                                                       |
| $-30073$       | 58017             | 分散データ管理機能 (DDM) パラメーター値 &1; はサポートされ<br>ていない。                                                                                      |
| $-30074$       | 58018             | 分散データ管理機能 (DDM) 応答メッセージ &1; はサポートされ<br>ていない。                                                                                      |
| $-30080$       | 08001             | 分散データベース処理中に通信エラーが起きた。                                                                                                    |
| $-30082$       | 08001             | 分散データベースの接続の試行の際の許可の障害。                                                                                                    |
| $-30090$       | 25000 2D528 2D529 | 読み取り専用アプリケーション・サーバーの場合は、変更要求は<br>有効ではない。                                                                                          |
| $-30104$       | 56095             | 無効なバインド・オプション。この SQLSTATE は、1 つ以上の<br>バインド・オプションがサーバーで無効だったことを報告する。<br>バインド・オプションは終了する。エラーのある最初のバイン<br>ド・オプションは SQLERRMC 内に報告される。 |

<span id="page-203-0"></span>表 *11. SQLCODE* および *SQLSTATE (*続き*)*

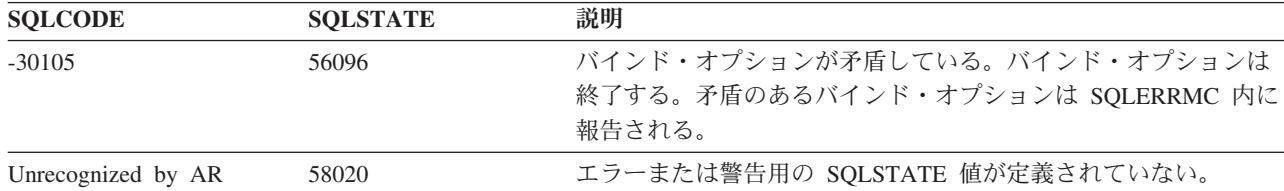

#### 関連情報

SQL メッセージおよびコード

メッセージ記述表示 (DSPMSGD) コマンド

# システムおよび通信の問題

システムまたはその通信に関する問題が起こるとき、メッセージが生成されます。システムが検出した問題 は、問題ログに自動的に入れられ、それらの問題を表示したり分析したりできます。

任意のコマンド行から問題分析 (ANZPRB) コマンドを入力すれば、記録されている問題の分析をいつでも 実行することができます。このコマンドは、分析手順を順にたどって、問題関連の追加情報を問題ログに保 管します。

問題ログを見るには、問題処理 (WRKPRB) コマンドを使います。以下の画面は、問題ログの 2 つのビュ ーを示しています。

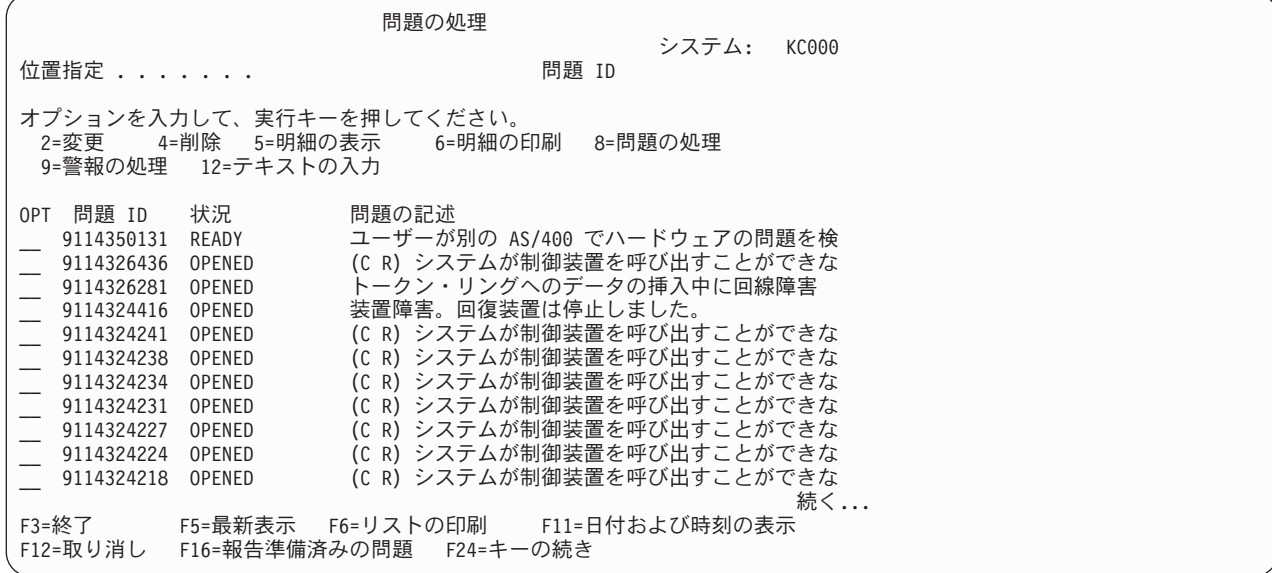

最初のビューで F11 キーを押すと、次のような画面が表示されます。

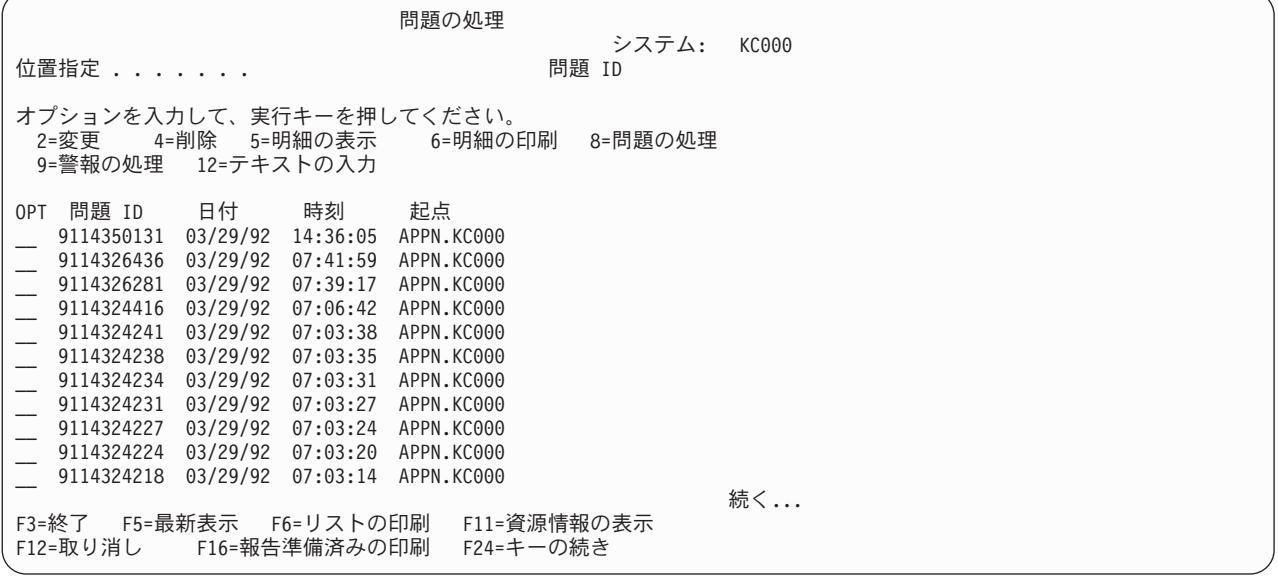

iSeries の問題ログ・サポートを使って、ローカル・サーバーに記録されているすべての問題のリストを表 示することができます。 また、次の項目に示すような特定の問題に関する詳細情報を表示することもでき ます。

- 問題が生じている装置の型式および製造番号
- 問題の日付および時刻
- v 障害を起こした部品およびその位置
- v 問題状況

問題ログを使って、問題を分析したり、問題を報告したり、行われたすべてのサービス活動を判別したりす ることができます。

### 関連概念

170 ページの『iSeries[問題処理の概要』](#page-179-0)

ローカルおよびリモート iSeries サーバーで、ユーザー検出またはシステム検出のどちらの問題が発生 した場合でも、その問題を管理するのに i5/OS ライセンス・プログラムが役立ちます。

#### 関連情報

問題分析 (ANZPRB) コマンド 問題処理 (WRKPRB) コマンド

# 障害の報告のためのデータの入手

このトピックでは、 iSeries サーバーでの分散リレーショナル・データベースの問題を診断するときに印刷 してヘルプできるようなデータについて説明します。

このデータは、i5/OS ライセンス・プログラムで作成されます。また、システム・オペレーター・メッセー ジとアプリケーション・プログラム (データも一緒に) を使って、問題を診断することもできます。

## ジョブ・ログの印刷

iSeries サーバーのどのジョブにも、そのジョブで入力された要求に関連した情報の入ったジョブ・ログが あります。 アプリケーション・リクエスター (AR) で問題が起きたら、その問題を診断するのにジョブ・ ログ内の情報が役立つことがあります。

その情報を入手するには、次のようなコマンドを使ってそのユーザーをサインオフさせるのが 1 つの簡単 な方法です。

SIGNOFF \*LIST

このコマンドは、そのユーザーのジョブ・ログを印刷するか、または、印刷用の出力待ち行列にそのログを 入れます。

ジョブ・ログを印刷する別の方法としては、アプリケーション・ジョブ記述に LOG(4 00 \*SECLVL) を指 定します。ジョブが終了すると、すべてのメッセージは、そのジョブ用のジョブ・ログに記録されます。出 力待ち行列上でジョブ・ログを見つけ出してから、印刷手順を実行すれば、ジョブ・ログを印刷することが できます。

アプリケーション・サーバー (AS) のジョブ・ログも、問題の診断に役立つことがあります。

#### 関連タスク

119 [ページの『分散リレーショナル・データベースのジョブ・ログによる要求情報の追跡』](#page-128-0) iSeries サーバー 上のすべてのジョブは、それぞれジョブについて入力された要求に関連する情報が入 るジョブ・ログを持っています。

120 [ページの『分散リレーショナル・データベースのジョブの探索』](#page-129-0)

アプリケーション・リクエスター (AR) 上で分散リレーショナル・データベース・ジョブについての情 報を探索する時に、使用されているユーザー・プロファイルが分かっている場合には、ユーザー・ジョ ブの処理 (WRKUSRJOB) コマンドを使用することによって、そのジョブを見つけることができます。

## **TCP/IP** サーバー事前開始ジョブからのジョブ・ログの検出

分散データ管理 (DDM) TCP/IP サーバーに関連した QRWTSRVR 事前開始ジョブの 1 つを利用していた 接続が終了すると、その事前開始ジョブはリサイクルされて、別の接続で使われます。その場合、終了した 接続に関連したジョブ・ログは消去されます。

ただし、ある特定の場合、終了した接続に関連したジョブ・ログを消去する前に、ジョブ・ログはプリンタ ー・ファイルにスプールされます。クライアント・ユーザー ID およびパスワードが正常に妥当性検査さ れなかった場合、ジョブ・ログはスプール・ファイルに出力されません。妥当性検査が正常に行われた場 合、以下は、ジョブ・ログがスプール・ファイルに出力される条件です。

- v オペレーティング・システムが V5R1 以上で、サーバー・ジョブのメッセージ・ロギング・テキスト・ レベルが \*SECLVL または \*MSG の場合
- v 要求の処理中に、接続を終了させるような重大なエラーが発生したことをサーバー要求ハンドラーの経 路指定プログラムが検出した場合。
- v 事前開始ジョブがサービスされていた場合 (サービス・ジョブの開始 (STRSRVJOB) コマンドの使用に よる)。
- クライアントまたはサーバー上の ORWOPTIONS データ域が、サーバー・ジョブによって満たされたジ ョブ・ログ出力条件を指定した場合。

いくつかの理由で、ジョブ・ログ情報を入手したいと思われることでしょう。ジョブ・ログ情報は、エラー を診断するために明らかに役立ちます。パフォーマンス問題を分析するためにも役立ちます。たとえば、デ バッグ下で実行時に生成される SQL 最適化プログラム・データを入手したい場合、手動でサービス・ジョ ブを開始してデバッグの開始 (STRDBG) コマンドを実行するか、またはジョブ・ログを保存するように QRWOPTIONS データ域内に 1 つ以上の適当なオプションを設定することができます。

接続フェーズ中に障害が起こるジョブのログは、上記で説明されているプロセスによって保管されません。 そのプロセスによって保管されるジョブは、事前開始ジョブ ID の下には保管されません。ジョブ・ログ を見つけ出すには、次のようなコマンドを実行します。

#### WRKJOB userid/QPRTJOB

ここで、*userid* は、アプリケーション・サーバー (AS) への接続で使われるユーザー ID です。このユーザ ー ID が不明の場合、 AS 上で ログの表示 (DSPLOG) コマンドを使って見つけることができます。

以下のようにパラメーターを使用することによって、不要なメッセージをフィルターで取り除くことができ ます。

DSPLOG PERIOD(('11:00')) MSGID(CPI3E34)

次のようなメッセージを探してください。ただし、このメッセージ (CPI3E34) を抑制するために QRWOPTIONS データ域が使用されている場合、このメッセージはヒストリー・ログ内には表示されない ことに注意してください。

DDM job xxxx servicing user yyy on ddd at ttt.

#### 関連概念

209 ページの『[QRWOPTIONS](#page-218-0) データ域』

DDM または DRDA TCP/IP サーバー・ジョブは、開始されると、ユーザーが診断や他のオプションを 指定できるデータ域を探します。このデータ域の名前は QRWOPTIONS で、このデータ域は QGPL ラ イブラリーに常駐している場合にのみ有効になります。このデータ域は、48 文字のストリングから成っ ています。

#### 関連情報

サービス・ジョブの開始 (STRSRVJOB) コマンド

ログ表示 (DSPLOG) コマンド

デバッグの開始 (STRDBG) コマンド

## 製品活動記録の印刷

iSeries サーバーの製品活動記録ログは、マシン・チェック、装置エラー、およびテープの統計のレコード です。またこれには、各 FFDC ダンプの最初の 1000 バイトを含めた FFDC 情報も入っています。これら のエラーを検討すれば、問題の特性を判別できる可能性があります。

サインオンしているサーバーの製品活動記録を印刷するには、次のステップを実行します。

- 1. 任意のコマンド行にエラー・ログの印刷 (PRTERRLOG) コマンドを入力してから、 F4 キー (プロンプ ト) を押します。「エラー・ログの印刷」画面が表示されます。
- 2. 印刷したいログ情報の種類のパラメーター値を入力してから、実行キーを押します。そのログ情報は、 ジョブで指定されている出力待ち行列に送られます。
- 3. ジョブの処理 (WRKJOB) コマンドを入力します。「ジョブの処理」画面が表示されます。
- 4. スプール・ファイルを処理するためのオプションを選択します。「ジョブ・スプール・ファイルの処 理」画面が表示されます。
- 5. スプール・ファイル・リストの下端またはその近くで、作成したばかりのログ・ファイルを探します。
- 6. ログ・ファイルの次の「*Opt*」列に、印刷状況の処理オプションを入力します。「印刷状況の処理」画面 が表示されます。
- 7. 「印刷状況の処理」画面で、状況変更オプションを使用して、ファイルの状況を変更し、印刷装置をフ ァイルの印刷に指定してください。

関連情報

<span id="page-207-0"></span>エラー・ログ印刷 (PRTERRLOG) コマンド

ジョブ処理 (WRKJOB) コマンド

# ジョブ・トレース

場合によっては、問題を追跡していってもプログラムを特定できないことがあります。このようなケースで は、トレース開始 (STRTRC) および ジョブ・トレース (TRCJOB) コマンドを使用して、モジュール・フ ロー、i5/OS のデータ収集、および実行された CL コマンドをトレースすることができます。

これらのツールは、問題分析手順で問題について十分な情報が得られない場合に使用してください。分散デ ータベース・アプリケーションの場合、これらのコマンドは、分散データベースの要求と応答のデータ・ス トリームを収集するのに便利です。

アプリケーション・サーバー・ジョブのジョブ・トレースを取得する必要がある場合、サーバーでサービ ス・ジョブを始動する必要があります。

## 関連概念

206 [ページの『アプリケーション・サーバー問題の診断のためのサービス・ジョブの開始』](#page-215-0) アプリケーションが 分散リレーショナル・データベース・アーキテクチャー (DRDA) を使用すると、 SQL ステートメントは、アプリケーション・サーバー・ジョブ内で実行されます。そのため、i5/OS オ ペレーティング・システム上で実行されるアプリケーション・サーバー・ジョブのデバッグまたはジョ ブ・トレースを開始することが必要になる場合があります。これを行うための技法は、拡張プログラム 間通信 (APPC) または TCP/IP のどちらを使用しているかによって異なります。

199 [ページの『通信トレース』](#page-208-0)

Distributed Relational Database Architecture (DRDA) を使って分散リレーショナル・データベースにアク セスしようとして、CPF3Exx の範囲または CPF91xx の範囲のメッセージが出されたら、通信トレース を実行する必要があります。

## ジョブ・トレース**:**

ジョブ・トレース (TRCJOB)コマンドは、2 つの追跡ツールのうちの古い方のツールです。各トレース・レ コードは、生成されるたびに内部トレース記憶域に保管されます。トレースが終了したら、トレース・レコ ードをスプール印刷装置ファイル (QPSRVTRC) に書き込むことができますが、データベース出力ファイル に送ることもできます。

以下に、トレースのシナリオの例を示します。

TRCJOB SET(\*ON) TRCTYPE(\*ALL) MAXSTG(2000) TRCFULL(\*WRAP) EXITPGM(\$SCFTRC) CALL QCMD TRCJOB SET(\*OFF) OUTPUT(\*PRINT) WRKOUTQ output-queue-name

QPSRVTRC という名前のスプール・ファイルが示されます。このスプール・ファイルには、行ったトレー スが入っています。

#### 関連概念

256 [ページの『トレース・ジョブと](#page-265-0) FFDC データの解釈』

このトピック・コレクションでは、追加の問題分析情報を記載します。これは、問題判別を担当するス ペシャリストに役立ちます。またこの付録は、 Distributed Relational Database Architecture に準拠して 設計されたソフトウェア製品を提供し、 iSeries サーバーとの接続性をテストする必要のある方にも参 考になります。

関連情報

<span id="page-208-0"></span>ジョブ・トレース (TRCJOB) コマンド

#### トレース開始**:**

トレースの実行には、トレース開始 (STRTRC) コマンドを使用することも可能です。 STRTRC コマンド はトレース・ジョブ (TRCJOB) コマンドより柔軟性が高く、煩わしいものではありません。このツールで は、複数のジョブにまたがって追跡を行い、モジュール・フローに関してより綿密に詳細を表示することが できます。

各トレース・レコードは、生成されるたび、セッション ID によって識別された内部トレース記憶域に保 管されます。トレース終了 (ENDTRC) を使用してトレースが終了すると、トレース・レコードは、一連の データベース・ファイルとしてユーザー指定のライブラリーに置かれます。こうしてライブラリーに置かれ たファイルは、スプール印刷装置ファイル (QPSRVTRCJ) に書き込むこともできますし、 PRTTRC を発行 してデータベース出力ファイルに送ることもできます。

以下に、トレースのシナリオの例を示します。

STRTRC SSNID(DRDATRACE) JOB((\*ALL/QUSER/QRWTSRVR)) MAXSTG(160000) TRCFULL(\*STOPTRC)

障害のある DRDA のシナリオを実行します。

ENDTRC SSNID(DRDATRACE) DTALIB(TRACELIB) PRTTRC DTAMBR(DRDATRACE) DTALIB(TRACELIB)

#### 関連情報

トレース終了 (ENDTRC) コマンド トレース開始 (STRTRC) コマンド

## 通信トレース

Distributed Relational Database Architecture (DRDA) を使って分散リレーショナル・データベースにアクセ スしようとして、CPF3Exx の範囲または CPF91xx の範囲のメッセージが出されたら、通信トレースを実 行する必要があります。

以下に、表示される可能性のあるこれらの範囲の共通メッセージを示します。

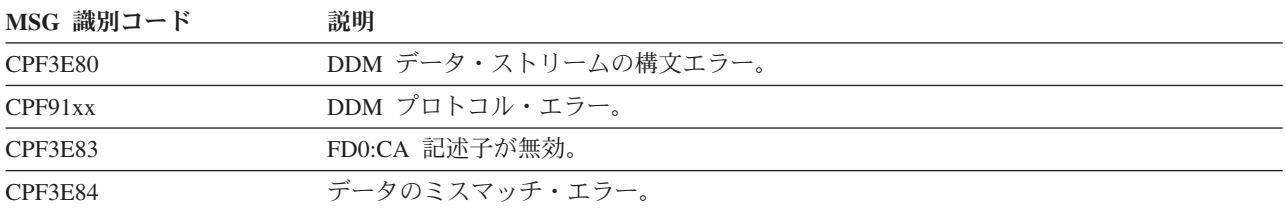

表 *12.* 通信トレース・メッセージ

実行できる通信トレースは 2 通りあります。 1 つは、標準の通信トレースです。もう 1 つは TRCTCPAPP 機能です。 IPSec またはセキュア・ソケット・プロトコルにより暗号化されたデータ・スト リームがある場合、 TRCTCPAPP 関数は判別可能なトレースを提供します。これは、暗号化前と暗号化解 除後のデータを取り込みます。ただし、暗号化されていないデータ・ストリームのトレース取得の場合にも 十分に働きます。これは、LOOPBACK が使用されるシステム内の DRDA フローのトレースを行うために 必要です。

## 関連概念

198 [ページの『ジョブ・トレース』](#page-207-0)

場合によっては、問題を追跡していってもプログラムを特定できないことがあります。このようなケー スでは、トレース開始 (STRTRC) および ジョブ・トレース (TRCJOB) コマンドを使用して、モジュー ル・フロー、i5/OS のデータ収集、および実行された CL コマンドをトレースすることができます。

#### 関連タスク

202 ページの『TCP/IP [通信トレース』](#page-211-0)

トレース・ツールの 1 つの使い方は、 データが暗号化されている環境で伝送の平文を表示するという ものです。

#### 関連情報

69 ページの『DDM および DRDA [の接続セキュリティー・プロトコル』](#page-78-0) TCP/IP を使用した分散データ管理 (DDM) または Distributed Relational Database Architecture (DRDA) の現在の DB2 UDB for iSeries 実装によって、以下のいくつかの接続セキュリティー・プロトコルがサ ポートされています。

#### 標準通信トレース**:**

通信トレース機能を使って、通信構成オブジェクトでのデータのトレースを開始したり停止したりすること ができます。データのトレースの実行を完了した後、印刷または表示用にそのデータをフォーマットするこ とができます。印刷装置ファイルは、出力待ち行列の中でしか見ることはできません。

通信トレース・オプションは、システム保守ツール (SST) のもとで実行します。 SST を使うと、通信ト レースの活動中に構成オブジェクトを使用することができます。分散データベース・ネットワークで使える どの通信タイプのデータでも、トレースしてフォーマットすることができます。

サーバーに接続されている任意の画面から、iSeries 通信トレースを実行することができます。 \*SERVICE の特殊権限 (SPCAUT) をもつユーザーはだれでも、iSeries サーバー 上でトレースを実行することができ ます。通信トレースは、すべての回線速度をサポートします。

通信トレースは、次のような状況下で使用してください。

- v 問題分析手順では、問題について十分な情報が得られない場合。
- プロトコル違反の問題があると疑われる場合。
- v 回線ノイズが問題であると疑われる場合。

v システム・ネットワーク体系 (SNA) バインド問題があることをエラー・メッセージが示している場合。

通信トレースで生成されるデータを正しく解釈するには、使用する回線プロトコルの詳しい知識が必要で す。 DRDA データ・ストリームの解釈について詳細は、 257 ページの『例: RW [トレース・データの分](#page-266-0) [析』を](#page-266-0)参照してください。

可能な限り、回線をオンに構成変更する前に通信トレースを開始してください。そうすれば、オンに構成変 更されたときの回線の最も正確なサンプルが得られます。

APPC トレースを実行してその出力を処理するには、どの回線、制御装置、および装置で実行しているかが 分かっていなければなりません。

TCP/IP トレースの出力で不要なデータをフォーマットし、回避するには、ソースおよびアプリケーショ ン・サーバー (AS) の IP アドレスを指定することができます。その代わりに、単にポート番号を指定する だけで十分な場合もあり、より容易です。

次のコマンドを使って、通信トレースを開始、終了、印刷、および削除することができます。

### 通信トレース開始 **(STRCMNTRC)** コマンド

指定された回線またはネットワーク・インターフェース記述の通信トレースを開始します。「トレース するバイト数 (Number of bytes to trace)」パラメーターの「先頭バイト (Beginning bytes)」の値に \*MAX を指定します。通信トレースは、通信トレースの終了 (ENDCMNTRC) コマンドが実行される まで続きます。

### 通信トレース終了 **(ENDCMNTRC)** コマンド

指定された回線またはネットワーク・インターフェース記述で実行している通信トレースを終了しま す。

#### 通信トレース印刷 **(PRTCMNTRC)** コマンド

指定した回線またはネットワーク・インターフェース記述の通信トレース・データを、スプール・ファ イルまたは出力ファイルに移動します。 SNA データのみのフォーマット・パラメーターには \*YES を指定します。

## 通信トレース削除 **(DLTCMNTRC)** コマンド

指定した回線またはネットワーク・インターフェース記述の通信トレースを削除します。

#### 関連情報

通信管理 (PDF)

通信トレース削除 (DLTCMNTRC) コマンド

通信トレース終了 (ENDCMNTRC) コマンド

通信トレース印刷 (PRTCMNTRC) コマンド

通信トレース開始 (STRCMNTRC) コマンド

#### 回線、制御装置、および装置記述の検索*:*

アプリケーション・サーバー・ジョブの始動に使われる制御装置と装置を見つけるには、構成状況処理 (WRKCFGSTS) コマンドを使います。

以下にその例を示します。

WRKCFGSTS CFGTYPE(\*DEV) CFGD(\*LOC) RMTLOCNAME(DB2ESYS)

RMTLOCNAME キーワードの値は、アプリケーション・サーバー名です。

構成状況処理 (WRKCFGSTS) コマンドは、指定されたサーバー名をリモート・ロケーション名としてもつ すべての装置を表示します。一度に 1 つの装置しかオンに構成変更できないため、どの装置を使用中であ るかが分かります。オプション 8 を使って装置記述を処理してから、オプション 5 でそれを表示します。 接続された制御装置のフィールドに、制御装置の名前が示されます。 (WRKCFGSTS) コマンドを使って制 御装置と装置の記述を処理することができます。以下にその例を示します。

WRKCFGSTS CFGTYPE(\*CTL) CFGD(PCXZZ1205) /\* workstation \*/ WRKCFGSTS CFGTYPE(\*CTL)<br>CFGD(LANSLKM)  $/*$  AS/400 on token ring  $*/$ 

CFGD 値は装置記述名ですが、これは、このトピックの最初の例で装置記述から得たものです。

構成状況処理 (WRKCFGSTS) コマンドの出力には、通信トレースを処理するときに必要な回線記述の名前 も入っています。オプション 8 を選んでからオプション 5 を選んで制御装置記述を表示した場合、活動中 の交換回線パラメーターが回線記述の名前を表示します。 LAN リモート・アダプター・アドレスに、リ モート・サーバーのトークンリング・アドレスが示されます。

<span id="page-211-0"></span>回線名を見つけ出す別の方法では、回線記述の処理 (WRKLIND) コマンドを使って、サーバーのすべての 回線記述を表示します。

## 関連情報

構成状況処理 (WRKCFGSTS) コマンド

回線記述の処理 (WRKLIND) コマンド

## **TCP/IP** 通信トレース

トレース・ツールの 1 つの使い方は、データが暗号化されている環境で伝送の平文を表示するというもの です。

トレース・データは、暗号化前に送信側でキャプチャーし、暗号化後に受信側でキャプチャーします。ただ し、このトレース・ツールは、他の環境でも有用です。この機能は、通信に TCP/IP を使用する場合だけ使 用できます。

TCP/IP アプリケーションのトレース (TRCTCPAPP) コマンドを使うには、 \*SERVICE 特殊権限を受けた ユーザー・プロファイルがなければなりません。このトレースを開始するには、次の行を入力します。 TRCTCPAPP \*DDM

トレースを特定のポートにだけ限定したい場合は (例えば、SSL 用のポート 448)、次の例のようにしま す。

TRCTCPAPP \*DDM \*ON RMTNETADR(\*INET \*N '255.255.255.255' 448)

追跡している通信が終了したら、次のようなコマンドを実行してから、処理結果のスプール・ファイルを調 べます。

### TRCTCPAPP \*DDM \*OFF

複数の接続をトレースする場合は、各 QRWTSRVR ジョブにスプール・ファイルを配置し、突き合わせる 必要があります。スプール・ファイル名は QZBSTRC で、ジョブは QRWxxxxxx です。この xxxxxx の部 分には、スプール・ファイルのユーザー・データにあるジョブ番号が入ります。

### **\*DDM** アプリケーションでの使用時の制約事項

\*DDM アプリケーションで TCP/IP アプリケーションのトレース (TRCTCPAPP) コマンドを使用する場 合、単一の送受信メッセージごとにトレースできるデータの最大量は、6000 バイトに限定されます。

### 関連概念

199 [ページの『通信トレース』](#page-208-0)

Distributed Relational Database Architecture (DRDA) を使って分散リレーショナル・データベースにアク セスしようとして、CPF3Exx の範囲または CPF91xx の範囲のメッセージが出されたら、通信トレース を実行する必要があります。

#### 関連情報

TCP/IP アプリケーション・トレース (TRCTCPAPP) コマンド

## **TCP/IP** 通信トレースのフォーマット設定**:**

TCP/IP アプリケーションのトレース (TRCTCPAPP) コマンドは、 DRDA および DDM フローを分析し て、読みやすい論理表記にするために使用できます。このコマンドは、情報を ASCII 形式で表示すること もできるため、異種環境でも役立ちます。

この形式を要求する場合は、通信トレースの末尾に続けて以下を入力します。

TRCTCPAPP APP(\*DDM) SET(\*OFF) ARGLIST('lvl=2')

以下は、フォーマット設定されていないトレースの例です。ただし、この例は、このトピックの幅に合わせ て編集してあります。

0080D0010001007A 200100162110D9C3 C8C1E2D5E3E24040 4040404040404040 \*..}....:......RCHASNTS \* 0006210F2407000D 002FD8E3C4E2D8D3 F4F0F0000C112ED8 E2D8F0F5F0F3F000 \*..........QTDSQL400....QSQ05030.\* 0A00350006119C00 2500062121241E00 062120241E0010D1 2A01000000000000 \*.......................J........\* 0000000000001621 35C1D7D7D54BD3D7 F0F6F6C1C2B9191C F706F90005213BF1 \*.........APPN.LP066AB...7.9....1\*

以下は、同じトレースを TRCTCPAPP でフォーマット設定したものです。

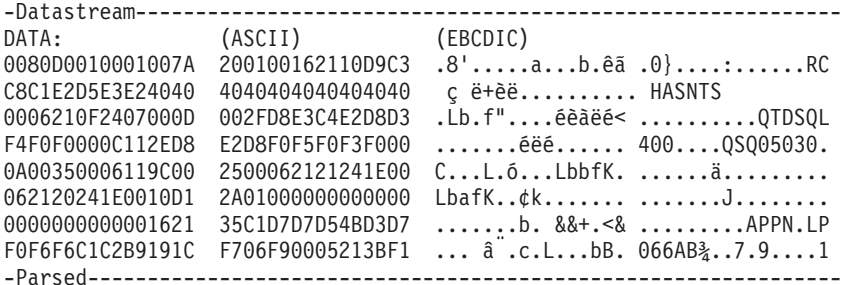

RECV(AS) RQSDSS - Request Data Stream Structure

LL: 128 CORR: 0001 CHAINED: n CONT ON ERR: n SAME CORR FOR NEXT DSS: n

NM: ACCRDB - Access RDB

LL: 122 CP: 2001

NM: RDBNAM - Relational Database Name

LL: 22 CP: 2110

ASCII: êãç ë+èë..........

EBCDIC: RCHASNTS

NM: RDBACCCL - RDB Access Manager Class

LL: 6 CP: 210F

CODE POINT DATA: 2407

NAME: SQLAM - SQL Application Manager

NM: TYPDEFNAM - Data Type Definition Name

LL: 13 CP: 002F

ASCII: éèàëé<...

EBCDIC: QTDSQL400

NM: PRDID - Product-Specific Identifier

LL: 12 CP: 112E

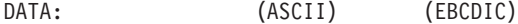

D8E2D8F0F5F0F3F0 éëé..... QSQ05030

NM: TYPDEFOVR - TYPDEF Overrides LL: 10 CP: 0035 NM: CCSIDSBC - CCSID for Single-Byte Characters LL: 6 CP: 119C DATA: (ASCII) (EBCDIC) 0025 .. . . NM: STTDECDEL - Statement Decimal Delimiter LL: 6 CP: 2121 CODE POINT DATA: 241E NAME: DFTPKG - Package Default NM: STTSTRDEL - Statement String Delimiter LL: 6 CP: 2120 CODE POINT DATA: 241E NAME: DFTPKG - Package Default NM: SXXPRDDTA - Extended Product Data LL: 16 CP: D12A DATA: (EBCDIC) 0100000000000000 00000000 ............ NM: CRRTKN - Correlation Token LL: 22 CP: 2135 DATA: (ASCII) (EBCDIC)  $C1D7D7D54BD3D7F0 F6F6C1C2B9191CF7 & & & + -8... a'.c. APPN.LP066AB'..7$ 06F9 L. .9 NM: TRGDFTRT - Target Default Value Return LL: 5 CP: 213B BOOLEAN: TRUE 関連情報 TCP/IP アプリケーション・トレース (TRCTCPAPP) コマンド

# 第 **1** 障害データ検知データの検索

このトピックでは、iSeries サーバーでの 1 障害データ検知 (FFDC) データの位置指定する方法のヒントを 説明します。この情報が最も役に立つのは、アプリケーション・サーバー (AS) で FFDC データの出力の 原因になる障害が発生した場合です。 通常、アプリケーション・リクエスター (AR) の FFDC データ は、アプリケーション・プログラムを実行しているジョブに関連したスプール・ファイル内で見つけること ができます。

注**:** FFDC データは、QSFWERRLOG システム値が \*LOG に設定されていない限り生成されません。

- 1. メッセージの表示 (DSPMSG) QSYSOPR コマンドを実行してから、 QSYSOPR メッセージ・ログ内で Software problem detected in Qccxyyyy というメッセージを探します。(プログラム名中の cc は通常 は RW ですが、 CN または SQ である場合もあります。)このメッセージがあると、FFDC データが 作成されたことを示します。ヘルプ・キーを使って、メッセージに関する詳細を入手することができま す。メッセージ・ヘルプに問題 ID が示されるので、それを使って、問題処理 (WRKPRB) コマンドで 提示されたリストの中で問題を確認することができます。このステップはスキップすることができま す。問題記録 (ある場合) は、リストの最上部またはその近辺にあるかもしれないからです。
- 2. 問題処理 (WRKPRB) コマンドを入力し、 Software problem detected in Qccxyyyy メッセージで見つ けたプログラム名 (Qccxyyyy) を指定します。そのプログラム名を使って、不要なリスト項目をフィル ターで取り除きます。問題リストが提示されたら、問題 ID の入った行にオプション 5 を指定して、 徴候ストリングやエラー・ログ ID などの問題の詳細を入手します。
- 3. エラー・ログ ID がある場合、システム保守ツール開始 (STRSST) コマンドを入力します。 最初の画 面で「サービス・ツールの開始」を選択します。 次の画面で 1 を入力して、「エラー・ログ・ユーテ ィリティー」を選択します。その次の画面で 2 を入力し、「エラー・ログ ID による表示または印刷」 を選択します。さらに次の画面で、次のいずれかを行うことができます。
	- v そのエラー・ログ ID を入力する。
	- v Y を入力して 16 進表示を行う。
	- v 印刷または表示のオプションを選択する。

表示オプションでは、行あたり 32 バイトではなく、16 バイトが用意されています。これは、80 文字のワ ークステーション・プリンターで画面をオンライン表示したり印刷したりする場合に便利です。表示オプシ ョンを選択した場合、実行キーを押した後、 16 進データを見るには F6 キーを押します。

16 進データには、FFDC ダンプ・データの最初の 1 KB が入っていますが、その前に他の何らかのデータ が入っています。FFDC データの先頭は、FFDC データ索引で識別されます。ターゲット・ジョブの名前 (アプリケーション・サーバーの場合) は、データ索引の前に置かれます。 FFDC ダンプ・スプール・ファ イルがまだ削除されていないときに、そのスプール・ファイルを検索するには、この完全修飾ジョブ名を使 います。スプール・ファイルがなくなった場合、次のいずれかを行います。

- v エラー・ログに保管されている最初の 1 KB のダンプを使用します。
- v 1 KB の FFDC データでは足りない場合はその問題を再現します。

エラー・ログから FFDC データを解釈するとき、エラー・ログ内の FFDC データは、スプール・ファイル 内のデータと同様、読み取り用にフォーマットされていません。エラー・ログ内の FFDC ダンプの各セク ションの前には、4 バイトのヘッダーが付けられます。このヘッダーの最初の 2 バイトは、後続のセクシ ョンの長さ (接頭部は含まれません) です。その次の 2 バイトは、セクション番号を示しますが、索引内 のセクション番号に対応します。

## 関連資料

266 ページの『FFDC [ダンプ出力の説明』](#page-275-0) この情報では、第 1 障害データ検知 (FFDC) ダンプ出力に示されるデータ域および情報のタイプにつ いて説明します。

## 関連情報

メッセージ表示 (DSPMSG) コマンド 問題処理 (WRKPRB) コマンド システム保守ツール開始 (STRSST) コマンド

# <span id="page-215-0"></span>アプリケーション・サーバー問題の診断のためのサービス・ジョブの開始

アプリケーションが 分散リレーショナル・データベース・アーキテクチャー (DRDA) を使用すると、SQL ステートメントは、アプリケーション・サーバー・ジョブ内で実行されます。そのため、i5/OS オペレーテ ィング・システム上で実行されるアプリケーション・サーバー・ジョブのデバッグまたはジョブ・トレース を開始することが必要になる場合があります。これを行うための技法は、拡張プログラム間通信 (APPC) または TCP/IP のどちらを使用しているかによって異なります。

#### 関連概念

198 [ページの『ジョブ・トレース』](#page-207-0)

場合によっては、問題を追跡していってもプログラムを特定できないことがあります。このようなケー スでは、トレース開始 (STRTRC) および ジョブ・トレース (TRCJOB) コマンドを使用して、モジュー ル・フロー、i5/OS のデータ収集、および実行された CL コマンドをトレースすることができます。

## **APPC** サーバーのサービス・ジョブ

DB2 Universal Database for iSeries アプリケーション・サーバーは、特別トランザクション・プログラム名 (TPN) を認識すると、アプリケーション・サーバーからシステム・オペレーターにメッセージを送信させ てから、応答待ちになります。

それによって、サービス・ジョブの開始 (STRSRVJOB) コマンドを出して、アプリケーション・サーバ ー・ジョブのジョブ・トレースまたはデバッグを開始することができます。

DB2 UDB for iSeries アプリケーション・サーバー・ジョブを停止してから、デバッグ・モードで再始動す るには、以下のステップを実行します。

- 1. アプリケーション・リクエスターで QCNTSRVC を TPN として指定します。これを行う方法は、プラ ットフォームごとに異なります。このトピック・コレクションでは、いくつかの方法を説明します。 i5/OS アプリケーションは、QCNTSRVC の TPN を受け取ると、 QSYSOPR にメッセージ CPF9188 を送り、G (*go*) の応答を待ちます。
- 2. G 応答を入力する前に、サービス・ジョブの開始 (STRSRVJOB) コマンドを使用して、アプリケーショ ン・サーバー・ジョブのサービス・ジョブを開始し、そのジョブをデバッグ・モードにします。(ジョブ 名を表示するには、CPF9188 メッセージでヘルプを要求します。)
- 3. デバッグの開始 (STRDBG) コマンドを入力します。
- 4. アプリケーション・サーバー・ジョブのデバッグを開始したら、 QSYSOPR メッセージに G を応答し ます。アプリケーション・サーバーは、G 応答を受信すると、通常の DRDA 処理を続けます。
- 5. アプリケーションの実行後、アプリケーション・サーバーのジョブ・ログを表示して、 SQL デバッ グ・メッセージを調べます。

#### 関連概念

『独自 TPN の作成および QCNTSRVC の設定』 独自 TPN を作成し QCNTSRVC を設定するには、以下のタスクを実行します。

### 関連情報

サービス・ジョブの開始 (STRSRVJOB) コマンド デバッグの開始 (STRDBG) コマンド

## 独自 **TPN** の作成および **QCNTSRVC** の設定

独自 TPN を作成し QCNTSRVC を設定するには、以下のタスクを実行します。

関連タスク
206 ページの『APPC [サーバーのサービス・ジョブ』](#page-215-0)

DB2 Universal Database for iSeries アプリケーション・サーバーは、特別トランザクション・プログラ ム名 (TPN) を認識すると、アプリケーション・サーバーからシステム・オペレーターにメッセージを 送信させてから、応答待ちになります。

**DB2 Universal Database for iSeries** アプリケーション・リクエスターでの **TPN** としての **QCNTSRVC** の設定**:**

リレーショナル・データベース・ディレクトリー項目の追加 (ADDRDBDIRE) コマンドまたは リレーショ ナル・データベース・ディレクトリー項目の変更 (CHGRDBDIRE) コマンドの TNSPGM パラメーターに QCNTSRVC を指定します。

RDB ディレクトリー項目のテキスト内の特殊トランザクション・プログラム名 (TPN) を書き留めておけ ば、デバッグの終了後にその TPN を元に戻して変更するための覚え書きとして役に立ちます。

#### 関連情報

リレーショナル・データベース・ディレクトリー項目の追加 (ADDRDBDIRE) コマンド

リレーショナル・データベース・ディレクトリー項目の変更 (CHGRDBDIRE) コマンド

### **DB2 Universal Database for iSeries** アプリケーション・サーバー・ジョブのデバッグに使用する独自の **TPN** の作成**:**

末尾にデバッグ・ステートメントと TFRCTL QSYS/QCNTEDDM ステートメントの入った制御言語プログ ラムをコンパイルすれば、独自の TPN を作成することができます。これを作成した場合の利点は、接続を 行うときに手動介入しなくて済むことにあります。

プログラム例については、次のコードを参照してください。

注**:** コードの例を使用することは、 280 [ページの『コードに関するライセンス情報および特記事項』](#page-289-0) の条 件に同意したものとされます。

PGM

MONMSG CPF0000 STRDBG UPDPROD(\*YES) PGM(CALL/QRWTEXEC) MAXTRC(9999) ADDBKP STMT(CKUPDATE) PGMVAR((\*CHAR (SQLDA@))) OUTFMT(\*HEX) + LEN(1400) ADDTRC PGMVAR((DSLENGTH ()) (LNTH ()) (FDODTA\_LNTH ())) TRCJOB \*ON TRCTYPE(\*DATA) MAXSTG(2048) TRCFULL(\*STOPTRC) TFRCTL QSYS/QCNTEDDM

ENDPGM

アプリケーション・リクエスター (AR) の RDB ディレクトリー項目内の TPN 名は、プログラマーが指定 する名前です。特殊 TPN が使用中であったり、デバッグを完了した後で TPN 名を必ず元に戻すよう指示 したりする警告を指定するには、テキスト・フィールドを使います。

RDB の TPN をいったん変更すると、再び元に戻さない限り、その AR からのすべての接続はその新しい TPN を使い続けることに注意してください。その場合、パフォーマンスの低下やオペレーター応答の長時 間待ちが生じたり、記憶域がデバッグ・データでいっぱいになったりして、事情を知らないユーザーの不意 を突くことになります。

**DB2 Universal Database for VM** アプリケーション・リクエスターでの **TPN** としての **QCNTSRVC** の設 定**:**

UCOMDIR NAMES ファイルを変更して、TPN タグに QCNTSRVC を指定します。

<span id="page-217-0"></span>以下にその例を示します。

:nick.RCHASLAI :tpn.QCNTSRVC :luname.VM4GATE RCHASLAI :modename.MODE645 :security.NONE

次に、SET COMDIR RELOAD USER を発行します。

**DB2 Universal Database for z/OS** アプリケーション・リクエスターでの **TPN** としての **QCNTSRVC** の 設定**:**

SYSIBM.LOCATIONS テーブルを更新して、 DB2 Universal Database for iSeries アプリケーション・サー バーの RDB-NAME の入った行について、 TPN 列に QCNTSRVC を指定します。

**DB2 Universal Database for Linux**、**UNIX** および **Windows** アプリケーション・リクエスターでの **TPN** としての **QCNTSRVC** の設定**:**

DB2 Universal Database for Linux、UNIX および Windows を操作し、このプロダクトのファミリーで TPN 設定の説明が必要な場合、Web ページがお役に立ちます。

[DB2 Universal Database for Linux](http://www.ibm.com/cgi-bin/db2www/data/db2/udb/winos2unix/support/document.d2w/report?fn=db2v7c6db2c697.htm)、UNIX および Windows の Web ページを参照してください。そこで、 異なるバージョンに特定のいくつかの資料を見つけることができます。

## **TCP/IP** サーバーのサービス・ジョブ

DDM TCP/IP サーバーは、拡張プログラム間通信機能 (APPC) サーバーのように、トランザクション・プ ログラム名 (TPN) を使用することはありません。しかし、TCP/IP サーバーで事前開始ジョブを使えば、 その環境でサービス・ジョブを開始する手段になります。

ただし、QRWOPTIONS データ域の使用法と関連した機能の紹介では、多くの場合、サービス・ジョブを 開始する必要がないことに注意してください。その機能を使用すると、トレースを開始したり、その他の診 断機能を開始することができます。ジョブの接続フェーズのトレースが必要な場合には、サービス・ジョブ を開始する必要が生じることがあります。

以下のステートメントが真である場合、ログの表示 (DSPLOG) コマンドを使用して、指定された接続に使 用されるサーバー・ジョブの名前を報告している CPI3E34 メッセージを見つけることができます。

- v 接続操作中にサーバーのアクションをトレースする必要はありません。
- v QRWOPTIONS 機能を使用しないことを選択します。
- 対話式 SOL からなど、サーバー上にいくつかのセットアップを行うことができるまで、アプリケーショ ン・リクエスター (AR) ジョブの実行を遅らせる機能を持っています。

これで サービス・ジョブの開始 (STRSRVJOB) コマンドを使用できます。

接続ステートメントをトレースする必要があるか、または、接続後にサーバー上で手動セットアップを行う 時間がない場合、接続が確立される前に、その接続でどの事前開始ジョブが使われるかを知っている必要が あります。そのためには、可能であれば、テスト中に他のユーザーが接続できないようにしてから、 1 つ 以外の事前開始ジョブをすべて終了するのが 1 つの方法です。

事前開始ジョブの数を強制的に 1 つにするには、 QSYSWRK 内で実行される QRWTSRVR 用の 事前開 始ジョブ項目変更 (CHGPJE) コマンドで、以下のパラメーターを、それぞれ示してある値に設定します。

- v 最初のジョブ数: **1**
- v 限界値: **1**
- v 追加のジョブ数: **0**
- v 最大ジョブ数: **1**

この技法を使用した場合、必ずパラメーターを後で変更して、各自の環境に適した値に戻すよう気を付けて ください。そうしないと、1 つの事前開始ジョブが使用中のときにユーザーが接続を試みると、 'A connection with a remote socket was reset by that socket' というメッセージが出されます。

### 関連概念

#### 『QRWOPTIONS データ域』

DDM または DRDA TCP/IP サーバー・ジョブは、開始されると、ユーザーが診断や他のオプションを 指定できるデータ域を探します。このデータ域の名前は QRWOPTIONS で、このデータ域は QGPL ラ イブラリーに常駐している場合にのみ有効になります。このデータ域は、48 文字のストリングから成っ ています。

### 関連情報

サービス・ジョブの開始 (STRSRVJOB) コマンド 事前開始ジョブ項目変更 (CHGPJE) コマンド ログ表示 (DSPLOG) コマンド

## **QRWOPTIONS** データ域

DDM または DRDA TCP/IP サーバー・ジョブは、開始されると、ユーザーが診断や他のオプションを指 定できるデータ域を探します。このデータ域の名前は QRWOPTIONS で、このデータ域は QGPL ライブ ラリーに常駐している場合にのみ有効になります。このデータ域は、48 文字のストリングから成っていま す。

注**:** データ域内の情報は、CCSID 37 または 500 に大文字で入力されなければなりません。

データ域の形式は、以下のとおりです。

表 *13.* データ域の形式

| 列         | 内容                                                                        |  |  |
|-----------|---------------------------------------------------------------------------|--|--|
| $1 - 15$  | スイッチの値として I が指定されるとき (その他の場合には無視される) に使用される小数点付き 10<br>准数のクライアント IP アドレス。 |  |  |
| 16        | サーバーによって無視される予約済み域 (人間が使用できる文字を含めることができる)                                 |  |  |
| $17 - 26$ | スイッチの値として U が指定されるとき (その他の場合には無視される) に比較されるユーザー・プ<br>ロファイル名               |  |  |
| 27        | A、I、または U に設定される場合にジョブ・ログが保持されるようにするスイッチ (注 1 および 2<br>を参照)               |  |  |
| 28        | A、I、または U に設定される場合に DSPJOB 出力が印刷されるようにするためのスイッチ (注 1 お<br>よび 2 を参照)       |  |  |
| 29        | A、I、または U に設定される場合にジョブがトレースされるようにするスイッチ (注 1 および 2 を<br>参照)。              |  |  |
| 30        | A、I、または U に設定される場合にジョブにデバッグが開始されるようにするスイッチ (注 1 を参<br>照)。                 |  |  |

表 *13.* データ域の形式 *(*続き*)*

| 内容                                                                                                    |  |  |
|----------------------------------------------------------------------------------------------------|--|--|
| QRYOPTLIB 値を A、I または U に設定すると、 Query 属性の変更 (CHGQRYA) コマンドの呼び出<br>しに切り替えられます。 QRYOPTLIB 値は、正しい QAQQINI ファイルを含むライブラリーの名前を<br>含んでいなければならない列 39-48 から抽出されます (注 1 を参照)。 |  |  |
| 注:                                                                                                    |  |  |
| この列に I または A が指定されている場合、 QUSER は、それが実施される *JOBCTL 特殊権限を<br>持っていなければなりません。                                                                                          |  |  |
| A、I、または U に設定されている場合、クライアント・デバッグ・オプションをシャドー作成するた<br>めのスイッチ (注 1 を参照)。                                                                                              |  |  |
| T に設定される場合、ジョブ・トレースのために新しい STRTRC の代わりに古い TRCJOB を使用す<br>るためのスイッチ。 列 29 はトレースを要求する。                                                                                |  |  |
| 注:                                                                                                    |  |  |
| この列が T に設定される場合、ジョブ・トレースのために TRCJOB が使用される。 STRTRC を使<br>用するには、この列にブランクまたは S に設定する。                                                                                |  |  |
| ヒストリー・ログ内の CPI3E34 メッセージを抑制するには、この列を N に設定する (これは PTF<br>SI02613 とともにのみ OS/400 V5R1 で使用可能である)                                                                      |  |  |
| A、I、または U に設定される場合に特殊なサブルーチン・トレースを開始するスイッチ (注 1 およ<br>び 2 を参照)。                                                                                                    |  |  |
| 予約済み                                                                                                    |  |  |
| 汎用データ域 (列 31 内の適当な値によって 照会変更属性 (CHGQRYA) コマンドがトリガーされる場<br>合にはライブラリー名を含む)                                                                                           |  |  |
|                                                                                                    |  |  |

注**:**

- 1. 以下は、表示される列に対応する機能を活動化するスイッチの値です。
	- v A は、サーバー・ジョブをすべて使用するための機能を活動化します。
	- I は、列 1 から 15 で指定されたクライアント IP アドレスが、接続の試みで使用されるクライ アント IP アドレスと一致する場合に機能を活動化します。
	- v U は、列 17 から 26 で指定されたユーザー ID が、接続の試みで使用されるユーザー ID と一 致する場合に機能を活動化します。
- 2. この機能を活動化した結果生じるスプール・ファイルを見つけるには、ジョブ処理コマンド (WRKJOB user-profile/QPRTJOB) を使用します。ここで、user-profile は、接続要求で使用されるユ ーザー ID です。オプション 4 を選択します。1 つ以上のスプール・ファイルが表示されます。

表 *14. WRKJOB user-profile/QPRTJOB* コマンドからのファイル・リスト

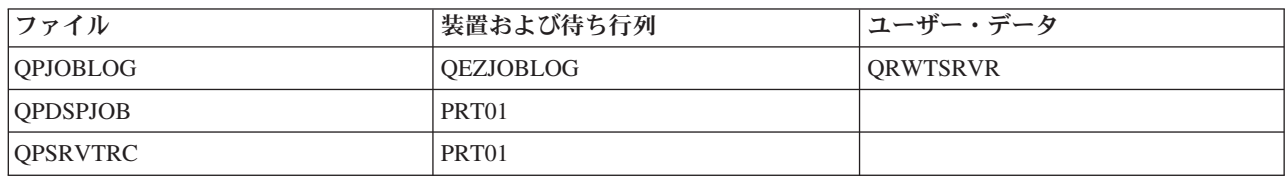

3. 特殊な DRDA サブルーチン・トレースを含むファイルはライブラリー QGPL に作成され、 QRWDBmmddy (mm は月、dd は日、y は年の最後の 1 桁を表し、トレースが記録された日を示し ます) のフォーマットで命名されます。ただし、すべてのサーバー・プログラムがトレースされる わけではありません。

関連タスク

142 [ページの『ヒストリー・ログの表示』](#page-151-0)

クライアント・ユーザーがサーバーとの正常な接続を確立するたびに、 そのジョブは、そのクライアン ト・ユーザーのプロファイルの下で実行するためにスワップされます。

### 関連資料

180 [ページの『分散リレーショナル・データベースのメッセージ』](#page-189-0)

アプリケーション・サーバー (AS) またはアプリケーション・リクエスター (AR) でエラー・メッセー ジが出された場合、 障害の理由を示すサーバー・メッセージがジョブ・ログにログ記録されます。

196 ページの『TCP/IP [サーバー事前開始ジョブからのジョブ・ログの検出』](#page-205-0)

分散データ管理 (DDM) TCP/IP サーバーに関連した QRWTSRVR 事前開始ジョブの 1 つを利用して いた接続が終了すると、 その事前開始ジョブはリサイクルされて、別の接続で使われます。その場合、 終了した接続に関連したジョブ・ログは消去されます。

208 ページの『TCP/IP [サーバーのサービス・ジョブ』](#page-217-0)

DDM TCP/IP サーバーは、拡張プログラム間通信機能 (APPC) サーバーのように、トランザクション・ プログラム名 (TPN) を使用することはありません。 しかし、TCP/IP サーバーで事前開始ジョブを使 えば、 その環境でサービス・ジョブを開始する手段になります。

### 関連情報

Query 属性変更 (CHGQRYA) コマンド

ジョブ処理 (WRKJOB) コマンド

#### 例**:** データ域を作成するための **CL** コマンド**:**

この例では、表に示されている関数を要求します。

- CRTDTAARA DTAARA(QGPL/QRWOPTIONS) TYPE(\*CHAR) LEN(48) VALUE('9.5.114.107 :MYUSERID AAUIU TN INILIBRARY') TEXT('DRDA TCP SERVER DIAGNOSTIC OPTIONS'
- 注**:** この例にある正しいスペーシングが重要なので、 VALUE パラメーターの内容は、テーブル形式で繰 り返されます。

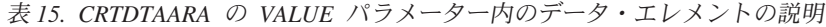

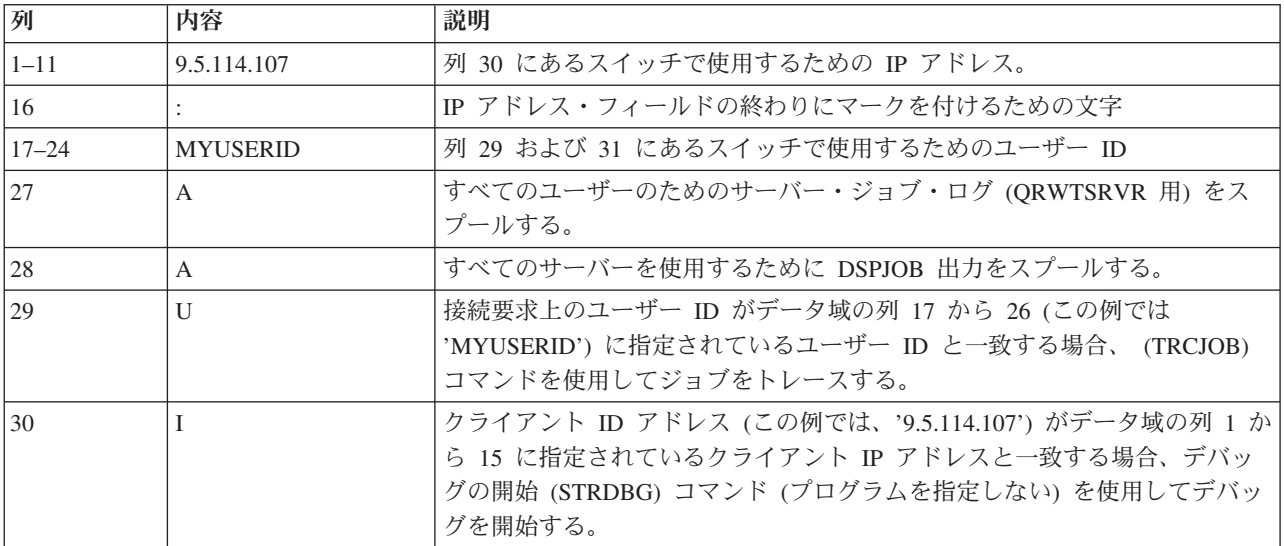

表 *15. CRTDTAARA* <sup>の</sup> *VALUE* パラメーター内のデータ・エレメントの説明 *(*続き*)*

| 列         | 内容                | 説明                                                                                                    |
|-----------|-------------------|----------------------------------------------------------------------------------------------------|
| 31        | $\mathbf{U}$      | 接続要求上のユーザー ID がデータ域の列 17 から 26 (この例では<br>'MYUSERID') に指定されているユーザー ID と一致する場合、照会変更属<br>性 (CHGQRYA) QRYOPTLIB(INILIBRARY) コマンドを呼び出す。<br>注: ライブラリー名は、データ域の列 39 から 48 から選択する。 |
| 32        |                   | サーバーに、クライアント・デバッグ・オプションをシャドー作成しない。                                                                                                    |
| 33        | ᠇                 | ジョブ・トレースのために古い TRCJOB 機能を使用する。                                                                                                    |
| 34        | N                 | ヒストリー・ログ内に CPI3E34 メッセージを入れない。                                                                                                    |
| 35        |                   | サブルーチン・トレースを開始しない。                                                                                                    |
| $39 - 48$ | <b>INILIBRARY</b> | スイッチ 31 で使用されるライブラリー。                                                                                                    |

#### 関連情報

Query 属性変更 (CHGQRYA) コマンド デバッグの開始 (STRDBG) コマンド

# 例**:** アプリケーション・プログラミング

分散リレーショナル・データベースの使用に関するこのアプリケーション例は、 RPG/400、COBOL/400、Java および ILE C/400 プログラミング言語で書かれています。この例では、分散 リレーショナル・データベースを作業に使用する方法を示しています。

### 例**:** 分散リレーショナル・データベースに対するビジネス要件

この例の分散リレーショナル・データベース用のアプリケーションは、自動車販売店または代理店ネットワ ーク内での部品在庫管理です。

このプログラムでは、地区部品在庫テーブルの各部品ごとに在庫のレベルを検査します。レベルが追加発注 点以下である場合には、プログラムは中央のテーブルを検査して未処理のままになっている既存発注の有 無、および各発注に対して出荷されている数量を調べます。

正味数量 (地区在庫 + 発注量 - 出荷量) が追加発注点以下である場合には、中央サーバーの該当するテー ブルに行を挿入することによって、該当の部品の発注を行います。 地区サーバー側で報告書が印刷されま す。

### 技術上の注記

### コミットメント制御

このプログラムでは、ローカルおよびリモートの論理作業単位 (LUW) の概念を使用しています。 このプログラムでは、リモート作業単位を使用しているので、別のサーバーで新しい作業単位を開 始する前に、このサーバーの現行 LUW をクローズ (COMMIT) する必要があります。

### カーソル位置変更

LUW がコミットされて、アプリケーションが別のデータベースに接続すると、すべてのカーソル はクローズされます。このアプリケーションでは、部品在庫ファイルを読み取るカーソルは、次の 部品番号で再オープンされる必要があります。このことを実現するために、カーソルは、部品番号 が部品番号の現行値より大きいところで始まり、部品番号によって順序付けられるように定義され ています。

注**:** 同じ部品番号に重複行がある場合には、この技法は機能しません。

## 例**:** プログラム定義 |

注**:** コードの例を使用することは、 280 [ページの『コードに関するライセンス情報および特記事項』](#page-289-0) の条 | 件に同意したものとされます。 |

 $\|$ 

 $\mathbf{I}$ /\* Local Database - 1 CREATE COLLECTION DRDA  $\mathbf{I}$ CREATE TABLE DRDA/PART STOCK (PART NUM  $CHAR(5)$ NOT NULL, NOT NULL, PART UM CHAR(2) PART QUANT INTEGER NOT NULL WITH DEFAULT, PART\_ROP NOT NULL, INTEGER NOT NULL, PART\_E0Q INTEGER PART BIN  $CHAR(6)$ NOT NULL WITH DEFAULT  $\lambda$ CREATE UNIQUE INDEX DRDA/PART\_STOCI ON DRDA/PART\_STOCK (PART\_NUM ASC)  $\mathbf{I}$  $\overline{\phantom{a}}$ /\* Remote Database H  $\star/$ CREATE COLLECTION DRDA CREATE TABLE DRDA/PART ORDER (ORDER NUM SMALLINT NOT NULL, ORIGIN LOC CHAR(4) NOT NULL, ORDER TYPE CHAR(1) NOT NULL. ORDER STAT CHAR(1) NOT NULL, NUM ALLOC SMALLINT NOT NULL WITH DEFAULT, URG REASON CHAR(1) NOT NULL WITH DEFAULT, CREAT\_TIME TIMESTAMP NOT NULL, ALLOC\_TIME TIMESTAMP, CLOSE TIME TIMESTAMP, REV\_REASON CHAR(1)  $\lambda$ CREATE UNIQUE INDEX DRDA/PART\_ORDEI ON DRDA/PART\_ORDER (ORDER\_NUM ASC) CREATE TABLE DRDA/PART ORDLN (ORDER NUM SMALLINT NOT NULL, ORDER\_LINE SMALLINT NOT NULL, PART\_NUM CHAR(5) NOT NULL, QUANT REQ INTEGER NOT NULL, LINE STAT CHAR(1) NOT NULL  $\mathcal{E}$ CREATE UNIQUE INDEX PART ORDLI ON DRDA/PART ORDLN (ORDER NUM ASC, ORDER LINE ASC) CREATE TABLE DRDA/SHIPMENTLN (SHIP NUM SMALLINT NOT NULL, SHIP LINE SMALLINT NOT NULL, ORDER LOC CHAR(4) NOT NULL, SMALLINT NOT NULL, ORDER NUM ORDER LINE SMALLINT NOT NULL,  $PART$   $\overline{N}$ UM CHAR(5) NOT NULL, QUANT SHIP INTEGER NOT NULL, QUANT RECV INTEGER NOT NULL WITH DEFAULT  $\lambda$ CREATE UNIQUE INDEX SHIPMENTLI ON DRDA/SHIPMENTLN (SHIP NUM ASC,  $\overline{1}$ SHIP\_LINE ASC) 図22. コレクションとテーブルの作成  $\overline{1}$  $\overline{1}$ 

/\*\*\*\*\*\*\*\*\*\*\*\*\*\*\*\*\*\*\*\*\*\*\*\*\*\*\*\*\*\*\*\*\*\*\*\*\*\*\*\*\*\*\*\*\*\*\*\*\*\*\*\*\*\*\*\*\*\*\*\*\*\*\*\*\*\*\*\*\*\*\*\*\*\*\*\*\*\*/  $/*$  Local Database /\*\*\*\*\*\*\*\*\*\*\*\*\*\*\*\*\*\*\*\*\*\*\*\*\*\*\*\*\*\*\*\*\*\*\*\*\*\*\*\*\*\*\*\*\*\*\*\*\*\*\*\*\*\*\*\*\*\*\*\*\*\*\*\*\*\*\*\*\*\*\*\*\*\*\*\*\*\*/ /\*\*\*\*\*\*\*\*\*\*\*\*\*\*\*\*\*\*\*\*\*\*\*\*\*\*\*\*\*\*\*\*\*\*\*\*\*\*\*\*\*\*\*\*\*\*\*\*\*\*\*\*\*\*\*\*\*\*\*\*\*\*\*\*\*\*\*\*\*\*\*\*\*\*\*\*\*\*/  $/*$  PART\_STOCK  $*/$ /\*\*\*\*\*\*\*\*\*\*\*\*\*\*\*\*\*\*\*\*\*\*\*\*\*\*\*\*\*\*\*\*\*\*\*\*\*\*\*\*\*\*\*\*\*\*\*\*\*\*\*\*\*\*\*\*\*\*\*\*\*\*\*\*\*\*\*\*\*\*\*\*\*\*\*\*\*\*/ INSERT INTO DRDA/PART\_STOCK VALUES('14020','EA',038,050,100,' ') INSERT INTO DRDA/PART\_STOCK VALUES('14030','EA',043,050,050,' ') INSERT INTO DRDA/PART\_STOCK VALUES('14040','EA',030,020,030,' ') INSERT INTO DRDA/PART\_STOCK VALUES('14050','EA',010,005,015,' ') INSERT INTO DRDA/PART\_STOCK VALUES('14060','EA',110,045,090,' ') INSERT INTO DRDA/PART\_STOCK VALUES('14070','EA',130,080,160,' ') INSERT INTO DRDA/PART\_STOCK VALUES('18020','EA',013,025,050,' ') INSERT INTO DRDA/PART\_STOCK VALUES('18030','EA',015,005,010,' ') INSERT INTO DRDA/PART\_STOCK VALUES('21010','EA',029,030,050,' ') INSERT INTO DRDA/PART\_STOCK VALUES('24010','EA',025,020,040,' ') INSERT INTO DRDA/PART\_STOCK VALUES('24080','EA',054,050,050,' ') INSERT INTO DRDA/PART\_STOCK VALUES('24090','EA',030,025,050,' ') INSERT INTO DRDA/PART\_STOCK VALUES('24100','EA',020,015,030,' ') INSERT INTO DRDA/PART\_STOCK VALUES('24110','EA',052,050,080,' ') INSERT INTO DRDA/PART\_STOCK VALUES('25010','EA',511,300,600,' ') INSERT INTO DRDA/PART\_STOCK VALUES('36010','EA',013,005,010,' ') INSERT INTO DRDA/PART\_STOCK VALUES('36020','EA',110,030,060,' ') INSERT INTO DRDA/PART\_STOCK VALUES('37010','EA',415,100,200,' ') INSERT INTO DRDA/PART\_STOCK VALUES('37020','EA',010,020,040,' ') INSERT INTO DRDA/PART\_STOCK VALUES('37030','EA',154,055,060,' ') INSERT INTO DRDA/PART\_STOCK VALUES('37040','EA',223,120,120,' ') INSERT INTO DRDA/PART\_STOCK VALUES('43010','EA',110,020,040,' ') INSERT INTO DRDA/PART\_STOCK VALUES('43020','EA',067,050,050,' ') INSERT INTO DRDA/PART\_STOCK VALUES('48010','EA',032,030,060,' ') /\*\*\*\*\*\*\*\*\*\*\*\*\*\*\*\*\*\*\*\*\*\*\*\*\*\*\*\*\*\*\*\*\*\*\*\*\*\*\*\*\*\*\*\*\*\*\*\*\*\*\*\*\*\*\*\*\*\*\*\*\*\*\*\*\*\*\*\*\*\*\*\*\*\*\*\*\*\*/ |

図 *23.* テーブルへのデータの挿入

| | | |

| | | | | | | | | | | | | | | | | | | | | | | | | | | | | | | | | | | | | | | | | | | | | | | | | | | | | | |

 $/*$  Remote Database  $*/$ /\*\*\*\*\*\*\*\*\*\*\*\*\*\*\*\*\*\*\*\*\*\*\*\*\*\*\*\*\*\*\*\*\*\*\*\*\*\*\*\*\*\*\*\*\*\*\*\*\*\*\*\*\*\*\*\*\*\*\*\*\*\*\*\*\*\*\*\*\*\*\*\*\*\*\*\*\*\*/ /\*\*\*\*\*\*\*\*\*\*\*\*\*\*\*\*\*\*\*\*\*\*\*\*\*\*\*\*\*\*\*\*\*\*\*\*\*\*\*\*\*\*\*\*\*\*\*\*\*\*\*\*\*\*\*\*\*\*\*\*\*\*\*\*\*\*\*\*\*\*\*\*\*\*\*\*\*\*/ /\* PART ORDER TABLE \*/ /\*\*\*\*\*\*\*\*\*\*\*\*\*\*\*\*\*\*\*\*\*\*\*\*\*\*\*\*\*\*\*\*\*\*\*\*\*\*\*\*\*\*\*\*\*\*\*\*\*\*\*\*\*\*\*\*\*\*\*\*\*\*\*\*\*\*\*\*\*\*\*\*\*\*\*\*\*\*/ INSERT INTO DRDA/PART\_ORDER VALUES(1,'DB2B','U','O',0,' ','1991-03-12-17.00.00', NULL,NULL,NULL) INSERT INTO DRDA/PART\_ORDER VALUES(2,'SQLA','U','O',0,' ','1991-03-12-17.01.00', NULL,NULL,NULL) INSERT INTO DRDA/PART\_ORDER VALUES(3,'SQLA','U','O',0,' ','1991-03-12-17.02.00', NULL,NULL,NULL) INSERT INTO DRDA/PART\_ORDER VALUES(4,'SQLA','U','O',0,' ','1991-03-12-17.03.00', NULL,NULL,NULL) INSERT INTO DRDA/PART\_ORDER VALUES(5,'DB2B','U','O',0,' ','1991-03-12-17.04.00', NULL,NULL,NULL) /\*\*\*\*\*\*\*\*\*\*\*\*\*\*\*\*\*\*\*\*\*\*\*\*\*\*\*\*\*\*\*\*\*\*\*\*\*\*\*\*\*\*\*\*\*\*\*\*\*\*\*\*\*\*\*\*\*\*\*\*\*\*\*\*\*\*\*\*\*\*\*\*\*\*\*\*\*\*/  $\sqrt{*}$  PART ORDLN TABLE  $\sqrt{*}$ /\*\*\*\*\*\*\*\*\*\*\*\*\*\*\*\*\*\*\*\*\*\*\*\*\*\*\*\*\*\*\*\*\*\*\*\*\*\*\*\*\*\*\*\*\*\*\*\*\*\*\*\*\*\*\*\*\*\*\*\*\*\*\*\*\*\*\*\*\*\*\*\*\*\*\*\*\*\*/ INSERT INTO DRDA/PART\_ORDLN VALUES(1,1,'24110',005,'O') INSERT INTO DRDA/PART\_ORDLN VALUES(1,2,'24100',021,'O') INSERT INTO DRDA/PART\_ORDLN VALUES(1,3,'24090',018,'O') INSERT INTO DRDA/PART\_ORDLN VALUES(2,1,'14070',004,'O') INSERT INTO DRDA/PART\_ORDLN VALUES(2,2,'37040',043,'O') INSERT INTO DRDA/PART\_ORDLN VALUES(2,3,'14030',015,'O') INSERT INTO DRDA/PART\_ORDLN VALUES(3,2,'14030',025,'O') INSERT INTO DRDA/PART\_ORDLN VALUES(3,1,'43010',003,'O') INSERT INTO DRDA/PART\_ORDLN VALUES(4,1,'36010',013,'O') INSERT INTO DRDA/PART\_ORDLN VALUES(5,1,'18030',005,'O') /\*\*\*\*\*\*\*\*\*\*\*\*\*\*\*\*\*\*\*\*\*\*\*\*\*\*\*\*\*\*\*\*\*\*\*\*\*\*\*\*\*\*\*\*\*\*\*\*\*\*\*\*\*\*\*\*\*\*\*\*\*\*\*\*\*\*\*\*\*\*\*\*\*\*\*\*\*\*/  $/*$  SHIPMENTLN TABLE /\*\*\*\*\*\*\*\*\*\*\*\*\*\*\*\*\*\*\*\*\*\*\*\*\*\*\*\*\*\*\*\*\*\*\*\*\*\*\*\*\*\*\*\*\*\*\*\*\*\*\*\*\*\*\*\*\*\*\*\*\*\*\*\*\*\*\*\*\*\*\*\*\*\*\*\*\*\*/ INSERT INTO DRDA/SHIPMENTLN VALUES(1,1,'DB2B',1,1,'24110',5,5) INSERT INTO DRDA/SHIPMENTLN VALUES(1,2,'DB2B',1,2,'24100',10,1) INSERT INTO DRDA/SHIPMENTLN VALUES(2,1,'SQLA',2,1,'14070',4,4) INSERT INTO DRDA/SHIPMENTLN VALUES(2,2,'SQLA',2,2,'37040',45,25) INSERT INTO DRDA/SHIPMENTLN VALUES(2,3,'SQLA',2,3,'14030', 5,5) INSERT INTO DRDA/SHIPMENTLN VALUES(3,1,'SQLA',2,3,'14030', 5,5)

図 *24.* テーブルへのデータの挿入 *(*続き*)*

| | |

| | | | | | | | | | | | | | | | | | | | | | | | | | | | | | | | | | | | | | | | | | | | | | | | | | | | | | | | | | |

# 例**: RPG** プログラム

注**:** コードの例を使用することは、 280 [ページの『コードに関するライセンス情報および特記事項』](#page-289-0) の条 件に同意したものとされます。

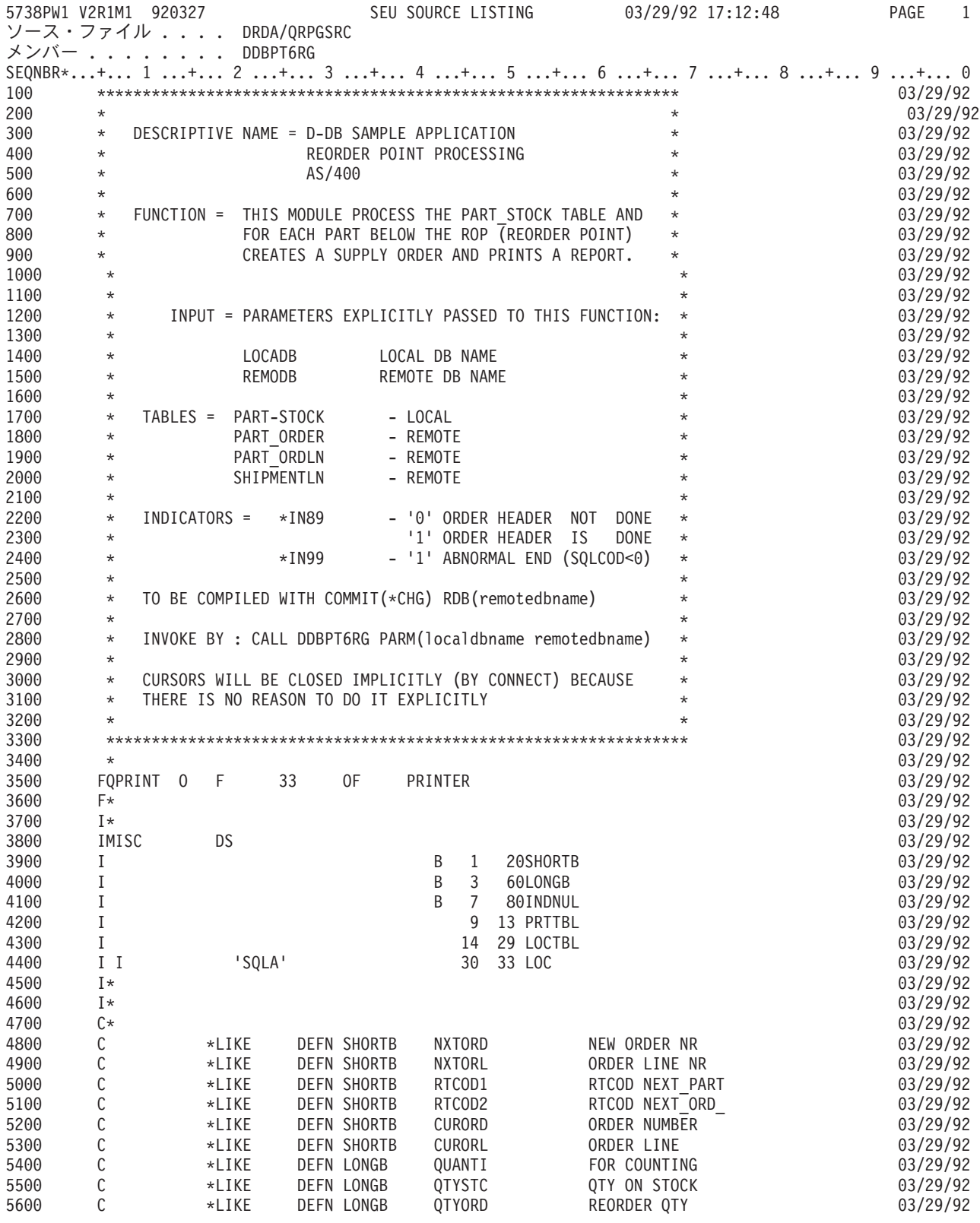

図 *25. RPG* プログラム例

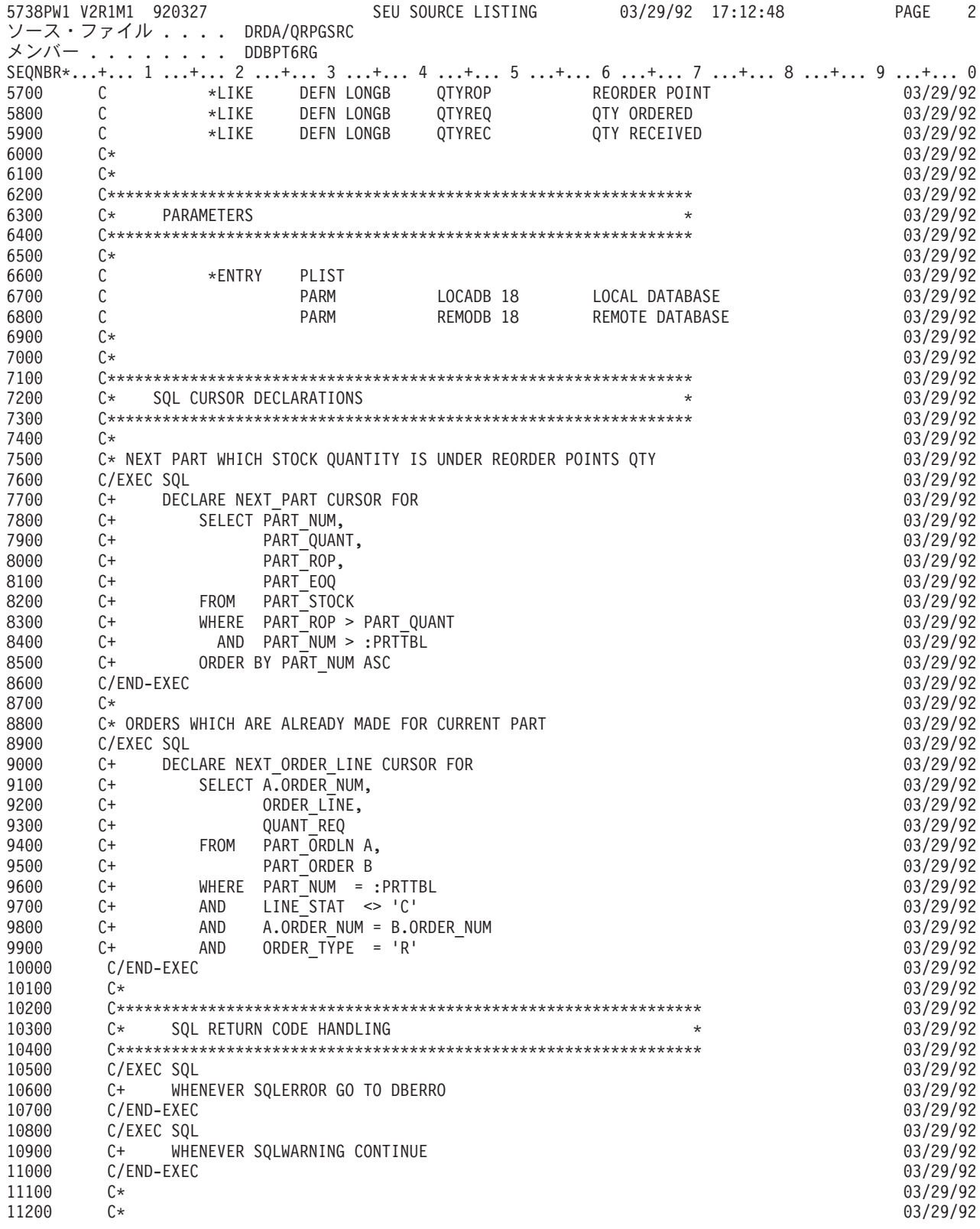

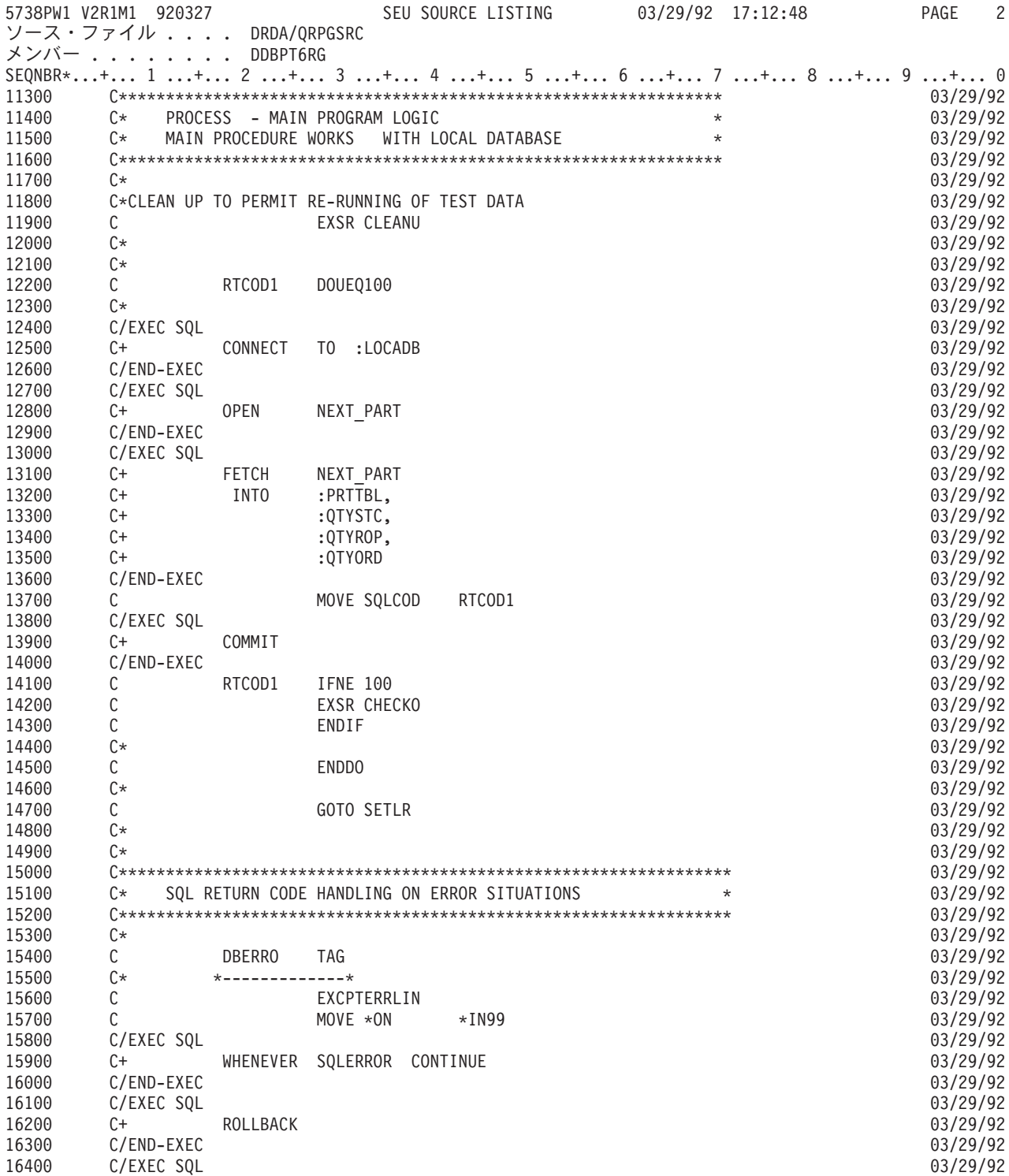

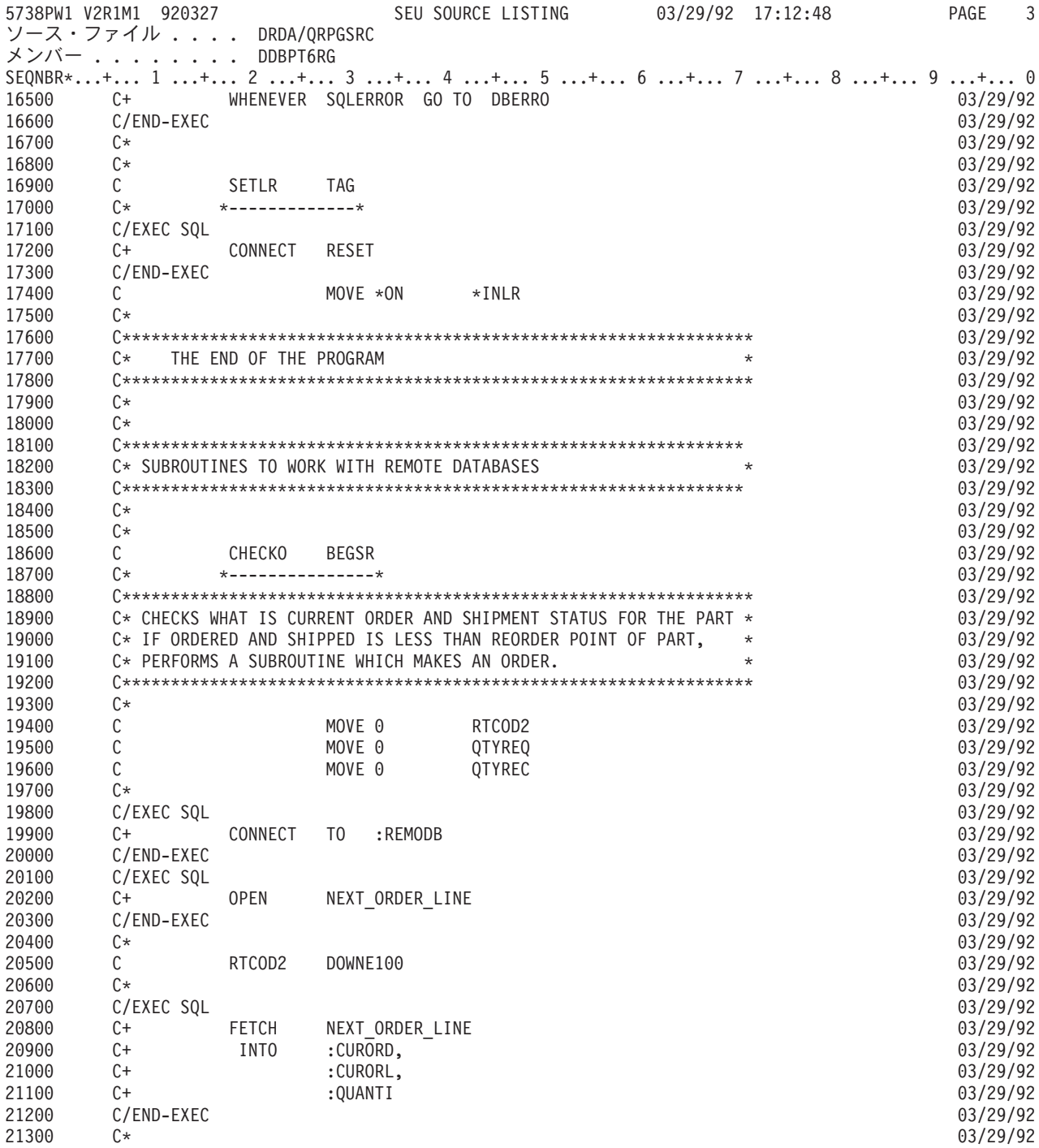

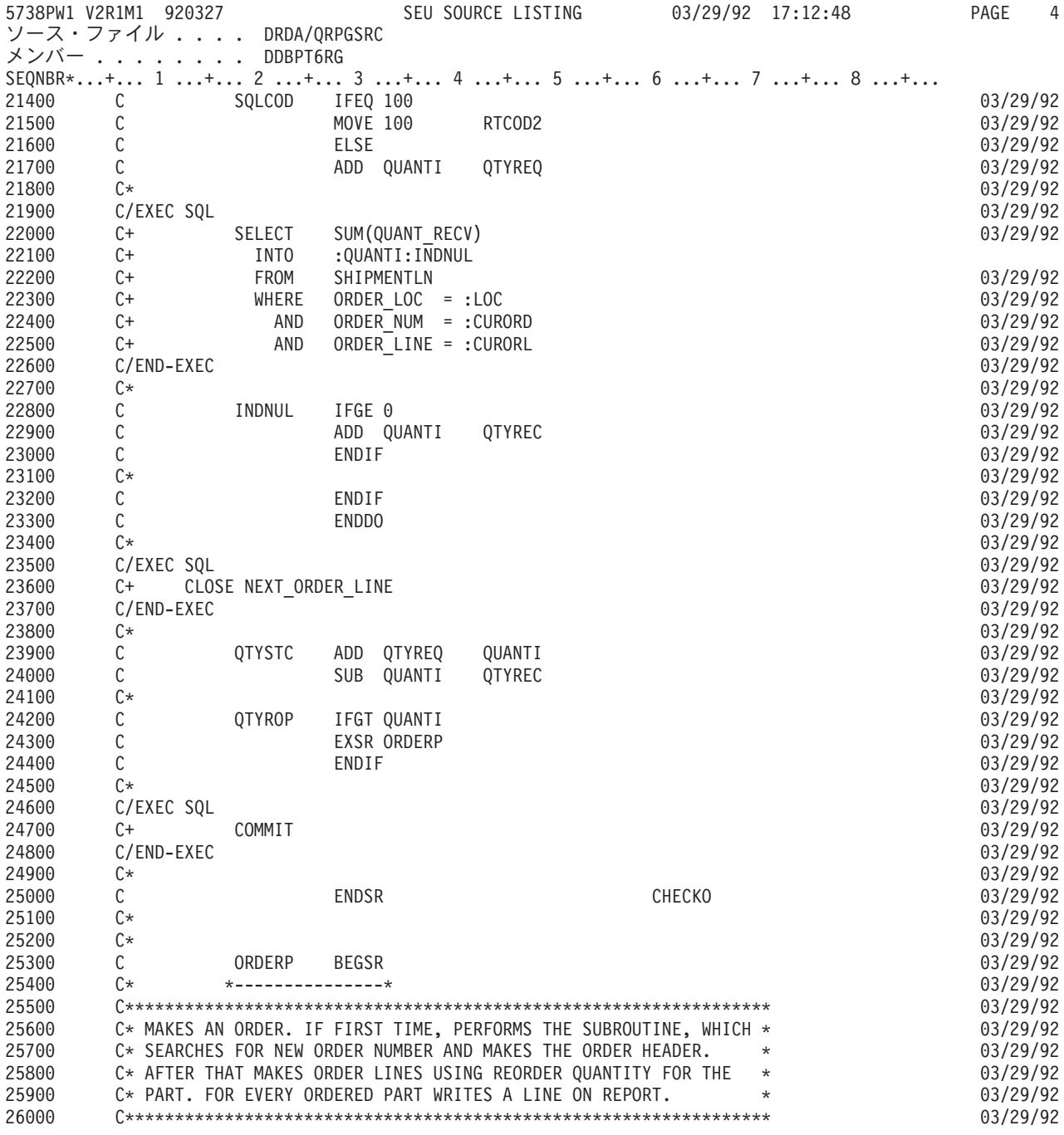

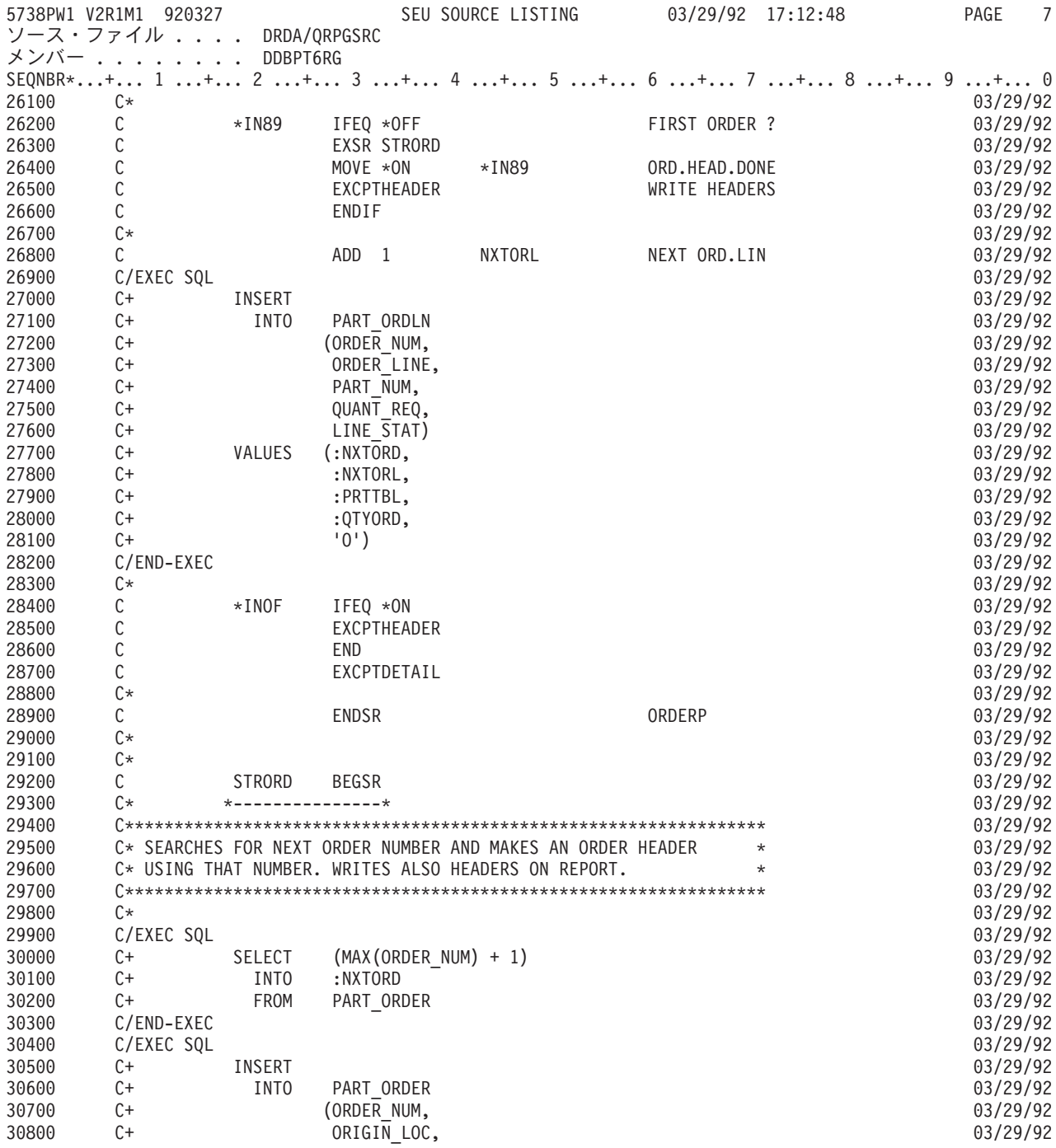

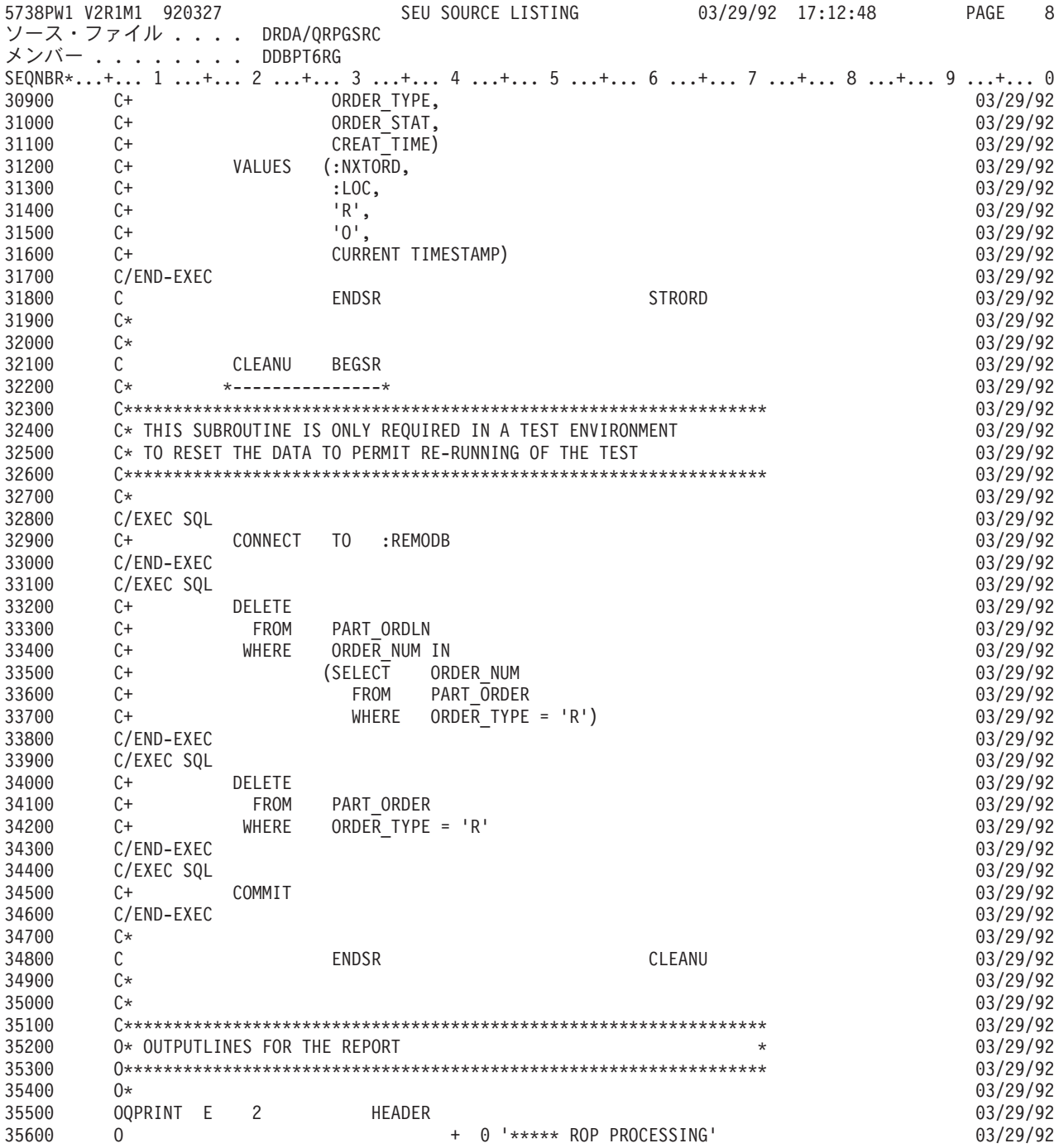

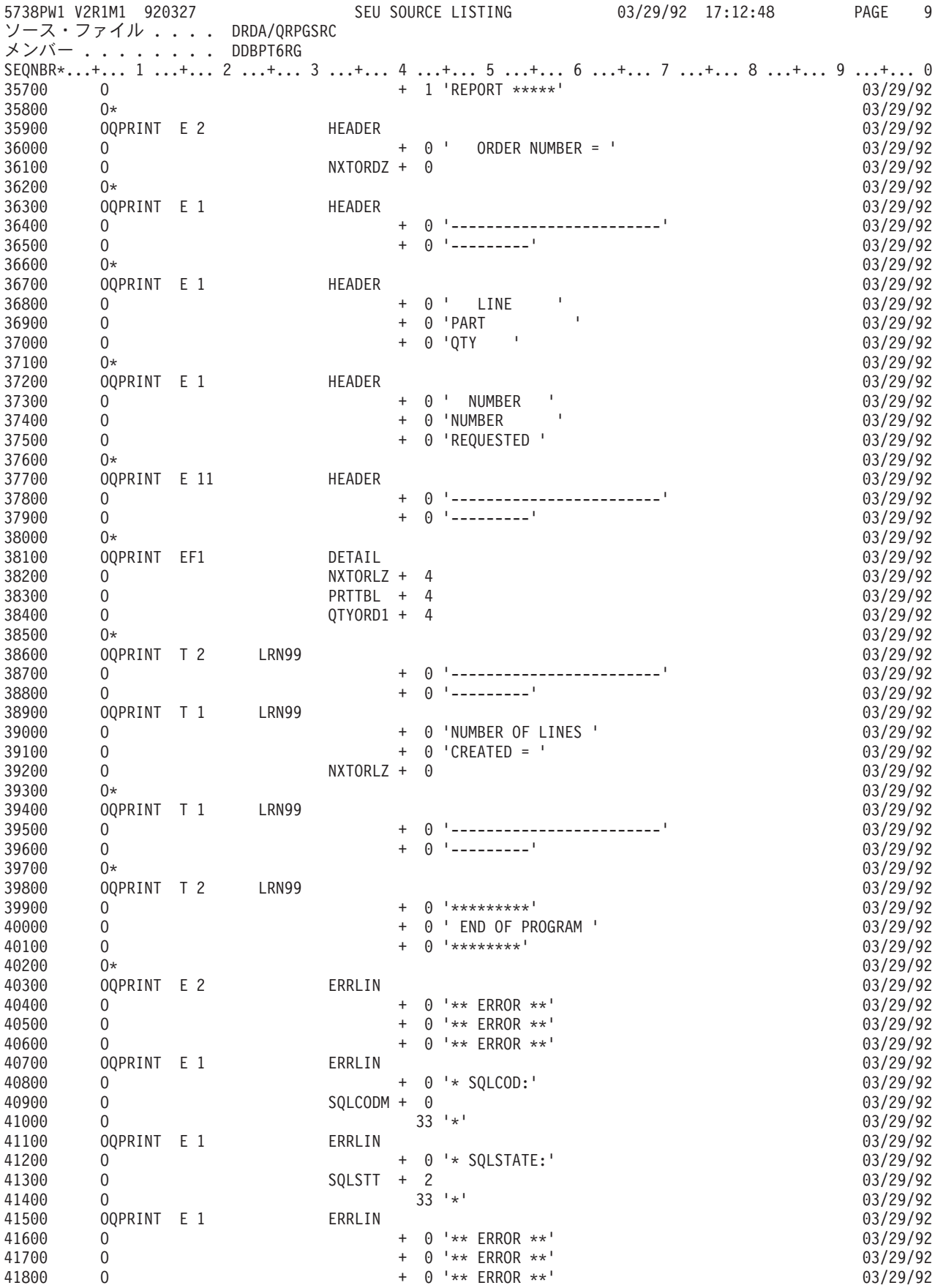

# 例**: COBOL** プログラム

注**:** コードの例を使用することは、 280 [ページの『コードに関するライセンス情報および特記事項』](#page-289-0) の条 件に同意したものとされます。

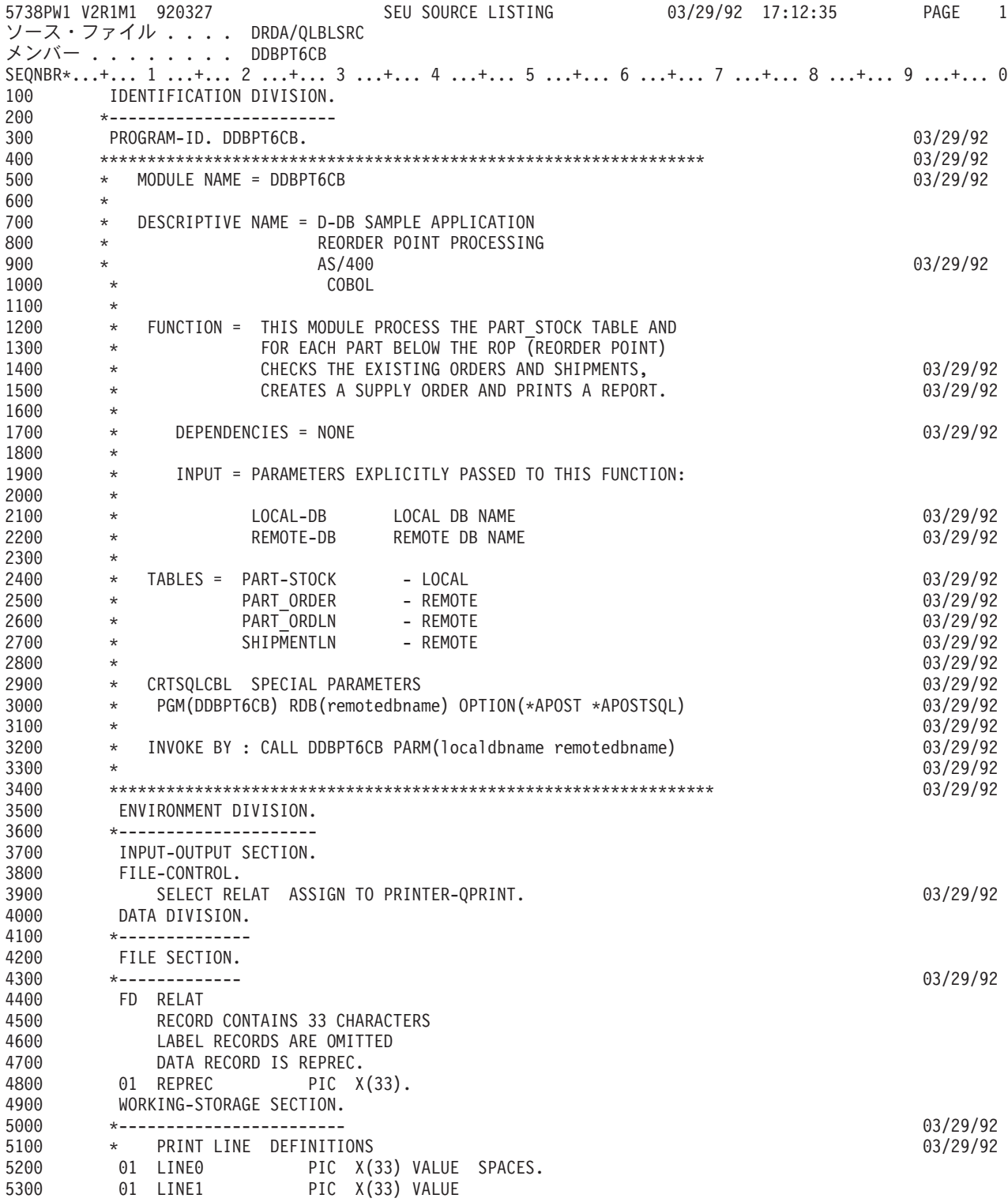

図 *26. COBOL* プログラム例

5738PW1 V2R1M1 920327 SEU SOURCE LISTING 03/29/92 17:12:35 PAGE 2 ソース・ファイル .... DRDA/QLBLSRC メンバー ........ DDBPT6CB SEQNBR\*...+... 1 ...+... 2 ...+... 3 ...+... 4 ...+... 5 ...+... 6 ...+... 7 ...+... 8 ...+... 9 ...+... 0 5400 '\*\*\*\*\* ROP PROCESSING REPORT \*\*\*\*\*'. 5500 01 LINE2. 5600 05 FILLER PIC X(18) VALUE ' ORDER NUMBER = '. 5700 05 MASK0 PIC ZZZ9. 5800 05 FILLER PIC X(11) VALUE SPACES. 5900 01 LINE3 PIC X(33) VALUE 6000 '---------------------------------'. 6100 01 LINE4 PIC X(33) VALUE PART 0TY 6300 01 LINE5 PIC X(33) VALUE<br>6400 ' NUMBER NUMBER REOUESTED ' NUMBER NUMBER REQUESTED '. 6500 01 LINE6. 6600 05 FILLER PIC XXXX VALUE SPACES. 6700 05 MASK1 PIC ZZZ9. 6800 05 FILLER PIC XXXX VALUE SPACES. 6900 05 PART-TABLE PIC XXXXX. 7000 05 FILLER PIC XXXX VALUE SPACES. 7100 05 MASK2 PIC Z,ZZZ,ZZZ.ZZ. 7200 01 LINE7. 7300 05 FILLER PIC X(26) VALUE 7400 'NUMBER OF LINES CREATED = '.<br>7500 05 MASK3 PIC ZZZ9. PIC ZZZ9. 7600 05 FILLER PIC XXX VALUE SPACES. 7700 01 LINE8 PIC X(33) VALUE 7800 '\*\*\*\*\*\*\*\*\* END OF PROGRAM \*\*\*\*\*\*\*\*'. 7900 \* MISCELLANEOUS DEFINITIONS 03/29/92 8000 01 WHAT-TIME PIC X VALUE '1'. 88 FIRST-TIME 8200 01 CONTL PIC S9999 COMP-4 VALUE ZEROS. 03/29/92 8300 01 CONTD PIC S9999 COMP-4 VALUE ZEROS. 03/29/92 8400 01 RTCODE1 PIC S9999 COMP-4 VALUE ZEROS. 03/29/92 8500 01 RTCODE2 PIC S9999 COMP-4. 03/29/92 8600 01 NEXT-NUM PIC S9999 COMP-4. 03/29/92 8700 01 IND-NULL PIC S9999 COMP-4. 03/29/92 8800 01 LOC-TABLE 8900 01 ORD-TABLE PIC S9999 COMP-4. 03/29/92 9000 01 ORL-TABLE PIC S9999 COMP-4. 03/29/92 PIC  $S9(9)$  COMP-4. 9200 01 QTY-TABLE PIC S9(9) COMP-4. 03/29/92 9300 01 ROP-TABLE PIC S9(9) COMP-4. 03/29/92 9400 01 EOQ-TABLE PIC S9(9) COMP-4. 03/29/92 9500 01 QTY-REQ PIC S9(9) COMP-4. 03/29/92 9600 01 QTY-REC PIC S9(9) COMP-4. 03/29/92 9700 \* CONSTANT FOR LOCATION NUMBER 03/29/92 9800 01 XPARM. 03/29/92 9900 05 LOC PIC X(4) VALUE 'SOLA'. 03/29/92 10000 \* DEFINITIONS FOR ERROR MESSAGE HANDLING **10000** \* 03/29/92 10100 01 ERROR-MESSAGE. 03/29/92 10200 05 MSG-ID. 03/29/92 10 MSG-ID-1 PIC X(2) 03/29/92<br>VALUE 'SQ'. 03/29/92 10400 VALUE 'SQ'. 03/29/92 10500 10 MSG-ID-2 PIC 99999. 03/29/92

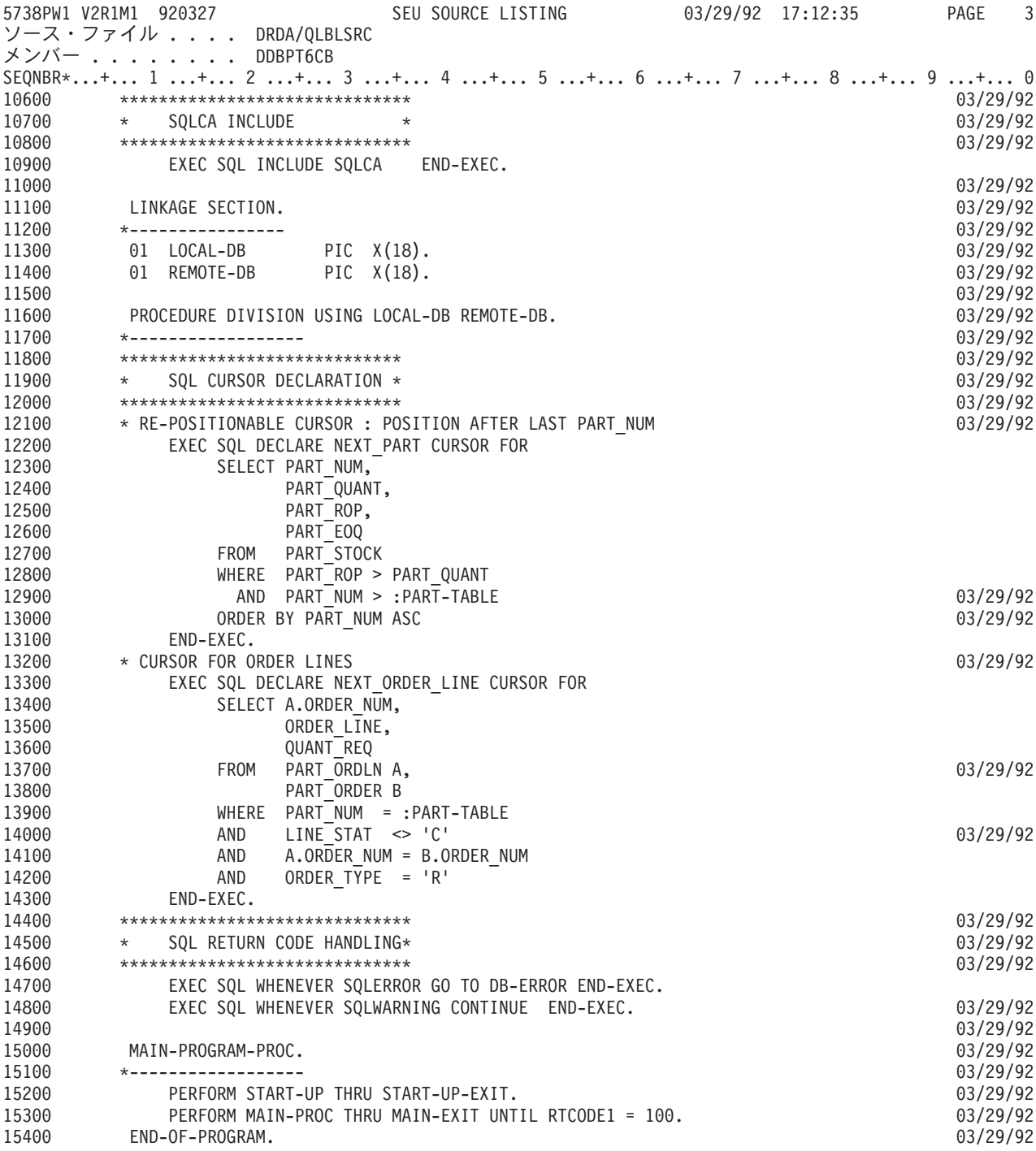

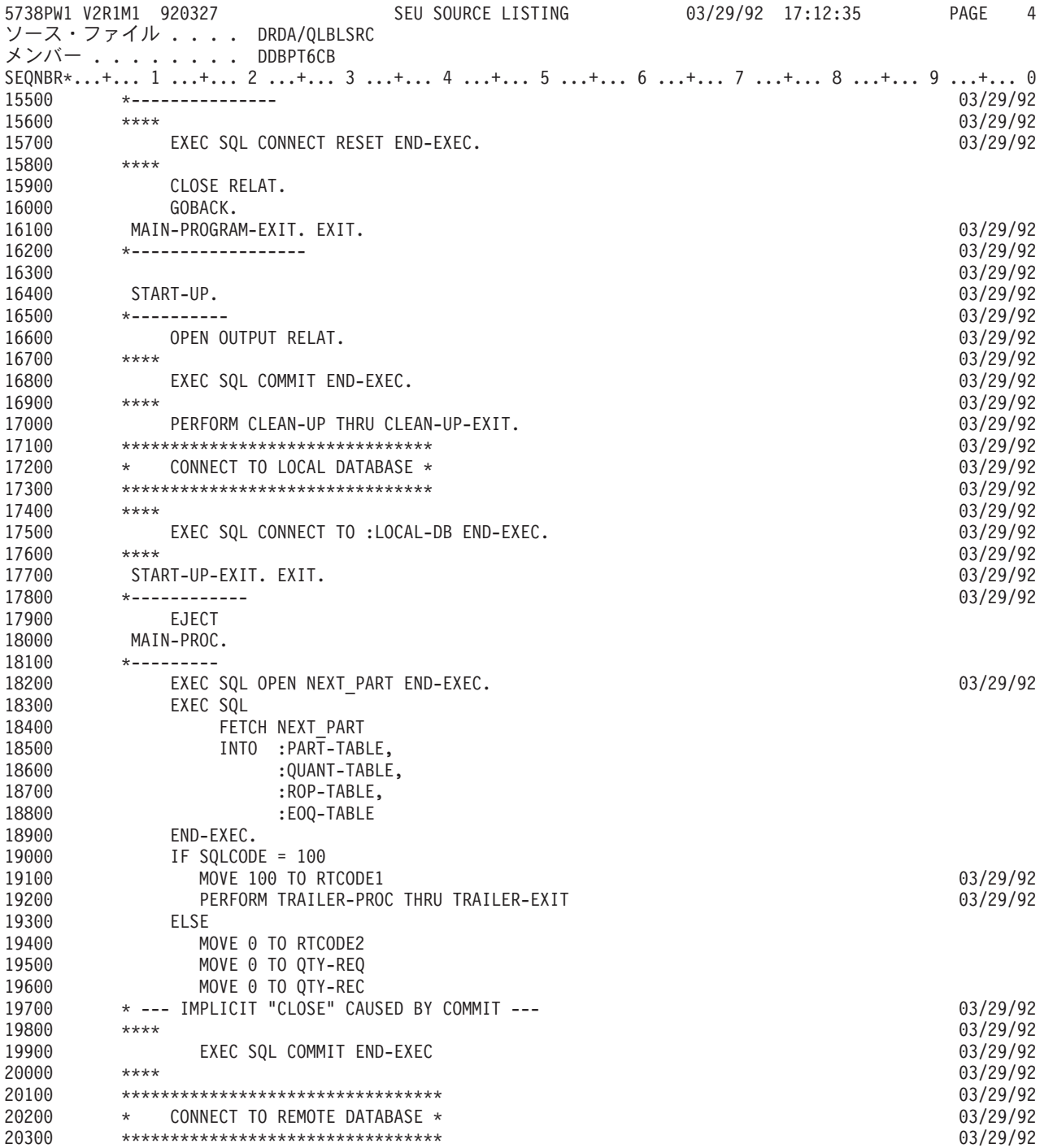

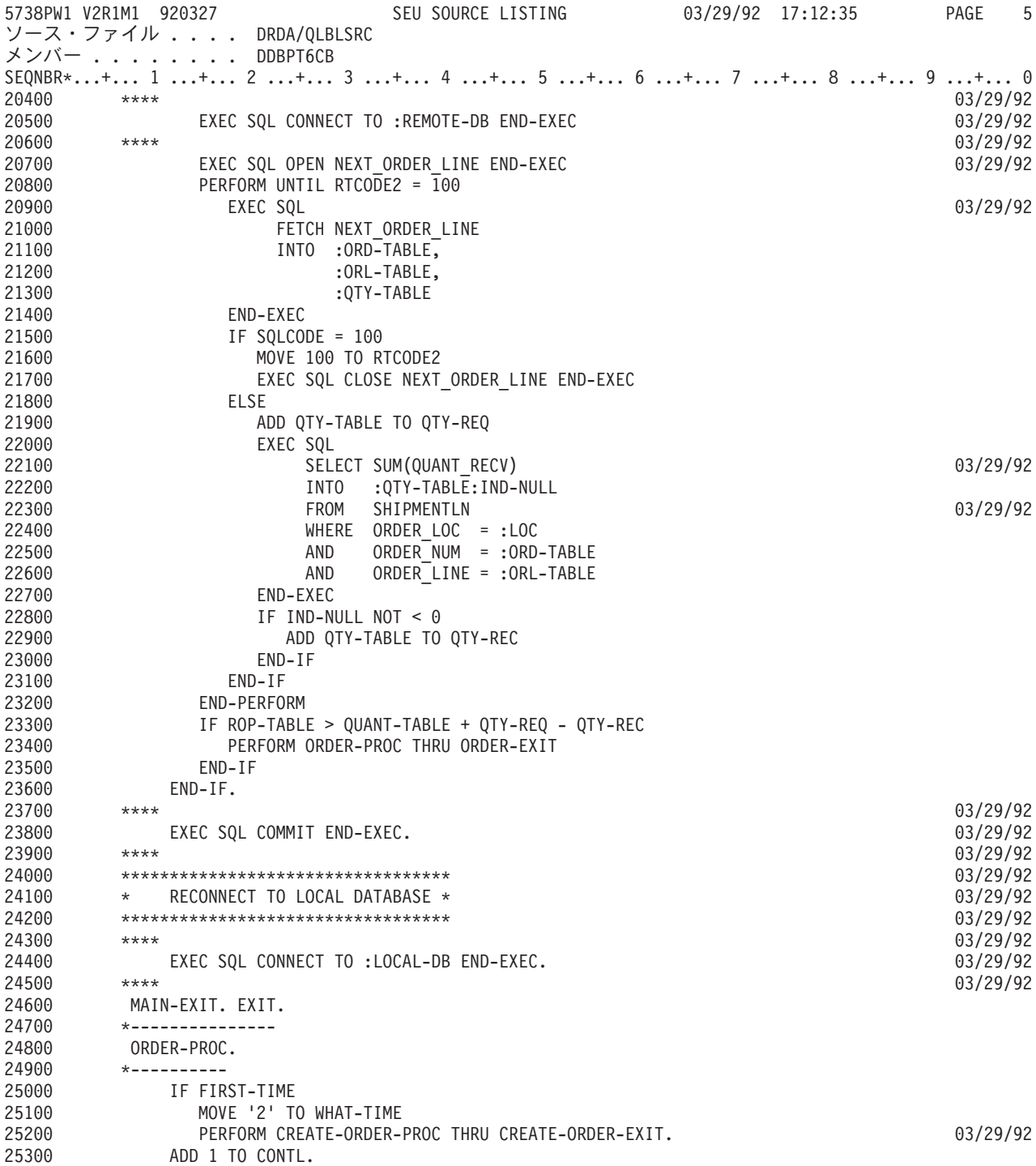

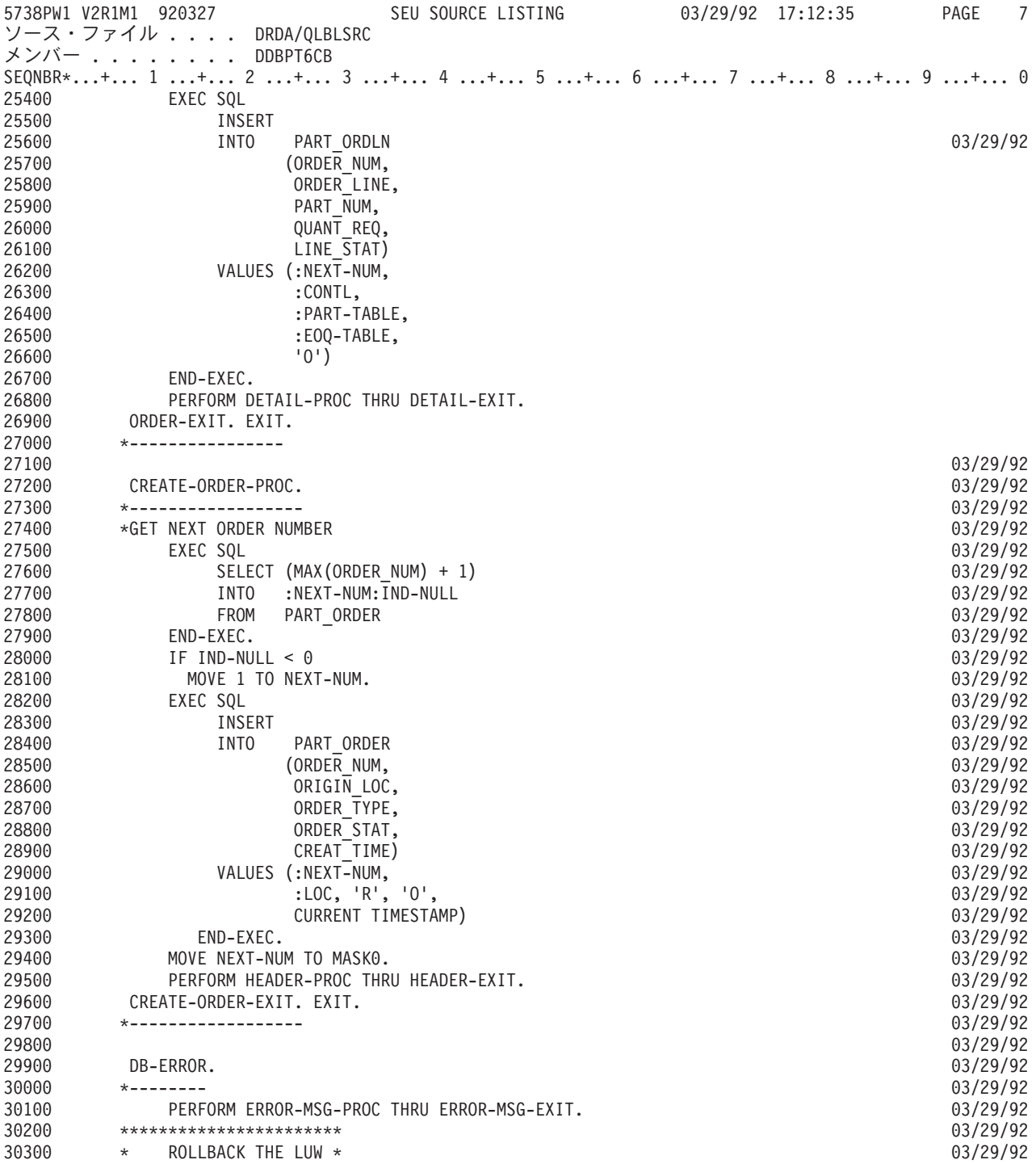

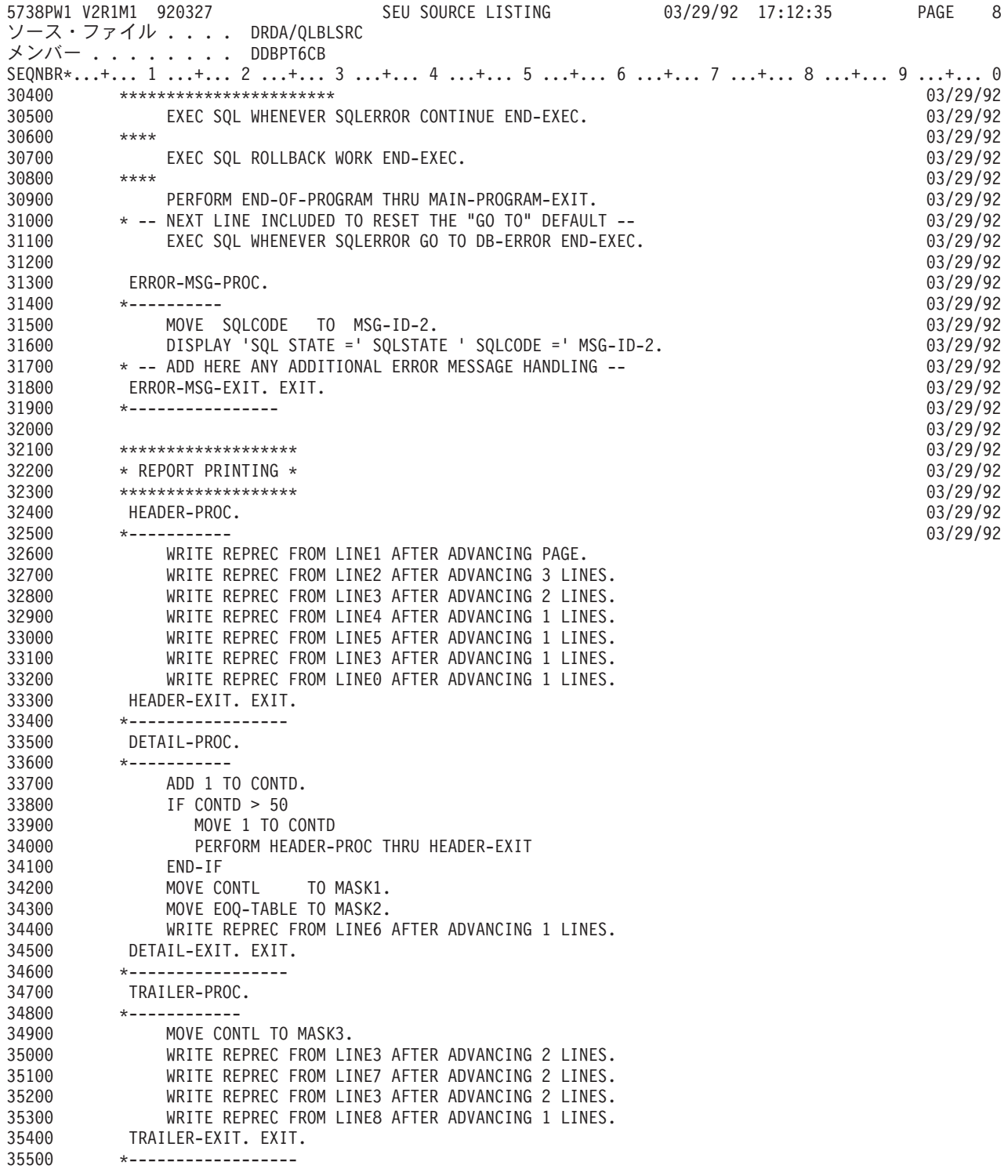

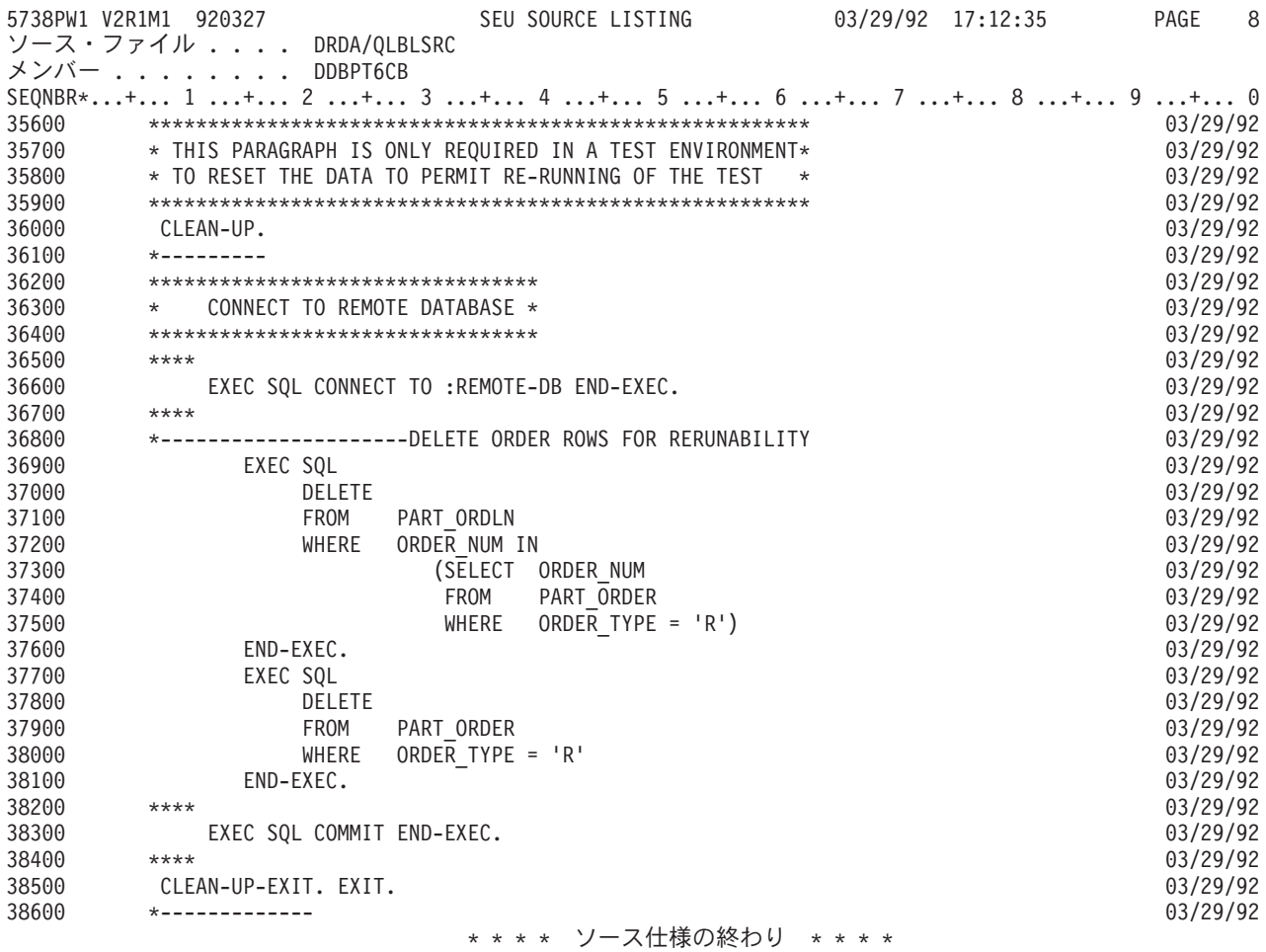

# 例**:** 組み込み **SQL** を使用する **C** プログラム |

注**:** コードの例を使用することは、 280 [ページの『コードに関するライセンス情報および特記事項』](#page-289-0) の条 | | 件に同意したものとされます。

 $\|$ 

```
\mathbf{I}\mathbf{I}/\starPROGRAM NAME: SAMPEMBC
                                                                                        \star/\vert /*
                                                                                        \star/\frac{1}{\sqrt{1+x}}DESCRIPTIVE NAME: Sample embedded C application using DRDA
                                                                                        \star/\frac{1}{\sqrt{1}}\star/| /* FUNCTION: This module processes the PART STOCK table and
                                                                                        \star/\frac{1}{\sqrt{1+x}}for each part below the ROP (REORDER POINT)
                                                                                        \star/| /*
                   creates a supply order.
                                                                                        \star/\mathbf{L}/\star\star/\mathbf{L}/\starLOCAL TABLES: PART_STOCK
                                                                                        \star/\mathbf{I}/\star\star/\mathbf{I}/\starREMOTE TABLES: PART ORDER, PART ORDLN, SHIPMENTLN
                                                                                        \star/\frac{1}{x}\star/\frac{1}{\sqrt{1+x}}COMPILE OPTIONS:
                                                                                        \star//\star\mathbf{I}\star/\frac{1}{\sqrt{1+x}}RDBCNNMTH(*RUW)
                                                                                        \star/\vert /*
                                                                                        \star/| /* INVOKED BY:
                                                                                        \star//* CALL PGM(SAMPEMBC) PARM('lcldbname' 'rmtdbname')
\mathbf{L}\star/\mathbf{I}\mathbf{L}#include <stdlib.h>
| #include <string.h>
\frac{1}{2} #include <stdio.h>
| EXEC SQL INCLUDE SQLCA;
\mathbf{I}\mathbf{L}/* SOL Variables
                                                                                       \star/\mathbf{I}\mathbf{I}EXEC SQL BEGIN DECLARE SECTION;
    char \space loc[4] = "SQLA";/* dealer's database name
                                                                                        \star/\mathbf{I}char remote_d b[18] = "\mathbf{u}_{\mathbf{t}}\mathbf{I}/* sample remote database
\mathbf{I}\star/char local db[18] = "\mathbf{u}_{\mathbf{t}}\mathbf{I}/* sample local database
                                                                                       \star/\mathbf{I}char part_table[5] = " ";/* part number in table part_stock
\mathbf{I}\star/long quant\_table;
                                        /* quantity in stock, tbl part_stock
\mathbf{I}\star/x quantity in stock, the part_stock<br>
x reorder point , the part_stock<br>
x reorder quantity, the part_stock<br>
x next order nbr, table part_order<br>
x order nbr. , the order_line<br>
x order line , the order_line<br>
x total number o
     long rop_table;<br>long eoq_table;
                                                                                        \star/\mathbf{I}\star/short next_num;
\mathbf{L}\star/short ord_table;
\mathbf{L}\star/short orl_table;<br>long qty_table;
\mathbf{I}\star/\star/long line_count = 0;
\mathbf{L}\star/short ind \overline{n}ull;<br>short contl = 0;
\mathbf{L}\star//* continuation line, tbl order line
\mathbf{I}short contl = 0;
                                                                                       \star/| EXEC SQL END DECLARE SECTION;
\mathbf{I}| /* Other Variables
                                                                                        \star/I char first time, what time;
| long qty\_rec = 0, qty\_req = 0;
\mathbf{I}\mathbf{L}EXEC SQL WHENEVER SQLERROR GOTO error tag;
  EXEC SQL WHENEVER SQLWARNING CONTINUE;
\mathbf{L}図 27. 組み込み SOL を使用する C プログラムの例
Ť
\mathbf{I}\overline{1}\mathbf{I}
```
 $\overline{1}$ 

```
/* Function Declarations
/* Function For Declaring Cursors
                                                            \star/dec1are_cursors() {
 /* SQL Cursor declaration and reposition for local UW
                                                            \star/EXEC SQL DECLARE NEXT_PART CURSOR FOR
                      SELECT PART NUM, PART QUANT, PART ROP, PART EOQ
                      FROM DRDA/PART STOCK
                      WHERE PART_ROP > PART_QUANT AND
                          PART NUM > :part_table
                      ORDER BY PART NUM;
 /* SQL Cursor declaration and connect for RUW
                                                            \star/EXEC SQL DECLARE NEXT_OLINE CURSOR FOR
                       SELECT A.ORDER NUM, ORDER LINE, QUANT REQ
                       FROM DRDA/PART_ORDLN A,
                          DRDA/PART ORDER B
                       WHERE PART NUM = :part_table AND<br>LINE_STAT <> 'C' AND
                           A.ORDER NUM = B.ORDER NUM AND
                           ORDER TYPE = 'R';/* upline exit function in connectable state
                                                            \star/goto function_exit;
error_tag:
 error_function();
function\_exit:} /* function declare cursor
                                                            \star//* Function For Reseting Tables
                                                            \star/reset tables() {
 /* Clean up for rerunability in test environment
                                                            \star/EXEC SQL CONNECT TO : remote db;
 EXEC SQL DELETE FROM DRDA/PART_ORDLN
             WHERE ORDER NUM IN
                  (SELECT ORDER NUM
                   FROM DRDA/PART ORDER
                   WHERE ORDER \overline{I} \overline{I} \overline{P} = 'R');
 EXEC SQL DELETE FROM DRDA/PART ORDER
             WHERE ORDER TYPE = 'R';/* Exit function in connectable state
                                                            \star/EXEC SQL COMMIT;
 goto function exit;
error tag:
 error_function();
function_exit:
\} /* function delete for rerun
                                                            \star/
```
 $\overline{1}$ 

 $\mathbf{I}$ 

```
\mathbf{L}/* Function For Declaring Cursors
                                                                     \star/calculate_order_quantity() {
    /* Set current connection to local database
                                                                     \star/EXEC SQL CONNECT TO : local db;
    /* available qty = Stock q\bar{t}y + qty in order - qty received
                                                                     \star/EXEC SQL OPEN NEXT_PART;
    EXEC SQL FETCH NEXT_PART
           INTO :part table, :quant table, :rop table, :eoq table;
    if (sq)ca.sq]code == 100 {
     print(f("NUMBER OF LINES CREATED = %d4n", line count);printf("***** END OF PROGRAM ***********[");
     rop table = 0;
                   /* no (more) orders to process
                                                                     \star/\left\{ \right\}else {
     qty\_rec = 0;qty_req = 0;EXEC SQL COMMIT;
     EXEC SQL CONNECT TO : remote db;
     EXEC SQL OPEN NEXT_OLINE;
     do \{EXEC SQL FETCH NEXT_OLINE
              INTO :ord_table, :orl_table, :qty_table;
       qty_rec = qty_rec + qty_table;
      } while(sqlca.sqlcode != \overline{100});
     EXEC SQL CLOSE NEXT_OLINE;
     EXEC SQL SELECT SUM(QUANT_RECV)
             INTO:qty_table:ind_null
             FROM DRDA/SHIPMENTLN
             WHERE ORDER LOC = : loc AND
                  ORDER NUM = :ord_table AND
                  ORDER_LINE = :or\bar{l}_table;if (ind null != 0)
       qty rec = qty rec + qty table;
                                                                     \star/\} /* end of else branch
   goto function_exit;
 error tag:
   error function();
  function exit:
  \} /* end of calculate order quantity
                                                                     \star/
```
 $\mathbf{I}$ 

 $\mathbf{I}$ 

 $\mathbf{I}$ 

 $\overline{1}$ 

ı

 $\mathbf{I}$ 

 $\mathbf{I}$ 

 $\mathbf{I}$ 

 $\mathbf{I}$ 

 $\mathbf{I}$ 

 $\mathbf{I}$ 

 $\mathbf{I}$ 

 $\mathbf{I}$ 

J  $\mathbf{I}$ 

ı

J.

T

J.

 $\mathbf{I}$ 

 $\mathbf{I}$  $\mathbf{I}$  $\mathbf{I}$ 

 $\mathbf{I}$ 

 $\perp$  $\mathbf{I}$  $\overline{1}$ 

```
/* Function For Declaring Cursors
                                                                       \star/process_order() {
                                                                       \star//* insert order and order line in remote database
  if (contl == 0) {
    EXEC SQL SELECT (MAX (ORDER NUM) + 1)
           INTO :next_num
           FROM DRDA/PART_ORDER;
   EXEC SQL INSERT INTO DRDA/PART ORDER
            (ORDER NUM, ORIGIN LOC, ORDER TYPE, ORDER STAT, CREAT TIME)
           VALUES (:next_num,:loc, 'R', '0', CURRENT TIMESTAMP);
   printf("***** ROP PROCESSING ***********[");
   print(f("ORDER NUMBER = %d *n*n", next_number);
   printf(" LINE PART QTY \#n");<br>printf(" LINE PART QTY \#n");<br>printf(" NBR NBR REQUESTED\#n");
   \text{cont} = \text{cont} + 1;
  } /* if contl == 0
                                                                       \star/EXEC SOL INSERT INTO DRDA/PART ORDLN
          (ORDER NUM, ORDER LINE, PART NUM, QUANT REQ, LINE STAT)
          VALUES (:next_num, :contl, :part_table, :eoq_table, '0');
 line_{count} = line_{count} + 1;
  printf(" %d%5s%d\n",line_count,part_table,eoq_table);
  \text{cont} = \text{cont} + 1;
  /* Exit function in connectable state
                                                                       \star/EXEC SQL COMMIT;
  goto function_exit;
error tag:
 error function();
function_exit:
\} /* end of function process order
                                                                       \star/
```
 $\mathbf{I}$ 

 $\overline{\phantom{a}}$ 

 $\mathbf{I}$ 

 $\mathbf{I}$ 

 $\overline{\phantom{a}}$  $\overline{\phantom{a}}$ -1

 $\mathbf{I}$  $\overline{1}$ 

 $\mathbf{I}$ 

 $\mathbf{I}$ 

 $\mathbf{I}$  $\mathbf{I}$ 

-1  $\mathbf{I}$ 

 $\mathbf{I}$  $\overline{1}$ 

 $\mathbf{I}$  $\overline{\phantom{a}}$  $\overline{\phantom{a}}$ 

 $\overline{\phantom{a}}$  $\overline{\phantom{a}}$  $\overline{\phantom{a}}$ 

```
\mathbf{L}/* Function For Declaring Cursors
                                                                   \star/error function() {
   print(f^{\text{max}})SQL ERROR
                           \star \times \cdot n"):
   print(f("*****************************)');
   printf("SQLCODE = %d4m", \n    sqlca.sqlcode);<br>
printf("SQLSTATE = %5s", \n    sqlca.sqlstate);print(f("4n*************************4n");
   EXEC SQL WHENEVER SQLERROR CONTINUE;
   EXEC SOL ROLLBACK;
   /* Reset Current Connection To Local Database
                                                                   \star/EXEC SQL CONNECT RESET;
   exit(999):
 } /* end of function error function
                                                                   \star//* Mainline
                                                                   \star/main(int argc, char *argy[]) {
   memcpy(local db, argv[1], strlen(argv[1]));
   memcpy(remote db, argv[2], strlen(argv[2]));
   /* Initialization
                                                                   \star/declare cursors();
   reset_tables();/* Main Work
                                                                   \star/
   do \{calculate order quantity();
     if (rop table > quant table + qty req - qty rec) {
       process order();
       quant table = qty req = qty rec = 0;
     \left\{ \right\}} while (sq)ca.sqlcode == 0);EXEC SQL COMMIT;
   /* Reset Current Connection To Local Database
                                                                   \star/EXEC SQL DISCONNECT : local db;
   exit(0);\vert \cdot \rangle /* end of main
                                                                   \star/
```
# ← 例: Java プログラム

| 注: コードの例を使用することは、280 ページの『コードに関するライセンス情報および特記事項』の条 件に同意したものとされます。  $\overline{1}$ 

 $\overline{\phantom{a}}$ 

J.

 $\overline{1}$  $\mathbf{I}$ 

 $\overline{1}$ 

 $\mathbf{I}$ 

J.

```
\mathbf{I}\overline{1}/* PROGRAM NAME: SampJava
                                                                                     \star//\star\mathbf{I}\star//\starDESCRIPTIVE NAME: Sample java application using DRDA
\mathbf{L}\star//\star\mathbf{I}\star/\mathbf{I}/\starFUNCTION: This module processes the PART STOCK table and
                                                                                     \star/\overline{1}/\starfor each part below the ROP (REORDER POINT)
                                                                                     \star/creates a supply order.
  /\star\mathbf{I}\star//*
\mathbf{I}\star/\overline{1}/\starLOCAL TABLES: PART_STOCK
                                                                                     \star/\mathbf{I}/*\star/\mathbf{I}/*REMOTE TABLES: PART ORDER, PART ORDLN, SHIPMENTLN
                                                                                     \star//\star\mathbf{I}\star//\starCOMPILE OPTIONS:
                                                                                     \star/\mathbf{I}/*
\mathbf{I}javac SampJava.java
                                                                                     \star//*
\mathbf{I}\star/\mathbf{I}/* INVOKED BY:
                                                                                     \star/\overline{1}/* java SampJava lcldbname rmtdbname
                                                                                     \star/\overline{1}\mathbf{I}import java.sql.*;
  public class SampJava {
\mathbf{I}private static String JDBCDriver = "com.ibm.db2.jcc.DB2Driver";
\overline{\phantom{a}}private static String part table = \frac{m}{3} + part number in table part stock
                                                                                    \star/private static long line count = 0;/* total number of order lines
                                                                                     \star/private static long eoq_table = 0;/* reorder quantity, tbl part_stock
\mathbf{I}\star/private static long quant_table = 0;/* quantity in stock, tbl part_stock
\mathbf{I}\star/private static long rop_table = 0;/* reorder point , tbl part_stock
                                                                                     \star/private static int contl = 0; /* continuation line, tbl order_line
                                                                                     \star/private static short next_num = 0;/* next order nbr, table part_order
\overline{1}\star/\mathbf{I}\mathbf{I}/* Method For Reseting Environment
                                                                                     \star/private static void resetTables(Connection rmtConn) throws SQLException {
\mathbf{I}\mathbf{I}Statement stmt1 = rmtConn.createStatement();
\mathbf{I}\star//* Clean up for rerunability in test environment
       stmt1.executeUpdate("DELETE FROM DRDA.PART ORDLN WHERE ORDER NUM IN " +
                            " (SELECT ORDER NUM FROM DRDA.PART ORDER " +
                            \mathbf{u}^{\pm}WHERE ORDER \overline{I}Y\overline{P}E = 'R')'');
       stmt1.executeUpdate("DELETE FROM DRDA.PART_ORDER WHERE ORDER_TYPE = 'R'");
       stmt1.close();rmtConn.commit();
    } /* function delete for rerun
                                                                                     \star/
```
 $\overline{\phantom{a}}$  $\overline{\phantom{a}}$ 

```
/* Method For Calculating Order Quantity
                                                                          \star/private static void calculateOrderQuantity(Connection lclConn, Connection rmtConn, String loc)
throws SQLException {
   PreparedStatement prpStmt1;
   PreparedStatement prpStmt2;
   ResultSet rsltSet1;
   ResultSet rsltSet2;
                                 /* order nbr. , tbl order_line<br>/* order line , tbl order_line
   short ord_table = 0;
                                                                         \star/, tbl order_line
   short orl table = 0;
                                                                         \star/prpStmt1 = lclConn.prepareStatement("SELECT PART NUM, PART QUANT, PART ROP, PART EOQ " +
                                         FROM DRDA.PART STOCK WHERE PART ROP > PART QUANT AND " +
                                             PART NUM > ? ORDER BY PART NUM"\overline{)};
   prpStmt1.setString(1,part table);
   rsltSet1 = prpStmt1.executeQuery();if (rsltSet1.next() == false) {
     System.out.println("--------------------------------");
     System.out.println("NUMBER OF LINES CREATED = " + line_count);
     System.out.println("---------------------------------");
     System.out.println("***** END OF PROGRAM *********");
     rop_table = 0;/* no (more) orders to process
                                                                          \star/\left\{ \right\}else {
     /* available qty = Stock qty + qty in order - qty received
                                                                          \star/part_table = rsltset1.getString(1);quant table = rsltSet1.getLong(2);rop table = rsltSet1.getLong(3);
     eoq_table = rsltSet1.getLong(4);
     long qty\_rec = 0;
     prpStmt2 = rmtConn.prepareStatement("SELECT A.ORDER NUM, ORDER LINE, QUANT REQ " +
                                              FROM DRDA.PART_ORDLN A, DRDA.PART_ORDER B " +
                                        \mathbf{u}WHERE PART_NUM = ? AND LINE_STAT <> 'C' AND " +
                                              A.ORDER NUM = B.ORDER NUM AND ORDER TYPE = 'R'");
     prpStmt2.setString(1,part_table);
     rsltSet2 = prpStmt2.executeQuery();while (rsltSet2.next()) {
       ord\_table = rsltset2.getShort(1);or1 table = rsltSet2.getShort(2);
       long qty table = rsltSet2.getLong(3);
       qty\_rec = qty\_rec + qty\_table;- }
     rsltSet2.close();
```
 $\mathbf{I}$ 

 $\mathbf{I}$ 

 $\mathbf{I}$ 

 $\mathbf{I}$ 

 $\mathbf{I}$  $\mathbf{I}$ 

 $\overline{1}$ 

 $\mathbf{I}$ 

 $\mathbf{I}$ 

ı

J.

 $\mathbf{I}$ 

 $\overline{1}$ 

 $\overline{1}$ 

J.

T

 $\mathbf{I}$ 

 $\mathbf{I}$ 

ı

ı

J.

T

ı

 $\mathbf{I}$ 

 $\mathbf{I}$  $\mathbf{I}$ 

```
prpStmt2 = rmtConn.prepareStatement("SELECT SUM(QUANT RECV) FROM DRDA.SHIPMENTLN " +
                                             WHERE ORDER LOC = ? AND ORDER NUM = ? AND " +
                                      \mathbf{u}ORDER LINE = ?");
     prpStmt2.setString(1,loc);prpStmt2.setShort(2,ord_table);
     prpStmt2.setShort(3,orl table);
     rsltSet2 = prpStmt2.executeQuery();
     rsltSet2.next();
     long qty_table = rsltset2.getLong(1);qty_rec = qty_rec + qty_table;
     rsl\bar{t}Set2.close();prpStmt2.close();
   \left\{ \right\}rsltSet1.close();
   prpStmt1.close();
 \} /* end of calculate_order_quantity
                                                                       \star//* Method For Processing Orders
                                                                      \star/private static void processOrder(Connection rmtConn, String loc) throws SQLException {
   PreparedStatement prpStmt1;
   ResultSet rsltSet1;
                                                                       \star//* insert order and order_line in remote database
   if (contl == 0) {
     prpStmt1 = rmtConn.prepareStatement("SELECT (MAX(ORDER NUM) + 1) FROM DRDA.PART ORDER");
     rsltSet1 = prpStmt1.executeQuery();
     rsltSet1.next();next num = rsltset1.getShort(1);rsltSet1.close();
     prpStmt1 = rmtConn.prepareStatement("INSERT INTO DRDA.PART ORDER (ORDER NUM, ORIGIN LOC,
ORDER TYPE, ORDER STAT, CREAT TIME) " +
                                             VALUES (?, ?, 'R', 'O', CURRENT TIMESTAMP)");
     prpStmt1.setShort(1,next_num);
     prpStmt1.setString(2,loc);
     prpStmt1.executeUpdate();
     System.out.println("***** ROP PROCESSING *********");
     System.out.println("ORDER NUMBER = " + next num);
                                                   --");
     System.out.println(" LINE PART QTY ");<br>System.out.println(" NBR NBR REQUESTED");
    System.out.println("----------\text{cont} = \text{cont} + 1;
   \} /* if contl == 0
                                                                       \star/
```
 $\mathbf{I}$ 

 $\mathbf{I}$ 

 $\mathbf{I}$ 

 $\mathbf{I}$ 

-1

 $\mathbf{I}$ 

л.

 $\mathbf{I}$  $\mathbf{I}$ 

 $\mathbf{I}$  $\mathbf{I}$ 

 $\mathbf{I}$ 

 $\mathbf{I}$ 

 $\overline{\phantom{a}}$ 

 $\mathbf{I}$ 

 $\mathbf{I}$  $\overline{1}$ 

 $\mathbf{I}$ 

 $\overline{\phantom{a}}$  $\overline{\phantom{a}}$
```
prpStmt1 = rmtConn.prepareStatement("INSERT INTO DRDA.PART_ORDLN (ORDER_NUM, ORDER_LINE,
PART NUM, QUANT REQ, LINE STAT) " +
                                     " VALUES (?, ?, ?, ?, 'O')");
   prpStmt1.setShort(1,next_num);
   prpStmt1.setInt(2,contl);
   prpStmt1.setString(3,part_table);
   prpStmt1.setLong(4,eoq_table);
   prpStmt1.executeUpdate();
   line_count = line_count + 1;
   System.out.println(" " + line_count + " " + part_table + " " + eoq_table + "");contl = \text{cont} + 1;
   prpStmt1.close();
 } /* end of function processOrder */
 /****************************************************************************/
 /* Method For Displaying Errors */
 /****************************************************************************/
 private static void errorFunction(SQLException e, Connection 1clConn, Connection rmtConn) {
   System.out.println("********************************;);<br>System.out.println("* SQL ERROR *");
   System.out.println("* SQL ERROR
   System.out.println("**********************************");
   System.out.println("SQLCODE = " + e.getErrorCode());
   System.out.println("SQLSTATE = " + e.getSQLState();System.out.println("**********************");
   try {
     lclConn.rollback();
     rmtConn.rollback();
   }
   catch (SQLException uowErr) {
   }
 } /* end of function errorFunction *
```
| | |  $\blacksquare$ | | | | | | | | | | | | | | | | | | | | | | | | | |  $\blacksquare$ | | | | | |

```
/****************************************************************************/
  \frac{1}{2} Mainline \frac{1}{2}/****************************************************************************/
 public static void main(String[] args) {
   String User = "myuser";
   String Password = "mypwd";
   String lclUrl = null;
   String rmtUrl = null;<br>String loc = "SQLA";
                                /* dealer's database name */
   Connection lclConn = null;
   Connection rmtConn = null;
   try {
     Class.forName(JDBCDriver).newInstance();
   }
   catch (Exception e) {
     System.out.println("Error: Failed to load DB2 driver.");
     System.exit(1);
   }
   try {
     lclUr1 = "jdbc: db2: " + args[0];lclConn = DriverManager.getConnection(lclUrl, User, Password);
     rmtUr] = "jdbc:db2:" + args[1];
     rmtConn = DriverManager.getConnection(rmtUrl, User, Password);
   }
   catch (Exception e) {
     System.out.println("Error: Failed to get database connections.");
     System.exit(1);
   }
   try {
     \sqrt{\frac{x}{x}} Initialization \sqrt{\frac{x}{x}}resetTables(rmtConn);
     \neq Main Work \rightarrowdo {
       calculateOrderQuantity(lclConn, rmtConn, loc);
       if (rop table > quant table) {
         processOrder(rmtConn, loc);
        quant table = 0;
      }
     } while (rop_table != 0);
     \sqrt{*} End Work \sqrt{*}lclConn.commit();
     rmtConn.commit();
    }
   catch (SQLException e) {
     e.printStackTrace();
     errorFunction(e, lclConn, rmtConn);
     System.exit(1);
   }
 }
}
```
# 例**:** プログラム出力

| | |  $\perp$ | | | | | | | | |  $\perp$ | | | | | | | | | | | | | | | | |  $\perp$  $\perp$ | | | | | | | | | | | | | | | | | | | | | | |

 $\mathbf{I}$ 

注**:** コードの例を使用することは、 280 [ページの『コードに関するライセンス情報および特記事項』](#page-289-0) の条件に同意した ものとされます。

\*\*\*\*\* ROP PROCESSING \*\*\*\*\*\*\*\*\*\* ORDER NUMBER = 6 -------------------------------- LINE PART OTY NBR NBR REQUESTED -------------------------------- 1 14020 100 2 14030 50 3 18020 50 4 21010 50 5 37020 40 -------------------------------- NUMBER OF LINES CREATED = 5 -------------------------------- \*\*\*\*\* END OF PROGRAM \*\*\*\*\*\*\*\*\*\*

図 *28.* 例*:* プログラム出力

## ユーザー **FAQ**

このトピック・コレクションでは、iSeries サーバーのネットワーク (同種 環境) における分散リレーショ ナル・データベースのための iSeries サポートについて集中的に説明します。

DRDA をサポートするプラットフォームから成るネットワークの中には、分散リレーショナル・データベ ースを実装したものが数多く存在しています。このトピック・コレクションでは、iSeries サーバーを異種 DRDA 環境で使用する際に必要とされるヒントおよび技法のリストを示します。

このトピック・コレクションでは、他の特定の IBM プロダクトを処理するときに考慮が必要とされるいく つかの状況について説明します。ただし、この付録の目的は包括的なリストを提示することではありませ ん。この付録で説明されているような問題または条件の多くは、アプリケーションに左右されることが少な くありません。各 IBM プラットフォームの相違の詳細については、『*IBM SQL Reference Volume 2*』また は『*DRDA Application Programming Guide*』(SC26-4773) を参照してください。

#### 関連資料

100 ページの『iSeries [サーバー サポート』](#page-109-0)

iSeries サーバー 上のジョブのデフォルトの CCSID は、ジョブ変更 (CHGJOB) コマンドを使用して指 定されます。

## 分散リレーショナル・データベースへの接続

非 iSeries アプリケーション・リクエスター (AR) から DB2 Universal Database for iSeries アプリケーシ ョン・サーバー (AS) に接続する場合、 CCSID 65535 でタグ付けされている列は変換できません。これら の列が入っているファイルに明示的に CCSID を指示した列が含まれていない場合は、すべての文字列の CCSID を別の CCSID の値に変更することができます。 CCSID を変更するには、物理ファイルの変更 (CHGPF) コマンドを使用します。物理ファイルを基礎にする論理ファイルが作成されている場合は、受け 取ったエラー・メッセージ (CPD322D) の回復トピックに示されている指示に従ってください。

## **iSeries** システム値 **QCCSID**

iSeries サーバーは、出荷時に QCCSID システム値が 65535 に設定されています。

この CCSID でタグ付けされたデータは、受信側サーバーで変換することができません。 iSeries サーバー アプリケーション・リクエスター (AR) がこの CCSID を使用していると、異種サーバーに接続できない場 合があります。また、この CCSID でタグ付けされているソース・ファイルは、異種サーバー上でアプリケ ーションを作成するために使用できない場合もあります。

接続時点で使用される CCSID は、ジョブの CCSID によって決まります。ジョブが開始されると、ジョブ の CCSID は、そのジョブが実行されるユーザー・プロファイルによって決まります。ユーザー・プロファ イルは、デフォルトと同様に、システム値 QCCSID を使用することができます。

サーバーのデフォルト CCSID をサポートしないサーバーに接続する場合は、ジョブ CCSID を変更する必 要があります。 ジョブ変更 (CHGJOB) コマンドを使用することによって、ジョブの CCSID を変更するこ とができます。ただし、この解決法が有効なのは、現在処理中のジョブの場合だけです。次にはまたジョブ の CCSID を変更しなければなりません。

分散リレーショナル・データベースの中で使用されるユーザー・プロファイルで指定されている CCSID を 変更すれば、上記の方法に比べてより永続的な解決策になります。ユーザー・プロファイルを変更すると、 データを変換する必要のあるユーザーだけに影響が生じます。DB2 Universal Database for iSeries アプリケ ーション・サーバー (AS) を使用する場合は、AS で使用するユーザー・プロファイルを変更する必要があ ります。

異なるアプリケーション・リクエスターが、ジョブ CCSID 65535 を使用して DB2 UDB for iSeries Application Server に接続する場合、ジョブは、ジョブ・デフォルト CCSID を使用するように切り替えら れます。ジョブ・デフォルト CCSID は、ジョブの言語 ID (LANGID) によって決定されます。この場合 は、ジョブの CCSID を 65535 以外の値に切り替えたほうが高いパフォーマンスが得られます。たとえ ば、サーバー・ジョブが実行されるユーザー・プロファイルの値に CCSID 値を変更できます。

ユーザー・プロファイルの中のデフォルトの CCSID は \*SYSVAL です。これは QCCSID システム値を参 照します。 すべてのユーザー・プロファイルが システム値変更 (CHGSYSVAL) コマンドで使用する QCCSID システム値は変更できます。このようにする場合、サーバー上のほとんどの (すべてではないが) ユーザーが使用できる CCSID を選択するとよいでしょう。

サーバーまたはジョブによって使用される CCSID をサポートしていないサーバーで作業を行っていると思 われる場合には、ジョブ・ログ、SQLCA または SQL 診断域の中に次の標識があるかどうか探索してくだ さい。

#### **Message**

SQ30073

### **SQLCODE** または **DB2\_RETURNED\_SQLCODE**

-30073

**SQLSTATE**

58017

**Text** 分散データ管理 (DDM) パラメーター値 X'0035' はサポートされていない。

#### **Message**

SQL0332

### **SQLCODE** または **DB2\_RETURNED\_SQLCODE**

-332

### **SQLSTATE**

57017

**Text** CCSID &1 と CCSID &2 の間の文字変換は正しくない。

関連概念 i5/OS グローバリゼーション 関連資料 ジョブ変更 (CHGJOB) コマンド システム値変更 (CHGSYSVAL) コマンド

## **DB2 Universal Database for z/OS** および **DB2 Universal Database server for VM** データベース・マネージャーの **CCSID** 変換の考慮事項

DB2 Universal Database for iSeries と他の DB2 データベースの間の違いの 1 つに、iSeries システムの方 がより大きな CCSID のセットをサポートすることが挙げられます。そのため、他のデータベース・マネー ジャーがデータに対して文字変換を行おうとすると、エラーとなる可能性があります (SQLCODE –332 お よび SQLSTATE 57017)。

DB2 UDB SQL テーブルの中の特定のフィールドには、 DBCS 混用データ・タイプを持つよう定義するこ とができます。これは、 2 バイト文字セット (DBCS) 文字と 1 バイト文字セット (SBCS) 文字を両方と も使用できるデータ・タイプです。これらのフィールド・タイプの CCSID は、サーバーに付属しているデ フォルトの CCSID に基づいています。

これらのフィールドが DB2 Universal Database for z/OS または DB2 Universal Database Server for VM ア プリケーション・リクエスター (AR) から選択されると、SELECT ステートメントが失敗する場合があり ます。これは、DB2 Universal Database for z/OS および DB2 Universal Database Server for VM データベ ースがこの CCSID への変換をサポートしない場合があることによります。

このエラーを避けるためには、DB2 Universal Database for z/OS データベースまたは DB2 Universal Database Server for VM AR を変更して、以下のいずれかで実行されるようにしなければなりません。

- v iSeries SQL カタログ・テーブル内の DBCS-OPEN フィールドと同じ混合バイト CCSID。
- v iSeries SQL カタログ・テーブル内の DBCS-OPEN フィールドの混合バイト CCSID からのデータであ るときに、サーバーでデータの変換ができる CCSID。この CCSID は、 iSeries SQL カタログ・テーブ ルの DBCS-OPEN フィールド内のデータがすべて 1 バイト・データである場合には、 1 バイト CCSID になります。

サーバーに正しい変更を加えられるようにするためには、 DB2 Universal Database for z/OS または DB2 Universal Database Server for VM 上でサポートされている CCSID 変換の分析が必要です。このエラーの 処理方法に関する固有の情報については、*DB2 UDB for z/OS Administration Guide* を参照してください。

## **DB2 Universal Database for Linux**、**UNIX** および **Windows** から接続し ようとすると **SQL5048N** メッセージが表示されるのはなぜですか **?**

メッセージ SQL5048N の定義は、データベース・サーバーのリリース・レベルがデータベース・クライア ントのリリース・レベルをサポートしていないことを示すものです。しかし、このメッセージは、時おり誤 って戻されることがあります。

この問題は、一般に次のようなことが原因で発生します。

1. Client Application Enabler だけがインストールされている状態のとき、このエラー・メッセージが表示 されます。この場合は、ゲートウェイ・サーバーを通してクライアント・システムを iSeries サーバー に接続させる必要があります。直接接続はサポートされていません。

2. 接続の手動構成中にどこかでエラーが発生していた場合にも、このエラーが戻される可能性がありま す。

クライアント構成アシスタント (CCA) を使用することによって、 SQL5048N が戻されないようにするこ とができます。

この他にこの問題の原因として考えられるのは、コレクション NULLID に関係する問題です。 DB2 Universal Database for Linux、UNIX および Windows、IBM DB2 Universal Driver for SQLJ および JDBC、および他のアプリケーション・リクエスターは、それぞれに必要な SQL パッケージを作成するた めにコレクション NULLID を使用します。コレクションとパッケージは、最初の接続で作成されます。ユ ーザー・プロファイルにコレクションを作成する権限がない場合は、最初に接続するプロファイルを、それ よりも高い権限を持つ別のプロファイルにして、これらのオブジェクトが作成できるようにしてください。

このエラーに別の原因があると思われる場合は、[Authorized Problem Analysis Report](http://www-912.ibm.com/n_dir/nas4apar.nsf/nas4aparhome) Web サイトを参照し てください。「**Search**」フィールドに「**APAR II12722**」と入力してください。

## **iSeries** ファイルはジャーナルする必要があるか**?**

クライアント・アプリケーションが非コミット (NC) または非コミット読み取り (UR) の分離レベルを使 用していて、しかも DB2 UDB SQL 機能が、照会データはブロック化できると判別した場合は、ジャーナ ル処理は必要ありません。 その場合、コミットメント制御は使用可能ではなく、それによってジャーナル 処理は不要になります。

この質問への回答は、『パフォーマンスを向上させるために、照会データはどのような場合にブロック化さ れるのか?』 の質問と密接に関係しています。

分離レベルを変更する方法の例は、以下のとおりです。

- v DB2 Universal Database for Linux、UNIX および Windows のプリコンパイラーが、ISOLATION UR パ ラメーターを使用して、非コミット読み取りを指定します。
- v DB2 Universal Database for Linux、UNIX および Windows のコマンド行プロセッサー (CLP) が、コマ ンド DBM CHANGE SQLISL TO UR を使用して、非コミット読み取りを指定します。
- v DB2 Universal Database for Linux、UNIX および Windows のコマンド行プロセッサー (CLP) が、コマ ンド DBM CHANGE SQLISL TO NC を使用して、非コミットを指定します。
- v JDBC クライアントが、接続のプロパティー分離レベルを TRANSACTION\_READ\_UNCOMMITTED に 設定して、非コミット読み取りを指定します。

## パフォーマンスを向上させるために、照会データはどのような場合にブロッ ク化されるのか**?**

照会データは、以下の条件のいずれも該当しない場合にブロック化されます。

- カーソルが更新可能である (注 1 参照)。
- カーソルが潜在的に更新可能である (注 2 参照)。
- v SQLPREP または SQLBIND で BLOCKING NO 事前コンパイラーまたはバインド・オプションが使用 されている。

BLOCKING NO のプリコンパイル/バインド・オプションを付けた単一行プロトコルを強制しないかぎり、 以下の条件のどちらの場合も、ブロック化が行われます。

- カーソルが読み取り専用である (注 3 参照)。
- 以下のすべてが該当する。
- SELECT の中に FOR UPDATE OF 文節がなく、しかも、
- プログラム中にカーソルに対する UPDATE または DELETE WHERE CURRENT OF ステートメン トがなく、しかも、
- プログラムに動的 SQL ステートメントが入っていないか、または BLOCKING ALL が使用されてい る。

注**:**

- 1. カーソルは、それが読み取り専用ではなく (注 3 参照)、しかも以下のいずれかの項目に該当する場 合には更新可能です。
	- v 選択ステートメントに、FOR UPDATE OF 文節が含まれている。または
	- v プログラム中に、カーソルに対する UPDATE または DELETE WHERE CURRENT OF があ る。
- 2. カーソルは、それが読み取り専用ではなく (注 3 参照)、しかもプログラムに動的ステートメントが 含まれており、 SQLPREP または SQLBIND で BLOCKING UNAMBIG プリコンパイルまたはバ インド・オプションが使用されている場合は、潜在的に更新可能です。
- 3. カーソルは、以下の 1 つ以上の条件に該当する場合は読み取り専用です。
	- v DECLARE CURSOR ステートメントに ORDER BY 文節の指定があり、FOR UPDATE OF 文節 の指定はない。
	- v DECLARE CURSOR ステートメントに FOR FETCH ONLY 文節の指定がある。
	- 以下の条件のうち 1 つ以上が、カーソルについて、あるいはそのカーソルの参照先の外側の副選 択内で参照されているビューまたは論理ファイルについて当てはまる。
		- 外側の副選択に、DISTINCT キーワード、GROUP BY 文節、HAVING 文節、または列関数が 含まれている。
		- その選択に結合関数が含まれている。
		- その選択に UNION 演算子が含まれている。
		- その選択に最も外側の副選択のテーブルと同じテーブルを参照する副照会が含まれている。
		- その選択に一時ファイルにコピーしなければならない複合論理ファイルが含まれている。
		- 選択された列のすべてが、式、スカラー関数、または定数である。
		- 参照された論理ファイルの列のすべてが入力専用である。

## **DBM SQL0969N** エラー・メッセージで報告される **SQLCODE** と関連のト ークンの解釈方法は**?**

DB2 Universal Database for Linux、UNIX および Windows で使用されるクライアント・サポートは、同等 のコードを持たないホスト SQLCODE およびトークンを報告する場合にメッセージ SQL0969N を戻しま す。

以下はメッセージ SQL0969N の例です。

SQL0969N There is no message text corresponding to SQL error "-7008" in the Database Manager message file on this workstation. The error was returned from module "QSQOPEN" with original<br>tokens "TABLE1 PRODLIB1 3". tokens "TABLE1 PRODLIB1 3".

コードおよびトークンを解釈するには、メッセージ記述表示 (DSPMSGD) コマンドを使用します。

DSPMSGD SQL7008 MSGF(QSQLMSG)

オプション 1 (メッセージ・テキストの表示) を選択すると、サーバーは「定様式メッセージ・テキストの 表示」画面を表示します。 メッセージの中の 3 つのトークンは、画面では、&1、&2、および &3 によっ て表されます。この例のメッセージの理由コードは 3 で、これは、画面に示されているコード 3 を指し示 します。

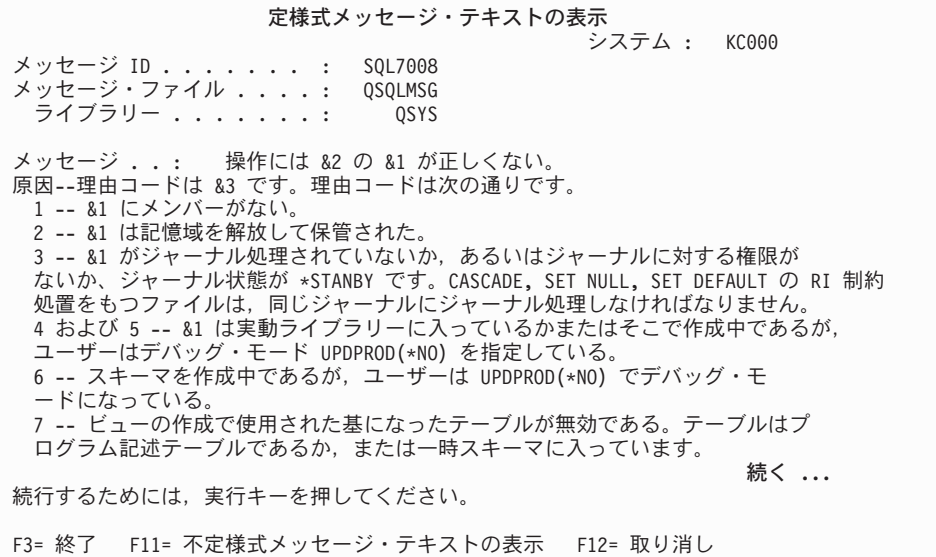

#### 関連資料

メッセージ記述表示 (DSPMSGD) コマンド

# **WHERE** 文節のホスト変数のタイプはパフォーマンスにどのような影響を与 えるのか**?**

iSeries サーバーでの性能低下の原因として考えられるものの 1 つは、クライアントが C プログラムで、 SELECT ステートメントの WHERE 文節の中の比較に浮動小数点変数を使用していることです。

オペレーティング・システムがその列のデータを変換する必要がある場合は、その列の索引は使用できませ ん。比較の中で用いる列、リテラル、およびホスト変数には常に同じタイプを使用するようにする必要があ ります。データベース内の列がパックまたはゾーン 10 進数として定義されている場合に、ホスト変数が他 のタイプになっていると、C で問題が発生する可能性があります。

### 関連概念

データベース・パフォーマンスに関するプログラミング手法

# ライブラリー・リストを使用して、修飾されていないテーブルおよびビュー の名前を解決できるか**?**

iSeries サーバーでは、 DB2 Universal Database for Linux、UNIX および Windows 製品を使用するクライ アント・プログラムなどの非 iSeries DRDA クライアント・プログラムから DB2 Universal Database for iSeries データにアクセスするときに、オペレーティング・システムのシステム命名オプションを使用する ための限定機能をサポートします。

それまでは、異種 DRDA クライアントから接続するときには SQL 命名オプションしか使用できませんで した。システム命名によって、DB2 UDB for iSeries の特性がいくつか変更されています。以下にその例を 示します。

1. 修飾されていないテーブルおよびビューの名前の解決で、ライブラリー・リストが検索される。

- 2. CREATE SQL ステートメントを実行するときに、修飾されていないオブジェクトが現行ライブラリー に作成される。
- 3. ピリオド (.) でなくスラッシュ (/) を使用して、修飾されているオブジェクト名を、それらが入ってい るライブラリーまたはコレクションから分ける。
- 4. ある権限特性が変更されている。

詳細は、SQL 解説書のサーバー命名に関する項を参照してください。権限に関する説明については、[『計](#page-27-0) [画および設計』](#page-27-0)を参照してください。

DB2 Universal Database for Linux、UNIX および Windows は、プリコンパイル (PREP) コマンドと (BIND) コマンドという 2 つのプログラム準備コマンドでの、総称バインド・オプションの指定をサポー トします。i5/OS 命名は、これらのコマンドのいずれかで、 Windows バッチ・ファイルからの抜粋である 以下の例のようにして指定できます。

DB2 Universal Database for Linux、UNIX および Windows、バージョン 8 以上の場合: DB2 PREP %1.SQC BINDFILE OS400NAMING SYSTEM ... DB2 BIND %1.BND OS400NAMING SYSTEM ...

DB2 Universal Database for Linux、UNIX および Windows、バージョン 8 より前のバージョンの場合: DB2 PREP %1.SQC BINDFILE GENERIC 'OS400NAMING SYSTEM' ... DB2 BIND %1.BND GENERIC 'OS400NAMING SYSTEM' ...

Windows 開発プラットフォームでは総称オプションの名/値の組みの前後に単一引用符を使用し、AIX また は UNIX プラットフォームでは引用符を使用する必要があります。

注**:** OS/400 V4R5 および V5R1 では、オプションの名前は AS400NAMING であり、OS400NAMING では ありません。

SYSTEM のほかに有効な OS400NAMING オプションの値は、デフォルト値の SQL だけで、このフィー チャーが導入される前は、これが非 iSeries クライアントから使用可能な唯一のオプションでした。

OS400NAMING オプションを (BIND) コマンドで使用し、(PREP) コマンドでは使用しない場合は、サー バー・プラットフォームで SQL エラーが検出されてもバインド・ファイルを作成するよう指示するパラメ ーターを (PREP) コマンド上にコーディングする必要があります。DB2 Universal Database for Linux、UNIX および Windows の場合、このために SQLERROR CONTINUE パラメーターを使用しま す。この機能は「限定」と呼ばれていますが、これは、特定の状況では、クライアント・サイドのソフトウ ェアがリモート・サーバーで実行することを意図した SQL ステートメントを構文解析することがあるため です。スキーマ ID をテーブル ID と区切るために、サーバーの命名で求められているように、ピリオド ではなくスラッシュを使用すると、そのステートメントは、不適切な構文が含まれているとしてリジェクト される可能性があります。

# **DB2 Universal Database for Linux**、**UNIX** および **Windows** のユーザー は、通常の **EBCDIC** 順序の代わりに、**iSeries** サーバー上の **DRDA** ジョ ブの **NLSS** ソート・シーケンス・テーブルを使用することを指定できるか**?**

iSeries サーバーは、汎用バインド・オプションを認識します。これにより、DB2 Universal Database for Linux、UNIX および Windows または汎用バインド・オプションをサポートする他のクライアントから実 行するプログラムを作成するとき、クライアントの要求が実行されるサーバー・ジョブに関連付けられた NLSS ソート・シーケンスを、iSeries サーバーで使用するよう要求できるようになりました。

この機能は、V5R1 の PTF SI00174 で可能になります。後のリリースでは、この機能は基本オペレーティ ング・システムに入っています。

この拡張機能を利用する場合は、新しいソート・シーケンス・オプションの必要な DB2 Universal Database 上にあるすべての SQL パッケージを、総称バインド・オプション SORTSEQ をクライアント・システム の JOBRUN の値と共に使用することによって再作成する必要があります。

バインド・オプションにより、ユーザーは、通常の EBCDIC 順序の代わりに、iSeries サーバー上の DRDA ジョブの NLSS ソート・シーケンス・テーブルを使用することを指定できます。以前は、異種 DRDA クライアントから接続するときには、 EBCDIC 順序を使用するデフォルトの \*HEX オプションし か使用できませんでした。

このフィーチャーは、 DRDA 総称バインド機能をサポートする DRDA アプリケーション・リクエスター から利用できます。これには、Windows 上で実行される DB2 Universal Database for Linux、UNIX および Windows 6.1 FixPak 1 をクライアント開発プラットフォームおよび実行環境として使用した限定検査を施 行済みです。 DB2 Universal Database for Linux、UNIX および Windows は、プリコンパイル (PREP) コ マンドと (BIND) コマンドという 2 つのプログラム準備コマンドでの、総称バインド・オプションの指定 をサポートします。JOBRUN ソート・シーケンスは、これらのコマンドのいずれかで、 Windows バッ チ・ファイルからの抜粋である以下の例のようにして指定できます。

DB2 PREP %1.SQC BINDFILE SORTSEQ JOBRUN... DB2 BIND %1.BND SORTSEQ JOBRUN...

注**:** Windows 開発プラットフォームでは、総称オプションの名/値の組みの前後に単一引用符が使用されま すが、AIX または UNIX プラットフォームでは引用符が使用されます。

SORTSEQ オプションの他の唯一の有効値は、デフォルト値の HEX で、このフィーチャーが導入される前 は、これが非 iSeries クライアントから使用可能な唯一のオプションでした。

## 照会を実行するときに、戻される行がない理由は**?**

この問題の原因の可能性の 1 つは、DB2 Universal Database for Linux、UNIX および Windows データベ ース通信サービス・ディレクトリーでの iSeries サーバーに関する項目の追加が失敗したということです。

# **DB2 Universal Database for iSeries** との対話には、どのレベルの **DB2 Universal Database for Linux**、**UNIX**、**Windows** が必要ですか **?**

対話には以下のフィックスパックが必要です。

- v DB2 Universal Database for Linux、UNIX および Windows バージョン 7 フィックスパック 10
- v DB2 Universal Database for Linux, UNIX および Windows バージョン 8 フィックスパック 4

これらのフィックスパックは、 [DB2 Universal Database for Linux](http://www.ibm.com/cgi-bin/db2www/data/db2/udb/winos2unix/support/download.d2w/report)、UNIX および Windows Web サイ トから入手できます。

# **DB2 Universal Database for Linux**、**Unix** および **Windows** バージョン **8** から **iSeries** に、どのようにスクロール可能なカーソルのサポートを使 用可能にできるか**?**

クライアント側でフィックスパック 4 以降を使用する必要があります。

フィックスパック 4 を使用している場合は、以下のいずれかを行ってください。

• 次のコマンドを実行します。 UPDATE CLI CFG FOR SECTION *iSeries dbname* USING CURSORTYPES 1

*iSeries dbname* の部分には、ご使用の iSeries データベース名を入れてください。

v 次の構文を使用して、db2cli.ini ファイルを編集します。 CURSORTYPES = 1

# 異種環境での相互運用に関するその他のヒント

このトピック・コレクションでは、DB2 Universal Database for iSeries を DB2 Universal Database for Linux、UNIX および Windows とともに使用する場合の、他の情報を提供します。これらのヒントは、 OS/2 プラットフォーム上の製品で行われたテストの経験に基づくものですが、移植されたすべての環境で も当てはまるものと思われます。

## **DB2 Universal Database for Linux**、**UNIX** および **Windows** と対比した **DB2 Connect™**

アプリケーション・リクエスター (クライアント) 機能に対して、 DRDA アプリケーション・サーバー機 能を実行するにはどのプロダクトが必要なのか、ユーザーが混乱する場合があります。 AR DB2 Connect という場合があり、AR と AS を両方とも DB2 Universal Database for Linux、UNIX および Windows と いう場合があります。DB2 UDB の中には、以下が含まれます。

- DB2 Universal Database for AIX
- DB2 Universal Database for HP-UX
- DB2 Universal Database for Linux
- v DB2 Universal Database for Sun Solaris
- DB2 Universal Database for Windows

## 適切な構成および保守レベル

プロダクト・マニュアルにあるインストールおよび構成の指示に必ず注意深く従ってください。プロダクト のレベルが最新のものであることを確認してください。まだ行っていない場合は、適切な fix パックを適 用してください。

## テーブル名およびコレクション名

DRDA アプリケーションがアクセスする SQL テーブルには 3 部からなる名前があります。最初の部分は データベース名、2 番目はコレクション ID、そして 3 番目はベース・テーブル名です。最初の 2 つの部 分はオプションです。DB2 UDB for iSeries は、テーブル名を第 2 レベルで、コレクション名 (またはラ イブラリー名) によって修飾します。テーブルは、DB2 UDB for iSeries データベースに常駐します。

V5R2 より前、独立補助記憶域プール (IASP) が出現するまでは、各 iSeries サーバーには 1 つのデータベ ースしかありませんでした。しかし DB2 UDB では、テーブルは、ユーザー ID (そのテーブルの作成者の ユーザー ID) によって与えられ、プラットフォーム上の、複数のデータベースのいずれかに常駐する可能 性があります。 DB2 Universal Database for Linux、UNIX および Windows にも、コレクション ID に対 するユーザー ID の使用に関して同じことが言えます。

DB2 Universal Database for Linux、UNIX および Windows から DB2 UDB for iSeries に対して行われる 動的照会の際、指定された照会先のテーブルにコレクション名がない場合、デフォルトの集合名にターゲッ ト側ジョブ (iSeries サーバー 上) のユーザー ID が使用されます。これは、ユーザーにとって予想外であ る場合があり、このために、テーブルが見つからない可能性もあります。

DB2 UDB for iSeries から DB2 UDB に対して行われる動的照会の際、 *qualifier.table-name* という形式の 照会で指定されない場合、暗黙のテーブル修飾子を持つ場合があります。第 2 レベルの UDB テーブル修 飾子は、デフォルトにより、照会を作成するユーザーのユーザー ID になります。

DB2 UDB データベースおよびテーブルを、共通ユーザー ID で作成したい場合があります。しかし、 UDB では DB2 UDB for iSeries のような物理コレクションが存在しないことにご注意ください。 UDB には、テーブル修飾子しかなく、それは作成者のユーザー ID です。

## **APPC** 通信のセットアップ

AR として DB2 Universal Database for Linux、UNIX および Windows のいずれか、または AS として DB2 UDB を APPC とともに使用する際には、ワークステーション用に作成されたコントローラーおよび 装置とともに、i5/OS 通信を適切に構成する必要があります。

## **RDB** ディレクトリーのセットアップ

iSeries サーバーと接続する各 DB2 UDB データベースの RDB ディレクトリーに項目を追加するには、リ レーショナル・データベース項目の追加 (ADDRDBDIRE) コマンドを使用します。RDB 名は UDB データ ベース名になります。

APPC 通信を使用する場合、リモート・ロケーション名はワークステーション名になります。

TCP/IP を使用する場合は、リモート・ロケーション名はワークステーションのドメイン名、またはその IP アドレスになります。 UDB DRDA サーバーが使用するポートは、通常、 iSeries サーバーが使用する DRDA ポート (\*DDM)、446 ではありません。

UDB プロダクトの資料を調べて、ポート番号を判別してください。共通値として 50000 が使用されてい ます。以下は、 RDB 項目が UDB サーバーに対して適切に構成されたことを示す DSPRDBDIRE 画面の 例です。

リレーショナル・データベース明細の表示 リレーショナル・データベース ...: SAMPLE リモート・ロケーション : リモート・ロケーション . . . . . . : 9.5.36.17<br>クイプ . . . . . . . . . . . . . : \*IP タイプ . . . . . . . . . . . . : \*IP ポート番号またはサービス名 ....: 50000 テキスト . . . . . . . . . . . . . : My UDB server

## **DB2 UDB for Linux**、**UNIX** および **Windows** および **IBM DB2 Universal Driver for SQLJ and JDBC** で使用される **NULLID** パッケージはどのように作成しますか **?**

DB2 Universal Database for Linux、UNIX および Windows を使用して、 DB2 UDB for iSeries 上のデー タにアクセスする前に、 SQL パッケージをアプリケーション・プログラムおよび iSeries サーバー for application programs and for the DB2 Universal Database for Linux、UNIX および Windows ユーティリテ ィー用に作成する必要があります。

DB2 (PREP) コマンドを使用すれば、組み込み SQL を持つアプリケーション・プログラムのソース・ファ イルを処理することができます。 この処理により、 SQL ステートメントのホスト言語呼び出しを含む変 更ソース・ファイルが作成されます。そしてデフォルトで、現在の接続先データベースに SQL パッケージ を作成します。

DB2 Universal Database for Linux、UNIX および Windows を DB2 UDB for iSeries サーバーに結合する には:

1. CONNECT TO rdbname

**254** IBM Systems - iSeries: データベース 分散データベース・プログラミング

2. Bind path@ddcs400.lst BLOCKING ALL SQLERROR CONTINUE MESSAGES DDCS400.MGS GRANT PUBLIC

上記の path@ddcs400.lst パラメーターの 'path' を、デフォルトのパス C:¥SQLLIB¥BND¥ (非 INTEL のプラットフォームの場合は c:/sqllib/bin/) に置き換えてください。また、インストール先がデフォルト のディレクトリーでなかった場合は、インストール時に指定した値に置き換えてください。

3. CONNECT RESET

## 対話式 **SQL** パッケージはどのようにセットアップしますか **?**

対話式 SQL を使用するためには、 DB2 UDB Query Manager and SQL Development Kit プロダクトを i5/OS にインストールしておく必要があります。 DB2 Universal Database 上のデータへのアクセスは、以 下のように行います。

- 1. STRSQL でセッションを開始する際、 NAMING(\*SQL)、DATFMT(\*ISO)、および TIMFMT(\*ISO) のセ ッション属性を使用します。 \*ISO 以外の形式 (すべてではない)、および日付形式 (DATFMT) で使用 される形式を、時刻形式 (TIMFMT) でも使用しなければなりません。
- 2. iSeries サーバーでの COLLECTION と、 UDB でのテーブル修飾子 (作成者のユーザー ID) との対応 関係に留意してください。
- 3. 最初の対話式セッションでは、UDB で作成されるパッケージを入手するために、以下のような順序で SQL ステートメントを実行しなければなりません。 (1) RELEASE ALL、(2) COMMIT、(3) CONNECT TO rdbname ('rdbname' は、特定のデータベースに置き換えられます)。

対話式 SQL の使用のセットアップの一環として、 GRANT EXECUTE ON PACKAGE QSQL400.QSQLabcd TO PUBLIC (または特定のユーザー) ステートメントを実行し、他のユーザーも対話 式 SQL 用の PC で作成された SQL PKG を使用できるようにしてもよいでしょう。以下の GRANT ステ ートメントの 'abcd' に入る実際の値は、以下のテーブルから判別できます。そこには、パッケージが作成 されたときの、様々なオプション・セットの実際のパッケージ名が示されています。たとえば、パッケージ が作成されたときに以下のオプションが使用されている場合は、 GRANT EXECUTE ON PACKAGE QSQL400.QSQL0200 TO *some-user* ステートメントを、ある特定のユーザーに対して実行することもできま す。 \*ISO 日付、\*ISO 時刻、\*CS コミットメント制御、単一引用符ストリング区切り文字、1 バイト文字 サブタイプ。

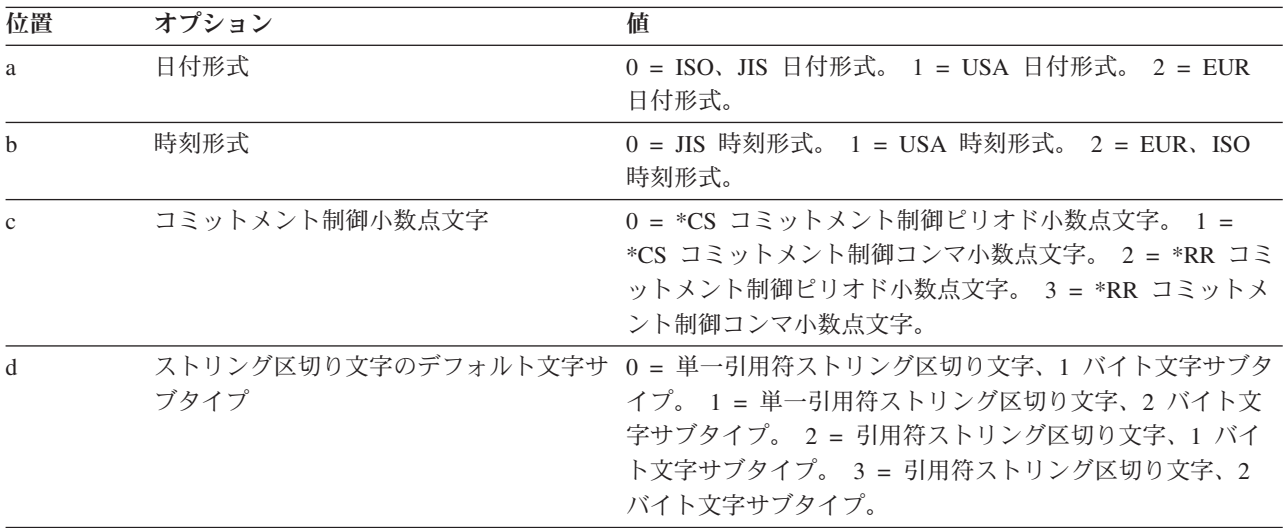

## **QUERY** のクローズ

DB2 Universal Database for Linux、UNIX および Windows は、暗黙的、明示的を問わず Query が終了さ れたときに読み取りロックの解放を要求するオプションが追加されました。なお、サーバーがこの要求を尊 重しない場合、それはエラーとはみなされません (iSeries サーバーの場合)。DB2 Universal Database for Linux、UNIX および Windows は、読み取る行がなくなったとき、サーバーで非スクロール可能カーソル に対して暗黙的に Query を終了させるかどうかを指定する、別の新しいオプションがあります。これは、 サーバーによって前もって決定されます。 iSeries AS では、V5R3 でこの新しい機能がサポートされてい ます。

## 異種環境でのユーザー **ID** とパスワードの最大長はどうなりますか **?**

アプリケーション・リクエスター (AR) として稼働する DB2 UDB for iSeries では、異種のアプリケーシ ョン・サーバー (AS) に対して実行されるとき、 10 文字以上のユーザ ID とパスワードを使用することが できます。正確な文字数の制限は、使用されている特定のインターフェースの記述で指定されます。例とし て、SQL CONNECT ステートメントの場合の制限については、『SQL 解説書』のトピックを参照してくだ さい。

## **DB2 UDB Server for VM** で対話式 **SQL** パッケージの作成

DB2 Universal Database Server for VM では、コレクション名はユーザー ID と同義です。DB2 Universal Database Server for VM アプリケーション・サーバー上で対話式 SQL または iSeries Query Manager によ って使用されるパッケージを作成するには、i5/OS オペレーティング・システム上で QSQL400 というユー ザー ID を作成してください。このユーザー ID を使用すれば、DB2 Universal Database Server for VM ア プリケーション・サーバー上で必要なパッケージをすべて作成することができます。そうすれば、ユーザー は自分自身のユーザー ID を使用して、i5/OS 上で、対話式 SQL または iSeries Query Manager によって DB2 Universal Database Server for VM にアクセスすることができます。

# トレース・ジョブと **FFDC** データの解釈

このトピック・コレクションでは、追加の問題分析情報を記載します。これは、問題判別を担当するスペシ ャリストに役立ちます。またこの付録は、 Distributed Relational Database Architecture に準拠して設計され たソフトウェア製品を提供し、 iSeries サーバーとの接続性をテストする必要のある方にも参考になりま す。

このトピック・コレクションには、ジョブ・トレースから得られる RW 構成要素トレース・データの例 と、トレース・データ出力の説明も記載します。この情報は、通信トレース・データを解釈するのに役立ち ます。またこのトピック・コレクションでは、記憶域の第 1 障害データ検知 (FFDC) の印刷出力の例が示 され、その出力の説明を記載します。

### 関連タスク

198 [ページの『ジョブ・トレース』](#page-207-0)

ジョブ・トレース (TRCJOB)コマンドは、2 つの追跡ツールのうちの古い方のツールです。 各トレー ス・レコードは、生成されるたびに内部トレース記憶域に保管されます。 トレースが終了したら、 ト レース・レコードをスプール印刷装置ファイル (QPSRVTRC) に書き込むことができますが、 データベ ース出力ファイルに送ることもできます。

## ジョブ・トレースの **RW** 構成要素のデータ入力の解釈

i5/OS ライセンス・プログラムの RW 構成要素には、ほとんどの Distributed Relational Database Architecture (DRDA) サポートが含まれています。

<span id="page-266-0"></span>TRCTYPE(\*ALL) または TRCTYPE(\*DATA) を指定されたジョブ・トレース (TRCJOB) コマンドが発行さ れると、 RW 構成要素は、特定のタイプの診断情報を作成します。検索引き数としてストリング >> を使 って検索すれば、 RW トレース・ポイントを簡単に見つけることができます。

<<<... 区切り文字を見つけ出せば、各トレース・ポイントでダンプされたデータの末尾を判別することがで きます。データの末尾には、最終行を埋めるのに十分な数の 1 つ以上の < 区切り文字があります。

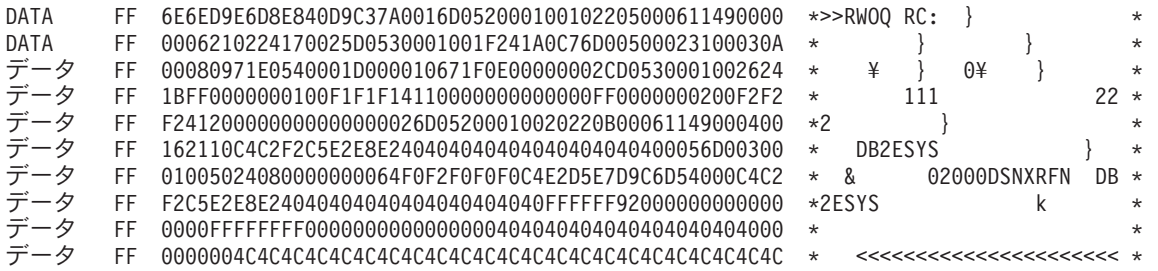

図 *29.* ジョブ・トレース *RW* 構成要素情報の例

注**:** データの終わりの判別のための < 区切り文字の使用法には、例外が 1 つあります。受信データ・スト リームがダンプされる特殊な状況の下では、トレース・データを書き込むモジュールは、データ・スト リームの末尾がどこかを判断できません。そのような場合、このプログラムは、受信バッファー全体を ダンプし、ダンプされるデータはデータ・ストリームよりも長いという警告として、 <<<... 区切り文 字を ( 文字のストリングに置き換えます。

接頭部 >> の後には、トレース・ポイントを識別する 7 文字のストリングが続きます。最初の 2 文字の RW によって構成要素が識別されます。 2 番目の 2 文字は、実行する RW 機能を識別します。QY は、 DDM コマンド OPNQRY、CNTQRY、および CLSQRY に対応する照会機能を示します。EX は、DDM コマンド EXCSQLSTT、EXCSQLIMM、および PRPSQLSTT に対応する実行 (EXECUTE) 機能を示しま す。

これらの機能のおのおのにどのプログラム・モジュールが対応するかは、分散 SQL アクセス操作のアプリ ケーション・リクエスター (AR) とアプリケーション・サーバー (AS) のどちら側でジョブ・トレースがと られたかによって異なります。 AR で処理と照会の機能を実行するモジュールは、QRWSEXEC と QRWSQRY です。 AS 側のモジュールは QRWTEXEC と QRWTQRY です。

7 バイトのトレース・ポイント ID の最後の 2 文字は、ダンプ・データの特性を示すか、またはダンプが 取られた地点を示します。たとえば、SN は AR または AS から送られたデータ・ストリームに対応し、 RC は AR で受信されたデータ・ストリームに対応します。

### 関連資料

ジョブ・トレース (TRCJOB) コマンド

## 例**: RW** トレース・データの分析

以下の説明では、この例のデータ・ストリームを構成する要素が考察されます。

図 29 の例は、分散 SQL 照会機能において受信されたデータ・ストリームを示しています。このトレース は、接続のアプリケーション・リクエスター (AR) 側で実行されたものです。したがって、それに関連し た、データを作成したプログラム・モジュールは QRWSQRY です。

Distributed Relational Database Architecture (DRDA) データ・ストリームの解釈についての詳細は、 *Distributed Relational Database Architecture Reference* および *Distributed Data Management Level 4.0* *Architecture Reference* の資料を参照してください。これらのドキュメントは、 [www.opengroup.org/dbiop/index.htm](http://www.opengroup.org/dbiop/index.htm) の Web から入手できます。

トレース・データは、トレース・ポイント ID の末尾を示すコロン (:) の後に続きます。ここの例では、デ ータ・ストリームの最初の 6 バイトに、 DDM データ・ストリーム構造 (DSS) ヘッダーが入っていま す。この DSS ヘッダーの最初の 2 バイトは、長さフィールドです。3 番目のバイト X'D0' は、すべての DDM データの登録済み SNA アーキテクチャー ID です。4 番目のバイトは、フォーマット ID です (こ の後に詳述されています)。 5 番目と 6 番目のバイトには、DDM 要求相関 ID が入っています。

次の 2 バイト、X'0010' (10 進数 16) は、次の DDM オブジェクトの長さを示します。この場合、このオ ブジェクトは、後に続く X'2205' によって識別され、 OPNQRYRM 応答メッセージのコード・ポイント となります。

16 バイトの応答メッセージの後には、応答メッセージの後に続く応答オブジェクト用の 6 バイトの DSS ヘッダーが続きます。最初の応答オブジェクトは、X'241A' コード・ポイントで識別されます。それは QRYDSC オブジェクトです。例の中の 2 番目の応答オブジェクトは QRYDTA 構造であり、これは、 X'241B' コード・ポイントで識別されます (トレース出力内では 2 行にまたがります)。OPNQRYRM コー ド・ポイントの場合と同様、先頭の 2 バイトがオブジェクトの長さを示しています。

QRYDTA オブジェクトをさらに詳しく調べると、 X'241B' コード・ポイントの後に X'FF' が見つかりま す。これはヌルの SQLCAGRP (ワイヤー上を流れる SQLCA または SQL 診断域の形式) です。ヌル形式 の SQLCAGRP は、関連データに関するエラーや警告の情報が入っていないことを示します。その場合、 関連データは、SQL SELECT 操作からのデータ行になります。それは、ヌル SQLCAGRP の後に続きま す。ただし、SQLCAGRP と同じくデータ行にもヌルを使えるので、ヌル SQLCAGRP の後に続く最初のバ イトは、データ行はヌルではないことを示す X'00' の入った標識になります。ヌル標識バイトの意味は、 最初のビットで決まります。この桁に 1 があると、ヌルを示します。しかし通常は、標識がヌル・オブジ ェクトを表すときは、8 ビットすべてがオンに設定されます。

データ行の形式は、前に置かれた QRYDSC オブジェクトで指示されます。この例では、QRYDSC は、行 にはヌル可能な SMALLINT 値、ヌル可能な CHAR(3)、およびヌル可能でない倍精度の浮動小数点値が入 っていることを示します。ヌル SQLCAGRP の後の 2 番目のバイトは、SMALLINT フィールドに関連し たヌル標識です。これは、フィールドがヌルではないことと、その後の X'0001' はフィールド・データで あることを示します。その後にはヌル可能な CHAR(3) があり、それには 111 が入っています。さらにそ の後に続く浮動小数点値の後には X'00' バイトは付きません。これは、ヌルにできないと定義されている からです。

最初のデータ行の後には、ヌル SQLCAGRP をもつ 2 番目のデータ行が続き、さらにその後には別の 6 バイトの DSS ヘッダーが続きます。そのヘッダーに入っている形式バイトの後半 (X'2') は、それに対応 する DSS が REPLY であることを示します。前の DSS の形式バイト (X'53') は、それが OBJECT DSS であることを示していました。3 番目の DSS に ENDQRYRM 応答メッセージが入っていると、 REPLY DSS 内にそのメッセージを入れる必要があります。 ENDQRYRM コード・ポイントは X'220B' です。こ の応答メッセージには、X'0004' という重大度コードと、照会データを戻した RDB の名前 ('DB2ESYS') が入っています。

この例では、3 番目の DSS の後に 4 番目の最後の DSS が続きます。これの形式バイトは X'03' です。 3 は、これが OBJECT DSS であることを示し、その前にある 0 は、この連鎖の最後の DSS であること を示します (連鎖ビットはオフになっています)。

この DSS 内のオブジェクトは、非ヌルの SQLCAGRP の入った SQLCARD です。 X'2408' SQLCARD コード・ポイントの後に続く最初のバイトは、 SQLCAGRP がヌルではないことを知らせる標識です。次 <span id="page-268-0"></span>の 4 バイト (X'00000064') は、+100 SQLCODE を表しますが、それは、'row not found' (行が見つからな い) 条件が出されて照会が終了したことを意味します。残りのフィールドは、SQLCA 内の他のフィールド に対応します。残りのフィールドは、SQLCA または SQL 診断域内の他のフィールドに対応します。 SQLCA および SQL 診断域のフィールドに対する SQLCAGRP フィールドのマッピングは、「*Distributed Relational Database Architecture Reference*」を参照してください。このドキュメントは、 Open Group Web

サイトの [\(www.opengroup.org/dbiop/index.htm\)](http://www.opengroup.org/dbiop/index.htm) から入手できます。

## **RW** トレース・ポイントの説明

このトピック・コレクションでは、RW トレース・ポイントを説明します。

**RWff RC -** 受信データ・ストリームのトレース・ポイント**:**

このデータ・ストリームには、アプリケーション・サーバー (AS) プログラムからの DDM 応答が入って います。DSS ヘッダーは、このデータ・ストリーム内にあります。

これは、 257 [ページの図](#page-266-0) 29 に示されているトレース・ポイントです。

実行されている Distributed Relational Database Architecture (DRDA) 機能 (ff) の ID はここにあります。 here.

### **ff DRDA** 機能

- **AC** RDB にアクセスする。
- **OQ** 照会をオープンする。
- **CQ** 照会を続行する。
- **EQ** 照会をクローズする。
- **PS** SQL ステートメントを準備する。
- **XS** SQL ステートメントを実行する。
- **XI** 直ちに SQL ステートメントを実行する。
- **DT** Table ステートメントを記述する。
- **DS** Statement ステートメントを記述する。
- **SY** TCP/IP の同期点 (**SY**nc point) 操作を実行する。

## **RWff SN -** 送信データ・ストリームのトレース・ポイント**:**

このデータ・ストリームには、アプリケーション・リクエスター (AR) プログラムからの分散データ管理 (DDM) 要求、またはアプリケーション・サーバー (AS) プログラムからの DDM 応答が入っています。こ れは、その要求または応答は、ヘッダーの追加とワイヤー経由の伝送のために下位レベルの CN 構成要素 に渡される前に存在することによります。

受信データ・ストリームと送信データ・ストリームにおけるトレース情報の主な相違は、その内容が異なる 他に、後者の場合は 6 バイトの DSS ヘッダー情報がないことです。送信データ・ストリームのトレース 域内の最初の DSS では、ヘッダー全体が省略され、その後の DSS では、6 バイトのゼロが存在します が、これらは、後で CN 構成要素モジュールで構成されるときに、上からヘッダーをオーバーレイされま す。

実行される Distributed Relational Database Architecture (DRDA) 機能の ID は RWff RC 受信データ・スト リーム・トレース・ポイントに対してリストされる ID と同じです。

#### 関連資料

259 ページの『RWff RC - [受信データ・ストリームのトレース・ポイント』](#page-268-0) このデータ・ストリームには、 アプリケーション・サーバー (AS) プログラムからの DDM 応答が入 っています。DSS ヘッダーは、このデータ・ストリーム内にあります。

### **RWQY S1** ― 部分的送信データ・ストリームのトレース・ポイント **1:**

このトレース・ポイントは、同種環境内で QRYDTA の作成に新しい照会ブロックが必要になったとき に、 QRWTQRY モジュールの NEWBLOCK ルーチン内において発生します。

同種環境では、照会ブロックは、送信される前に満たされている必要があるわけではなく、このポイントで 常にワイヤー上に置かれているので、バッファー・スペースを再利用することができます。他の送信デー タ・ストリームの場合と同じように DSS ヘッダーはありません。

#### **RWQY S2** ― 部分的送信データ・ストリームのトレース・ポイント **2:**

このトレース・ポイントは、異種環境内で QRYDTA の作成に新しい照会ブロックが必要になったとき に、 QRWTQRY モジュールの NEWBLOCK ルーチン内において発生します。

異種環境では、最後のものを除くすべての照会ブロックが満たされないと、新規のブロックの作成を開始で きません。またこれらのブロックは、すべてのブロックが作成されないと送信されません。

#### **RWQY BP -** 成功したフェッチのトレース・ポイント**:**

このトレース・ポイントは、SQFCHCRS マクロの呼び出しで、 BPCA 構造を指す非ヌルのポインターが 戻された (BPCA バッファーに 1 つ以上のレコードが戻されたという意味) ときに、 QRWTQRY モジュ ールの FETCH ルーチンにおいて発生します。

ダンプ・データは BPCA 構造 (関連バッファーではない) であり、これは特に、いくつのレコードが戻さ れたかを示します。

#### **RWQY NB -** 失敗したフェッチのトレース・ポイント**:**

このトレース・ポイントは、SQFCHCRS マクロの呼び出しで、 BPCA 構造を指すヌルのポインターが戻 された (BPCA バッファーに何もレコードが戻されなかったという意味) ときに、 QRWTQRY モジュール の FETCH ルーチンにおいて発生します。

ダンプされるデータは SQLSTATE です。

#### **RWQY P0 -** 結果セット疑似オープン**:**

関連する情報は、パッケージ・リスト項目です。

### **RWQY AR -** 処理された配列結果セット**:**

関連する情報は、配列結果セットの制御ブロックです。

#### **RWQY DA -** 配列結果セット **SQLDA:**

関連する情報は、配列結果セット SQLDA です。

#### **RWQY DO -** デバッグ・オプション**:**

関連する情報は、QRWOPTIONS ストリングの変更バージョンです。

**260** IBM Systems - iSeries: データベース 分散データベース・プログラミング

#### **RWQY L1** および **RWEX L1 -** アウトバウンド **LOB** テーブルのトレース・ポイントに保管**:**

このトレース・ポイントは、後でアプリケーション・リクエスターに送信するために QRWTQRY または QRWTEXEC に保管されたラージ・オブジェクト (LOB) 列に関するアドレスおよびその他の情報を記録し ます。

## **RWQY L2** および **RWEX L2 - LOB** テーブル・トレース・ポイントからのデータ・ストリームにビルド イン**:**

このトレース・ポイントは、QRWTQRY または QRWTEXEC によって通信バッファーにコピーされたラ ージ・オブジェクト (LOB) 列に関するアドレスおよびその他の情報を記録します。

**RWQY L0** および **RWEX L0 -** インバウンド **LOB** テーブルのトレース・ポイントに保管**:**

このトレース・ポイントは、データベース管理システム (DBMS) への入力用の SQL 記述子域 (SQLDA) を後で作成するために QRWTQRY または QRWTEXEC によって保管されたラージ・オブジェクト (LOB) 列に関するアドレス、およびその他の情報を記録します。

#### **RWAC RQ -** アクセス **RDB** 要求トレース・ポイント**:**

このトレース・ポイントは、DRDA アプリケーション・リクエスター (AR) では QRWSARDB モジュー ル、アプリケーション・サーバー (AS) では QRWTARDB モジュールに入った時点において発生します。

どちらであるかに応じて、内容は異なります。 AS でトレースがとられる場合、データの内容は、 QRWTARDB によって実行される予定の DDM コマンドを識別する 2 バイトの DDM コード・ポイント であり、その後にそのコマンドの英字名が続きます。この名前は、切断の場合は SXXDSCT に、終結処理 の場合は SXXCLNUP に、接続の場合は ACCRDB になります。 AR でトレースがとられる場合、データ の内容は次のとおりです。

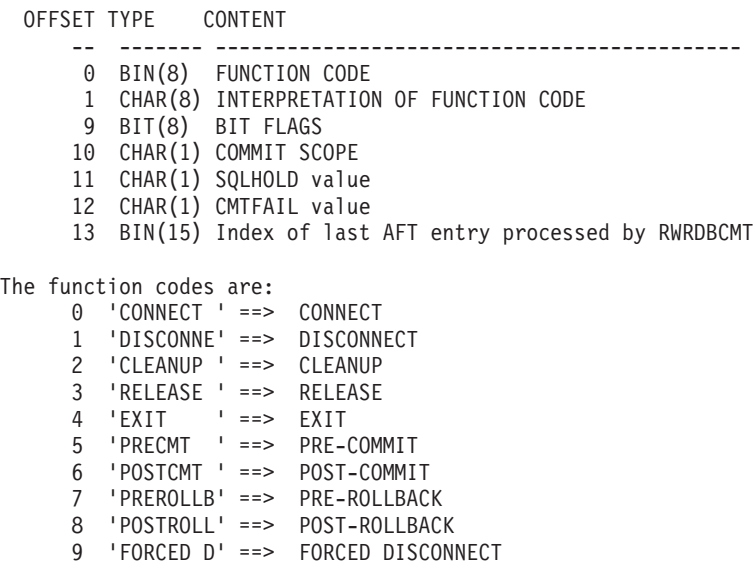

### **RWAC cb -** アクセス **RDB** 制御ブロックのトレース・ポイント**:**

トレース・ポイントは、 QRWSARDB モジュールが提供する機能に関連付けられた制御ブロックを識別し ます。

#### **cb** 制御ブロックの名前

**LV** ローカル変数

- **DD** コミット定義ディレクトリー
- **CD** コミット定義制御ブロック
- **RI** TSSCNAFT「リモート情報」構造
- **CB** アクセス RDB 制御ブロック
- **DE** RDB ディレクトリー項目
- **TE** 活動ファイル・テーブル項目

### **RWSY FN: SYNCxxx [TYPE:x] --** ソース **TCP SYNC/RESYNC** トレース・ポイント**:**

このソース側のトレース・ポイントでは、 TCP/IP 2 フェーズ・コミット操作の実行時にやり取りされる様 々なコマンドや応答が記録されます。

データのセグメントの前に 'xxx' が付く場合、以下を表します。

- v CTL 制御コマンドを表す
- v RSY 再同期コマンドを表す
- CRD 制御コマンドからの応答データを表す
- v RRD 再同期コマンドからの応答データを表す

CTL や RSY のレコードには、コマンドに関連付けられている TYPE コードもあります。これは、表示可 能な文字ではないため、レコードの 16 進データ部分でのみ確認できます。このコードは、ストリング 'TYPE:' の後に入ります。

#### **RWSY xx: yyyyyyy... --** ターゲット **TCP SYNC/RESYNC** トレース・ポイント**:**

このターゲット側のトレース・ポイントには、様々な情報が記録されます。情報のタイプは、xx で表され る 2 つの文字によって識別されます。

詳細は、yyyyyyy 部分の可変長ストリングに示されます。

- v タイプ RC は、受け取ったコマンド (SYNCCTL または SYNCRSY) を記録します。
- v タイプ RW は、パラメーター構造 WrwSYData を記録します。
- v タイプ LG は、受け取った同期ログ (複数のオカレンスになる場合があります) を記録します。
- v タイプ SN は、エラーが何も発生しなかった場合の送信バッファーを記録します。
- v タイプ GE は、一般の例外が発生した場合のローカル変数を記録します。
- v タイプ TE は、 TN 構成要素への要求が失敗した場合の送信バッファーとローカル変数を記録します (2 つのレコードのオカレンス)。
- v タイプ CP は、会話のプロトコル・エラーが検出された場合の送信バッファーとローカル変数を記録し ます (2 つのレコードのオカレンス)。

#### **RW\_ff\_m -** アプリケーション・リクエスター・ドライバー・制御ブロックのトレース・ポイント**:**

このトレース・ポイントは、実行できるさまざまなタイプのアプリケーション・リクエスター・ドライバー (ARD) 呼び出しでの ARD 制御ブロックの内容を表示します。入力形式、出力形式、および SQLCA の 3 つのタイプの制御ブロックが表示されます。

表示される呼び出しのタイプと制御ブロックのタイプは、トレース・ポイント ID にエンコードされま す。その ID の形式は RW ff m になります。 ff は、呼び出しタイプ ID であり、m は制御ブロック・ タイプのコードです。呼び出しタイプ ID (ff) と制御ブロック・タイプ・コード (m) は次のとおりです。

- <span id="page-272-0"></span>ff Call Type m Ctl Blk Type
- -- ---------------------- ------------
- CN Connect I Input Format
- DI Disconnect O Output Format
- BB Begin bind
- BS Bind Statement
- EB End bind
- PS Prepare Statement
- PD Prepare and Describe Statement
- XD Execute Bound Statement with Data
- XB Execute Bound Statement without Data
- XP Execute Prepared Statement
- XI Execute Immediate
- OC Open Cursor
- FC Fetch from Cursor
- CC Close Cursor
- DS Describe a Statement DT Describe an Object

# 第 **1** 障害データ検知

iSeries サーバーには、分散リレーショナル・データベースに関するエラー情報を取り込んで報告するため の手段が備えられています。その機能を第 1 障害データ検知 (FFDC) と呼びます。

FFDC サポートの主要な目的は、 i5/OS オペレーティング・システムの DDM 構成要素内で検出されたエ ラーに関する包括的情報を提供して、プログラム診断依頼書 (APAR) を作成できるようにすることです。

またこの機能を利用して、システム関連のアプリケーション問題を診断することもできます。この機能を使 用すれば、主な構造と DDM データ・ストリームは自動的にスプール・ファイルにダンプされます。この ように、エラーの最初の発生時にそのエラーの情報を自動的にダンプすることには、サービス・サポートに そのエラーを報告するときに、同じ障害を再現する必要をなくすという目的があります。 FFDC は、アプ リケーション・リクエスターとアプリケーション・サーバーの両方で活動状態になります。

注意する必要のある点は、負の数の SQLCODE の場合に常にダンプが行われるとは限らないことです。 APAR 状態を示すものだけがダンプされます。

## 第 **1** 障害データ検知のダンプ

システムが検出した内部障害は、第 1 障害データ検知 (FFDC) データのダンプをトリガーします。 QSFWERRLOG システム値を \*NOLOG に設定すれば、FFDC 出力を使用不可にできますが、 FFDC ダン プ処理を使用不可にしないことを強くお勧めします。

FFDC ダンプが行われると、通知メッセージ \*Software problem detected in Qxxxxxxx (Qxxxxxxx は、 オペレーティング・システムのモジュール ID) が、QSYSOPR メッセージ待ち行列に記録されます。

FFDC ダンプ操作による出力を見るには、スプール・ファイルの処理 (WRKSPLF) コマンドを使って QPSRVDMP を表示します。このダンプ出力に入っている情報は次のとおりです。

- v DDM 機能
- 障害のある DDM モジュールについての特定情報
- DDM ソースまたはターゲットの主制御ブロック
- v DDM 内部制御構造
- v DDM 通信制御ブロック
- v アプリケーション・リクエスターにおける場合、障害のある DDM モジュールの入力および出力パラメ ーター・リスト
- 要求および応答データ・ストリーム
- 
- 
- 
- 

データの最初の 1 KB は、エラー・ログに入れられます。しかし、スプール・ファイルに入れられたデー タのほうが、常により完全であってしかも簡単に処理できます。複数の DDM 会話を確立していた場合、 ダンプ出力は、複数のスプール・ファイルに入っていることがあります。スプール・ファイルごとに項目は 32 個しか入らないという限度があるからです。その場合、前にアスタリスク (\*) の付いた複数のソフトウ ェア問題メッセージが QSYSOPR メッセージ待ち行列内に入れられています。

注**:** コードの例を使用することは、 280 [ページの『コードに関するライセンス情報および特記事項』](#page-289-0) の条 件に同意したものとされます。

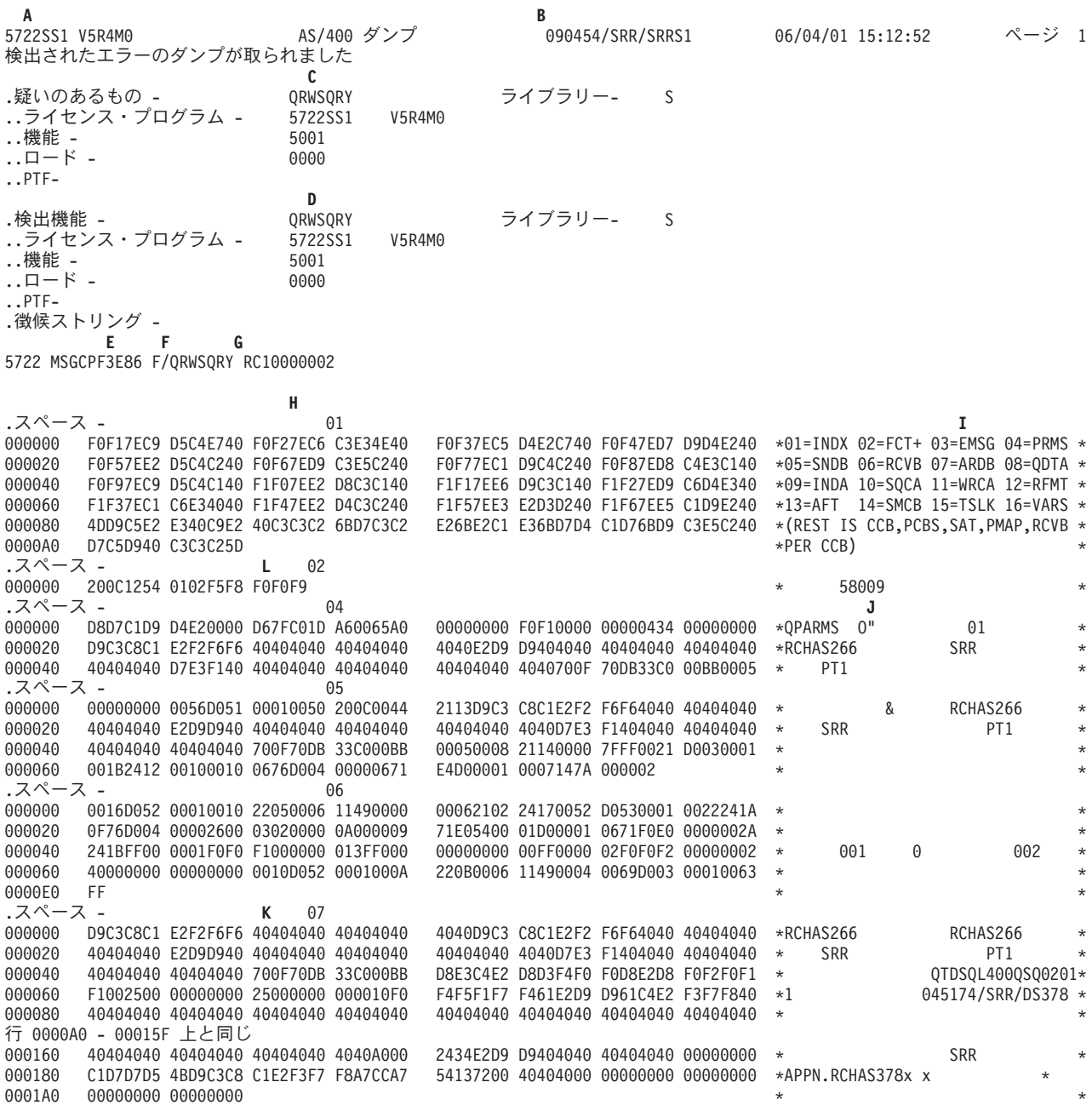

.スペース - 09 000000 E2D8D3C4 C1404040 00000060 00010001 01F40002 00000400 00000040 40404040 \*SQLDA 4 \* 000020 80000000 00000000 007FC01E 11000334 00000000 00000000 00000000 00000000 \* \* 000040 00080000 00250000 00000000 00000000 00000000 00000000 00000000 00000000 \* \* .スペース - 10  $000000 \quad \text{E2D8D3C3} \quad 01404040 \quad 00000088 \quad \text{FFFABC} \quad 00041254 \quad 01020000 \quad 00000000 \quad 000000000 \quad * \text{SQLCA}$ 000020 00000000 00000000 00000000 00000000 00000000 00000000 00000000 00000000 \* \* 000040 00000000 00000000 00000000 00000000 00000000 00000000 00000000 00000000 \* \* 000060 00000000 00000000 00000000 00000000 00000000 00000000 40404040 40404040 \* \* 000080 404040F5 F8F0F0F9 \* 58009 \* .スペース - 11 000000 E2D8D3C3 C1404048 00000088 00000000 00000000 00000000 00000000 00000000 \*SQLCA \* 000020 00000000 00000000 00000000 00000000 00000000 00000000 00000000 00000000 \* \* 000040 00000000 00000000 00000000 00000000 00000000 00000000 00000000 00000000 \* \* 000060 00000000 00000000 00000000 00000000 00000000 00000000 40404040 40404040 \* \* 000080 404040F0 F0F0F0F0 \* 00000 \* .スペース - 13 000000 00001BB0 00310001 F0F0F0F0 F0F0F0F0 00000000 00000000 00000000 00000000 \* 00000000 \* 000020 00000470 000002C0 7023C382 57000048 000040 80000000 00000000 007FA083 E7000100 D9C3C8C1 E2F2F6F6 40404040 40404040 \* RCHAS266 \* 000060 40405CD3 D6C34040 40404040 5CD5C5E3 C1E3D940 D9C3C8C1 E2F2F6F6 5CD3D6C3 \* \*LOC \*NETATR RCHAS266\*LOC\* 行 0000A0 - 001B9F 上と同じ 001BA0 00000000 00000000 00000000 00000000 <br> $.7^\circ - 7. - 14$ .スペース - 14 000000 E2D4C3C2 20000100 00000010 F0F9F0F4 F5F461E2 D9D961E2 D9D9E2F1 00000000 \*SMCB 090454/SRR/SRRS1<br>000020 00000000 00000000 E5F0F2D9 F0F1D4F0 F1D9C3C8 C1E2F3F7 F8000000 00800000 \* V02R01M01RCHAS378 000020 00000000 00000000 E5F0F2D9 F0F1D4F0 F1D9C3C8 C1E2F3F7 F8000000 00800000 \* V02R01M01RCHAS378 \* 8000000 00000000 007FA083 E9000106 \* CNSSNRCVOL7971 000060 F1000000 00710000 00000000 00000000 00000470 000002C0 7023C382 57000048 \*1 \* .スペース - 15 000000 00000000 00000000 007FA083 E60019FF 00000000 00000000 00000000 00000000 \* \* 0000000 00400000 .スペース - 16 000000 00000000 00000000 00000000 00000002 00000017 000000E1 00000000 00000071 \* \* 00000000 00007FFF 00000003 00170000 000040 E70400  $\star$ X  $\star$ .スペース - 17 000000 E2C3C3C2 5CD3D6C3 40404040 40405CD5 C5E3C1E3 D9405CD3 D6C34040 4040D9C3 \*SCCB\*LOC \*NETATR \*LOC RC\* 000020 C8C1E2F2 F6F65CD3 D6C34040 404007F6 C4C24040 40405CC4 D9C4C140 40404040 \*HAS266\*LOC 6DB \*DRDA \* 000040 40404040 40404040 4000001E 00110000 00000000 00000000 00000000 00000000 \* \* 000060 00000000 00000000 00000000 00000000 \* \* .スペース - $000000 \quad \text{E2D7C3C2} \quad 00000000 \quad 007 \text{FA083} \quad \text{A3000810} \quad 00000470 \quad 000002C0 \quad 7023C382 \quad 57000048 \quad * \text{SPCB}$ 000020 00000000 00000000 00000000 00000000 00000000 00000000 00000000 00000000 \* \* 000040 00000000 00000000 00000000 00000000 \* \* .スペース - 19 000000 C5E7C3C2 00000076 00000003 00000079 00000009 00000082 00000010 00000092 \*EXCB 000020 00000008 00000000 00000018 00200003 00030003 00030003 00030001 00030003 \* \* 000040 00000000 00000000 00000000 00000000 00000000 0000C4C4 D4E5F0F2 D9F0F1D4 \* DDMV02R01M\*000060 F0F1F0F4 F5F1F7F4 61E2D9D9 61C4E2F3 F7F8D9C3 C8C1E2F2 F6F6 \* 01045174/SRR/DS378RCHAS266 \* \* .スペース - 20 000000 00000030 000002B6 00000430 0000043E 00010000 00000000 00000000 00000000 \* \* 000020 00000000 00000000 00000000 00000000 00000000 00000000 00000000 00000000 \* \* 000040 80000000 00000000 007FA083 D2000100 000060 00060000 02B60000 00B00000 00000000 00000000 00000000 00000000 00000000 \* \* 行 0000E0 - 00017F 上と同じ

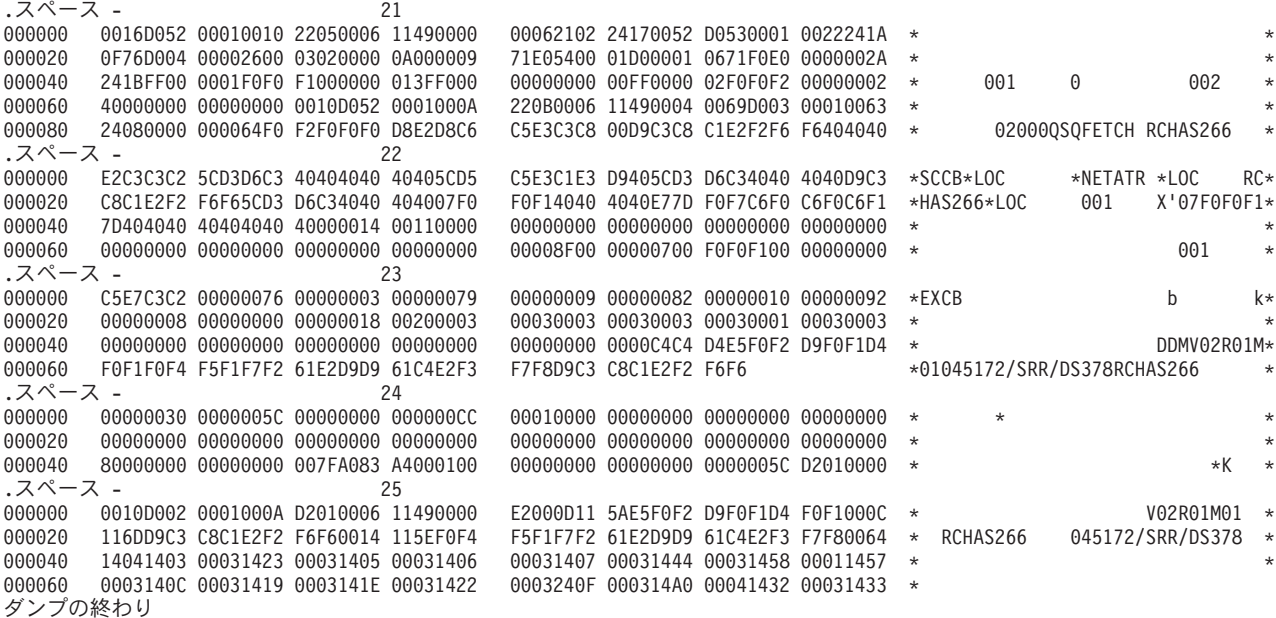

\*\*\*\*\* リストの終わり \*\*\*\* \*-->

#### 関連資料

スプール・ファイル処理 (WRKSPLF) コマンド

## **FFDC** ダンプ出力の説明

この情報では、第 1 障害データ検知 (FFDC) ダンプ出力に示されるデータ域および情報のタイプについて 説明します。

263 ページの『第 1 [障害データ検知のダンプ』](#page-272-0) の図に示すように、以下のデータ域と情報のタイプが、 FFDC ダンプ出力で使用可能です。

- 1. FFDC ダンプ出力は、それぞれ内容は異なっていますが、一般に形式は同じです。各データ・セクショ ンの内容とロケーションを理解するのに役立つよう、索引 (**I**) が用意されています。
- 2. 各データ・セクションは、SPACE と番号で識別されます。たとえば、SPACE- ... などです。 01. ダン プ出力に示されるデータ・セクションは、障害時の操作とその進行状況によって異なります。
- 3. 各データ・セクションには、たとえば SQCA のような名前が付けられます。 SQCA というのは、DB2 UDB QUERY マネージャーおよび SQL 開発キットの SQL 診断域からのデータのセクション名です。 SQL データを見つけ出すには、索引 (**I**) 内で SQCA を探します。サンプルのダンプ索引では、SQCA はデータ・セクション 10 (10=SQCA) 内で見つかります。 SQL 診断域のデータを表示するには、 SPACE- 10 のヘッディングに移動します。
- 4. ダンプできるモジュールには、2 つの基本的なクラスがあります。
	- v アプリケーション・リクエスター (AR) モジュール
	- アプリケーション・サーバー (AS) モジュール

サンプル・ダンプ出力は、AR モジュールからの典型的なダンプです。通常、AR ダンプ出力には、索 引で識別されている固定数のデータ・セクションがあります。 (たとえば、サンプルのダンプ出力では SPACE- 01から16 が示されています。) さらに、可変数の他のデータ・セクションもあります。これら のセクションは、索引には含まれていません。 (たとえば、サンプル・ダンプ出力では、SPACE- 17 か ら 25 は索引内に示されていません。)

通常、アプリケーション・サーバー・ダンプ出力のほうが単純です。これは、これらの出力が固定数の データ・セクション (すべて索引で識別される) だけから構成されているためです。

- 5. 現行のダンプ出力内に実際にデータ・セクションがあるかどうかに関係なく、すべてのデータ・セクシ ョンについて索引項目があります。たとえば、サンプル・ダンプ出力では、SPACE- 08 はありません。 索引では 08 は QDTA (照会データ) に等しくなっています。 SPACE- 08 がないということは、照会 データは戻されていないので、ダンプする照会データがないことを意味します。
- 6. サンプル・ダンプ出力では、索引の最終項目は 『(REST IS CCB, PCBS, SAT, PMAP, RCVB, PER CCB)』 です。この項目は、SPACE- 17 以上に、 1 つ以上の通信制御ブロック (CCB) が入っているこ とを意味します。そのおのおのに、次のものが入っています。
	- v 0 個、1 個、または複数の経路制御ブロック (SPCB)。通常は 1 個だけです。
	- 交換サーバー属性制御ブロック (EXCB)
	- 構文解析プログラム・マップ・スペース
	- 通信制御ブロック用の受信バッファー

データ・セクション番号は、17 以上では、制御ブロックが 1 つダンプされるたびに 1 ずつ増えていき ます。たとえば、サンプル・ダンプ出力では、次に示すとおり、データ・セクション SPACE- 17 から SPACE- 21 は、最初のダンプ・データ制御ブロック (CCB 1) のものであるのに対して、データ・セク ション SPACE- 22 から SPACE- 25 は、 2 番目のダンプ・データ制御ブロック (CCB 2) のもので す。

- **17** CCB (目印は :'SCCB:'。アプリケーション・サーバー・モジュールの場合、目印は :'TCCB:' です。)
- **18 CCB** 1 の PCB (目印は :'SPBC:')
- **19 CCB** 1 の SAT (目印は :'EXCB:')
- **20** CCB 1 の PMAP (目印はなし)
- **21 CCB** 1 の RCVB (目印はなし)
- **22 CCB 2 (目印は :'SCCB:')**
- **--** (会話が活動中ではないので CCB 2 の PCB はなし)
- **23 CCB 2 の SAT (目印は :'EXCB:')**
- **24** CCB 2 の PMAP (目印はなし)
- **25 CCB 2 の RCVB (目印はなし)**
- **A** ダンプがとられたサーバーの名前およびリリース情報。
- **B** ダンプ出力を作成したジョブの名前。
- **C** 障害発生の疑いがあるオペレーティング・システム内のモジュールの名前。
- **D** 障害を検出したモジュールの名前。

### 症状ストリングの内容**:**

- **E** メッセージ ID。
- **F** FFDC ダンプがとられる原因となったと思われるモジュールの名前。
- **G** 障害点を識別する戻りコード (RC)。

RC の後の最初の数字は、この障害に関連したダンプ・ファイルの番号を示します。割り振られていた会話 数によっては、複数のダンプ・ファイルがある可能性があります。サンプル・ダンプ出力ではその数字は ″1″ ですが、これは、この障害に関連した最初の (そして唯一のものと考えられる) ダンプ・ファイルであ ることを示します。

戻りコードの右端に、エラーのタイプを示す 4 桁 (ゼロでない) がある場合があります。

- v AR によって検出されたエラーについてのコードとして考えられるのは次のとおりです。
	- リモート・データベースへの接続において障害が発生した。
	- 「まだ受信中」標識がオンであってはいけないときにオンになった。
	- AR は、AS から受け取ったデータ・ストリーム内で、認識されていないオブジェクトを検出し た。
	- AR DDM 通信管理プログラムによってエラーが検出された。
	- AR の DDM 構成要素よって会話プロトコル・エラーが検出された。
	- 機能チェック
- v AS によって検出されるエラーのコードとして考えられるのは次のとおりです。
	- 機能チェック
	- 会話プロトコル・エラー
	- エージェント永続エラー
	- リソースの限界に達した
	- データ・ストリームの構文が無効
	- コマンドがサポートされていない
	- パラメーターがサポートされていない
	- 値がサポートされていない
	- オブジェクトがサポートされていない
	- コマンド・チェック
	- 照会がオープンされない
	- リモート・データベースがアクセスされない
	- リモート・データベースは事前にアクセスされている
	- パッケージ・バインド処理が活動状態
	- FDO:CA 記述子が無効
	- 作業単位の異常終了
	- データと記述子の一方または両方が不一致
	- 照会はすでにオープンされている
	- 照会オープン障害
	- リモート・データベースが使用可能でない
- **H** データ・セクションを識別する SPACE- 番号。この番号は、索引によってデータ・セクション名 に関連付けられます。データ・セクション名は、下記の **I** に定義されています。
- **I** 各データ・セクションの内容とロケーションを理解するのに役立つよう、索引と SPACE- 番号 (**H**
- IBM Systems iSeries: データベース 分散データベース・プログラミング

に定義されています) が用意されています。モジュールが異なれば、ダンプ出力ごとに、さまざま なデータ・セクションの順序も異なることがあります。データ・セクション名の意味は次のとおり です。

- v AFT: すべての会話情報の入った DDM 活動ファイル・テーブル。
- v ARDB: AR および AS 接続情報の入ったアクセス・リモート・データベース制御ブロック。
- v ARDP: ユーザー・スペースの先頭にある ARD プログラム・パラメーター。
- v BDTA: SELECT INTO ステートメントからのバッファー処理通信域 (BPCA) と関連データ・レ コード。
- v Bind: SQL バインド・テンプレート
- v BPCA: BPCA 構造 (データ・レコードなし)。
- v DATA: BPCA に関連したデータ・レコード。このセクション内のレコードは、BPCA バッファ ー全体の内容を反映していない可能性があります。処理済みのレコードは含まれていないかもし れません。
- v DOFF: エラーが検出された照会データ・ストリーム (QRYDTA) 内のオフセット。
- v EICB: エラー情報制御ブロック。
- v EMSG: 機能チェックまたは DDM 通信管理プログラム・エラーに関連したエラー・メッセー ジ。
- v FCT: DDM 機能コード・ポイント (2 バイト)。
- v FDOB: 実行操作内の構文解析プログラムへの FDO:CA 記述子入力。
- v FDTA: 以下のもので構成される FDO:CA データ構造。
	- FDO:CA データ・ストリーム (FDODTA) の長さを定義する 4 バイト・フィールド。
	- FDODTA
- v HDRS: 通信管理プログラム・コマンド・ヘッダー・スタック。
- v IFMT: ARD プログラム入力フォーマット。
- v INDA: 挿入、選択、削除、更新、オープン、および実行操作用のユーザー定義 SQLDA の入っ た入力 SQLDA。
- v INDX: データ・セクション名をデータ・セクション SPACE- コードにマップする索引。索引内 のすべての項目に、対応するデータ・セクションがあるわけではありません。ダンプ・データ は、発生したエラーと、エラー発生時の操作の進行状況に基づいたものです。スプール・ファイ ルごとに最大 32 の項目をダンプできます。
- v INST: SQL ステートメント。
- v ITKN: 割り込みトークン。
- v OFMT: ARD プログラム出力フォーマット。
- v PKGN: 入力パッケージ名、整合性トークン、およびセクション番号。
- v PMAP: AS ダンプ出力内の構文解析プログラム・マップ。
- v PRMS: DDM モジュールの入力または出力のパラメーター構造。
- v PSOP: 入力構文解析プログラム・オプション。
- v QDTA: 以下のものから成る照会データ構造。
	- 照会データ・ストリーム (QRYDTA) の長さを定義する 4 バイト・フィールド
	- QRYDTA
- v RCVB: 受信データ・ストリーム。内容は以下の条件によって異なります。
- ダンプがアプリケーション・サーバーで行われた場合、そのセクションには、アプリケーショ ン・リクエスターから送られた DDM 要求データが入ります。
- ダンプがアプリケーション・リクエスターで行われた場合、そのセクションには、アプリケー ション・サーバーから送信されてきた DDM 応答データが入ります。このセクションが存在 しない場合、受信データは、ダンプの可変部内の受信バッファー内で見つかることがありま す。
- v RDBD: リレーショナル・データベース・ディレクトリー。
- v RFMT: レコード様式構造。
- v RMTI: コミットメント制御ブロック内のリモート・ロケーション情報。
- v RTDA: 戻された SQLDA (ARD プログラムから)。
- v SMCB: 他の DDM 接続制御ブロックと内部 DDM 制御ブロックを指し示すポインターの入った DDM ソース・マスター制御ブロック。
- v SNDB: 送信データ・ストリーム。内容は以下の条件によって異なります。
	- ダンプがアプリケーション・リクエスターで行われた場合、そのバッファーには、アプリケー ション・サーバーに送信されたか、または送信準備が行われていた DDM 要求が入ります。

例の中の SPACE- 05 の先頭に、4 バイトのゼロがあることに気を付けてください。これらの ゼロがあっても、これらはデータ・ストリームの一部を成しません。これらは、DDM 要求で DDM ラージ・オブジェクトを送信する必要が生じたときしか使われないバッファー内のスペ ースを表します。その場合、DDM 要求ストリームは、左に 4 バイト・シフトされます。

- ダンプがアプリケーション・サーバーで行われる場合、そのバッファーには、アプリケーショ ン・リクエスターに送信準備が行われていた DDM 応答データが入ります。
- v SQCA: ユーザーに戻される出力 SQL。
- v SQDA: FDO:CA 構文解析プログラムによって作成される SQLDA。
- TBNM: 入力リモート・データベース・テーブル名。
- v TMCB: ターゲットの主制御ブロック。
- v TSLK: DDM 活動ファイル・テーブルおよび他の内部 DDM 制御ブロックを指し示すポインタ ーを含む、ターゲットまたはソース接続制御ブロック。
- v VARS: ダンプされているモジュールのローカル変数。
- v WRCA: オープン操作 (OPNQRYRM) の場合にだけ戻される警告 SQLCA。
- XSAT: 交換サーバー属性制御ブロック。
- v その他: エラー時のジョブのすべての DDM ジョブ用の複数の会話制御ブロック。各会話制御ブ ロックには、次の項目が入っています。
	- 確立済みの会話に関する情報の入ったパス制御ブロック。 1 つの会話制御ブロックに対して 複数のパス制御ブロックがあることもあります。
	- 1 つの交換サーバー情報制御ブロック。アプリケーション・リクエスターとアプリケーショ ン・サーバーについての情報を含んでいます。
	- 1 つの DDM 構文解析プログラム・マップ域。すべての DDM コマンド、オブジェクト、お よび応答のローカルと値を含んでいます。
	- 1 つの受信バッファー。アプリケーション・サーバーで受信された要求データ・ストリームが 入っています。

データ・セクション番号は、制御ブロックが 1 つダンプされるたびに 1 ずつ増えていきます。

**J** 目印域。ダンプされたいくつかの区域のデータ・タイプを識別する情報。

**K** 障害時に進行中であった会話の作業論理単位 ID (LUWID) は、アクセス RDB 制御ブロック内で 見つけることができます。このデータ域は、FFDC 索引内ではストリング 'ARDB' で識別されて います。この例では、SPACE- 07 です。 LUWID はオフセット 180 から開始します。ネットワー ク ID (NETID) は APPC です。これは、その後に続く論理装置 (LU) 名 RCHAS378 とピリオド で区切られます。 LU 名の後には、6 バイトの LUW インスタンス番号 X'A7CCA7541372' が続 きます。

### 関連タスク

204 ページの『第 1 [障害データ検知データの検索』](#page-213-0)

このトピックでは、iSeries サーバーでの 1 障害データ検知 (FFDC) データの位置指定する方法のヒン トを説明します。この情報が最も役に立つのは、アプリケーション・サーバー (AS) で FFDC データの 出力の原因になる障害が発生した場合です。 通常、アプリケーション・リクエスター (AR) の FFDC データは、アプリケーション・プログラムを実行しているジョブに関連したスプール・ファイル内で見 つけることができます。

## **DDM** エラー・コード

このエラー・コードは、 DDM エラー条件を識別する FFDC ダンプ (サンプル・ダンプ出力では **L**) に入 っています。このような条件は、DDM 体系で定義されていることもいないこともあります。

#### コマンド・チェック・コード**:**

FCT+ (SPACE- 02) が、バイト 3 および 4 に 1254 を含んでいる場合、バイト 6 でこれらのコードの 1 つを探してください。

- **01** リレーショナル・データベース (RDB) への接続失敗。
- **02** DDM データ・ストリームの状態が誤り。
- **03** データ・ストリーム内に認識されないオブジェクト。
- **04** SQL から受け取った CCSID ステートメントが認識できない。
- **05** EXCSQLSTT OUTEXP 値が実行中の SQL ステートメントと矛盾する。
- **06** アプリケーション・サーバー (AS) に送られた DDM コマンドまたはオブジェクトが DRDA2 ア ーキテクチャーに対する i5/OS 拡張に違反。
- **07** AS から受け取った DDM 応答またはオブジェクトが DRDA2 アーキテクチャーに違反。
- **08** SQLDA データ・ポインターが、ヌルであってはならないのにヌルである。
- **09** プロダクト・データ構造が無効。
- **0A** XLATECC 失敗。
- **0B** EXTJOBDI 失敗。
- **0C** 名前からの ASP の取得に失敗。
- **0D** ASP からの RDB 名の取得に失敗。
- **0E** 予期しないエラー・データ。
- **0F** DDM/DRDA 要求が認識されない。
- **10** 予定されていた LOB は受信されなかった。
- **11** プレースホルダーと受信データとで LOB の長さが不一致。
- **12** LOB の使用が不一致。
- **13** LOB に対して XMIT モードが誤り。
- **14** バッファー拡張に失敗。
- **15** 正常なオープンの後の取り出しで SQLCODE が負。
- **16** スペース割り振りエラー。
- **17** 結果セット応答 (SQRY) が不一致。
- **18** 結果セット応答 (SQRY) に予期せぬ RM。
- **19** 応答の作成中にエラー。
- **1A** SQ コンポーネントが SQL コード -30020 を戻した。
- **1B** SQL 診断域の更新中にエラー。
- **1C** 応答の作成中にエラー。
- **88** BPCA 内にレコードがない。
- **89** 予期せぬ BGNBND オブジェクト。
- **8A** DDM ラージ・オブジェクトのヘッダーのサイズはサポートされていない。
- **8B** LOB テーブル・エラー。
- **8C** LOB が要求されたが、使用可能な LOB がない。
- $8D$  SET LELAST エラー 1。
- **8E** SET\_LELAST エラー 2。
- **8F** 予期しない非ゼロ QRYINSID。
- **90** 非ゼロ QRYINSID。
- **91** P オープン時に OPNQFL。
- **92** 通常オープン時に OPNQFL。
- **97** DDM 通信管理プログラムがエラーを検出した。
- **98** 会話プロトコル・エラーが DDM モジュールによって検出された。
- **99** 機能チェック。 EMSG セクションを検索のこと。通常は SPACE- 03 内にある。
- **FF** SQ オープン (TQRY) でエラー。

### 会話プロトコル・エラー・コードの記述**:**

FCT+ (SPACE- 02) が、バイト 3 および 4 に 1245 を含んでいる場合、バイト 6 でこれらのコードの 1 つを探してください。

- **01** ターゲットの通信管理プログラムによって RPYDSS が受信された。
- **02** 連鎖のない複数の DSS が送られた、あるいは複数の DSS 連鎖が送られた。
- **03** OBJDSS が送信許可されていないときに送信された。
- **04** RQSDSS の要求相関 ID が、連鎖内の前の RQSDSS 要求相関 ID と同じかそれより小さい値であ る。

2 つの RQSDSS に同じ要求相関 ID がある場合、要求相関 ID から 1 を引いて、 RPYDSS 内で PRECCNVRM を送信しなければなりません。

**05** OBJDSS の要求相関 ID が、前の RQSDSS の要求相関 ID と同じではない。

- **06** EXCSAT が、接続後の最初のコマンドではなかった。
- **DA** SQLDA は、ラベルを収容できるよう 2 倍になっていない。
- **DF** FDODSC が受け取られたが、付随の FDODTA がない。
- **E0** OPNQRY (照会のオープン) 応答メッセージがない。
- **E1** ENDQRYRM (照会応答メッセージ終了) 上の RDBNAM が無効。
- **E2** OPEN が、QRYDSC (照会応答設定記述) のない QRYDTA (照会応答設定データ) を獲得した。
- **E3** 予期しない OPNQRY 応答オブジェクト。
- **E4** 予期しない CXXQRY 応答オブジェクト。
- **E5** OPEN 上に QRYDTA (単一行)。
- **E6** OPNQRYRM 後の RM が無効。
- **E7** 割り込み応答メッセージがない。
- **E8** アプリケーション・サーバー (AS) がサポートされていないところで LOB 要求があった。
- **E9** 標準バージョンの SQLDA を予期していたのに省略バージョンが戻された。
- **FD** エラー RM に続くヌルの SQLCARD (SQLCA 応答データ)。
- **FE** ヌルの SQLCA にヌルの QRYDTA が続いている。
- **FF** 予期していた SQLCARD がない。

#### **DDM** 構文エラー・コードの記述**:**

FCT+ (SPACE- 02) で、バイト 3 および 4 に 124C が入っている場合、バイト 6 で以下のいずれかのコ ードを探してください。

- **01** DSS ヘッダー長が 6 より短い。
- **02** DSS ヘッダー長が、見つかったデータのバイト数と一致していない。
- **03** DSS ヘッド C バイトが X'D0' でない。
- **04** DSS ヘッダー F バイトが、認識されていないか、またはサポートされていない。
- **05** DSS の続行が指定されたが、見つからない。たとえば、最後の DSS で DSS の続行が指定されま したが、 SNA LU 6.2 通信プログラムから SEND 標識が戻されました。
- **06** DSS 連鎖が指定されたが、DSS が見つからない。たとえば、最後の DSS で DSS の連鎖が指定さ れましたが、 SNA LU 6.2 通信プログラムから SEND 標識が戻されました。
- **07** オブジェクトの長さが 4 より小さい。たとえば、コマンド・パラメーターの長さが 2 と指定され たか、またはコマンドの長さが 3 と指定されました。
- **08** オブジェクト長が、見つかったデータのバイト数と一致していない。たとえば、長さが 150 の RQSDSS に、長さが 125 のコマンドが入っているか、または、SRVDGN (サーバー診断情報) パ ラメーターに 200 の長さが指定されたのに、 DSS 内には 50 バイトしか残っていません。
- **09** オブジェクトの長さが、指定できる最大長より長い。たとえば、RECCNT パラメーターに長さ 5 を指定しましたが、それは、時間フィールドが、全体ではなく、半分しかないことを示します。
- **0A** オブジェクトの長さが、必要最小限の長さより短い。たとえば、SVRCOD パラメーターに 5 の長 さを指定しましたが、そのパラメーターは、6 の固定長をもつと定義されています。
- **0B** オブジェクト長が許容されていない。たとえば、FILEXPDT パラメーターに長さ 11 を指定しまし たが、それは、時間フィールドが、全体ではなく、半分しかないことを示します。
- **0C** ラージ・オブジェクトの拡張長さフィールドが正しくない (DSS の説明を参照)。たとえば、拡張 長さフィールドがありますが、長さが 3 バイトしかありません。これは、2 バイトの倍数の長さ と定義されています。
- **0D** オブジェクト・コード・ポイントの索引がサポートされていない。たとえば、X'8032' というコー ド・ポイントが検出されましたが、 X'8' は予約済みのコード・ポイント索引です。
- **0E** 必須オブジェクトが見つからない。たとえば、CLRFIL コマンドに FILNAM パラメーターがない か、または、 MODREC コマンドの後に RECORD コマンド・データ・オブジェクトが続いていま せん。
- **0F** 送信したコマンド・データ・オブジェクトが多すぎる。たとえば、MODREC コマンドの後に 2 つ の RECORD コマンド・データ・オブジェクトが続いているか、または DELREC コマンドの後に RECORD オブジェクトが続いています。
- **10** 相互に排他的なオブジェクトが存在する。たとえば、CRTDIRF コマンドに DCLNAM パラメータ ーと FILNAM パラメーターを指定しました。
- **11** 送信したコマンド・データ・オブジェクトが少なすぎる。たとえば、RECCNT(5) を指定した INSRECEF コマンドの後に、 4 つの RECORD コマンド・データ・オブジェクトしか続いていま せん。
- **12** オブジェクトが重複している。たとえば、LSTFAT コマンドに 2 つの FILNAM パラメーターを 指定しました。
- **13** 指定した要求相関 ID は無効。そのエラー・コードの代わりに、 X'04' または X'05' の PRCCNVCD を指定して PRCCNVRM を使ってください。このエラー・コードは、レベル 1 のア ーキテクチャーとの互換性のために保持されています。
- **14** 必要な値が見つからない。
- **15** 予約済みの値は使えない。たとえば、INSRECEF コマンドに RECCNT(0) パラメーターを指定しま した。
- **16** DSS 連結が 2 以下。たとえば、DSS 連結の長さバイトの値が 1 になっています。
- **17** オブジェクトが、規定の順序になっていない。たとえば、RECAL オブジェクトに RECORD オブ ジェクトが入っていて、その後に RECNBR オブジェクトが続いていますが、これは指定された順 序ではありません。
- **18** DSS 連鎖ビットが 2 進数 1 ではないが、DSSFMT ビット 3 が 2 進数 1 に設定されている。次 の DSS に同じ要求相関があります。
- **19** 前の DSS が現行 DSS が同じ要求相関を持っていることを示したが、要求相関 ID が同じではな い。
- **1A** DSS 連鎖ビットが 2 進数 1 ではないが、エラー連結が要求されている。
- **1B** 相互に排他的なパラメーター値を指定した。たとえば、OPEN コマンドに PRPSHD(TRUE) と FILSHR(READER) を指定しました。
- **1D** コード・ポイントが有効なコマンドではない。たとえば、RQSDSS 内の最初のコード・ポイント が、辞書内にないか、またはコマンド用のコード・ポイントではありません。

# 分散データベースのプログラミングに関連する情報

分散データベースのプログラミング・トピックに関連する、プロダクト・マニュアルと IBM Redbooks (PDF フォーマット)、Web サイト、および Information Center のトピックをリストします。すべての PDF は表示および印刷できます。

## **iSeries** サーバー 情報

これらの iSeries 資料および Information Center のトピックには、必要な情報が含まれています。

- v ADTS/400: Data File Utility 。アプリケーション・プログラマー、プログラマー、またはヘルプ・デ スク担当者を対象に、アプリケーション開発ツール、データ・ファイル・ユーティリティー (DFU) につ いて説明し、データをファイルへ入力し、ファイルを更新し、ファイル内を照会し、 DFU プログラム を実行するためのプログラムの作成法を示しています。またこの資料では、ワークステーション・オペ レーター向けに、 DFU を習得するための活動と教材が用意されています。
- v 『バックアップおよび回復』。システム・データを保管および復元するのに使用することができるさま ざまなメディアについて、またデータベース・ファイルに加えられた変更の記録方法と、その情報をシ ステム回復と活動報告書に利用する方法についての詳細を、システム・プログラマーを対象に説明して います。
- v 『制御言語 (CL)』。オブジェクトおよびライブラリーの一般説明、制御言語 (CL) プログラミング、プ ログラム相互の流れの制御と通信、CL プログラムにおけるオブジェクトの処理、および CL プログラ ムの作成などの広範囲にわたるプログラミングの解説を述べています。他に、事前定義メッセージと即 時メッセージ、およびメッセージ処理法について、さらに、デバッグ・モード、ブレークポイント、ト レース、および表示機能も含め、ユーザー定義のコマンドとメニューの定義と作成、およびアプリケー ションのテストの方法についても述べています。
- v Communications Management 。これには、通信状況の処理に関する詳細、通信関連の作業の管理に 関する項、通信エラー、パフォーマンス、回線速度とサブシステム記憶域についての解説があります。
- 『DB2 Universal Database for iSeries Ouery 管理機能 プログラミング』 → この資料は、アプリケ ーション・プログラマーを対象に、報告書用に照会するデータベース・ファイルの判別方法、構造化照 会言語 (SQL) の Query 定義の定義方法、および照会管理コマンドを使用するプロシージャーの使用と 作成の方法を説明しています。この資料では、照会グローバル変数サポートの使用法について、また、 オペレーティング・システムの Query 管理機能と IBM Query for iSeries との関係についても解説され ています。
- 分散データ管理 (Distributed data management)。アプリケーション・プログラマーを対象に、リモート・ ファイル処理に関する情報を提供します。i5/OS 分散データ管理機能 (DDM) に対するリモート・ファイ ルの定義方法、 DDM ファイルの作成方法、DDM でサポートされるファイル・ユーティリティー、お よび他のシステムとの関連における i5/OS DDM の要件を説明しています。
- DSNX Support → 。リモート管理サポート (分散ホスト・コマンド機能)、変更管理サポート (分散シ ステム・ノード管理機能)、および問題管理サポート (警報) を使えるよう iSeries サーバーを構成する方 法の詳細が述べられています。
- Local Device Configuration → 。システム・オペレーターまたはシステム管理者を対象に、初期ローカ ル・ハードウェアの構成方法とその構成の変更方法について説明しています。また、装置構成の概念情 報と、9406、9404、および 9402 システム装置での装置構成の計画情報も記載しています。
- SNA Distribution Services → 。これは、システム・プログラマーまたはネットワーク管理者を対象に、 配布サービス (SNADS) および仮想計算機/多重仮想記憶域 (VM/MVS) ブリッジ用の通信ネットワーク の構成について説明しています。さらに、オブジェクト配布機能、文書ライブラリー・サービス、およ びシステム配布ディレクトリー・サービスについても述べています。
- ICF Programming 。これは、アプリケーション・プログラマーを対象に、iSeries 通信および ICF フ ァイルを使用するアプリケーション・プログラムの作成に必要な情報を提供しています。また、データ 記述仕様 (DDS) キーワード、システム提供形式、戻りコード、ファイル転送サポート、およびプログラ ミング例も示されています。
- v LAN, Frame-Relay and ATM Support 。これには、トークンリング・ネットワーク、イーサネット・ ネットワーク、またはブリッジ・ネットワーク環境での iSeries サーバーの使用に関する情報が含まれて います。
- Remote Work Station Support → 。ディスプレイ・パススルー、分散ホスト・コマンド機能、および 3270 リモート接続機構などのリモート・ワークステーション・サポートのセットアップと使用の方法に ついて説明しています。また、アプリケーション・プログラマーまたはシステム・プログラマーを対象 に、構成コマンド、および回線、コントローラー、および装置の定義に関する情報も提供します。
- v 『セキュリティー』。システム・プログラマー (またはセキュリティーの責任担当者) を対象に、システ ム・セキュリティーの概念、セキュリティーの計画、およびシステムでのセキュリティーのセットアッ プについて詳述しています。
- v SQL プログラミングのトピックでは、アプリケーション・プログラマー、プログラマー、またはデータ ベース管理者を対象に、非 SQL ステートメントを設計、作成、テストおよび実行する方法の概要が提供 されます。さらに、対話式構造化照会言語 (SQL) についても説明しています。
- v 『SQL リファレンス (SQL reference)』。アプリケーション・プログラマー、プログラマー、またはデー タベース管理担当者を対象に、 SQL ステートメントおよびそのパラメーターに関して詳述しています。
- X.25 Network Support には、X.25 ネットワークでの iSeries サーバーの使用に関する情報が含まれ ています。

## 分散リレーショナル・データベース・ライブラリー

このトピックの資料は IBM Distributed Relational Database Architecture (DRDA) の実装について、その背 景と一般的なサポート情報を提供します。

- v *DRDA: Every Manager's Guide* (GC26-3195)。分散リレーショナル・データベースと配布ファイルについ ての簡潔でしかもハイレベルな研修にお使いいただけます。この資料では、分散データ・システムの開 発に対する IBM のサポートについて述べ、分散データ用の現在の IBM 製品と発表済みサポートについ て説明しています。この資料の内容は、管理職、管理者、および技術担当者が、分散データの概念を理 解したいときに参考にしていただくためのものです。
- v *DRDA:* 分散リレーショナル・データベースの計画、(N: SC26-4650)。分散リレーショナル・データの計 画に役立ちます。段階的なステップ、決定事項、および決定にあたって選択するオプションについて説 明しています。また、現在入手可能であるか、またはすでに発表済みの、分散リレーショナル・データ ベース製品とその機能についても述べており、将来における分散リレーショナル・データのサポートに 関する弊社の方針を説明しています。この資料の内容は、計画担当者を対象としています。
- v *DRDA:* 接続の手引き、(SC88-7070)。Distributed Relational Database Architecture をサポートする IBM 製 品の相互接続の方法を説明しています。 分散リレーショナル・データベースとネットワーク・システム に関連した概念と用語について説明しています。また、分散環境内の異種システムの接続方法について

述べています。「接続の手引き」の記載事項は、どの製品資料にも含まれていません。この資料の内容 は、システム管理者、データベース管理者、通信管理者、およびシステム・プログラマーを対象として います。

- v *DRDA:* 適用業務プログラミングの手引き、(N: SC26-4773)。 IBM リレーショナル・データベース管理 システムにアクセスするアプリケーション・プログラムの設計、作成、および変更の方法を説明してい ます。この資料では、異種環境用の分散リレーショナル・データベース・アプリケーションを作成する 場合に、プログラマーがそれぞれに応じて変えなければならない点に焦点が置かれています。記載内容 には、プログラムの設計、準備、および実行に加え、パフォーマンス上の考慮事項も含まれています。 IBM C で作成されたプログラミング例も入っています。この資料の情報は、IBM 高水準言語のうちの 少なくとも 1 つと、構造化照会言語 (SQL) を使って作業するアプリケーション・プログラマーを対象 とします。
- v *DRDA:* 問題判別の手引き、(N: SC26-4782)。分散リレーショナル・データベース環境において問題の原 因を究明するのに役立ちます。この資料は、各製品をよく知らない人を対象に、それぞれの製品の紹介 を記載し、各製品ごとに問題の診断と報告の方法を詳述しています。この手引きは、各ホスト・システ ムごとに固有の手順およびツールと、各種のシステムに共通の手順およびツールについて説明していま す。この資料の情報は、分散リレーショナル・データベースの問題を IBM サポート・センターに報告す る担当者を対象とします。
- v *IBM SQL Reference, Volume 2*、(SC26-8416)。DRDA DRDA を参照して、以下の機能を比較していま す。
	- IBM SQL リレーショナル・データベース製品
	- IBM SQL
	- ISO-ANSI SQL (SQL92E)
	- X/Open SQL (XPG4-SQL)
	- ISO-ANSI SQL 呼び出しレベル・インターフェース (CLI)
	- X/Open CLI
	- Microsoft オープン・データベース・コネクティビティー (ODBC) バージョン 2.0

## 他の **IBM** 分散リレーショナル・データベース・プラットフォームのライブ ラリー

このトピックでは、他の IBM 分散リレーショナル・データベース・プラットフォームのライブラリーにつ いて説明します。

## **DB2 Connect** および **DB2 Universal Database**

DB2 Connect および Universal Database を使用して作業し、詳細が必要な場合は、 Web ページ [DB2](http://www.ibm.com/cgi-bin/db2www/data/db2/udb/winos2unix/support/document.d2w/report?fn=db2v7c6db2c697.htm)

[Universal Database for Linux](http://www.ibm.com/cgi-bin/db2www/data/db2/udb/winos2unix/support/document.d2w/report?fn=db2v7c6db2c697.htm)、UNIX および Windows や を参照してください。このサイトには以下の資 料があります。

- v *DB2 Connect Enterprise Edition Quick Beginning*
- v *DB2 Connect Personal Edition Quick Beginning*
- v *DB2 Connect User's Guide*
- v *DB2 UDB Administration Guide*
- v *DB2 UDB Command Reference*
- v *DB2 UDB for OS/2 Quick Beginnings*
- v *DB2 UDB for UNIX Quick Beginnings*
- v *DB2 UDB for Windows NT® Quick Beginnings*
- v *DB2 UDB Messages Reference*
- v *DB2 UDB Personal Edition Quick Beginnings*
- v *DB2 UDB SQL Getting Started*
- v *DB2 UDB SQL Reference*
- v *DB2 UDB Troubleshooting Guide*

## **DB2 for z/OS and OS/390®**

DB2 for z/OS および OS/390 を使用し詳細が必要な場合は、 Web ページ [DB2 for z/OS](http://www.ibm.com/software/data/db2/os390/library.html) および OS/390

ようを参照してください。このサイトには以下の資料があります。

- v *DB2 for z/OS and OS/390 Command Reference*
- v *DB2 for z/OS and OS/390 Messages and Codes*
- v *DB2 for z/OS and OS/390 Reference for Remote DRDA*
- v *DB2 for z/OS and OS/390 SQL Reference*
- v *DB2 for z/OS and OS/390 Utility Guide and Reference*

## **DB2 Server for VSE &VM**

DB2 Server for VSE & VM を使用し詳細が必要な場合は、 Web ページ [DB2 Server for VSE &VM](http://www.ibm.com/software/data/db2/vse-vm/support.html) を参照してください。このサイトには以下の資料があります。

- v *DB2 and Data Tools for VSE and VM*
- v *DB2 for VM Control Center Installation*
- v *DB2 Server Data Spaces Support for VM/ESA®*
- v *DB2 Server for VM Application Programming*
- v *DB2 Server for VM Database Administration*
- v *DB2 Server for VM Database Services Utilities*
- v *DB2 Server for VM Diagnosis Guide*
- v *DB2 Server for VM Interactive SQL Guide*
- v *DB2 Server for VM Master Index and Glossary*
- v *DB2 Server for VM Messages and Codes*
- v *DB2 Server for VM Operation*
- v *DB2 Server for VM System Administration*
- v *DB2 Server for VM/VSE Training Brochure*
- v *DB2 Server for VSE & VM Quick Reference*
- v *DB2 Server for VSE & VM SQL Reference*
- v *DB2 Server for VSE & VM LPS*
- v *DB2 Server for VSE & VM Data Restore*
- v *SBOF for DB2 Server for VM*
## アーキテクチャー・ブック

このトピックでは、いくつかのアーキテクチャー・ブックを説明します。

v *Character Data Representative Architecture: Details*, SC09-2190

この資料には CD-ROM が添付されています。それには、オンライン・ブック形式の CDRA 資料、バイ ナリー・フォームの変換テーブル、多数の変換バイナリー用のマッピング・ソース、コード・ページと 文字セット・リソースの集合体、 IBM で使用されている文字命名情報が入っています。また CD に は、付属媒体で使用するための表示ユーティリティーも入っています。ビューアーは、OS/2、Windows 3.1、および Windows 95 でご利用いただけます。

- v *Character Data Representative Architecture: Overview*, GC09-2207
- v *DRDA V3 Vol. 1: Distributed Relational Database Architecture*

このテクニカル資料は、 Distributed Relational Database Architecture の仕様を文書化した 3 つの資料の うちの 1 つです。この巻では、アプリケーション・プログラムが分散リレーショナル・データにアクセ スするのに使用できるリレーショナル・データベースの管理機能の相互接続について説明しています。 分散環境におけるアプリケーションとリレーショナル・データベース管理システムとの間に必要な接 続、関係者の責務と、いつやりとりを行う必要があるか、また、分散リレーショナル・データベース管 理システムの処理に必要なフォーマットとプロトコルについて述べています。分散データベース管理シ ステムの処理用の API は説明されていません。このドキュメントは、Open Group Web サイト [\(www.opengroup.org/dbiop/index.htm\)](http://www.opengroup.org/publications/catalog/c043.htm) から入手できます。

v *DRDA V3 Vol. 2: Formatted Data Object Content Architecture*

このドキュメントは、 Distributed Relational Database Architecture、バージョン 3 の仕様を文書化した 3 つの資料のうちの 1 つです。この巻では、定様式データ・オブジェクト内容体系 (FD:OCA) を構成する 機能とサービスについて説明しています。この体系を使って、別々のデータ・タイプとデータ表示方式 を利用するそれぞれの環境相互の接続のギャップを埋めることができます。 FD:OCA は、DRDA に組 み込まれています。このドキュメントは、Open Group Web サイト [\(www.opengroup.org/dbiop/index.htm\)](http://www.opengroup.org/publications/catalog/c044.htm) から入手できます。

v *DRDA V3 Vol. 3: Distributed Data Management Architecture*

このドキュメントは、 Distributed Relational Database Architecture (DRDA) の仕様を文書化した 3 つの 資料のうちの 1 つです。この巻では、DDM データ・ストリームの体系化コマンド、パラメーター、オ ブジェクト、およびメッセージについて説明しています。このデータ・ストリームは、さまざまな DDM モデルが互いにデータを交換するのに使われます。このドキュメントは、Open Group Web サイト [\(www.opengroup.org/dbiop/index.htm\)](http://www.opengroup.org/publications/catalog/c045.htm) から入手できます。

### **IBM Redbooks**

❤

このトピックでは、分散リレーショナル・データベースに使用できる IBM Redbooks について説明しま す。

- v [Distributed Relational Database: Using DDCS/6000 DRDA Support with DB2 and DB2/400](http://www.redbooks.ibm.com/abstracts/gg244155.html)、GG24-4155-00
- [DRDA Client/Server for VM and VSE Setup for System and Performance Management](http://www.redbooks.ibm.com/abstracts/gg244275.html), GG24-4275-00
	- v [Getting Started with DB2 Stored Procedures: Give Them a Call through the Network](http://www.redbooks.ibm.com/abstracts/sg244693.html)、SG24-4693-01

v [WOW! DRDA Supports TCP/IP: DB2 Server for OS/390 and DB2 Universal Database](http://www.redbooks.ibm.com/abstracts/sg242212.html)、 SG24-2212-00

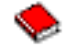

### コードに関するライセンス情報および特記事項

IBM は、お客様に、すべてのプログラム・コードのサンプルを使用することができる非独占的な著作使用 権を許諾します。お客様は、このサンプル・コードから、お客様独自の特別のニーズに合わせた類似のプロ グラムを作成することができます。

強行法規で除外を禁止されている場合を除き、IBM、そのプログラム開発者、および供給者は「プログラ | Ⅰ ム」および「ブログラム」に対する技術的サポートがある場合にはその技術的サポートについて、商品性の 保証、特定目的適合性の保証および法律上の瑕疵担保責任を含むすべての明示もしくは黙示の保証責任を負 | わないものとします。 |

l IBM、そのプログラム開発者、または供給者は、いかなる場合においてもその予見の有無を問わず、以下に 対する責任を負いません。 |

- 1. データの喪失、または損傷。 |
- 2. 直接損害、特別損害、付随的損害、間接損害、または経済上の結果的損害 |
- | 3. 逸失した利益、ビジネス上の収益、あるいは節約すべかりし費用

国または地域によっては、法律の強行規定により、上記の責任の制限が適用されない場合があります。 |

# 付録**.** 特記事項

本書は米国 IBM が提供する製品およびサービスについて作成したものです。

本書に記載の製品、サービス、または機能が日本においては提供されていない場合があります。日本で利用 可能な製品、サービス、および機能については、日本 IBM の営業担当員にお尋ねください。本書で IBM 製品、プログラム、またはサービスに言及していても、その IBM 製品、プログラム、またはサービスのみ が使用可能であることを意味するものではありません。これらに代えて、IBM の知的所有権を侵害するこ とのない、機能的に同等の製品、プログラム、またはサービスを使用することができます。ただし、IBM 以外の製品とプログラムの操作またはサービスの評価および検証は、お客様の責任で行っていただきます。

IBM は、本書に記載されている内容に関して特許権 (特許出願中のものを含む) を保有している場合があ ります。本書の提供は、お客様にこれらの特許権について実施権を許諾することを意味するものではありま せん。実施権についてのお問い合わせは、書面にて下記宛先にお送りください。

〒106-0032 東京都港区六本木 3-2-31 IBM World Trade Asia Corporation Licensing

以下の保証は、国または地域の法律に沿わない場合は、適用されません。 IBM およびその直接または間接 の子会社は、本書を特定物として現存するままの状態で提供し、商品性の保証、特定目的適合性の保証およ び法律上の瑕疵担保責任を含むすべての明示もしくは黙示の保証責任を負わないものとします。国または地 域によっては、法律の強行規定により、保証責任の制限が禁じられる場合、強行規定の制限を受けるものと します。

この情報には、技術的に不適切な記述や誤植を含む場合があります。本書は定期的に見直され、必要な変更 は本書の次版に組み込まれます。 IBM は予告なしに、随時、この文書に記載されている製品またはプログ ラムに対して、改良または変更を行うことがあります。

本書において IBM 以外の Web サイトに言及している場合がありますが、便宜のため記載しただけであ り、決してそれらの Web サイトを推奨するものではありません。それらの Web サイトにある資料は、こ の IBM 製品の資料の一部ではありません。それらの Web サイトは、お客様の責任でご使用ください。

IBM は、お客様が提供するいかなる情報も、お客様に対してなんら義務も負うことのない、自ら適切と信 ずる方法で、使用もしくは配布することができるものとします。

本プログラムのライセンス保持者で、(i) 独自に作成したプログラムとその他のプログラム (本プログラム を含む) との間での情報交換、および (ii) 交換された情報の相互利用を可能にすることを目的として、本 プログラムに関する情報を必要とする方は、下記に連絡してください。

IBM Corporation Software Interoperability Coordinator, Department YBWA 3605 Highway 52 N Rochester, MN 55901 U.S.A.

本プログラムに関する上記の情報は、適切な使用条件の下で使用することができますが、有償の場合もあり ます。

本書で説明されているライセンス・プログラムまたはその他のライセンス資料は、IBM 所定のプログラム | 契約の契約条項、IBM プログラムのご使用条件、IBM 機械コードのご使用条件、またはそれと同等の条項 | に基づいて、 IBM より提供されます。 |

この文書に含まれるいかなるパフォーマンス・データも、管理環境下で決定されたものです。そのため、他 の操作環境で得られた結果は、異なる可能性があります。一部の測定が、開発レベルのシステムで行われた 可能性がありますが、その測定値が、一般に利用可能なシステムのものと同じである保証はありません。さ らに、一部の測定値が、推定値である可能性があります。実際の結果は、異なる可能性があります。お客様 は、お客様の特定の環境に適したデータを確かめる必要があります。

IBM 以外の製品に関する情報は、その製品の供給者、出版物、もしくはその他の公に利用可能なソースか ら入手したものです。IBM は、それらの製品のテストは行っておりません。したがって、他社製品に関す る実行性、互換性、またはその他の要求については確証できません。 IBM 以外の製品の性能に関する質問 は、それらの製品の供給者にお願いします。

IBM の将来の方向または意向に関する記述については、予告なしに変更または撤回される場合があり、単 に目標を示しているものです。

表示されている IBM の価格は IBM が小売り価格として提示しているもので、現行価格であり、通知なし に変更されるものです。卸価格は、異なる場合があります。

本書はプランニング目的としてのみ記述されています。記述内容は製品が使用可能になる前に変更になる場 合があります。

本書には、日常の業務処理で用いられるデータや報告書の例が含まれています。より具体性を与えるため に、それらの例には、個人、企業、ブランド、あるいは製品などの名前が含まれている場合があります。こ れらの名称はすべて架空のものであり、名称や住所が類似する企業が実在しているとしても、それは偶然に すぎません。

#### 著作権使用許諾:

本書には、様々なオペレーティング・プラットフォームでのプログラミング手法を例示するサンプル・アプ リケーション・プログラムがソース言語で掲載されています。お客様は、サンプル・プログラムが書かれて いるオペレーティング・プラットフォームのアプリケーション・プログラミング・インターフェースに準拠 したアプリケーション・プログラムの開発、使用、販売、配布を目的として、いかなる形式においても、 IBM に対価を支払うことなくこれを複製し、改変し、配布することができます。このサンプル・プログラ ムは、あらゆる条件下における完全なテストを経ていません。従って IBM は、これらのサンプル・プログ ラムについて信頼性、利便性もしくは機能性があることをほのめかしたり、保証することはできません。

それぞれの複製物、サンプル・プログラムのいかなる部分、またはすべての派生的創作物にも、次のよう に、著作権表示を入れていただく必要があります。

© (お客様の会社名) (西暦年). このコードの一部は、IBM Corp. のサンプル・プログラムから取られていま す。 © Copyright IBM Corp. \_年を入れる\_. All rights reserved.

この情報をソフトコピーでご覧になっている場合は、写真やカラーの図表は表示されない場合があります。

### プログラミング・インターフェース情報

本書「Distributed database programming」には、プログラムを作成するユーザーが IBM i5/OS のサービス を使用するためのプログラミング・インターフェースが記述されています。

## 商標

| | | | |  $\begin{array}{c} \hline \end{array}$ | | | |  $\begin{array}{c} \hline \end{array}$ | |  $\begin{array}{c} \hline \end{array}$  $\|$ |  $\begin{array}{c} \hline \end{array}$ | | | | | |

|

| | | | | |  $\begin{array}{c} \hline \end{array}$ |

 $\mathsf{L}$ 

|  $\vert$ |

以下は、IBM Corporation の商標です。 Advanced Peer-to-Peer Networking AIX C/400 **CICS** COBOL/400 DataJoiner DataPropagator DB2 DB2 Connect DB2 Universal Database Distributed Relational Database Architecture DRDA DXT e(ロゴ)server Extended Services i5/OS IBM IBM (ロゴ) IMS Informix Integrated Language Environment iSeries MVS NetView OS/2 OS/390 OS/400 PS/2 Redbooks RPG/400 RS/6000 S/390 PS/2 Redbooks RPG/400 RS/6000 S/390 SQL/DS VM/ESA z/OS | | | | |

Intel、Intel Inside (ロゴ)、および Pentium は、Intel Corporation の米国およびその他の国における商標で | す。 |

Microsoft、Windows、Windows NT および Windows ロゴは、Microsoft Corporation の米国およびその他の 国における商標です。

Java およびすべての Java 関連の商標およびロゴは、Sun Microsystems, Inc. の米国およびその他の国にお ける商標または登録商標です。

l Linux は、Linus Torvalds の米国およびその他の国における商標です。

UNIX は、The Open Group の米国およびその他の国における登録商標です。

他の会社名、製品名およびサービス名等はそれぞれ各社の商標です。

### 使用条件

これらの資料は、以下の条件に同意していただける場合に限りご使用いただけます。

個人使用**:** これらの資料は、すべての著作権表示その他の所有権表示をしていただくことを条件に、非商業 的な個人による使用目的に限り複製することができます。ただし、IBM の明示的な承諾をえずに、これら の資料またはその一部について、二次的著作物を作成したり、配布 (頒布、送信を含む) または表示 (上映 を含む) することはできません。

商業的使用**:** これらの資料は、すべての著作権表示その他の所有権表示をしていただくことを条件に、お客 様の企業内に限り、複製、配布、および表示することができます。ただし、 IBM の明示的な承諾をえずに これらの資料の二次的著作物を作成したり、お客様の企業外で資料またはその一部を複製、配布、または表 示することはできません。

ここで明示的に許可されているもの以外に、資料や資料内に含まれる情報、データ、ソフトウェア、または その他の知的所有権に対するいかなる許可、ライセンス、または権利を明示的にも黙示的にも付与するもの ではありません。

資料の使用が IBM の利益を損なうと判断された場合や、上記の条件が適切に守られていないと判断された 場合、IBM はいつでも自らの判断により、ここで与えた許可を撤回できるものとさせていただきます。

お客様がこの情報をダウンロード、輸出、または再輸出する際には、米国のすべての輸出入関連法規を含 む、すべての関連法規を遵守するものとします。

IBM は、これらの資料の内容についていかなる保証もしません。これらの資料は、特定物として現存する ままの状態で提供され、第三者の権利の不侵害の保証、商品性の保証、特定目的適合性の保証および法律上 の瑕疵担保責任を含むすべての明示もしくは黙示の保証責任なしで提供されます。

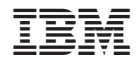

Printed in Japan